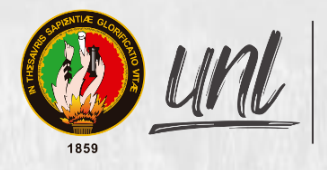

Universidad<br>Nacional<br>**de Loja** 

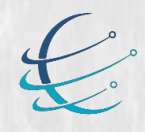

Carrera de Ingeniería en<br>**Sistemas / Computación** 

# Universidad Nacional de Loja Facultad de la Energía, las Industrias y los Recursos Naturales No Renovables

<span id="page-0-0"></span>Carrera de Ingeniería en Sistemas

Módulo de Software para la Vinculación Laboral de Actores de la Carrera de Ingeniería en Sistemas/Computación

> Trabajo de Titulación previa a la obtención del título de Ingeniero en Sistemas.

## AUTOR:

Diego Stalin Merino Valverde Jhonny Michael Morocho Abrigo

# DIRECTOR:

Ing. Edison Leonardo Coronel Romero, Mg. Sc.

Loja – Ecuador

2022

## **Certificación**

<span id="page-1-0"></span>Ing. Edison Leonardo Coronel Romero, Mg. Sc.

## **DIRECTOR DEL TRABAJO DE TITULACIÓN**

#### **Certifico:**

Que los egresados **Diego Stalin Merino Valverde** y **Jhonny Michael Morocho Abrigo,**  realizaron el trabajo de titulación denominado "**Módulo de Software para la Vinculación Laboral de Actores de la Carrera de Ingeniería en Sistemas/Computación**" bajo mi dirección y asesoramiento, mismo que fue revisado, enmendado y corregido minuciosamente. Respecto al desarrollo de su trabajo de titulación, se certifica que se ha cumplido con el cien por ciento (100%) del trabajo de titulación y, por lo tanto, autorizo su presentación, sustentación y defensa ante el respectivo tribunal.

Loja, 17 de septiembre del 2021

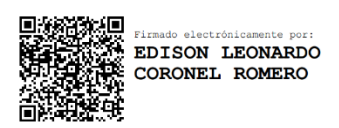

Ing. Edison Leonardo Coronel Romero, Mg. Sc. **DIRECTOR DEL TRABAJO DE TITULACIÓN**

#### **Autoría**

<span id="page-2-0"></span>Nosotros **Diego Stalin Merino Valverde** y **Jhonny Michael Morocho Abrigo,** declaramos ser autores del presente trabajo de titulación y eximimos expresamente a la Universidad Nacional de Loja y a sus representantes jurídicos de posibles reclamos o acciones legales por el contenido del mismo. Adicionalmente aceptamos y autorizamos a la Universidad Nacional de Loja, la publicación de nuestro trabajo de titulación en el Repositorio Institucional - Biblioteca Virtual.

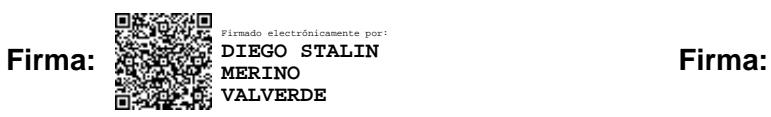

**Cédula:** 1150007878 **Cédula:** 1105116899 **Fecha:** 24 de junio del 2022 **Fecha:** 24 de junio del 2022 **Correo Electrónico: Correo Electrónico:** [diego.merino@unl.edu.ec](mailto:diego.merino@unl.edu.ec) jmmorochoa@unl.edu.ec **Celular:** 0982813871 **Celular:** 0998202201

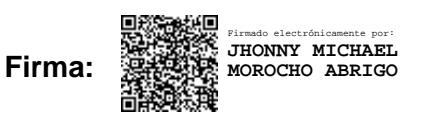

**Autor:** Diego Stalin Merino Valverde **Autor:** Jhonny Michael Morocho Abrigo

## <span id="page-3-0"></span>**Carta de autorización del Trabajo de Titulación por parte del autor, para la consulta de producción parcial o total, y publicación electrónica de texto completo**

Nosotros **Diego Stalin Merino Valverde** y **Jhonny Michael Morocho**, declaramos ser autores del Trabajo de Titulación denominado: **Módulo de Software para la Vinculación Laboral de Actores de la Carrera de Ingeniería en Sistemas/Computación**, autorizamos al Sistema Bibliotecario de la Universidad Nacional de Loja para que, con fines académicos, muestre al mundo la producción intelectual de la Universidad, a través de la visibilidad de su contenido de la siguiente manera en el Repositorio Digital Institucional:

Los usuarios pueden consultar el contenido de este trabajo en el (RDI), en las redes de información del país y del exterior, con los cuales tenga convenio la Universidad.

La Universidad Nacional de Loja, no se responsabiliza por el plagio o copia del Trabajo de Titulación que realice un tercero.

Para constancia de esta autorización, en la ciudad de Loja, a los veinte y cuatro días del mes de junio del dos mil veintidós.

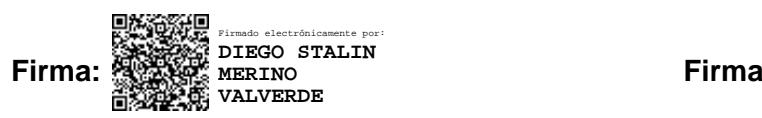

**Autor:** Diego Stalin Merino Valverde **Autor:** Jhonny Michael Morocho Abrigo **Cédula:** 1150007878 **Cédula:** 1105116899 **Dirección:** Loja (Calle Jorge H. Rengel) **Dirección:** Los Rosales **Correo Electrónico: Correo Electrónico:** [diego.merino@unl.edu.ec](mailto:diego.merino@unl.edu.ec) jmmorochoa@unl.edu.ec **Celular:** 0982813871 **Celular:** 0998202201

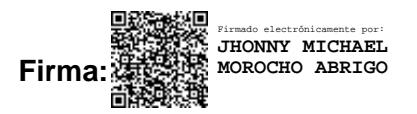

#### **DATOS COMPLEMENTARIOS:**

**Director del Trabajo de Titulación:** Ing. Edison Leonardo Coronel Romero, Mg. Sc.

**Tribunal de Grado:** Ing. Wilman Patricio Chamba Zaragocín, Mg.

 Ing. María del Cisne Ruilova Sánchez, Mg. Ing. Edwin Rene Guamán Quinche, Mg.

#### **Dedicatoria**

<span id="page-4-0"></span>Dedico el presente trabajo de titulación a mis padres Robert Merino y Narcisa Valverde por haberme dado la fortaleza necesaria y el apoyo incondicional durante todos estos años que me han ayudado a crecer y ser una mejor persona.

A todos mis familiares que son siempre el pilar principal de la vida, en especial mis hermanos Fernando Valverde y Sebastián Merino.

Así mismo a las personas que han demostrado ser confiables e invaluables, entregando tanto apoyo hacia mi persona, en especial a Andrea Villavicencio, Javier Espinoza y Robin Solano.

#### **Diego Stalin Merino V.**

Dedico el presente trabajo de titulación a mis padres Luis Antonio Morocho León y Rosa Angélica Abrigo Suquilanda por el apoyo emocional y económico en el proceso de mi formación como Ingeniero en Sistemas de la UNL y también quiero dedicar este trabajo a mí persona por ser persistente en los retos que se presentaron en mi formación, los cuales ayudaron a fortalecer mi carácter como profesional de esta hermosa carrera denominada Ingeniería en Sistemas/Computación.

#### **Jhonny Michael Morocho A.**

#### **Agradecimiento**

<span id="page-5-0"></span>Agradecemos primero a Dios por darnos salud y sabiduría para culminar nuestras metas, las mismas que tuvieron como pilar el esfuerzo, la perseverancia y la dedicación.

A la Universidad Nacional de Loja por permitirnos ser parte de ella y abrirnos las puertas de su seno científico para estudiar la Carrera de Ingeniería en Sistemas/Computación, así como también a los docentes que brindaron sus conocimientos y apoyo en el día a día universitario. De manera especial al Ingeniero Edison Leonardo Coronel Romero, Mg Sc. quien supo guiarnos con sus valiosos conocimientos que nos permitieron alcanzar nuestros objetivos. Así mismo nuestra gratitud a los funcionarios que laboran en la misma, para brindarnos todas las facilidades con la información solicitada, para concluir con éxito la presente tesis.

> **Diego Stalin Merino V. Jhonny Michael Morocho A.**

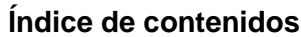

<span id="page-6-0"></span>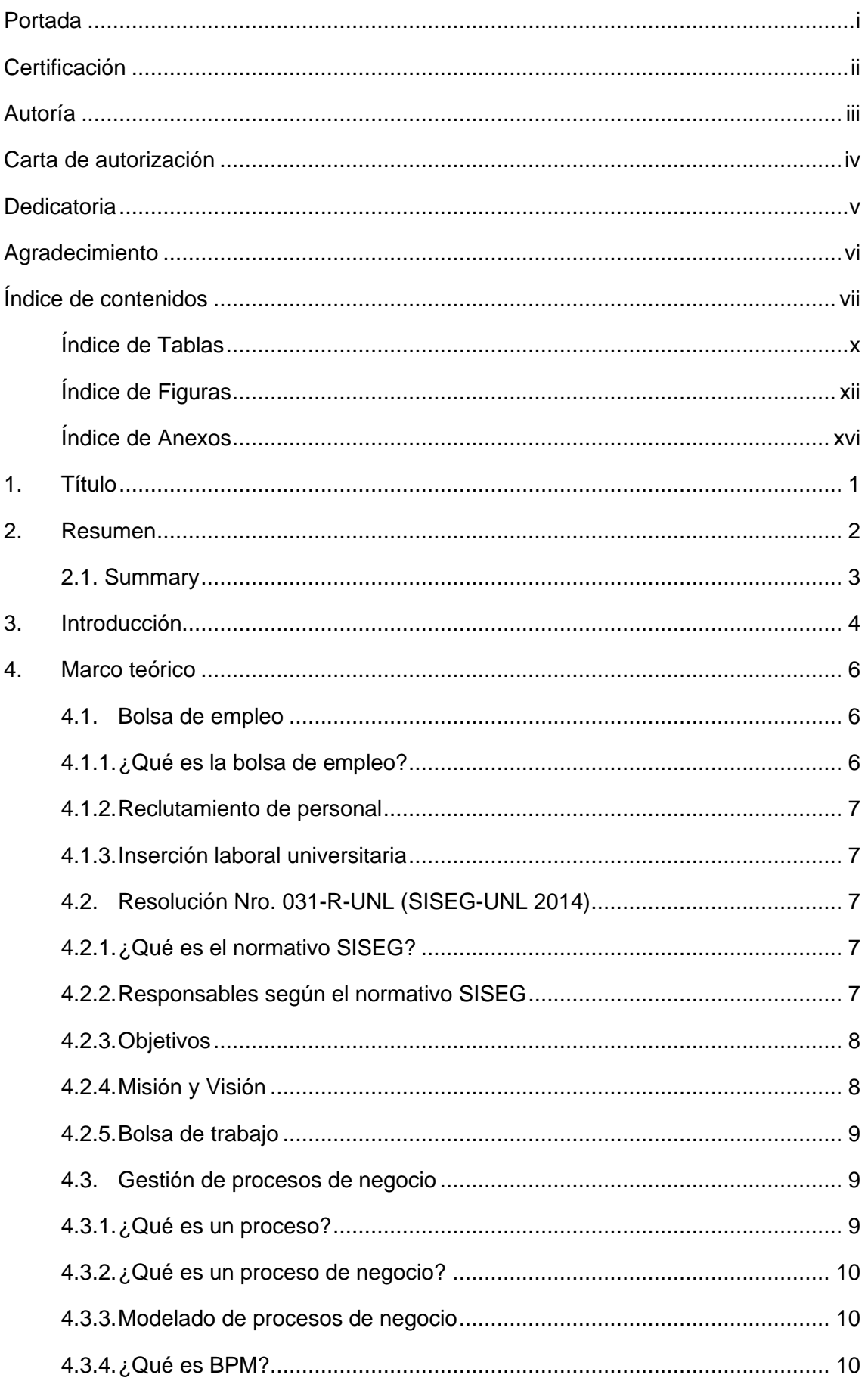

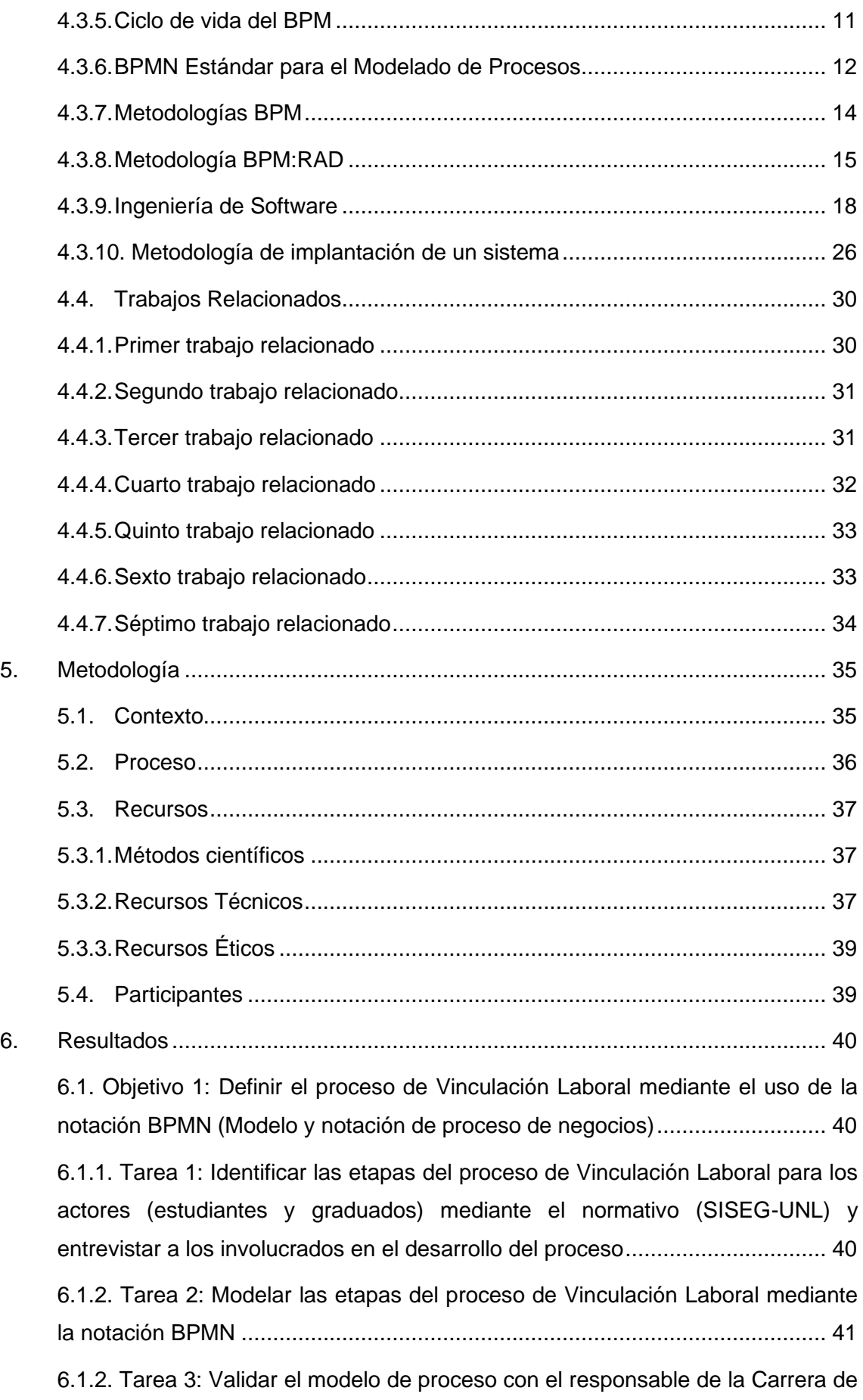

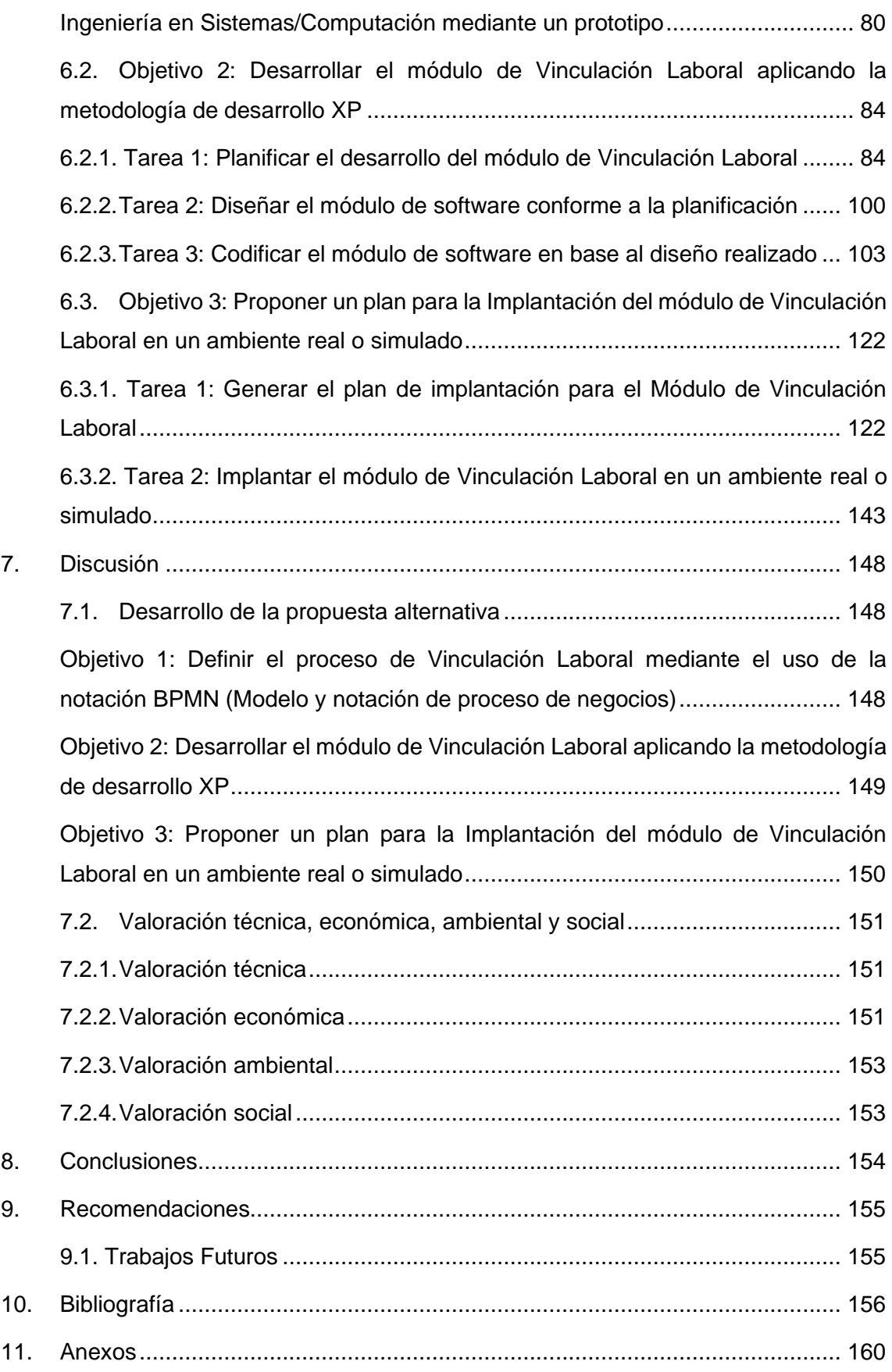

## <span id="page-9-0"></span>**Índice de Tablas**

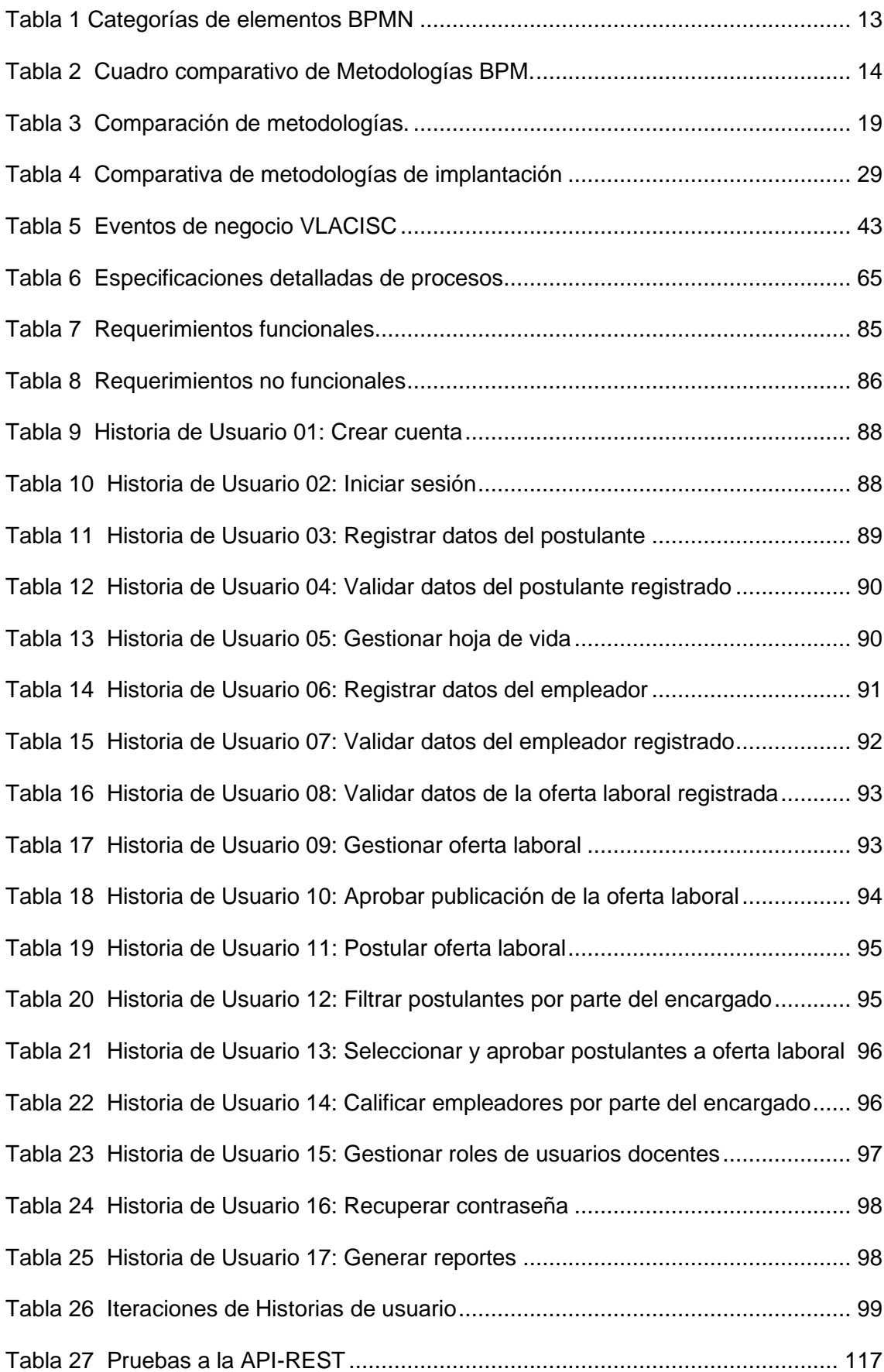

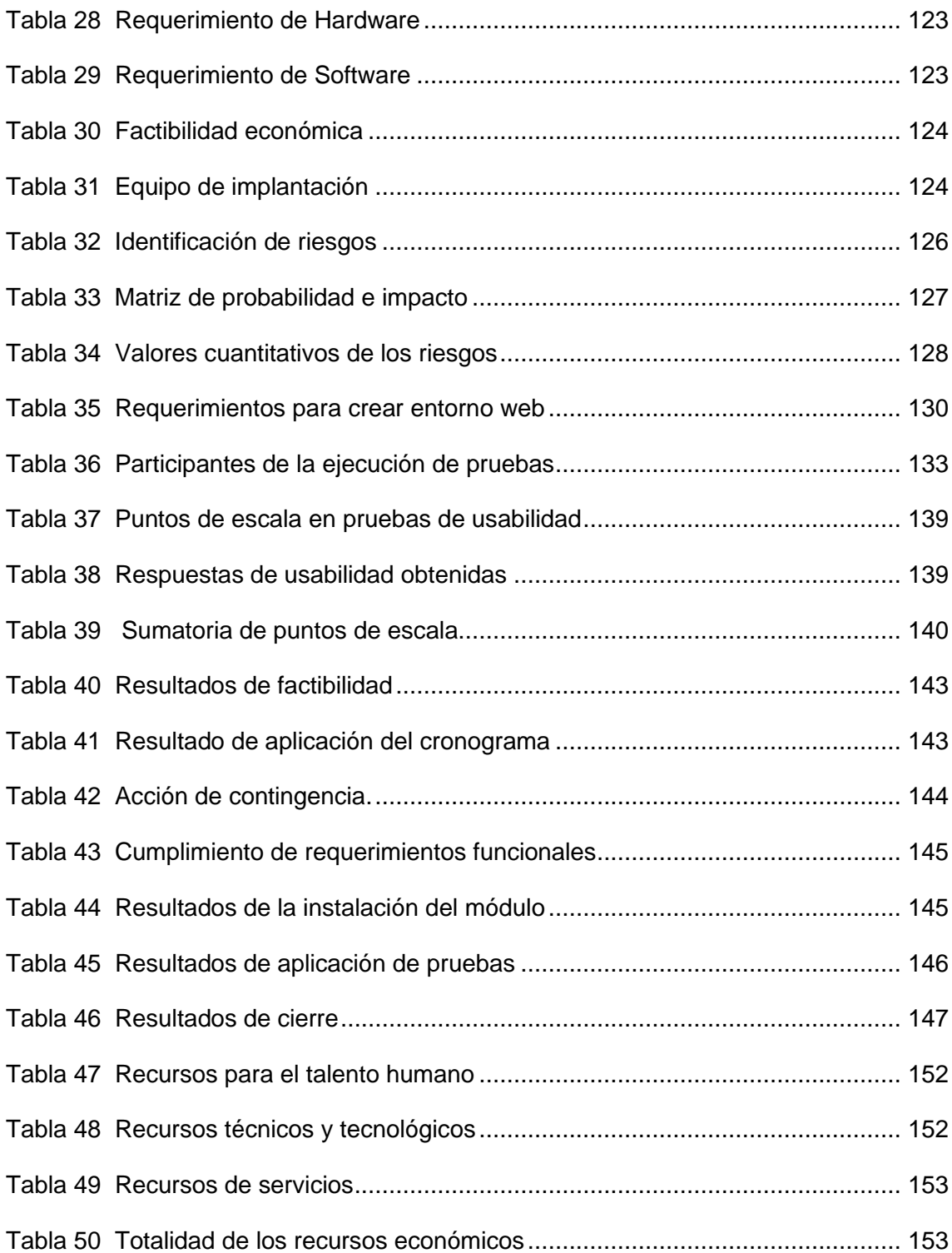

## <span id="page-11-0"></span>**Índice de Figuras**

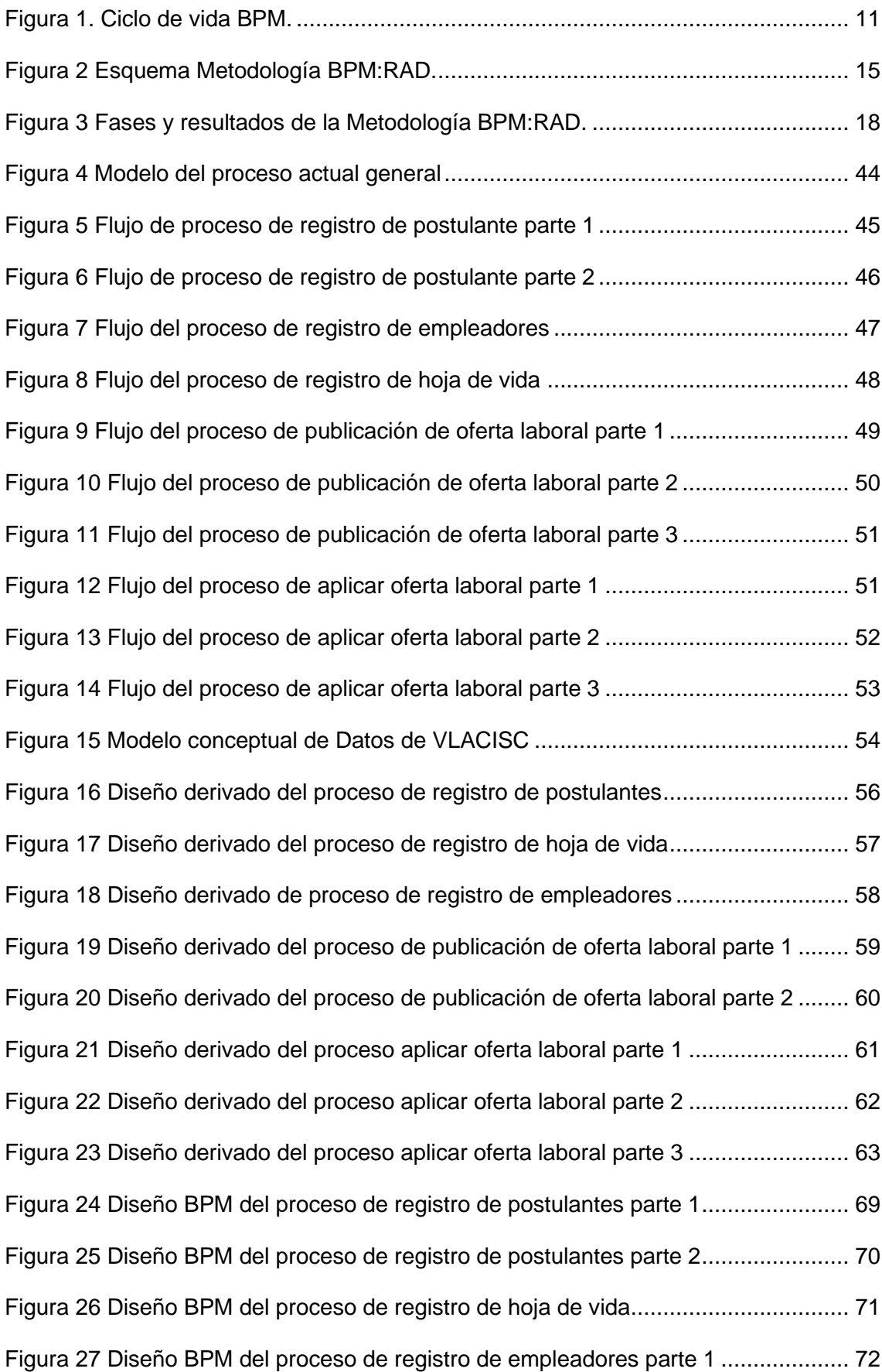

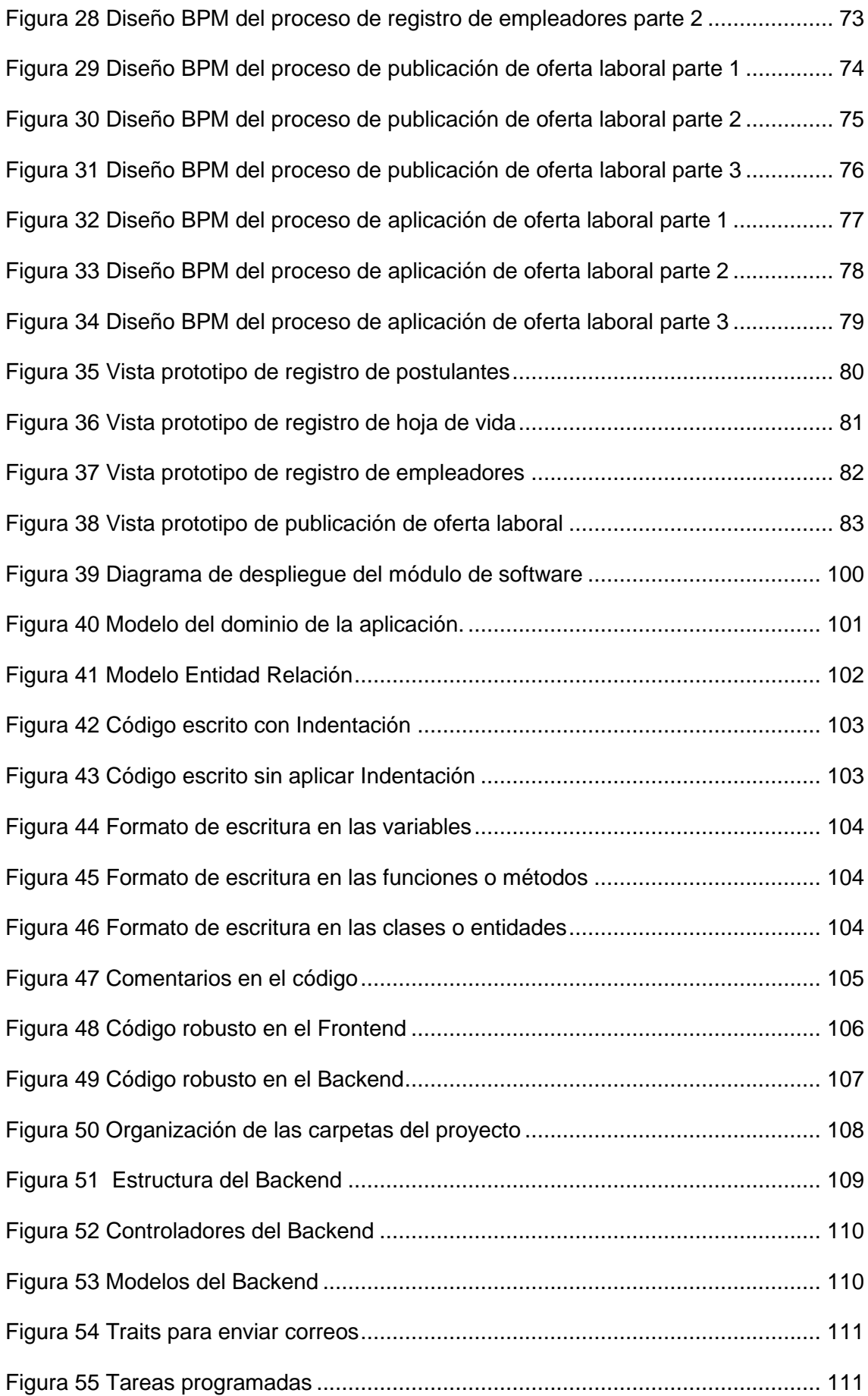

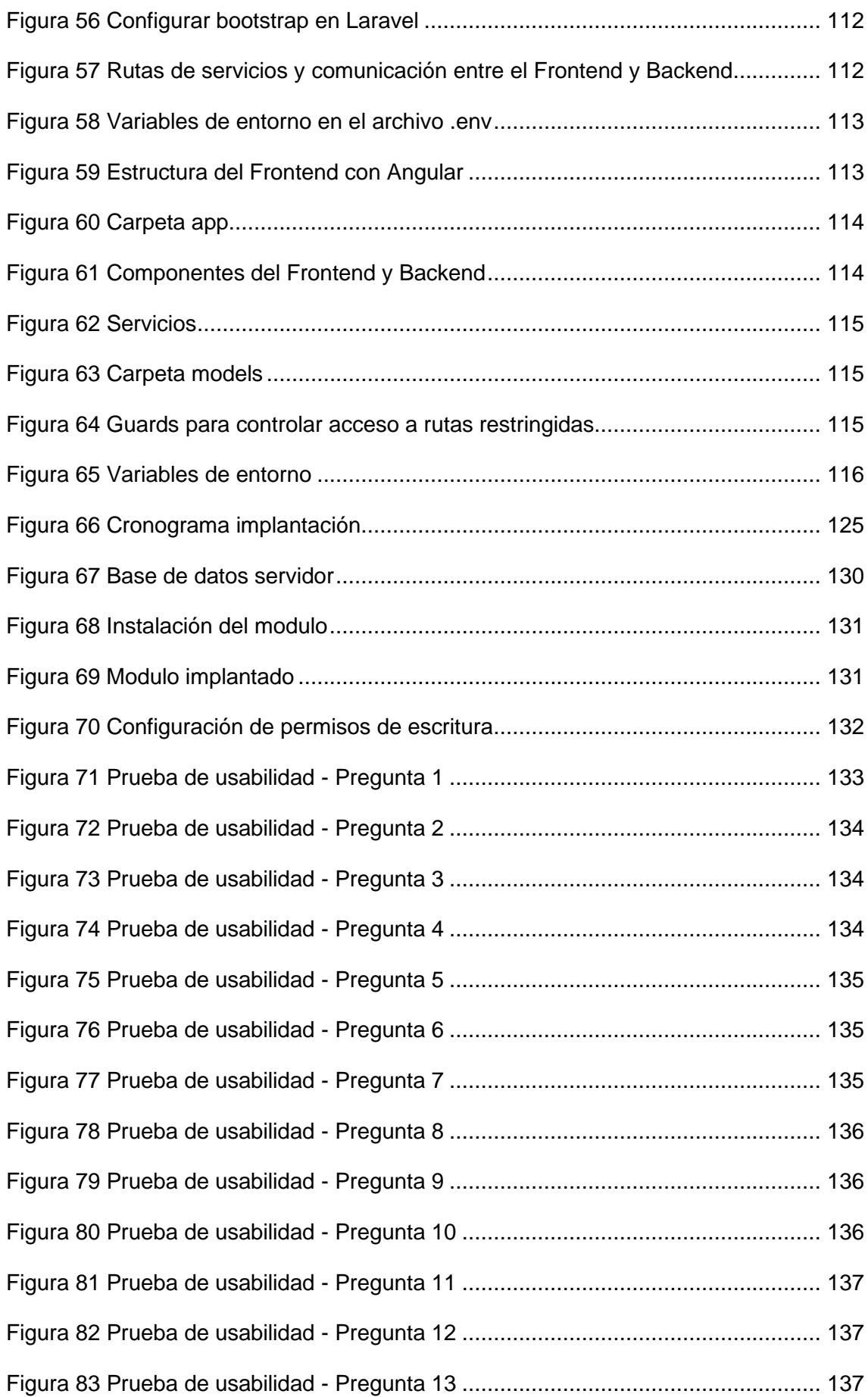

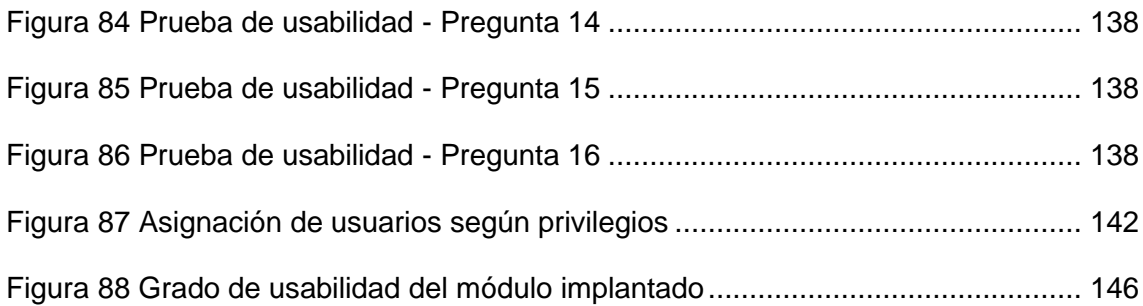

## <span id="page-15-0"></span>**Índice de Anexos**

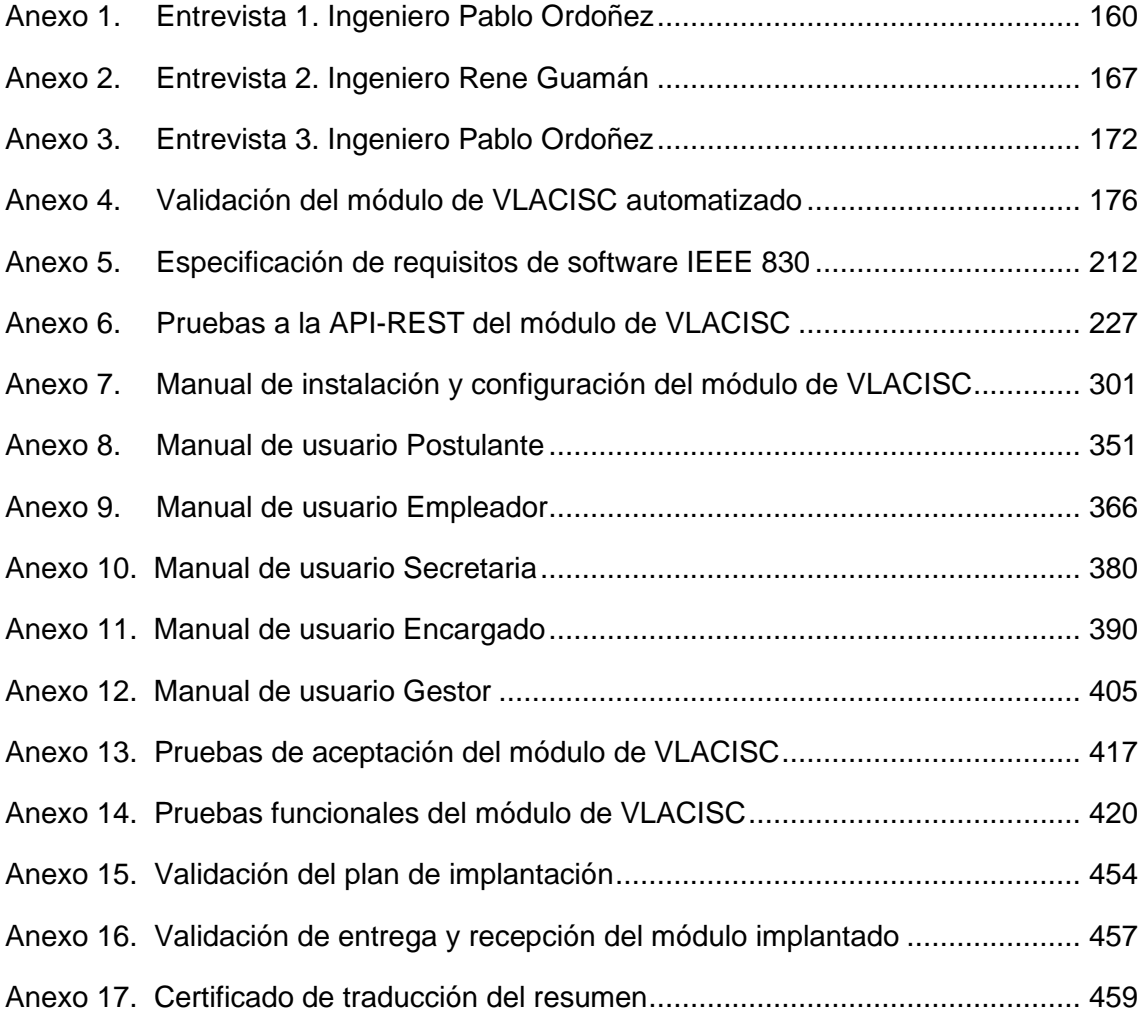

#### **Glosario**

- **TT:** Trabajo de titulación.
- **UNL:** Universidad Nacional de Loja.
- **VLACISC:** Vinculación laboral de los Actores de la Carrera de Ingeniería en Sistemas/Computación.
- **BPM:** Gestión de procesos de negocio.
- **BDM:** Datos de modelo de negocio.
- **RAD:** Análisis y diseño rápido.
- **BPMN:** Modelo y Notación de procesos de negocio.
- **XP:** Programación extrema.
- **SISEG:** Sistema de Seguimiento a Graduados.
- **IEEE:** Instituto de Ingenieros Eléctricos y Electrónicos.
- **UML:** Lenguaje Unificado de Modelado.
- **TICs:** Tecnologías de la información y Comunicación.
- **API:** Interfaz de Programación de Aplicaciones.
- **RF:** Requerimiento funcional.

## **1. Título**

<span id="page-17-0"></span>**Módulo de Software para la Vinculación Laboral de Actores de la Carrea de Ingeniería en Sistemas/Computación.**

#### **2. Resumen**

<span id="page-18-0"></span>En la actualidad la vinculación laboral es un factor muy importante para graduados de carreras universitarias, donde la falta de socialización de ofertas de trabajo es la razón por la cual no se puede generar referentes laborales. Con base a ello, el objetivo del presente Trabajo de Titulación (TT) es implementar un módulo de software para la vinculación laboral de actores de la Carrera de Ingeniería en Sistemas/Computación, con la finalidad de responder la siguiente pregunta de investigación: ¿Cómo impulsar el proceso de vinculación laboral para estudiantes y graduados de la carrera de Ingeniería en Sistemas/Computación mediante las TICs?

El presente TT constó de tres fases, en la primera fase se definió el proceso de vinculación laboral mediante la metodología BPM: RAD, para el levantamiento de los procesos inmersos en la vinculación laboral se contó con la participación del Gestor de la carrera y el Encargado del seguimiento a graduados, conjuntamente del normativo SISEG de la UNL. En la segunda fase se llevó a cabo el desarrollo y diseño del módulo de software, por lo que se empleó la especificación de requisitos con base en el estándar IEEE 830, la metodología XP con las herramientas Laravel Lumen, Angular y la arquitectura cliente-servidor. Finalmente, en la tercera fase se realizó la elaboración de un plan de implantación con su respectiva ejecución en un ambiente real, donde se llevó a cabo un estudio de factibilidad, cronograma de tareas, identificación de riesgos, análisis funcional y la elaboración de material de apoyo como manuales de usuario y videos tutoriales.

De esta manera, se concluyó que la implantación de una bolsa de empleo contribuye a generar referentes laborales de manera automatizada y a la vez mantener una base de datos que favorece al seguimiento a graduados, pretendiendo así, conocer y acceder a ofertas laborales por parte de los actores de la carrera de Ingeniería en Sistemas/Computación.

**Palabras claves:** Bolsa de empleo, Metodología XP, Lumen, Angular, Vinculación laboral, Universidad Nacional de Loja, Desarrollo de Software.

#### <span id="page-19-0"></span>**2.1. Summary**

Currently, the employment relationship is an important factor for graduates of university careers, where the lack of socialization of job offers is the reason why job referrals cannot be generated. Based on this, the objective of this Degree Project (TT) is to implement a software module for the job placement of actors in the Systems/Computer Engineering Career, to answer the following research question: How to promote the process of job placement for students and graduates of the Systems/Computer Engineering Career through ICTs?

The present TT consisted of three phases. In the first phase, the labor linkage process was defined using the BPM: RAD methodology, with the participation of the career management and the person in charge of graduate follow-up, together with the UNL's SISEG regulations. In the second phase, the development and design of the software module were carried out, using the requirements specification based on the IEEE 830 standard, the XP methodology with the Laravel Lumen and Angular tools, and the client-server architecture. Finally, in the third phase, an implementation plan was developed with its respective execution in a real environment, where a feasibility study, task scheduling, risk identification, functional analysis, and the development of support material such as user manuals and video tutorials were carried out.

In this way, it was concluded that the implementation of an employment exchange contributes to generating labor referrals in an automated way and at the same time maintain a database that favors the follow-up of graduates, thus, aiming to know and access job offers by the actors of the Systems/Computer Engineering career.

**Keywords:** Classified ads, XP methodology, lumen, angular, employment relationship, National University of Loja, software development.

#### **3. Introducción**

<span id="page-20-0"></span>Los sistemas de bolsa de empleo son un medio para difundir ofertas laborales con el fin de facilitar la comunicación entre empleador y postulante. A nivel local, nacional e internacional tenemos las Instituciones Universitarias que elaboran normativos que fomentan la vinculación con la sociedad y la incorporación de profesionales a un entorno laboral, como es el caso de la Universidad Nacional de Loja mediante el SISEG-UNL en la Resolución NRO. 031-R-UNL [1] declaran el generar referentes sobre la inserción, desempeño laboral, oportunidades de trabajo para los graduados, lo cual afirma un apoyo a la inserción laboral, la misma que no se está ofreciendo hasta el presente periodo académico (Abril – Septiembre del 2021), razón por la cual el presente TT pretende desarrollar un Módulo de Software para la Vinculación Laboral de Actores de la Carrera de Ingeniería en Sistemas/Computación.

En el contexto del presente TT, se realizó sobre tres objetivos específicos: "Definir el proceso de vinculación laboral mediante el uso de la notación BPMN", "Desarrollar el módulo de vinculación laboral aplicando la metodología de desarrollo XP" y "Proponer un plan para la implantación del módulo de vinculación laboral en un ambiente real o simulado"; con el propósito de llevar a cabo el objetivo general: Implementar un Módulo de Software para la Vinculación Laboral de Actores de la Carrera de Ingeniería en Sistemas/Computación, puesto que su desarrollo conduce a la contestación de la pregunta de investigación: ¿Como impulsar el proceso Vinculación Laboral para estudiantes y graduados de la Carrera de Ingeniería en Sistemas/Computación mediante las TICs?. Cabe mencionar que el presente estudio aplicó la técnica de la entrevista, permitiendo la interacción entre los involucrados que buscan satisfacer una problemática.

Para su desarrollo se dio comienzo por el modelado de las etapas del proceso, lo que permitió identificar que no existe un proceso establecido para realizar la vinculación laboral proveniente del Normativo SISEG-UNL [1] el mismo que nos permitió obtener el diagrama inicial de procesos. Dentro del primer objetivo específico, los resultados permitieron obtener el proceso manual basado en entrevistas e información proveniente del normativo SISEG-UNL, mediante la aplicación de la metodología BPM: RAD con sus fases de modelización lógica, diseño preliminar y diseño BPM. Durante el segundo objetivo específico se tomó en cuenta la prioridad que tiene la comunicación entre en equipo de trabajo y el usuario final para desarrollar un módulo correcto en su funcionamiento, todo este proceso fue guiado por la especificación de requisitos IEEE 830[2] y las cuatro fases de la metodología XP [3], como son: planificación mediante la creación de historias de usuario, diseño de la estructura del módulo, la codificación y las pruebas de integración y aceptación. En el tercer objetivo específico se generó un plan de implantación con su ejecución que comprende un estudio de factibilidad, crear cronograma, identificar riesgos, analizar funcionalidades, realizar pruebas de usabilidad y manuales de usuario para el correcto uso del módulo.

El presente TT fue efectuado mediante el desarrollo de diferentes secciones como son: la sección de revisión de literatura, donde se definió terminologías relacionadas con el objeto de estudio y las comparativas entre metodologías. En la sección de materiales y métodos se especifica el contexto de cómo se ejecutó el proceso definido para cumplir los objetivos, los recursos y los participantes que intervienen. En la sección resultados se encuentra la evidencia para poder generar el proceso automatizado validado por el Gestor, la codificación del módulo con sus respectivas pruebas y la implantación del mismo en un ambiente real con su material de formación a usuarios finales. En la sección discusión se emite un criterio de la relación entre resultados obtenidos con la investigación realizada donde intervienen aspectos como la mejora del proceso mediante la aplicación de metodologías y normativos. En la sección de conclusiones y recomendaciones presentan los puntos o aspectos resultantes durante y después del desarrollo de los objetivos. Finalmente, en la sección de trabajos futuros se lleva a cabo una proyección de nuevas funcionalidades que mejoren el proceso de vinculación laboral.

#### **4. Marco teórico**

<span id="page-22-0"></span>A continuación, se presentan las bases teóricas que sustentan el presente Trabajo de Titulación (TT).

Se inicia con una breve introducción de las definiciones de bolsa de empleo en la sección [4.1,](#page-22-1) en la sección [4.2](#page-23-2) se indica un resumen sobre el normativo del Sistemas de Seguimiento a Graduados UNL correspondiente al año 2014, en la sección [4.3](#page-25-1) se define la gestión de procesos de negocio, en la sección [4.3.1](#page-25-2) se define que es un proceso y que es un proceso de negocio en la sección [4.3.2,](#page-26-0) en el apartado [4.3.3](#page-26-1) se describe que es el modelado de procesos de negocio, se hace hincapié en que es BPM en la sección [4.3.4,](#page-26-2) su ciclo de vida en la sección [4.3.5,](#page-27-0) en el apartado [4.3.6](#page-28-0) se define los elementos más utilizados de BPMN, además en la sección [4.3.7](#page-30-0) se describe las metodologías BPM RAD y POLYMITA, también se detalla lo que refiere al alcance, fases, actividades y tareas de la metodología BPM:RAD en la sección [4.3.8,](#page-31-0) así mismo se define que son las metodologías entre ellas las metodologías ágiles y tradicionales en el apartado [4.3.9.1,](#page-34-2) en el siguiente apartado [4.3.9.2](#page-36-0) se define las metodologías ágiles más utilizadas, así mismo las fases de la metodología XP en la sección [4.3.9.3,](#page-38-0) en el apartado [4.3.9.4](#page-41-0) de específica sobre las herramientas Bonitasoft, Laravel y Lumen, por último en la sección [4.4](#page-46-0) se indican algunos de los trabajos relacionados al TT.

#### <span id="page-22-1"></span>**4.1. Bolsa de empleo**

#### <span id="page-22-2"></span>**4.1.1. ¿Qué es la bolsa de empleo?**

En [4], sostiene que, Bolsa de empleo o canales de búsqueda de empleo se define a todos los métodos que los individuos pueden utilizar con la finalidad de encontrar una ocupación, facilitando así, su inserción en las empresas que registran puestos libres o vacantes. De tal manera que los canales de búsqueda de empleo posibilitan el emparejamiento entre la oferta y la demanda dentro del mercado laboral porque es por medio de ellos que circula la información sobre las oportunidades laborales; de ahí, que la eficiencia con la que se lleva a cabo el proceso o intermediación laboral tenga significativas repercusiones sobre el manejo del mercado laboral.

Teniendo en cuenta que sobresalen los impactos referentes a la desocupación laboral, generados por una intermediación ineficiente, la misma que aumenta la tasa de desempleo e influyen negativamente en la duración de los empleos que se han generado.

#### <span id="page-23-0"></span>**4.1.2. Reclutamiento de personal**

Se denomina reclutamiento de personal al conjunto de procedimientos destinados a atraer candidatos que sean capaces de ocupar cargos dentro de una organización y que sean potencialmente calificados. Dicho reclutamiento tiene como fin realizar un proceso de selección, para ello debe atraer una cantidad de candidatos suficientes para abastecer de manera adecuada dicho proceso antes mencionado [5].

#### <span id="page-23-1"></span>**4.1.3. Inserción laboral universitaria**

Para ejecutar el proceso de inserción laboral la universidad deberá implementar un programa con la misión de facilitar la inserción profesional de las y los graduados de las distintas carreras y programas, ofreciendo información necesaria sobre las oportunidades laborales y mecanismos para acceder a ellas, mantener una interacción permanente con instituciones, empresas públicas y privadas a nivel local, regional y nacional y publicar las convocatorias realizadas para solicitar postulantes [1].

#### <span id="page-23-2"></span>**4.2. Resolución Nro. 031-R-UNL (SISEG-UNL 2014)**

#### <span id="page-23-3"></span>**4.2.1. ¿Qué es el normativo SISEG?**

Es el conjunto de mecanismos que posibilitan a la Universidad Nacional de Loja mantener contacto con sus graduados y graduadas para el mejoramiento institucional; receptando sus aportes, identificando sus necesidades de formación especializada y también generar referentes sobre la inserción, desempeño laboral, oportunidades de trabajo y para potenciar la contribución de las y los titulados al desarrollo local, regional y nacional [1].

## <span id="page-23-4"></span>**4.2.2. Responsables según el normativo SISEG**

Según el normativo SISEG actualmente vigente, las y los coordinadores de cada carrera y programas de postgrado serán los responsables de los procesos que se definen dentro del normativo, el mismo que puede delegar sus responsabilidades en el SISEG-UNL a una o un docente de la respectiva carrera o programa; en dicho caso, las o los coordinadores supervisaran que sus delegadas o delegados cumplas con sus funciones asignadas [1].

## <span id="page-24-0"></span>**4.2.3. Objetivos**

Los objetivos de SISEG-UNL son:

- "Aportar sistemáticamente información relevante sobre resultados de la formación profesional, para contribuir al mejoramiento de la inserción laboral, Iniciar el desarrollo profesional de las y los titulados, y potenciar su contribución en el desarrollo institucional, local, regional y nacional".
- "Disponer de una base de datos sobre graduados de todas las carreras y programas de tercer y cuarto nivel de la Universidad Nacional de Loja, que incluya un directorio actualizado y resultados de los estudios de seguimiento".
- "Monitorear el cumplimiento del Perfil de Egreso propuesto por cada una de las carreras y programas de la Universidad Nacional de Loja"[1].
- "Generar referentes sobre la inserción, desempeño laboral, oportunidades de trabajo de graduados, la formación que brinda la carrera, en la perspectiva de asegurar la mayor calidad en la formación de grado y postgrado".
- "Disponer de referentes para mejorar sostenida mente, con pertinencia y calidad, la oferta de educación continua y especializada en función de los requerimientos de las y los titulados".

## <span id="page-24-1"></span>**4.2.4. Misión y Visión**

Misión y Objetivo: Como parte del SISEG-UNL, la institución busca el implementar un programa con la misión de facilitar la inserción laboral de las y los graduados [1].

Los principales objetivos del Programa de Inserción Laboral son:

- "Ofrecer a las y los graduados de la Universidad Nacional de Loja la información necesaria sobre las oportunidades laborales y mecanismos para acceder a ellas, a través de la Bolsa de Trabajo que será administrada por un sistema informático".
- "Mantener un registro actualizado sobre las instituciones, empresas u organizaciones que requieran incorporar profesionales en los diferentes campos del conocimiento".
- "Mantener una interacción permanente con instituciones y empresas públicas y privadas, a nivel local, regional y nacional".
- "Remitir periódicamente la información sobre oportunidades laborales para su difusión en la Radio Universitaria y otros medios de comunicación institucionales, en caso de ser necesario y existir condiciones para tal propósito".
- "Poner en conocimiento de las organizaciones, empresas y sociedad en general la información sobre los mejores graduados y graduadas de las diferentes carreras y programas de la Institución".
- "Publicar en el respectivo portal las convocatorias de las instituciones y empresas del sector público y privado acerca de las oportunidades de trabajo en los diferentes campos del conocimiento".
- "Proponer la suscripción, por parte del Rector o Rectora o autoridades académicas autorizadas, convenios o cartas compromiso con organizaciones públicas y privadas para promover la inserción laboral de las y los graduados de la Universidad Nacional de Loja".
- "Disponer de una aplicación informática que gestione las bases de datos de las y los titulados y empleadores".

## <span id="page-25-0"></span>**4.2.5. Bolsa de trabajo**

Bolsa de Trabajo: La Universidad Nacional de Loja define a la bolsa de trabajo como página web donde oferta el servicio de bolsa de trabajo; que permita, al empleador acceder e ingresar sus requerimientos laborales y que las y los graduados ingresen, actualicen sus hojas de vida y conozcan los procesos de selección laboral" [1].

## <span id="page-25-1"></span>**4.3. Gestión de procesos de negocio**

## <span id="page-25-2"></span>**4.3.1. ¿Qué es un proceso?**

La definición de proceso corresponde a la representación de un conjunto de acciones o actividades que se las ejecuta bajo ciertas condiciones o reglas y que terminan ejecutando eventos [6].

En [7], se lo define al proceso como una unidad que cumple un objetivo útil a la organización y que agrega valor al cliente.

Todo proceso consta de tres elementos:

- **Entrada principal.** Se trata del producto con características objetivas que corresponde al estándar o criterio definido, el mismo que justifica el inicio o la ejecución del proceso.
- **Secuencia de actividades.** Se trata de aquellos factores, recurso o medios con determinados requisitos para ejecutar el proceso, en algunos casos también puedes ser entradas laterales o secundarias.
- **Salida.** Es producto que resulta con la calidad exigida por el proceso, el mismo que siempre va destinado al cliente o usuario.

## <span id="page-26-0"></span>**4.3.2. ¿Qué es un proceso de negocio?**

Se define como el proceso que plantea como meta cumplir los objetivos ya sean de la empresa u organización, mediante un conjunto de actividades impulsadas por eventos que toman una o varias entradas, dichos eventos que son ejecutados de manera secuencial creando así una salida, la misma que es de valor para un cliente [6].

## <span id="page-26-1"></span>**4.3.3. Modelado de procesos de negocio**

El modelado de procesos debe ser entendido, a saber, por dos cuestiones que son: los procesos y el modelado. Los sistemas por lo general son difíciles de entender, son amplios, complejos; con múltiples puntos de contacto entre sí y con gran cantidad de áreas funcionales. El modelo puede dar la oportunidad de documentar y organizar la información sobre un sistema [8].

## <span id="page-26-2"></span>**4.3.4. ¿Qué es BPM?**

Se entiende a BPM como la metodología que dirige los esfuerzos hacia su optimación de los procesos de una organización o empresa, la misma que busca mejorar la eficacia y eficiencia a través del modelado, ejecución, medición y gestión sistemática de los mismos [9].

En [10], sostiene que BPM es un sistema de gestión que va enfocado a encontrar la mejora continua en el funcionamiento de las actividades empresariales por medio de la selección, identificación, descripción, mejora y documentación de procesos, partiendo del despliegue de la estrategia y así asegurando la misión alineada a la visión de la empresa.

BPM presenta las siguientes características:

- "Asignar actividades a las personas de forma automática y según cualquier criterio o por cargas de trabajo".
- "Recordar a las personas sus actividades, las cuales son una cola de WorkFlow".
- "Optimizar la colaboración entre personas que comparten actividades".
- "Controlar y automatizar el flujo de documentos, imágenes o datos".
- "Asignar a las personas que deben ejecutar las actividades, todos los recursos necesarios".
- "Definir y controlar alertas según criterios de tiempo o de condición, provocando así algún mensaje a un supervisor".
- "Gestionar excepciones y modificar los procesos".

## <span id="page-27-0"></span>**4.3.5. Ciclo de vida del BPM**

Las actividades inmersas en BPM se organizan en etapas, donde cada una cuenta con sus propias características y su respectivo enfoque específico. La primera es una etapa previa: visión, y las otras cinco son cruciales para el proceso: Diseño, modelamiento, ejecución, monitoreo y optimización [11].

La gestión por procesos BPM comprende 5 etapas, como son: Diseño, Modelado, Ejecución, Monitoreo y Optimización, dichas etapas se muestran en la [Figura 1.](#page-27-1)

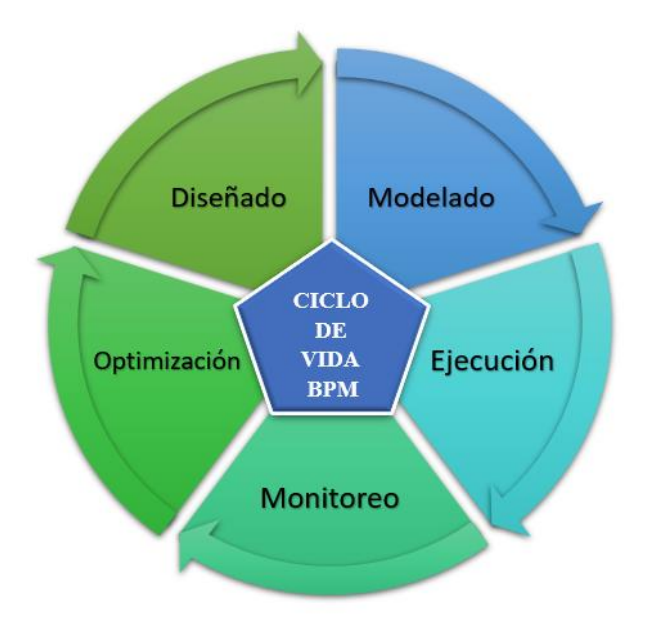

Figura 1. Ciclo de vida BPM.

## <span id="page-27-1"></span>**Diseño**

Se identifican procesos modelados para reestructurar y así diseñar nuevos procesos que sean teóricamente efectivos. Para ello se representan flujos de proceso, actores, alertas y notificaciones, acuerdos de nivel de servicio, procedimientos de operación estándar y mecanismos de entrega de tareas.

## **Modelamiento**

Se toma el diseño teórico y se introduce combinaciones de variables a tener en cuenta. También incluye análisis de lo generado "Que pasa si…".

## **Ejecución**

Personas y herramientas de software comienzan a automatizar y cambiar los procesos actuales y comienzan a funcionar los nuevos. Se documentan los resultados para generar conocimientos, se realiza también las compras en infraestructura tecnológica necesaria, se entrena a las personas, se establece metas y se ejecuta el diseño ya planteado, el mismo que produce resultados tangibles.

## **Monitoreo**

Se realiza un seguimiento de los procesos individualmente, se evalúa su rendimiento, se analiza resultados y se compara con los anteriores. Los actores organizacionales o jefes son encargados de motivar y corregir a los que realizan las tareas.

#### **Optimización**

Se toma información de la etapa de modelamiento y datos de desempeño de la etapa de monitoreo y se compara, identificando los cuellos de botella en los procesos y las oportunidades de ahorro potencial y de mejoramiento. Luego se aplica las mejoras al diseño. Si la optimización no es buena, se realiza una reingeniería del proceso (reestructurar los procesos de una manera más drástica).

## <span id="page-28-0"></span>**4.3.6. BPMN Estándar para el Modelado de Procesos**

El acrónimo BPMN o Notación para el Modelado de Procesos de Negocio, de las siglas en ingles Business Process Model and Notation, es un estándar expuesto en el Object Management Group o mejor conocido como OMG (www.omg.org), que define una notación grafica para representar un modelo de proceso de negocio en un formato de flujo de trabajo (Object Management Group, 2011) [12].

## **Categorías de elementos en BPMN**

Podemos acercarnos a la notación organizando los elementos de BPMN en unas cuantas categorías generales, las mismas que son descritas en la [13, [Tabla 1\]](#page-29-0).

<span id="page-29-0"></span>

| <b>CATEGORÍA</b> | <b>ELEMENTO</b>                       | <b>DESCRIPCIÓN</b>                                                                                                    |
|------------------|---------------------------------------|----------------------------------------------------------------------------------------------------|
| Flujo de trabajo | Actividad                             | Actividades: Tareas que son llevadas a<br>cabo en el proceso, ya sea por<br>personas, automáticamente o mediante<br>subprocesos.                                                                                                    |
|                  |                                       | Eventos: Se usan para iniciar o finalizar<br>un proceso y para gestionar acciones<br>específicas durante un flujo de trabajo.                                                                                                    |
|                  |                                       | Compuertas: Se usan para separar o<br>unir flujos de proceso.                                                                                                    |
|                  | Actividad<br>Actividad                | Flujo de secuencia: Se usan para<br>mostrar los movimientos del flujo de<br>trabajo.                                                                                                    |
|                  | Pool<br>Lane 2<br>Lane 1<br>Actividad | Pool: Contiene un proceso completo. El<br>flujo no puede abandonar un pool,<br>necesita usarse los eventos para<br>transferir la acción o datos de un<br>proceso a otro.                                                                                               |
| Organizativos    | Actividad<br>dnou <sub>b</sub>        | Sendas: Se usa para organizar el<br>proceso en función de lo que hace. En<br>un pool, las sendas impiden que los<br>actores se choquen. El flujo puede<br>cruzar los límites de las sendas como si<br>no existiera, su fin es más para dotar de<br>claridad el modelo. |
|                  |                                       | Grupos: Se usa para encerrar un grupo<br>de elementos gráficos. No afecta al flujo<br>de secuencia.                                                                                                    |
| Legibilidad      | Anotaciones                           | Anotaciones: Permiten crear notas con<br>aclaraciones en un modelo,<br>componente muy útil para novatos en el<br>modelado con BPMN.                                                                                                    |
|                  |                                       | Links: Ellos permiten cortar un proceso<br>que ha quedado demasiado largo de<br>leer y continuarlo sencillamente en otra<br>línea.                                                                                                    |
|                  |                                       | Mensaje: Estos elementos se usan para<br>transferir acciones o datos de un<br>pool/proceso a otro y para correlacionas<br>los procesos.                                                                                                    |

Tabla 1 Categorías de elementos BPMN

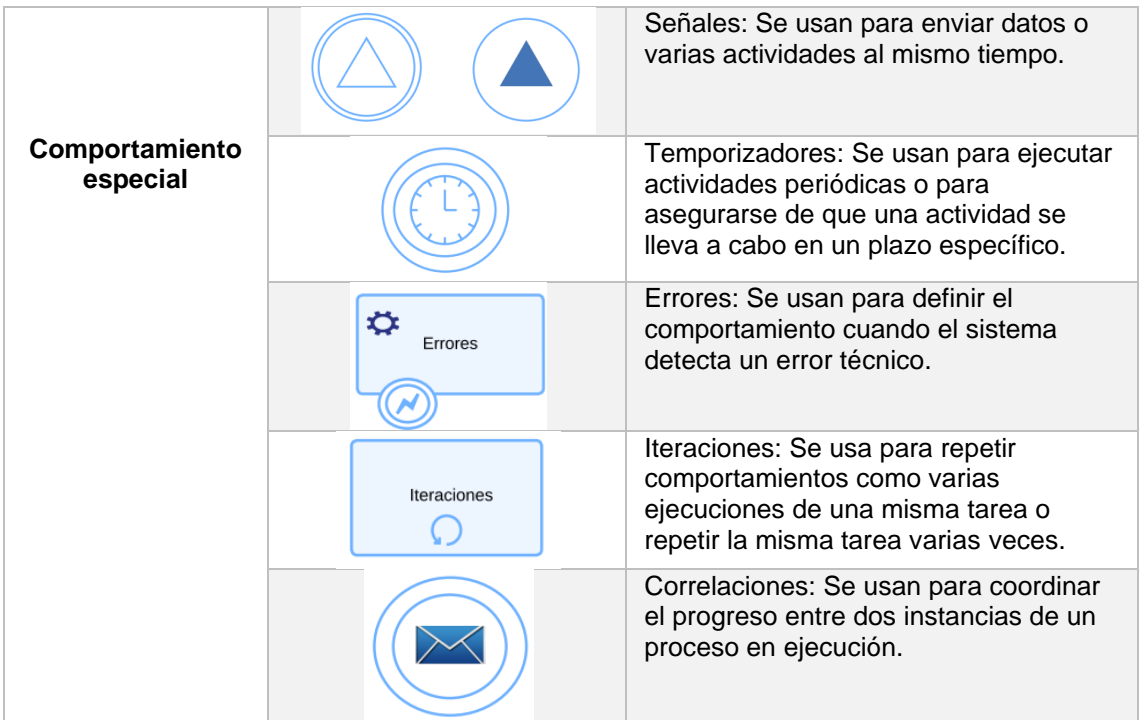

## <span id="page-30-0"></span>**4.3.7. Metodologías BPM**

En la actualidad BPM está inmerso en todos los niveles de organización, pues se encarga de automatizar y gestionar los procesos, por lo cual existen varias metodologías y se presenta una comparativa entre BPM: RAD y POLYMITA, misma que se muestra en la [Tabla 2.](#page-30-1)

Tabla 2 Cuadro comparativo de Metodologías BPM.

<span id="page-30-1"></span>

| <b>BPM:RAD</b>                                                                                             | <b>POLYMITA</b>                                                                                                    |
|----------------------------------------------------------------------------------------------------|----------------------------------------------------------------------------------------------------|
| Es independiente del BPMS que se va a<br>utilizar para implementar el proceso.                             | Esta desarrollada exclusivamente<br>para<br>implementar procesos con el BPMS de<br>Polymita.                            |
| No contempla la fase de análisis inicial.                                                                  | Contempla desde la fase de análisis del<br>proyecto hasta la entrega del mismo.                                         |
| Algunos BPMS no consideran necesarias<br>todas las técnicas BPM:RAD, por lo que el<br>provecto se retrasa. | Tiene técnicas perfectamente establecidas y<br>necesarias, lo que puede disminuir el tiempo<br>de entrega del proyecto. |
| No es necesario un equipo de trabajo técnico                                                               | Requiere un equipo de trabajo técnico.                                                                                  |
| Las técnicas aplicadas son entendibles<br>porque son de uso general.                                       | Utilizan técnicas que en la fase inicial no son<br>muy entendibles, creando dudas sobre el<br>resultado final.          |
| Son necesarias otras metodologías<br>para<br>abarcar todo el proyecto.                                     | No se necesita de otras metodologías.                                                                                   |

Considerando la información en la [Tabla 2](#page-30-1) seleccionamos la metodología BPM:RAD, por razón de adaptarse de mejor manera al presente trabajo de titulación, por su fácil aplicación y por ser flexible en cuanto a las herramientas a utilizar y el equipo de trabajo técnico.

## <span id="page-31-0"></span>**4.3.8. Metodología BPM:RAD**

Rapid Analysis & Design es una metodología muy concreta y práctica creada por Club-BPM, para la modelización y diseño de los procesos orientados a la automatización con tecnologías BPM. Su enfoque y técnicas facilita y estimula el trabajo en equipo con los expertos de negocio, los analistas y arquitectos de procesos, y los analistas funcionales [10].

Las ventajas de aplicar BPM:RAD, son las siguientes:

- Acelerar la primera etapa de proyectos BPM entre un 50% y un 70%.
- Entender y simplificar los procesos de negocio.
- Modelizar y diseñar los procesos en su totalidad.
- Diseñar procesos orientados a tecnologías BPM y de forma independiente del software que se implemente.
- Lograr una gestión del cambio más rápida y efectiva, para el desarrollo de capacidades y conocimientos en gestión por procesos y tecnologías BPM en la organización.
- Fomentar el trabajo en equipo y sembrar entusiasmo.
- Generar inteligencia colectiva a través de técnicas formales que permiten aprovechar al máximo el conocimiento y el talento humano.
- Una construcción de una arquitectura empresarial de abajo hacia arriba.
- Asegurar la calidad de los modelos y diseños.

## **4.3.8.1. Alcance de la Metodología BPM:RAD**

Para comprender el alcance de la metodología se muestra la [Figura 2,](#page-31-1) que ilustra las fases de un proyecto de análisis, desarrollo y puesta en marcha de un sistema BPM [10].

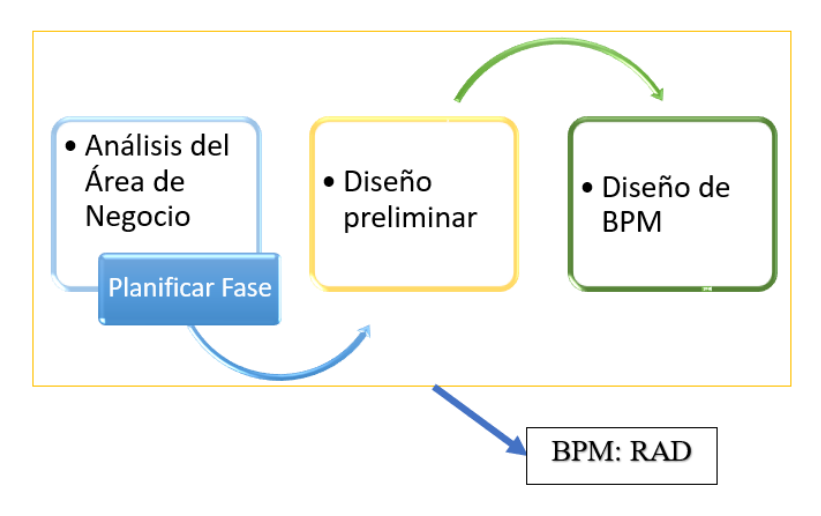

<span id="page-31-1"></span>Figura 2 Esquema Metodología BPM:RAD.

## **4.3.8.2. Fases, actividades y tareas**

La metodología BPM:RAD, se compone de 3 fases como son: modelización lógica, diseño preliminar y diseño BPM.

#### **Fase 1. Modelización Lógica**

El objetivo de esta fase es identificar y modelizar al detalle los procesos de negocio que conforman el alcance del proyecto. La modelización de los procesos se los realiza de manera lógica, es decir, no se modelizan los aspectos físicos de los procesos [10].

Las principales técnicas durante la ejecución de esta fase son las siguientes:

- Eventos de negocio.
- Estructuración de procesos.
- Modelización de flujos de procesos.
- Especificación de reglas de negocio.
- Modelización conceptual de datos e integración.

Los principales resultados son:

- Procesos de negocio identificados y estructurados.
- Diagramas de flujos lógicos de procesos modelizados con BPMN.
- Modelo conceptual de datos.
- Especificaciones detalladas de procesos.
- Integración de modelos de procesos y datos.
- Requerimientos de negocio y de sistemas.

#### **Fase 2. Diseño Preliminar**

El objetivo de esta fase es obtener el Modelo de Funcionamiento de los procesos, transformándolos desde la visión lógica (fase 1), a la visión física, la cual plasma como queremos que funcionen los procesos tomando en consideración las nuevas tecnologías que disponemos o vamos a disponer, la organización actual y futura, y la resolución de problemas y oportunidades de mejora [10].

Las principales técnicas aplicadas en la segunda fase son:

- Diseño derivado.
- Identificación y especificación de servicios funcionales.

Los principales resultados son:

- Modelo de funcionamiento de los procesos.
- Servicios funcionales.
- Requerimientos de negocio y de sistemas.

#### **Fase 3. Diseño BPM**

La fase de diseño BPM tiene por objetivo el diseñar cada uno de los procesos modelizados en las fases anteriores, considerando que dichos procesos serán automatizados con tecnologías BPM, funcionalmente con BPM: Workflow. El objetivo es dejar preparado el diseño BPM de los procesos, con todos los detalles necesarios, para que el equipo de desarrollo BPM pueda implementarlos en el software adquirido en la empresa [10].

Las principales técnicas aplicadas en esta fase son las siguientes:

- Diseño de procesos BPM (Utilizando BPMN).
- Identificación y especificación de servicios funcionales (SOA).
- Especificación de reglas de negocio.
- Modelización conceptual de datos.
- Integración de modelos.
- Identificación y especificación de indicadores de gestión y de calidad.
- Especificaciones o diseño de formularios.
- Especificación o diseño de salidas.
- Especificación o diseño de interfaces con otros sistemas.

Los principales resultados son:

- Diseño BPM de los procesos diseñados con BPMN.
- Modelo conceptual de datos.
- Servicios funcionales.
- Especificaciones detalladas de procesos.
- Indicaciones de gestión y de calidad.
- Integración de modelos de procesos y datos.
- Requerimientos de negocio y de sistemas.
- Especificaciones o diseño de formularios (pantallas).
- Especificaciones o diseño de salidas (Cartas, informes, notificaciones, etc.).
- Especificación o diseño de interfaces con otros sistemas.

Las fases de la metodología BPM:RAD se describen en la [Figura 3.](#page-34-1)

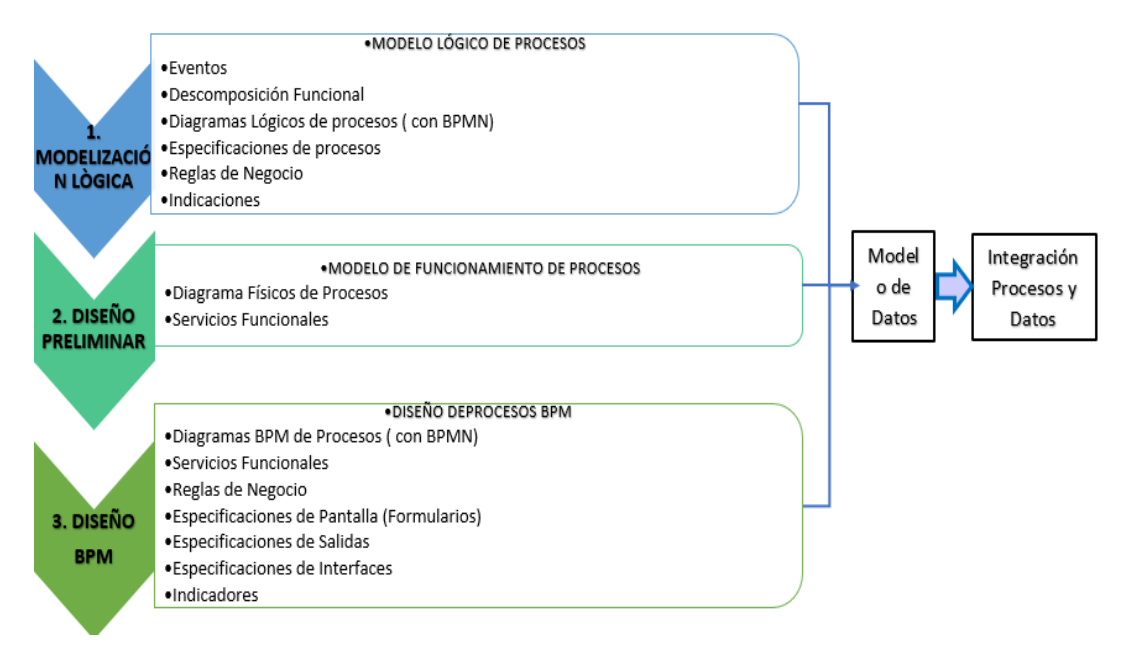

Figura 3 Fases y resultados de la Metodología BPM:RAD.

## <span id="page-34-1"></span><span id="page-34-0"></span>**4.3.9. Ingeniería de Software**

La ingeniería de software está formada por un proceso, un conjunto de métodos y un arreglo de herramientas que permite a los profesionales elaborar software de cómputo de calidad, es también, el establecimiento y uso de principios fundamentales de la ingeniería con objeto de desarrollar en forma económica software que sea confiable y que trabaje con eficiencia en máquinas reales [14].

## <span id="page-34-2"></span>**4.3.9.1. Metodologías de desarrollo**

En [15], se proporciona una definición de las metodologías de desarrollo muy clara, destacando sus primordiales elementos, etapas, herramientas y técnicas. Una metodología es una recopilación de métodos, técnicas, herramientas y documentos auxiliares que ayudan a los desarrolladores de programas en sus esfuerzos por llevar a cabo nuevos sistemas de información. Una metodología está formada por etapas, cada una de las cuales se puede dividir en sub fases, que guiaron a los desarrolladores de sistemas a escoger las técnicas más apropiadas en cada instante del plan y además a planificarlo, gestionarlo, controlarlo y evaluarlo.

#### **Metodología tradicional**

Según menciona [16], las metodologías de desarrollo tradicionales son orientadas a la planeación, iniciando el desarrollo del proyecto con un fuerte y proceso de elicitación de requerimientos, previo a etapas de análisis y diseño, con la finalidad de asegurar resultados seguros y de alta calidad circunscritos a un calendario. Las metodologías tradicionales se concibe un solo proyecto de grandes dimensiones y gran estructura, de acuerdo a una secuencia unidireccional, el proceso es rígido y no cambia, al igual que los requerimientos lo cual demanda grandes plazos de planeación previa y poca comunicación con el cliente.

#### **Metodología ágil**

En [16], indica que las metodologías de desarrollo ágiles son flexibles y pueden ser modificadas para que se ajusten a los acontecimientos presentados en el desarrollo del proyecto, se subdividen en proyectos más pequeños mediante una lista de características, indica también que cada proyecto se lo trata de manera independiente con sus respectivas características por periodos de tiempo cortos, la comunicación con el cliente es constante al punto de requerir un representante que pueda interactuar con el equipo de desarrollo, se realizan varias entregas de los avances al cliente y se obtiene retroalimentación en dicho proceso. Tanto el proceso como el producto son mejorados frecuentemente.

#### **Comparación entre metodologías**

En la [Tabla 3](#page-35-0) se muestra la comparativa de los aspectos relevantes que diferencian tanto a las metodologías ágiles como a las metodologías tradicionales.

<span id="page-35-0"></span>

| <b>METODOLOGÍAS TRADICIONALES</b>                        | <b>METODOLOGÍAS ÁGILES</b>                                           |
|----------------------------------------------------------|----------------------------------------------------------------------|
| Predictivos Orientados a procesos                        | Adaptativos orientado a personas                                     |
| Se concibe como un solo proyecto                         | Se concibe como un proyecto dividido en<br>varios proyectos pequeños |
| Poca comunicación con el cliente                         | Comunicación constante con el cliente o<br>representante del cliente |
| Se realiza una sola entrega al finalizar el<br>proyecto  | Varias entregas constantes al cliente                                |
| Proceso rígido                                           | Proceso flexible                                                     |
| Documentación extensa                                    | Documentación menor                                                  |
| Proceso muy controlado por varias normas<br>establecidas | Proceso menos controlado en su desarrollo                            |
| Grandes grupos de trabajo                                | Grupos de trabajo pequeños o menores de 10                           |

Tabla 3 Comparación de metodologías.
Considerando la información en la [Tabla 3,](#page-35-0) seleccionamos la metodología ágil, por razón de adaptarse de mejor manera al presente trabajo de titulación, por medio de la comunicación constante con el cliente, la distribución de trabajo dirigido a grupos pequeños y la adaptación a tiempos de entrega reducidos.

## **4.3.9.2. Metodologías de desarrollo ágiles**

A continuación, se resumen las metodologías de desarrollo ágiles más relevantes:

# **Proyect Management**

Según [17], recomienda una nueva perspectiva de administración de proyectos ágiles, la administración de proyectos ágiles y adaptativos. Asimismo, plantea que los procesos tienen que adaptarse a los fines de comercio, si ésos son repetibles y predecibles, entonces un proceso prescriptivo es lo más conveniente, sin embargo, si las metas de comercio son innovadores, entonces el marco de trabajo de los procesos debería ser ágil, flexible, iterativo, orientado a componentes y adaptable.

# **Crystal Methods**

Se basa en un conjunto de metodologías para el desarrollo de software caracterizado por estar centradas en las personas que componen el equipo y la reducción al máximo del número de artefactos producidos. Ha sido creada por Alistair Cockburn. El desarrollo de software se considera un juego cooperativo de invención y comunicación limitado por los recursos a utilizar. El equipo de desarrollo es factor clave, por lo que debe invertir esfuerzos para mejorar sus habilidades y destrezas, así como tener políticas de trabajo en equipo definidas. Estas políticas dependerán del tamaño del equipo, estableciéndose una clasificaron por colores [18].

A continuación, se muestra un ejemplo del color perteneciente a cada equipo de trabajo:

- Crystal Clear: Conformado por 3 a 8 miembros
- Crystal Orange: Conformado por 25 a 50 miembros.

## **Dynamic System Development Methods (DSDM)**

La metodología de desarrollo de sistemas dinámicos (DSDM) se origina en 1994 en Gran Bretaña con los trabajos de Jennifer Stapleton directora del Consortium. DSDM, además, proporciona un marco de trabajo completo de controles para desarrollo veloz de aplicaciones (RAD) y lineamientos para su implementación y se puede complementar con otras metodologías, además es un proceso iterativo e incremental que busca definir primero el costo y tiempo, luego las funcionalidades en el producto [17].

# **Programación extrema (XP)**

La programación extrema es una metodología que se basa en una serie de reglas y principios que se han utilizado a lo largo de la historia del desarrollo de software, aplicando conjuntamente cada uno de ellas de manera que creen un proceso ágil, en el que se dé énfasis a las tareas que agreguen valor o quiten procedimientos que generan burocracia en el mismo [19].

## **Scrum**

Scrum es un marco de trabajo creado con la finalidad de lograr la colaboración eficaz del equipo de trabajo, utiliza un conjunto de reglas y roles para generar una estructura de correcto funcionamiento, adicional a ello scrum no tiene acrónimo, por lo cual su nombre proviene del deporte rugby, que es una formación requerida la para la recuperación rápida del juego ante una infracción menor [20].

Los roles que define scrum son:

- Scrum Master: Es el encargado en liderar el equipo asegurándose que se cumpla las reglas y procesos de la metodología.
- Dueño del producto: Es el representante de los accionistas y clientes que usan el software.
- Equipo de desarrollo: Es el grupo de profesionales encargados de convertir los requerimientos del cliente o llamado Producto Backlog en funcionalidades de software.

Scrum emplea un elemento representativo llamado Sprint que corresponde a una etapa de trabajo donde se genera una versión utilizable del producto. Por lo tanto, cada sprint es considerado como un proyecto individual.

Considerando la descripción de cada metodología ágil, seleccionamos la metodología Extreme Programming XP, por ser eficiente y rápida al realizar la planificación, facilita los cambios y fomenta en gran medida la comunicación entre equipo de trabajo y cliente.

### **4.3.9.3. Metodologías de desarrollo XP**

Es una metodología ágil centrada en potenciar las interrelaciones personales como clave para el triunfo en el desarrollo del programa, promoviendo el trabajo en grupo, preocupándose por el aprendizaje de los desarrolladores, y propiciando un óptimo entorno de trabajo. XP se fundamenta en realimentación continua entre el cliente y los equipos de desarrollo, comunicación dinámica entre todos los participantes, simplicidad en las resoluciones implementadas y coraje para confrontar los cambios. XP se define como propicia para proyectos con requisitos imprecisos y bastante variables, y donde existe un elevado peligro técnico [3].

### **Fases de la metodología XP**

En [21] se indica que las cuatro fases de la metodología XP son las siguientes:

- **Planeación:** La fase de planeación se la define como un dialogo continuo entre los involucrados en el proyecto, las historias de usuario con sus interacciones y un plan de entregas.
- **Diseño:** La fase de diseño se la define como la utilización de diseños simples y claros, los mismos que permiten utilizar su simplicidad, realizar modificaciones en caso de ser necesario, buscando así una mejor comprensión entre los involucrados mediante la utilización de metáforas.
- **Codificación:** En esta se realiza la programación en base a las historias de usuario elaboradas, es muy importante la participación del cliente desde el inicio del proceso para poder cumplir con las funcionalidades esperadas en el proyecto.
- **Pruebas:** Se verifica el funcionamiento del sistema a través de la realización de diversos test según crea conveniente el equipo de desarrollo del proyecto.

A continuación, se describe las características de la metodología XP en los apartados como son: historias de usuario, roles y prácticas.

#### **Las historias de usuarios**

Es la técnica utilizada en XP para poder especificar los requisitos del software. Se trata de tarjeta de papel en las cuales el cliente describe las características que el sistema debe tener, sean requisitos funcionales o no funcionales. El tratamiento es muy dinámico y flexible y pueden romperse, reemplazarse, añadirse nuevas o modificarse [3].

El desarrollo de Historias de usuario, se aplican a todas las metodologías ágiles, teniendo como finalidad la especificación o características de los requisitos de software. A continuación, se describe los parámetros establecidos para el desarrollo de las historias de usuario tomando como ejemplo el formato del artículo denominado "Mejora de historias de usuario y casos de prueba de metodologías ágiles con base en TDD" [22]:

- **Numero:** Numero único para identificar cada Historia de Usuario.
- **Nombre de la historia de usuario:** Nombre que identifica la historia de usuario.
- **Usuario:** Nombre del responsable en la actividad descrita.
- **Modificación de historia de usuario:** Numero de modificación de la Historia de Usuario.
- **Prioridad en el negocio:** Asignación de la importancia de cada actividad.
- **Riesgo en el desarrollo:** Asignación de la complejidad en el desarrollo de cada actividad.
- **Interacción asignada:** Numero de interacciones asignadas a la actividad.
- **Puntos estimados:** Cada punto estimado refiere a cada semana efectiva de desarrollo.
- **Descripción:** Detalle de las actividades en las Historias de Usuario.
- **Observaciones:** Aspectos importantes a denotar de cada Historia de Usuario.
- **Criterios de aceptación:** Criterio que el desarrollo debe cumplir para que la Historia de Usuario pueda ser aceptada.

### **Pruebas de aceptación.**

Es la etapa final de proceso de pruebas antes de que se acepte que el sistema se ponga en funcionamiento. Este de prueba con los datos proporcionados por el cliente más que con los datos de pruebas simulados. Debido a la diferencia que existe entre los datos reales y los de prueba, la prueba de aceptación puede revelar errores y omisiones en la definición de requerimientos donde los recursos del sistema no cumplen con las necesidades del usuario o donde el desempeño del sistema es inaceptable [23]

### **Pruebas de integración**

Las pruebas de integración consisten en instalar y/o configurar en el entorno de desarrollo las herramientas necesarias para diseñar y ejecutar las pruebas de integración; analizar la Base de prueba para entender las relaciones entre componentes e interfaces, así como los mecanismos de integración y ejecutar el "Procedimiento de pruebas de integración". Además, teniendo en cuenta los resultados reales de las pruebas compara los resultados esperados con los reales de los casos de prueba, para determinar si pasa o falla la prueba; y si se identificaron los defectos se ejecutan las pruebas de repetición y regresión para comprobar si los mismos fueron corregidos [24].

### **Pruebas de usabilidad**

Son técnicas de carácter formar que tienen el propósito estudiar la usabilidad de un software en un entorno real con usuarios reales (ISO 9241, 2006), mismo proceso engloba diferentes tipos de materiales como son el plan de evaluación, lista de funcionalidades, consentimiento de grabación, con la finalidad de medir la cantidad de errores bajo condiciones específicas [25]

### **Roles XP**

Existen variaciones de acuerdo a la fuente que proporcione la información en cuanto a sus roles, en este apartado describiremos los roles de acuerdo con la propuesta original de Beck [3].

- **Programador.** Es quien escribe, las pruebas unitarias y produce el código del sistema, debe existir coordinación y comunicación entre los programadores y otros miembros del equipo.
- **Cliente.** Es quien escribe las historias del usuario y las pruebas funcionales para validar su implementación. Además, asigna la prioridad a las historias de usuario y decide cuales se implementan en cada iteración.
- **Encargado de pruebas.** O también llamado tester ayuda al cliente a escribir las pruebas funcionales y ejecuta las pruebas regularmente, difunde los resultados en el equipo y es responsable de las herramientas que se usen de soporte para pruebas.
- **Encargado de seguimiento.** Es quien proporciona realimentación al equipo en el proceso XP. Su responsabilidad es comprobar el grado de acierto entre las estimaciones realizadas y el tiempo real dedicado, informando resultados para mejorar futuras estimaciones y también el seguimiento del progreso de cada iteración evaluando los objetivos son alcanzables.
- **Entrenador.** Es el responsable del proceso global. Es necesario que conozca a fondo el proceso XP para proveer guías a los miembros del equipo de forma que se apliquen las practicas XP y un proceso correcto.
- **Consultor.** Es un miembro externo del equipo de trabajo, el mismo que tiene un conocimiento específico en algún tema necesario para el proyecto.
- **Gestor.** Es el vínculo entre clientes y programadores el cual ayuda a que el equipo

de trabajo realice sus funciones de manera efectiva creando las condiciones adecuadas. Su labor esencial es de coordinar.

## **Practicas XP**

La función u objetivo principal que se busca en la metodología de desarrollo XP es disminuir la mítica curva exponencial del costo del cambio a lo largo del proyecto lo suficiente para que el diseño evolutivo funcione. Este objetivo se cumple gracias a las tecnologías en el desarrollo del software y aplicación de las practicas descritas a continuación [3]:

- Entregas pequeñas, es decir la entrega de versiones que no están completas, pero ya cumplen funciones específicas para su prueba.
- Metáfora refiere a la definición temprana de una arquitectura para el sistema misma que debe ser estable.
- Diseño de solución simple que le permita funcionar y ser implementada en cierta etapa del proyecto.
- Pruebas establecidas antes de escribir el código y son ejecutadas constantemente ante cada modificación del sistema.
- Integración continua indica que cada pieza de código es integrada al sistema siempre y cuando este completa y probada.
- Cliente in-situ indica que el cliente debe estar presente y disponible todo el tiempo que sea solicitado por el equipo de trabajo.
- Estándares de programación enfatiza la comunicación de programadores a través del código, esto ayuda a que el código sea legible para todos los miembros.

## **4.3.9.4. Herramientas aplicadas**

## **Bonitasoft Studio Community**

Es una herramienta de suite BPM de código abierto y responde a las necesidades de digitalización de operaciones y a modernizar los sistemas de información, extensible para la automatización, gestión y optimización de los procesos de negocio, utilizando programación en java que acelera el desarrollo y la puesta en producción [13].

## **Laravel Lumen**

Es un Framework de PHP muy conocido, creado por Taylor Orwell creador de Laravel, siendo una versión más comprimida o liviana del mismo, también Lumen utiliza el modelo MVC, mismo que refiere a 3 partes como son modelo, vista y controlador. Es una solución idónea para la creación de APIS y microservicios [26].

## **Angular**

Es una plataforma que facilita el desarrollo de aplicaciones web, mediante HTML y JavaScript, buscando cumplir su objetivo como es agilizar y optimizar la ejecución de aplicaciones a través del internet, todo gracias al uso de componentes que encapsulan las funcionalidades [27].

## **Lucidchart**

Es una herramienta web enfocada a la creación de diagramas de toda clase, tiene una interfaz intuitiva y de fácil manejo, adicional cuenta con integraciones de varios servicios como Google Apps, Google Drive, Jira, entre otros, adicional permite compartir proyectos y la exportación de los mismos [28].

## **Postman**

Esta herramienta es un cliente HTTP que contiene muchas funcionalidades para gestionar el ciclo de vida y gestionar peticiones de una API. Postman es muy útil para la realización de pruebas, puesto que ofrece la posibilidad de comprobar el correcto funcionamiento del desarrollo [29].

### **GitHub**

Esta herramienta se utilizó para el control de versiones de código en la etapa de desarrollo, es muy popular para el controlar versiones de archivos de texto. También ofrece la disponibilidad de trabajar con diferentes usuarios en el mismo proyecto llamado repositorio compartido y unificado ayudando a realizar el trabajo de manera fácil y eficiente [30].

## **4.3.10. Metodología de implantación de un sistema**

Según [31], la metodología se define como un conjunto pasos o procedimientos, los mismos que son ejecutados con la finalidad de cumplir objetivos ya establecidos, como es el caso de implantar un módulo de software. La importancia se genera por la necesidad de contar con un sistema que cubra todos o la gran parte de sus procesos mejorando así la productividad.

## **4.3.10.1. Tipos de metodologías de implantación**

La mayoría de industrial enfocadas al desarrollo y venta de software han desarrollado sus propias metodologías o aplican las creadas por otras compañías, las mismas que provienen de la experiencia durante diferentes generaciones [32].

A continuación, se describen algunas metodologías de implantación de sistemas:

# **ASAP (SAP)**

Es una metodología enfocada en agilizar los proyectos de implantación de sus productos, su aprendizaje o evolución se basa principalmente en la experiencia adquirida por la empresa SAP en todo el trabajo desarrollado a nivel global.

Todas las fases de esta metodología están compuestas por un grupo de paquetes de trabajo, donde cada uno contiene actividades y estas a su vez incorporan grupos de tareas [31]. Las fases de la presente metodología se describen a continuación:

- **Preparación del proyecto:** Comprende la planeación y preparación inicial, permitiendo identificar las áreas de estudio, los objetivos, el alcance y definición del equipo de trabajo.
- **Plano empresarial:** Se realiza un estudio de los objetivos planteados y los procesos requeridos, permitiendo crear un plan de los requerimientos y su alcance.
- **Realización:** En esta fase se implementan los procesos requeridos en la fase anterior, también se realizan pruebas generales y la liberación del sistema en un ambiente de producción.
- **Preparación final:** Consiste en completar pruebas finales (Volumen, Carga, Aceptación, etc.), formar a usuarios finales, gestionar la migración y aprobar el sistema para cargar en producción.
- **Entrada en producción y soporte:** La fase final permite realizar la migración a producción y atender aspectos referentes a soporte y monitoreo.

## **Sure step (Microsoft Dynamics)**

Es una metodología creada por Microsoft y que se enfoca en la implantación de su herramienta, cubriendo desde la planeación de la solución hasta la entrega del software, misma metodología que enfoca la mejora en base a la experiencia [31]. Las fases de la presente metodología se describen a continuación:

- **Diagnóstico:** Esta fase pretende ayudar al cliente a determinar la solución necesaria.
- **Análisis:** Se da comienzo por establecer el equipo de trabajo, el plan del proyecto y los requerimientos funcionales con su respectivo análisis.
- **Diseño:** Define la solución en cuanto a los requerimientos del negocio y realiza la configuración del sistema con sus modificaciones para modelar la solución a lo deseado por el cliente.
- **Desarrollo:** Involucra la modificación en cuanto a programación que permitan solucionar los requerimientos.
- **Implementación:** Esta fase incluye el entrenamiento, modificaciones, pruebas piloto y migración del sistema.
- **Operación:** Esta fase realiza la transición del proyecto hacia el equipo de soporte y finaliza con la asignación de actividades.

# **AIM (Oracle)**

AIM fue desarrollada por la empresa Oracle y es similar a metodologías tradicionales de administración de proyectos de software [31], Las fases de la presente metodología se describen a continuación:

- **Definición:** Esta fase se realiza la planeación del proyecto, se plantea los objetivos y se verifica la viabilidad o factibilidad en cuestión del tiempo, recursos y presupuesto.
- **Análisis operacional:** Se da comienzo por el análisis operacional de la organización, los requerimientos y las limitantes del sistema.
- **Diseño de la solución:** Se diseña posibles soluciones para cubrir futuros requerimientos en base a los resultados del análisis operacional.
- **Construcción:** Se realiza la validación del mejor diseño creado para luego realizar cualquier tipo de cambio requerido en la fase de análisis que no esté contemplado en la estructura del software original.
- **Transición:** Se realiza la implementación dentro de la organización y se traslada los usuarios al nuevo esquema de trabajo.
- **Producción:** La última fase se da cuando la organización empieza a hacer uso del sistema implantado en un ambiente en producción con el equipo de soporte.

# **Implantación de un Sistema ERP en una PyME (Pablo González)**

La implantación propuesta por Pablo Gonzales descansa sobre tres ejes principales desde su planificación hasta su producción, como son el apoyo de la dirección, la estrategia de implantación y el desarrollo, los mismos que pretenden buscar la adecuada distribución de tiempo, recursos y funciones, manteniendo abierta la posibilidad a nuevos cambios. Cabe aclarar que la propuesta metodológica se basa en la experiencia propia del autor y las fases correspondientes a tres lideres en venta de sistemas ERP como son: ASAP, Sure Step y Oracle AIM [33]. Las fases de la presente metodología se describen a continuación:

- **Organización y preparación:** Esta fase inicia con la consolidación del equipo de trabajo, la situación de la organización con el ERP idóneo, la elaboración del cronograma, del plan de mitigación de riesgos y plan de comunicación.
- **Análisis funcional:** Se realiza el resumen y análisis de los requerimientos funcionales planteados por la organización.
- **Diseño conceptual:** Se realiza el modelo funcional de la solución a implantar conjuntamente con el diseño de interfaces.
- **Construcción:** Esta fase contempla la configuración, carga de datos o migración, las pruebas (funcionales, integración y regresión) y la puesta a producción del sistema.
- **Preparación final y arranque del sistema:** Esta fase busca la aplicación de pruebas con carga de datos reales en producción, la gestión de perfiles, la capacitación o formación de usuarios finales y administrativos con toda la debida documentación generada y por último la validación de entrega y estabilización del sistema.

# **4.3.10.2. Comparativa de metodologías de implantación**

En la [Tabla 4](#page-45-0) se muestra una comparativa de las metodologías de implantación analizadas para su aplicación.

<span id="page-45-0"></span>

| Comparativa de metodologías de implantación |                      |           |            |                      |
|---------------------------------------------|----------------------|-----------|------------|----------------------|
|                                             | Metodologías         |           |            |                      |
| <b>Aspectos</b>                             | <b>ASAP</b>          | Sure Step | Oracle AIM | M. Pablo González    |
| Contempla<br>cambios                        | Si                   | No.       | No.        | Si                   |
| Define<br>alcance                           | Si                   | Si        | Si         | Si                   |
| Flexibilidad                                | No.                  | No.       | No.        | Si                   |
| Involucra<br>usuarios                       | Si                   | Si        | Si         | Si                   |
| Estudio de<br>viabilidad                    | No                   | No        | Si         | Si                   |
| Cronograma                                  | No.                  | No.       | Si         | Si                   |
| Pruebas                                     | Si                   | Si        | Si         | Si                   |
| Soporte                                     | Si                   | Si        | No         | Si                   |
| Mitigación<br>de riesgos                    | No.                  | No        | No         | Si                   |
| Orientación<br>empresa                      | Pequeña y<br>mediana |           |            | Pequeña y<br>mediana |

Tabla 4 Comparativa de metodologías de implantación

Considerando las características que contiene cada metodología de implantación, seleccionamos la metodología propuesta por Pablo González, por ser flexible a cambios en sus fases y en el software a implantarse, también por ser una propuesta elaborada en base a las tres metodologías analizadas y el fuerte enfoque que tiene a la formación de usuarios finales.

#### **4.4. Trabajos Relacionados**

Existe un gran número de trabajos similares al tema de Implementación de un Software para Vinculación Laboral, entre los cuales presentamos los trabajos que han sido de gran relevancia para el desarrollo y la guía en el presente TT.

#### **4.4.1. Primer trabajo relacionado**

#### **Sistema web de Bolsa de Empleo para el ministerio de trabajo y empleo del Ecuador**

El proyecto de tesis de Ingeniería está orientado a proporcionar una herramienta informática que permita minimizar el índice de desempleo dentro del Ecuador. El sistema web toma en consideración procesos de registro de solicitantes de empleo, empresas, vacantes; posteriormente el proceso de vinculación del solicitante de empleo hacia la vacante y viceversa. Con la implementación y utilización adecuada de la herramienta se optimizará el manejo de un recurso muy importante como es el tiempo, permitiendo canalizar adecuadamente dicho recuso con el fin de lograr una mejor atención a todos los usuarios finales. El sistema Web lleva el nombre KMELLONET, Bolsa de Empleo del Ministerio de Trabajo y Empleo. Para la Metodología de desarrollo de software se estableció usar RUP (Proceso Unificado de Desarrollo de Software) junto a UML (Lenguaje de Modelado Unificado) debido a que al estar estrechamente relacionados permiten realizar un mejor proceso de desarrollo de software desde el levantamiento de requisitos, análisis, diseño, implementación, pruebas, documentación del sistema Web. La herramienta es un sistema web distribuido desarrollado en el lenguaje programación JAVA, que usa el patrón de diseño Modelo Vista Controlador que permite separar en componentes dicho sistema; posee un motor de base de datos MYSQL. El sistema cuenta con diversos módulos, entre los más importantes y destacados tenemos el módulo de Seguridad para restringir el acceso de usuarios y funciones dentro del Sistema, módulo de Solicitantes de Empleo para la administración de sus datos, módulo de empresas, para la administración de sus datos y de las vacantes [34].

#### **4.4.2. Segundo trabajo relacionado**

# **Diseño de un sistema de gestión de seguimiento de inserción laboral a los profesionales graduados en la universidad de Ambato y su incidencia en los indicadores de calidad**

El seguimiento a graduado de las Universidades Ecuatorianas se encuentra dentro de los indicadores de educación de las instituciones de educación superior, por lo cual, la Universidad Técnica de Ambato requiere mantener un sistema de seguimiento que garantice obtener indicadores de gestión adecuados para la acreditación de carreras y calificación de la Universidad. Actualmente los procesos realizados no son estandarizados dentro de la universidad, al contrario, cada facultad posee su propio sistema, dificultando la obtención de resultados y seguimientos de los mismo. Para analizar esta problemática se han utilizado instrumentos de recolección de información que garanticen conocer las expectativas del sector empresario, estudiantes y unidad de aseguramiento de la calidad. En base a los resultados obtenidos se propone actividades para la Unidad de Seguimiento a Graduados que estandarice los procesos y se consigan resultados que contribuyan al desarrollo de la Universidad, el bienestar del graduado, la garantía de fuentes de búsqueda de empleo y la colaboración del sector empresario [35].

#### **4.4.3. Tercer trabajo relacionado**

#### **Desarrollo de un portal web para una bolsa de empleo utilizando la metodología XP**

La implantación del portal Web "Mantenimiento de Viviendas" realizado en este proyecto, es una solución a varios problemas que se producen en el manejo de los procesos generales dentro de una empresa; logrando mejorar mediante el ahorro de tiempo la obtención de información, eficiente y confiabilidad en el servicio, que permite proporcionar al usuario información actualiza de primera mano para la toma de decisiones por parte de los ejecutivos. Anteriormente la empresa manejaba la información manualmente a través de fichas de papel, en las que no faltaban frecuentes errores de información por existir fichas duplicadas o incompletas. Se utilizaban fichas que no contenían los datos personales elementales para la identificación del cliente, el empleador, así como de solicitudes y reclamos formulados. Estos problemas en la recolección de información se solucionan con la implementación del Portal Web, el mismo que permite realizar las tareas requeridas en un entorno amigable y de fácil utilización para el usuario. Beneficios tangibles que tiene el proyecto son que el cliente puede hacer uso de un computador o dispositivo con acceso a Internet para poder ingresar al portal web, o en caso de no contar con dicho acceso,

el cliente puede optar por llamar al *Call Center* para solicitar servicios Estos beneficios permitirán a la empresa tener una mejor comunicación con sus clientes y a futuro se reflejara en una mejor calidad de su servicio.

Dentro de este proyecto se utilizó la metodología de Programación Extrema XP, la misma que permite disminuir el costo de producción y del tiempo de entrega al cliente, pues pone mayor énfasis en la importancia de la interacción de los individuos que en los procesos. Además, la metodología XP es muy útil en proyectos pequeños o en los que se producen constantemente cambios [36].

# **4.4.4. Cuarto trabajo relacionado**

# **Desarrollo de una aplicación web que permita la oferta de empleo, pasantías y practicas preprofesionales para los estudiantes de la escuela de informática y multimedia de la Universidad Internacional del Ecuador – Loja**

En un mundo globalizado e inmerso en el uso de tecnología, se hace necesario la automatización de los procesos, datos e información, que permita la innovación y el eficiente uso de recursos. Es por lo dicho que, en este trabajo se propuso la creación de una aplicación web que permita la gestión de los procesos (pasantías, prácticas y ofertas laborales) de los estudiantes de la Escuela de Informática, que cumpla con el propósito descrito anteriormente. Esta aplicación fue elaborada con lenguajes de programación web como: HTML, PHP, JAVASCRIPT, CSS, y para la base de datos, a través de una metodología basada en cuatro fases que son: Fase de Modelo de Usuario, Diseño Conceptual, Diseño de Implementación y Realización de Implementación.

Dentro de las fases llevadas a efecto se identificó que existe un docente encargado de llevar la gestión de pasantías y prácticas pre profesionales, y que los estudiantes son quienes buscan las posibilidades de acceso dichos procesos, buscando empresas que brinde la facilidad de realizarla en ellas las actividades de pasantías, prácticas pre profesionales y ofertas laborales [37].

#### **4.4.5. Quinto trabajo relacionado**

# **Sistema Web para la potenciación de la oferta laboral de graduados en la Facultad de Ingeniería en Sistemas, Electrónica e Industrial**

En este artículo se presenta el proceso de inserción laboral a los usuarios graduados de la Facultad de Ingeniería en Sistemas, Electrónica e Industrial de la Universidad Técnica de Ambato denominado en un sistema web de bolsa de empleo bajo la metodología programación Extrema (XP), al brindar un desarrollo incremental con mayor valor entre cliente y desarrollador en cada uno de sus artefactos. El diagrama relacional de la base de datos con el que se trabajó en el sistema se presenta bajo un riguroso análisis de todos los agentes que intervienen, desde el momento en que un usuario se registra en el sistema hasta cada uno de los procesos inmersos en la inserción laboral. El propósito del presente proyecto es promocionar estudiantes calificados en el ámbito laboral entre las diferentes empresas inmersas en la sociedad, en el que los usuarios graduados inscritos se puedan postular a un puesto de trabajo y en el que las empresas puedan encontrar personal idóneo para desempeñar el cargo solicitado, utilizando Visual Studio Community 2013 con complementos de Lightswitch HTML en su actualización 4.0 [38].

#### **4.4.6. Sexto trabajo relacionado**

# **Desarrollo e implementación de un sistema para la gestión de una Bolsa de Empleos para Graduados de la Universidad Central del Ecuador**

En la actualidad las bolsas de empleo líderes son aquellas que se encuentran en línea, debido a la versatilidad, flexibilidad para la creación y difusión de ofertas laborales, así como la relación de estudiantes con el mundo laboral. Por tanto, se pretende buscar con el presente proyecto un medio de comunicación entre graduados y empleadores, contribuyendo con la vinculación de los profesionales con los sectores productivos y organismos públicos privados. Se empleó Kanban como metodología ágil durante el desarrollo del sistema, utilizando tecnologías open source para el desarrollo del sistema de bolsa de empleo, siendo de suma importancia para el desarrollo de instancias, servicios. Utilizando como lenguaje de programación Java 8 y como Framework Jsf para la gestión del Back-end y Front-end respectivamente, como gestor de base de datos se utilizó PostgreSQL 9, como servidor de aplicaciones se utilizó WildFly 10 [39].

#### **4.4.7. Séptimo trabajo relacionado**

# **Diseño de una bolsa de trabajo virtual para la facultad de Ciencias Matemáticas y Físicas de la Universidad de Guayaquil, Ecuador**

El presente trabajo trata sobre el desarrollo de un portal web para la Facultad de Ciencias Matemáticas y Físicas de la Universidad de Guayaquil, que sea capaz de registrar perfiles profesionales, empresas, ofertas de trabajo, realizar búsqueda de ofertas de trabajos y de candidatos, así como también, realizar el proceso de vinculación entre el solicitante de empleo hacia la oferta de trabajo y viceversa. El software resultado de este trabajo se basó en la programación web, siendo esta la base principal del proyecto, a su vez ésta se apoyó en la rama de Diseño Web y sustentó toda su información en la rama de Base de Datos. Las herramientas utilizadas para la ejecución del presente trabajo son herramientas de software libre. Para la programación del trabajo se utilizó PHP y para la integración con la base de datos se manejó con el motor MYSQL el cual permitió la alta disponibilidad y escalabilidad. Para el levantamiento del servidor http se implementó APACHE HTTP SERVER. El sistema cuenta con diversos módulos, entre los más importantes y destacados tenemos el módulo de Seguridad, para restringir el acceso de usuarios y funciones dentro del Sistema, módulo de hoja de vida, para la administración de sus datos y el módulo de Empresas, para la administración de sus datos y de las ofertas laborales [40].

### **5. Metodología**

El presente TT es una investigación de tipo aplicada por el hecho de resolver los problemas de la vida productiva de la sociedad, teniendo como resultado un producto tecnológico que facilitara la vinculación laboral de postulantes y estudiantes de la carrera de Ingeniería en Sistemas/Computación.

Según el Reglamento de Régimen Académico 2019 el mismo que preside a las instituciones de Educación Superior de Ecuador RPC SO-08No. 111-2019 [41], conforme al Artículo 32.- Diseño, acceso y aprobación de la unidad de integración curricular del tercer nivel se realizará mediante el desarrollo de un trabajo de integración curricular, basándonos en el Articulo 40.- Investigación formativa en el tercer nivel refiere que la formación técnica – tecnológica y de grado, se desarrollará mediante el dominio de técnicas investigativas de carácter exploratorio en relación a la creación, adaptación e innovación tecnológica.

De acuerdo al planeamiento de la problemática, se deduce la siguiente pregunta de investigación: ¿Como impulsar el proceso de Vinculación Laboral para estudiantes y graduados de la Carrera de Ingeniería en Sistemas/Computación mediante las TICs? Con esta pregunta se da inicio al desarrollo del proyecto hasta la finalización del mismo.

En el siguiente apartado o sección se detalla el proceso que se ejecuta con la finalidad de desarrollar el presente proyecto, describiendo así cada sección según su respectivo objetivo definiendo, el lugar de desarrollo, el proceso, las etapas, los recursos y los participantes inmerso con la finalidad de llevar a cabo el presente trabajo de titulación.

### **5.1. Contexto**

El presente TT es desarrollado en la Carrera de Ingeniería en Sistemas/Computación, correspondiente a la Facultad de la Energía, las Industrias y los Recursos Naturales no Renovables de la Universidad Nacional de Loja en el periodo académico octubre 2020 a abril 2021 y abril 2021 a septiembre 2021, en colaboración con los docentes involucrados en el proceso de vinculación laboral como son el Ing. René Guamán encargado del seguimiento a graduados de la carrera y el Ing. Pablo Ordóñez gestor de la carrera, los mismo que participaron en el primer objetivo con la identificación del proceso de vinculación laboral, consecuentemente en el segundo objetivo el gestor de la carrera validó el módulo de VLACISC y por último en el tercer objetivo se mantuvo la colaboración de todos los miembros que intervienen en el proceso de VLACISC para la realización de pruebas de funcionamiento en un entorno real usando un servidor perteneciente a la carrera de Ingeniería en Sistemas/Computación, el mismo que fue entregado por el Ing. Pablo Ordóñez.

### **5.2. Proceso**

El presente proyecto de titulación inicia desde el levantamiento y modelado del proceso de Vinculación Laboral, su desarrollo y la implantación del módulo en un ambiente real o simulado.

A continuación, se detalla cada objetivo con sus respectivas actividades:

**Obj. 1.-** Definir el proceso de Vinculación Laboral mediante el uso de la notación BPMN (Modelo y notación de proceso de negocios).

- Identificar las etapas del proceso de Vinculación Laboral para los actores (estudiantes y graduados) mediante el normativo (SISEG-UNL), las cuales se encuentran descritas en la Tarea 1 Objetivo 1 de la sección **[Resultados](#page-56-0)** y entrevistar a los involucrados en el desarrollo del proceso, misma evidencia ubicada en **[Anexo 1](#page-176-0)** primera entrevista al Ing. Pablo Ordoñez, **[Anexo 3](#page-188-0)** segunda entrevista al Ing. Pablo Ordoñez y **[Anexo 2](#page-183-0)** primera entrevista al Ing. René Guamán [Entrevista 3. Ingeniero Pablo O.](#page-188-0)
- Modelar las etapas del proceso de Vinculación Laboral mediante la notación BPMN, las cuales se encuentran descritas en la Tarea 2 Objetivo 1 de la sección **[Resultados](#page-56-0)**.
- Validar el modelo del proceso con el responsable de la Carrera de Ingeniería en Sistemas/Computación mediante un prototipo, evidencia ubicada en **[Anexo 4](#page-192-0)** entrevista de validación al Ing. Pablo Ordoñez.

**Obj. 2.-** Desarrollar el módulo de Vinculación Laboral aplicando la metodología de desarrollo XP.

- Planificar el desarrollo del módulo de Vinculación Laboral, evidencia ubicada en la Tarea 1 Objetivo 2 de la sección **[Resultados](#page-56-0)** y **[Anexo 5](#page-228-0)** especificación de requerimientos IEEE.
- Diseñar el módulo de software conforme a la planificación, evidencia descrita en la Tarea 2 Objetivo 2 de la sección **[Resultados](#page-56-0)**.
- Codificar el módulo de software en base al diseño realizado, evidencia ubicada en la Tarea 3 Objetivo 2 de la sección **[Resultados](#page-56-0)**, **[Anexo 6](#page-243-0)** Pruebas Unitarias y **[Anexo 13](#page-433-0)** Pruebas [de aceptación](#page-433-0)

**Obj. 3.-** Proponer un plan para la Implantación del módulo de Vinculación Laboral en un ambiente real o simulado.

- Generar el plan de implantación para el Módulo de Vinculación Laboral, ubicado en la Tarea 1 Objetivo 3 de la sección **[Resultados](#page-56-0)**.
- Implantar el módulo de Vinculación Laboral en un ambiente real o simulado, evidencia ubicada en la Tarea 2 Objetivo 3 de la sección **[Resultados](#page-56-0)**.

### **5.3. Recursos**

### **5.3.1. Métodos científicos**

### **5.3.1.1. Método Científico**

Este método se empleó durante el análisis de los estudios seleccionados mediante la revisión bibliográfica, en la cual se hizo una selección de la metodología a utilizar para modelar los procesos, ubicada en la sección de ¡Error! No se encuentra el origen de la referencia., el l enguaje de programación y herramientas de software necesarios para el desarrollo del proceso de automatización y modelado, descritos en la Tarea 2 Objetivo 2 de la sección **[Resultados](#page-56-0)**.

### **5.3.1.2. Entrevista**

La entrevista es una técnica que permite la obtención de información acerca de las características de un problema clave, dicha información ayuda a cuantificar las características y la naturaleza del objeto de investigación. Esta técnica se empleó para obtener información que justifique y sustente el presente TT en la Tarea 1 y Tarea 3 del Objetivo 1 sección **[Resultados](#page-56-0)** mediante las entrevistas dirigidas al gestor de la carrera ver **[Anexo 1](#page-176-0)**, **[Anexo 3,](#page-188-0) [Anexo 4](#page-192-0)** y al encargado del SISEG de la carrera de Ingeniería en Sistemas/Computación de la UNL ver **[Anexo 2](#page-183-0)**, la Tarea 3 del Objetivo 2 sección **[Resultados](#page-56-0)** mediante la entrevista al gestor académico ver **[Anexo 13](#page-433-0)** y la Tarea 1, Tarea 2 del Objetivo 3 sección **[Resultados](#page-56-0)** mediante las pruebas funcionales ver **[Anexo 14](#page-436-0)** y la entrevista de validación referente al plan de implantación ver **[Anexo 15](#page-470-0)**.

### **5.3.2. Recursos Técnicos**

### **5.3.2.1. BPM:RAD**

Permitió el análisis y diseño detallado de los procesos de vinculación laboral con estudiantes y graduados de la Carrera de Ingeniería en Sistemas/Computación, dicha evidencia descrita en la Tarea 2 Objetivo 1 de la sección **[Resultados](#page-56-0)**.

## **5.3.2.2. Bonitasoft Studio Community**

Permitió el modelado del proceso de negocio automatizado orientado al Módulo de Software para la Vinculación Laboral de Actores de la Carrera de Ingeniería en Sistemas/Computación, evidencia descrita en apartado **[6.1.2.2.3](#page-80-0)** del Objetivo 1 de la sección **[Resultados](#page-56-0)**.

# **5.3.2.3. Lucidchart**

Esta herramienta contribuyó en la creación de diagramas que grafican los procesos modelados para la Vinculación Laboral de Actores de la Carrera de Ingeniería en Sistemas/Computación, la misma que se encuentra en el Objetivo 1 y 2 de la sección **[Resultados](#page-56-0)**.

## **5.3.2.4. Metodología XP**

La metodología XP, permitió el desarrollo del módulo de manera rápida y en comunicación con el interesado, basándose en 4 fases como son Planificación, Diseño, Codificación y Pruebas, dicha información se encuentra en el Objetivo 2 de la sección de **[Resultados](#page-56-0)**.

# **5.3.2.5. Laravel-Lumen**

El Framework Laravel-Lumen contribuyó en el desarrollo del proceso funcional del módulo de software o bien denominado Backend, dicha información se encuentra en Tarea 3 en el Objetivo 2 de la sección **[Resultados](#page-56-0)**.

## **5.3.2.6. Angular**

El Framework angular contribuyó en el desarrollo de la interfaz gráfica del módulo de software o bien denominada Frontend, dicha información se encuentra en Tarea 3 en el Objetivo 2 de la sección **[Resultados](#page-56-0)**.

## **5.3.2.7. Postman**

El Software Postman contribuyó al desarrollo de la API REST (Backend) del proceso de negocio y la realización de pruebas unitarias, así permitiendo él envió de peticiones HTTP REST sin la necesidad de tener un cliente web, dicha información se encuentra en **[Anexo 6](#page-243-0)** que contribuyó en la Tarea 3 en el Objetivo 2 de la sección **[Resultados](#page-56-0)**.

## **5.3.2.8. Metodología de implantación propuesta por Pablo G. Fernández**

El equipo de desarrollo del presente TT elaboró un plan de implantación ver **[Anexo 15](#page-470-0)**, utilizando como guía la metodología elaborada por Pablo G. Fernández [33], dicha información se encuentra en el Objetivo 3 de la sección **[Resultados.](#page-56-0)**

## **5.3.3. Recursos Éticos**

## **5.3.3.1. Consentimiento informado**

En el proceso de recolección de información en base a entrevistas, se notificó mediante un acta a los entrevistados para poder tener su participación voluntaria, adicional se solicitó las respectivas firmas en cada entrevista para hacer uso de la información entregada (**[Anexo 1,](#page-176-0) [Anexo 2,](#page-183-0) [Anexo](#page-188-0) 3, [Anexo 4,](#page-192-0) [Anexo 13](#page-433-0)** y **[Anexo 14](#page-436-0)**), mismos anexos que contribuyeron en el desarrollo del Objetivo 1, Objetivo 2 y Objetivo 3 de la sección **[Resultados.](#page-56-0)**

### **5.4. Participantes**

El presente TT enfocado en la línea de investigación de Desarrollo de Software fue desarrollada con la participación de:

- Diego Stalin Merino Valverde y Jhonny Michael Morocho Abrigo, como estudiantes y autores del presente TT. Las actividades iniciaron con el planteamiento del tema del presente TT, lo cual permitió realizar una investigación en torno al tema establecido y así plantear Objetivos culminando con la filialización de los mismos, ver ¡Error! No se e ncuentra el origen de la referencia.**,** ¡Error! No se encuentra el origen de la referencia. y **[Resultados.](#page-56-0)**
- Ing. Edison Leonardo Coronel Romero, Mg. Sc, como tutor del presente TT supervisó y guio los avances realizados en cada objetivo planteado para el cumplimiento del presente TT.
- Ing. Pablo Fernando Ordoñez, Mg. Sc, como gestor de la carrera de Ingeniería en Sistemas/Computación, participó en el modelado del proceso de VLACISC ver **[Anexo](#page-176-0)  [1](#page-176-0)**, **[Anexo 3](#page-188-0)** y en la validación de aceptación ver **[Anexo 4](#page-192-0)** y **[Anexo 13](#page-433-0)**, funcionalidad ver **[Anexo 14](#page-436-0)** e implantación del módulo de software ver **[Anexo 15.](#page-470-0)**
- Ing. Edwin Rene Guamán, Mg. Sc, como encargado del seguimiento a graduados de la carrera de Ingeniería en Sistemas/Computación aportó con información para el levantamiento del proceso de vinculación laboral que fueron de gran importancia para la creación del módulo de software ver **[Anexo 2](#page-183-0)**.

### **6. Resultados**

<span id="page-56-0"></span>**6.1. Objetivo 1: Definir el proceso de Vinculación Laboral mediante el uso de la notación BPMN (Modelo y notación de proceso de negocios)**

**6.1.1. Tarea 1: Identificar las etapas del proceso de Vinculación Laboral para los actores (estudiantes y graduados) mediante el normativo (SISEG-UNL) y entrevistar a los involucrados en el desarrollo del proceso**

La carrera de Ingeniería en Sistemas/Computación de UNL actualmente no cuenta con un proceso definido de vinculación laboral para graduados o estudiantes, dicha problemática se menciona en la entrevista realizada al Gestor de la carrera ver **[Anexo 1](#page-176-0)**, por lo tanto, se realizó el modelamiento de las etapas del proceso de vinculación laboral basados en el uso del normativo SISEG-UNL [1], el mismo que describe aspectos importantes como son el proceso de negocio, los datos requeridos y los actores principales que intervienen en la creación de una bolsa de empleo como son:

- Gestor de la Carrera de Ingeniería en Sistemas/Computación (Responsable).
- Encargado del seguimiento a graduados (Delegado por el responsable).

Siendo esto de gran ayuda para implementar dicho proceso en la carrera de Ingeniería en Sistemas/Computación. Por lo tanto, para obtener información relevante sobre el modelamiento del proceso de vinculación laboral actual se realizaron las entrevistas a los actores mencionados ver **[Anexo 1,](#page-176-0) [Anexo 2](#page-183-0)** y **[Anexo 3](#page-188-0)**, donde se logró definir las siguientes etapas:

- Registro de postulante.
- Registro de hoja de vida.
- Registro de empleadores.
- Publicación de la oferta laboral.
- Aplicar oferta laboral.

# **6.1.2. Tarea 2: Modelar las etapas del proceso de Vinculación Laboral mediante la notación BPMN**

El modelado de las etapas del proceso de vinculación laboral se desarrolló utilizando la notación BPMN mediante una metodología que facilite el interpretar de manera fácil y óptima los procesos de negocio.

La metodología BPM:RAD [11], cuenta con tres fases como se menciona a continuación:

- Modelo lógica de procesos
- Modelo de funcionamiento de procesos.
- Diseño de procesos BPM.

Sin embargo, para aplicar la metodología se ha tomado como referencia un artículo denominado "Aplicación de la metodología BPM: RAD", en una institución de educación superior [42], la misma que utiliza los siguientes pasos:

- A. Modelización lógica.
- B. Diseño Preliminar.
- C. Diseño BPM.

### **6.1.2.1. Presentación del caso práctico**

Los graduados de la carrera de Ingeniería en Sistemas/Computación de la UNL que han conseguido trabajo después de haber obtenido el título académico periodo 2016 corresponde al 95% en un tiempo máximo de 2 años, dejando así un 5% de profesionales que no lo han conseguido , mismo informe de seguimiento a graduados indica que dichos profesionales tienen un trabajo remunerado en un 91.22% y la tasa de profesionales sin trabajo remunerado corresponde al 8,77% según el Informe de (Seguimiento a Graduados de la Carrera Periodo 2016) [43], pudiendo denotar el incremento de desempleo para los graduados desde su fecha de titulación, por lo cual, la carrera de Ingeniería en Sistema/Computación emplea un proceso de vinculación laboral basándose en la normativa SISEG-UNL CAPITULO 6 Art 14, a través de la implementación de un programa de inserción profesional a los graduados [1].

# **6.1.2.2. Aplicación**

Presentado el caso práctico se aplica la metodología BPM: RAD para obtener los resultados requeridos en cada fase.

# **6.1.2.2.1. Modelización Lógica**

Como se menciona en la metodología, en esta fase se busca el "¿Qué se hace?" y ¿Por qué?, el principal problema encontrado fue la inexistencia de inserción profesional de los graduados de la carrera de Ingeniería en Sistemas/Computación en base a las últimas encuestas realizadas, se reflejó un índice de desempleo notorio, por ende, se realiza la identificación de actividades generales con la ayuda de los actores que intervienen en el proceso, las actividades encontradas fueron:

- a. Registro de postulante
- b. Registro de hoja de vida
- c. Registro de empleadores
- d. Publicación de oferta laboral
- e. Aplicar oferta laboral.

# **6.1.2.2.2. Eventos**

A continuación, en la [Tabla 5](#page-59-0) se detalla los procesos identificados de VLACISC con sus respectivas descripciones.

<span id="page-59-0"></span>

| <b>Proceso</b>                | <b>Tipo</b> | <b>Descripción</b>                                                                                                    |  |
|-------------------------------|-------------|----------------------------------------------------------------------------------------------------|--|
| Registro de postulante        | Manual      | Registrar información de postulante.<br>$\bullet$<br>Archivar información de postulante<br>$\bullet$                                                                                                    |  |
|                               | Humana      | Validar información del postulante en un tiempo máximo de 48 horas, caso contrario<br>$\bullet$<br>comunicar la no aprobación de su registro.                                                                                                    |  |
| Registro de hoja de vida      | Manual      | Registrar información de hoja de vida.<br>$\bullet$<br>Asignar o archivar Hoja de vida en un tiempo máximo de 24 horas, caso contrario el<br>$\bullet$<br>postulante debe volver a insistir.                                                                                                    |  |
| Registro de empleadores       | Humana      | Validar información del empleador en un tiempo de 72 horas, caso contrario el<br>$\bullet$<br>empleador debe volver a insistir.                                                                                                    |  |
|                               | Manual      | Registrar información del empleador.<br>$\bullet$                                                                                                    |  |
| Publicación de Oferta laboral | Humana      | Validar oferta laboral en un tiempo de 72 horas, caso contrario el empleador debe<br>$\bullet$<br>volver a insistir.                                                                                                    |  |
|                               | Manual      | Publicar ofertas laborales revisadas y validadas en un tiempo de 24 horas,<br>$\bullet$<br>consecutivamente notificar al empleador y postulantes sobre la publicación de una<br>nueva oferta laboral existente.                                                                                                    |  |
| Aplicar oferta laboral        | Humana      | El empleador debe realizar la contratación de postulantes en un tiempo máximo de 8<br>$\bullet$<br>días, caso contrario se asumirá la no contracción de postulantes.                                                                                                    |  |
|                               | Manual      | El postulante aplicar una oferta laboral.<br>$\bullet$<br>Los postulantes son inscritos en una lista de interesados<br>$\bullet$<br>Preseleccionar postulantes inscritos.<br>$\bullet$<br>Calificar al empleador.<br>$\bullet$<br>El empleador y postulante deben llenar formulario de SISEG una vez terminado el<br>$\bullet$<br>proceso de contratación.<br>Receptar y archivar formulario del SISEG del postulante y empleador.<br>$\bullet$ |  |

Tabla 5 Eventos de negocio VLACISC

## **Modelización de Flujo de Procesos**

Con la ayuda de la información recolectada se realizó un primer diagrama simple de proceso con el estándar BPMN, en la cual que representa una visión general de cómo se lleva a cabo el proceso de inserción laboral como se ilustra en la [Figura 4.](#page-60-0)

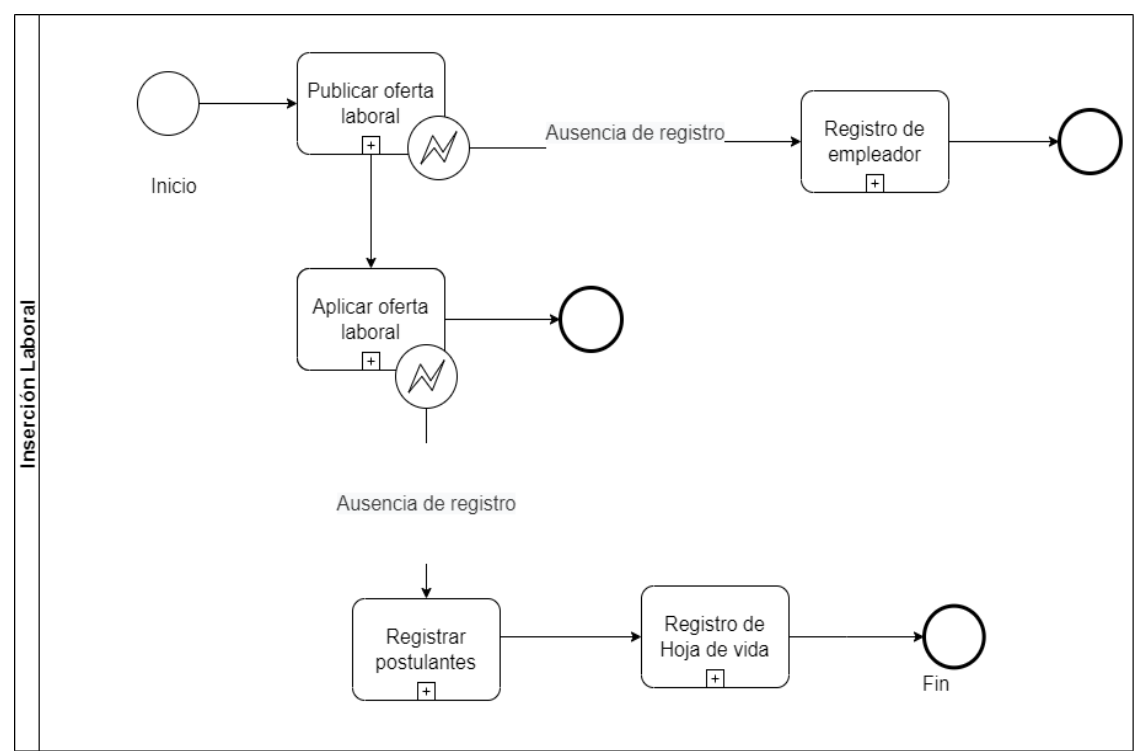

<span id="page-60-0"></span>Figura 4 Modelo del proceso actual general

En la [Figura 5](#page-61-0) se muestra la primera parte del flujo del proceso de registro de postulante basado en las entrevistas realizadas.

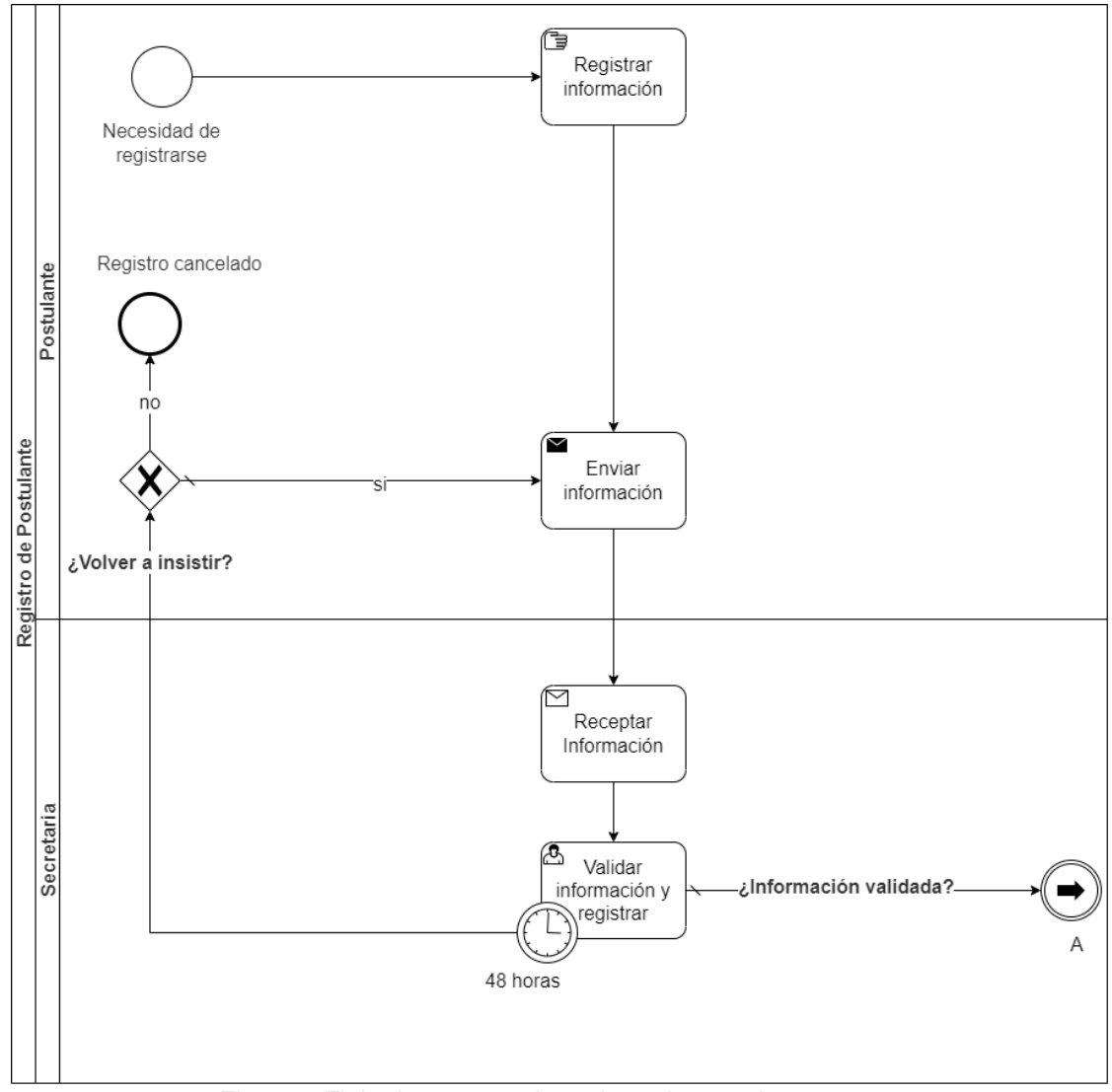

<span id="page-61-0"></span>Figura 5 Flujo de proceso de registro de postulante parte 1

En la [Figura 6](#page-62-0) se muestra la segunda parte del flujo del proceso de registro de postulante basado en las entrevistas realizadas.

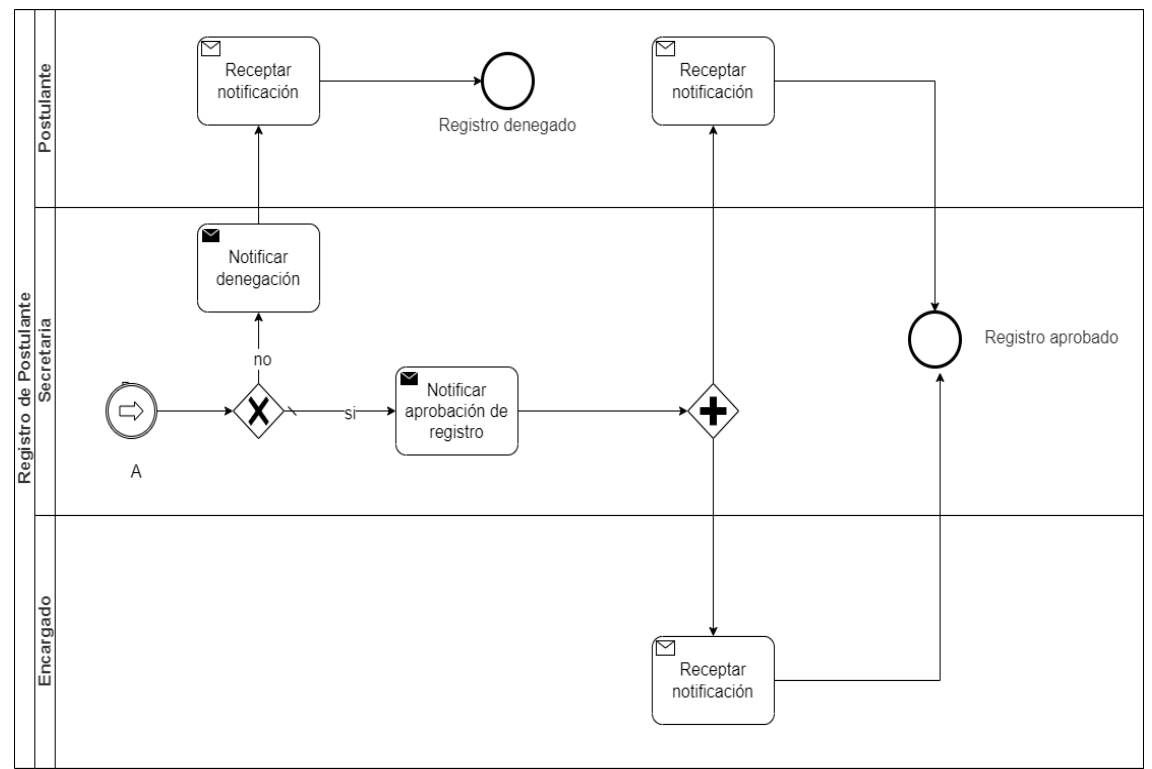

<span id="page-62-0"></span>Figura 6 Flujo de proceso de registro de postulante parte 2

En la [Figura 7](#page-63-0) se muestra el flujo del proceso de registro de empleadores basado en las entrevistas realizadas.

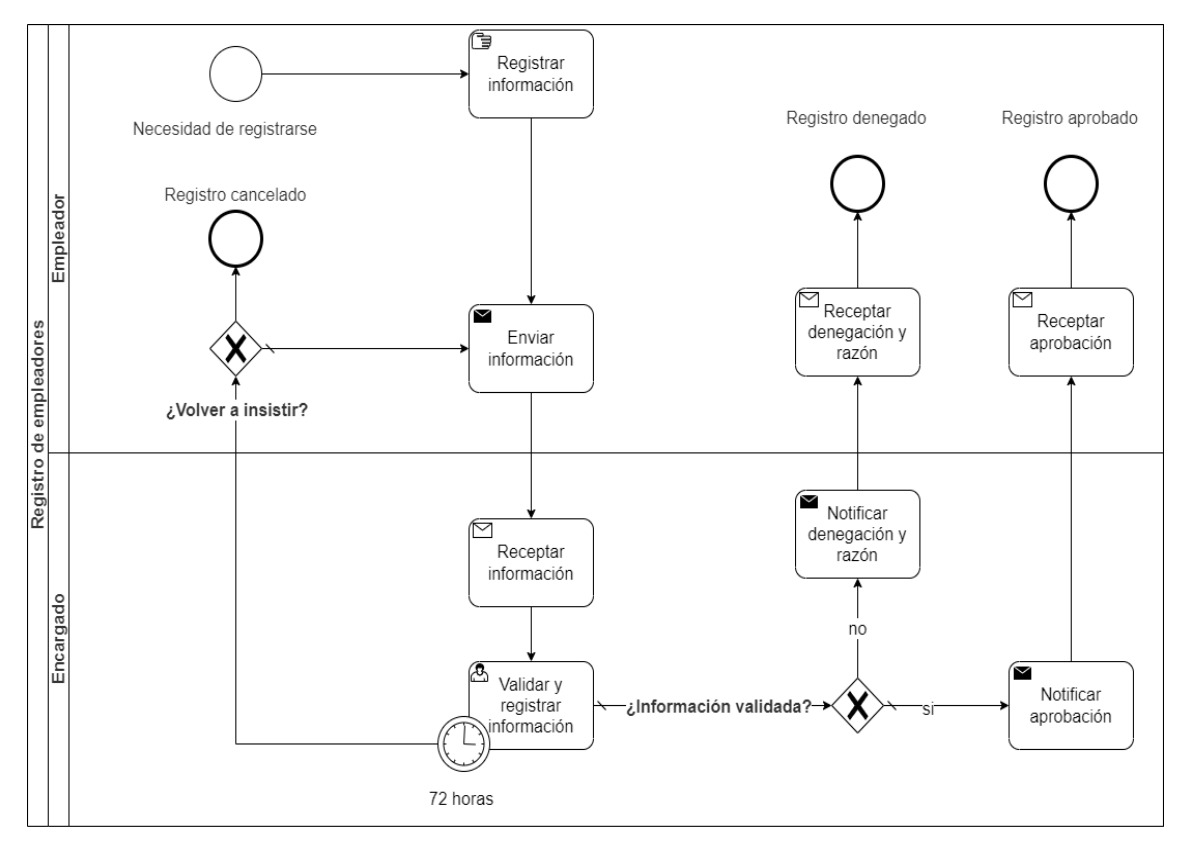

<span id="page-63-0"></span>Figura 7 Flujo del proceso de registro de empleadores

En la [Figura 8](#page-64-0) se muestra el flujo del proceso de registro de hoja de vida, basado en las entrevistas realizadas.

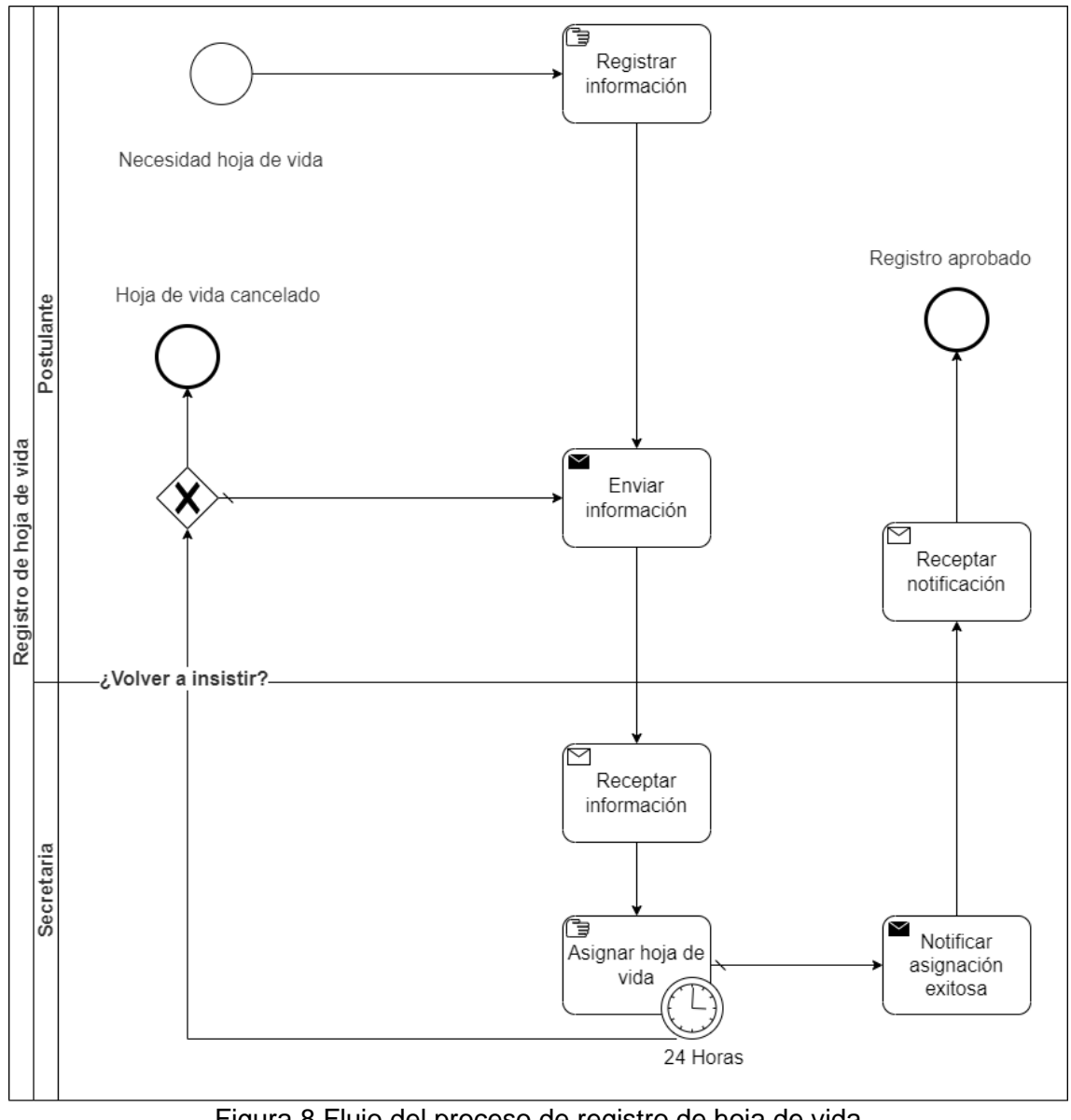

<span id="page-64-0"></span>Figura 8 Flujo del proceso de registro de hoja de vida

En la [Figura 9](#page-65-0) se muestra la primera parte del flujo de proceso de publicación de oferta laboral basado en las entrevistas realizadas.

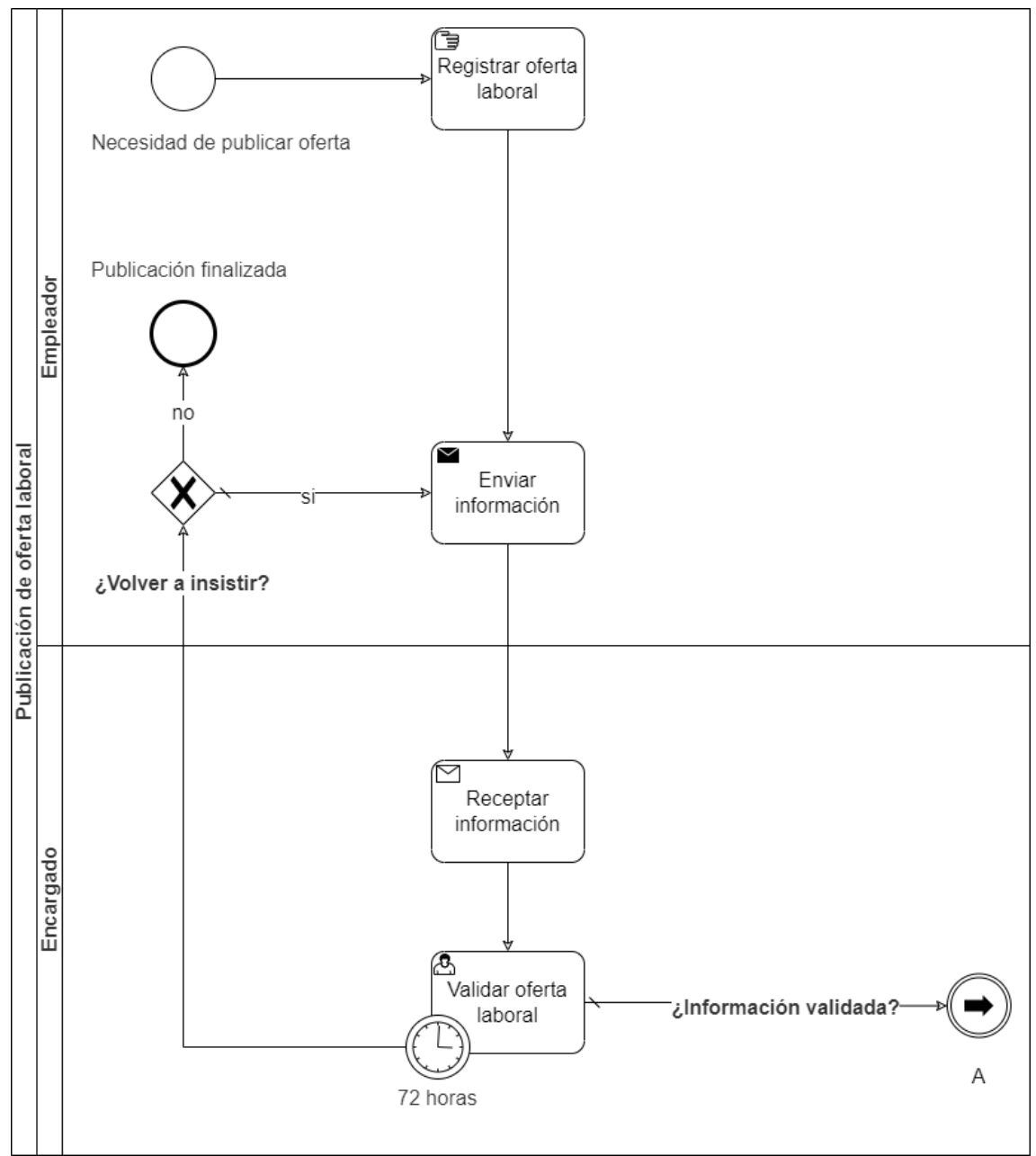

<span id="page-65-0"></span>Figura 9 Flujo del proceso de publicación de oferta laboral parte 1

En la [Figura 10](#page-66-0) se muestra la segunda parte del flujo de proceso de publicación de oferta laboral basado en las entrevistas realizadas.

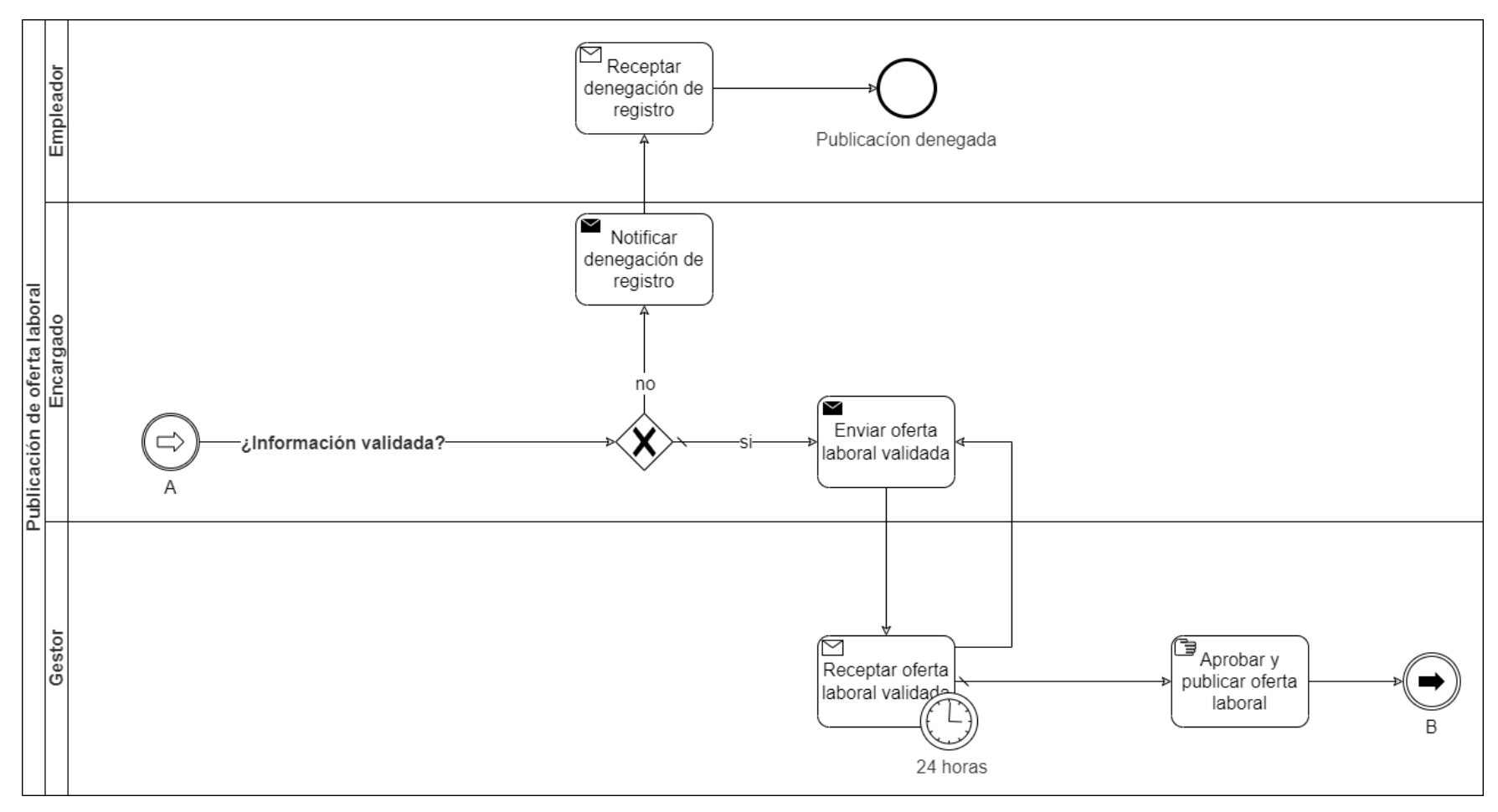

<span id="page-66-0"></span>Figura 10 Flujo del proceso de publicación de oferta laboral parte 2

En la [Figura 11](#page-67-0) se muestra la tercera parte del flujo del proceso de publicación de oferta laboral basado en las entrevistas realizadas.

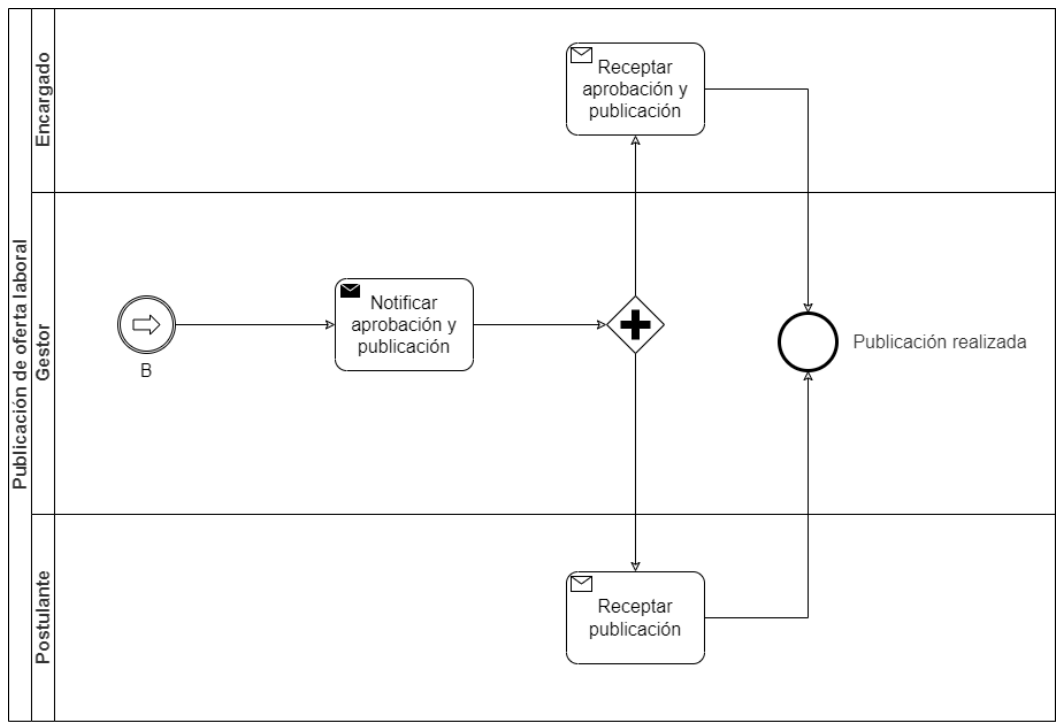

Figura 11 Flujo del proceso de publicación de oferta laboral parte 3

<span id="page-67-0"></span>En la [Figura 12](#page-67-1) se muestra el flujo del proceso de aplicar oferta laboral parte 1, basado en las entrevistas realizadas.

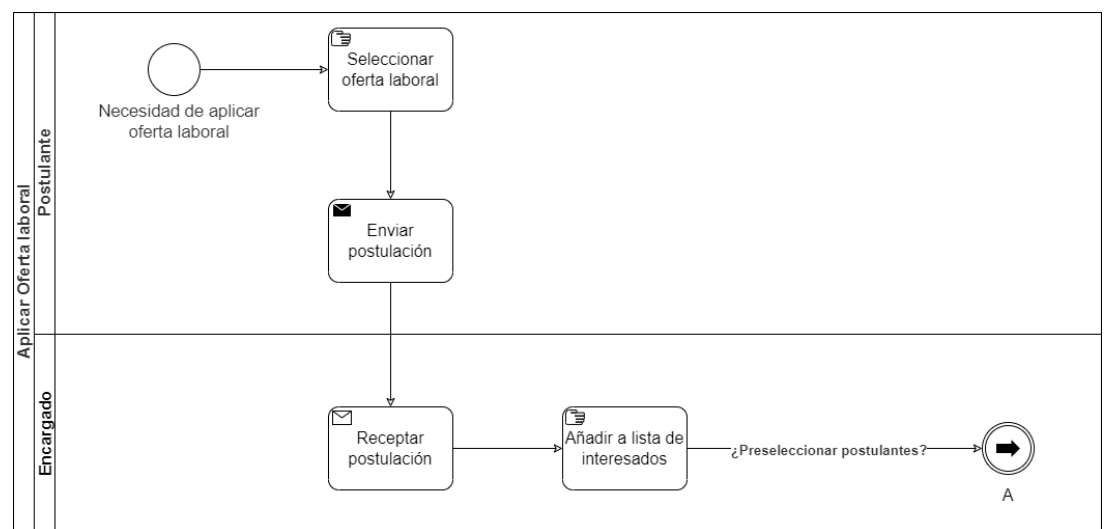

<span id="page-67-1"></span>Figura 12 Flujo del proceso de aplicar oferta laboral parte 1

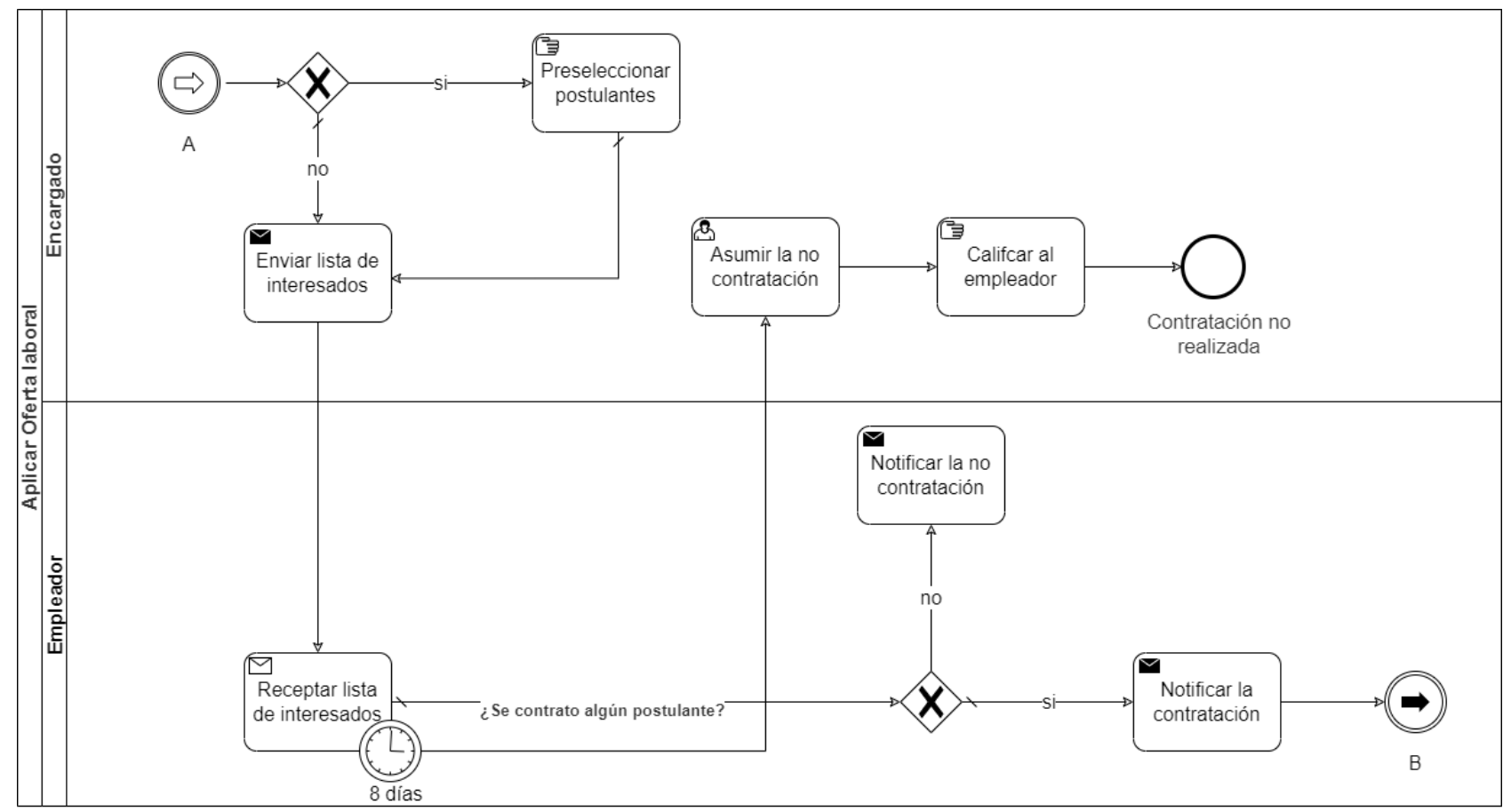

En la [Figura 13](#page-68-0) se muestra el flujo del proceso de aplicar oferta laboral parte 2, basado en las entrevistas realizadas.

<span id="page-68-0"></span>Figura 13 Flujo del proceso de aplicar oferta laboral parte 2

En la [Figura 14](#page-69-0) se muestra el flujo del proceso de aplicar oferta laboral parte 3, basados en las entrevistas realizadas.

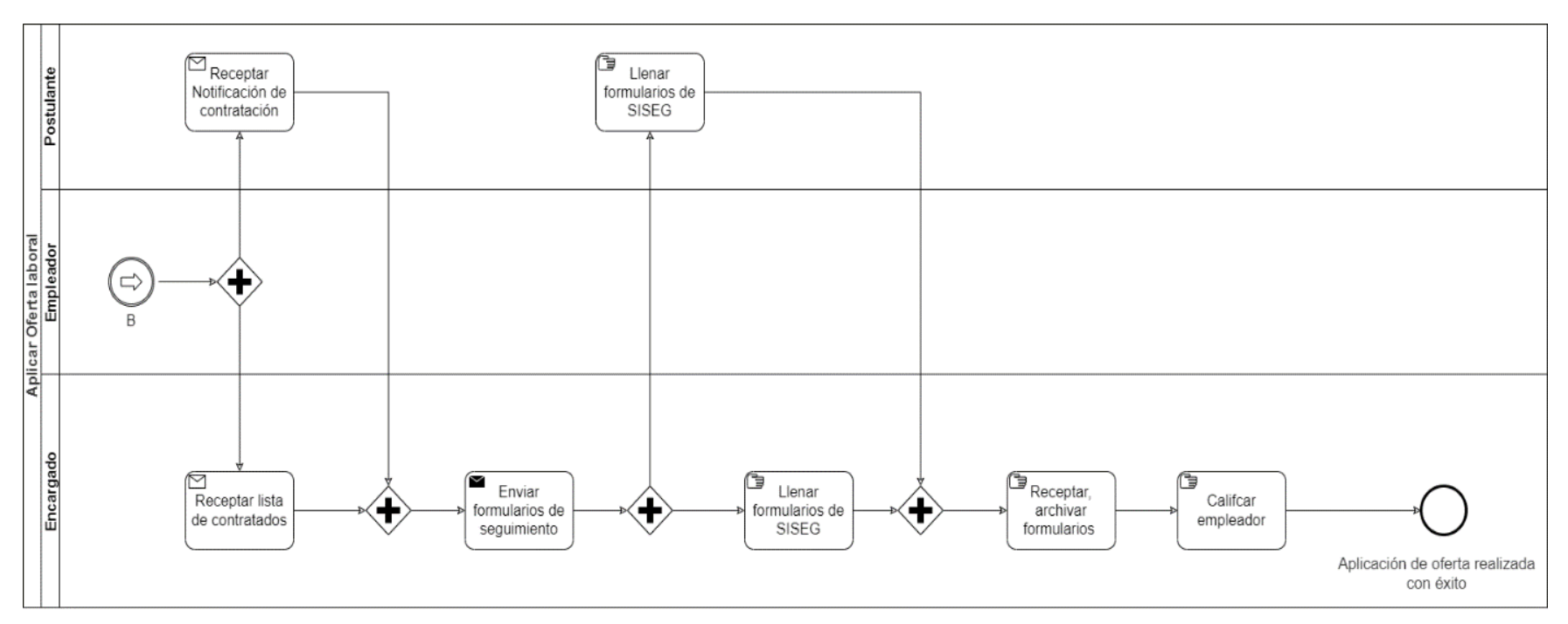

<span id="page-69-0"></span>Figura 14 Flujo del proceso de aplicar oferta laboral parte 3

### **Modelización Conceptual de Datos**

En la [Figura 15](#page-70-0) se muestra el modelo conceptual de datos, el cual servirá como un acercamiento para comprender el comportamiento de las entidades que intervienen con los procesos identificados y los respectivos actores.

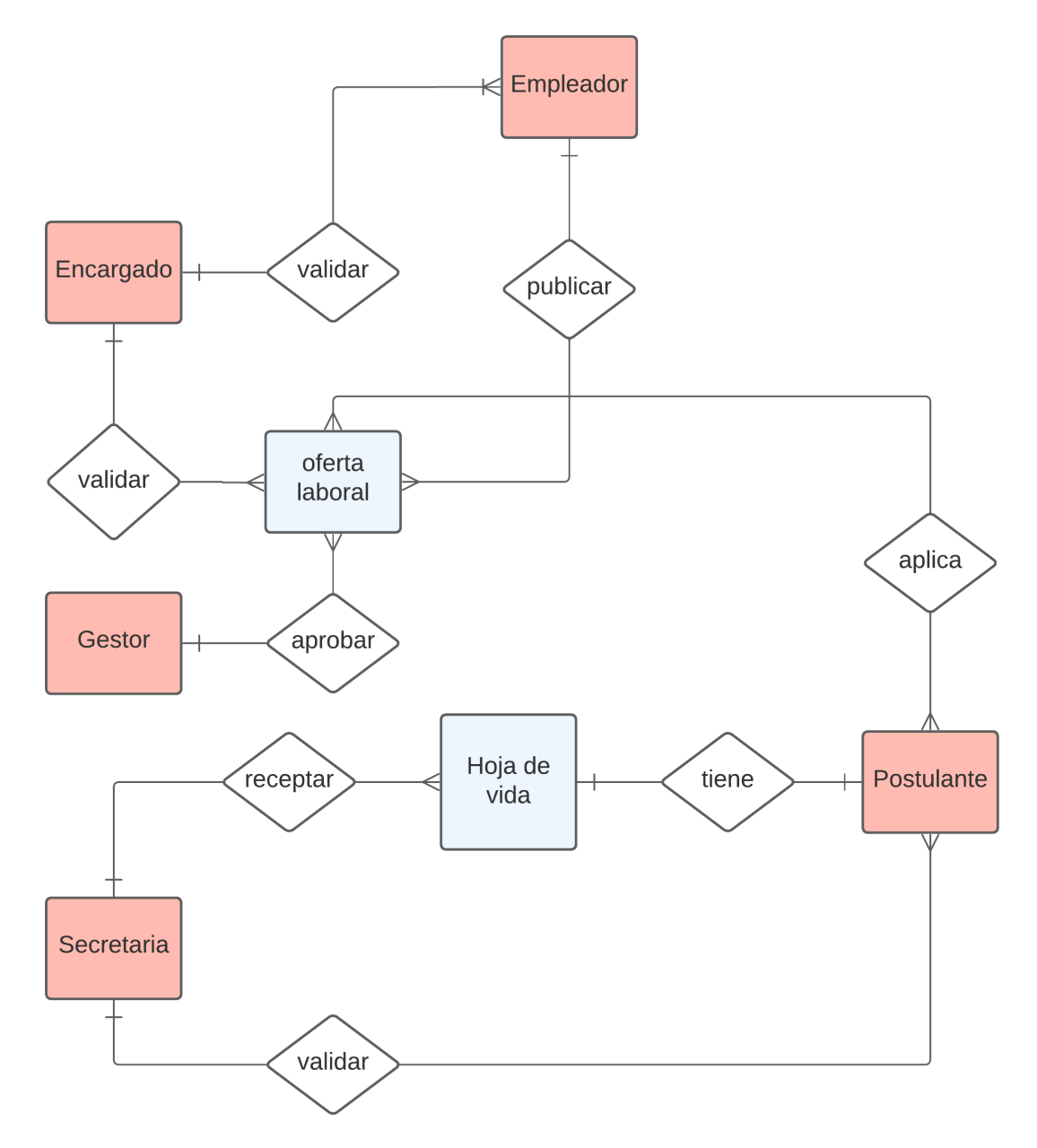

<span id="page-70-0"></span>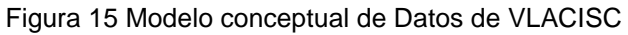

### **6.1.2.2.2. Diseño preliminar**

El objetivo de esta fase es obtener el modelo de funcionamiento de los procesos, transformándolos desde la visión lógica de la Fase de Modelización Lógica a la visión física, la cual plasmara como queremos que funcione los procesos tomando en consideración las nuevas tecnologías (software) que se dispone.

### **Diseño Derivado**

Se realizó un primer acercamiento al proceso automatizado de VLACISC, modelando el funcionamiento de las etapas con sus respectivas tareas identificadas en la FASE 1, conjuntamente con las entidades que están presentes en el modelo conceptual de datos y las tecnologías que intervienen en el mismo.
En la [Figura 16](#page-72-0) se puede apreciar el diseño derivado del proceso de registro de postulantes de VLACISC.

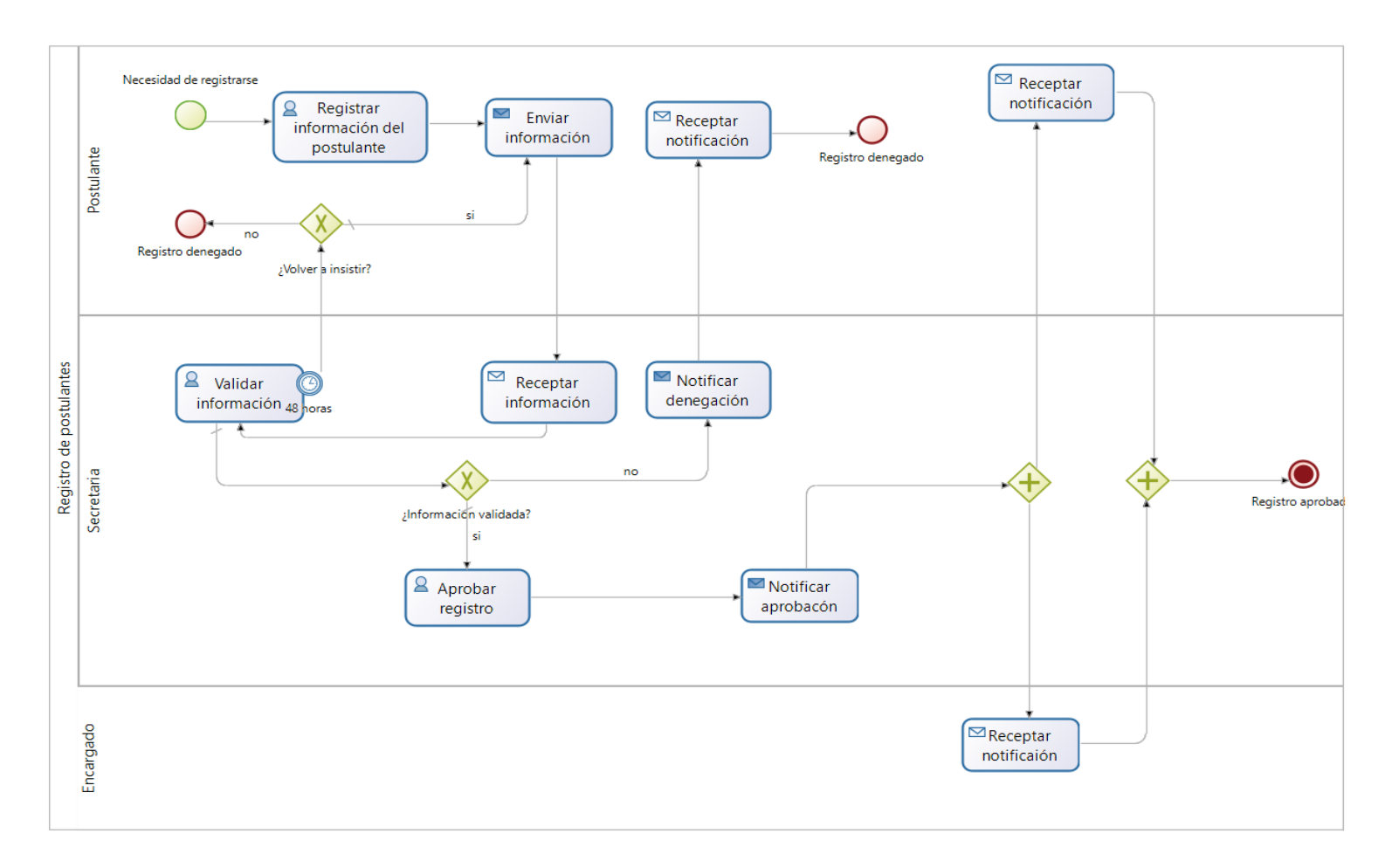

<span id="page-72-0"></span>Figura 16 Diseño derivado del proceso de registro de postulantes

En la [Figura 17](#page-73-0) se puede aprecias el diseño derivado del proceso de registro de hoja de vida de VLACISC.

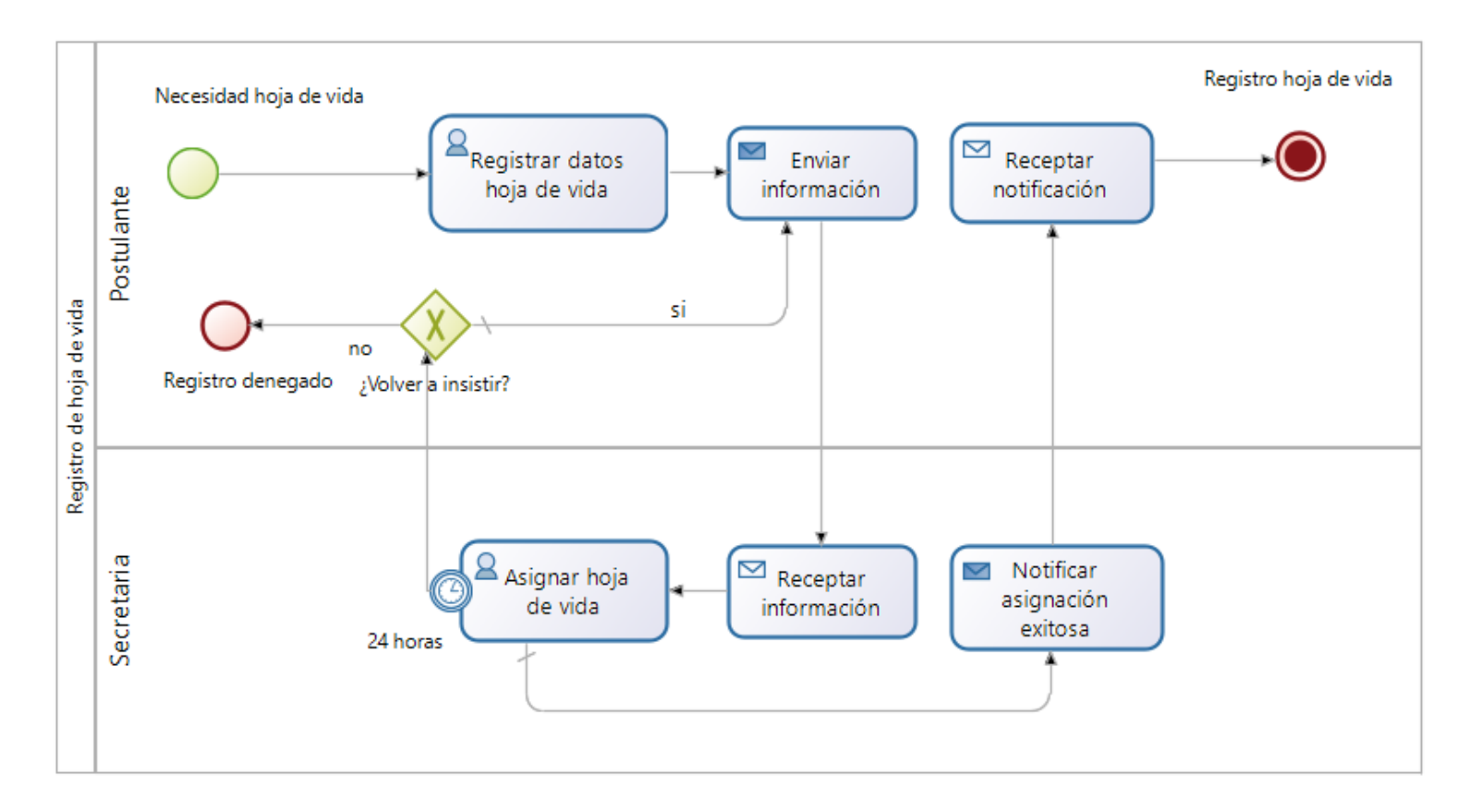

<span id="page-73-0"></span>Figura 17 Diseño derivado del proceso de registro de hoja de vida

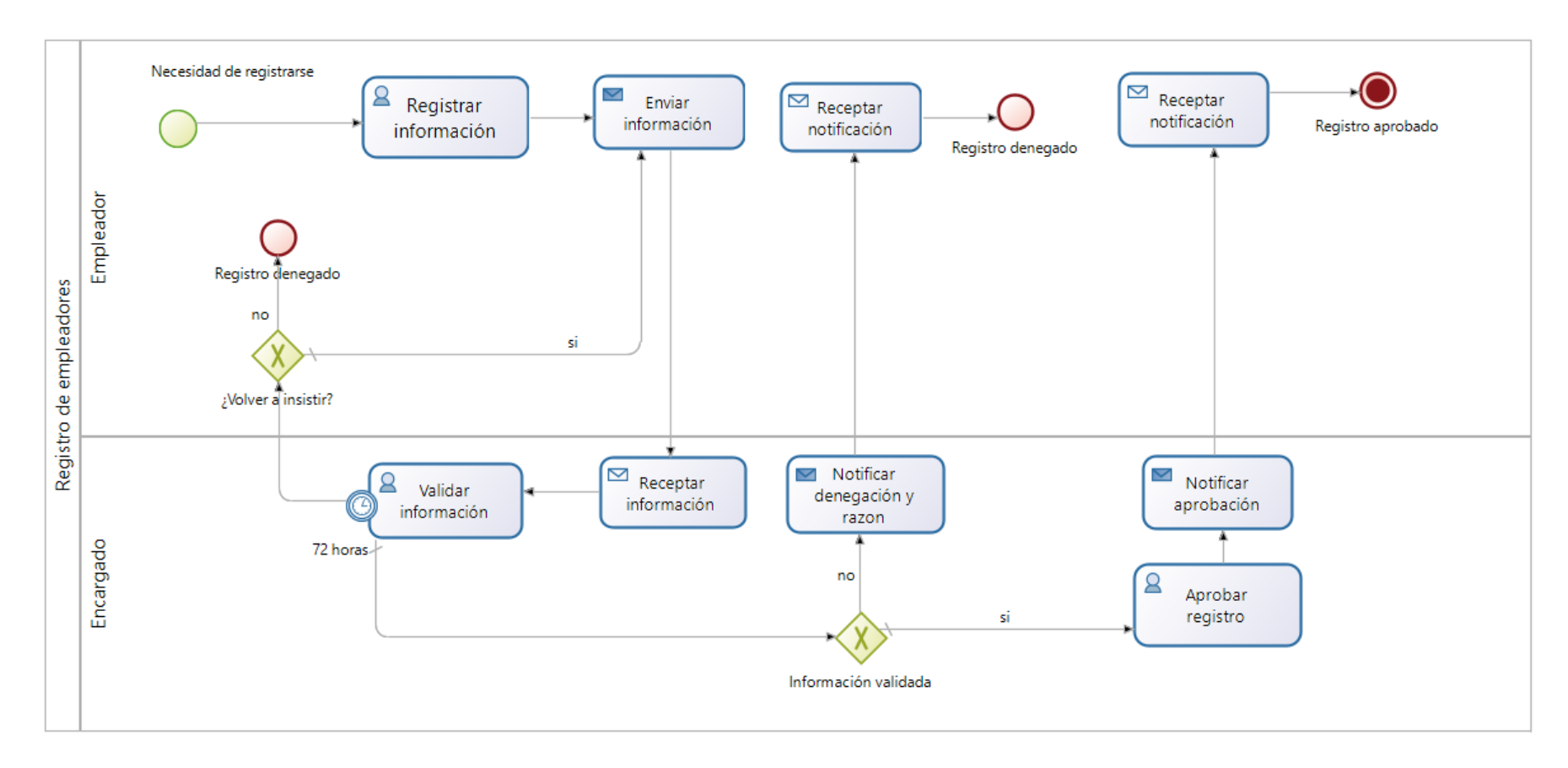

En la [Figura 18](#page-74-0) se puede apreciar el diseño derivado de proceso de registro de empleadores de VLACISC.

<span id="page-74-0"></span>Figura 18 Diseño derivado de proceso de registro de empleadores

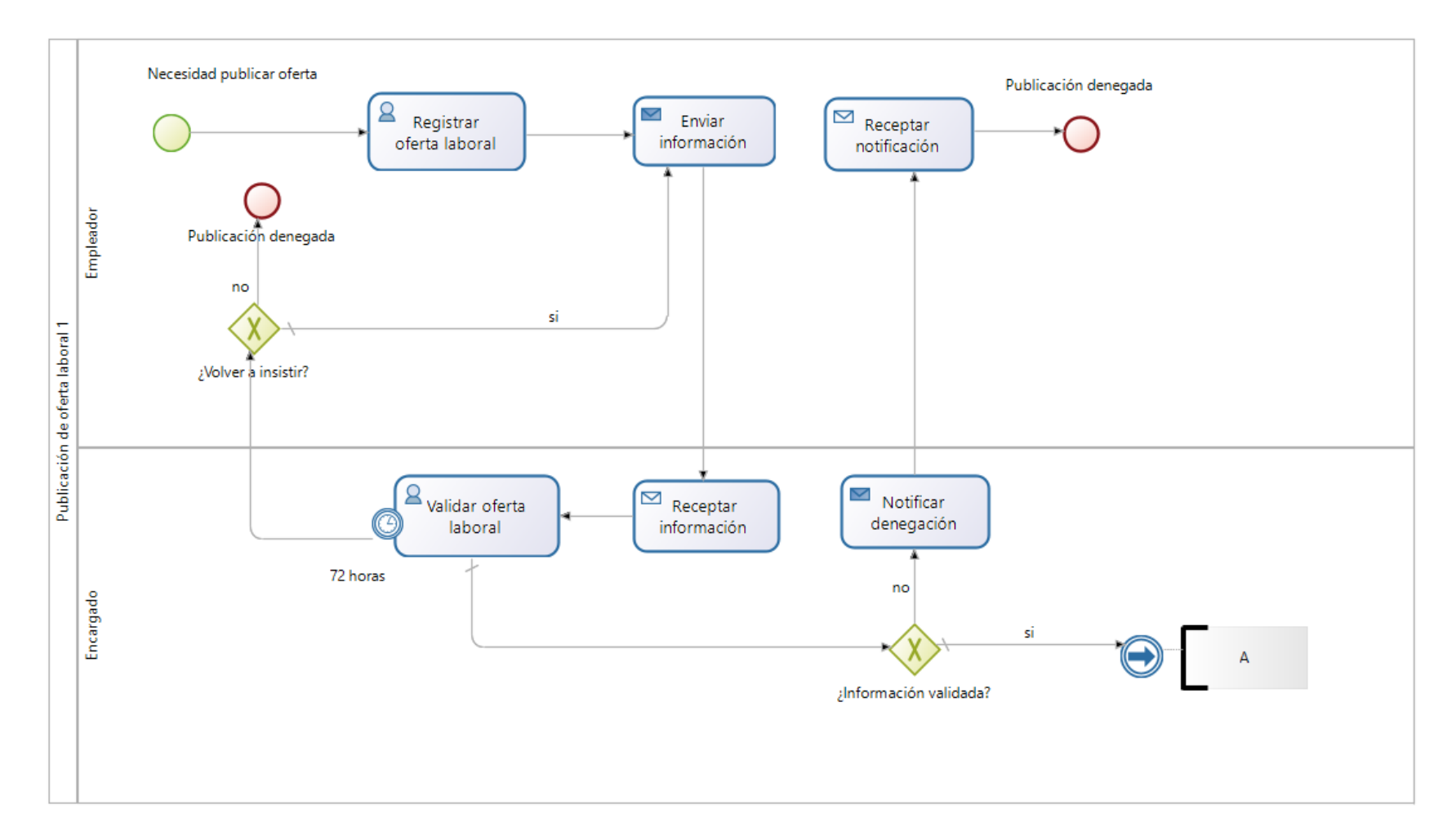

En la [Figura 19](#page-75-0) se puede aprecias el diseño derivado del proceso de publicación de oferta laboral parte 1, de VLACISC.

<span id="page-75-0"></span>Figura 19 Diseño derivado del proceso de publicación de oferta laboral parte 1

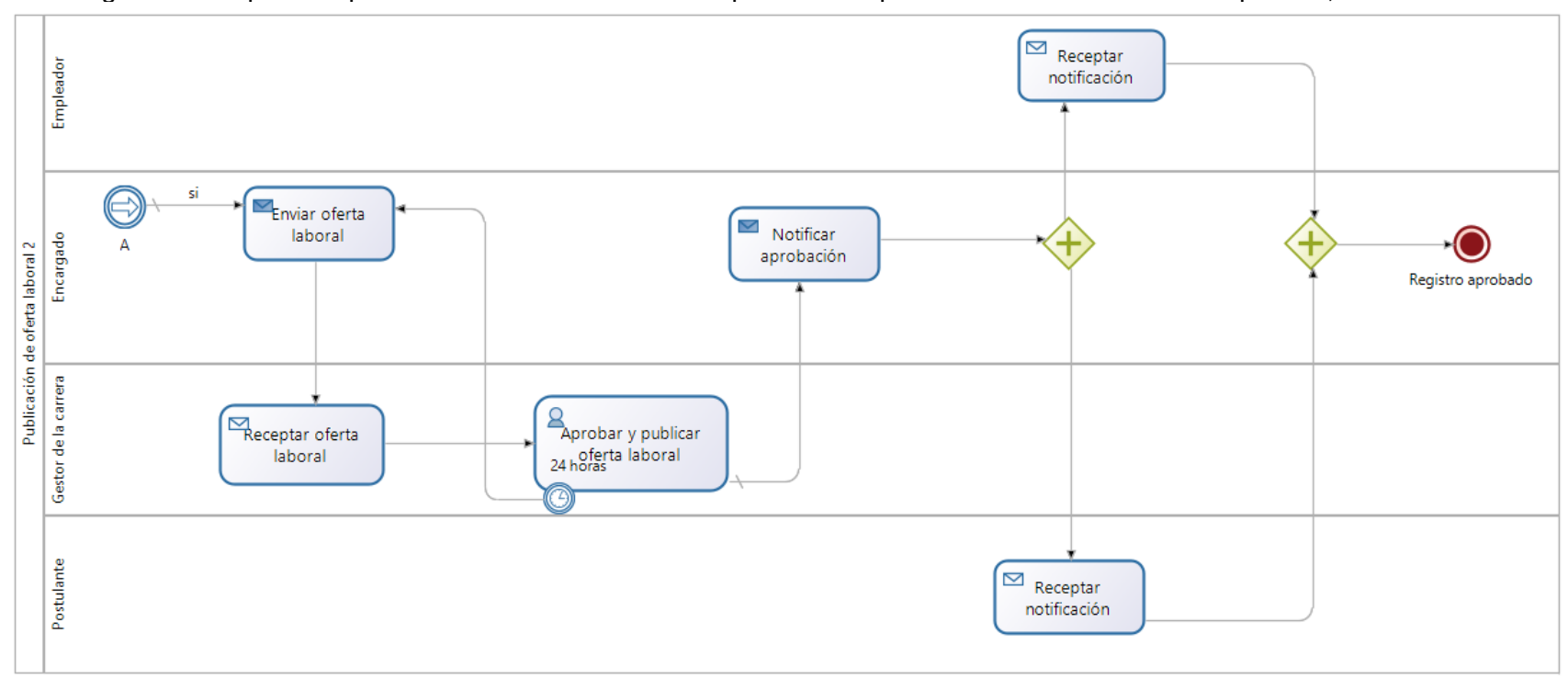

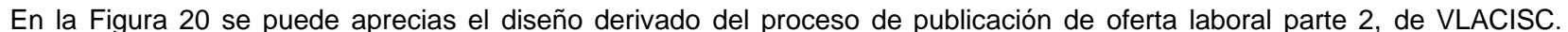

<span id="page-76-0"></span>Figura 20 Diseño derivado del proceso de publicación de oferta laboral parte 2

En la [Figura 21](#page-77-0) se puede apreciar el diseño derivado del proceso aplicar oferta laboral parte 1, de VLACISC.

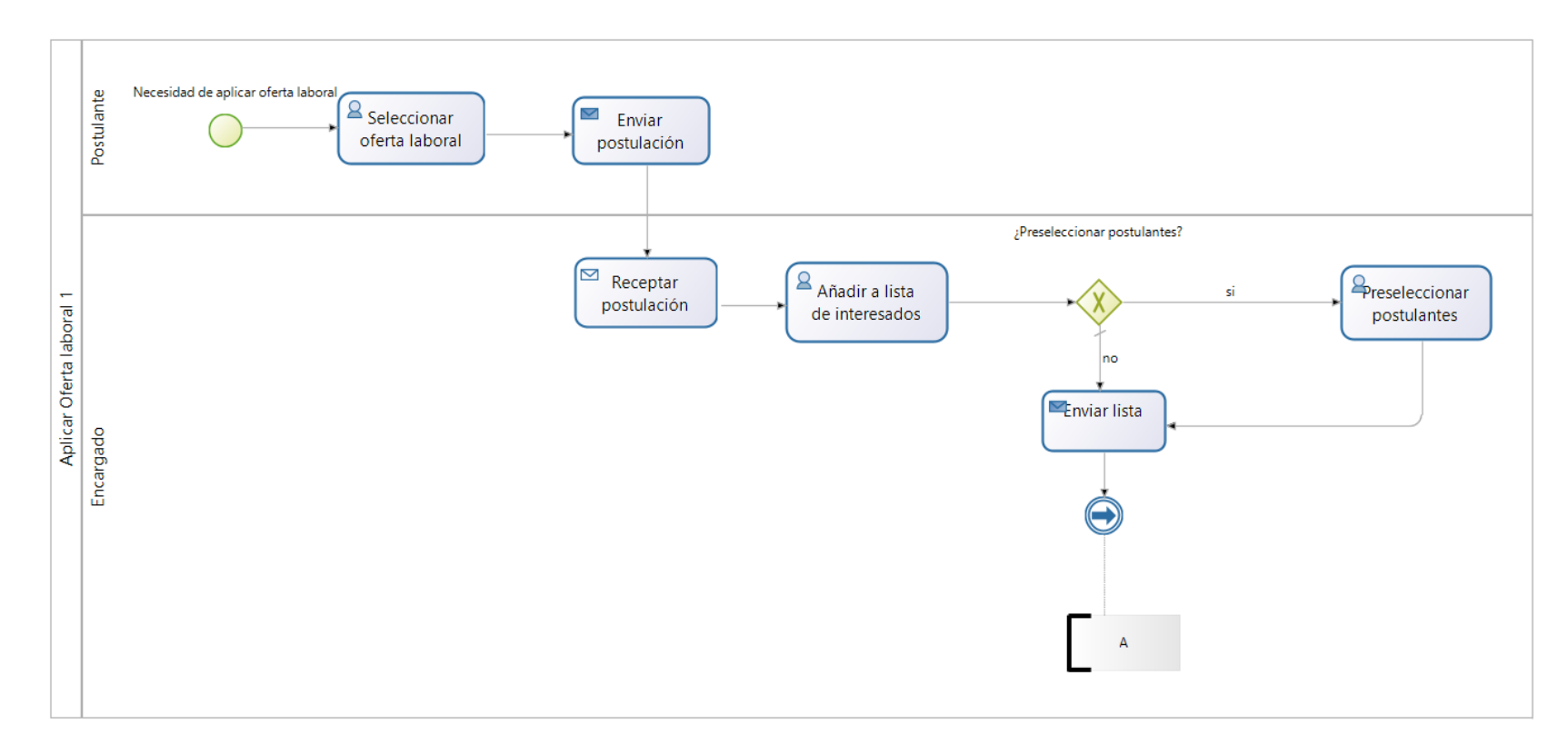

<span id="page-77-0"></span>Figura 21 Diseño derivado del proceso aplicar oferta laboral parte 1

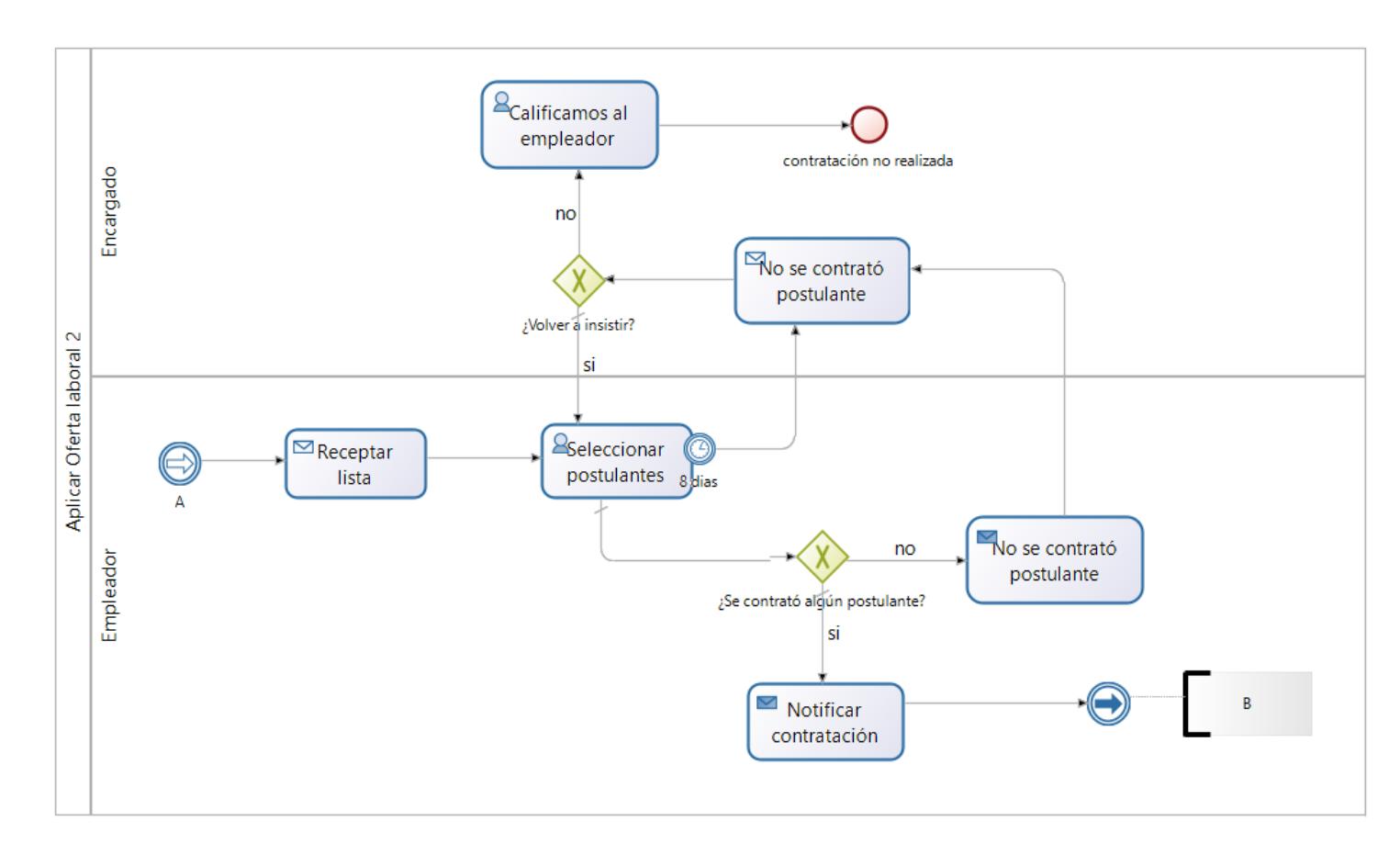

En la [Figura 22](#page-78-0) se puede apreciar el diseño derivado del proceso aplicar oferta laboral parte 2, de VLACISC.

<span id="page-78-0"></span>Figura 22 Diseño derivado del proceso aplicar oferta laboral parte 2

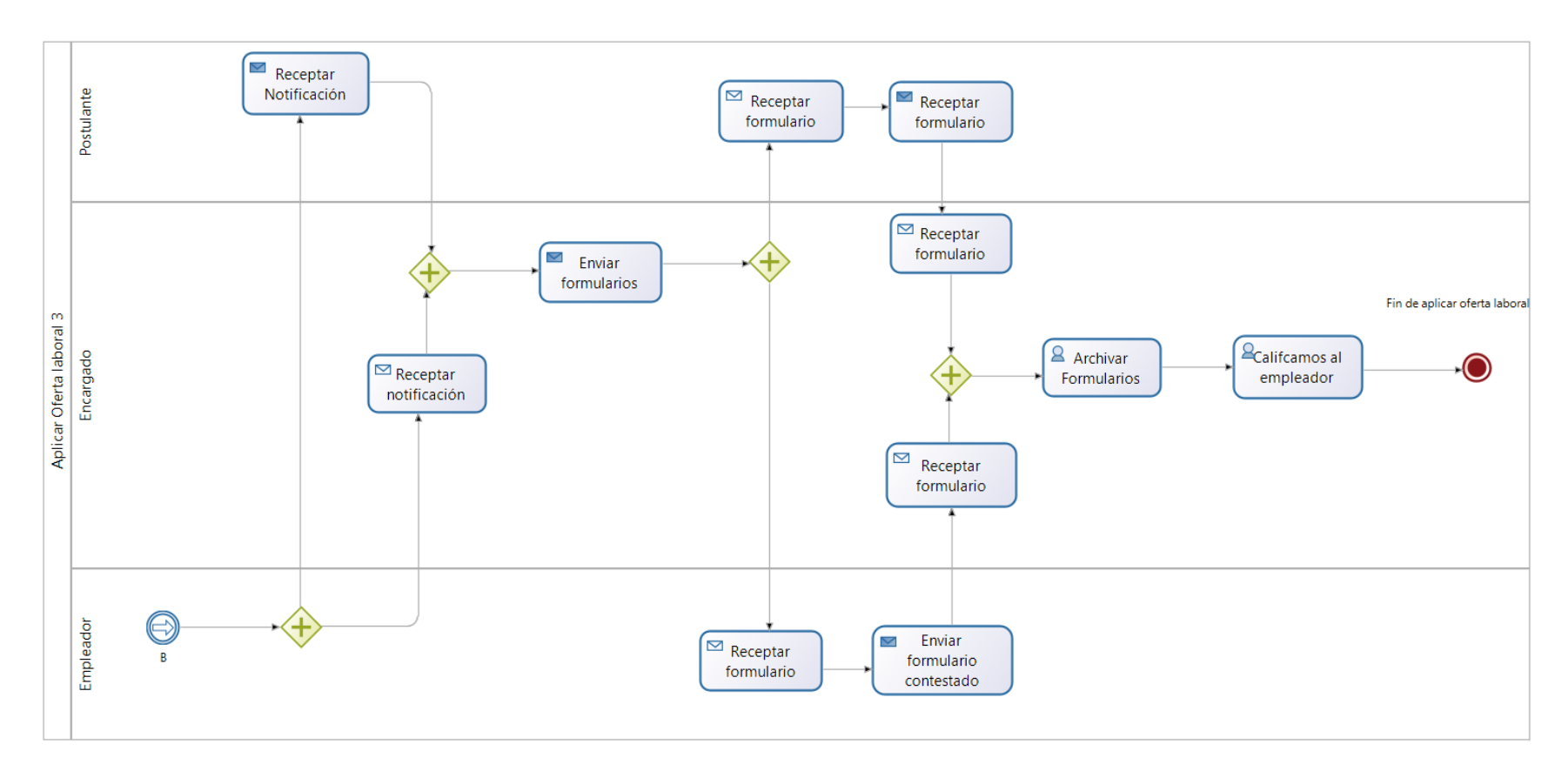

En la [Figura 23](#page-79-0) se puede apreciar el diseño derivado del proceso aplicar oferta laboral parte 3, de VLACISC.

<span id="page-79-0"></span>Figura 23 Diseño derivado del proceso aplicar oferta laboral parte 3

### **6.1.2.2.3. Diseño BPM**

En esta etapa se realiza un diagrama de proceso automatizado, el diagrama básico BPM elaborado en la primera fase se complementa y considera otros detalles como: roles, actividades específicas y reglas de negocio.

El objetivo de esta etapa es dejar preparado el diseño BPM de los procesos, con todos los detalles necesarios para que el equipo de desarrollo BPM pueda implementar en el software adquirido en la empresa.

### **Roles**

Los roles encontrados en el proceso de vinculación laboral fueron:

- a. Postulante
- b. Secretaria
- c. Encargado
- d. Gestor de la carrera
- e. Empleador

Cada actor con su rol es responsable del cumplimiento de ciertas actividades. A continuación, se procede a identificar las tareas o funciones específicas a desempeñar en el proceso de vinculación laboral, como se muestra en la [Tabla 6.](#page-81-0)

<span id="page-81-0"></span>

| #            | <b>ROL</b> | <b>TAREA</b>                                                                                           | <b>TIPO</b> | <b>DESCRIPCION</b>                                                                                                    |
|--------------|------------|----------------------------------------------------------------------------------------------------|-------------|----------------------------------------------------------------------------------------------------|
|              | Postulante | Registra información del<br>postulante.                                                                | Humano      | Se presenta un formulario en el cual debe completar la siguiente información:<br>Nombres completos.<br><b>Apellidos Completos</b><br>Documento de identidad<br>Fecha de nacimiento<br>Teléfono fijo o móvil<br>Genero<br>Dirección de domicilio.<br>Una vez registrada la información se debe esperar un tiempo determinado para<br>que sea validado el registro y así poder acceder a todas las funcionalidades del<br>proceso VLACISC. |
|              |            | Acceso al perfil personal para<br>editar su información cuando<br>no ha sido<br>su cuenta<br>validada. | Humano      | El postulante puede modificar el formulario de registro una vez que haya sido<br>revisado su registro con sus respectivas correcciones para así poder volver a<br>reenviar la información actualizada.                                                                                                    |
|              |            | Registrar datos de hoja de<br>vida                                                                     |             | Registrar hoja de vida, editar y eliminar datos de hoja de vida como son: títulos<br>académicos, cursos y capacitaciones.                                                                                                    |
|              |            | Seleccionar oferta laboral                                                                             | Humano      | El postulante puede seleccionar una o varias ofertas laborales publicadas.                                                                                                    |
|              |            | Validar<br>información<br>del<br>postulante.                                                           | Humano      | Se debe validar la información según las condiciones que amerite al usuario<br>encargado de esta tarea consecutivamente colocar una observación respecto a<br>la tarea realizada.                                                                                                    |
| $\mathbf{2}$ | Secretaria | Notificar la denegación de<br>validación del registro del                                              | de<br>Envió | Especificar la razón por la cual no ha sido aceptada el registro del postulante para                                                                                                    |

Tabla 6 Especificaciones detalladas de procesos

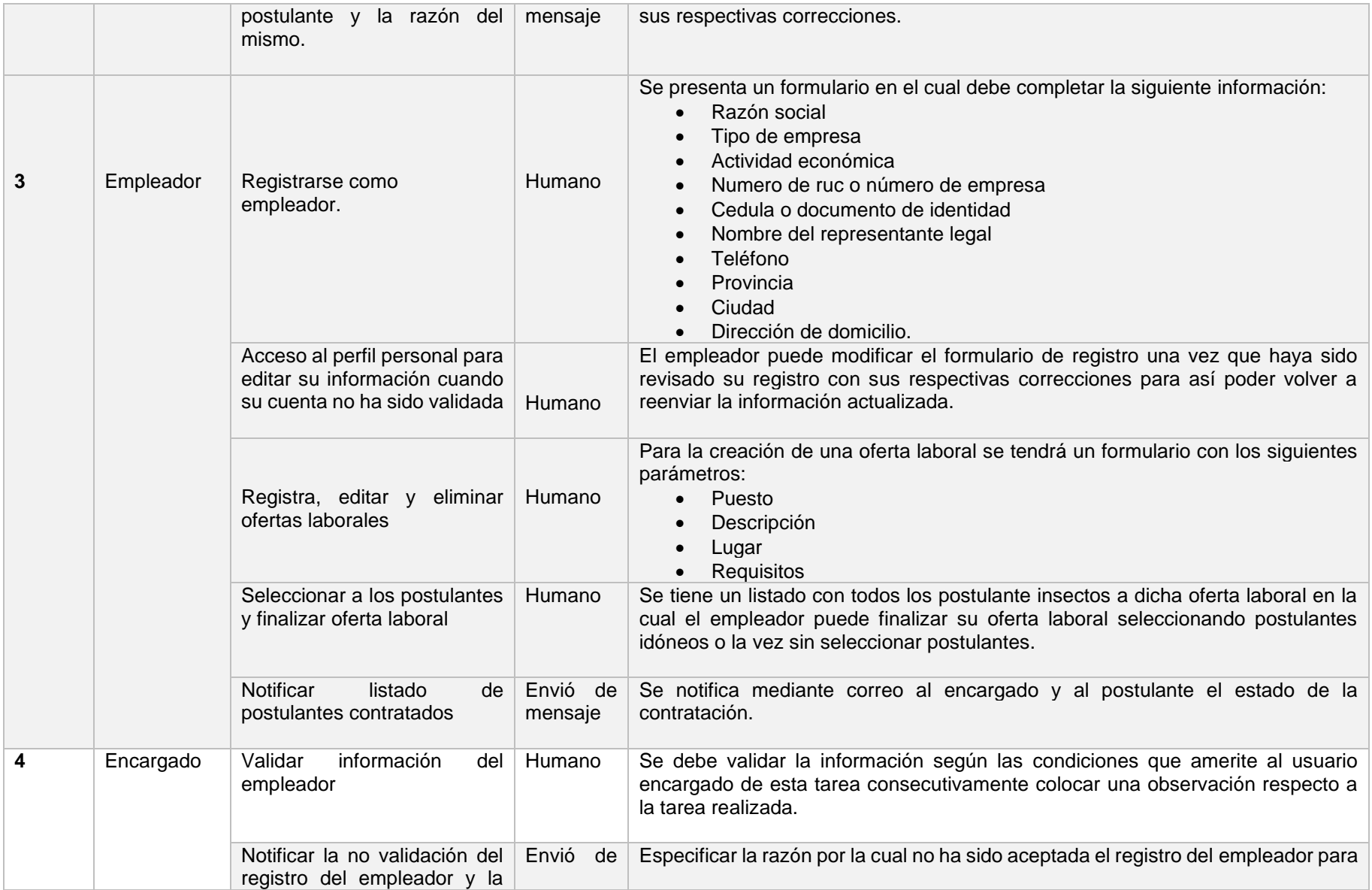

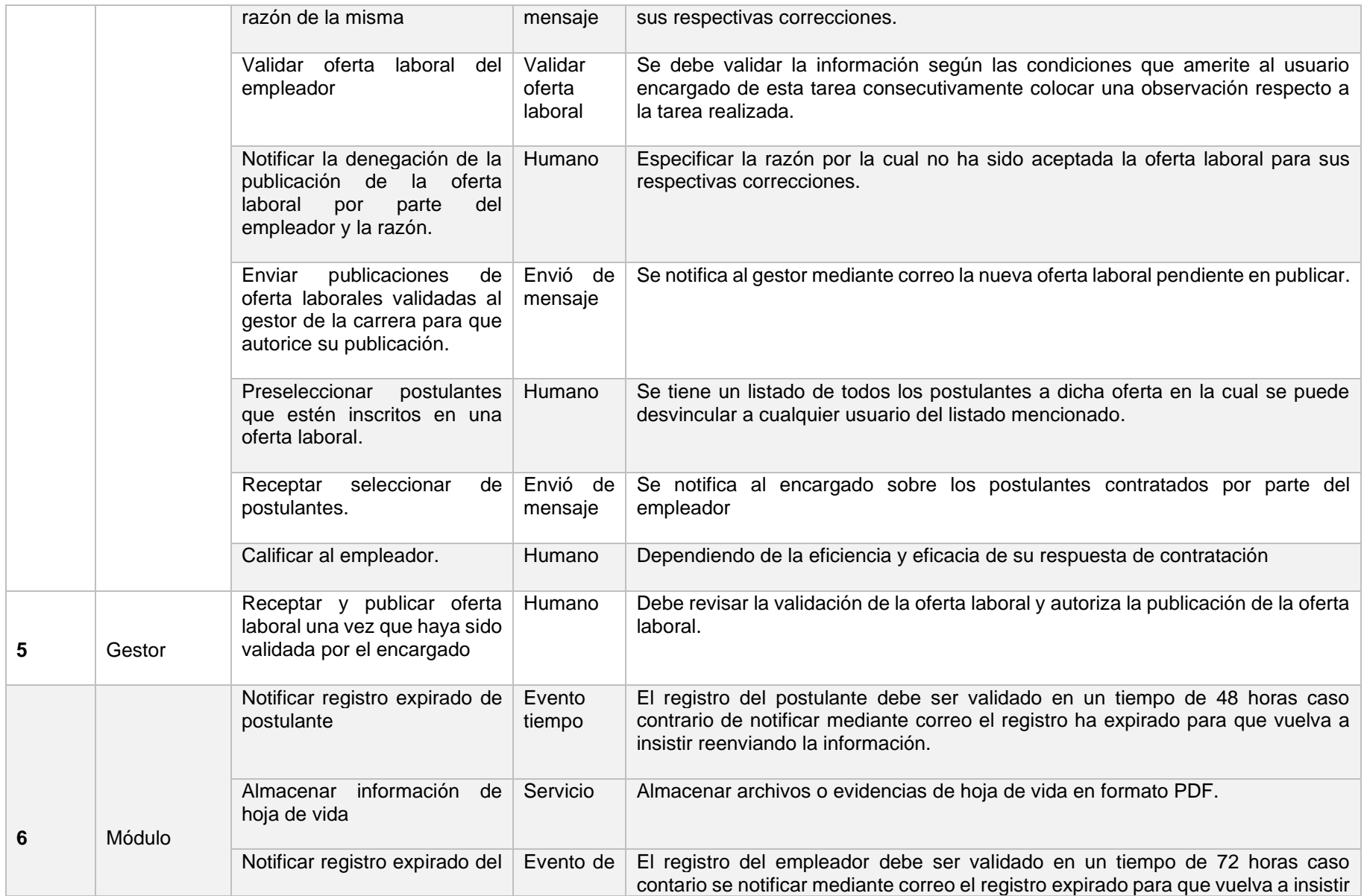

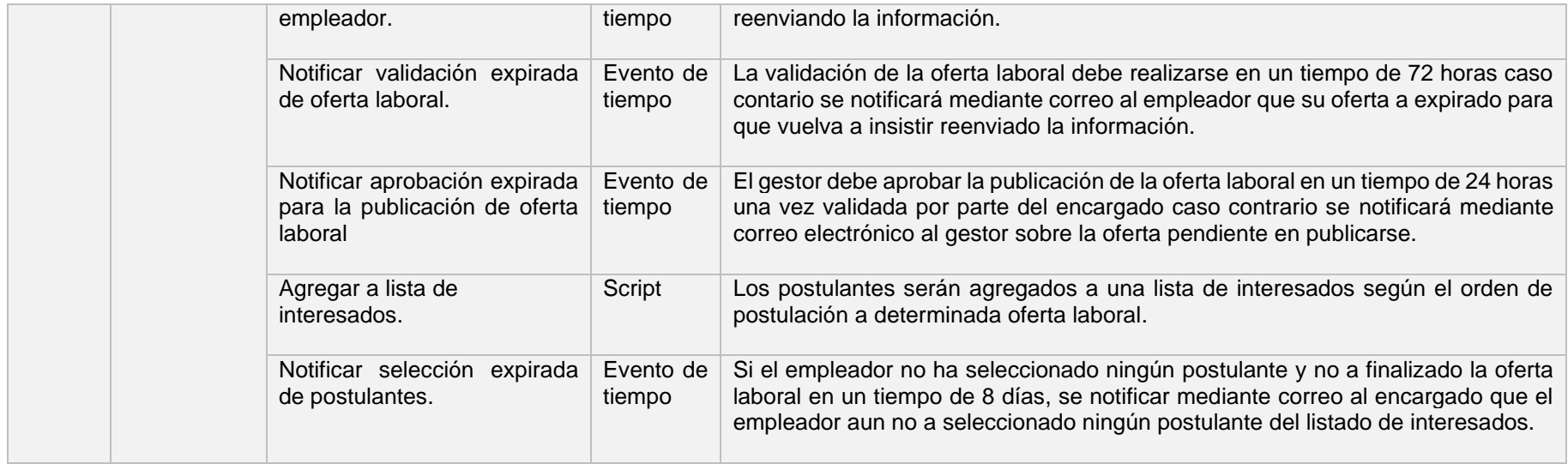

.

### **Diseño de procesos BPM**

Una vez definidas las tareas para cada rol se diseñó el diagrama BPM detallado, que será implementado posteriormente.

En la [Figura 24](#page-85-0) se muestra el diseño BPM del proceso de registro de postulantes primera parte.

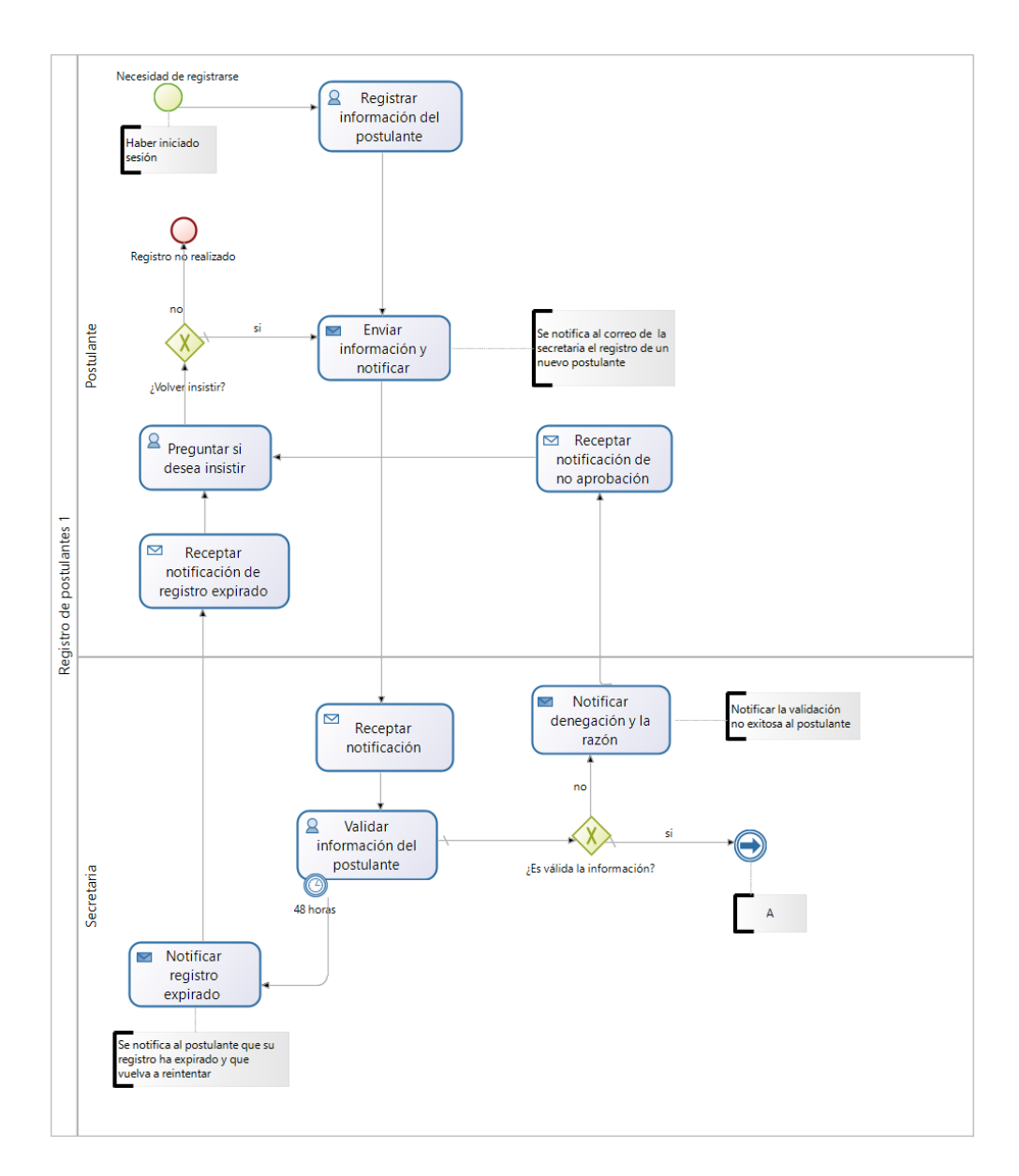

<span id="page-85-0"></span>Figura 24 Diseño BPM del proceso de registro de postulantes parte 1

En la [Figura 25](#page-86-0) se muestra el diseño BPM del proceso de registro de postulantes segunda parte.

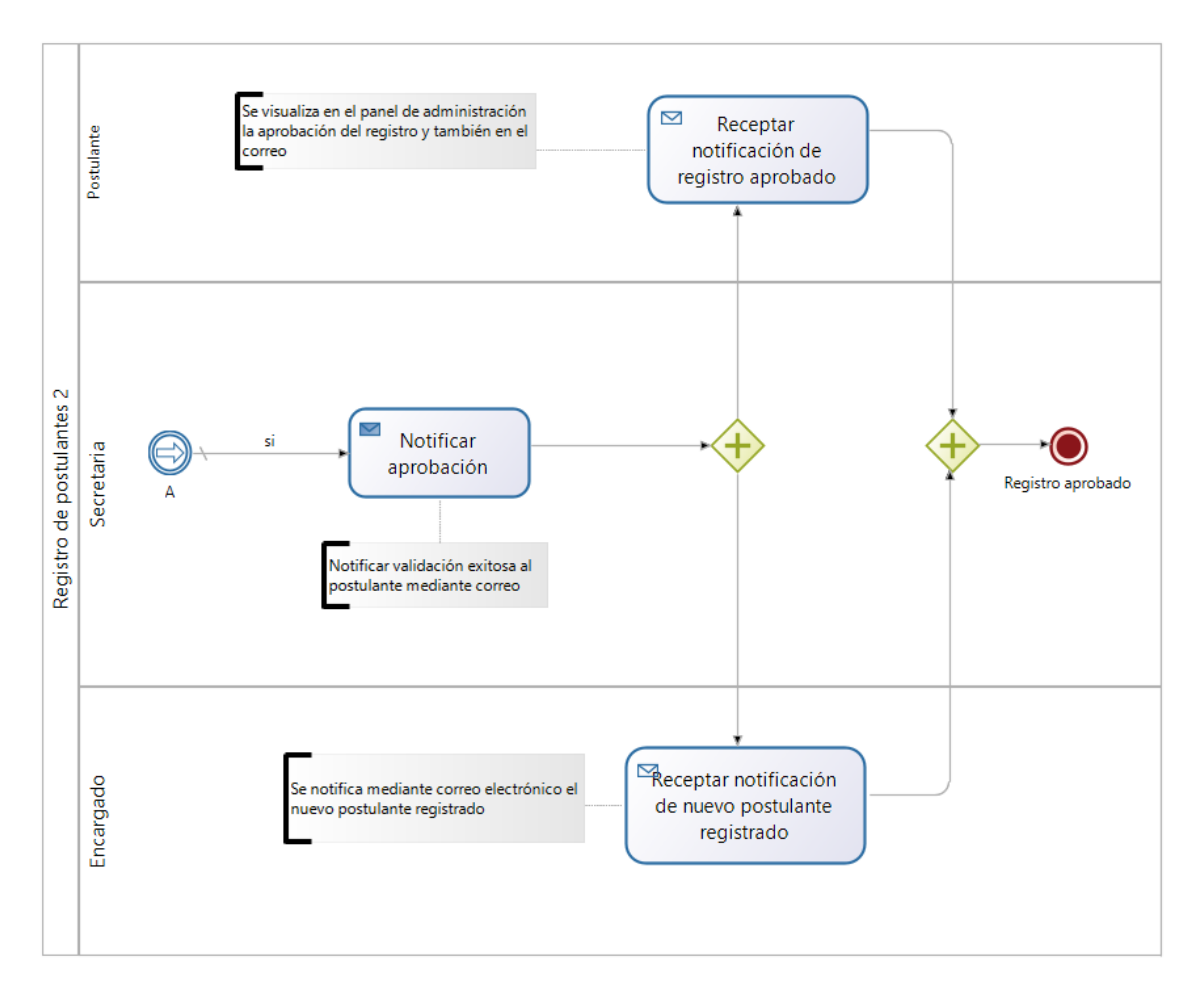

<span id="page-86-0"></span>Figura 25 Diseño BPM del proceso de registro de postulantes parte 2

En la [Figura 26](#page-87-0) se muestra el diseño BPM del proceso de registro de hoja de vida.

<span id="page-87-0"></span>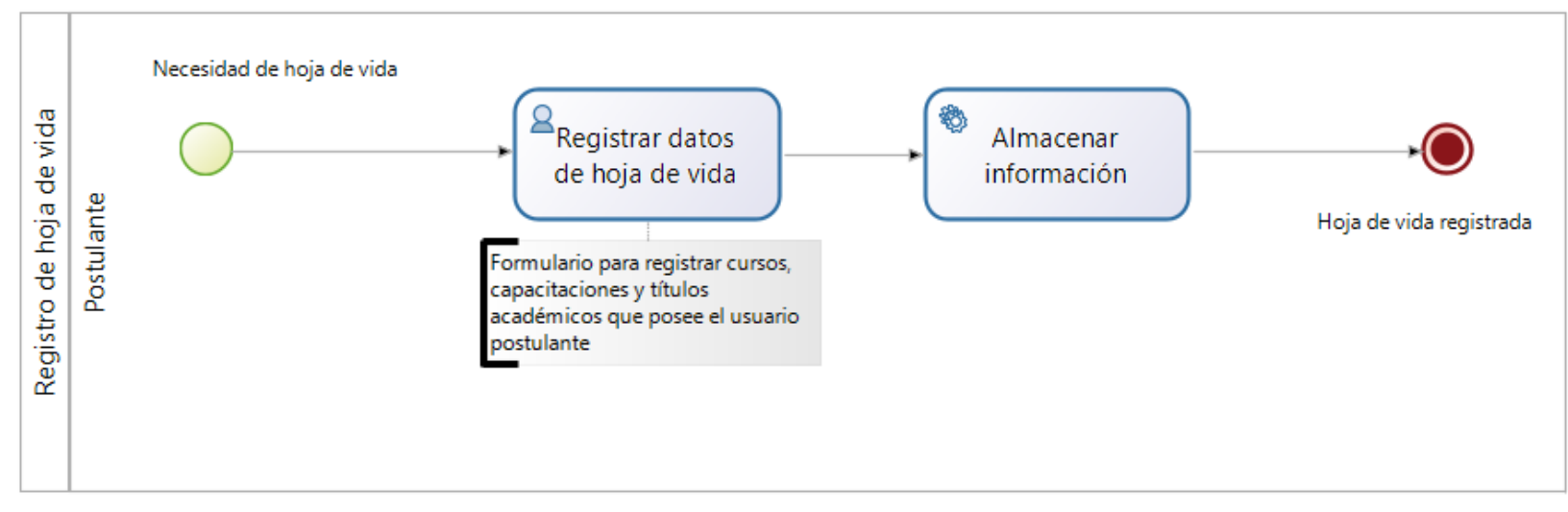

Figura 26 Diseño BPM del proceso de registro de hoja de vida

En la [Figura 27](#page-88-0) se muestra el diseño BPM del proceso de registro de empleadores primera parte.

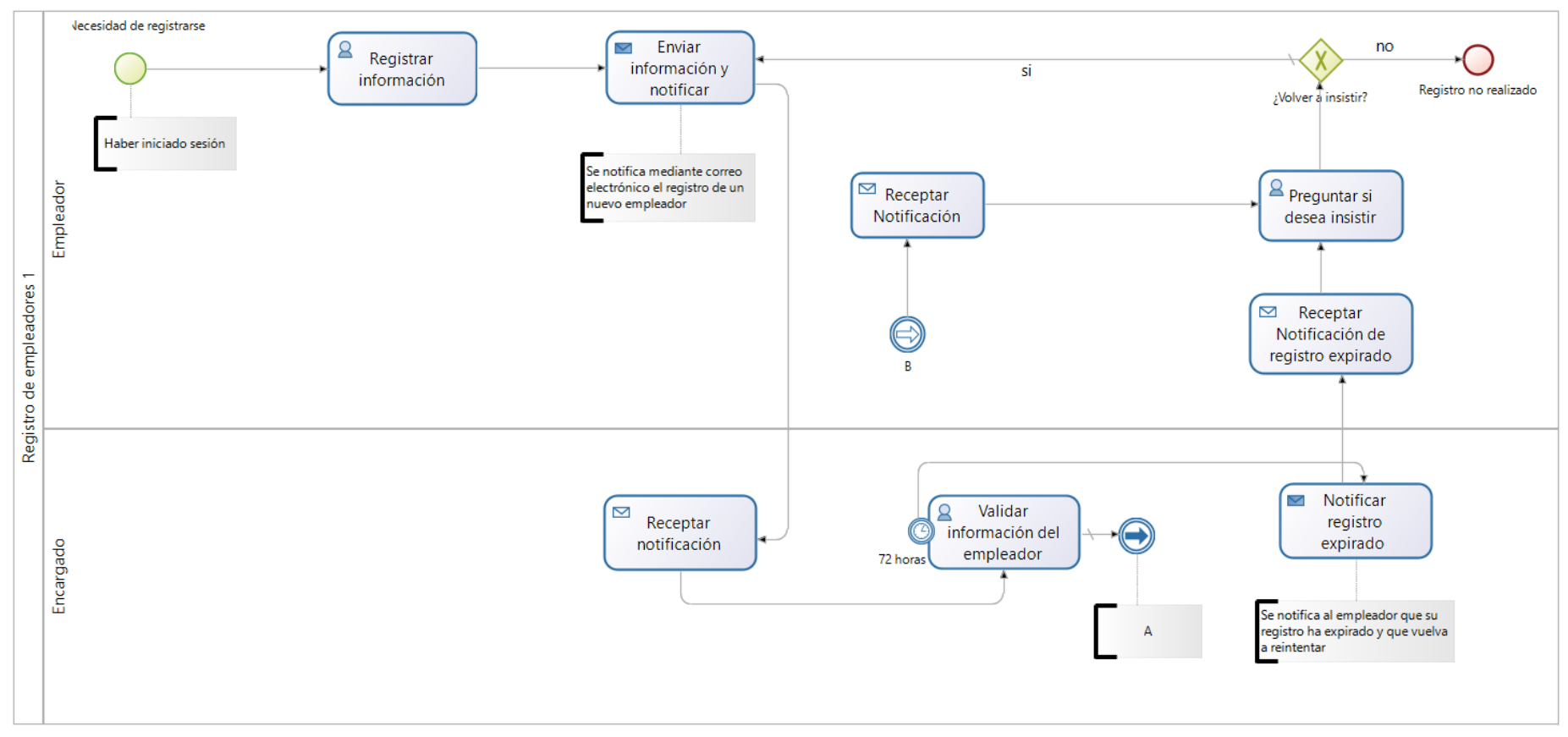

<span id="page-88-0"></span>Figura 27 Diseño BPM del proceso de registro de empleadores parte 1

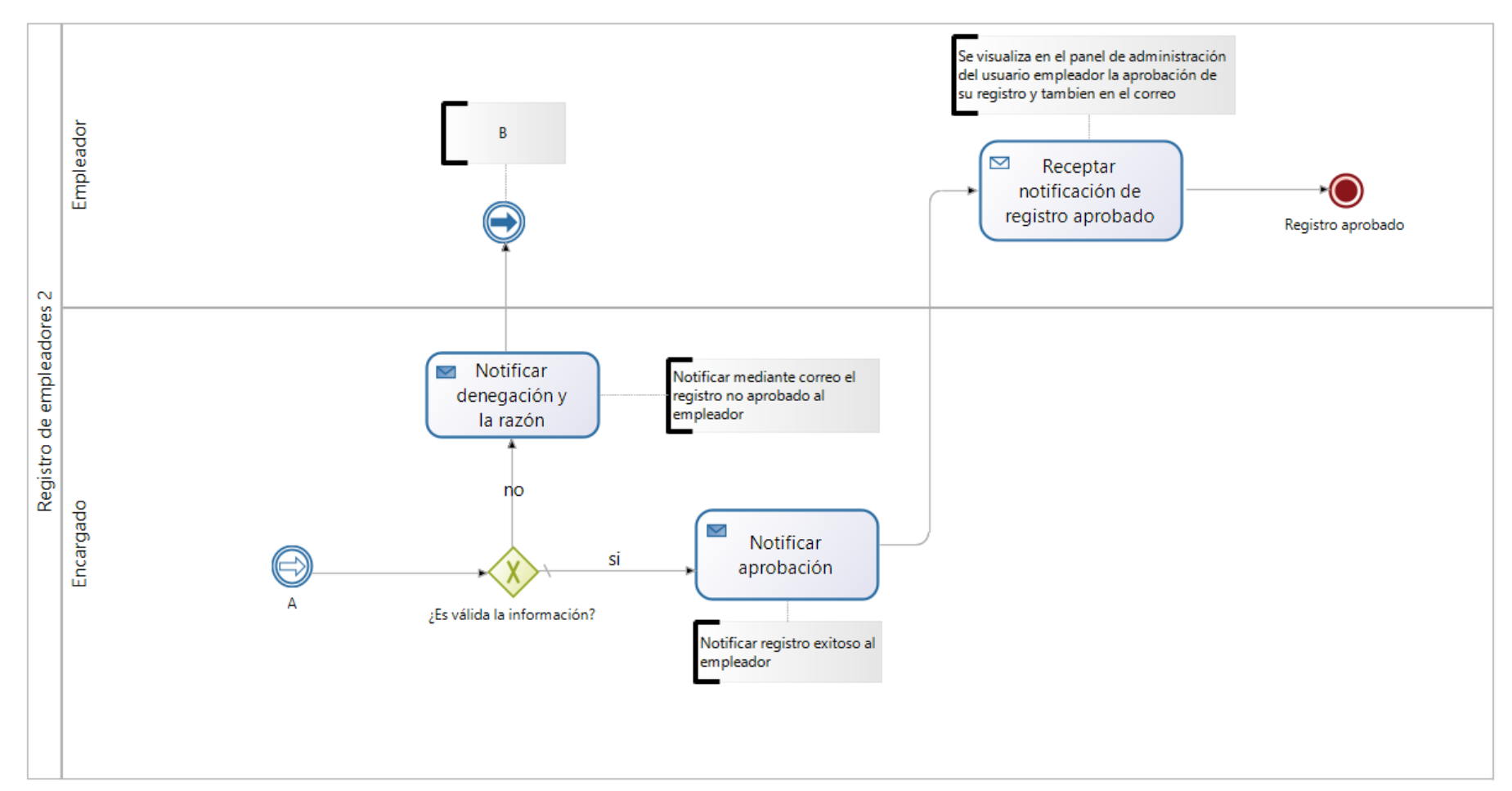

En la [Figura 28](#page-89-0) se muestra el diseño BPM del proceso de registro de empleadores segunda parte.

<span id="page-89-0"></span>Figura 28 Diseño BPM del proceso de registro de empleadores parte 2

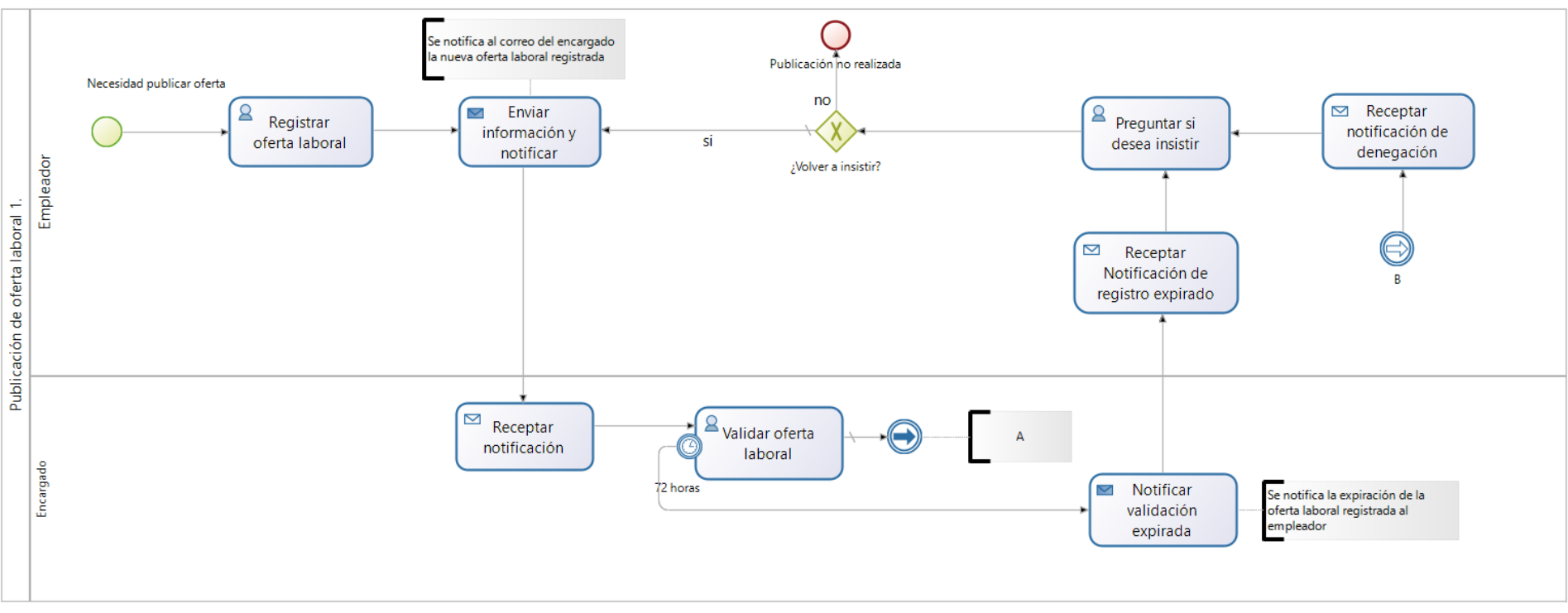

En la [Figura 29](#page-90-0) se muestra el diseño BPM del proceso de publicación de oferta laboral primera parte.

<span id="page-90-0"></span>Figura 29 Diseño BPM del proceso de publicación de oferta laboral parte 1

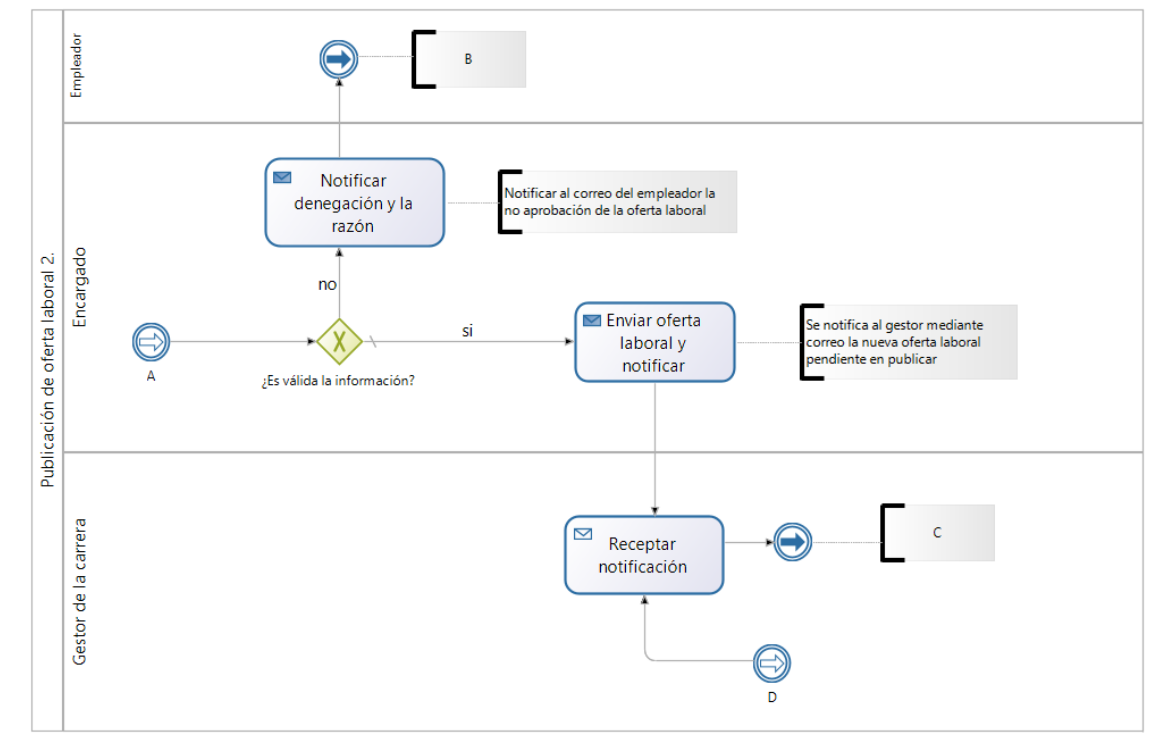

En la [Figura 30](#page-91-0) se muestra el diseño BPM del proceso de publicación de oferta laboral segunda parte.

<span id="page-91-0"></span>Figura 30 Diseño BPM del proceso de publicación de oferta laboral parte 2

En la [Figura 31](#page-92-0) se muestra el diseño BPM del proceso de publicación de oferta laboral tercera parte.

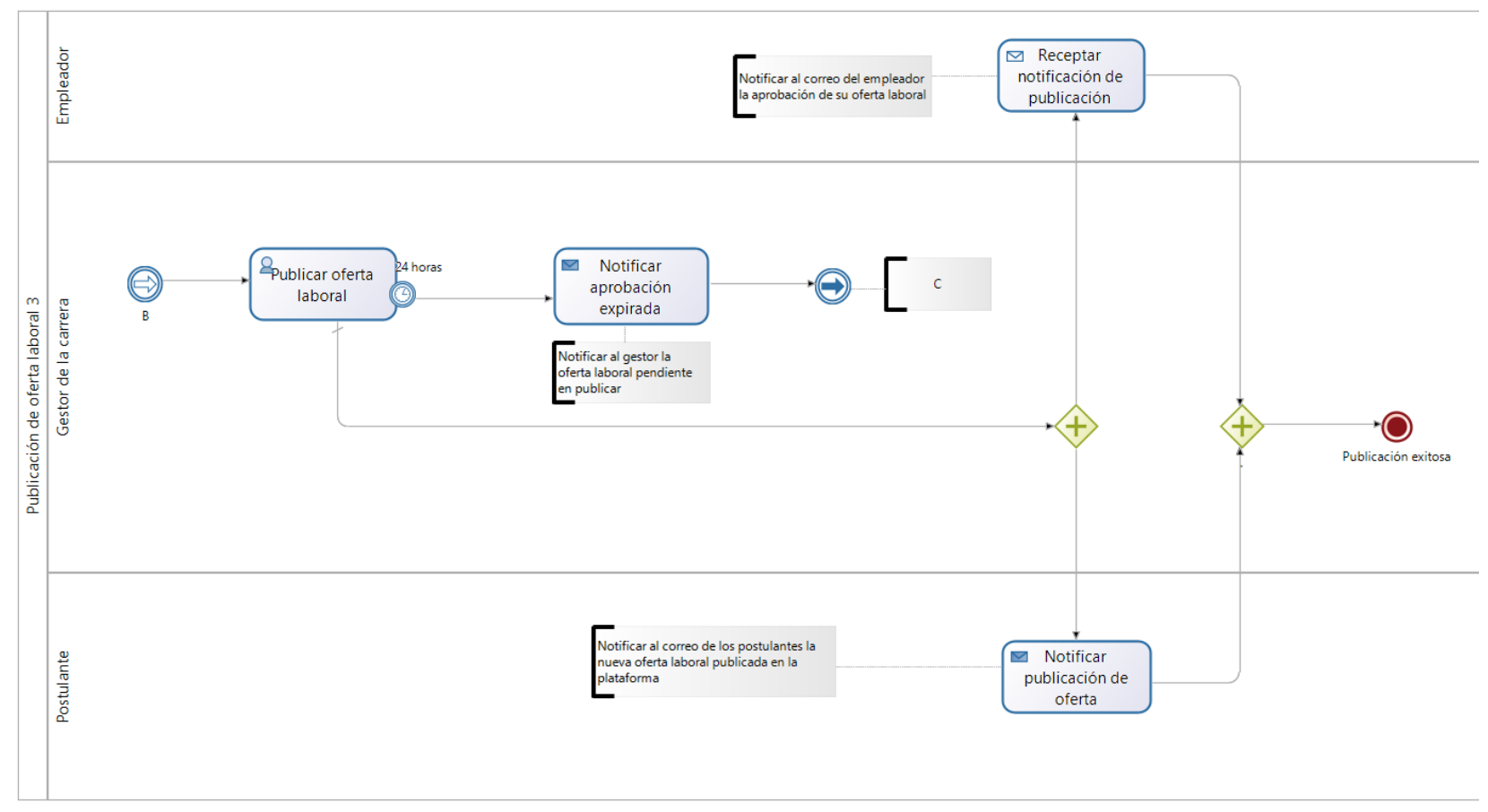

<span id="page-92-0"></span>Figura 31 Diseño BPM del proceso de publicación de oferta laboral parte 3

En la [Figura 32](#page-93-0) se muestra el diseño BPM del proceso de aplicación de oferta laboral primera parte.

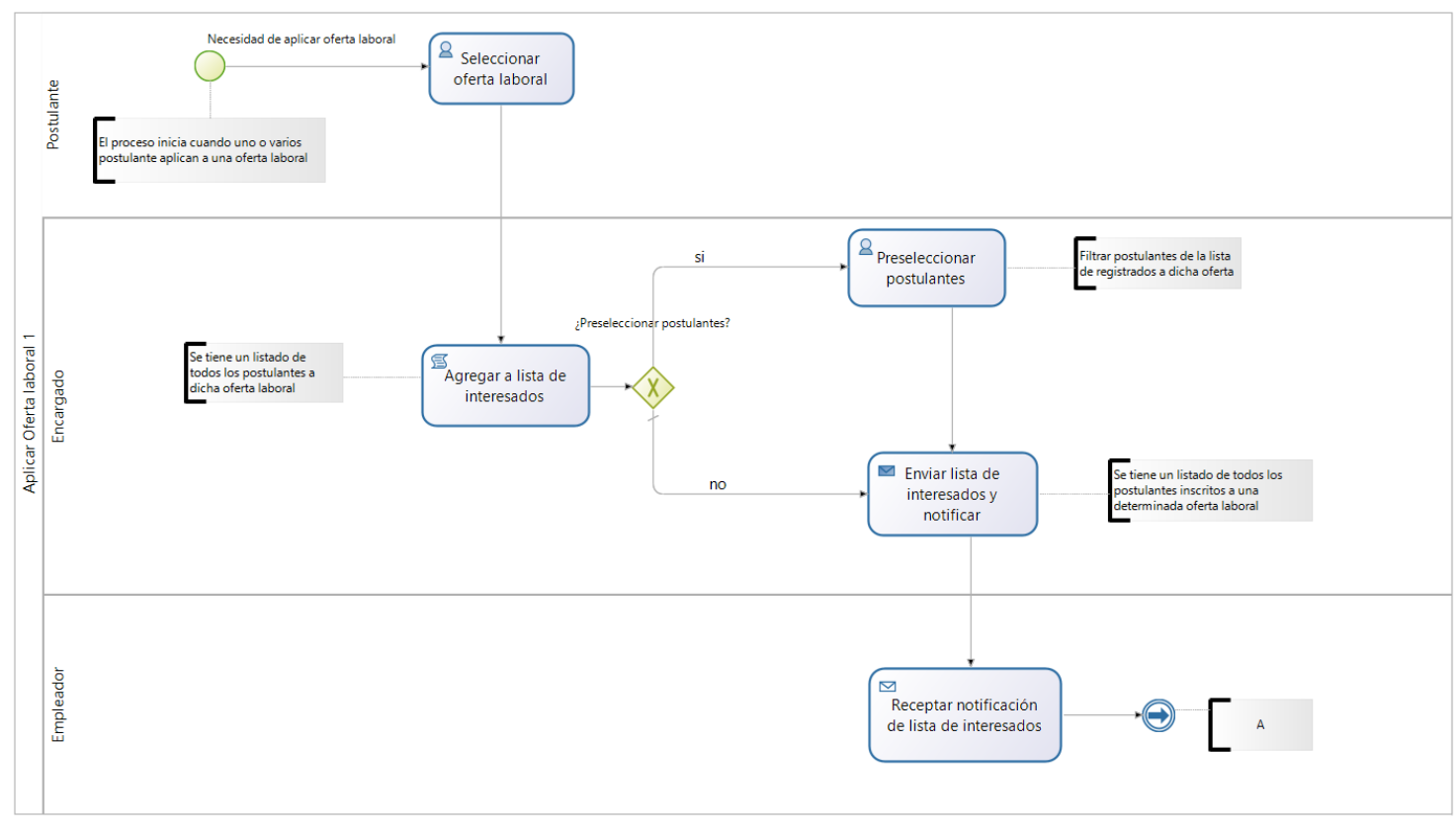

<span id="page-93-0"></span>Figura 32 Diseño BPM del proceso de aplicación de oferta laboral parte 1

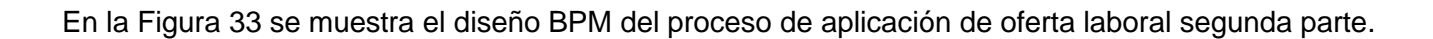

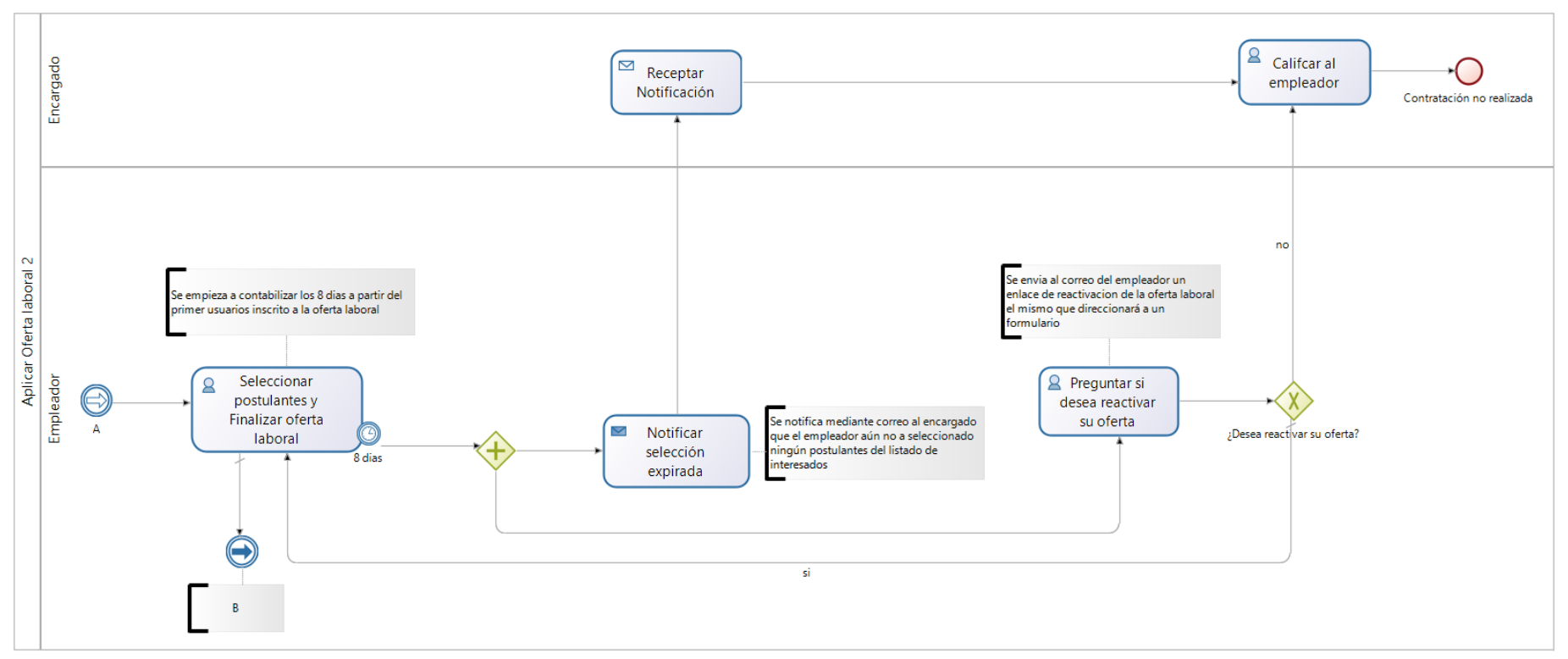

<span id="page-94-0"></span>Figura 33 Diseño BPM del proceso de aplicación de oferta laboral parte 2

En la [Figura 34](#page-95-0) se muestra el diseño BPM del proceso de aplicación de oferta laboral tercera parte.

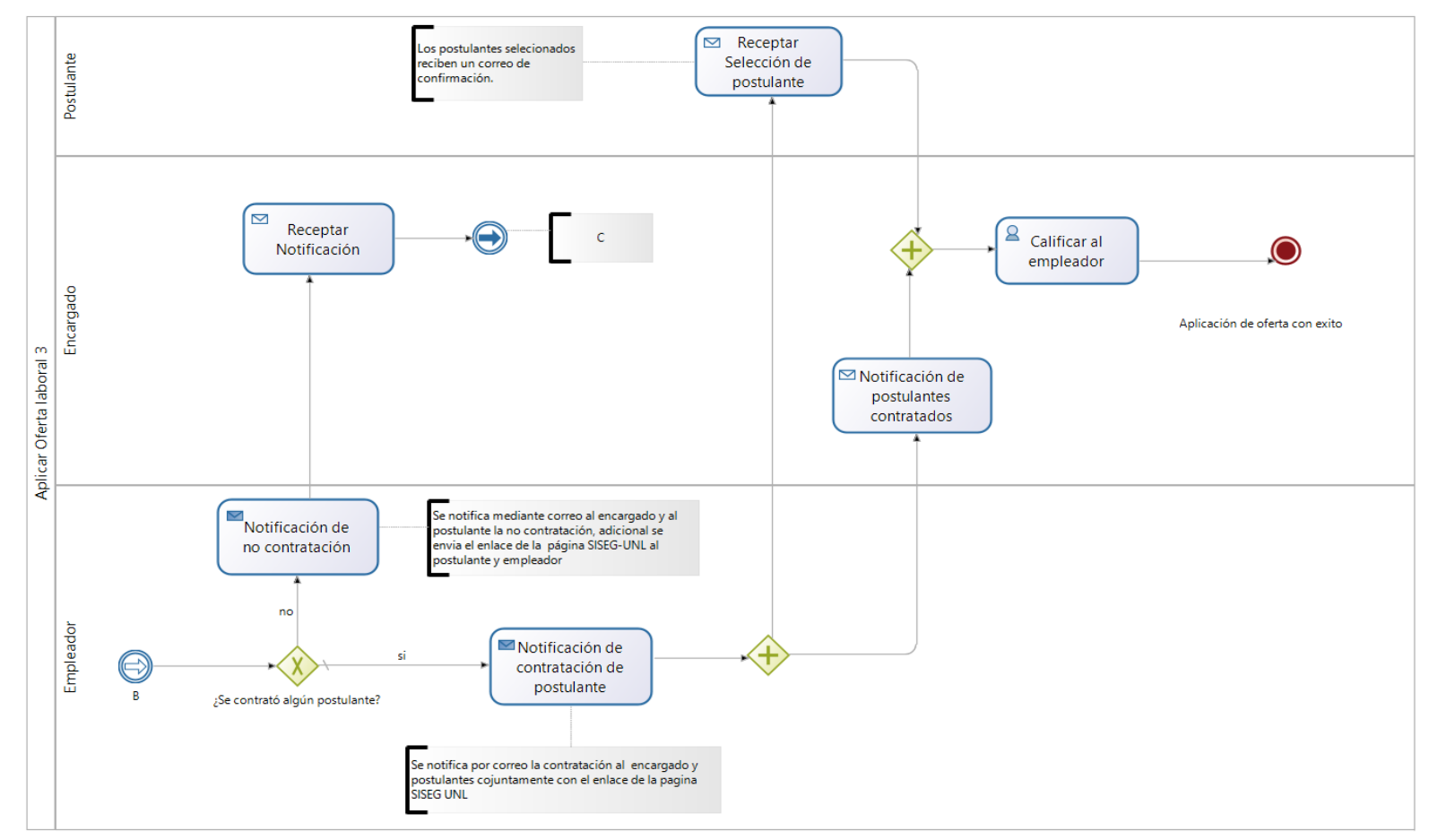

<span id="page-95-0"></span>Figura 34 Diseño BPM del proceso de aplicación de oferta laboral parte 3

# **6.1.2. Tarea 3: Validar el modelo de proceso con el responsable de la Carrera de Ingeniería en Sistemas/Computación mediante un prototipo**

El día miércoles 6 de enero de 2021 a las 15:45 pm se realizó una reunión con el Gestor Académico de la Carrera de Ingeniería en Sistemas/Computación, por medio de la plataforma ZOOM en la cual se desarrolló la Tarea 3 del primer objetivo que corresponde a "Validar el modelo del proceso con el responsable de la Carrera de Ingeniería en Sistemas/Computación mediante un prototipo", dando en si como exitosa la tercera tarea y la culminación del primer objetivo.

A continuación, se puede visualizar la evidencia la creación de una aplicación preliminar a manera de prototipo para tener una idea del funcionamiento, para más información ver **[Anexo 4.](#page-192-0)**

En la [Figura 35](#page-96-0) se muestra la interfaz del prototipo de registro de postulantes mediante un formulario.

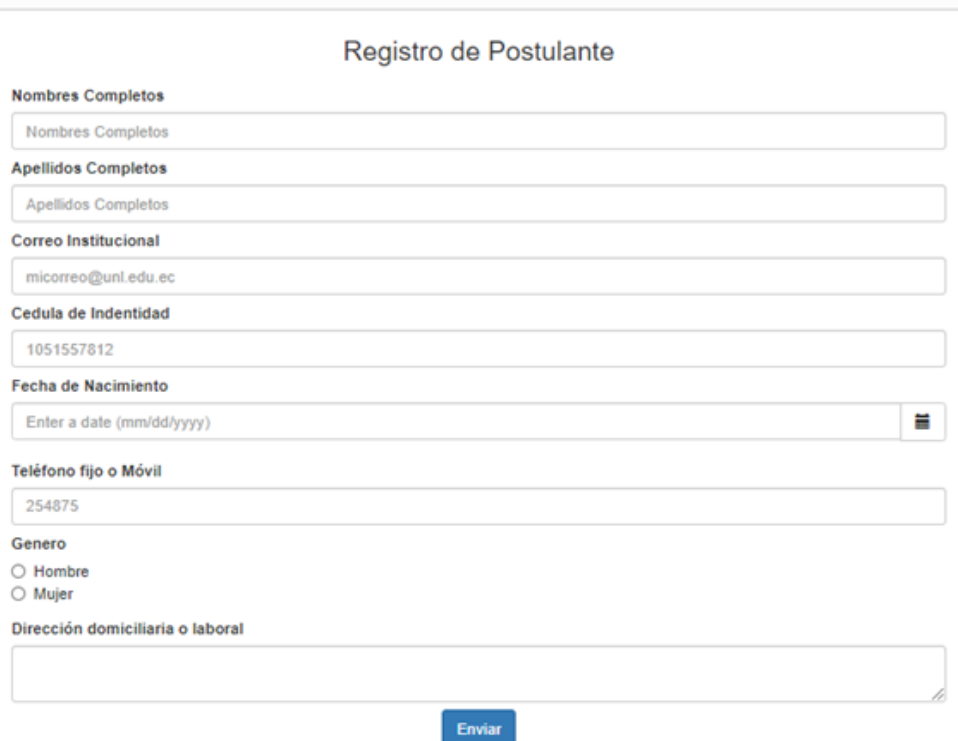

<span id="page-96-0"></span>Figura 35 Vista prototipo de registro de postulantes

En la [Figura 36](#page-97-0) se muestra la interfaz del prototipo de registro de hoja de vida.

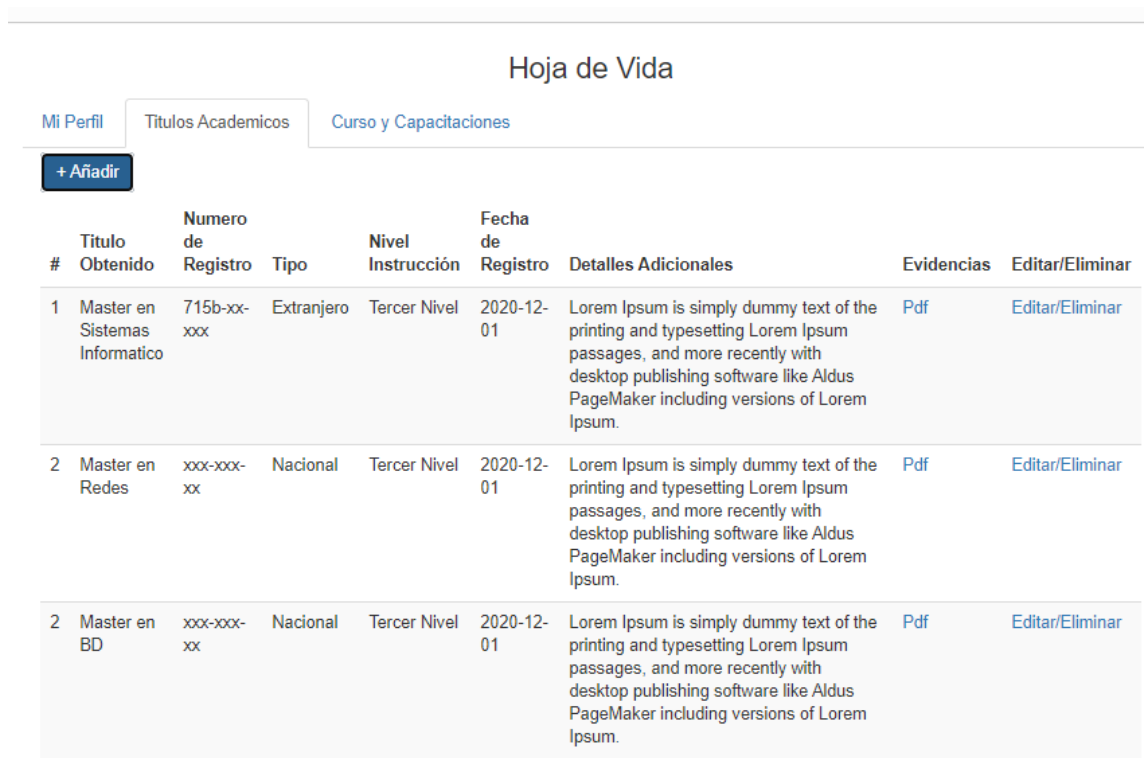

<span id="page-97-0"></span>Figura 36 Vista prototipo de registro de hoja de vida

En la [Figura 37](#page-98-0) se muestra la interfaz del prototipo de registro de empleadores mediante un formulario.

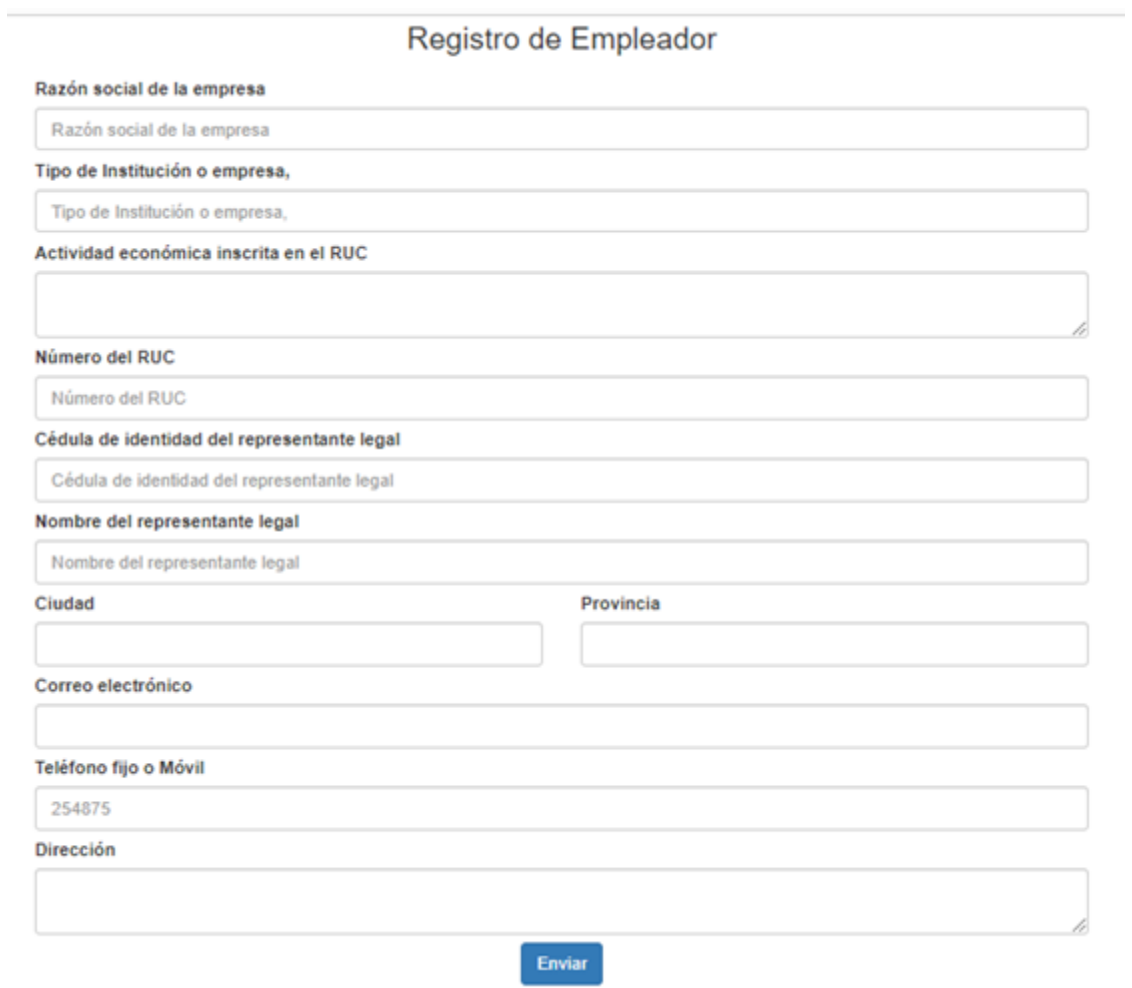

<span id="page-98-0"></span>Figura 37 Vista prototipo de registro de empleadores

En la [Figura 38](#page-99-0) se muestra la interfaz del prototipo de publicación de oferta laboral.

# Oferta Laboral

#### Puesto/Titulo de aviso

Asistente de sistemas informaticos

### Descripción del puesto

Apoyar en la administración de los procesos de TI, para asegurar que los servicios de Tecnología de la Información estén disponibles garantizando el buen funcionamiento de la Cooperativa.

#### Requisitos

Requisitos · Título profesional en Computacion y Sistemas Informáticos · Experiencia mínima de 1 año en cargos similares.. Beneficios · Ofrecemos un paquete remunerativo acorde al mercado.

#### Lugar

<span id="page-99-0"></span>Lorem Ipsum is simply dummy text of the printing and typesetting Lorem Ipsum passages, and more recently with desktop publishing software like Aldus PageMaker including versions of Lorem Ipsum.

Postular

Figura 38 Vista prototipo de publicación de oferta laboral

×

٧

# **6.2. Objetivo 2: Desarrollar el módulo de Vinculación Laboral aplicando la metodología de desarrollo XP**

La metodología XP consta las siguientes fases: Planificación, Diseño, Codificación y Pruebas; para poder desarrollar de manera rápida y eficaz el presente TT [3].

### **6.2.1. Tarea 1: Planificar el desarrollo del módulo de Vinculación Laboral**

### **6.2.1.1. Especificación de requisitos en base al estándar IEEE 830**

Con el cumplimiento del primer objetivo se pudo obtener la validación por parte del gestor de la carrera Ing. Pablo Ordoñez del proceso de Vinculación Laboral, lo cual permite realizar la respectiva especificación de requisitos a nuestro proceso.

La realización de la presente sección está basada en el estándar IEEE 830-1998 [2], que facilita la especificación de los requisitos de un software, mismo que se encuentra detallado en el **[Anexo 5](#page-228-0)**.

En el siguiente apartado se muestra un resumen de los requerimientos tanto funcionales como no funcionales para poder dar inicio en la planificación del desarrollo del módulo de Vinculación Laboral y el segundo objetivo como es Desarrollar el módulo de Vinculación Laboral de la Carrera de Ingeniería en Sistemas/Computación de la Universidad Nacional de Loja.

# **Requerimientos funcionales**

La descripción de los requerimientos funcionales del proceso de vinculación laboral se muestra en la [Tabla 7.](#page-101-0)

<span id="page-101-0"></span>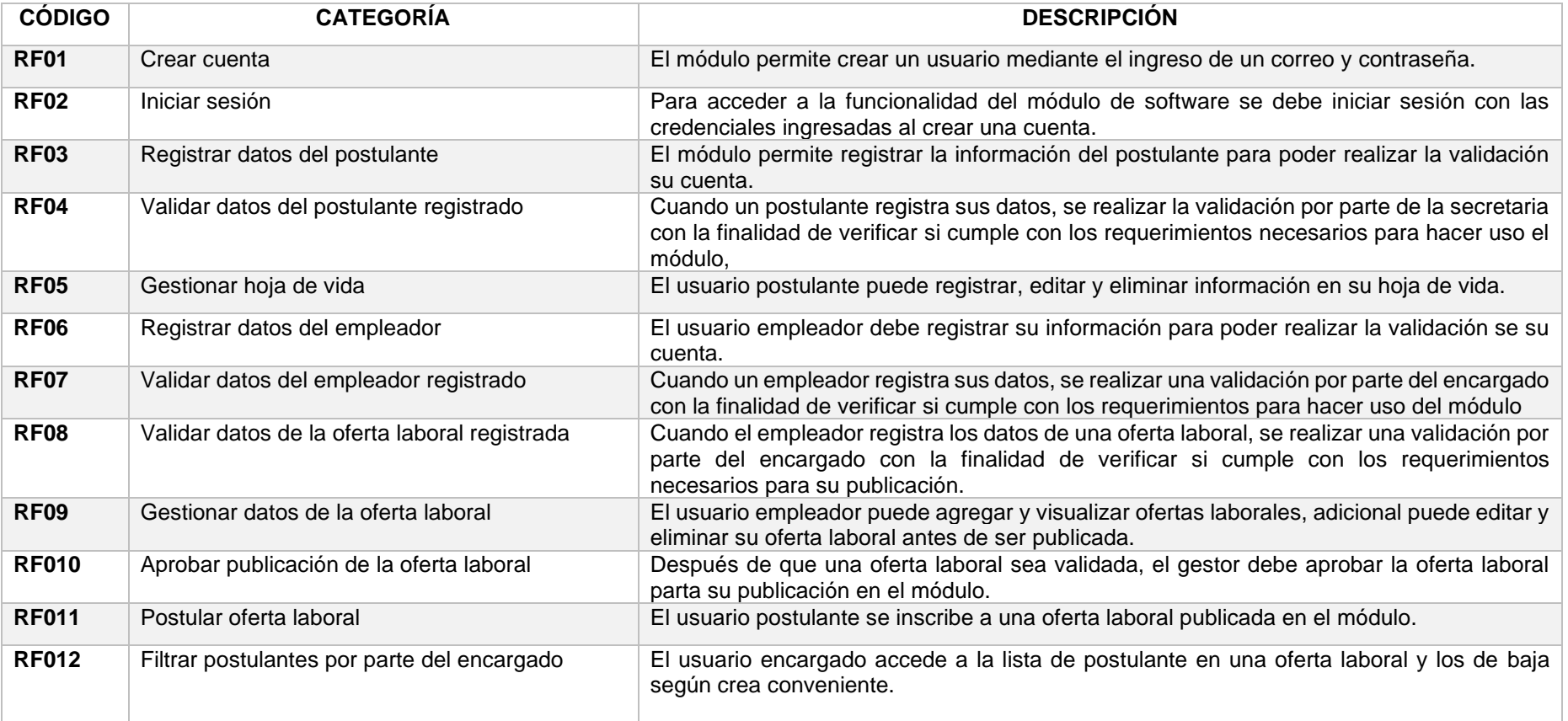

### Tabla 7 Requerimientos funcionales

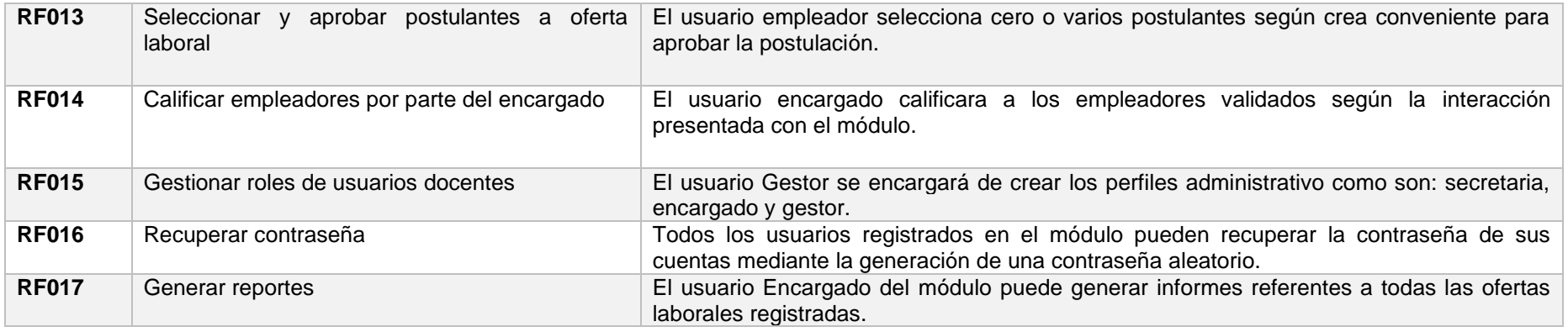

## **Requerimientos no funcionales**

La descripción de los requerimientos no funcionales del proceso de vinculación laboral se muestra en la [Tabla 8.](#page-102-0)

<span id="page-102-0"></span>

| <b>CÓDIGO</b> | <b>CATEGORÍA</b>                   | <b>DESCRIPCION</b>                                                                                                    |
|---------------|------------------------------------|----------------------------------------------------------------------------------------------------|
| RNF01         | Interfaz del módulo.               | Contará con interfaz web responsiva bajo el uso un Framework de diseño<br>web Bootstrap y Angular.                                            |
| RNF02         | Disponibilidad continua del modulo | La aplicación estará disponible 24/7.                                                                                                    |
| RNF03         | Usabilidad                         | El módulo deberá tener un manual de usuario para facilitar el manejo del<br>mismo.                                                            |
| RNF04         | Accesibilidad al internet          | La aplicación debe estar conectada a internet para su funcionamiento.                                                                         |
| RNF05         | Nivel de Usuario                   | Controlar el acceso a funcionalidades no autorizadas por parte de los<br>usuarios, con la finalidad de ejecutar acciones propias de cada uno. |
| <b>RNF06</b>  | Seguridad de la información        | Garantizar la seguridad del módulo con respecto a la información y datos<br>que se manejan tales sean documentos, archivos y contraseñas.     |

Tabla 8 Requerimientos no funcionales

### **6.2.1.2. Historias de usuario**

Cada historia de usuario está relacionada con un requisito establecido, también aclarar que se utilizó los diagramas BPM de la automatización de inserción laboral y la contribución de usuarios como son:

- Ing. Pablo Fernando Ordoñez O. Gestor de la carrera de Ingeniería en Sistemas/Computación.
- Ing. Edwin Rene Guamán Q. Encargado seguimiento a graduados de la carrera de Ingeniería en Sistemas/Computación.
- Eduardo Javier Reyes Pesantez Estudiante de la carrera de Ingeniería en Sistemas/Computación.
- Ing. Javier Alexander Sarango Espinoza Graduado de la carrera de Ingeniería en Sistemas/Computación.

Siendo estos los actores que contribuyeron en el levantamiento del proceso por su conocimiento e intervención sobre el reglamento SISEG, obteniéndose un total de 17 historias de usuario.

### **1. Historia de usuario: Crear cuenta**

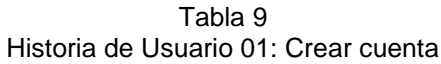

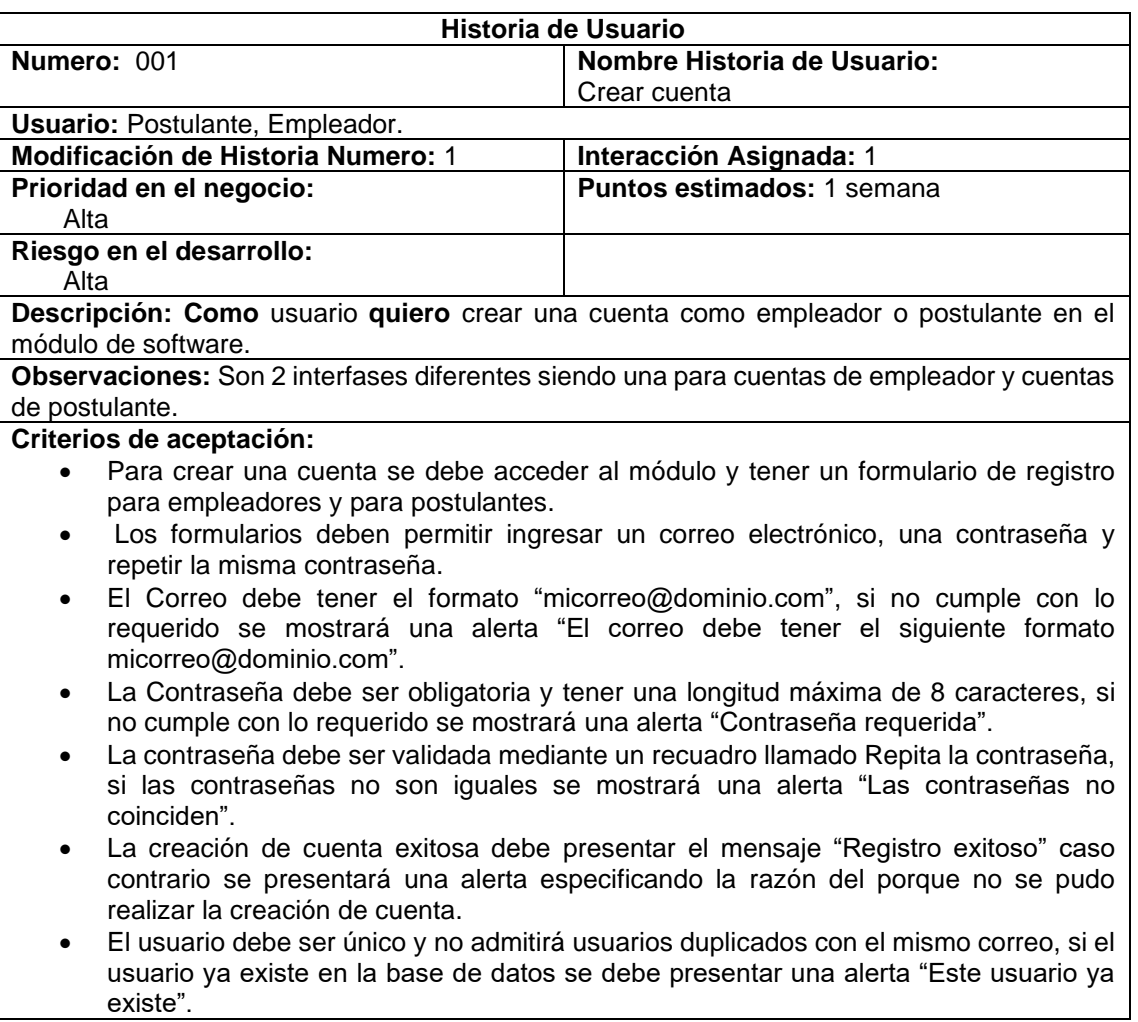

### **2. Historia de usuario: Iniciar sesión**

Tabla 10 Historia de Usuario 02: Iniciar sesión

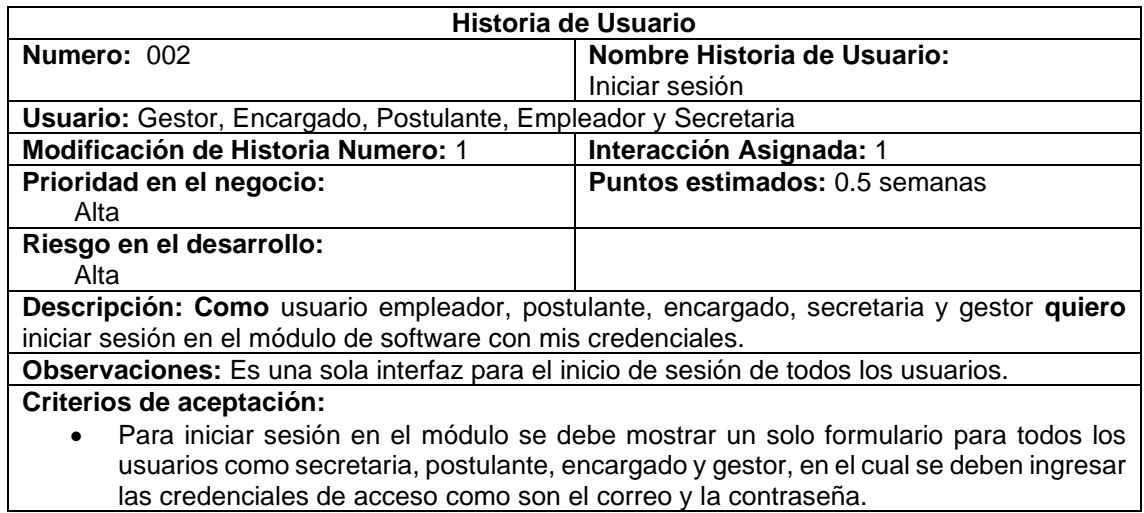

- El Correo electrónico debe tener el formato de correo, si no cumple con lo requerido se presenta una alerta "Debe ingresar una dirección de correo válida"
- La contraseña a ingresarse debe tener una longitud máxima de 8 caracteres y tampoco debe ser vacío, si no cumple con lo requerido se mostrará una alerta "La contraseña es requerida".
- Para iniciar sesión debe haber un botón llamado "Ingresar" el cual permita verificar si el usuario existe, si el usuario o contraseña son incorrectos se presentará una alerta "El correo o contraseña son incorrectos".
- El módulo debe permitir iniciar sesión correctamente si el usuario existe y sus credenciales son válidas, mostrará una alerta de "Bienvenido" y permitirá visualizar el panel de administración con sus respectivas tareas.

### **3. Historia de usuario: Registrar datos del postulante**

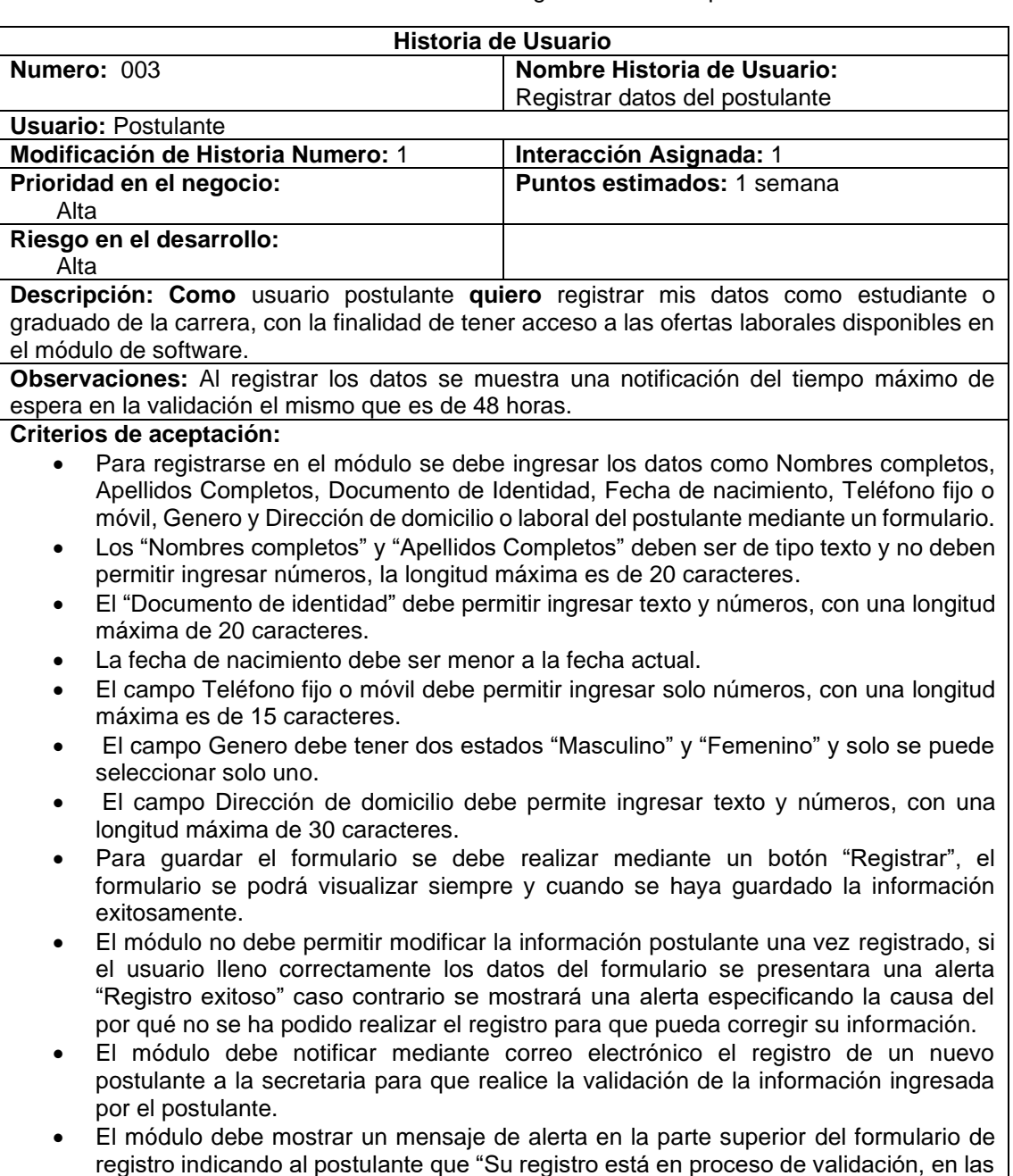

Tabla 11 Historia de Usuario 03: Registrar datos del postulante próximas 48 horas se notificara la validación de su información mediante correo electrónico".

• El módulo debe permitir modificar la información de todo el formulario de registro para reenviar nuevamente a validar con la secretaria, siempre que expire el tiempo de espera de 48 horas o porque la información ingresada presenta alguna inconsistencia.

### **4. Historia de usuario: Validar datos del postulante registrado**

Tabla 12 Historia de Usuario 04: Validar datos del postulante registrado

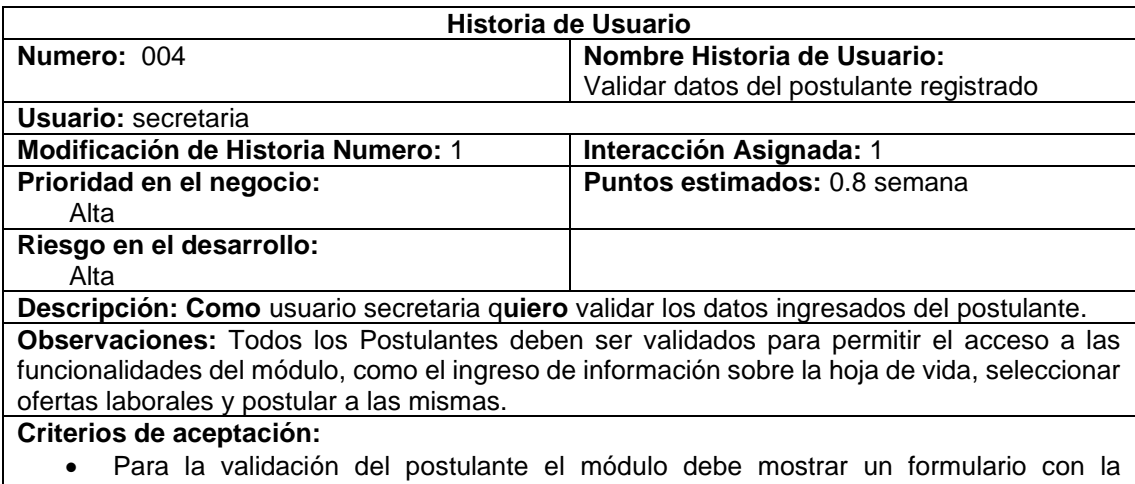

- información ingresada por el postulante para realizar la debida validación por parte de la secretaria.
- En formulario de validación de postulante debe visualizarse los siguientes datos: Nombre completos, Apellidos Completos, Documento de Identidad, Fecha de nacimiento, Teléfono fijo o móvil y Genero, todos los datos son obligatorios.
- Para comunicar alguna observación se debe tener un recuadro llamado observaciones el cual es obligatorio llenarlo, con una longitud de hasta 200 caracteres, al guardar los cambios si las observaciones están vacías se mostrará una alerta "campo requerido"
- Se debe contar en el formulario de validación con una opción que permita poner el estado de validación en "Aprobado" y "No aprobado" por defecto se inicializa en el estado "No aprobado", para guardar los cambios se debe dar clic en el botón de registrar y se presentará una alerta "registro exitoso", caso contrario se mostrar una alerta especificando la causa del por qué no se pudo realizar los cambios.
- Para comunicar el estado de la validación en el módulo se debe notificar mediante correo electrónico al postulante y al encargado.

### **5. Historia de usuario: Gestionar hoja de vida**

Tabla 13 Historia de Usuario 05: Gestionar hoja de vida

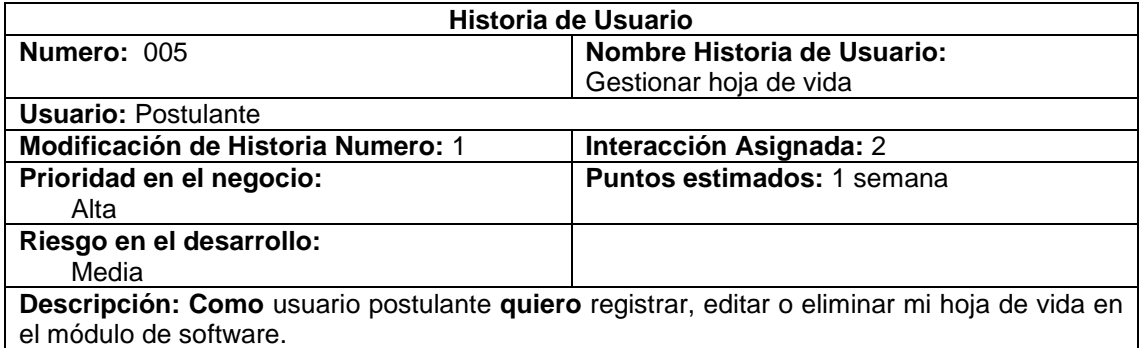

**Observaciones:** Debe permitir subir archivos pdf. La información se divide en 2 categorías como son títulos académicos y cursos/capacitaciones.

### **Criterios de aceptación:**

- Para gestionar la hoja de vida del postulante se debe tener una cuenta validada.
- Para registrar los cursos y capacitaciones se debe contar con un formulario que permita ingresar los siguientes datos Nombre del evento, Auspiciante, Numero de horas, Fecha de inicio, Fecha de finalización, Tipo de evento, País y Evidencias.
- El Nombre del evento y Auspiciante debe permitir el ingreso solamente de texto, con una longitud máxima de 40 caracteres.
- El Número de horas debe ser numérico y su longitud máxima es de 5000 caracteres.
- La Fecha de culminación debe ser mayor a la Fecha de inicio.
- El Tipo de evento debe permitir seleccionar "Curso" o "Capacitación".
- Las Evidencias de Cursos o Capacitación deben permitir el ingreso de archivos con extensión PDF.
- Para registrar Títulos Académicos se debe contar con un formulario que permita ingresar los siguientes datos Titulo Obtenido, Numero de registro, Nivel de instrucción, Tipo de título, Detalles Adicionales y Evidencias.
- El Titulo obtenido y Numero de registro debe ingresar solo texto y su longitud máxima es de 40 caracteres.
- El Nivel de intrusión debe permitir seleccionar "Tercer Nivel" o "Cuarto Nivel".
- El País debe permitir seleccionar un País de la lista desplegable
- Las evidencias de Títulos Académicos deben permitir el ingreso de archivos con extensión PDF.
- El módulo debe permitir registrar los Cursos y Capacitaciones, Títulos Académicos, siempre y cuando el usuario haya ingreso toda la información correctamente, se presentará una alerta "Registro exitoso" caso contrario se mostrará una alerta especificando la razón del porque no se puede realizar el registro.
- Para modificar Cursos y Capacitaciones, Títulos Académicos, se debe realizar mediante un botón con forma de lápiz que habilita la edición mediante un formulario.
- Para eliminar Cursos y Capacitaciones, Títulos Académicos, se debe realizar mediante un botón con forma de papelera que muestra una alerta de "Esta seguro en eliminar el registro".

### **6. Historia de usuario: Registrar datos del empleador**

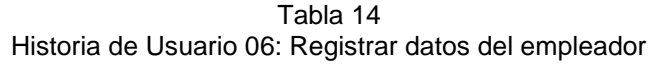

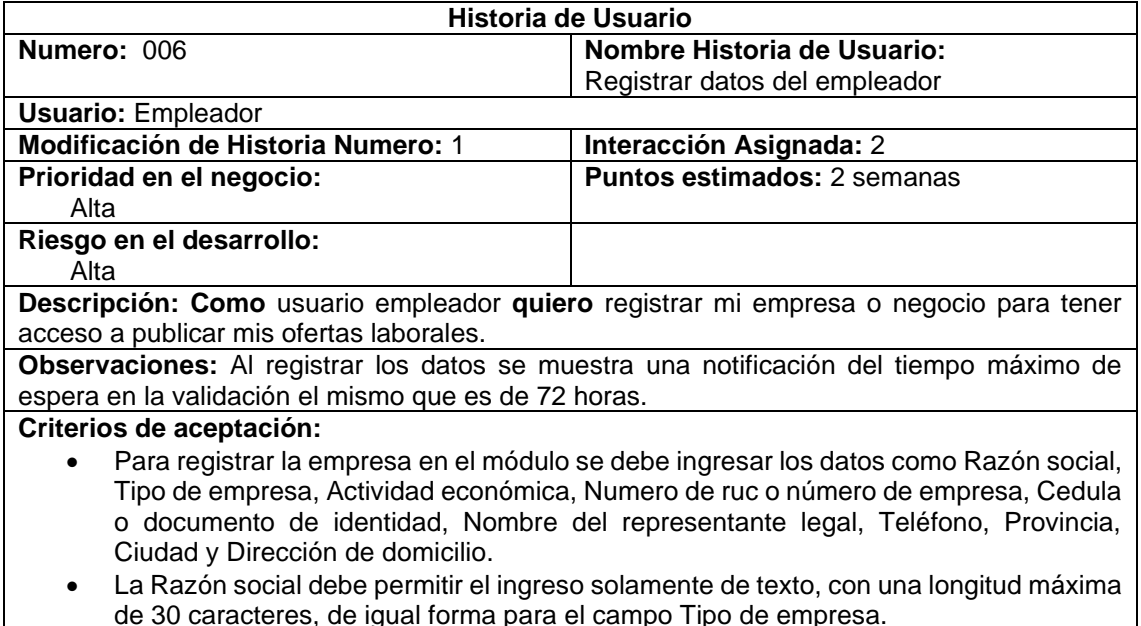
- La Actividad Económica debe permitir el ingreso solamente de texto, con una longitud máxima de 300 caracteres.
- El Numero de Ruc o Numero de empresa debe ser validado en caso de ser documento de tipo ecuatoriano, con una longitud de 13 caracteres, en caso de ser documento extranjero o pasaporte no se realiza validación.
- El Nombre del Representante Legal debe ser ingresado solo con texto, con una longitud máxima de 30 caracteres.
- El Teléfono debe permitir el ingreso solamente de números, con una longitud máxima de 15 caracteres.
- La Provincia y Ciudad deben ser seleccionadas de una lista desplegable.
- La Dirección de domicilio debe permitir el ingreso de texto y números, con una longitud máxima de 30.
- El módulo debe permitir guardar la empresa mediante los datos registrados en el formulario con un botón llamado "Registrar" y presentar una alerta de "Registro exitoso", caso contrario se mostrará una alerta especificando la razón del porque no se ha podido realizar el registro.
- Para notificar el registro de un nuevo empleador se debe realizar mediante correo electrónico al encargado.
- El módulo debe mostrar un mensaje de alerta en la parte superior del formulario indicando al empleador que "Su registro está en proceso de validación, en las próximas 72 horas se notificara la validación de su información mediante correo electrónico".
- La modificación y envió de los datos del empleador se debe permitir siempre que no haya sido validada por parte del encargado o que han expirado las 72 horas de espera.

### **7. Historia de usuario: Validar datos del empleador registrado**

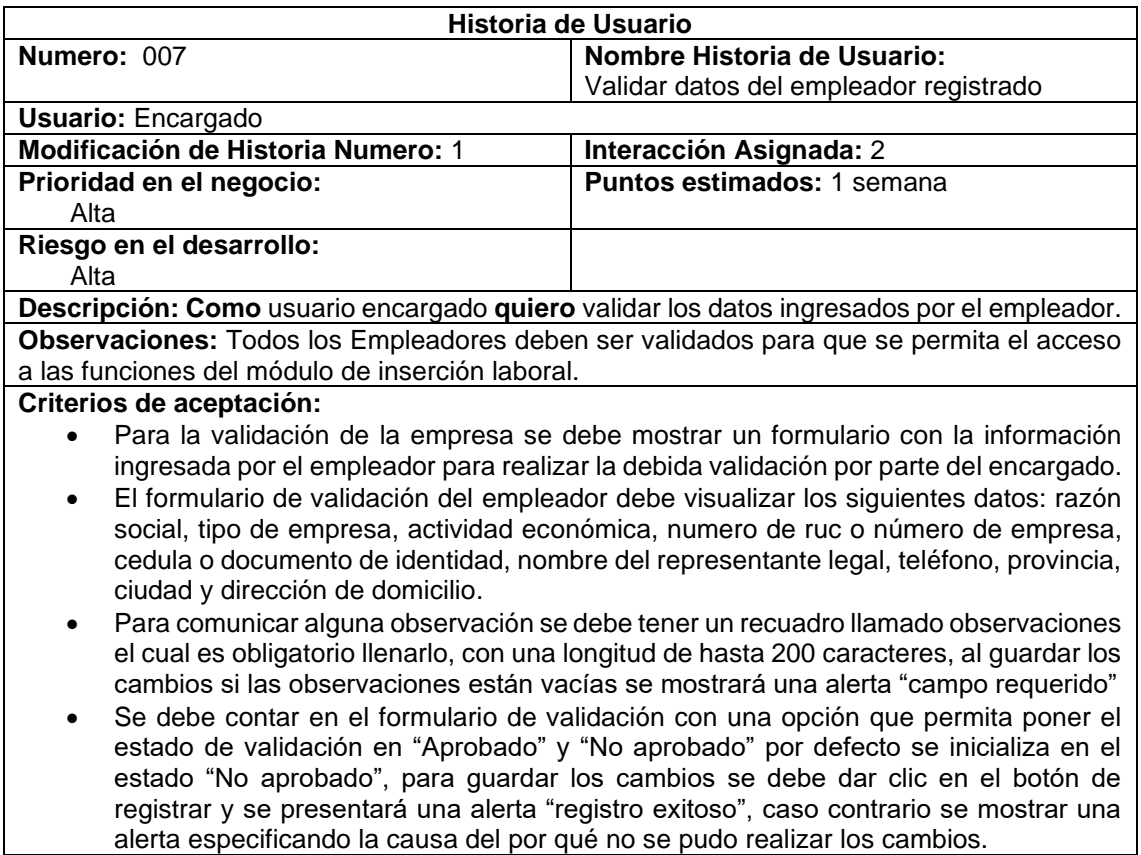

#### Tabla 15 Historia de Usuario 07: Validar datos del empleador registrado

- El módulo debe permitir guardar los cambios del formulario de validación, si los campos fueron completados correctamente se mostrará una alerta "Registro exitoso", caso contrario se mostrará una alerta indicante la razón por la cual no se pudo guardar los cambios.
- El módulo debe notificar al empleador mediante correo electrónico el estado de validación de su registro, el mismo que puede ser validado o no validado.

#### **8. Historia de usuario: Validar datos de la oferta laboral**

Tabla 16 Historia de Usuario 08: Validar datos de la oferta laboral registrada

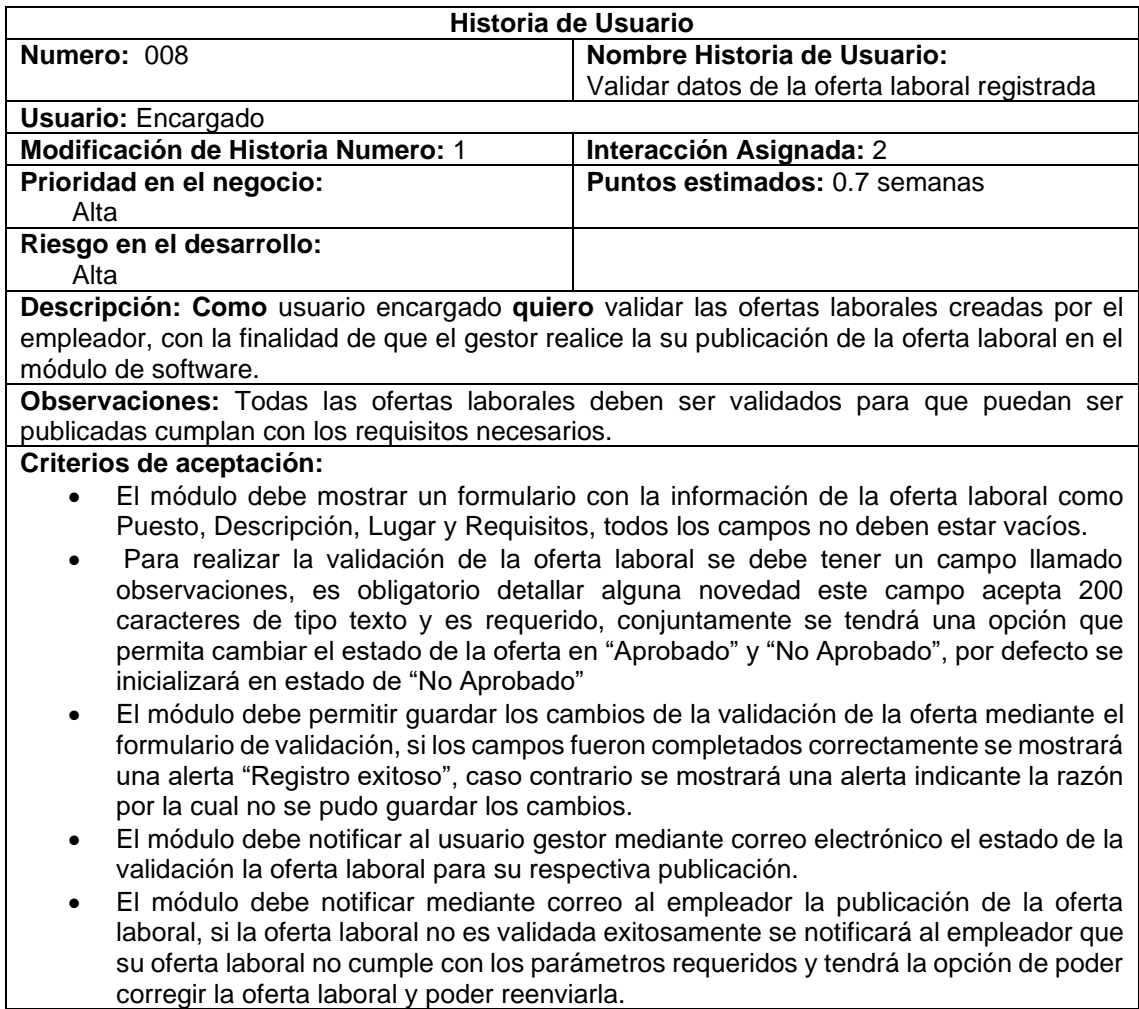

#### **9. Historia de usuario: Gestionar datos de la oferta laboral**

**Prioridad en el negocio:**

**Riesgo en el desarrollo:** 

Alta

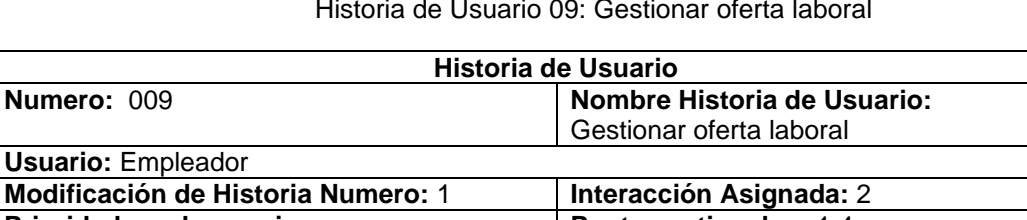

Tabla 17 Historia de Usuario 09: Gestionar oferta laboral

**Puntos estimados:** 1.4 semanas

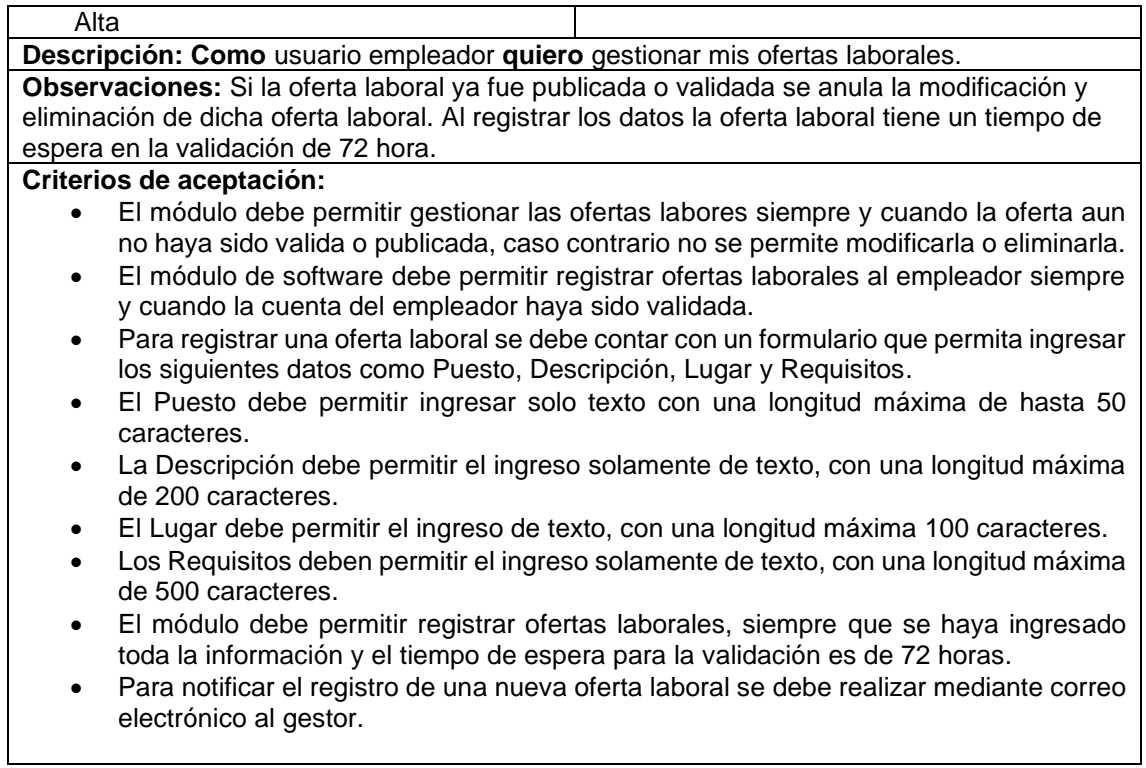

# **10. Historia de usuario: Aprobar publicación de la oferta laboral**

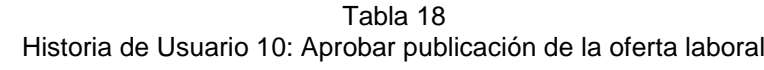

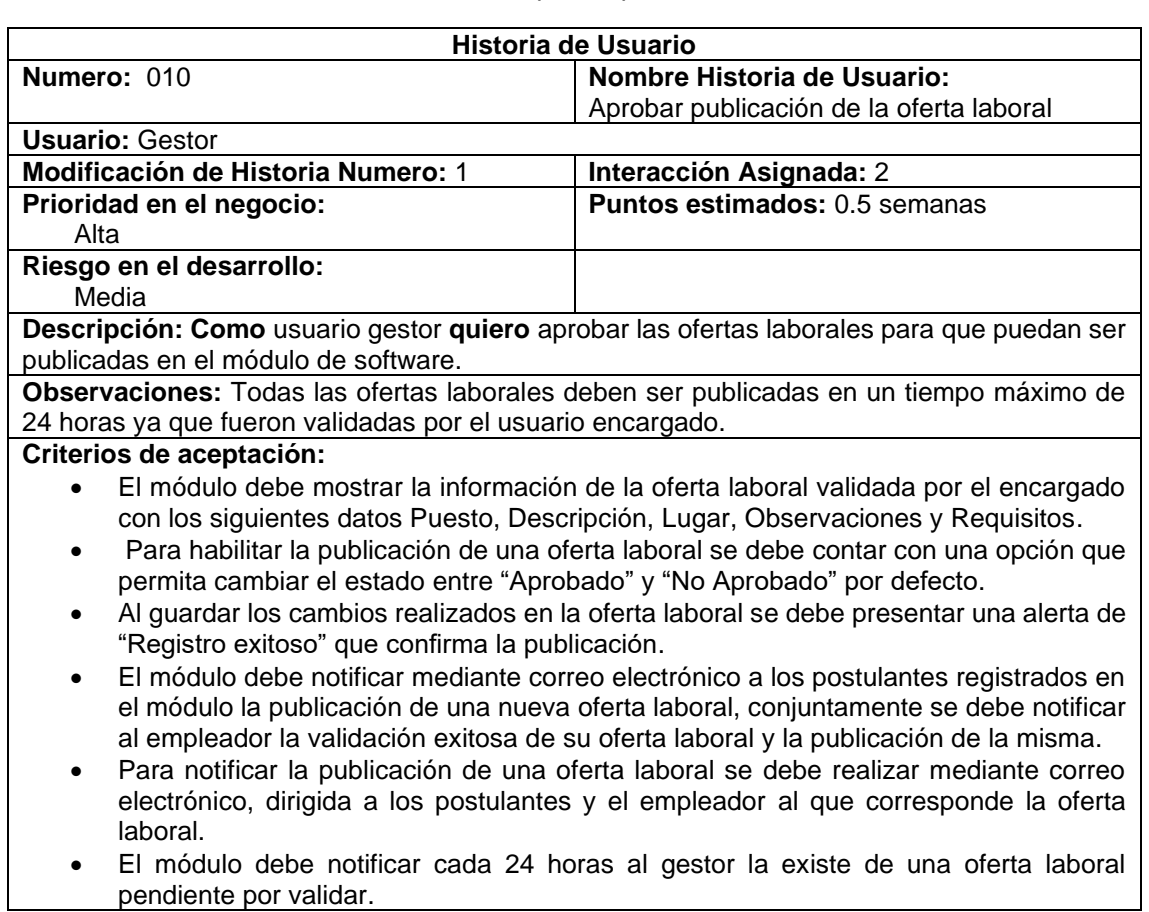

 $\overline{\phantom{0}}$ 

#### **11. Historia de usuario: Postular oferta laboral**

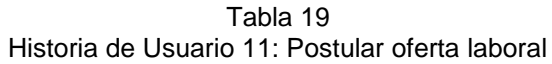

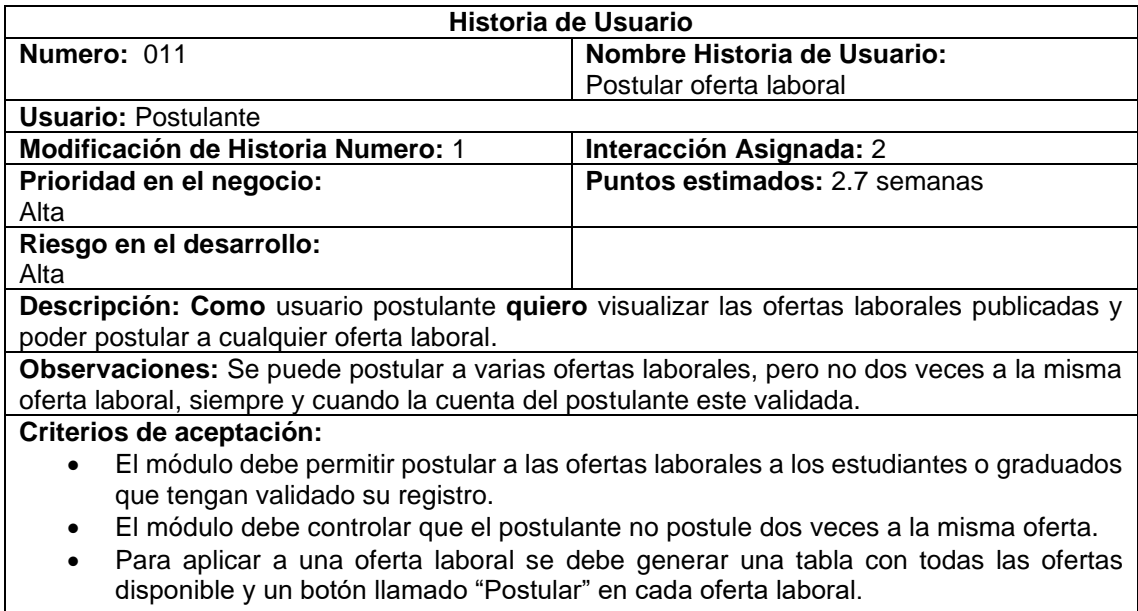

• El módulo debe agregar a una lista de interesados a todos los postulantes que hayan aplicado a una determinada oferta laboral.

### **12. Historia de usuario: Filtrar postulantes por parte del encargado**

#### Tabla 20

Historia de Usuario 12: Filtrar postulantes por parte del encargado

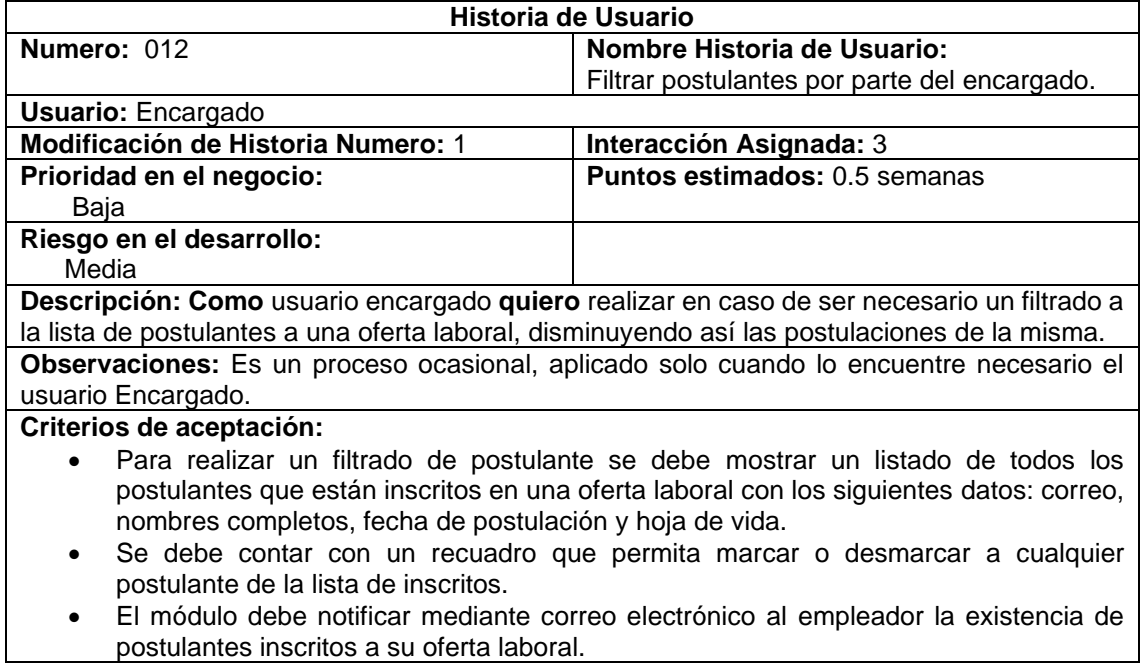

## **13. Historia de usuario: Seleccionar y aprobar postulantes a oferta laboral**

Tabla 21

Historia de Usuario 13: Seleccionar y aprobar postulantes a oferta laboral

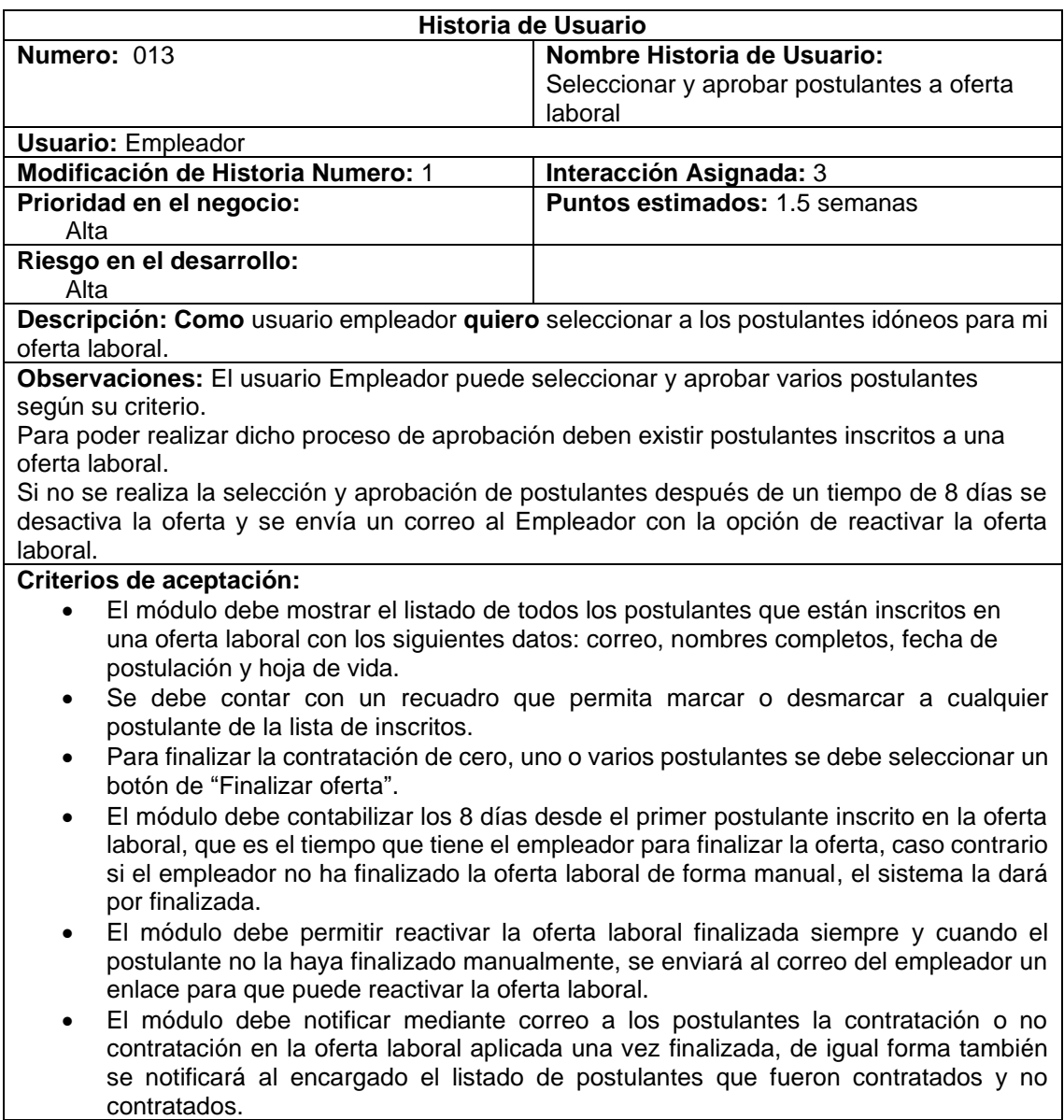

### **14. Historia de usuario: Calificar empleadores por parte del encargado**

Tabla 22 Historia de Usuario 14: Calificar empleadores por parte del encargado

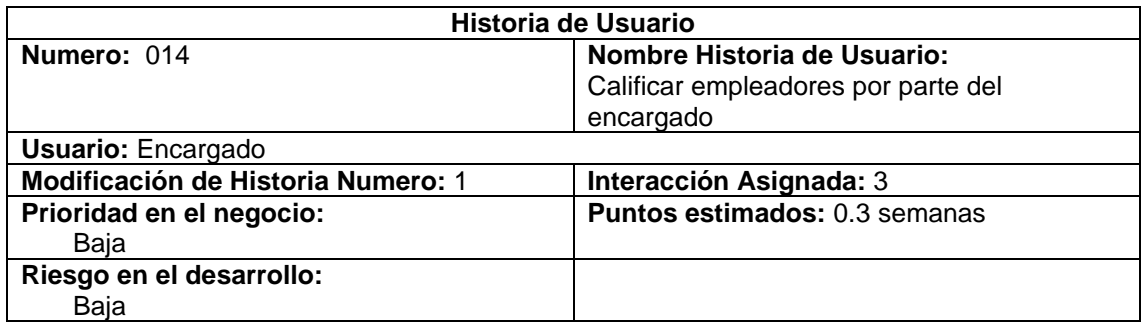

**Descripción: Como** usuario encargado **quiero** asignar una calificación a los empleadores mediante estrellas la nota mínima será 0 estrellas y la máxima 5 estrellas.

**Observaciones:** Se puede realizar la calificación al empleador desde que su cuenta fue validada.

**Criterios de aceptación:** 

- El módulo debe permitir calificar al empleador a partir del instante que haya sido validado su cuenta como empleador.
- El módulo debe permitir calificar al empleador mediante estrellas siendo 5 estrellas la calificación más alta y 0 la calificación más baja, para obtener la calificación de cada empleador se utilizará la ecuación:

$$
\bar{x} = \frac{X_1 + X_2 + X_3 + \dots X_n}{n}
$$

#### **15. Historia de usuario: Gestionar roles de usuarios docentes**

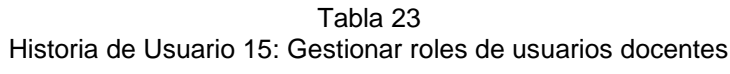

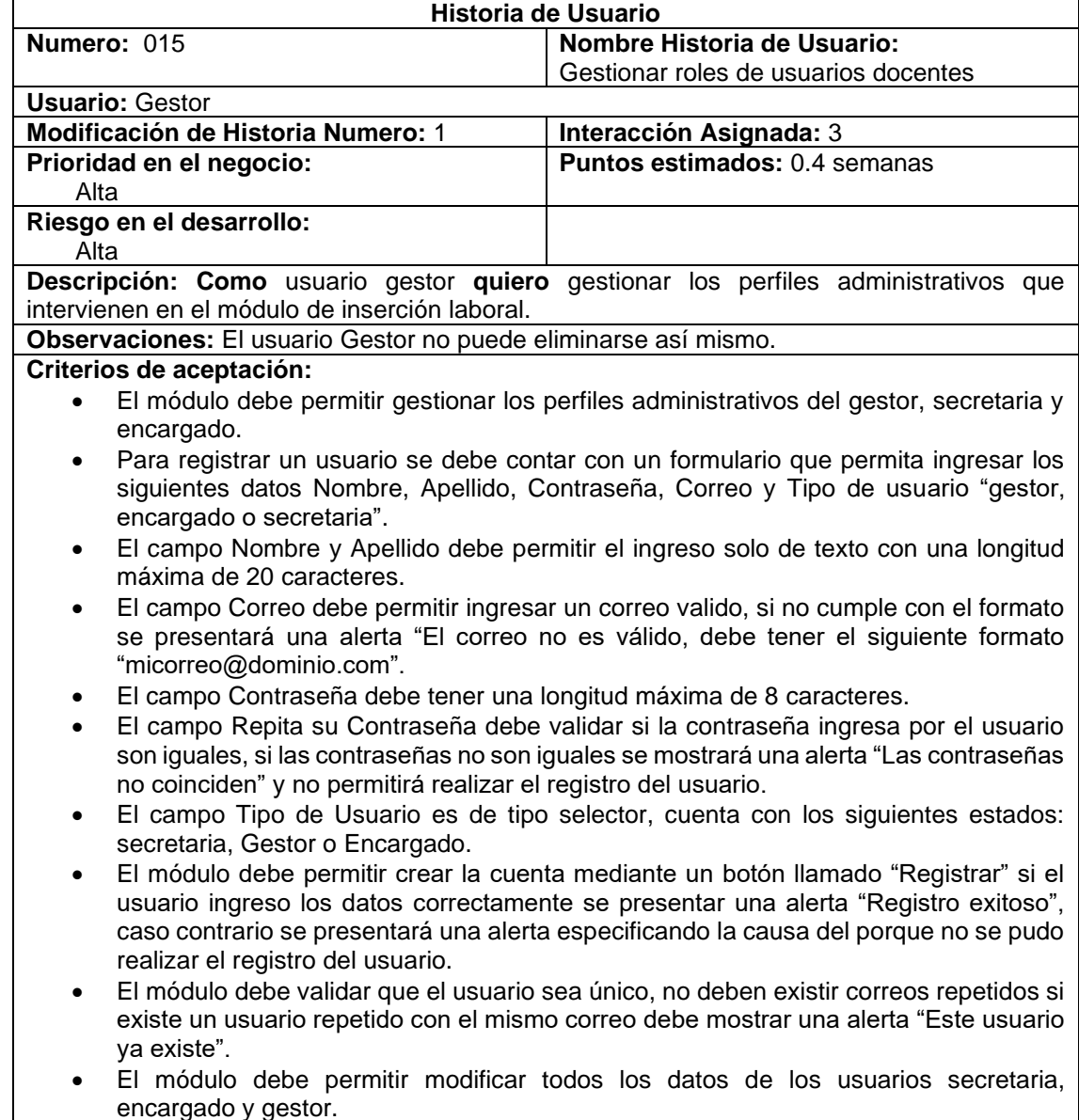

#### **16. Historia de usuario: Recuperar contraseña**

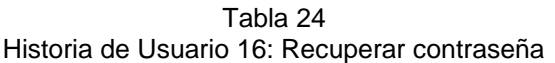

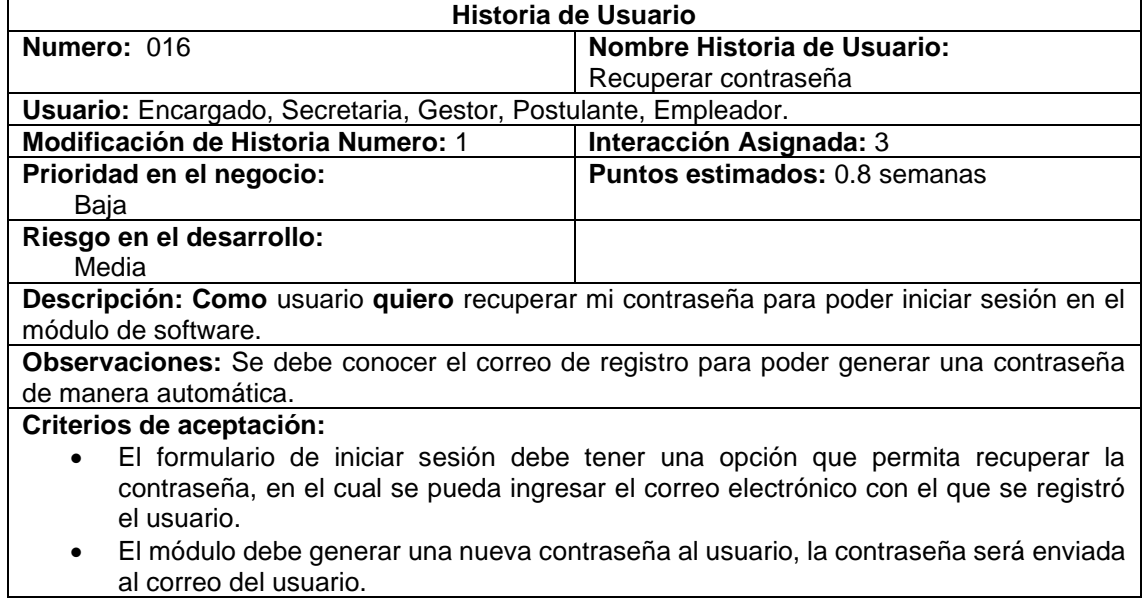

## **17. Historia de usuario: Generar reportes**

Tabla 25 Historia de Usuario 17: Generar reportes

| <b>Historia de Usuario</b>                                                                                                    |                                                                                  |  |  |  |
|----------------------------------------------------------------------------------------------------|----------------------------------------------------------------------------------|--|--|--|
| Numero: 017                                                                                                    | Nombre Historia de Usuario:                                                      |  |  |  |
|                                                                                                    | Generar reportes                                                                 |  |  |  |
| Usuario: Encargado.                                                                                                    |                                                                                  |  |  |  |
| <b>Modificación de Historia Numero: 1</b>                                                                                                    | Interacción Asignada: 3                                                          |  |  |  |
| Prioridad en el negocio:                                                                                                    | <b>Puntos estimados: 0.3 semanas</b>                                             |  |  |  |
| Media                                                                                                    |                                                                                  |  |  |  |
| Riesgo en el desarrollo:                                                                                                    |                                                                                  |  |  |  |
| Media                                                                                                    |                                                                                  |  |  |  |
|                                                                                                    | Descripción: Como usuario encargado quiero generar informes referentes a ofertas |  |  |  |
| laborales registradas en formato PDF.                                                                                                    |                                                                                  |  |  |  |
| Observaciones: Todos los reportes se puedes descargar en formato pdf.                                                                                                    |                                                                                  |  |  |  |
| Criterios de aceptación:                                                                                                    |                                                                                  |  |  |  |
| El módulo debe tener un apartado de reportes, en el cual se tenga una tabla con los<br>siguientes datos Fecha, Empleador, Oferta laboral, Estado, Nro Inscritos, Nro<br>Aprobados, Aprobados. |                                                                                  |  |  |  |
| Se debe contar con filtro de Fecha de Inicio, Fecha de Fin y el Estado en la tabla de<br>$\bullet$<br>reportes.                                                                               |                                                                                  |  |  |  |
| El módulo debe tener un botón para generar el reporte en formato PDF de la tabla<br>$\bullet$<br>reporte de ofertas laborales.                                                                |                                                                                  |  |  |  |
| El módulo debe permitir generar reporte de todas las ofertas laborales en formato<br>PDF.                                                                                                    |                                                                                  |  |  |  |
| El módulo debe permitir generar reporte de una oferta laboral en específico en formato<br>٠<br>PDF.                                                                                           |                                                                                  |  |  |  |

## **Planificación de entrega de iteraciones**

<span id="page-115-0"></span>Las iteraciones con sus respectivas fechas de entrega se las visualiza en la [Tabla 26.](#page-115-0)

| #   | Historia de Usuario                                                  | <b>Fecha Planificación</b> |            | <b>Entrega</b> | <b>Iteración</b> |
|-----|----------------------------------------------------------------------|----------------------------|------------|----------------|------------------|
| 001 | Crear cuenta                                                         | 2020-12-07                 | 2020-12-15 | 2021-01-15     | Primera          |
| 002 | Iniciar sesión                                                       | 2020-12-18                 | 2020-12-22 |                |                  |
| 003 | Registrar<br>datos<br>del<br>postulante                              | 2021-01-03                 | 2021-01-09 |                |                  |
| 004 | Validar<br>datos<br>del<br>postulante registrado                     | 2021-01-10                 | 2021-01-15 |                |                  |
| 005 | Gestionar hoja de vida                                               | 2021-01-17                 | 2021-01-23 | 2021-03-31     | Segunda          |
| 006 | Registrar<br>datos<br>del<br>empleador                               | 2021-01-25                 | 2021-02-09 |                |                  |
| 007 | Validar<br>datos<br>del<br>empleador registrado                      | 2021-02-10                 | 2021-02-16 |                |                  |
| 008 | Validar datos de la oferta<br>laboral registrada                     | 2021-02-13                 | 2021-02-17 |                |                  |
| 009 | Gestionar datos de la<br>oferta laboral                              | 2021-02-18                 | 2021-02-28 |                |                  |
| 010 | Aprobar publicación de la<br>oferta laboral                          | 2021-03-09                 | 2021-03-12 |                |                  |
| 011 | Postular oferta laboral                                              | 2021-03-13                 | 2021-03-31 |                |                  |
| 012 | Filtrar<br>postulantes<br>por<br>parte del encargado                 | 2021-04-02                 | 2021-04-05 | 2021-05-05     | Tercera          |
| 013 | Seleccionar<br>aprobar<br>V<br>postulantes<br>oferta<br>a<br>laboral | 2021-04-06                 | 2021-04-16 |                |                  |
| 014 | Calificar empleadores por<br>parte del encargado                     | $2021 - 04 - 18$           | 2021-04-20 |                |                  |
| 015 | Gestionar<br>roles<br>de<br>usuarios docentes                        | 2021-04-21                 | 2021-04-24 |                |                  |
| 016 | Recuperar contraseña                                                 | 2021-04-25                 | 2021-04-30 |                |                  |
| 017 | <b>Generar Reportes</b>                                              | 2021-05-01                 | 2021-05-03 |                |                  |

Tabla 26 Iteraciones de Historias de usuario

#### **6.2.2. Tarea 2: Diseñar el módulo de software conforme a la planificación**

El diseño debe ser simple con un flujo adecuado para el correcto funcionamiento de cada historia de usuario. Durante esta fase se utilizó el patrón de "Arquitectura cliente servidor", su funcionamiento se describe en la [Figura 39](#page-116-0) se puede visualizar como el cliente (Framework Angular 7.3.10) se comunica con la API REST de (Laravel Lumen 8.2.3) instalada en el servidor y la interacción con la base de datos MySQL.

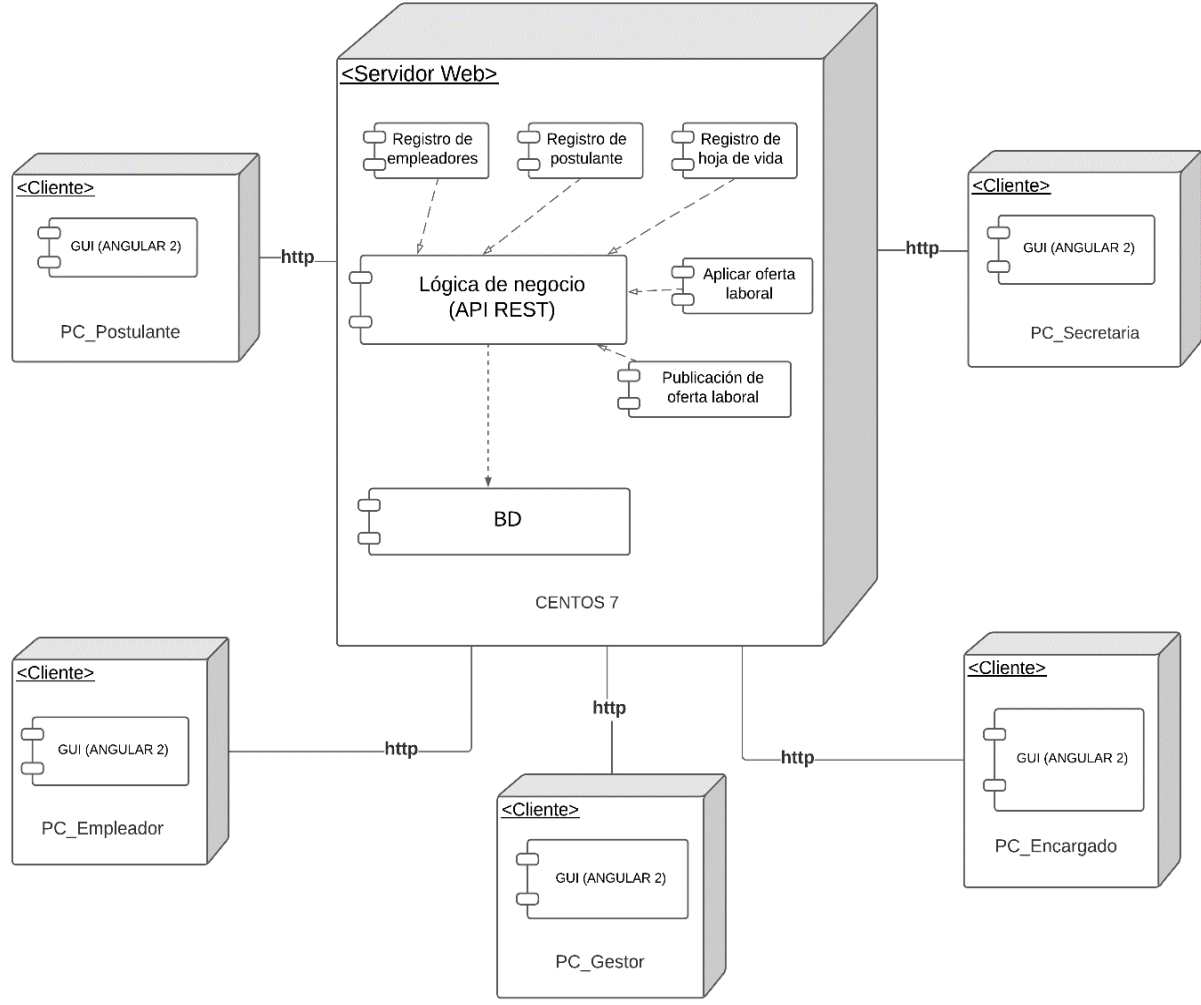

<span id="page-116-0"></span>Figura 39 Diagrama de despliegue del módulo de software

Además, se definió el diagrama de clases, el cual servirá para el desarrollo y funcionamiento de la API-REST en la fase de codificación con la finalidad de comprender que entidades interactúan en el proceso esta contiene la lógica del comportamiento de la solución informática, en la [Figura 40](#page-117-0) se puede apreciar el modelo del dominio de la aplicación.

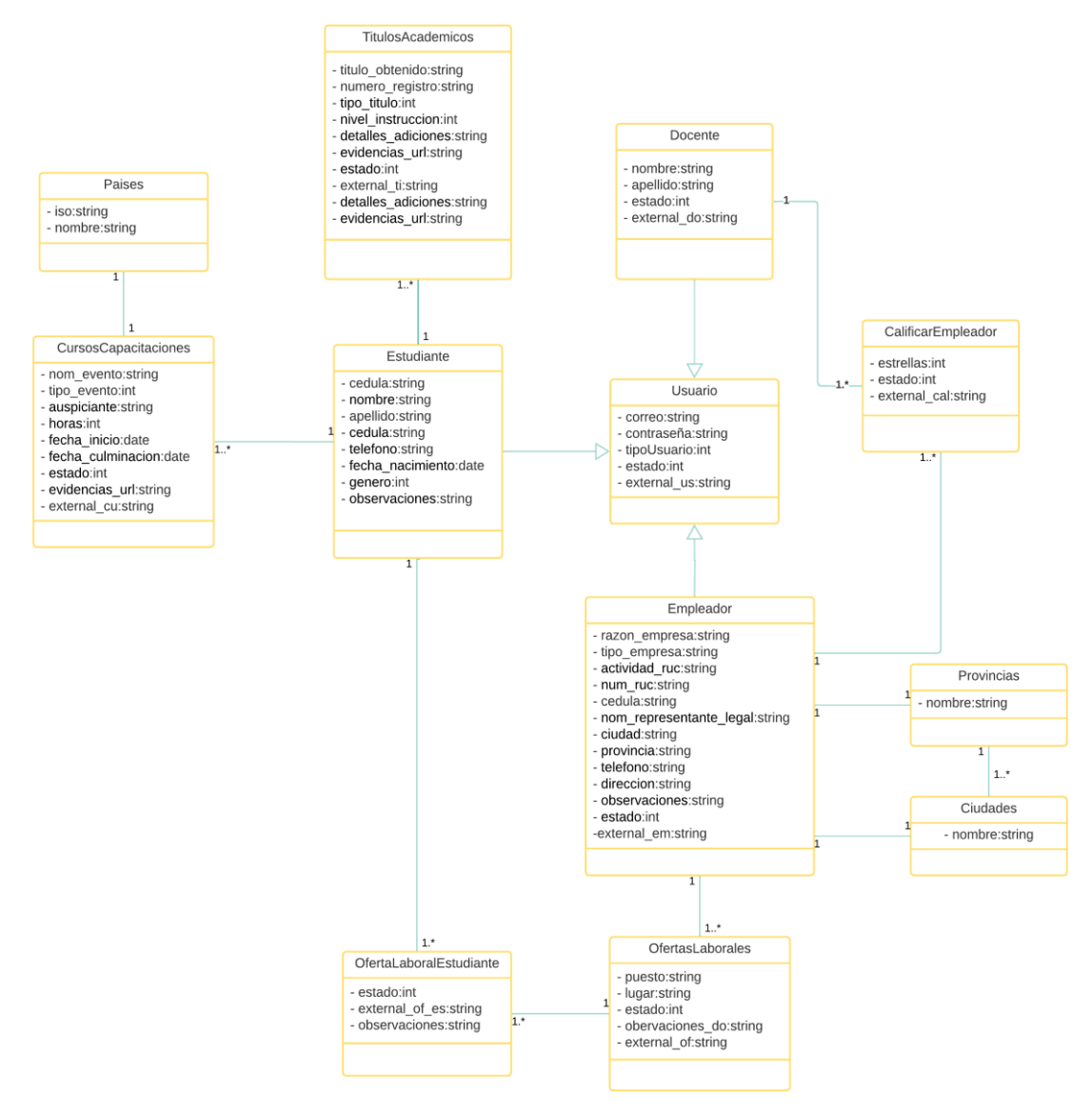

Figura 40 Modelo del dominio de la aplicación.

<span id="page-117-0"></span><sup>&</sup>lt;sup>1.</sup> Véase imagen en alta resolución en el siguiente enlace: [https://n9.cl/r8i5n.](https://n9.cl/r8i5n)

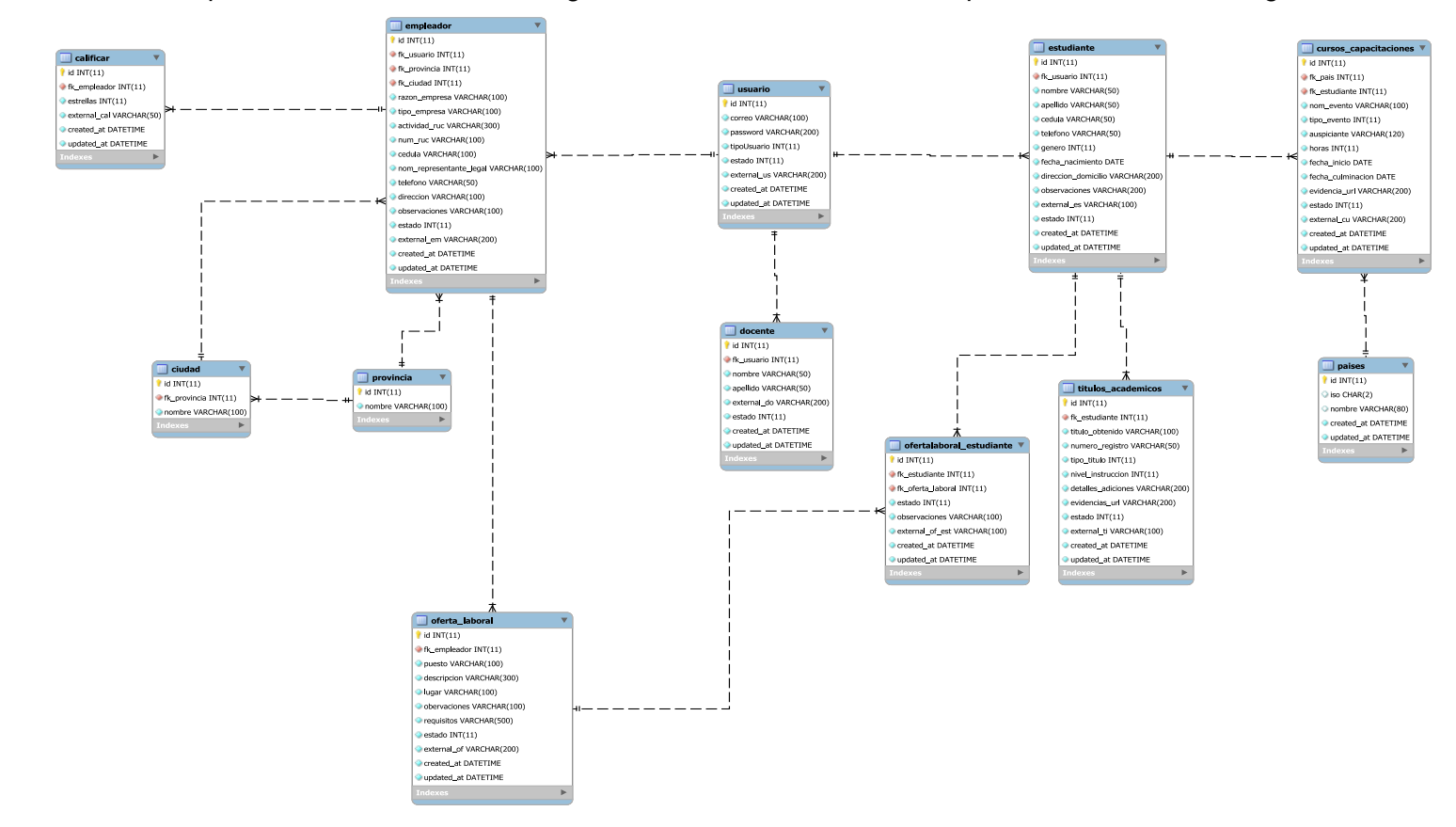

Por último, se realizó un mapeo de datos utilizando el diagrama entidad relación como se puede visualizar en la [Figura 41.](#page-118-0)

Figura 41 Modelo Entidad Relación

<span id="page-118-0"></span><sup>2.</sup> Véase imagen en alta resolución en el siguiente enlace: [https://n9.cl/65e4k.](https://n9.cl/65e4k)

#### **6.2.3. Tarea 3: Codificar el módulo de software en base al diseño realizado**

Para la codificación se utilizó dos "Framework" con la finalidad de separar "Frontend" del "Backend". Para el "Frontend" se utilizó el "Framework Angular 2" el mismo que utiliza "TypeScript" y para el "Backend" se utilizó el "Framework Laravel-Lumen" el mismo utiliza el lenguaje de programación PHP, finalmente para la base de datos se utilizó "MySQL".

#### **6.2.3.1. Uso de estándares de codificación**

En proceso de desarrollo los programadores tienden a escribir código nombrando clases, variables y métodos de una manera diferente, por lo tanto, se desea llevar en este proyecto un estándar que ayude al entendimiento del código y así poder corregir errores o defectos de manera fácil.

Por consiguiente, se detalla cuáles serán los estándares para escribir código:

#### **Indentación**

Todo el código escrito tendrá un marguen a la izquierda, lo cual ayuda a diferenciar el texto escrito del adyacente.

A continuación, se mostrará la forma correcta de hacerlo en la [Figura 42.](#page-119-0)

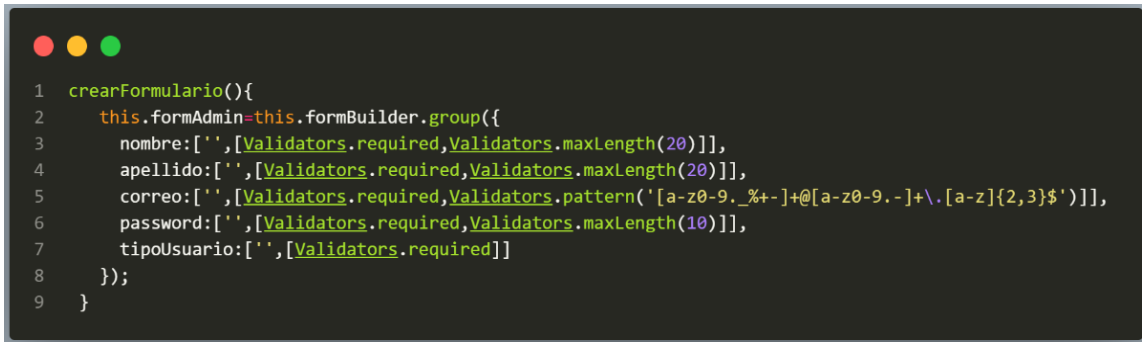

Figura 42 Código escrito con Indentación

<span id="page-119-0"></span>A continuación, se mostrar la forma no correcta de hacer como se indica en la [Figura 43.](#page-119-1)

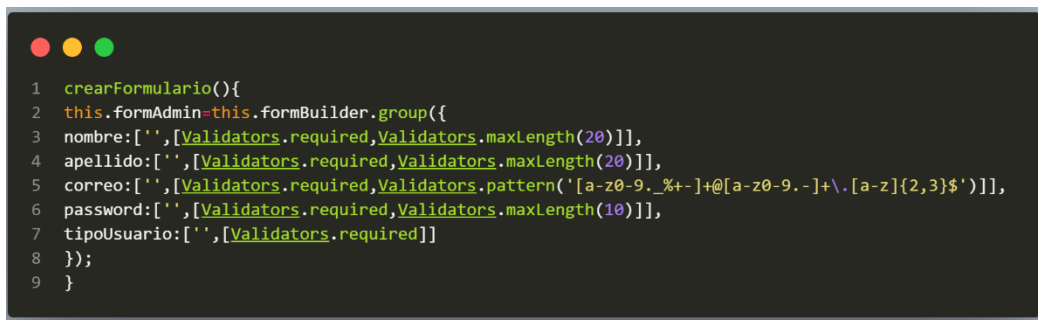

<span id="page-119-1"></span>Figura 43 Código escrito sin aplicar Indentación

### **Nombrado de variables, funciones y clases**

Los nombres de las variables, serán escritos usando el formato "Camel Case", para nombrar las variables se lo realizará en español omitiendo las "tildes" y la letra "ñ" como se indica en la [Figura 44.](#page-120-0)

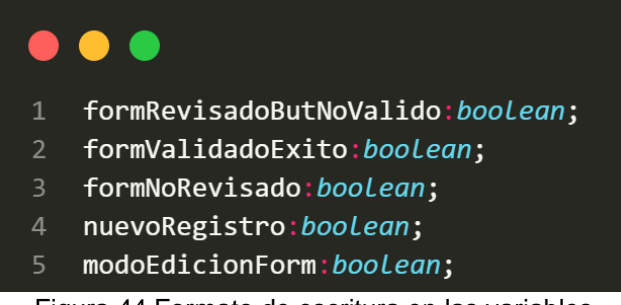

Figura 44 Formato de escritura en las variables

<span id="page-120-0"></span>Para nombrar las funciones o métodos se usará el formato "Camel Case", en español omitiendo la "tilde" y la letra "ñ" como se indica en la [Figura 45.](#page-120-1)

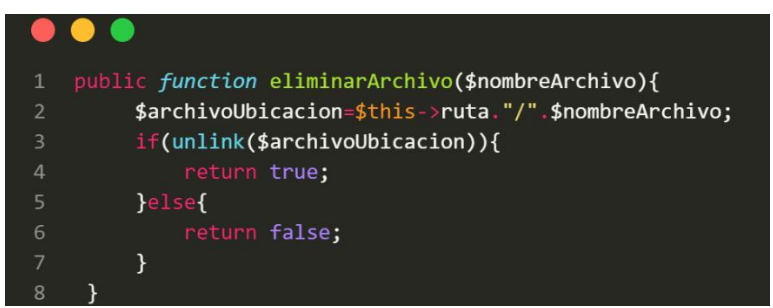

Figura 45 Formato de escritura en las funciones o métodos

<span id="page-120-1"></span>Para nombrar las clases o entidades se lo realiza utilizando el formato "Upper Case", el código estará escrito en idioma español omitiendo la "tilde" y la letra "ñ" como se indica en la [Figura](#page-120-2)  [46.](#page-120-2)

<span id="page-120-2"></span>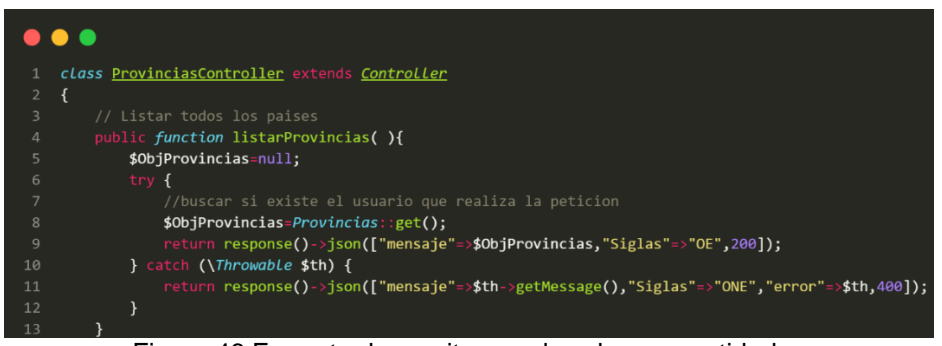

Figura 46 Formato de escritura en las clases o entidades

### **Comentarios en el código**

Todas las funciones importantes deben tener comentarios, explicando brevemente su funcionamiento, como se indica en la [Figura 47.](#page-121-0)

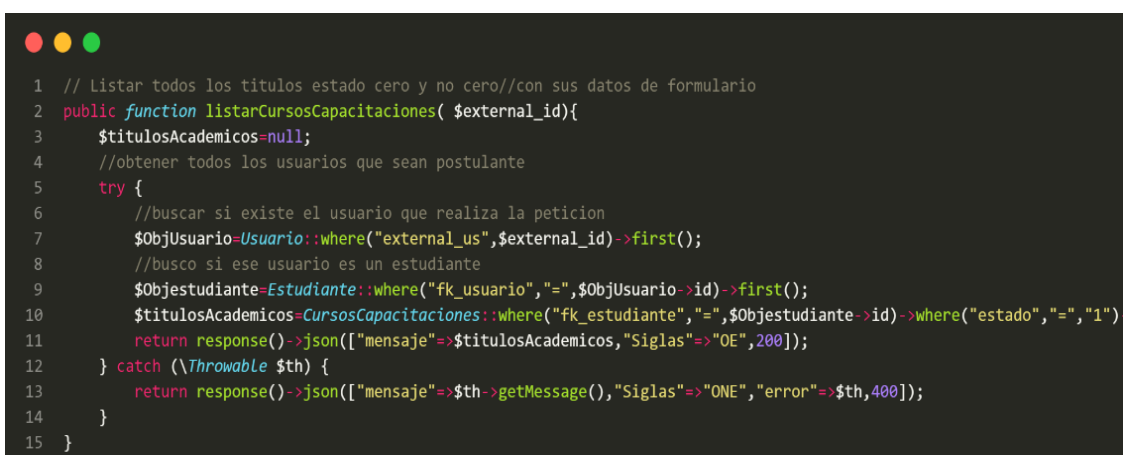

Figura 47 Comentarios en el código

## <span id="page-121-0"></span>**Código robusto**

Con el objetivo de lograr un código robusto, se debe controlar que el software no detenga su ejecución repentinamente para que el usuario no se lleve una mala experiencia, para ello se ha realizado algunos controles que indicarán al usuario el error o defecto que está sucediendo.

Asimismo, se validará en el "Frontend" los datos a procesarse para controlar dichos errores usando los "try-catch" o lógica de programación como se logra visualizar en la [Figura](#page-122-0) 48.

|                | .                                                                                                |
|----------------|--------------------------------------------------------------------------------------------------|
| $\mathbf{1}$   | filtrarPostulante(){                                                                             |
| $\overline{2}$ | //verifico si el usuario ha hecho check, si no hace check entonces no puede actualizar           |
| $\overline{3}$ | if(this.arrayAux.length==0){                                                                     |
| $\overline{4}$ | Swal({title:'Atención',type:'info',text:'Ahun no ha realizado ninguna acción en el checklist'}); |
| 5              | lelse{                                                                                           |
| 6              | Swal $($                                                                                         |
| $\overline{7}$ | title: '¿Está seguro ?',                                                                         |
| 8              | type: 'info',                                                                                    |
| 9              | showCancelButton: true,                                                                          |
| 10             | confirmButtonColor: '#3085d6',                                                                   |
| 11             | cancelButtonColor: '#d33',                                                                       |
| 12             | confirmButtonText: 'Si'                                                                          |
| 13             | $\})$ .then((result) => {                                                                        |
| 14             | if $(result.value)$ {                                                                            |
| 15             | $Swal$ $($                                                                                       |
| 16             | allowOutsideClick:false,                                                                         |
| 17             | type: 'info',                                                                                    |
| 18             | text: 'Espere por favor'                                                                         |
| 19             | $\}$ :                                                                                           |
| 20             | Swal.showLoading();                                                                              |
| 21             | this.servicioOfertaEstudiante.eliminarPostulanteOfertaLaboral(this.arrayAux).subscribe(          |
| 22             | $silaceBien$ =>{                                                                                 |
| 23             | $if(siHaceBien['Siglas'] == 'OE')$                                                               |
| 24             | $const$ toast = Swal.mixin({                                                                     |
| 25             | toast: true,                                                                                     |
| 26             | position: 'top-end',                                                                             |
| 27             | showConfirmButton: false,                                                                        |
| 28             | timer: 5000                                                                                      |
| 29             | $\}$ :                                                                                           |
| 30<br>31       | toast({<br>type: 'success',                                                                      |
| 32             | title: 'Registrado'                                                                              |
| 33             | )                                                                                                |
| 34             | }else{                                                                                           |
| 35             | Swal('Información', siHaceBien['mensaje'], 'info');                                              |
| 36             | $\mathcal{F}$                                                                                    |
| 37             | $\}$ , siHaceMaL=>{                                                                              |
| 38             | Swal('Error', siHaceMal['error']['message'], 'error');                                           |
| 39             | $\mathcal{F}$                                                                                    |
| 40             | );                                                                                               |
| 41             | $\mathcal{F}$                                                                                    |
| 42             | )                                                                                                |
| 43             | }                                                                                                |
| 44             | $\mathcal{F}$                                                                                    |
|                |                                                                                                  |

<span id="page-122-0"></span>Figura 48 Código robusto en el Frontend

De forma similar en el "Backend" se realizaron controles que validan si los datos recibidos por el cliente no causan conflictos, se retornará una respuesta al cliente especificando si la operación es exitosa o tuvo algún problema en realizar la ejecución como se indica en la [Figura 49.](#page-123-0)

|                 | $\bullet\bullet\bullet$                                                                                                    |
|-----------------|----------------------------------------------------------------------------------------------------|
| $\mathbf{1}$    | public function eliminarCursoCapicitacion(Request \$request){                                                                                                    |
| $\mathbf{2}$    | try <sub>f</sub>                                                                                                    |
| $\overline{3}$  | $if('frequest->json())$                                                                                                    |
| $\Delta$        | return response()->json(["mensaje"=>"Los datos no tienene el formato deseado","Siglas"=>"DNF",400]);                                                                       |
| 5               | P.                                                                                                    |
| 6               | //buscar si existe el usuario que realiza la peticion                                                                                                    |
| 7               | \$ObjUsuario=Usuario: where("external_us",\$request['external_us'])->first();                                                                                              |
| 8               | if(!\$ObjUsuario){                                                                                                    |
| 9               | return response()->json(["mensaje"=>"Usuario no encontrado","Siglas"=>"UNE",200,]);                                                                                        |
| 10 <sup>°</sup> | 7                                                                                                    |
| 11              | //busco si ese usuario es un estudiante                                                                                                    |
| 12              | \$Objestudiante=Estudiante::where("fk usuario",\$ObjUsuario->id)->where('estado',1)->first();                                                                              |
| 13              | if(!\$Objestudiante){                                                                                                    |
| 14              | return response()->json(["mensaje"=>"Este usuario aún no ha sido validado su registro","Siglas"=>"UNV",200,]);                                                             |
| 15              |                                                                                                    |
| 16              | \$existeCurso=CursosCapacitaciones: where("external cu",\$request['external cu'])->first();                                                                                |
| 17              | if(!\$existeCurso){                                                                                                    |
| 18              | return response()->json(["mensaje"=>"El registro con el identificador ".\$request['external_cu']." no se encontro","Siglas"=>"RNE",200,]);                                 |
| 19              | 7                                                                                                    |
| 20              | //actualizo el texto plano<br>\$ObjTituloAcademico=CursosCapacitaciones::where("external cu","=", \$request['external cu'])->update(array('estado'=>\$request['estado'])); |
| 21<br>$22^{1}$  | //borro el archivo                                                                                                    |
| 23              | \$bandera_borrar=false;                                                                                                    |
| 24              | \$UbicacionArchivo=\$this > ruta "/" \$request['evidencia url'];                                                                                                    |
| 25              | if(file_exists(\$UbicacionArchivo)){                                                                                                    |
| 26              | if(unlink(\$UbicacionArchivo))                                                                                                    |
| 27              | \$bandera_borrar=true;                                                                                                    |
| 28              | 7                                                                                                    |
| 29              | return response()->json(["mensaje"=>"Operación Exitosa",                                                                                                    |
| 30 <sub>°</sub> | "Siglas"=>"OE","banderaBorrar"=>\$bandera borrar,                                                                                                    |
| 31              | "Respuesta"=>\$ObjTituloAcademico,200]);                                                                                                    |
| 32              |                                                                                                    |
| 33              | } catch (\Throwable \$th) {                                                                                                    |
| 34              | return response()->json(["mensaje"=>\$th->getMessage(),"Siglas"=>"ONE","error"=>\$th->getMessage()]);                                                                      |
| 35              |                                                                                                    |
| 36              |                                                                                                    |
| 37 <sub>1</sub> |                                                                                                    |
|                 |                                                                                                    |

<span id="page-123-0"></span>Figura 49 Código robusto en el Backend

## **6.2.3.2. Codificación**

A continuación, se visualiza en la [Figura 50](#page-124-0) la estructura de carpetas que conforma el proyecto.

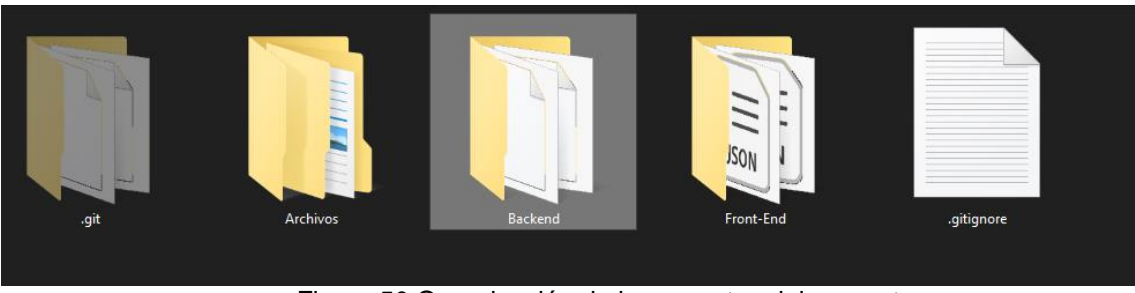

Figura 50 Organización de las carpetas del proyecto

<span id="page-124-0"></span>A continuación, se detalla el contenido de cada carpeta mostrada en la [Figura 50.](#page-124-0)

- Git: En esta carpeta se almacena los archivos temporales para controlar el versionamiento de la aplicación en el desarrollo.
- Archivos: El usuario al interactuar con la aplicación necesitará almacenar archivos como es en el caso de registrar una hoja de vida en formato pdf pues bien todos esos archivos se ubicarán en la carpeta mencionada.
- Backend: Se encuentra el "Micro Framework" de PHP "Laravel Lumen en la versión 8.0.1" usado para crear una API REST y poder programar el proceso de negocio del "Módulo de Software para la Vinculación Laboral de los Actores de la Carrera de Ingeniería en Sistemas/Computación".
- Frontend: Se encuentra almacenado el "Framework Angular 7.0.3" con las componentes que permiten la interacción del usuario con la aplicación.

#### **6.2.3.2.1. Desarrollo del Backend creando una API con Laravel Lumen**

Se presenta en detalle las carpetas del Backend usadas para la codificación de la aplicación como se indica en la [Figura 51.](#page-125-0)

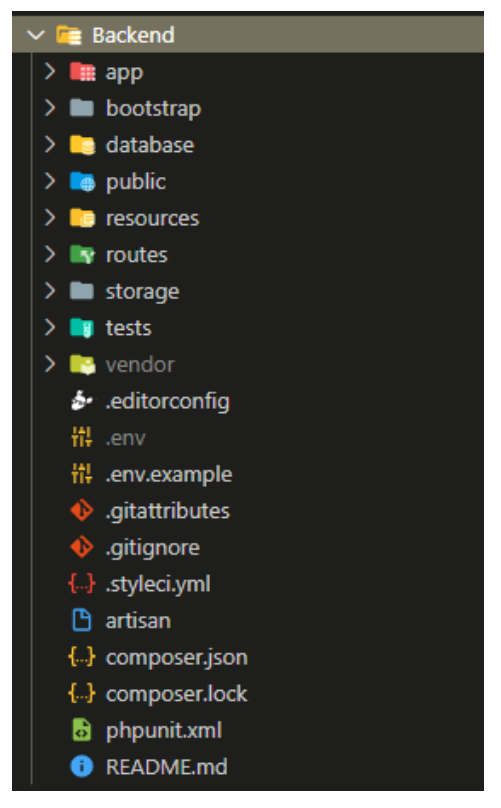

Figura 51 Estructura del Backend

<span id="page-125-0"></span>Se detallará a continuación una breve descripción de cada carpeta que se utilizó en el desarrollo de la aplicación y su contenido.

### **Carpeta app**

Contiene varias subcarpetas de las cuales en el desarrollo se ha ocupado los siguientes:

• **Http**: Contiene los "Controllers" en la cual se codifico los procesos de negocio como se puede visualizar en la [Figura 52.](#page-126-0)

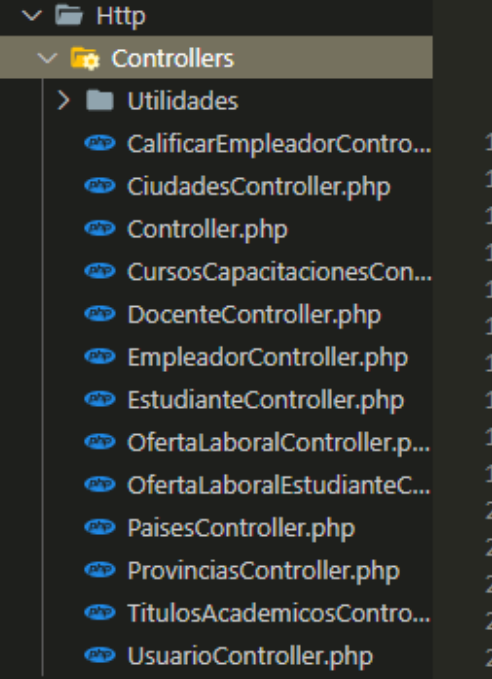

Figura 52 Controladores del Backend

<span id="page-126-0"></span>• **Models:** Es importante interactuar con la base de datos para ello se utiliza los "Models" que interactúan con cada tabla se puede visualizar en la [Figura 53.](#page-126-1)

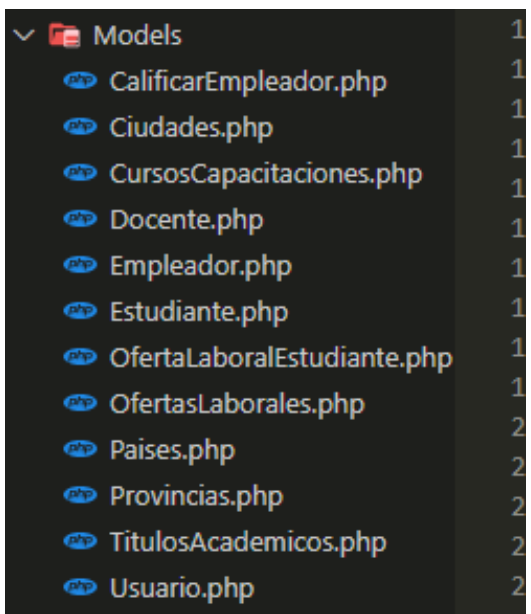

Figura 53 Modelos del Backend

<span id="page-126-1"></span>• **Traits:** La aplicación desarrollada tiene en su funcionalidad el envío de correo electrónicos al usuario, para ello se optó en crear una clase abstracta que contiene dos funciones como se visualiza en la [Figura 54](#page-127-0) la cual permitirá tener la configuración del correo y la plantilla en "HTML".

| <b>EXPLORER</b><br>$\cdots$                          | TemplateCorreo.php X                                                                 |
|------------------------------------------------------|--------------------------------------------------------------------------------------|
| <b>OPEN EDITORS</b>                                  | Backend $\ge$ app $\ge$ Traits $\ge$ $\bullet$ TemplateCorreo.php $\ge$              |
| <b>BOLSA EMPLEO</b>                                  | $\langle$ ?php<br>1                                                                  |
| $\vee$ <b>F</b> Traits                               | namespace App\Traits;<br>2 <sup>1</sup>                                              |
| TemplateCorreo.php                                   | use PHPMailer\PHPMailer\PHPMailer;<br>3                                              |
| $\sum$ bootstrap                                     | 4<br>trait TemplateCorreo {                                                          |
| $\sum$ database                                      | public function templateHtmlCorreo(\$nombreUsuario,\$parrafoMensa<br>$6 \rightarrow$ |
| $\sum$ <b>4</b> public                               | 57                                                                                   |
| $\sum$ <b>in</b> resources                           | private function enviarCorreo(\$templateHtml,\$para,\$tituloCorreo<br>$58$ >         |
| $\sum$ <b>T</b> <sup><math>\cdot</math></sup> routes | 78                                                                                   |
| e ctorage                                            | 79                                                                                   |

Figura 54 Traits para enviar correos

<span id="page-127-0"></span>• **Console**: Contiene las tareas programadas, las mismas que están configuradas para que se ejecuten cada minuto como se puede visualizar en la [Figura 55](#page-127-1) su funcionamiento es enviar correos electrónicos a los usuarios inscritos en la plataforma dependiendo de su rol que desempeñe en el proceso automatizado del "Modulo de software para la vinculación laboral de actores de la carrera de Ingeniería en Sistemas/Computación", definido en el Objetivo 1.

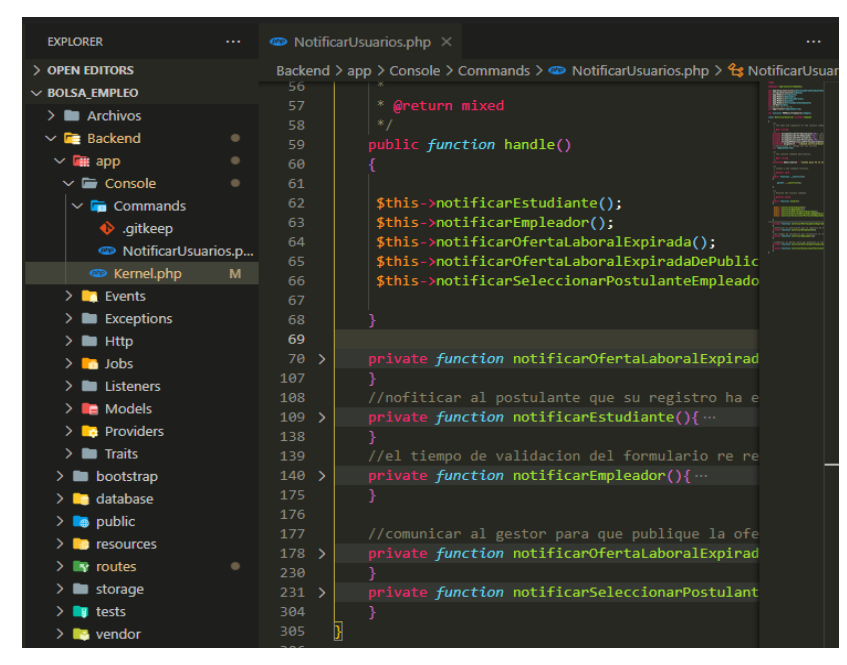

Figura 55 Tareas programadas

### <span id="page-127-1"></span>**Carpeta booststrap**

Contiene un archivo de extensión "app.php" que fue utilizado para permitir trabajar con las consultas complejas "Eloquement" para activar esta funcionalidad se agregó la siguiente línea de código "\$app->withEloquent()" como se muestra en la [Figura 56.](#page-128-0)

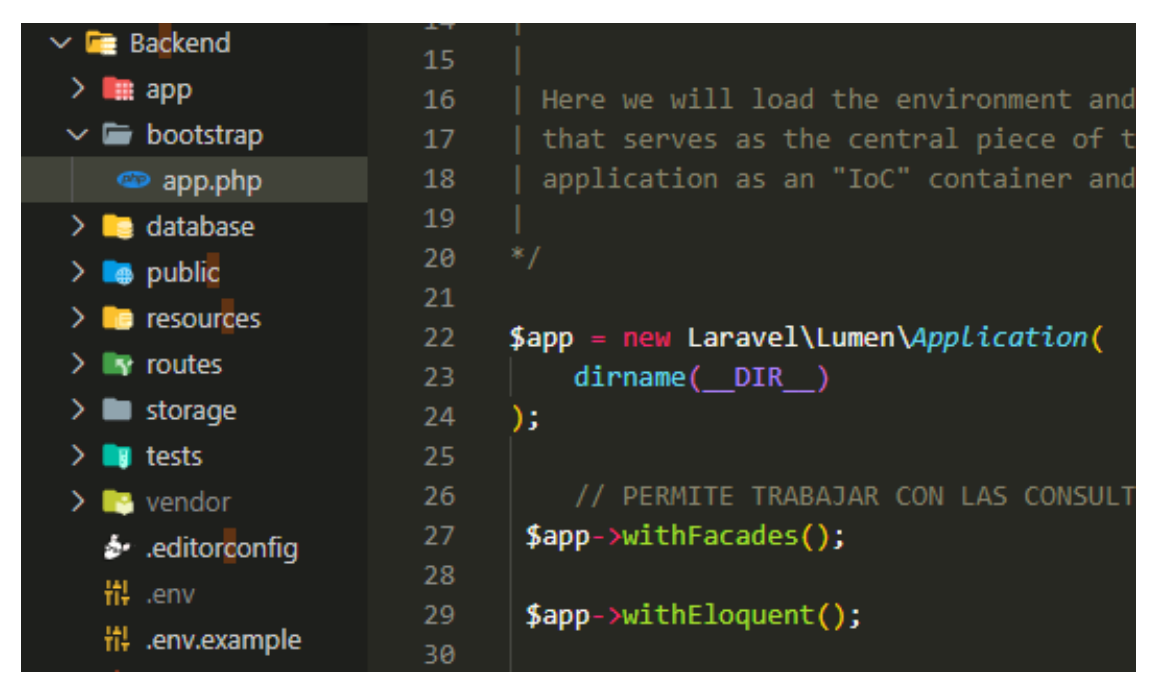

Figura 56 Configurar bootstrap en Laravel

### <span id="page-128-0"></span>**Carpeta routes**

Contiene un archivo llamado "web.php" donde se definieron las rutas "endpoint" ofreciendo diferentes tipos de servicios de topo "POST" y "GET" como se muestra en la [Figura 57.](#page-128-1)

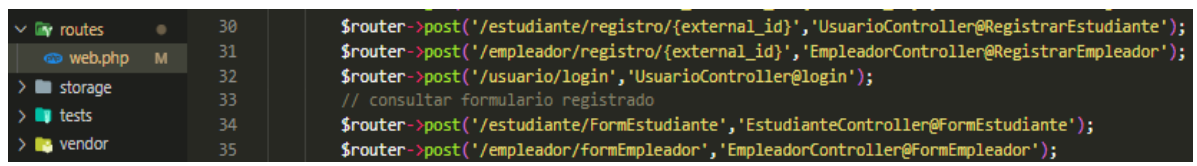

Figura 57 Rutas para el uso de servicios y la comunicación entre el Frontend y Backend

### <span id="page-128-1"></span>**Archivo ". env"**

Este archivo permite crear variables de entorno como es la conexión del Backend y la Base de datos MySQL, también contiene variables creadas y variables por defecto como se muestra en la [Figura 58.](#page-129-0)

| <b>EXPLORER</b>                 | an a | $\frac{11}{11}$ .env             | $\boldsymbol{\mathsf{x}}$ |                                                                                                    |
|---------------------------------|------|----------------------------------|---------------------------|----------------------------------------------------------------------------------------------------|
| <b>OPEN EDITORS</b>             |      | Backend $>$ $\frac{11}{11}$ .env |                           |                                                                                                    |
| <b>BOLSA EMPLEO</b>             |      | $\mathbf{1}$                     |                           | APP NAME=ApiBolsaEmpleo                                                                                                    |
| $\sim$ $\blacksquare$ bootstrap |      | $\overline{2}$                   |                           | APP ENV=local                                                                                                    |
| <b>app.php</b>                  |      | 3                                |                           | CORREO MODULO=soportecislaboral@cis.info                                                                                                    |
| <b>Re</b> database              |      | 4                                |                           | SISSEG EPLEADOR=https://graduados.unl.edu.ec/empleadores/login                                                                                             |
| <b>a</b> public                 |      | 5                                |                           | SISSEG POSTULANTE=https://graduados.unl.edu.ec/sseg/login                                                                                                  |
|                                 |      | 6                                |                           | TITULO RECUPERAR PASSWORD='Solicitud de nueva contraseña'                                                                                                  |
| <b>C</b> resources              |      | $\overline{7}$                   |                           | TITULO CORREO POSTULANTE='Proceso de registro de Postulantes del Módulo de                                                                                 |
| $\vee$ <b>EV</b> routes         | ٠    | 8                                |                           | TITULO CORREO APLICAR OFERTA='Proceso de aplicación de ofertas laboral del                                                                                 |
| web.php                         | M    | 9                                |                           | TITULO RECUPERAR PASSWORD='Solicitud de nueva contraseña del Módulo de soft                                                                                |
| storage                         |      | 10<br>11                         |                           | TITULO CORREO PUBLICACION OFERTA='Proceso de registro de oferta laboral del<br>TITULO CORREO EMPLEADOR='Proceso de registro de Empleadores del Módulo de s |
| <b>u</b> tests                  |      | 12                               |                           | TITULO CORREO OFERTA LABORAL='Proceso de registro de Ofertas laborales del                                                                                 |
| <b>E</b> vendor                 |      | 13                               |                           | LOGO UNL=http://ciscunl.info:8080/bolsa empleo/Archivos/Correo/logogris.png                                                                                |
| b editorconfig                  |      | 14                               |                           | DOMINIO WEB=http://ciscunl.info:8080/bolsa empleo/#/home                                                                                                   |
| 带 .env                          |      | 15                               |                           | DOMINIO WEB REACTIVAR OFERTA=http://ciscunl.info:8080/bolsa empleo                                                                                         |
| 带 .env.example                  |      | 16                               | APP KEY=                  |                                                                                                    |
| .gitattributes<br>⊕             |      | 17                               |                           | APP DEBUG=true                                                                                                    |
|                                 |      | 18                               |                           | APP URL=http://localhost                                                                                                    |
| .gitignore                      |      | 19                               |                           | APP TIMEZONE=America/Guayaquil                                                                                                    |
| .styleci.yml<br>B.              |      | 20                               |                           |                                                                                                    |
| <sup>1</sup> artisan            |      | 21                               |                           | LOG CHANNEL=stack                                                                                                    |
| { } composer.json               |      | 22                               |                           | LOG SLACK WEBHOOK URL=                                                                                                    |
| { } composer.lock               |      | 23                               |                           |                                                                                                    |
| <b>F</b> crontab.laravel        |      | 24                               |                           | DB CONNECTION=mysql                                                                                                    |
| B<br>log.txt                    |      | 25                               |                           | DB HOST=localhost                                                                                                    |
| $\bullet$ phpunit.xml           |      | 26                               | <b>DB PORT=3306</b>       |                                                                                                    |
| README.md<br>Ð                  |      | 27                               |                           | DB_DATABASE=bolsa_empleo                                                                                                    |
| Front-End                       |      | 28                               |                           | DB USERNAME=root                                                                                                    |
|                                 |      | 29                               | <b>DB PASSWORD=</b>       |                                                                                                    |

Figura 58 Variables de entorno en el archivo .env

#### <span id="page-129-0"></span>**6.2.3.2.2. Desarrollo del Frontend con Angular.**

Se presenta en detalle la estructura de carpetas del "Frontend" usando el "Framework Angular 2" como se muestra en la [Figura 59.](#page-129-1)

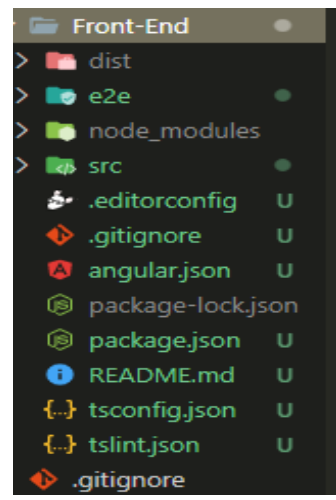

Figura 59 Estructura del Frontend con Angular

<span id="page-129-1"></span>Se detallará a continuación una breve descripción de cada carpeta que se utilizo en el desarrollo de la aplicación.

#### **Carpeta app**

En la ruta de "src/app" contiene los componentes, pipes, servicios, models, template, guards, routing, mismos que permiten al usuario interactuar con la aplicación como se muestra en la [Figura 60.](#page-130-0)

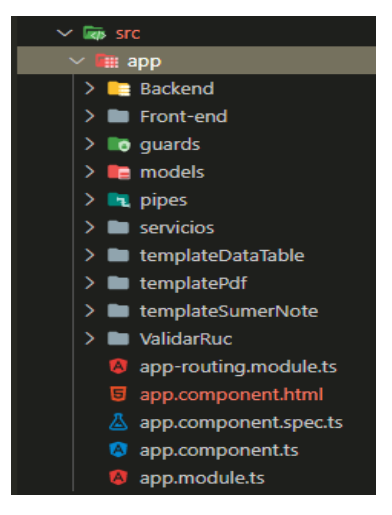

Figura 60 Carpeta app

#### <span id="page-130-0"></span>**Carpeta Frontend y Backend**

Con la finalidad de tener un orden entre el panel de administración de cada usuario y la interfaz de la página de inicio, se decidió crear la carpeta "Frontend" la misma que contiene los componentes que estarán presentes en la página de inicio, de igual forma para la carpeta "Backend" estarán los componentes que conforman el panel de administración de cada usuario como se indica en la [Figura 61.](#page-130-1)

<span id="page-130-1"></span>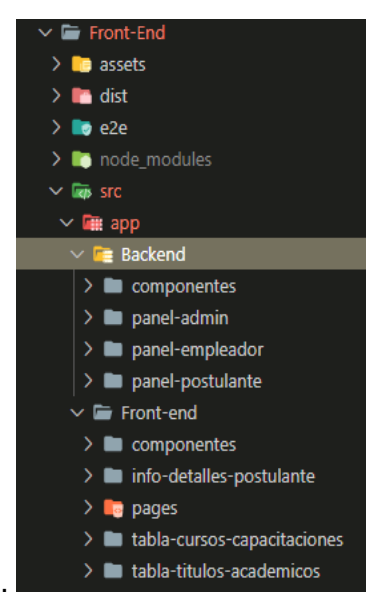

Figura 61 Componentes del Frontend y Backend

### **Carpeta servicios**

Contiene todas las peticiones de tipo "HTTP" para realizar peticiones a la "API REST" creada en "Laravel Lumen" como se muestra en la [Figura 62.](#page-131-0)

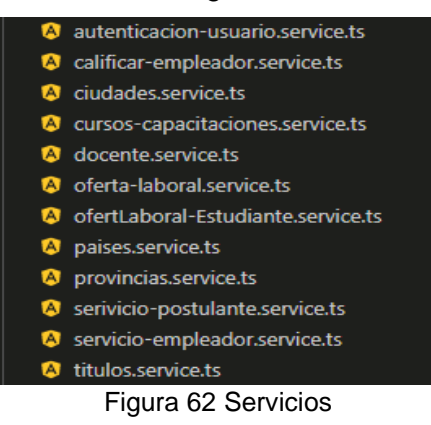

### <span id="page-131-0"></span>**Carpeta models**

Contiene el modelo de datos (BDM), como se puede visualizar en la [Figura 63.](#page-131-1)

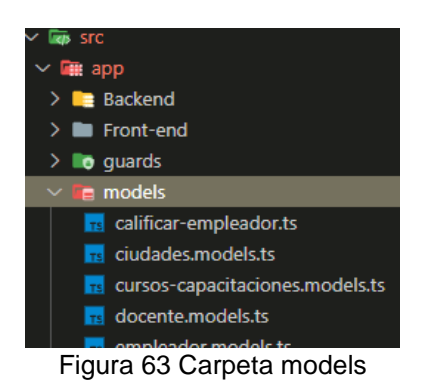

### <span id="page-131-1"></span>**Carpeta guards**

Contiene las restricciones a las diferentes rutas, como por ejemplo un usuario no puede ingresar al panel de administración si aún no ha iniciado su sesión como se muestra en la [Figura 64.](#page-131-2)

<span id="page-131-2"></span>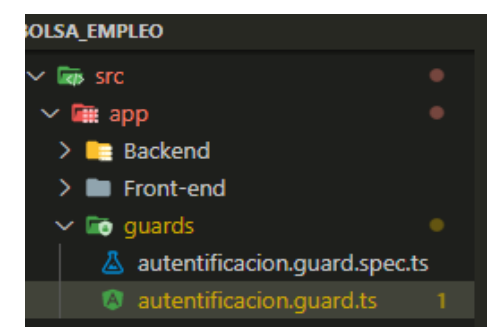

Figura 64 Guards para controlar acceso a rutas restringidas

### **Carpeta environments**

En esta carpeta contiene dos archivos que se usan para declarar variables de entorno como se muestra en la [Figura 65.](#page-132-0)

<span id="page-132-0"></span>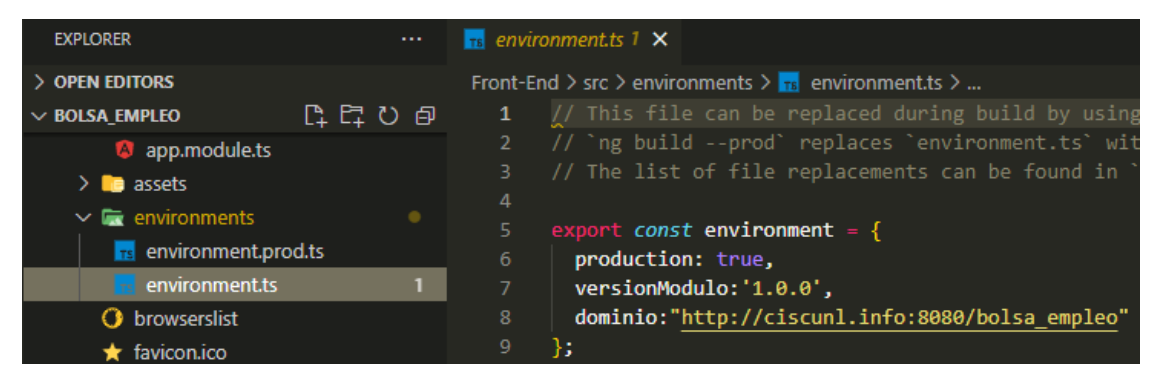

Figura 65 Variables de entorno

#### **6.2.3.3. Pruebas**

#### **Pruebas de integración**

Para verificar el funcionamiento correcto de la API-REST se realizó pruebas de integración para validar el funcionamiento correcto de controladores, modelos, servicios e interacción con la base de datos, las pruebas fueron realizadas por el equipo de programadores del presente TT, las pruebas fueron enfocadas en cada historia de usuario con la ayuda de la herramienta "Postman", permitiendo realizar peticiones de tipo "HTTP" a la API creada con "Laravel Lumen", para tener una idea clara de cómo se llevó cada escenario de pruebas ver **[Anexo 6,](#page-243-0)** para complementar lo anteriormente mencionado se tiene una tabla resumen con los test realizados en la [Tabla 27.](#page-133-0)

<span id="page-133-0"></span>

| <b>Método</b> | <b>HISTORIA DE USUARIO</b>                                | <b>ESCENARIOS</b>                                                                                   |            | <b>RESULTADO</b> |  |
|---------------|-----------------------------------------------------------|----------------------------------------------------------------------------------------------------|------------|------------------|--|
|               |                                                           |                                                                                                    | Esperado   | Obtenido         |  |
| <b>POST</b>   | Iniciar Sesión                                            | Iniciar sesión exitosamente                                                                         | 200        | 200              |  |
|               | Usuario no puede iniciar sesión porque no está registrado |                                                                                                    | <b>200</b> | 400              |  |
|               |                                                           | Usuario no puede iniciar sesión porque su contraseña es incorrecta                                  | 200        | 400              |  |
| <b>POST</b>   | Registrar datos del postulante                            | Registrar datos del postulante exitosamente                                                         | <b>200</b> | 400              |  |
|               |                                                           | Registro no exitoso del postulante, identificador del usuario no<br>coincide con el de la BD        | 200        | 400              |  |
|               |                                                           | Registro no exitoso, el usuario postulante ya se encuentra registrado                               | <b>200</b> | 400              |  |
| <b>POST</b>   | Validar datos del postulante<br>registrado                | Formulario de postulante validado exitosamente por parte de la<br>secretaria                        | 200        | 200              |  |
|               |                                                           | Formulario del postulante no validado porque el usuario a realizar<br>esta acción no tiene permisos | 200        | 400              |  |

Tabla 27 Pruebas a la API-REST

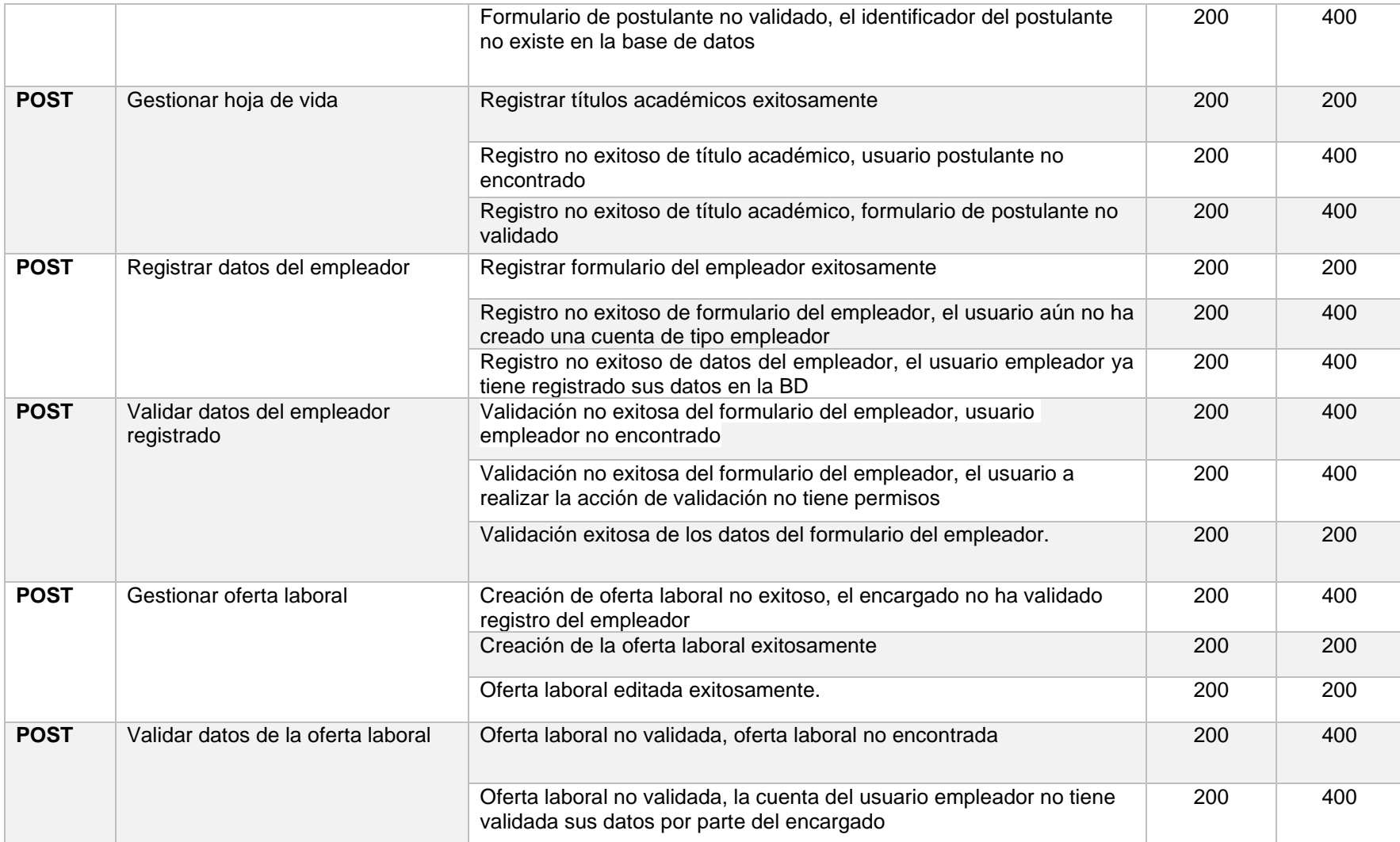

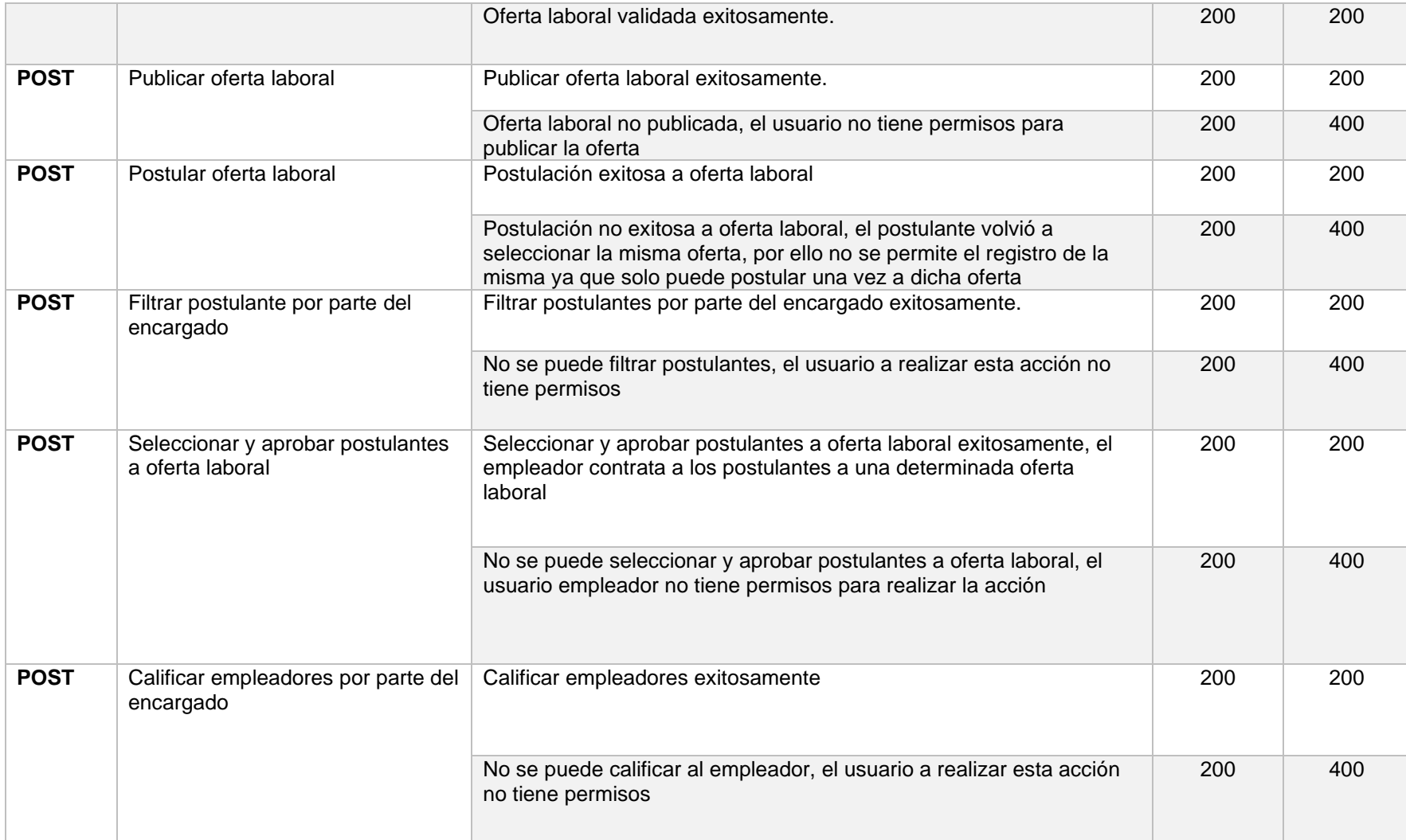

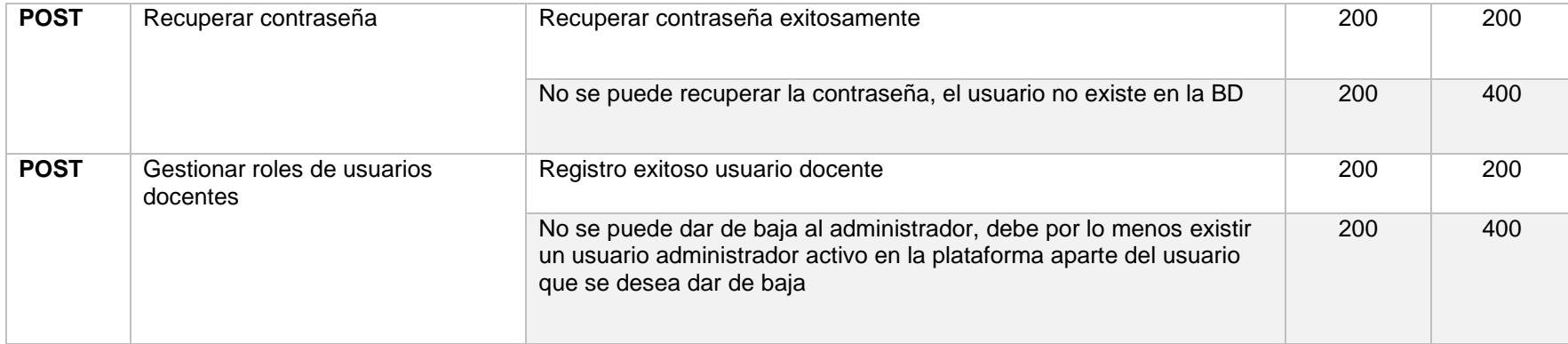

#### **Pruebas de aceptación**

El día miércoles 5 de mayo de 2021 a las 16:30 pm se realizó una reunión con el Gestor Académico de la Carrera de Ingeniería en Sistemas/Computación, por medio de la plataforma ZOOM para realizar la actividad correspondiente a "Prueba de Aceptación del Módulo de Software para la Vinculación Laboral", tal como se muestra en el **[Anexo 13](#page-433-0)**. Posteriormente se estableció una reunión con un representante de cada miembro que interviene en el Módulo de Software para la Vinculación Laboral de Actores de la Carrera de Ingeniería en Sistemas/Computación, como son:

- Usuario postulante graduado
- Usuario postulante estudiante
- Usuario empleador
- Usuario gestor
- Usuario secretaria
- Usuario encargado

Adicional se realizó la grabación de todas las pruebas realizadas en el Módulo de Software de Vinculación Laboral en fase de producción, obteniendo ciertas observaciones por parte del Gestor de la Carrera como son:

- Verificación de contraseña
- Iconos de Redes Sociales
- Colocar nombre del módulo
- Incorporación de material de ayuda (Videos tutoriales y manuales de usuario)
- Cambiar pseudo del email

Evidencia que se encuentra en el siguiente enlace: [https://n9.cl/o0j83,](https://n9.cl/o0j83) en consecuencia, a lo antes mencionado se aplicaron dichas observaciones para luego poder solicitar la firma de validación y dar por culminado el segundo objetivo tal como se indica en el **[Anexo 14.](#page-436-0)**

# **6.3. Objetivo 3: Proponer un plan para la Implantación del módulo de Vinculación Laboral en un ambiente real o simulado**

### **6.3.1. Tarea 1: Generar el plan de implantación para el Módulo de Vinculación Laboral**

Para la elaboración del plan de implantación se utilizó como guía el trabajo desarrollado por Pablo González Fernández denominado "Implantación de un SISTEMA ERP en una PyME" [33], el mismo que en su tercera fase presenta una propuesta metodológica, teniendo en cuenta tres metodología para implantar sistemas como son: ASAP (SAP), Sure Step (Microsoft Dynamics) y Oracle AIM.

La propuesta que se plantea para esta fase consta de la siguiente estructura:

- Fase 1. Iniciación y organización.
- Fase 2. Análisis funcional.
- Fase 3. Ejecución.
- Fase 4. Cierre.

El día miércoles 19 de mayo de 2021 a las 16:30 pm se realizó una reunión con el Gestor Académico de la Carrera de Ingeniería en Sistemas/Computación por medio de la plataforma ZOOM, con la finalidad de realizar la actividad correspondiente a "Validación del plan de implantación generado", tal como se muestra en el **[Anexo 15](#page-470-0)**, evidencia que se encuentra firmada, dando en si como exitosa la elaboración del plan de implantación para el Módulo de Vinculación Laboral, el mismo que se muestra a continuación:

### **6.3.1.1. Fase 1. Iniciación y organización**

#### **Realizar estudio de factibilidad**

Con la implantación del Módulo de Software VLACISC, se realiza un estudio de factibilidad de las condiciones necesarias, en base a 4 aspectos como son: Factibilidad técnica, operativa, legal y económica.

### • **Factibilidad técnica**

Para determinar la factibilidad técnica se detalla las características tecnológicas necesarias para su implantación, basándose en aspectos como son: Hardware y Software.

**Hardware**: En la [Tabla 28](#page-139-0) se muestra los requerimientos necesarios para implantar el módulo de software.

<span id="page-139-0"></span>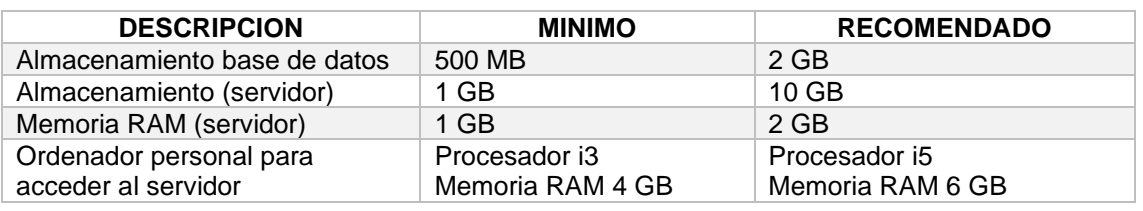

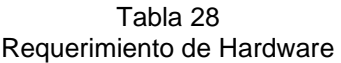

**Software:** En la [Tabla 29](#page-139-1)**,** se muestra los requerimientos necesarios para implantar el módulo de software.

<span id="page-139-1"></span>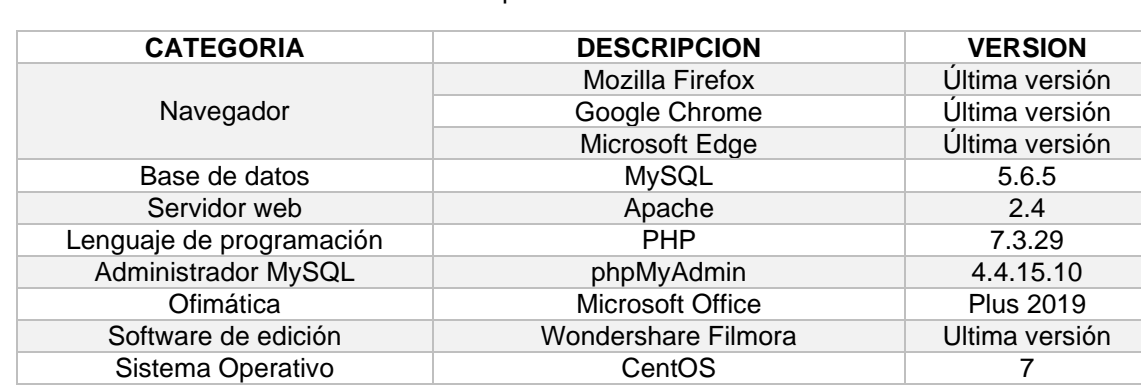

#### Tabla 29 Requerimiento de Software

### • **Factibilidad Operativa**

La implantación del módulo de software es factible operacionalmente, basándose en los siguientes aspectos:

El personal conformado por Jhony Morocho y Diego Merino, está altamente capacitado para la realización del proyecto, siendo ellos quienes modelaron el proceso del módulo de software de vinculación laboral.

La implantación del módulo de software permitirá automatizar la inserción laboral.

El normativo SISEG de la Universidad Nacional de Loja tiene como propósito generar referentes laborales para graduados de sus diferentes carreras, lo cual asegura la utilización del módulo de software a implantarse.

### • **Factibilidad Legal**

No existe ningún impedimento legal en lo que refiere a la implantación del Módulo de Software para la Vinculación Laboral de Actores de la Carrera de Ingeniería en Sistemas/Computación, puesto que se cuenta con los permisos para realizar la implantación y también cualquier usuario puede hacer uso del módulo mientras cumpla los requisitos principales que le permitirán registrar su cuenta.

### • **Factibilidad Económica**

El factor económico no presenta dificultad, puesto que las herramientas utilizadas en su mayoría son gratuitas, adicional se utilizaron herramientas de pago que ya han sido adquiridas por el equipo de desarrollo con anterioridad, razón los la cual no generaron ningún costo en la implantación del presente TT.

<span id="page-140-0"></span>En la [Tabla 30](#page-140-0) se muestra los aspectos económicos al implantar el módulo de software.

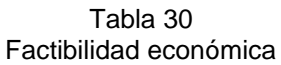

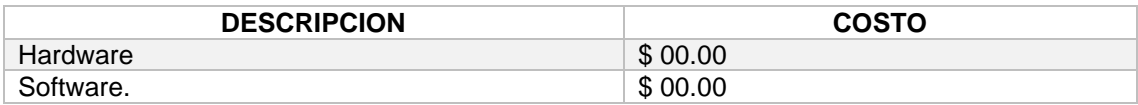

### **Consolidación del equipo del proyecto**

El equipo del proyecto en la fase de implantación, se encuentra consolidado por dos roles muy importantes, los mismos que se detallan en la [Tabla 31.](#page-140-1)

<span id="page-140-1"></span>

| <b>CARGO</b>     | <b>NOMBRE</b>                                 | <b>DESCRIPCION</b>                                                  |
|------------------|-----------------------------------------------|---------------------------------------------------------------------|
| Líder funcional  | Jhonny Michael Morocho<br>Diego Stalin Merino | Define la propuesta/metodología<br>para la implantación del módulo. |
| Jefe de proyecto | Jhonny Michael Morocho<br>Diego Stalin Merino | Gestiona todo el trabajo técnico de<br>la implantación.             |

Tabla 31 Equipo de implantación

## **Cronograma**

La implantación del "Módulo de Software para la Vinculación Laboral de Actores de la Carrera de Ingeniería en Sistemas/Computación", se la realiza bajo el siguiente cronograma de la [Figura 66.](#page-141-0)

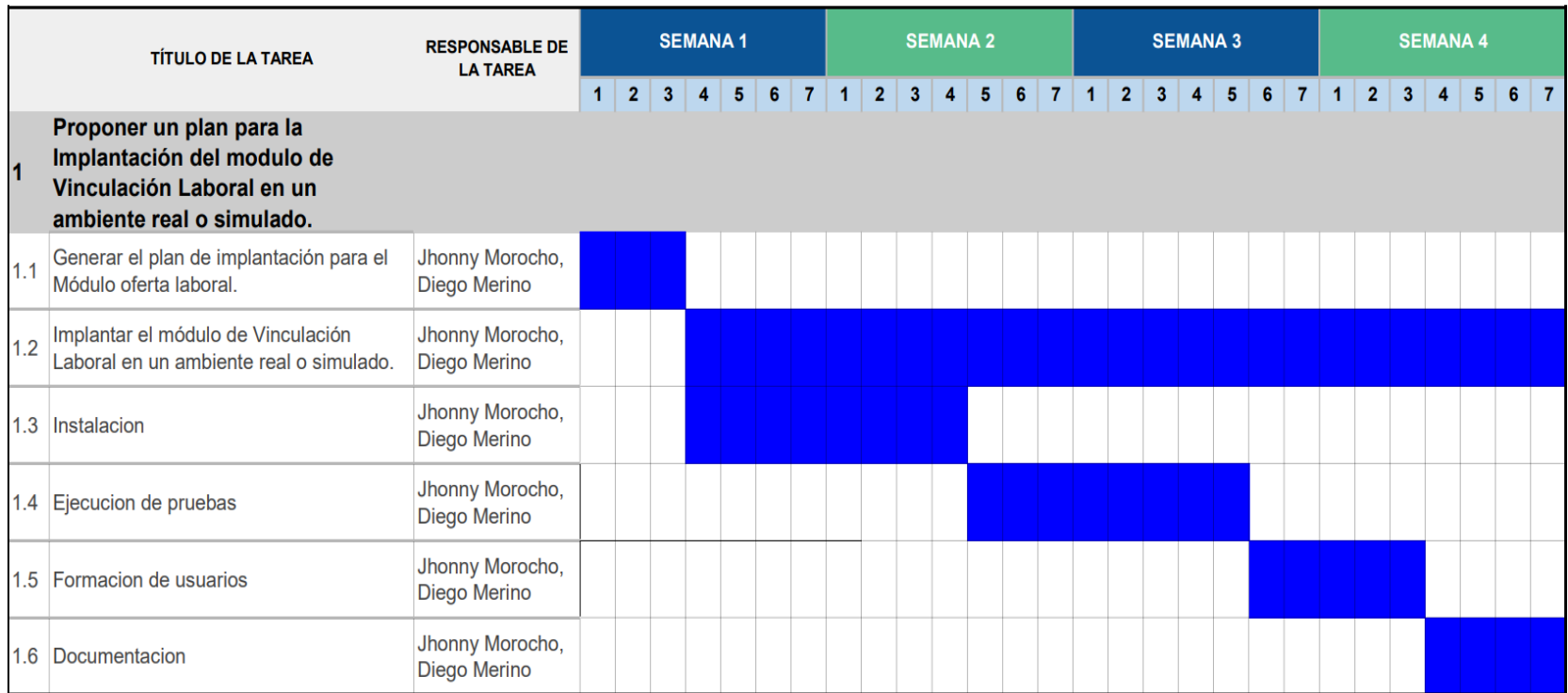

<span id="page-141-0"></span>Figura 66 Cronograma implantación.

#### **Identificación de riesgos**

Para la identificación de riesgo según [44] existe varias técnicas que pueden usarse con la finalidad de identificar riesgos tales como lluvia de ideas, listas de verificación, análisis de camino critico e incluso simulación, por ende, se ha realizado una lluvia de ideas con los integrantes del presente TT para identificar los posibles riesgos que se puedan presentar en la implantación del módulo de software, como se ilustra en la [Tabla](#page-142-0)  [32.](#page-142-0)

<span id="page-142-0"></span>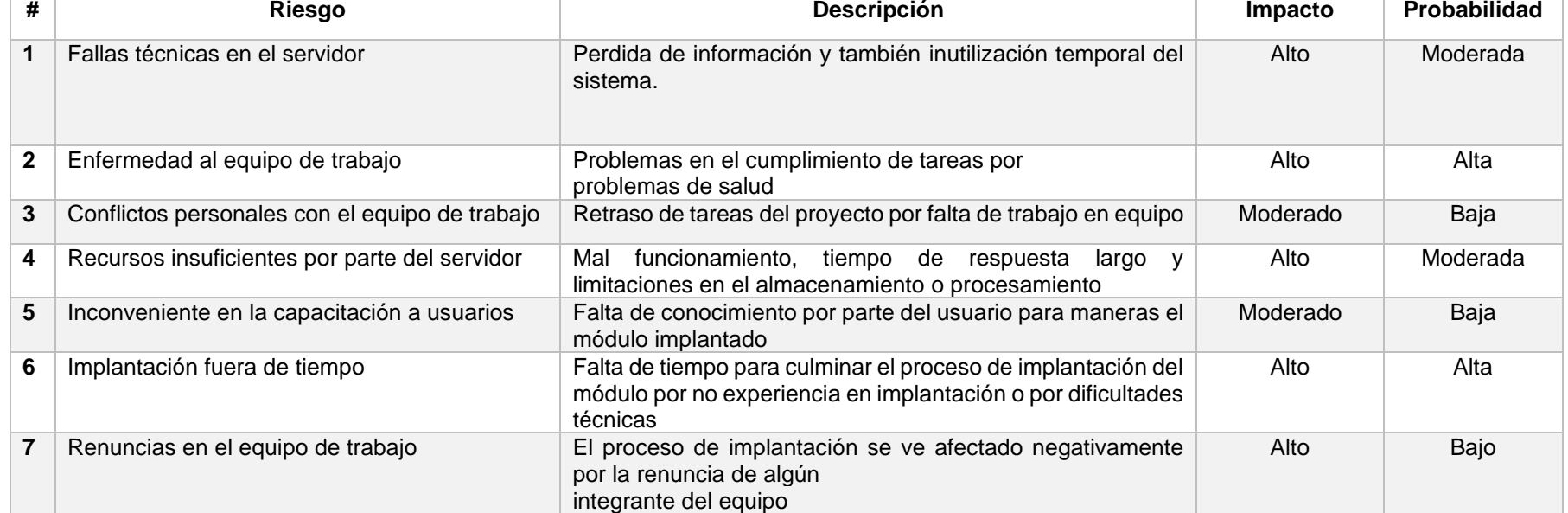

Tabla 32 Identificación de riesgos

El análisis cualitativo del riesgo es, por definición difícil o imposible de cuantificar y generalmente se basan en una experiencia subjetiva y limitada [45].

Las clasificaciones cualitativas de riesgo para proyectos de software pueden basarse en valores subjetos como bajo, medio. alto o muy alto tanto para la probabilidad como para el impacto potencial como se ilustra en la [Tabla 33,](#page-143-0) para tener valores cualitativos se ha tomado la tabla que propone la guía [45].

<span id="page-143-0"></span>

| Matriz de probabilidad e impacto |                                                         | <b>IMPACTO</b>  |            |                |              |                |
|----------------------------------|---------------------------------------------------------|-----------------|------------|----------------|--------------|----------------|
|                                  |                                                         | Muy Bajo (0.05) | Bajo (0.1) | Moderado (0.2) | Alto $(0.4)$ | Muy Alto (0.8) |
|                                  | Muy Alta (0.9)                                          | 0.045           | 0.09       | 0.18           | 0.36         | 0.72           |
|                                  | Alta (0.7)                                              | 0.035           | 0.07       | 0.14           | 0.28         | 0.56           |
| Probabilidad                     | Moderada (0.5)                                          | 0.025           | 0.05       | 0.1            | 0.2          | 0.4            |
|                                  | Baja (0.3)                                              | 0.015           | 0.03       | 0.06           | 0.12         | 0.24           |
|                                  | Muy Baja (0.1)<br>$\mathbf{r}$ . $\mathbf{r}$ . The set | 0.005           | 0.01       | 0.02           | 0.04         | 0.08           |

Tabla 33 Matriz de probabilidad e impacto

Simbología: Riesgo bajo (⊡), Riesgo Moderado (⊡), Riesgo alto (⊡).

Una vez identificado los riesgos y teniendo como guía la matriz de probabilidad e impacto se realizó la priorización de riesgos según con valores cuantitativos, tal como se muestra en la [Tabla 34,](#page-144-0) para el cálculo de los factores de riesgo se realiza el producto entre P (Probabilidad) x I (Impacto) con la finalidad de poder identificar los riesgos de mayor impacto.
#### Tabla 34 Valores cuantitativos de los riesgos

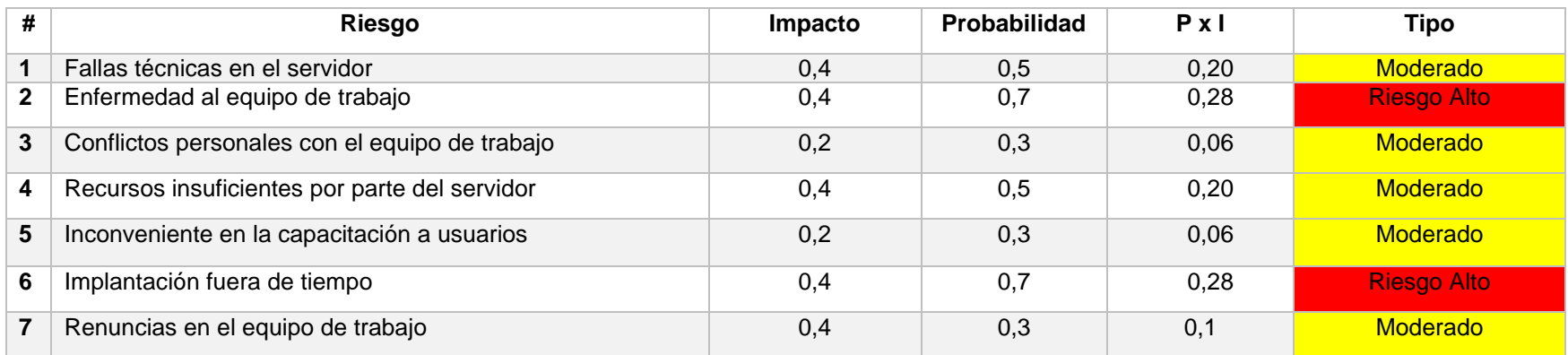

## **6.3.1.2. Fase 2. Análisis funcional**

#### **Revisión de requerimientos funcionales**

A continuación, se muestra la lista de requerimiento funcionales.

- Crear cuenta
- Iniciar sesión
- Registrar datos del postulante
- Validar datos del postulante registrado
- Gestionar hoja de vida
- Registrar datos del empleador
- Validar datos del empleador registrado
- Validar datos de la oferta laboral registrada
- Gestionar datos de la oferta laboral
- Aprobar publicación de la oferta laboral
- Postular oferta laboral
- Filtrar postulantes por parte del encargado
- Seleccionar y aprobar postulantes a oferta laboral
- Calificar empleadores por parte del encargado
- Gestionar roles de usuarios docentes
- Recuperar contraseña
- Generar reportes

#### **Análisis de requerimientos**

Lo que se desea elaborar es un Módulo de Software que permita la Inserción Laboral para Actores de la Carrera de Ingeniería en Sistemas/Computación de la Universidad Nacional de Loja, indicando los procesos generales que pretende ofrecer dicho modulo:

- Registrar un postulante al módulo.
- Registrar la hoja de vida del postulante.
- Registrar un empleador al modulo
- Publicar la oferta laboral por parte de empleadores para ser analizada por postulantes.
- Aplicar a una oferta laboral por parte de postulantes, con el fin de generar la inserción laboral.

## **6.3.1.3. Fase 3. Ejecución**

## **Instalación**

La instalación del Módulo de Software, se la realizo en un ambiente en producción, siendo este un servidor perteneciente a la Carrera. Además, el gestor actual del periodo académico (Abril - Septiembre del 2021) el Ing. Pablo O. Ordoñez, facilitó las credenciales de acceso al servidor para proceder a la instalación del módulo, en el cual se realizaron las configuraciones necesarias para crear un entorno web con los siguientes complementos como se describe en la [Tabla 35.](#page-146-0)

<span id="page-146-0"></span>

| Complemento  | Versión   | Logo                      |
|--------------|-----------|---------------------------|
| Apache       | 2.4.6     | HE.<br><b>HTTP SERVER</b> |
| <b>PHP</b>   | 7.3.29    | oynto                     |
| <b>MySQL</b> | 5.6.51    | <b>MySQL</b>              |
| phpMyAdmin   | 4.4.15.10 |                           |

Tabla 35 Requerimientos para crear entorno web

Una vez instalado todos los complementos necesarios se procedió a importar la base de datos al servidor en producción como se muestra en la siguiente [Figura 67.](#page-146-1)

| G<br>A No sequro                                                                                                    |   | ciscunl.info:8080 $A^{\wedge}$ $\ominus$                        |                                          | ౕౚ | <b>ABP</b>           | c | ि        | € | দৌ<br>⊀'≡                                                       |                                            |                              | $\cdots$        |
|----------------------------------------------------------------------------------------------------|---|-----------------------------------------------------------------|------------------------------------------|----|----------------------|---|----------|---|-----------------------------------------------------------------|--------------------------------------------|------------------------------|-----------------|
| <b>Transference + Art3-Cua</b> C Computacion-UNL/ <b>Ex Análisis de Riesgos D</b> Cómo elaborar una <b>To</b> PMBOK 6ta Edicio |   |                                                                 |                                          |    |                      |   |          |   |                                                                 |                                            |                              | Otros favoritos |
| <b>phpMuAdmin</b>                                                                                                    |   | E Servidor: localhost » E Base de datos: bolsa empleo           |                                          |    |                      |   |          |   |                                                                 |                                            |                              |                 |
| $\Omega$ a $\Theta$ $\Theta$<br>Reciente Favoritas                                                                             |   | <b>Estructura</b><br>H<br>SOL                                   | <b>Buscar</b>                            |    | Generar una consulta |   | Exportar |   | $\Box$ Importan                                                 | $\nabla$ Más                               |                              |                 |
| $=$ 60                                                                                                    |   | Tablea                                                          | <b>Acción</b>                            |    |                      |   |          |   |                                                                 | <b>Filas Tipo</b><br>$\boldsymbol{\Theta}$ |                              | Coteja          |
| Nueva                                                                                                    |   |                                                                 |                                          |    |                      |   |          |   |                                                                 |                                            |                              |                 |
| bolsa_empleo<br>$\Box$ Nueva                                                                                                   |   | calificar                                                       |                                          |    |                      |   |          |   | Examinar M Estructura & Buscar 3: Insertar M Vaciar O Eliminar  |                                            | 39 InnoDB utf8 ae            |                 |
| $+$ calificar                                                                                                    | n | ciudad                                                          |                                          |    |                      |   |          |   | Examinar > Estructura & Buscar 3: Insertar De Vaciar O Eliminar |                                            | 224 InnoDB utf8 ge           |                 |
| $+$ $\rightarrow$ ciudad                                                                                                    |   | cursos_capacitaciones                                           |                                          |    |                      |   |          |   | Examinar M Estructura & Buscar 3-i Insertar M Vaciar & Eliminar |                                            | 9 InnoDB utf8_ge             |                 |
| cursos capacitaciones<br>$+1$                                                                                                  |   | docente                                                         |                                          |    |                      |   |          |   | Examinar Le Estructura & Buscar Se Insertar Maciar O Eliminar   |                                            | 4 InnoDB utf8 ge             |                 |
| docente<br>FLP:<br>empleador                                                                                                   |   | empleador                                                       |                                          |    |                      |   |          |   | Examinar L Estructura & Buscar L Insertar Maciar O Eliminar     |                                            | 3 InnoDB utf8 ge             |                 |
| estudiante<br>中心                                                                                                    |   | estudiante                                                      |                                          |    |                      |   |          |   | Examinar Estructura & Buscar 3: Insertar Maciar O Eliminar      |                                            | <sup>18</sup> InnoDB utf8 as |                 |
| ofertalaboral estudiante                                                                                                    |   | ofertalaboral estudiante                                        | ŵ                                        |    |                      |   |          |   | Examinar M Estructura & Buscar 3-i Insertar M Vaciar @ Eliminar |                                            | 38 InnoDB utf8 ge            |                 |
| oferta laboral<br>paises                                                                                                    |   | oferta laboral                                                  |                                          |    |                      |   |          |   | Examinar Estructura e Buscar : Insertar Maciar e Eliminar       |                                            | 13 InnoDB utf8 ge            |                 |
| provincia<br>中区                                                                                                    |   | paises                                                          |                                          |    |                      |   |          |   | Examinar M Estructura & Buscar 3-i Insertar M Vaciar O Eliminar |                                            | 240 InnoDB latin1 s          |                 |
| <b>FLU</b> titulos_academicos                                                                                                  |   | provincia                                                       |                                          |    |                      |   |          |   | Examinar A Estructura & Buscar 7: Insertar Maciar O Eliminar    |                                            | <sup>24</sup> InnoDB utf8 as |                 |
| $+$ $\sim$ usuario<br><b>ELET comunidades</b>                                                                                  |   | titulos academicos                                              |                                          |    |                      |   |          |   | Examinar M Estructura & Buscar 3-i Insertar M Vaciar & Eliminar |                                            | <sup>9</sup> InnoDB utf8 ge  |                 |
| information_schema                                                                                                    |   | usuario                                                         |                                          |    |                      |   |          |   | Examinar Le Estructura & Buscar Se Insertar Maciar O Eliminar   |                                            | 32 InnoDB utf8 as            |                 |
| <b>FLOW</b> mysql                                                                                                    |   | 12 tablas                                                       | Número de filas                          |    |                      |   |          |   |                                                                 |                                            | 653 InnoDB utf8 s            |                 |
| performance_schema<br>图 tutorias                                                                                               |   | □ Marcar todos                                                  | Para los elementos que están marcados: ↓ |    |                      |   |          |   |                                                                 |                                            |                              |                 |
|                                                                                                    |   | Vista de impresión a Diccionario de datos<br><b>Crear tabla</b> |                                          |    |                      |   |          |   |                                                                 |                                            |                              |                 |

<span id="page-146-1"></span>Figura 67 Base de datos servidor

Conjuntamente se procedió a instalar el Frontend y Backend del módulo de software como se indica en la [Figura 68.](#page-147-0)

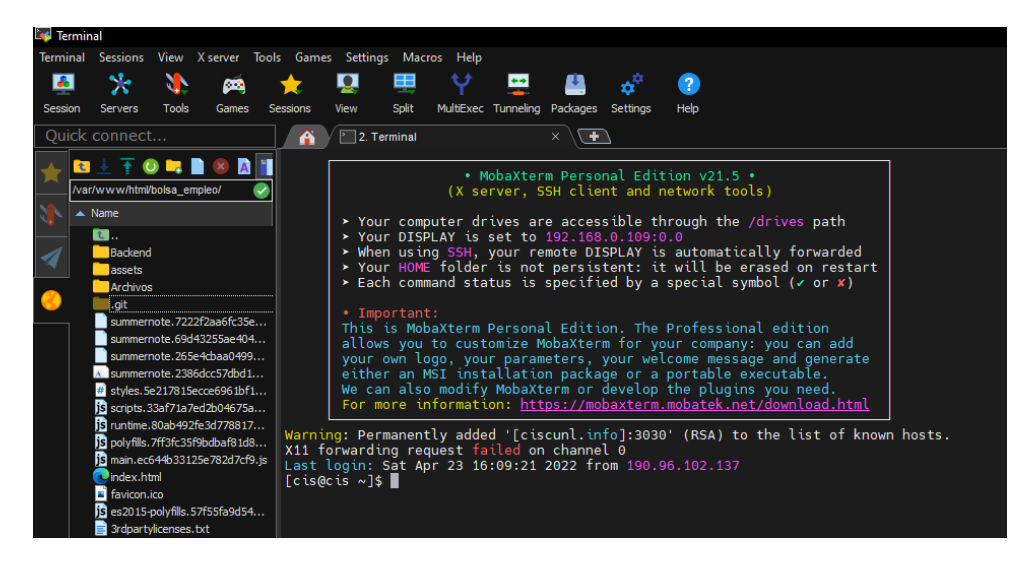

Figura 68 Instalación del modulo

<span id="page-147-0"></span>Por consiguiente, se configuro la conexión a la base de datos, crontab para obtener el módulo de software funcional como se muestra en la [Figura 69.](#page-147-1)

<span id="page-147-1"></span>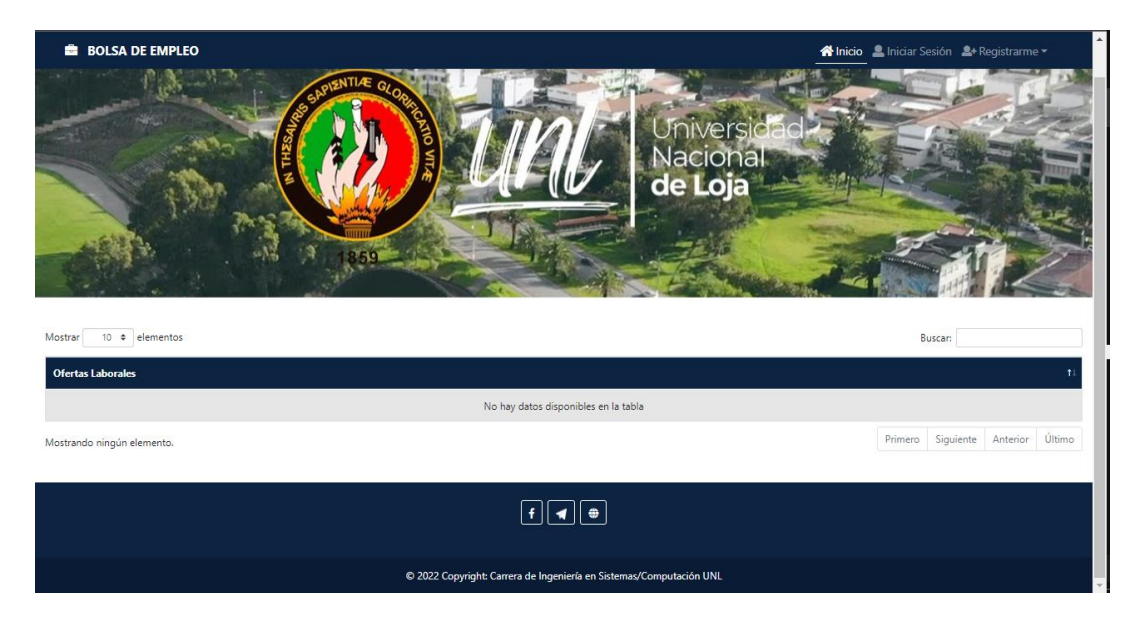

Figura 69 Modulo implantado

Como último paso se procedió a configurar los permisos de escritura de archivos como se muestra en la [Figura 70.](#page-148-0)

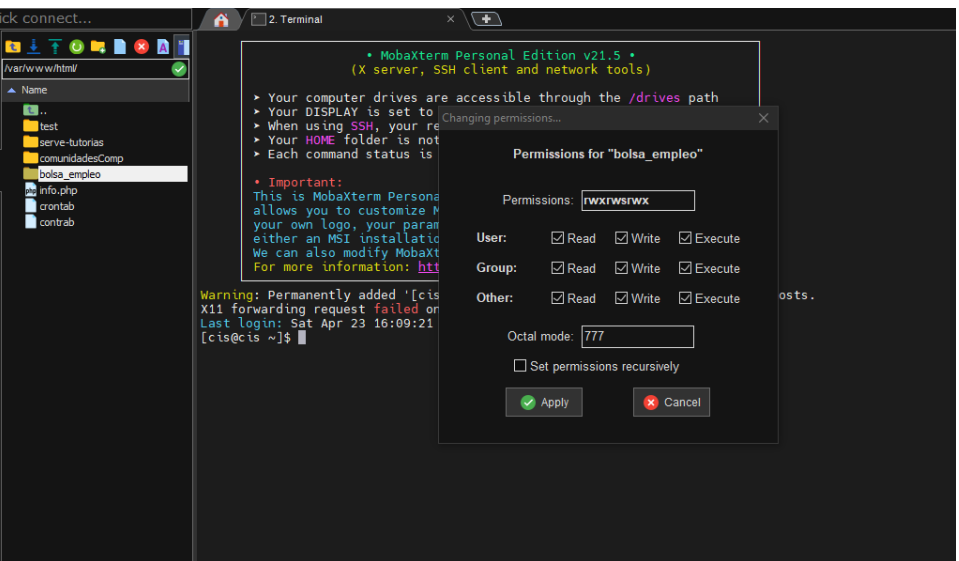

Figura 70 Configuración de permisos de escritura

<span id="page-148-0"></span>Todos los pasos del proceso de instalación del módulo de software se detallan en el manual de instalación en el **[Anexo 7](#page-317-0)**.

## **Ejecución de pruebas**

• **Pruebas de funcionalidad y usabilidad**

La ejecución de pruebas que comprueben las funcionalidades sobre el Módulo de Software se realizó en fase de producción en los servidores de la Carrera de Ingeniería en Sistemas/Computación, tomando como muestra a 15 usuarios tal como se indica en el artículo de Jakob Nielsen y Thomas Landauer "Un modelo matemático del hallazgo de problemas de usabilidad" [46], el cual declara que probar con al menos 15 usuarios permite descubrir todos los problemas de usabilidad.

Para la selección de usuarios que realizaron las pruebas de funcionalidad como de usabilidad, se tomaron en cuenta los siguientes aspectos:

- Los usuarios postulantes deben ser estudiantes o graduados de la Carrera de Ingeniería en Sistemas/Computación con o sin experiencia laboral.
- Los usuarios empleadores deben ser representantes de una empresa que podría realizar posibles contrataciones con perfil de Ingeniería en Sistemas/Computación.

Todos los usuarios que contribuyeron en la realización de pruebas se los describe en la [Tabla](#page-149-0)  [36.](#page-149-0)

<span id="page-149-0"></span>

| <b>NOMBRE</b>             | <b>ROL</b>                          | <b>USUARIO</b>               |
|---------------------------|-------------------------------------|------------------------------|
| Jhon Chamba               | Postulante (estudiante)             | alexihon@live.com            |
| Raquel Lojano             | Postulante (estudiante)             | raquel.lojano@unl.edu.ec     |
| Lorena Guadalima          | Postulante (estudiante)             | leguadalimai@unl.edu.ec      |
| Alexandra López           | Postulante (graduado)               | alexandra.lopez@unl.edu.ec   |
| <b>Bladimir Minga</b>     | Postulante (estudiante)             | bsmingam@unl.edu.ec          |
| Gabriela Ponce            | Postulante (estudiante)             | andreagaby.1994@gmail.com    |
| Carla Isabel Troya        | Postulante (estudiante)             | citroyac@unl.edu.ec          |
| Samanta González          | Postulante (estudiante)             | samantha.gonzalez@unl.edu.ec |
| <b>Eduardo Reyes</b>      | Postulante (estudiante)             | ejreyesp@unl.edu.ec          |
| Anthony Ortega            | Postulante (estudiante)             | adortegam@unl.edu.ec         |
| Joel Mite                 | Postulante (estudiante)             | jgmitey@unl.edu.ec           |
| Darío Gordillo            | Postulante (estudiante)             | dario.gordillo@unl.edu.ec    |
| <b>Cecibel Campoverde</b> | Postulante (estudiante)             | jccorreac@unl.edu.ec         |
| <b>Benito Juarez</b>      | Postulante (graduado)               | jhonyxavi93@gmail.com        |
| Raúl Vega                 | Empleador (representante<br>Openet) | rrromerovga@gmail.com        |

Tabla 36 Participantes de la ejecución de pruebas

Adicional se realizó la grabación de toda la interacción de los participantes en el Módulo de Software de Vinculación Laboral en producción, evidencia que se encuentra en el siguiente enlace: [https://n9.cl/9l2am.](https://n9.cl/9l2am)

Para las pruebas de usabilidad del módulo de software de vinculación laboral se aplicó la encuesta estandarizada PSSUQ (Cuestionario de usabilidad del sistema posterior al estudio) [47], tal como se muestra a continuación el resultado de cada pregunta.

1. ¿En general, estoy satisfecho con lo fácil que es usar este sistema?

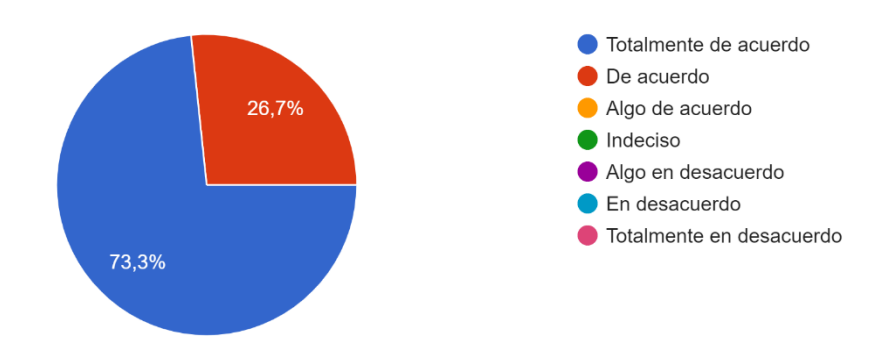

Figura 71 Prueba de usabilidad - Pregunta 1

2. ¿Era simple usar este sistema?

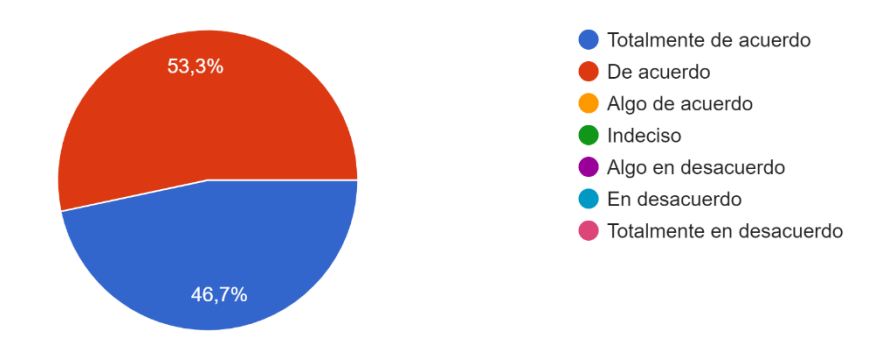

Figura 72 Prueba de usabilidad - Pregunta 2

3. ¿Pude completar las tareas y escenarios rápidamente usando este sistema?

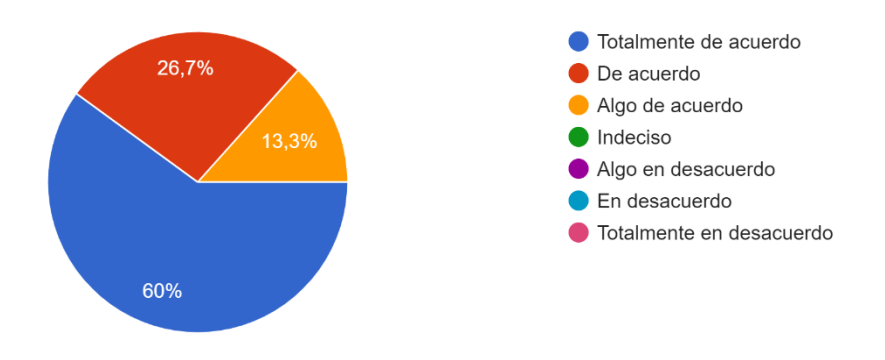

Figura 73 Prueba de usabilidad - Pregunta 3

4. ¿Me sentí cómodo usando este sistema?

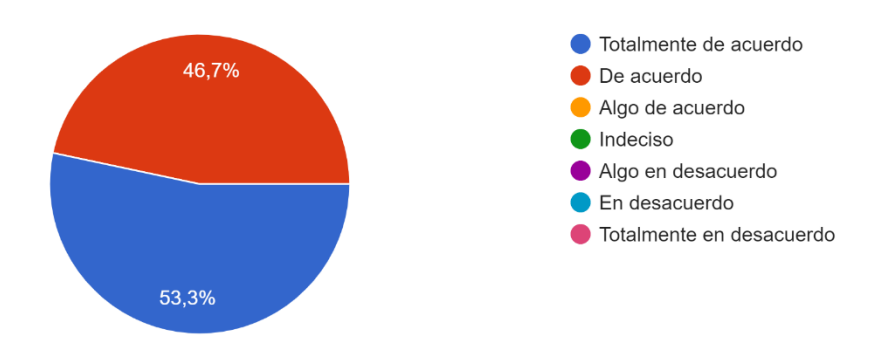

Figura 74 Prueba de usabilidad - Pregunta 4

5. ¿Fue fácil aprender a usar este sistema?

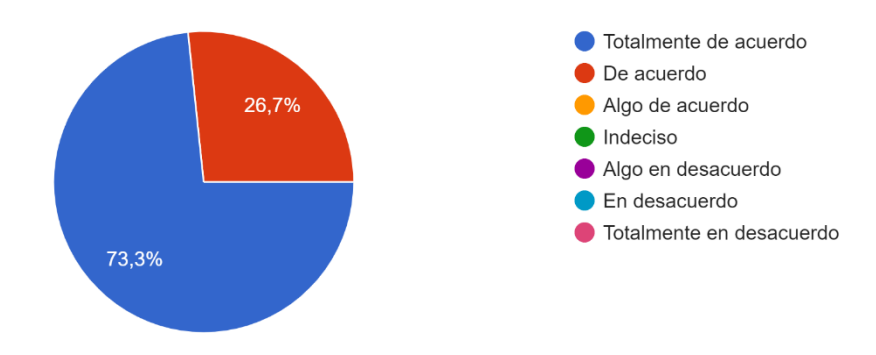

Figura 75 Prueba de usabilidad - Pregunta 5

6. ¿Creo que podría volverme productivo rápidamente usando este sistema?

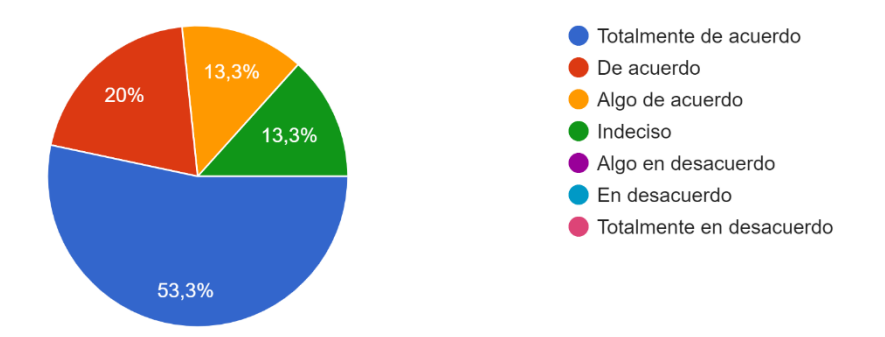

Figura 76 Prueba de usabilidad - Pregunta 6

7. ¿El sistema dio mensajes de error que claramente me dijeron cómo solucionar problemas?

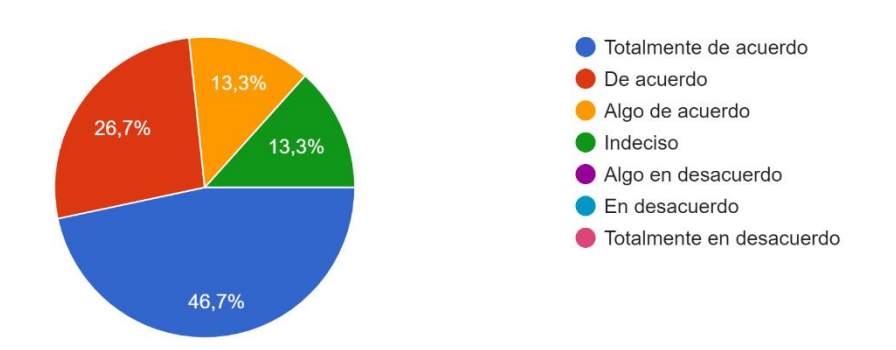

Figura 77 Prueba de usabilidad - Pregunta 7

8. ¿Cada vez que cometía un error al usar el sistema, podía recuperarme fácil y rápidamente?

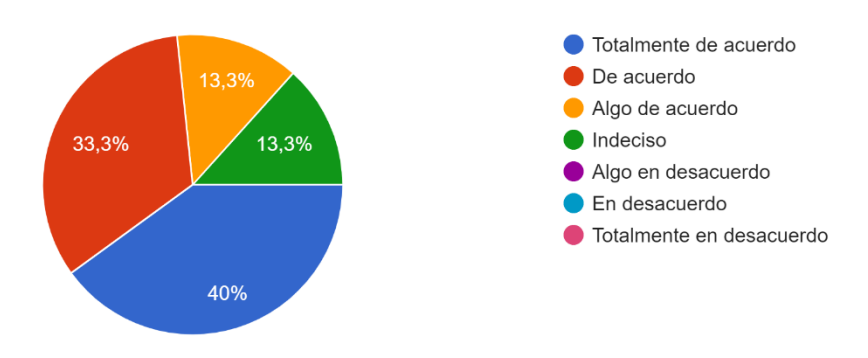

Figura 78 Prueba de usabilidad - Pregunta 8

9. ¿La información (como videos tutoriales y otra documentación) proporcionada con este sistema fue clara?

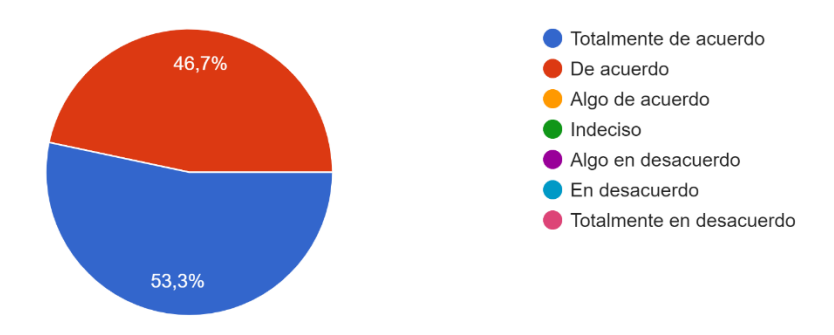

Figura 79 Prueba de usabilidad - Pregunta 9

10. ¿Fue fácil encontrar la información que necesitaba?

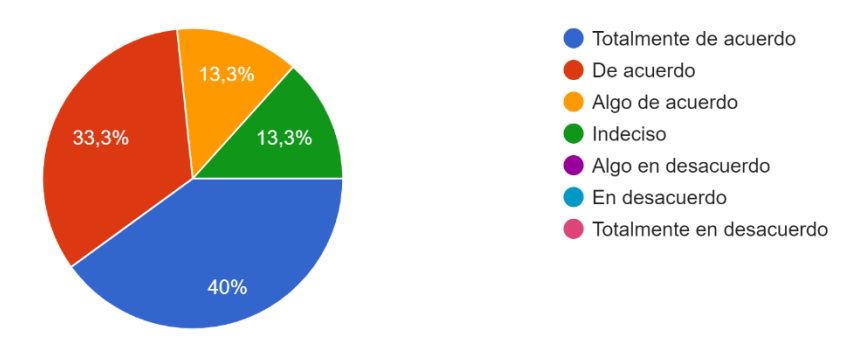

Figura 80 Prueba de usabilidad - Pregunta 10

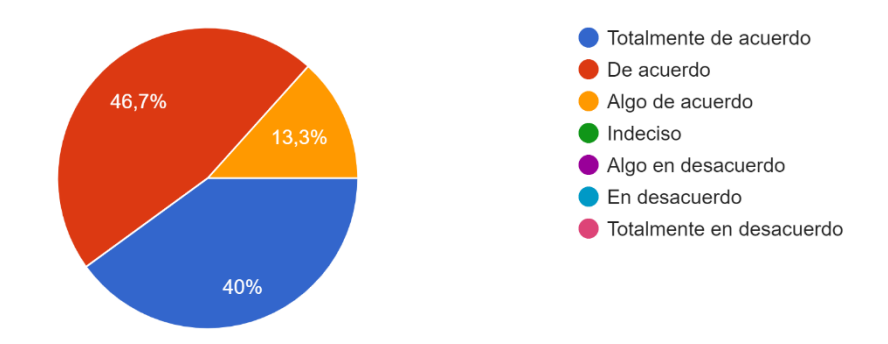

11. ¿La información fue eficaz para ayudarme a completar las tareas y los escenarios?

Figura 81 Prueba de usabilidad - Pregunta 11

#### 12. ¿La organización de la información en las pantallas del sistema fue clara?

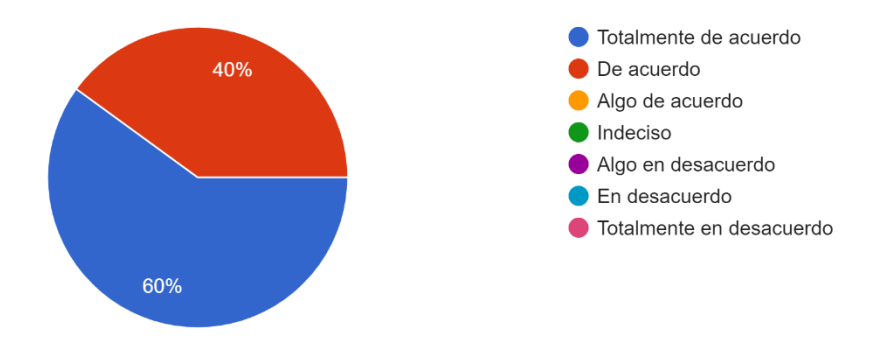

Figura 82 Prueba de usabilidad - Pregunta 12

## 13. ¿La interfaz de este sistema era agradable?

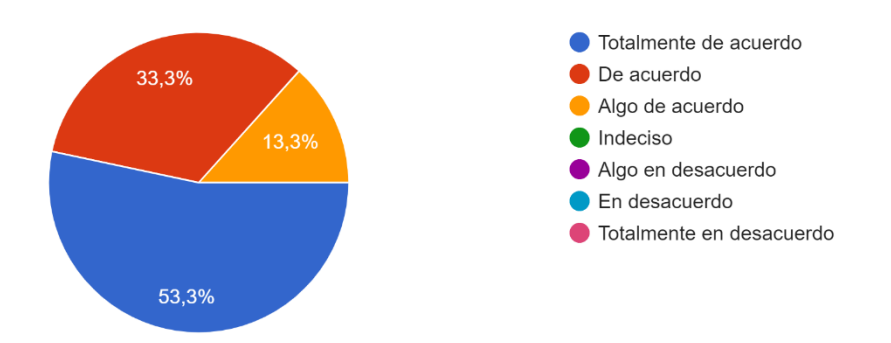

Figura 83 Prueba de usabilidad - Pregunta 13

14. ¿Me gustó usar la interfaz de este sistema?

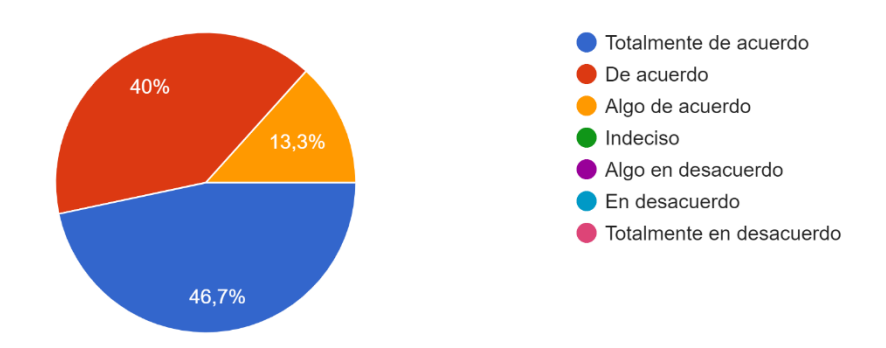

Figura 84 Prueba de usabilidad - Pregunta 14

#### 15. ¿Este sistema tiene todas las funciones y capacidades que espero que tenga?

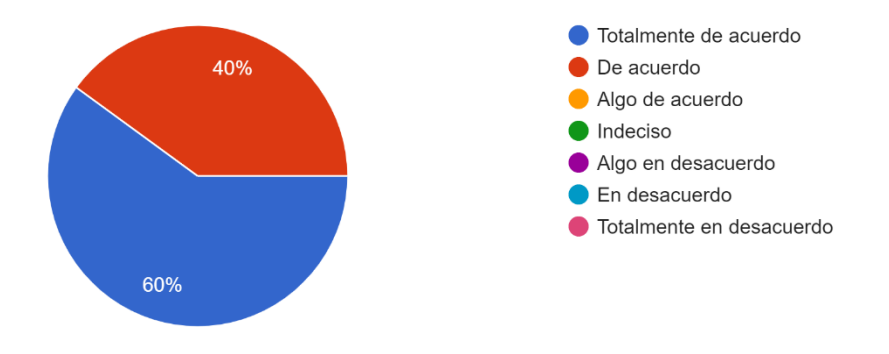

Figura 85 Prueba de usabilidad - Pregunta 15

16. ¿En general, estoy satisfecho con este sistema?

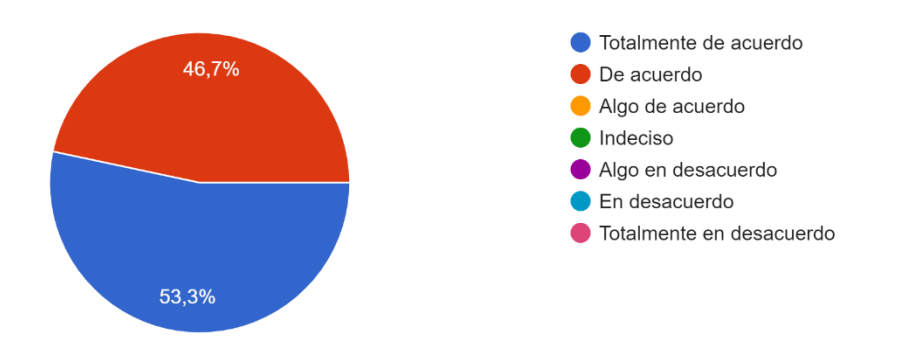

Figura 86 Prueba de usabilidad - Pregunta 16

El sistema de medición que aplica PSSUQ sigue una escala de 7 puntos, donde el resultado global se calcula al promediar los 7 puntos de escala, los mismos que se describen en la [Tabla](#page-155-0)  [37.](#page-155-0)

<span id="page-155-0"></span>

| <b>PUNTO DE ESCALA</b> |
|------------------------|
|                        |
|                        |
|                        |
|                        |
| 5                      |
|                        |
|                        |
|                        |

Tabla 37 Puntos de escala en pruebas de usabilidad

Para calcular la puntuación de usabilidad primero partimos por trasladar los resultados de la encuesta a una tabla donde se pueda visualizar la cantidad de usuario, las preguntas y el punto de escala correspondiente, como se muestra en la [Tabla 38.](#page-155-1)

<span id="page-155-1"></span>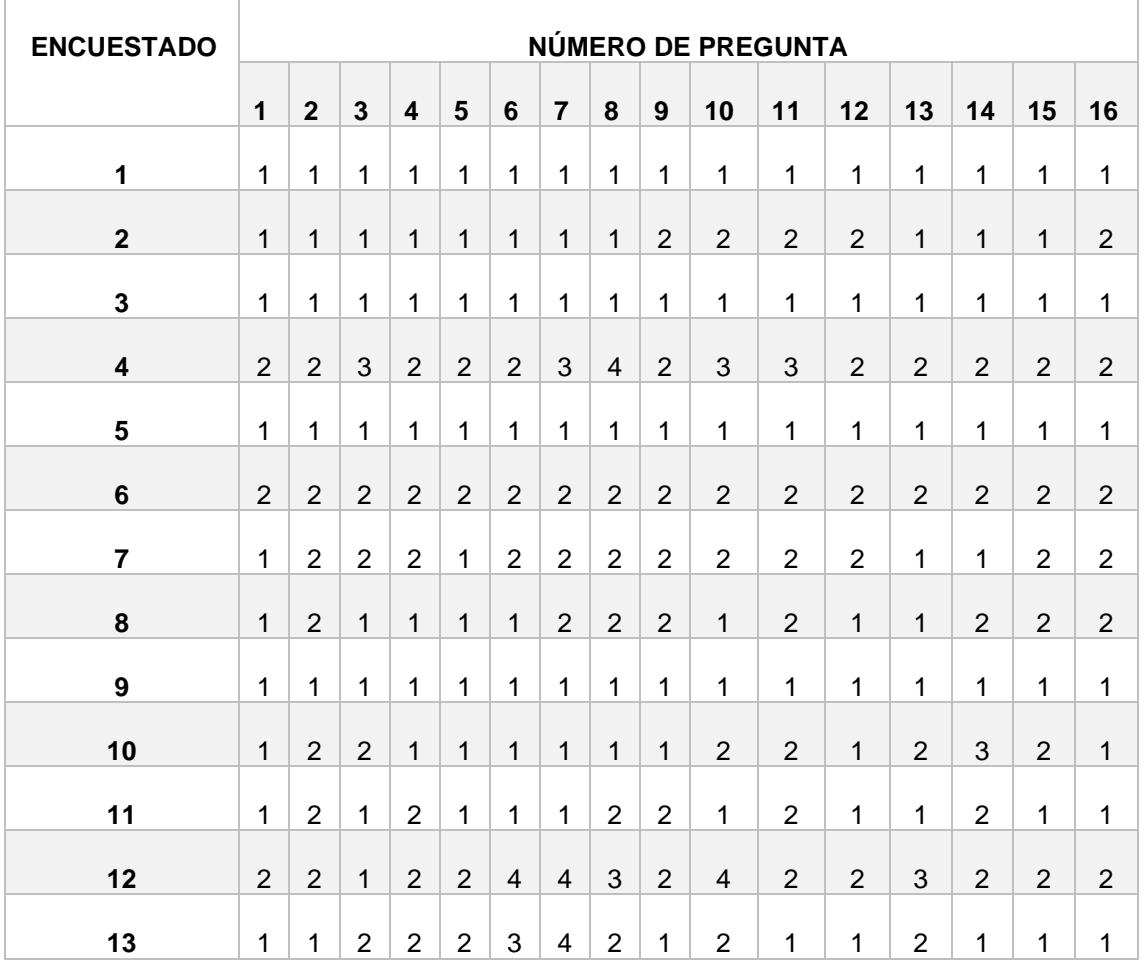

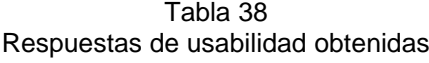

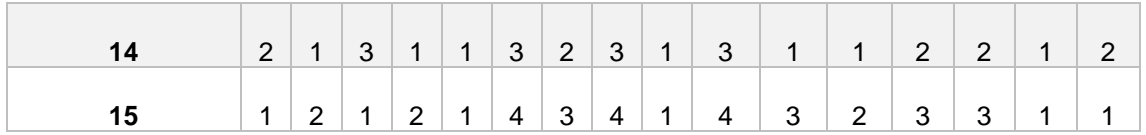

Para obtener el análisis final de la usabilidad se realizó la sumatoria enfocada a los puntos de escala, como se muestra en la [Tabla 39.](#page-156-0)

<span id="page-156-0"></span>

| <b>GRADO DE</b>                       | NÚMERO DE PREGUNTA |                |                |                  |                |                |                |                |                |                |                |          |                |                |                |                |                |
|---------------------------------------|--------------------|----------------|----------------|------------------|----------------|----------------|----------------|----------------|----------------|----------------|----------------|----------|----------------|----------------|----------------|----------------|----------------|
| <b>USABILIDAD</b>                     | 1                  | $\mathbf{2}$   | $\overline{3}$ | $\boldsymbol{4}$ | 5              | 6              | $\overline{7}$ | 8              | 9              | 10             | 11             | 12       | 13             | 14             | 15             | 16             |                |
| <b>Totalmente</b><br>de acuerdo       | 11                 | $\overline{7}$ | 9              | 8                | 11             | 8              | $\overline{7}$ | 6              | 8              | 6              | 6              | 9        | 8              | $\overline{7}$ | 9              | 8              | 128            |
| De acuerdo                            | $\overline{4}$     | 8              | 4              | $\overline{7}$   | 4              | 3              | $\overline{4}$ | 5              | $\overline{7}$ | 5              | $\overline{7}$ | 6        | 5              | 6              | 6              | $\overline{7}$ | 88             |
| Algo de<br>acuerdo                    | $\mathbf 0$        | $\overline{0}$ | $\overline{2}$ | $\mathbf 0$      | $\Omega$       | $\overline{2}$ | $\overline{2}$ | $\overline{2}$ | $\overline{0}$ | $\overline{2}$ | $\overline{2}$ | $\Omega$ | $\overline{2}$ | $\overline{2}$ | $\overline{0}$ | $\Omega$       | 16             |
| <b>Indeciso</b>                       | $\Omega$           | $\Omega$       | $\overline{0}$ | $\overline{0}$   | 0              | 2              | 2              | 2              | $\overline{0}$ | $\overline{2}$ | $\mathbf{0}$   | $\Omega$ | $\Omega$       | $\overline{0}$ | $\overline{0}$ | $\Omega$       | 8              |
| Algo en<br>desacuerdo                 | $\Omega$           | $\Omega$       | $\Omega$       | $\Omega$         | $\Omega$       | $\Omega$       | 0              | $\Omega$       | $\Omega$       | $\Omega$       | $\Omega$       | $\Omega$ | 0              | $\Omega$       | $\Omega$       | $\Omega$       | $\mathbf 0$    |
| En<br>desacuerdo                      | $\Omega$           | $\overline{0}$ | $\Omega$       | $\overline{0}$   | $\overline{0}$ | $\Omega$       | $\Omega$       | $\overline{0}$ | $\overline{0}$ | $\overline{0}$ | $\Omega$       | $\Omega$ | $\Omega$       | $\overline{0}$ | $\overline{0}$ | $\Omega$       | $\overline{0}$ |
| <b>Totalmente</b><br>en<br>desacuerdo | $\Omega$           | $\Omega$       | $\overline{0}$ | $\Omega$         | $\Omega$       | $\Omega$       | 0              | $\Omega$       | $\mathbf 0$    | 0              | $\Omega$       | 0        | 0              | $\Omega$       | $\Omega$       | $\Omega$       | $\overline{0}$ |
| <b>TOTAL</b>                          | 15                 | 15             | 15             | 15               | 15             | 15             | 15             | 15             | 15             | 15             | 15             | 15       | 15             | 15             | 15             | 15             | 240            |

Tabla 39 Sumatoria de puntos de escala

#### **6.3.1.4. Fase 4. Cierre**

#### **Formación y documentación**

Para la formación futura de los usuarios en el manejo del módulo implantado, se realizó la elaboración de material visual donde se especifica su funcionamiento y el uso correcto.

## • **Manual de Instalación**

El Manual de instalación describe los pasos a seguir para la realización de la implantación del módulo de software ver **[Anexo 7](#page-317-0)**.

## • **Manual de Usuario**

El Manual de Usuario va dirigido con especificaciones para cada perfil como son: usuario encargado, empleador, gestor, postulante y secretaria, ver **[Anexo 8,](#page-367-0) [Anexo 9,](#page-382-0) [Anexo 10,](#page-396-0) [Anexo 11](#page-406-0)** y **[Anexo 12.](#page-421-0)**

## • **Videos tutoriales**

Los videos tutoriales del manejo del módulo están dirigidos a los usuarios postulante y empleador, evidencia que se puede visualizar en el siguiente enlace: [https://n9.cl/3k0d.](https://n9.cl/3k0d)

## **Seguridad**

Se otorgó los respectivos privilegios a cada usuario según el nivel de acceso y funciones que realice. Para poder identificar a los usuarios se lo realiza en base a variables principales como son:

- Nombres completos.
- Correo electrónico.
- Contraseña.
- Permiso de acceso mediante ID.

Para el permiso de roles se realizó mediante un ID, basados en 5 categorías con niveles de acceso diferente como son:

- Postulante Id: 2.
- Secretaria Id: 3.
- Gestor Id: 4.
- Encargado Id: 5.
- Empleador Id: 6.

En la [Figura 87](#page-158-0) se muestra la asignación de los usuarios según el nivel de acceso y funciones que realiza.

<span id="page-158-0"></span>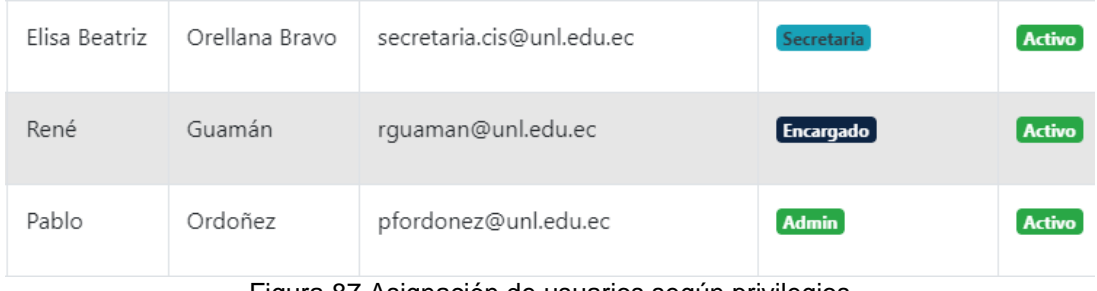

Figura 87 Asignación de usuarios según privilegios

# **6.3.2. Tarea 2: Implantar el módulo de Vinculación Laboral en un ambiente real o simulado**

## **6.3.2.1. Fase 1. Iniciación y organización**

## **Realizar estudio de factibilidad**

Con la realización del estudio de factibilidad frente a la implantación del "Módulo de Software para la Vinculación Laboral de Actores de la Carrera de Ingeniería en Sistemas/Computación", se obtiene los resultados indicados en la [Tabla 40.](#page-159-0)

Tabla 40 Resultados de factibilidad

<span id="page-159-0"></span>

| <b>FACTIBILIDAD</b>                     | <b>CUMPLIMIENTO</b> |
|-----------------------------------------|---------------------|
| ¿Es factible la implantación Técnica?   |                     |
| ¿Es factible la implantación Operativa? |                     |
| ¿Es factible la implantación Legal?     |                     |
| ¿Es factible la implantación Económica? |                     |

Es factible la implantación según los resultados obtenidos, ya que se cumple con todos los requerimientos necesarios para la implantación del módulo de software.

## **Consolidación del equipo del proyecto**

La etapa de consolidación del equipo se la realizo con los roles establecidos anteriormente en la primera tarea del tercer objetivo por razón de contar con un número limitado de integrantes, lo que permitió compartir los cargos establecidos y las tareas a desarrollarse.

# **Cronograma**

En la implantación del "Módulo de Software para la Vinculación Laboral de Actores de la Carrera de Ingeniería en Sistemas/Computación", se utilizó el cronograma establecido en la primera tarea del tercer objetivo, dichos resultados se muestran en la [Tabla 41.](#page-159-1)

<span id="page-159-1"></span>

| APLICACIÓN DEL CRONOGRAMA                                  | <b>CUMPLIMIENTO</b> |
|------------------------------------------------------------|---------------------|
| ¿Se utilizó como guía el cronograma elaborado?             |                     |
| ¿Se cumplieron todas las tareas establecidas?              |                     |
| ¿Se realizó la implantación dentro del tiempo establecido? |                     |
| ¿Los responsables asignados cumplieron con su trabajo?     |                     |

Tabla 41 Resultado de aplicación del cronograma

#### **Identificación de riesgos**

#### **Riesgos cualitativos**

Una vez identificados los riesgos con sus respectivos tipos de prioridad o valores, tenemos como resultado las acciones de contingencia como se muestra en [Tabla 42.](#page-160-0)

Simbología: Riesgo bajo (⊡), Riesgo Moderado (⊡), Riesgo alto (⊡).

<span id="page-160-0"></span>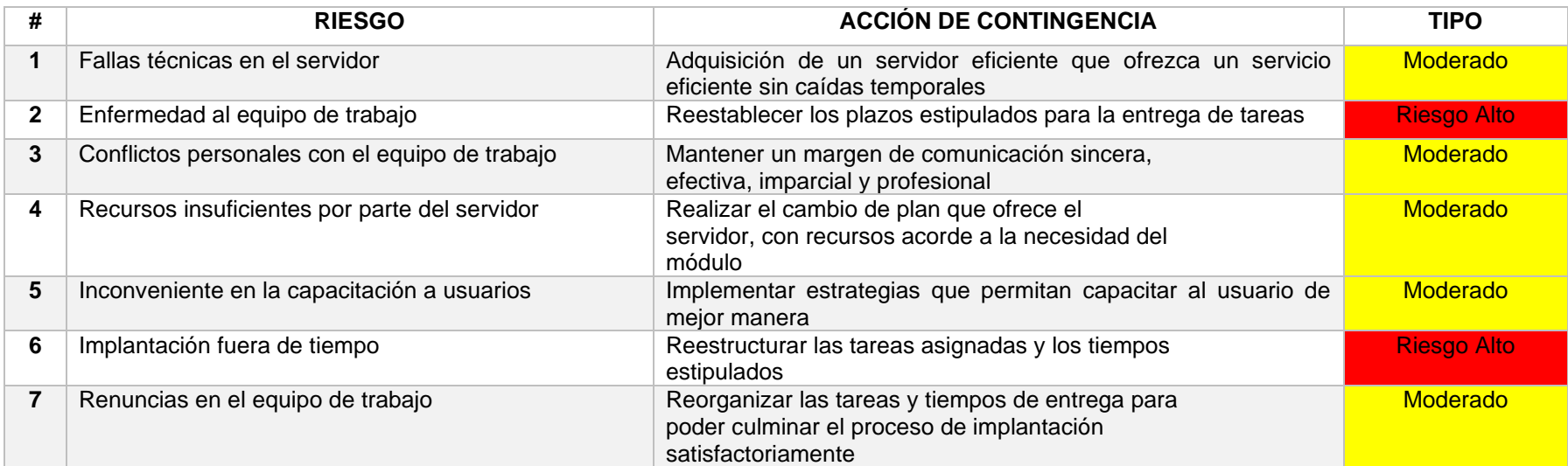

#### Tabla 42 Acción de contingencia.

## **6.3.2.2. Fase 2. Análisis funcional**

A continuación, se muestra en la [Tabla 43](#page-161-0) los requerimientos con su estado de implantación satisfactorio o no satisfactoria.

<span id="page-161-0"></span>

| <b>REQUERIMIENTO FUNCIONAL</b>                     | <b>CUMPLIMIENTO</b> |
|----------------------------------------------------|---------------------|
| Crear cuenta                                       |                     |
| Iniciar sesión                                     |                     |
| Registrar datos del postulante                     |                     |
| Validar datos del postulante registrado            |                     |
| Gestionar hoja de vida                             |                     |
| Registrar datos del empleador                      |                     |
| Validar datos del empleador registrado             |                     |
| Validar datos de la oferta laboral registrada      |                     |
| Gestionar datos de la oferta laboral               |                     |
| Aprobar publicación de la oferta laboral           |                     |
| Postular oferta laboral                            |                     |
| Filtrar postulantes por parte del encargado        |                     |
| Seleccionar y aprobar postulantes a oferta laboral |                     |
| Calificar empleadores por parte del encargado      |                     |
| Gestionar roles de usuarios docentes               |                     |
| Recuperar contraseña                               |                     |
| Generar reportes                                   |                     |

Tabla 43 Cumplimiento de requerimientos funcionales

## **6.3.2.3. Fase 3. Ejecución**

## **Instalación**

En la instalación del "Módulo de Software para la Vinculación Laboral de Actores de la Carrera de Ingeniería en Sistemas/Computación" se obtuvieron los resultados descritos en la [Tabla](#page-161-1)  [44.](#page-161-1)

Tabla 44 Resultados de la instalación del módulo

<span id="page-161-1"></span>

| <b>TAREA</b>                                       | <b>CUMPLIMIENTO</b> |
|----------------------------------------------------|---------------------|
| Instalación de complementos/herramientas           |                     |
| Importación de la base de datos                    |                     |
| Configuración de la conexión a la base de datos    |                     |
| Configuración del Frontend y Backend               |                     |
| Instalación y configuración de correo              |                     |
| Configuración de permisos de escritura de archivos |                     |

### **Ejecución de pruebas**

#### • **Pruebas de funcionalidad**

La ejecución de pruebas en torno a las funcionalidades y la usabilidad se cumplieron de manera exitosa, tal como se muestra en la [Tabla 45.](#page-162-0)

<span id="page-162-0"></span>

| <b>APLICACIÓN</b>                                                                               | <b>CUMPLIMIENTO</b> |
|-------------------------------------------------------------------------------------------------|---------------------|
| Se cumplieron los aspectos definidos para la selección de<br>usuarios postulantes y empleadores |                     |
| Se culminaron las pruebas de funcionalidades                                                    |                     |
| Se ejecutaron todas las funcionalidades que corresponden a los<br>usuarios                      |                     |
| Se culminaron las pruebas de usabilidad                                                         |                     |

Tabla 45 Resultados de aplicación de pruebas

Como resultante de la ejecución de pruebas de usabilidad se asume que el 56% están totalmente de acuerdo con el rendimiento y la satisfacción del módulo, el 37% está de acuerdo, el 7% esta algo de acuerdo y por último el 3% está indeciso, como se muestra en la [Figura](#page-162-1)  [88,](#page-162-1) lo que manifiesta que el módulo de vinculación laboral es fácil de utilizar, es un sistema útil y de calidad tanto en información como en interfaz.

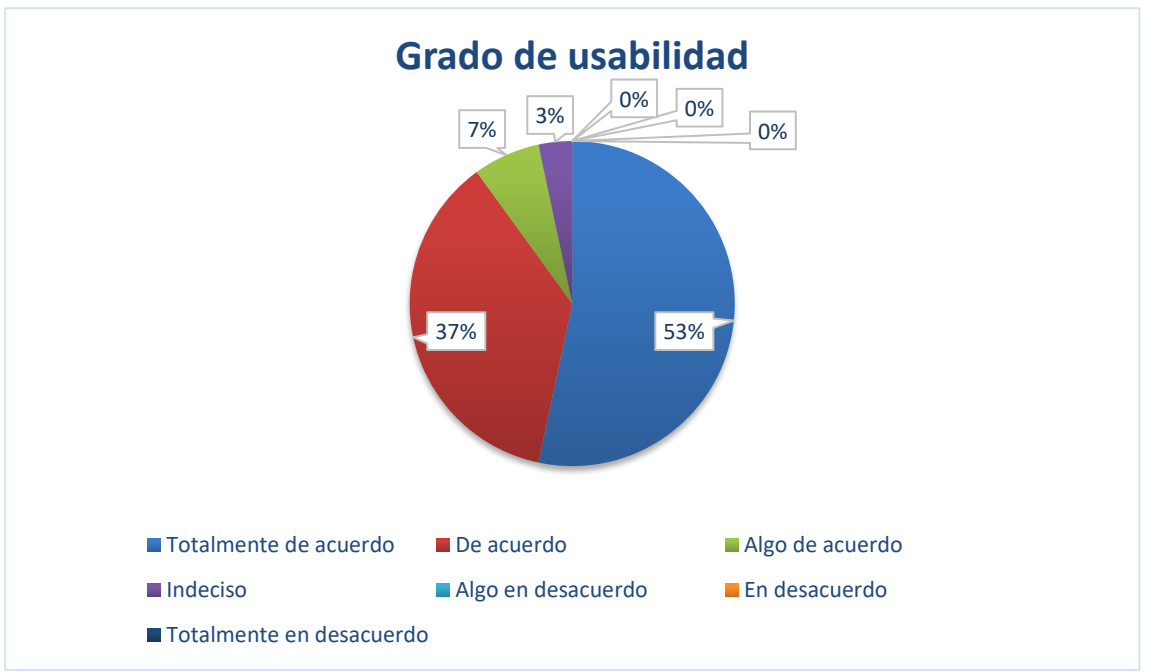

<span id="page-162-1"></span>Figura 88 Grado de usabilidad del módulo implantado

### **6.3.2.4. Fase 4. Cierre**

La cuarta fase contempla la documentación, formación y seguridad, donde se dieron cumplimiento a varias tareas, las mismas que se describen en la [Tabla 46.](#page-163-0)

<span id="page-163-0"></span>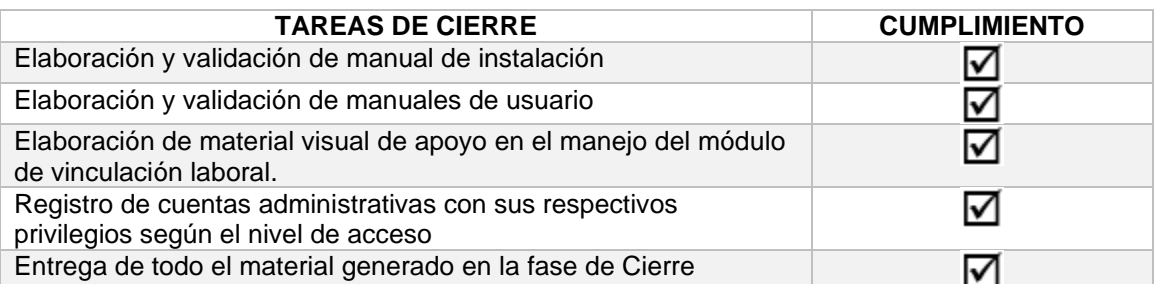

#### Tabla 46 Resultados de cierre

Posterior a la finalización de implantar el Módulo de Software para la Vinculación Laboral, con fecha 6 de septiembre de 2021 se brindó el acceso al servidor a los respectivos administradores del sistema (Gestor de la Carrera de Ingeniería en Sistemas/Computación) con sus credenciales de rol de usuario Gestor/Administrador, con el objetivo de evidenciar la entrega del módulo implantado bajo los siguientes aspectos:

• Primero: material de formación y documentación

Entrega de material para la formación de usuarios que hagan uso del módulo implantado como son: videos tutoriales, manuales de usuario y manual de instalación del módulo de software.

• Segundo: entrega de código fuente

Entrega del código fuente del módulo de software mediante un repositorio, el mismo que se encuentra en el siguiente enlace: https://github.com/Computacion-UNL/laboral.

• Tercero: constancia de recepción

Con estos antecedentes se genera la entrega y recepción del módulo de software implantado, de lo para constancia actuado se suscribe un acta con los actores que intervienen como se muestra en el **[Anexo 16](#page-473-0)**.

#### **7. Discusión**

#### **7.1. Desarrollo de la propuesta alternativa**

En el desarrollo del presente TT denominado "Módulo de Software para la Vinculación Laboral de Actores de la Carrera de Ingeniería en Sistemas/Computación", se logró cumplir los tres objetivos planteados, lo que nos permitió responder la siguiente pregunta de investigación: ¿Cómo impulsar el proceso de vinculación laboral para estudiantes y graduados de la carrera de Ingeniería en Sistemas/Computación mediante las TICs?, donde se necesitó realizar un estudio previo de trabajos relacionados y un normativo que se relacione con el tema de vinculación laboral, partiendo de ello se pudo denotar que el desarrollo e implantación de un módulo de inserción laboral contribuye a generar referentes laborales de manera automatizada, tal como, se demuestra en la revisión de los trabajos [35], [37], [38], [39], [40], de igual manera, para el desarrollo se utilizaron 3 metodologías que ayudaron al diseño, codificación e implantación del módulo en un ambiente real.

# **Objetivo 1: Definir el proceso de Vinculación Laboral mediante el uso de la notación BPMN (Modelo y notación de proceso de negocios)**

Para dar cumplimiento a la primera tarea del primer objetivo se realizó la identificación de las etapas del proceso de vinculación laboral, puesto que no se contaba con dicho proceso implementado, pero si se encontraba definido en el normativo SISEG-UNL [1], tal como, lo afirma el Gestor de la carrera mediante la entrevista realizada en **[Anexo 1](#page-176-0)**, mientras que ningún trabajo relacionado utiliza como guía algún normativo propio de su institución, ni mucho menos utilizan una metodología enfocada a entender y simplificar el proceso de vinculación laboral. por consiguiente, se dio comienzo al modelado del proceso de vinculación laboral mediante la aplicación de la metodología BPM:RAD, la cual después de analizarla se decidió utilizar solamente las faces que se adapten al contexto del primer objetivo, obteniendo así etapas similares al proceso de vinculación laboral en comparación a los trabajos [34], [37] y [38] que no aplicaron una metodología enfocada a la gestión de procesos. Por consiguiente, se pudo realizar cambios continuos en las versiones de diagramas generados hasta obtener una versión final, lo que permitió generar un prototipo (ver **[Anexo 4](#page-192-0)**) de manera automática en la herramienta que modelo el proceso de vinculación laboral (Bonitasoft Community), a diferencia de los trabajos relacionados [34], [36], [37], [38], [39] y [40], que realizaron el prototipado de manera independiente a su modelo de proceso.

# **Objetivo 2: Desarrollar el módulo de Vinculación Laboral aplicando la metodología de desarrollo XP**

Para la realización del segundo objetivo se utilizó la metodología XP por la razón de ser eficiente y rápida al realizar la Planificación, Diseño, Desarrollo y Pruebas ,facilitando los cambios y fomentando en gran medida la comunicación entre el equipo de trabajo y el cliente. Así pues, en la primera fase denominada "Planificación" se tomó como referencia los resultados obtenidos en el Primer Objetivo (ver **[Anexo 4](#page-192-0)**), para luego elaborar la especificación de requisitos de software IEEE 830 [2] en la cual se obtuvieron 17 requerimientos funcionales y 6 no funcionales, los cuales dieron apertura a la elaboración de las historias de usuarios obteniendo un total de 17, mientras que en los trabajos relacionados [34], [36], [37], [38], [40], se generaron requerimientos funcionales sin la aplicación del IEEE 830 y los trabajos [35], [39] que realizaron la planificación solo en base a la elaboración de historias de usuario, por lo tanto, al aplicar los requerimientos funcionales conjuntamente con las historias de usuario se puede tener un mayor detalle de los requisitos del software. Además, en la fase de diseño se partió desde la selección del tipo de arquitectura a utilizarse, en base a las tecnologías utilizadas en la codificación (cliente servidor multi capa), los diagramas de flujo y de clase que dan inicio a la fase de desarrollo, en la cual se declararon entandares de codificación y la distribución del equipo de trabajo, donde los trabajos relacionados presentan una desventaja por tener un equipo de desarrollo menor al del presente TT. Adicional, se pretendió que el módulo tenga escalabilidad al separar el Backend del Frontend, mientras que todos los trabajos relacionados lo realizan de forma monolítica. Finalmente, se realizaron pruebas de integración a la API-REST para validar el correcto funcionamiento de los métodos, controladores, modelos y servicios codificados (ver **[Anexo 6](#page-243-0)**) y pruebas de aceptación por parte del Gestor de la carrera de Ingeniería en Sistemas/Computación (ver **[Anexo 13](#page-433-0)**), obteniendo así el módulo de software de VLACISC terminado y funcional.

# **Objetivo 3: Proponer un plan para la Implantación del módulo de Vinculación Laboral en un ambiente real o simulado**

Para la realización del tercer objetivo se utilizó la metodología de implantación de un sistema ERP propuesto por Pablo González Fernández [33], debido a que se encuentra basada en las metodologías de implantación más usadas como ASAP (SAP), Sure Step (Microsoft Dynamics) y Oracle AIM, sin embargo, se optó por hacer uso de las etapas que se adaptan al contexto del presente TT y excluir las que no aportan valor a la implantación. No obstante, se ha podido evidenciar en el [34], [37] y [39] que las metodologías de desarrollo que usaron contemplan la fase de implantación por lo cual no tienen un plan de manera independiente, como adicional en el [35], [36], [38] y [40] solo contemplan la creación de la solución informática mas no la implantación, razón por la cual el presente TT tiene un fuerte enfoque en la etapa de implantación.

Durante el desarrollo del tercer objetivo se aplicaron cuatro fases inmersas en el plan de implantación generado, empezando por la primera fase denominada "Iniciación y organización", se realizó un estudio de factibilidad basándose en 4 aspectos como son: Factibilidad técnica, operativa, legal y económica, mientras que el trabajo relacionado [40] realiza un estudio de factibilidad enfocado al desarrollo de la solución informática. Además, se realizó la consolidación del equipo de trabajo el mismo que está conformado por los autores del presente TT, a diferencia de los trabajos relacionados en los cuales solo interviene un autor para la realización de las tareas lo que demanda un mayor esfuerzo. En la segunda fase denominada "Análisis funcional" se realizó la revisión de 17 requerimientos funcionales, misma tarea que presenta similitud con la planificación de desarrollo en los trabajos relacionados [34], [36], [37], [38], [40], como resultado se facilita la elaborar de material de formación para que los usuarios hagan uso correcto del módulo de software, este aspecto es muy importante; sin embargo, ningún trabajo relacionado lo toma en cuenta. Finalmente, tenemos la ejecución de pruebas en un ambiente real para verificar las funcionalidades y el grado de usabilidad del módulo implantado, pese a ser un aspecto de gran interés, ningún trabajo relacionado aplica un test de usabilidad, lo cual indica que el aplicar una metodología de implantación contempla varios aspectos que no son tomados en cuenta en las metodologías de desarrollo.

## **7.2. Valoración técnica, económica, ambiental y social**

## **7.2.1. Valoración técnica**

Para el desarrollo de presente TT se requirió el uso de recursos técnicos como son:

- Herramienta Lucidchart: Utilizada para la creación de diagramas UML, BPMN y entre otros.
- Herramienta Google Drive: Utilizado para el almacenamiento de archivos como es el caso de los videos tutorías creados para los usuarios y evidencias que utilizaron en el desarrollo del TT.
- Repositorio GitHub: Utilizado para controlar el versionamiento y almacenamiento del código fuente de módulo de software.
- Herramienta de video conferencia Zoom: Utilizada para trabajar conjuntamente con los integrantes del TT, realizar entrevistas con los involucrados del proceso de vinculación laboral y revisiones de avances con el director de Tesis.
- Lenguajes de programación: TypeScript, PHP y SQL para la creación del módulo de software.
- Framework: Utilizados para la creación del Frontend (Angular) y Backend (Laravel Lumen).
- Herramienta Postman: Se utilizó para él envió de peticiones HTTP en la realización de la API REST y a su vez pruebas unitarias
- Base de datos MySQL: Utilizada para el almacenamiento de información que genera el módulo de software.
- Editor de Código Visual Code: Utilizado para escribir código en el proceso de creación del módulo de software.
- Servidor Apache: Utilizado para crear un servidor web en producción
- phpMyAdmin: Utilizado para gestionar las bases de datos en el servidor en producción

# **7.2.2. Valoración económica**

Para la ejecución del presente TT fueron necesarios ciertos recursos económicos, mismos que se detallan a continuación:

<span id="page-168-0"></span>En la [Tabla 47](#page-168-0) se describe los recursos empleados para el área de talento humano.

| <b>Talento humano</b> |                 |                |             |  |  |  |
|-----------------------|-----------------|----------------|-------------|--|--|--|
| Responsable           | Número de horas | Costo por hora | Costo total |  |  |  |
| Tesista 1             | 720,00          | \$8            | \$5.760,00  |  |  |  |
| Tesista 2             | 720,00          | \$8            | \$5.760,00  |  |  |  |
| Director de TT        | 100,00          | \$0,0          | \$0,0       |  |  |  |
| Docente de TT         | 30,00           | \$0,0          | \$0,0       |  |  |  |
|                       | \$11.520,00     |                |             |  |  |  |

Tabla 47 Recursos para el talento humano

<span id="page-168-1"></span>En la [Tabla 48](#page-168-1) se describe los recursos empleados para el campo de hardware y software.

| Recursos Técnicos y Tecnológicos (Software) |             |  |  |  |  |
|---------------------------------------------|-------------|--|--|--|--|
| <b>İtem</b>                                 | Costo total |  |  |  |  |
| Suite ofimática Google Drive.               | \$0,00      |  |  |  |  |
| <b>Mendeley Desktop</b>                     | \$0,00      |  |  |  |  |
| LaTeX                                       | \$0,00      |  |  |  |  |
| Zoom                                        | \$0,00      |  |  |  |  |
| Bonita Studio                               | \$0,00      |  |  |  |  |
| Angular                                     | \$0,00      |  |  |  |  |
| Lumen                                       | \$0,00      |  |  |  |  |
| Editor de código                            | \$0,00      |  |  |  |  |
| Git Hub                                     | \$0,00      |  |  |  |  |
| Google Chrome                               | \$0,00      |  |  |  |  |
| Servidor web CentOS 7 (LAMP)                | \$0,00      |  |  |  |  |
| <b>TOTAL</b>                                | \$0,00      |  |  |  |  |
| <b>Recursos Hardware</b>                    |             |  |  |  |  |
| Ítem                                        | Costo total |  |  |  |  |
| Laptop                                      | \$2000,00   |  |  |  |  |
| Celular                                     | \$300,00    |  |  |  |  |
| Monitor                                     | \$400,00    |  |  |  |  |
| <b>TOTAL</b>                                | \$2700,00   |  |  |  |  |

Tabla 48 Recursos técnicos y tecnológicos

<span id="page-169-0"></span>En la [Tabla 49](#page-169-0) se describe los recursos empleados en servicios extras.

| <b>Servicios</b> |                |       |             |
|------------------|----------------|-------|-------------|
| <b>Item</b>      | Costo Unitario | Meses | Costo total |
| Internet         | \$50,00        | 10.00 | \$500,00    |
| <b>TOTAL</b>     |                |       | \$500,00    |

Tabla 49 Recursos de servicios

<span id="page-169-1"></span>En la [Tabla 50](#page-169-1) se describe el gasto total de recursos económicos en referente al presente TT, mismos presentados en las tablas anteriores dentro de valoración económica.

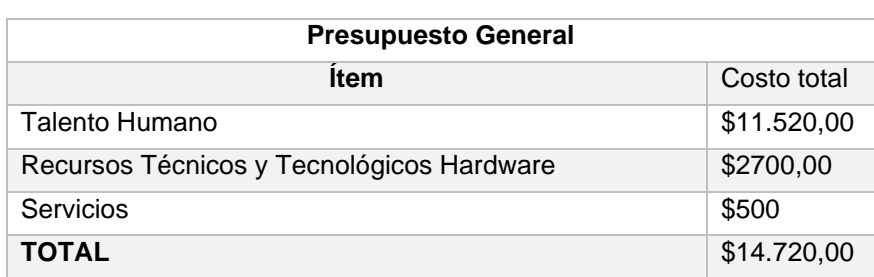

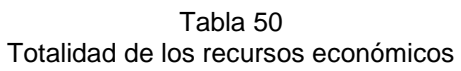

#### **7.2.3. Valoración ambiental**

El presente TT contribuye con el medio ambiente a la reducción de afiches, formularios físicos ya que a través de automatizar el proceso de vinculación laboral todas las publicaciones de las ofertas laborales y los formularios de inscripción se realizarán de manera digital, reduciendo así el uso de papel.

## **7.2.4. Valoración social**

En el ámbito social, el presente TT aportara a la vinculación laboral de estudiantes y graduados de la Carrera de Ingeniería Sistemas/Computación, incitando a las empresas a buscar profesionales en las diferentes especializaciones relacionadas con la carrera de Ingeniería en Sistemas/Computación y mejorar la taza de empleo en el seguimiento a graduados, según lo menciona el normativo SISEG [1].

#### **8. Conclusiones**

En la presente sección se detalla los acontecimientos destacados en el desarrollo del presente TT, entre ellos tenemos:

- El módulo de software desarrollado en el presente TT contribuye en la automatización del proceso de VLACISC de la UNL, incorporando una herramienta que ayude a generar referentes laborales de manera automatizada y a la vez mantener una base de datos que favorece al seguimiento a graduados que se realiza en la carrera, contribuyendo con la búsqueda y postulación de ofertas laborales para los estudiantes, egresados y graduados de la carrera de Ingeniería en Sistemas/Computación.
- La metodología BPM: RAD contribuyó al desarrollo de la tarea de modelamiento de procesos, partiendo de la identificación de etapas del proceso actual de vinculación laboral en base al normativo SISEG-UNL, conjuntamente con la participación de los involucrados en el proceso, obteniendo así un total de 5 procesos generales, en base al cual se logró plantear el diseño de proceso automatizado independientemente de las tecnologías de desarrollo.
- La metodología XP contribuyó a la creación de la solución informática mediante tecnologías de desarrollo, a partir del modelado de proceso obtenido con la aplicación de la metodología BPM: RAD y 17 requerimientos funcionales elaborados con la participación de los actores que intervienen en el proceso de vinculación laboral, permitiendo así, obtener el módulo desarrollado con sus respectivas funcionalidades.
- La propuesta metodológica de Pablo Fernández permitió generar 4 fases para la implantación enfocada a la gestión de tiempos de entrega, actividades, equipo y pruebas, siendo de gran importancia para el despliegue de sistemas de manera controlada y con enfoque a la formación de usuarios en un entorno real.

#### **9. Recomendaciones**

- Realizar un estudio de factibilidad con el propósito de realizar la incorporación del módulo de vinculación laboral en las diversas facultades pertenecientes a la Universidad Nacional de Loja.
- Realizar el análisis, modelado e incorporación de nuevas funcionalidades que fortalezcan el proceso de vinculación laboral de estudiantes y graduados de la carrera de Ingeniería en Sistemas/Computación.
- Utilizar metodologías de desarrollo ágiles que permiten automatizar un proceso de negocio de manera flexible, ayudando a la comprensión de sus funcionalidades y lograr cumplir con la entrega de requerimientos en las fechas acordadas con el interesado, mediante el trabajo colaborativo y la buena comunicación.
- Generar un plan de capacitación referente al uso del proceso de vinculación laboral ofertado y también ejecutar un plan de marketing dirigido a la sociedad sobre la existencia de una bolsa de empleo perteneciente a la carrera de Ingeniería en Sistemas/Computación.

#### **9.1. Trabajos Futuros**

Una vez finalizado el presente TT se propone algunos trabajos futuros como los que se nombraran a continuación:

- Desarrollar un aplicativo móvil que consuma la API REST del módulo de software, para que el usuario pueda interactuar con el proceso de vinculación laboral sin necesidad de tener una computadora, puesto que los usuarios tienden a hacer uso de los dispositivos móviles con más frecuencia.
- Agregar nuevas funcionalidades al módulo de software como son la creación de enlace de visualización de ofertas laborales y también mejorar el SEO del módulo de software con la finalidad de posicionar a la plataforma en los motores de búsqueda.
- Implementar APIS de terceros como Facebook, Instagram, LinkedIn, Twitter para consumir dichos servicios que ayuden a la difusión de ofertas laborales, registro de usuarios, postulaciones y contrataciones.

#### **10. Bibliografía**

- [1] G. E. Villacís Rivas, *SISEG Resolución nro. 031-R-UNL*, vol. 1. 2017, p. 100.
- [2] Institute of Electrical and Electronics Engineers, «Especificación de Requisitos según el estándar de IEEE 830», 2008.
- [3] P. Letelier y C. Penadés, «Métodologías ágiles para el desarrollo de software: eXtreme Programming (XP)», 2017.
- [4] M. Calderón P. y C. C. Frasser L., «Canales de búsqueda de empleo en Ibagué: una aproximación a su estudio», Perf. Coyunt. Económica, vol. 0, n.º 19, pp. 39-60, 2012.
- [5] I. Chiavenato, «Administración de Personal», 2012, pp. 1-6.
- [6] B. Hitpass, *Business Process Management (BPM) Fundamentos y Conceptos de Implementación*. 2014.
- [7] J. B. Carrasco, *Gestión de Procesos (Alineados con la estrategia)*, vol. 1, n.º 1. 2011.
- [8] J. Á. Maldonado, *Gestión de Procesos*. .
- [9] F. N. Díaz Piraquive, «Gestión de procesos de negocio BPM (Business Process Management), TIC y crecimiento empresarial», Univ. y Empres., vol. 10, n.º 15, pp. 151-176, 2008.
- [10] P. Robledo, *El libro del BPM: tecnologías, conceptos, enfoques metodológicos y estándares.* Madrid: Print Marketing, S.L., 2011.
- [11] M. M. Zambrano Ojeda, «Levantamiento e implementación de los procesos de negocio académicos en el area de la energia, las industrias y los recursos naturales no renovables de la Universidad Nacional de Loja», 2015.
- [12] F. J. Sandoval Sucre, «Gestión de Proceso de Negocio». 2017, doi: 10.13140/RG.2.2.16367.43682.
- [13] F. L. Hernández Avalos y G. H. Pachas Quispe, «Sistema De Asignación Y Control De Expedientes En El Área De Fiscalización De La Onp », 2014.
- [14] R. S. Pressman, *Ingeniería del Software. Un enfoque práctico.* 2002.
- [15] O. Tinoco Gómez, P. P. Rosales López, y J. Salas Bacalla, «Criterios de selección de metodologías de desarrollo de software», *Ind. Data*, vol. 13, n.º 2, pp. 70-74, 2010.
- [16] A. Navarro Cadavid, J. D. Fernández Martínez, y J. Morales Vélez, «A review of agile methodologies for software development», *Revisión Metodol. ágiles para el Desarro. Softw., vol.* 11, n.º 2, pp. 30-39, 2013.
- [17] S. G. Rivadeneira Molina, «Metodologías ágiles enfocadas al modelado de requerimientos», *Inf. Científicos Técnicos - UNPA*, vol. 5, n.º 1, pp. 1-29, 2014, doi: 10.22305/ict-unpa.v5i1.66.
- [18] P. Letelier, C. Penadés, J. Canós, y E. Sánchez, «Metodologías Ágiles en el

Desarrollo de Software», *Val. Val.*, p. 59, 2009, [En línea]. Disponible en: http://issi.dsic.upv.es/archives/f-1069167248521/actas.pdf.

- [19] R. E. López Menéndez de Jiménez, «Metodologías ágiles de desarrollo de software aplicadas a la gestión de proyectos empresariales», *Rev. técnologica*, vol. 8, n.<sup>o</sup> Escuela Especializada en Ingenieria ITCA-FEPADE, p. 6, 2015, [En línea]. Disponible en: http://fcaenlinea.unam.mx/anexos/1728/Unidad\_1/u1\_act2\_2.pdf.
- [20] B. Montero Molina, H. Cevallos Vite, y J. Dávila Cuesta, «Metodologías ágiles frente a las tradicionales en el proceso de desarrollo de software», *Espirales revista multidisciplinaria de investigación ISSN: 2550-6862, vol. 2, n.º 17, pp. 114-121, jun.* 2018.
- [21] D. A. Camacho Velíz, «Solución Informática para la administración de procedimientos odontológicos», Universidad Nacional de Loja, 2019.
- [22] K. Villamizar Suaza, J. J. García Tabares, y M. C. Jaramillo Zapata, «Mejora de historias de usuario y casos de prueba de metodologías ágiles con base en TDD», *Cuad. Act. N°7*, pp. 1-162, 2015.
- [23] S. Ian, *Ingeniería de software 9*. .
- [24] L. Díaz Figueredo, Y. Lazo Alvarado, y L. Tamayo Oro, «Proceso de pruebas de software para un modelo de calidad en Cuba Process of software testing for a model of quality in Cuba», vol. 17, n.º 1, 2021, doi: https://doi.org/10.33412/idt.v17.1.2914.
- [25] P. Roexcy Vega, L. Zaylí Rodríguez, y J. O. Yaneisi Morell, «Procedimiento para realizar pruebas de usabilidad», pp. 1-15.
- [26] K. E. Hipo Morocho, «Desarrollo De Una Aplicación De Gestión De Compras Y Pagos En El Almacén De Muebles "Cacha" Utilizando El Microframework Lumen», 2019.
- [27] M. Boada Oriols y J. A. Gómez Guitiérrez, *El gran libro de Angular*. 2018.
- [28] Á. M. Aguilar Barrera, R. M. Sabido Moreno, C. A. Luján Ramírez, y A. K. Puerto López, «Plataforma web colaborativa para la elaboración de diagramas de diseño de base de datos», *Nuevas Ideas en Informática Educ.*, vol. 12, pp. 35-44, 2016, [En línea]. Disponible en: http://www.tise.cl/volumen12/TISE2016/35-44.pdf.
- [29] M. F. Villa Escudero, «Propuesta de un método de mejoras prácticas para optimizar el nivel de seguridad en el desarrollo de servicios Web RestFul», 2015.
- [30] J. Galeano, «¿Por qué usar GitHub? Diez pasos para disfrutar de GitHub y no morir en el intento», vol. 27, n.º 2, pp. 140-141, 2018.
- [31] N. A. Flores Proaño, «Desarrollo y Aplicación de una Metodología Basada en las Mejores Prácticas de Control de Calidad, Para Aplicar en la Implementación de un ERP para Empresas del Tipo PYMES con el fin de Reducir Los Factores de Riesgo

que Afecten el Tiempo y el Costo de la», 2017.

- [32] R. A. Toledo Piñón, «Análisis de Metodologías para la Implementación de un ERP de Software Libre», Universidad Autónoma de Chihuahua Facultad de Contaduría y Administración Secretaría de Investigación y Posgrado, 2012.
- [33] P. Fernández González, «Implantación de un sistema ERP en una Pyme», *Rev. Investig. Sist. Inf., vol. 2, n.º 3, pp. 30-37, 2015, [En línea]. Disponible en:* http://sisbib.unmsm.edu.pe/BibVirtualData/publicaciones/risi/n3\_2005/a04.pdf.
- [34] M. L. Espinoza Díaz y J. A. Pérez Cuestas, «Sistema web de "Bolsa de empleo" para el Ministerio de Trabajo y Empleo del Ecuador», 2013.
- [35] M. A. Campaña Alvarez, «Diseño de un sistema de gestión de seguimiento de inserción laboral a los profesionales graduados en la Universidad Técnica de Ambato y su Incidencia en los Indicadores de Calidad», 2015.
- [36] A. L. Rodríguez Changhuang, «Desarrollo de un portal web para una bolsa de empleo utilizando la Metodologia Extreme Programming XP», 2010.
- [37] A. A. Robles Tacury, «Desarrollo de una aplicación web que permita la oferta de empleo, pasantías y prácticas pre –profesionales para los estudiantes de la escuela de informática y multimedia de la Universidad Internacional del Ecuador - Loja», p. 180, 2016, [En línea]. Disponible en: http://repositorio.uide.edu.ec/handle/37000/1111.
- [38] E. D. Ramon Santana, «Sistema web para la potenciación de la oferta laboral de graduados en la facultad de energía en sistemas, electrónica e industrial», 2016, [En línea]. Disponible en: https://repositorio.uta.edu.ec/jspui/handle/123456789/23461.
- [39] H. M. Cushicondor Lasinquiza y E. M. Villagómez Vinueza, «Desarrollo e implementación de un sistema para la gestión de una Bolsa de Empleos para Graduados de la Universidad Central del Ecuador», 2019.
- [40] C. F. Acosta Acosta y A. E. Oramas Gutierrez, «Diseño de una bolsa de trabajo virtual para la Facultad de Ciencias Matemáticas y Físicas de la Universidad de Guayaquil, Ecuador», 2016.
- [41] Republica del Ecuador Consejo de Educación Superior, *Reglamento de Régimen Académico 2019*. 2014.
- [42] X. Calle, X. Calle, F. Mayorga, A. Flores, y J. M. Lavín, «Aplicación de la metodología BPM: RAD en una institución de educación superior», Maskana, vol. 5, n.º Ed. Esp., pp. 223-234, 2016, [En línea]. Disponible en: https://publicaciones.ucuenca.edu.ec/ojs/index.php/maskana/article/view/736.
- [43] P. F. Ordóñez Ordóñez y E. R. Guamán Quinche, «Informe de seguimiento a graduados de la carrera PERIODO 2016», 2020.
- [44] P. Belzarena, D. Vallespir, y S. Jaureche, «Métodos de Gestión de Riesgos en Proyectos de Software», 2012.
- [45] P. M. Institute, *A guide to the project management body of knowledge PMBOK*. .
- [46] J. Nielsen y T. K. Landauer, «A Mathematical Model of the Finding of Usability Problems», en *Proceedings of the INTERACT ' and CHI ' Conference on Human Factors in Computing Systems*, pp. 206–213, doi: 10.1145/169059.169166.
- [47] J. Lewis, *Using the PSSUQ and CSUQ in User Experience Research and Practice*. 2019.

#### **11. Anexos**

#### <span id="page-176-0"></span>**Anexo 1. Entrevista 1. Ingeniero Pablo Ordoñez**

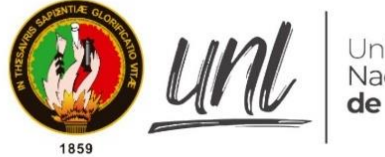

Universidad Nacional de Loja

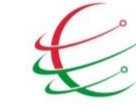

Carrera de Ingeniería en Sistemas/Computación.

#### Facultad de Energía, las Industrias y los Recursos Naturales no Renovables

#### Acta  $n^{\circ}$  1

Loja 20 de nov. de 2020

Ing. Pablo Ordoñez.

Gestor Académico de la Carrera de Ingeniería en Sistemas/Computación

Asunto: Autorización de entrevista.

#### Cordial saludo.

Por medio de la presente solicito a usted la autorización para realizar una entrevista acerca del proceso de vinculación laboral, por lo cual se utilizara esta información para poder modelar el proceso de vinculación laboral del trabajo de tesis denominado Módulo de software para la Vinculación Laboral de Actores de la Carrera de Ingeniería en Sistemas/Computación, y poder avanzar a completar el primer objetivo del mismo.

Gracias por su atención.

#### Atentamente los estudiantes del 10 "A" de la Carrea de Ing. en Sistemas:

- jhonny Michael Morocho Abrigo.  $\bullet$
- Diego Stalin Merino Valverde ٠

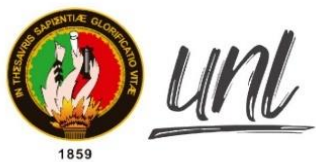

Jniversidad Nacional de Loja

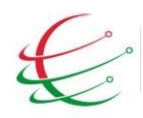

Carrera de Ingeniería en Sistemas/Computación.

Facultad de Energía, las Industrias y los Recursos Naturales no Renovables

Loja 23 de noviembre de 2020

Nombre del entrevistado: Ing. Pablo Ordoñez.

Cargo o rol de desempeño: Gestor Académico de la Carrera de Ingeniería en Sistemas/Computación

Objetivo de la entrevista:

Dar a conocer los avances realizados en el primer objetivo del proyecto "Módulo de software para la Vinculación Laboral de Actores de la Carrera de Ingeniería en Sistemas/Computación" y también obtener información para el modelamiento de las etapas del proceso de vinculación laboral, según los criterios del entrevistado.

#### **Entrevista #01**

#### **Preguntas:**

1. ¿Existe algún proceso definido en la carrera sobre la vinculación laboral a estudiantes o graduados de la carrea de Ing. en Sistemas y Computación?

No existe ningún proceso definido en la carrera sobre la vinculación laboral y por lo tanto se convierte en una propuesta. Y obviamente hay que buscar una referencia o basarse en trabajos similares, con el fin de generar fuentes de empleo para los graduados y estudiantes.

2. ¿Qué opina usted de la información recopilada del normativo SISEG y su influencia en el desarrollo del primer objetivo del trabajo de titulación antes mencionado?

Efectivamente estamos rigiéndonos en el normativo SISEG para el seguimiento a graduados y a su vez para la bolsa de empleo, dejando a mi persona como encargado de los procesos dentro de la Carrera de Ingeniería en Sistemas / Computación y delegando al Ing. Rene Guamán para llevar el desarrollo de los seguimiento y procesos a desarrollarse

También estoy de acuerdo con la información seleccionada, la cual corresponde a:

Art 8.- Competencias. - Serán competencias del SISEG-UNL:

Apoyo a la inserción laboral para potenciar la contribución de las y los titulados al desarrollo local, regional y nacional.

- · Art 9.- Responsable General, El SISEG-UNL estará bajo la coordinación de la o el Responsable General, que será designado por el Rector de acuerdo a las normas vigentes.
- Art 11.- Responsabilidad. Las y los coordinadores de carreras y programas de postgrado serán los responsables de realizar las actividades de seguimiento a graduados, de conformidad con las normas y directrices institucionales. Por delegar sus responsabilidades en el SISEG-UNL a una o un docente de la respectiva carrera o programa; en cuyo caso, las o los coordinadores supervisarán que sus delegadas o delegados cumplan las actividades requeridas por la Institución.
- Art 14.-Misión y objetivos. Como parte del SISEG-UNL, la Institución implementará un programa con la misión de facilitar la inserción profesional de las y los graduados de las distintas carreras y programas.

Los principales objetivos del Programa de Inserción Laboral son:

- 1) Ofrecer al colectivo de las y los graduados de la Universidad Nacional de Loja la información necesaria sobre las oportunidades laborales y mecanismos para acceder a ellas, a través de la Bolsa de Trabajo que será administrada por un sistema informático
- 2) Mantener un registro actualizado sobre las instituciones, empresas u organizaciones que requieran incorporar profesionales en los diferentes campos del conocimiento.
- 3) Mantener una interacción permanente con instituciones y empresas públicas y privadas, a nivel local, regional y nacional.
- 4) Publicar en el respectivo portal las convocatorias de las instituciones y empresas del sector público y privado acerca de las oportunidades de trabajo en los diferentes campos del conocimiento.
- Disponer de una aplicación informática que gestione las bases de datos de las y los  $5)$ titulados y empleadores.
- Art. 15.-Bolsa de Trabajo. Como un componente de su página web, la Universidad Nacional  $\bullet$ de Loja ofertará el servicio de la Bolsa de Trabajo; que permita, por una parte, que el sector empleador acceda fácilmente a los datos actualizados de las y los graduados e ingrese sus requerimientos laborales y, por otra parte, que las y los graduados ingresen y actualicen sus hojas de vida y conozcan sobre los procesos de selección laboral en las diferentes disciplinas.
- Art. 16.-Requisitos para la inscripción de las y los graduados en la Bolsa de Trabajo.- Para inscribirse en la Bolsa de Trabajo se deberán cumplir los siguientes requisitos:
- 1. Ser graduado o graduada de la Universidad Nacional de Loja en cualquiera de sus carreras o programas y
- 2. Completar la ficha, con los siguientes datos:
- 3. Cédula de Identidad.
- 4. Sexo.
- 5. Fecha y lugar de nacimiento.
- 6. Dirección domiciliaria o laboral.
- 7. Correo electrónico.
- 8. Teléfono fijo o móvil.
- 9. Títulos académicos de tercer nivel.
- 10. Títulos académicos de cuarto nivel (opcional).
- 11. Experiencia laboral.
- 12. Cursos de capacitación.
- 13. Áreas de interés ocupacional, y
- 14. Actividades académicas y laborales relevantes.
- Art. 17.-Requisitos para la inscripción de las y los empleadores en la Bolsa de Trabajo. Las instituciones o empresas públicas y privadas que tengan interés en acceder a información de las y los profesionales graduados de la Universidad Nacional de Loja, deberán llenar el formulario que contendrá lo siguiente:
	- Razón social de la empresa,
	- Número del RUC, ¥
	- Nombre del representante legal,
	- Cédula de identidad del representante legal,
	- Ciudad,
	- Provincia,
	- Dirección,
	- Teléfonos,
	- Correo electrónico,
	- Tipo de Institución o empresa, y,
	- Actividad económica inscrita en el RUC

Una vez que se havan verificado los datos por parte del o la responsable del SISEG-UNL, éstos se incorporarán en el portal y las y los empleadores serán inscritos en la Bolsa de Empleo.

Por lo tanto, toda información mencionada sirve como argumento para levantar el proceso y los requerimientos sobre inserción laboral.

3. ¿Qué opina referente al proceso de vinculación laboral que tenemos modelado usando el normativo SISEG y algunos trabajos relacionados mostrados en la entrevista?
Me parece interesante y se lo puede tomar como base, pero tenemos que optimizar y cambiar algunos parámetros respecto a las necesidades de la carrera.

### 4. ¿Describa usted como se debería llevar el proceso de inserción laboral?

Ha continuación se presenta una tabla de los actores que intervienen en el proceso y una breve descripción según los nuevos enfoques según el entrevistado.

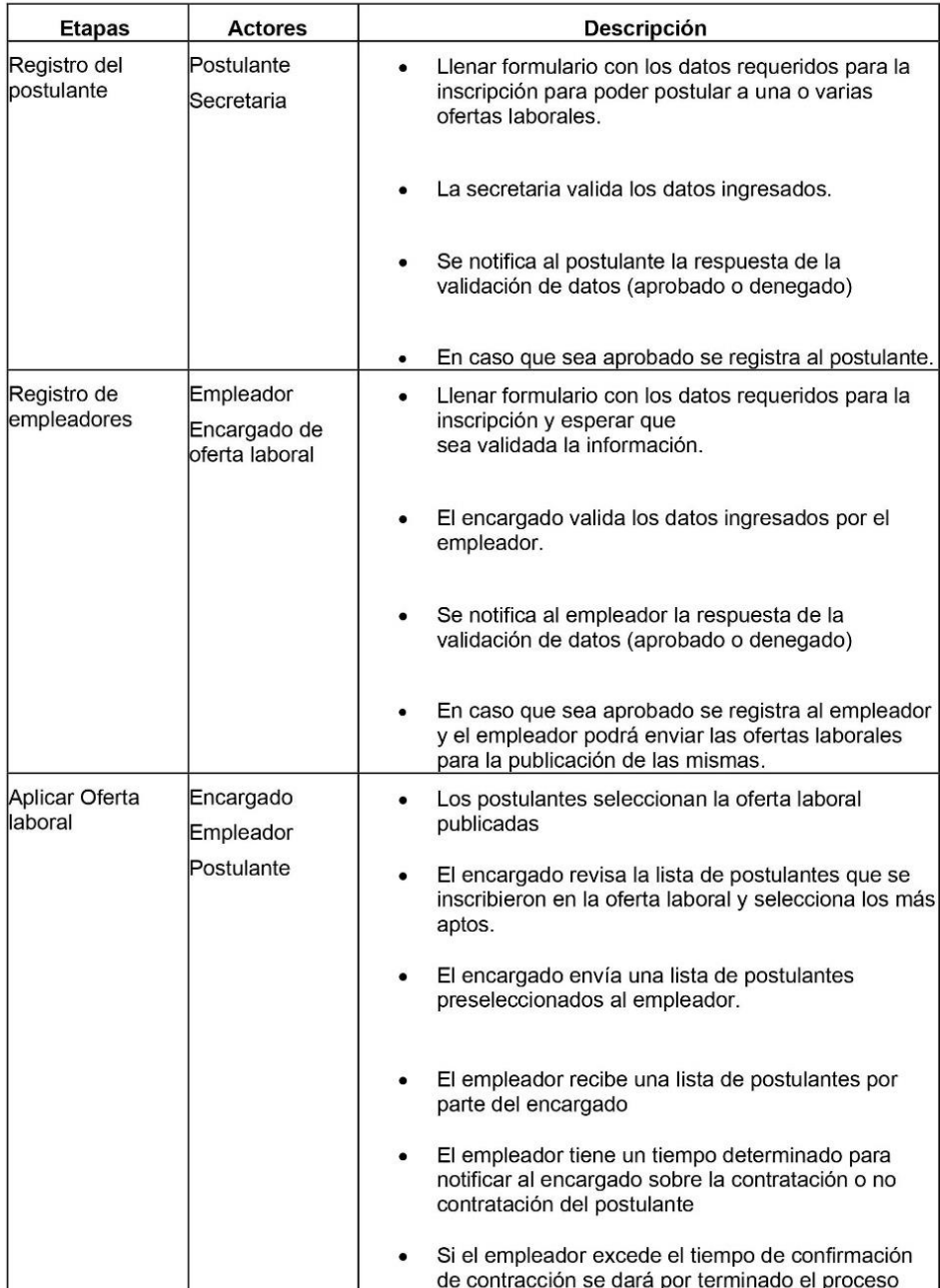

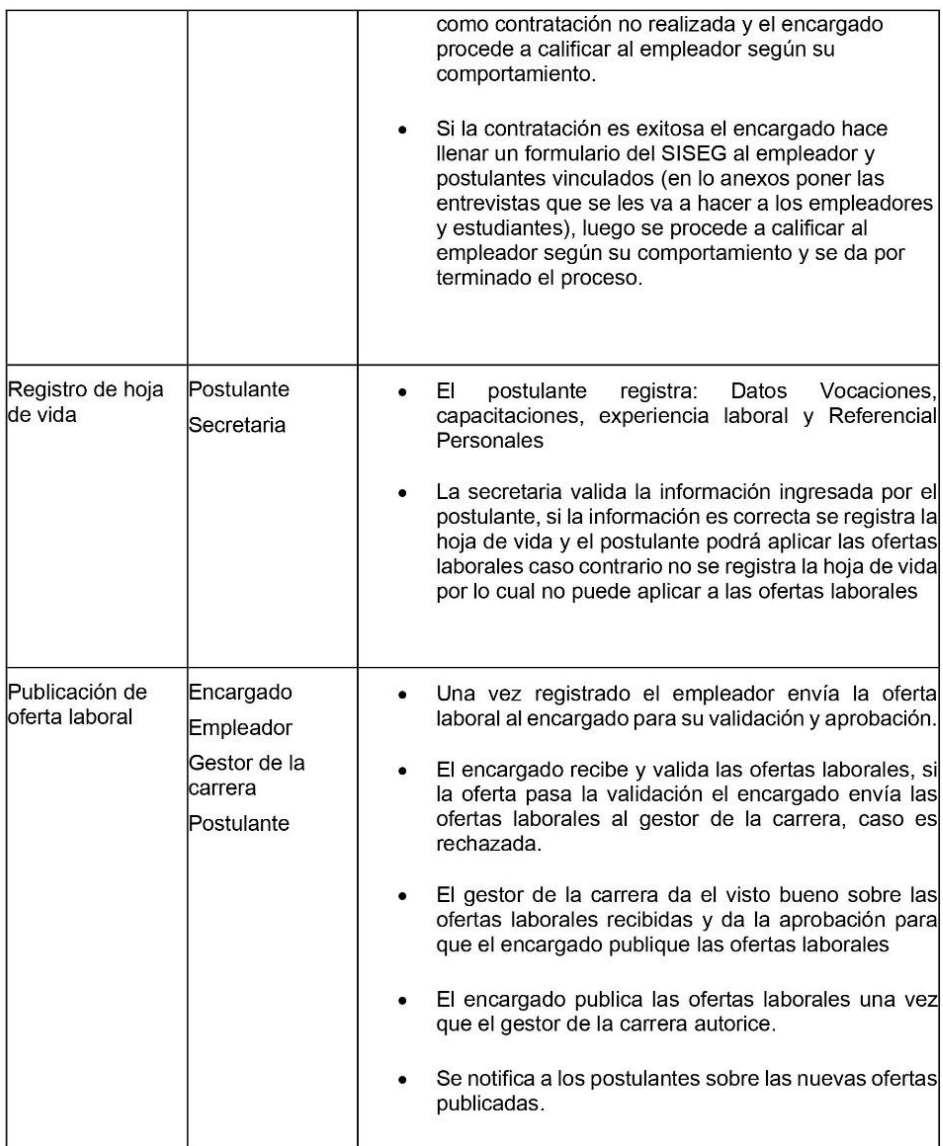

## 5. ¿Quiénes intervienen además de usted en la misma actividad?

Interviene el encargado de seguimiento a graduados de la carrera de Ing. En Sistema / Computación el Ing. Rene Guamán.

Firma de Entrevistadores

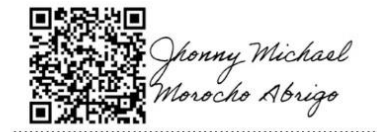

Jhonny Michael Morocho Abrigo

jmmorochoa@unl.edu.ec

Cedula:1105116899

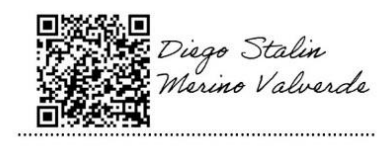

Diego Stalin Merino Valverde

Cedula: 1150007878

diego.merino@unl.edu.ec

Entrevistado:

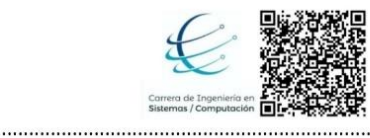

Firmado digitalmente por<br>PABLO FERNANDO<br>ORDONEZ ORDONEZ<br>Razón: Titulación / Validación Ubicación: Loja

Ing. Pablo Ordoñez

Gestor Académico de la Carrera de Ingeniería en Sistemas/Computación

#### Anexo 2. Entrevista 2. Ingeniero Rene Guamán

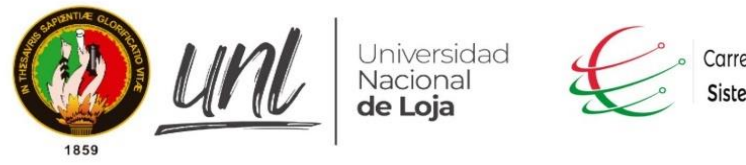

Carrera de Ingeniería en Sistemas/Computación.

Facultad de Energía, las Industrias y los Recursos Naturales no Renovables

Acta nº 2

#### Loja 23 de noviembre de 2020

Ing. René Guamán.

Encargado actual del SISEG de la carrera de Ingeniería en Sistemas y Computación.

Asunto: Autorización de entrevista.

#### Cordial saludo.

Por medio de la presente solicito a usted la autorización para realizar una entrevista acerca del proceso de vinculación laboral, por lo cual se utilizara esta información para poder modelar el proceso de vinculación laboral del trabajo de tesis denominado "Módulo de software para la Vinculación Laboral de Actores de la Carrera de Ingeniería en Sistemas/Computación", y poder avanzar a completar el primer objetivo del mismo.

Gracias por su atención.

#### Atentamente los estudiantes del 10 "A" de la Carrea de Ing. en Sistemas:

- Jhonny Michael Morocho Abrigo.  $\bullet$
- Diego Stalin Merino Valverde  $\bullet$

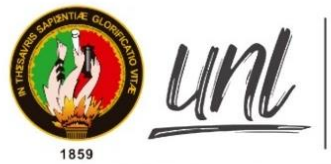

Universidad Nacional de Loia

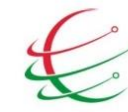

Carrera de Ingeniería en Sistemas/Computación.

Facultad de Energía, las Industrias y los Recursos Naturales no Renovables

Loja 24 de noviembre de 2020

Nombre del entrevistado: Ing. René Guamán.

Cargo o rol de desempeño: Encargado actual del SISEG de la carrera de Ingeniería en Sistemas y Computación.

Objetivo de la entrevista:

Dar a conocer los avances realizados en el primer objetivo del proyecto "Módulo de software para la Vinculación Laboral de Actores de la Carrera de Ingeniería en Sistemas/Computación" y también obtener información para el modelamiento de las etapas del proceso de vinculación laboral, según los criterios del entrevistado.

#### Preguntas:

1. ¿Existe algún proceso definido en la carrera sobre la vinculación laboral a estudiantes o graduados de la carrea de Ing. en Sistemas y Computación?

No existe un proceso definido, lo que normalmente se realizaba es que, si existe algún requerimiento laboral, mi persona consulta de las listas de graduados los datos ya sea de algún graduado en específico o los graduados que no tienen ningún empleo, siendo este un proceso no automatizado.

#### 2. ¿Qué actividad realiza usted como encargado del SISEG?

Las actividades las cuales realizo son las siguientes:

- Verificar que se realice de manera correcta por parte de la secretaria la validación de la lista de datos emitida por los graduados hacia el responsable del SISEG, si los graduados no entregan dicha información es mi tarea contactarme con ellos con la finalidad de obtener la información.
- Actualizar el directorio de graduados con la información antes mencionada.
- Aplicar la encuesta generada según el normativo del SISEG con la finalidad de realizar inserciones laborales (por medio de la plataforma del SISEG, física, vía telefónica o redes sociales), tanto para empleadores y graduados.
- Realizar el informe que contiene tabulación de datos, errores encontrados bajo el normativo del SISEG
- Entregar el informe al consejo consultivo con la finalidad de realizar arreglos según ellos crean pertinente.
- Solicitar aprobación del informe por parte del Gestor de la carrera.
- Proponer el plan de mejoras en base al informe aprobado por parte del Gestor de la carrera
- Solicitar aprobación del plan de mejoras presentado.
- 3. ¿Qué opina usted de la información recopilada del normativo SISEG y su influencia en el desarrollo del primer objetivo del trabajo de titulación antes mencionado? Toda la información que han recolectado si se aplica por razón de ser parte del normativo SISEG perteneciente a la Universidad Nacional de Loja actualmente vigente, misma información que afirmo ser muy útil para el desarrollo de su primer objetivo planteado.
- 4. ¿Quiénes intervienen además de usted en proceso de inserción laboral?

Los actores que intervienen serian:

- Gestor de la carrera.
- Encargado del SISEG.
- Secretaria.
- Empleador.
- Postulante.

#### 5. ¿De quién depende usted para realizar su actividad?

Mi rol como encargado reconocido por el SISEG dependo del Gestor de la carrera.

- 6. ¿Qué opina referente al proceso de vinculación laboral que tenemos modelado usando el normativo SISEG, trabajos relacionado y la entrevista realizada al coordinador plasmado en la siguiente tabla?
	- Registro de postulante. Estoy de acuerdo con el proceso y como recomendación se podría añadir una actividad que notifique al Gestor de la carrera y el Encargado de la inserción laboral los registros generados
	- Registro de Hoja de vida. Analizar si es necesario que intervenga la secretaria en el proceso de valida hoja de vida, puesto que podría ser una carga laboral innecesaria hacia dicho actor.
	- Registro de empleadores. Estoy de acuerdo con el proceso, pero se podría contemplar la idea de notificar al Gestor de la carrera cuando se realice algún registro.
	- Publicación de oferta laboral: Tener en cuenta que se debe dar facilidad al empleador el poder publicar una oferta laboral de inmediato por lo tanto puede que el incluir doble validación genere un tiempo adicional hasta poder confirmar la publicación de la oferta.
	- Aplicar oferta laboral: Tener en cuenta que si se va a realizar algún filtro es necesario plantear parámetros de selección para los postulantes ante una oferta laboral, caso contrario se podría omitir dicha actividad y enviar todos los perfiles de los postulantes que opten por dicha oferta, por razón de que los empleadores tienen departamento de Recursos Humanos y ellos deben conocer sus parámetros de selección.
- 7. ¿Cree usted que en el proceso de inserción laboral se debe generar un reporte y si fuera su respuesta afirmativa que información debería contener el mismo?

Los reportes son indispensables en aspectos a interés como:

- Cuantas personas se emplearon por medio de este sistema
- Numero de postulaciones por área de conocimiento
- Empleadores que han contratado.  $\bullet$
- Reportes utilizando los formularios que contestan tanto los postulantes como los  $\bullet$ empleadores.

### Firma de Entrevistadores

г G honny Michael Morocho Abrigo . . . . . . . . . . . . . . . . . . . .

Jhonny Michael Morocho Abrigo

jmmorochoa@unl.edu.ec

Cedula:1105116899

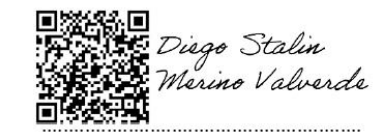

Diego Stalin Merino Valverde

diego.merino@unl.edu.ec

Cedula: 1150007878

Entrevistado:

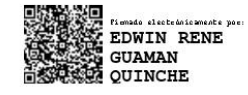

Ing. René Guamán

Encargado actual del SISEG de la carrera de Ingeniería en Sistemas y Computación.

#### Anexo 3. Entrevista 3. Ingeniero Pablo Ordoñez

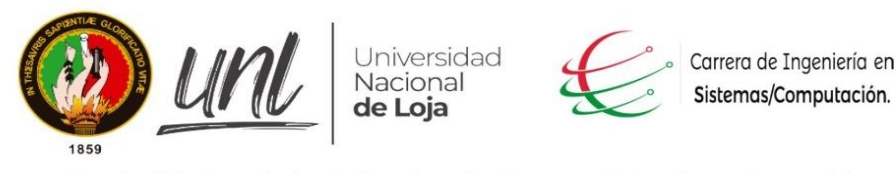

Facultad de Energía, las Industrias y los Recursos Naturales no Renovables

Acta nº 3

Loja 06 de diciembre. de 2020

Ing. Pablo Ordoñez.

Gestor Académico de la Carrera de Ingeniería en Sistemas/Computación

Asunto: Autorización de entrevista.

#### Cordial saludo.

Por medio de la presente solicito a usted la autorización para realizar una entrevista acerca del proceso de vinculación laboral, por lo cual se utilizara esta información para poder modelar el proceso de vinculación laboral del trabajo de tesis denominado Módulo de software para la Vinculación Laboral de Actores de la Carrera de Ingeniería en Sistemas/Computación, y poder avanzar a completar el primer objetivo del mismo.

Gracias por su atención.

Atentamente los estudiantes del 10 "A" de la Carrea de Ing. en Sistemas:

- jhonny Michael Morocho Abrigo.  $\bullet$
- Diego Stalin Merino Valverde  $\bullet$

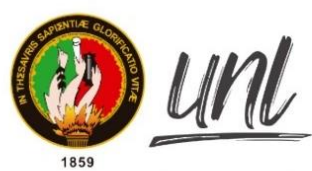

Universidad Nacional de Loja

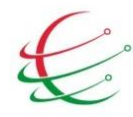

Carrera de Ingeniería en Sistemas/Computación.

Facultad de Energía, las Industrias y los Recursos Naturales no Renovables

#### Loia 07 de diciembre del 2020

Nombre del entrevistado: Ing. Pablo Ordoñez.

Cargo o rol de desempeño: Gestor Académico de la Carrera de Ingeniería en Sistemas/Computación

Objetivo de la entrevista:

Dar a conocer los avances realizados en el primer objetivo del proyecto "Módulo de software para la Vinculación Laboral de Actores de la Carrera de Ingeniería en Sistemas/Computación" y también obtener información para el modelamiento de las etapas del proceso de vinculación laboral, según los criterios del entrevistado.

#### Entrevista #02

#### **Preguntas:**

- 1. ¿Qué opina usted sobre cambios a realizar en el proceso modelado con los requerimientos obtenidos en la entrevista anterior del Módulo de software para la Vinculación Laboral de Actores de la Carrera de Ingeniería en Sistemas/Computación modelado?
- Proceso de registro postulante
	- a. Tiempo de validación secretario 48 horas máximo, si en 48 horas no recibe la confirmación se le notifica tiene q volver enviar la petición volver a insistir.
	- b. Información validación del estudiante del SISEG.
	- c. Notificar del registro exitoso del encargado del proceso.
- Proceso de hoja de vida.
	- a. Tiempo de espera de 24 horas, si excede se notifica al postulante para insistir
	- b. Limitar las funciones de la secretaria a asignar la hoja de vida a su respectivo
	- postulante, omitir la validación por parte de la secretaria.
- Registro de empleadores.
	- a. Tiempo de validación para el encargado es de 72 horas, si excede el tiempo se le notifica al empleador y el empleador vuelve a insistir.
	- b. Razón por la cual no es aceptado el registro del empleador (detalles de la denegación).
- Publicación de la oferta laboral.
	- a. El actor gestor aprueba la publicación de la oferta, en un tiempo de 24 horas, si no se aprueba en el tiempo determinado regrese a la tarea anterior, se notifica al encargado que se acabó el tiempo de espera y vuelve a enviar.
- b. El encargado revisa las ofertas, un tiempo de 72 horas.
- Aplicar oferta laboral.
	- a. Notificar al estudiante de su contracción, sumamos los tiempos q pasa para llegar la selección.
	- b. Tiempo para seleccionar el empleador al postulante 8 días.
	- c. Una vez que se tendrá toda la lista de postulante abra dos alternativas, preseleccionar postulantes en base a los parámetros que el encargado vea pertinente y la segunda forma seria enviar el listado de postulantes sin preselección.

## Firma de Entrevistadores

nny Michael rocho Abrigo г

Jhonny Michael Morocho Abrigo

Cedula: 11051168999

jmmorochoa@unl.edu.ec

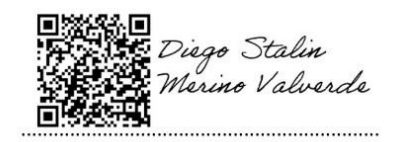

Diego Stalin Merino Valverde

Cedula: 1150007878

diego.merino@unl.edu.ec

### Entrevistado:

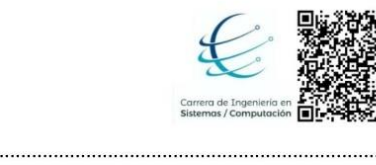

Firmado digitalmente<br>por PABLO FERNANDO<br>ORDONEZ ORDONEZ<br>Razón: Titulación /<br>Validación Ubicación: Loja 

Ing. Pablo Ordoñez

Gestor Académico de la Carrera de Ingeniería en Sistemas/Computación

#### Anexo 4. Validación del módulo de VLACISC automatizado

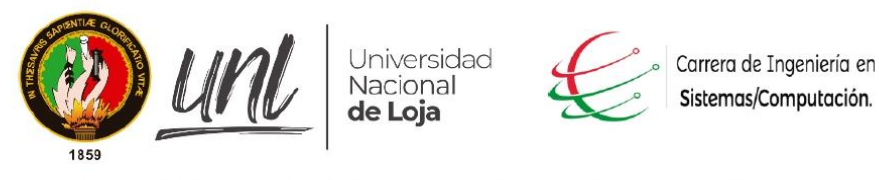

Facultad de Energía, las Industrias y los Recursos Naturales no Renovables

Acta nº 4

#### Loja 5 de enero de 2021

Ing. Pablo Ordoñez.

Gestor Académico de la Carrera de Ingeniería en Sistemas/Computación

Asunto: Validación del proceso de Vinculación Laboral de Actores de la Carrera de Ingeniería en Sistemas/Computación.

#### Cordial saludo.

Por medio de la presente solicito a usted la autorización para realizar una entrevista acerca del proceso de vinculación laboral, donde se utilizará la información entregada con la finalidad de validar dicho proceso o denotar posibles correcciones a realizar en el trabajo de tesis denominado Módulo de software para la Vinculación Laboral de Actores de la Carrera de Ingeniería en Sistemas/Computación.

Gracias por su atención.

Atentamente los estudiantes del 10 "A" de la Carrea de Ing. en Sistemas:

- · Jhonny Michael Morocho Abrigo.
- $\bullet$ Diego Stalin Merino Valverde

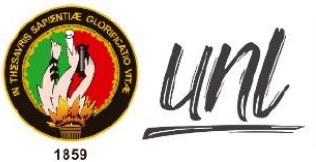

Universidad<br>Nacional de Loia

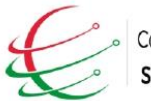

Carrera de Ingeniería en Sistemas/Computación.

Facultad de Energía, las Industrias y los Recursos Naturales no Renovables

Loja 6 de enero de 2021.

Nombre del entrevistado: Ing. Pablo Ordoñez.

Cargo o rol de desempeño: Gestor Académico de la Carrera de Ingeniería en Sistemas/Computación

Objetivo de la entrevista: Dar a conocer todo el proceso modelado con las entrevistas realizadas y validar proceso automatizado por medio de un prototipo.

## Módulo de software para la Vinculación Laboral de Actores de la Carrera de Ingeniería en Sistemas/Computación

## **Desarrollo**

El día miércoles 6 de enero de 2021 a las 15:45 pm se realizó una reunión con el Gestor Académico de la Carrera de Ingeniería en Sistemas/Computación, por medio de la plataforma ZOOM en la cual se desarrolló la actividad del primer objetivo que corresponde a "Validar el modelo del proceso con el responsable de la Carrera de Ingeniería en Sistemas/Computación mediante un prototipo", para ello se cumplió la siguiente agenda:

1. Socializar el proceso modelado para la vinculación laboral.

En la actualidad la Carrera de Ingeniería en Sistemas/Computación no tiene un proceso definido para la vinculación laboral, por lo cual se modelo el proceso en base al normativo SISEG y las entrevistas a los respectivos encargados según dicho normativo.

A continuación, se presenta los diagramas BPMN del proceso modelado: Macro proceso de vinculación laboral

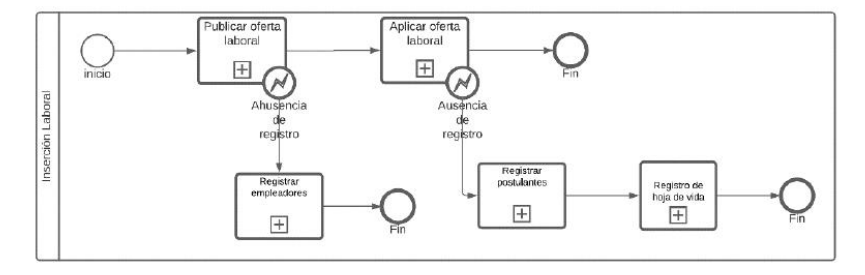

Ilustración 1 Macro proceso de vinculación laboral

Subproceso de registro de postulante.

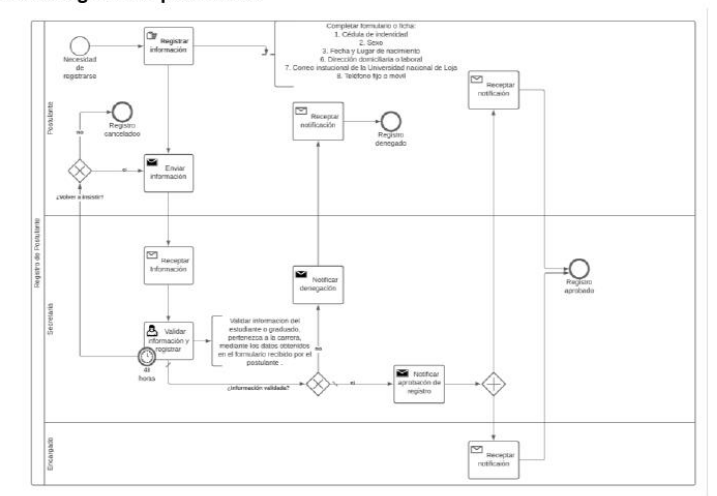

Ilustración 2 Subproceso de registro de postulante.

Subproceso de registro de hoja de vida.

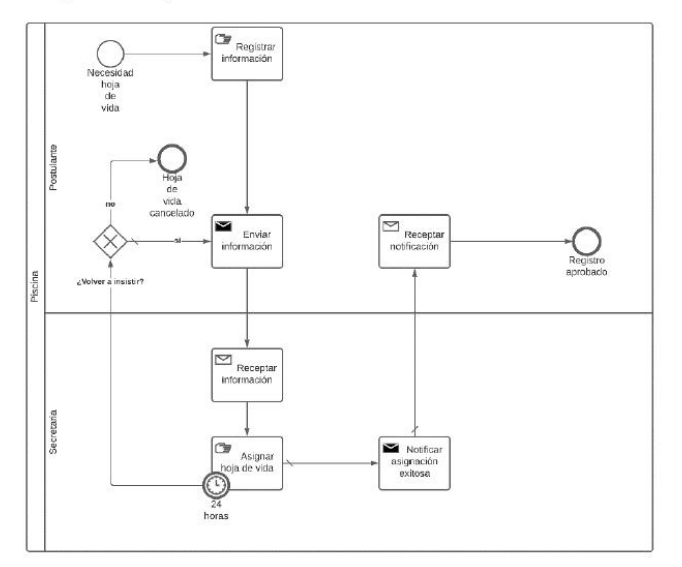

Ilustración 3 Subproceso de registro de hoja de vida.

## Subproceso de registro de empleadores.

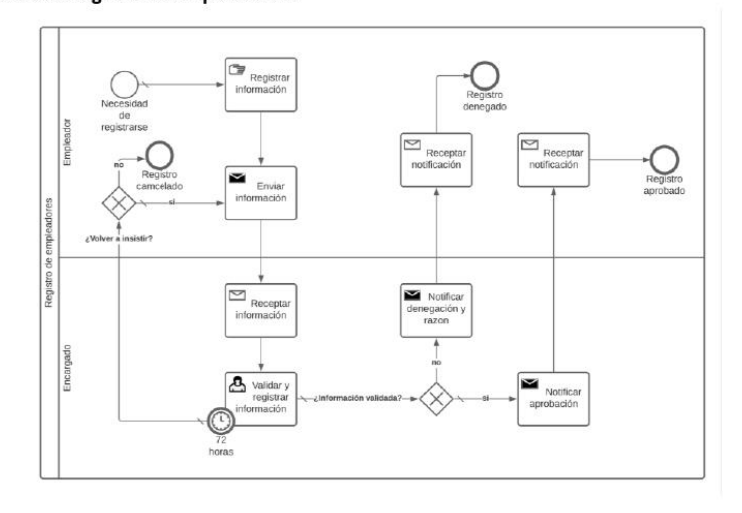

Ilustración 4 Subproceso de registro de empleadores.

# Subproceso de publicación de la oferta laboral.

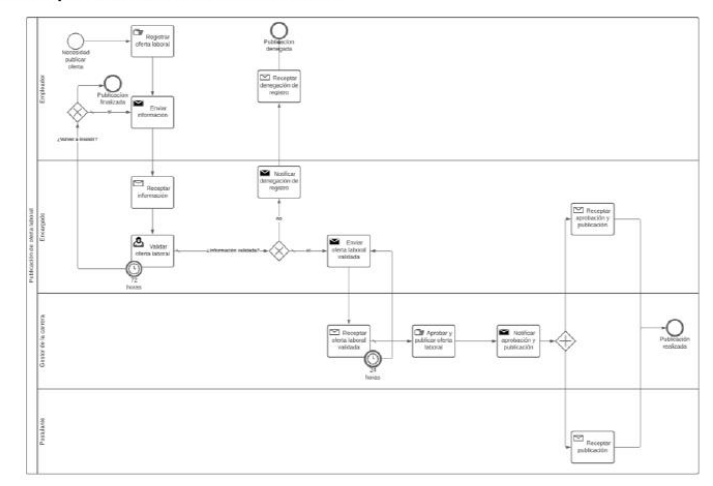

Ilustración 5 Subproceso de publicación de la oferta laboral.

## Subproceso Aplicar oferta laboral.

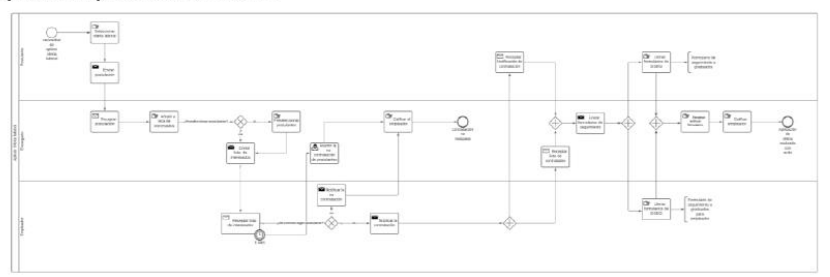

Ilustración 6 Subproceso Aplicar oferta laboral.

2. Socializar el proceso automatizado para la vinculación laboral. Macro proceso automatizado de vinculación laboral

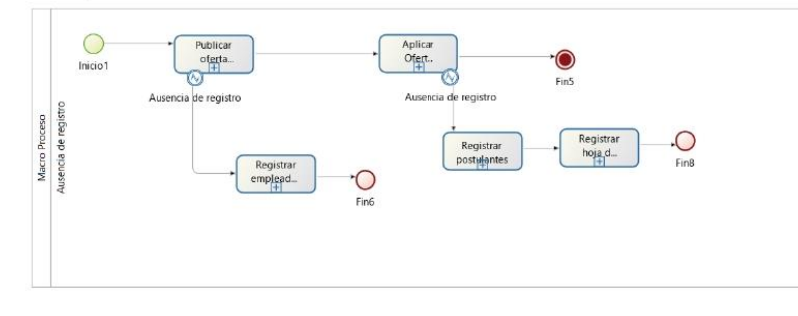

Ilustración 7 Macro proceso automatizado de vinculación laboral

### Subproceso automatizado de registro de postulante.

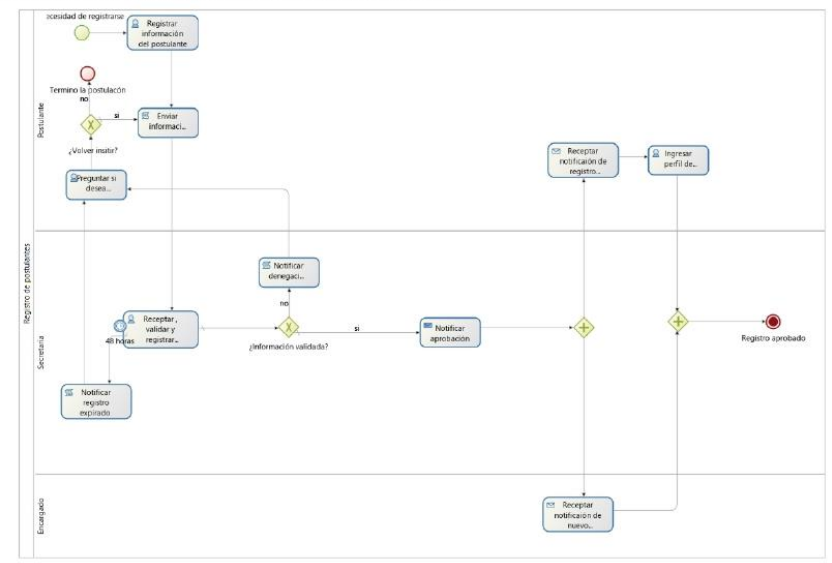

Ilustración 8 Subproceso automatizado de registro de postulante.

## Subproceso automatizado de registro de hoja de vida.

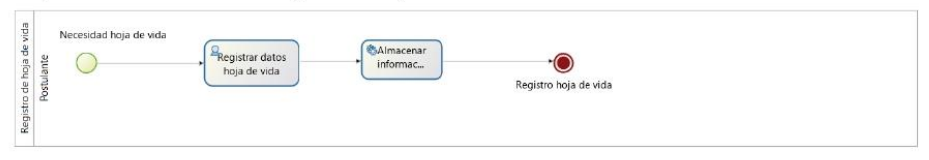

Ilustración 9 Subproceso automatizado de registro de hoja de vida.

Subproceso automatizado de registro de empleadores.

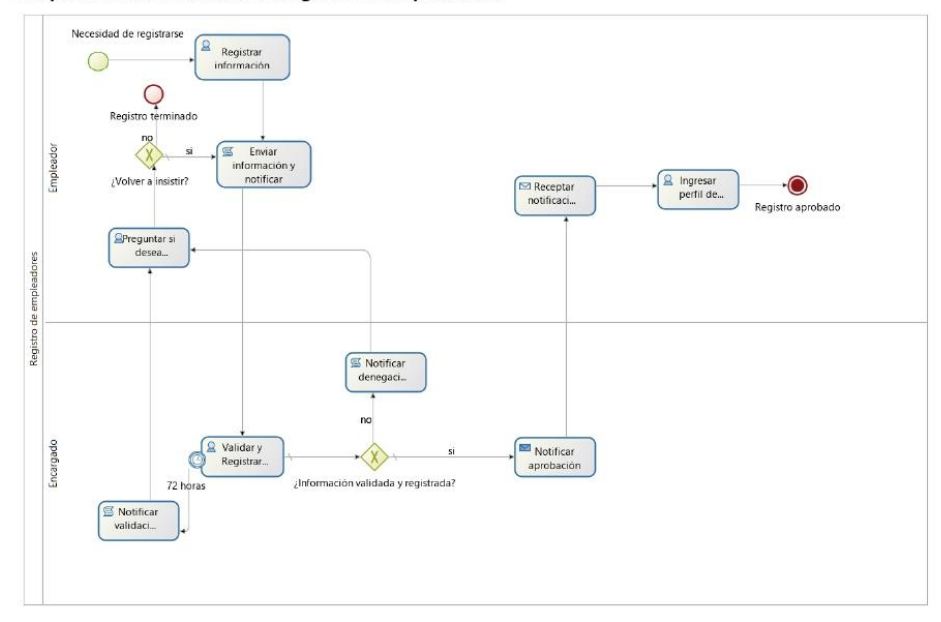

Ilustración 10 Subproceso automatizado de registro de empleadores.

## Subproceso automatizado de publicación de la oferta laboral.

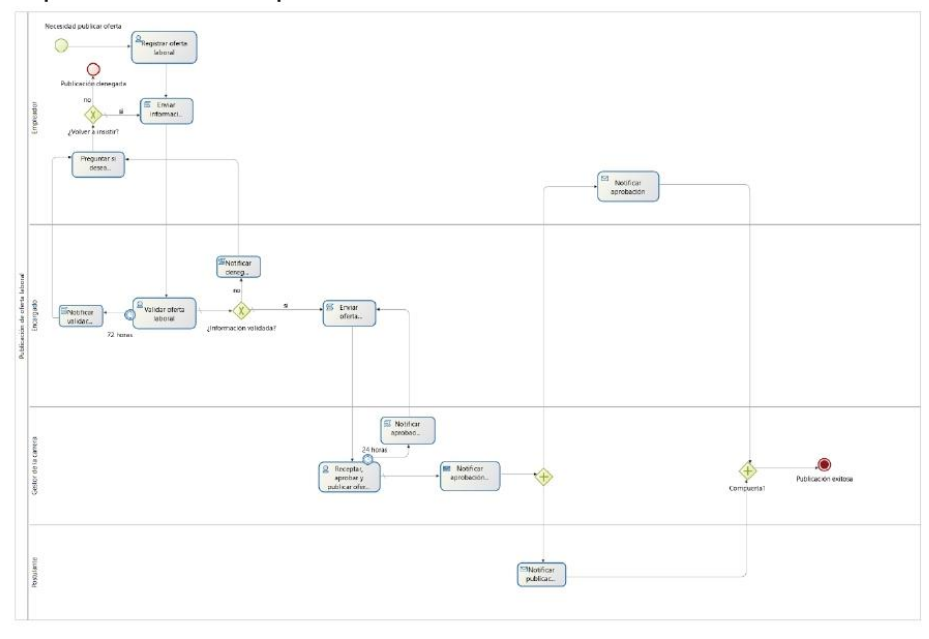

Ilustración 11 Subproceso automatizado de publicación de la oferta laboral.

## Subproceso automatizado Aplicar oferta laboral.

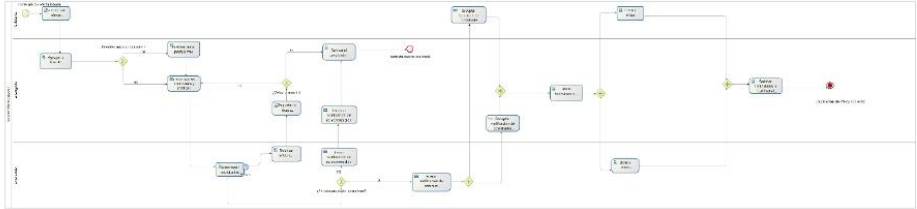

Ilustración 12 Subproceso automatizado Aplicar oferta laboral.

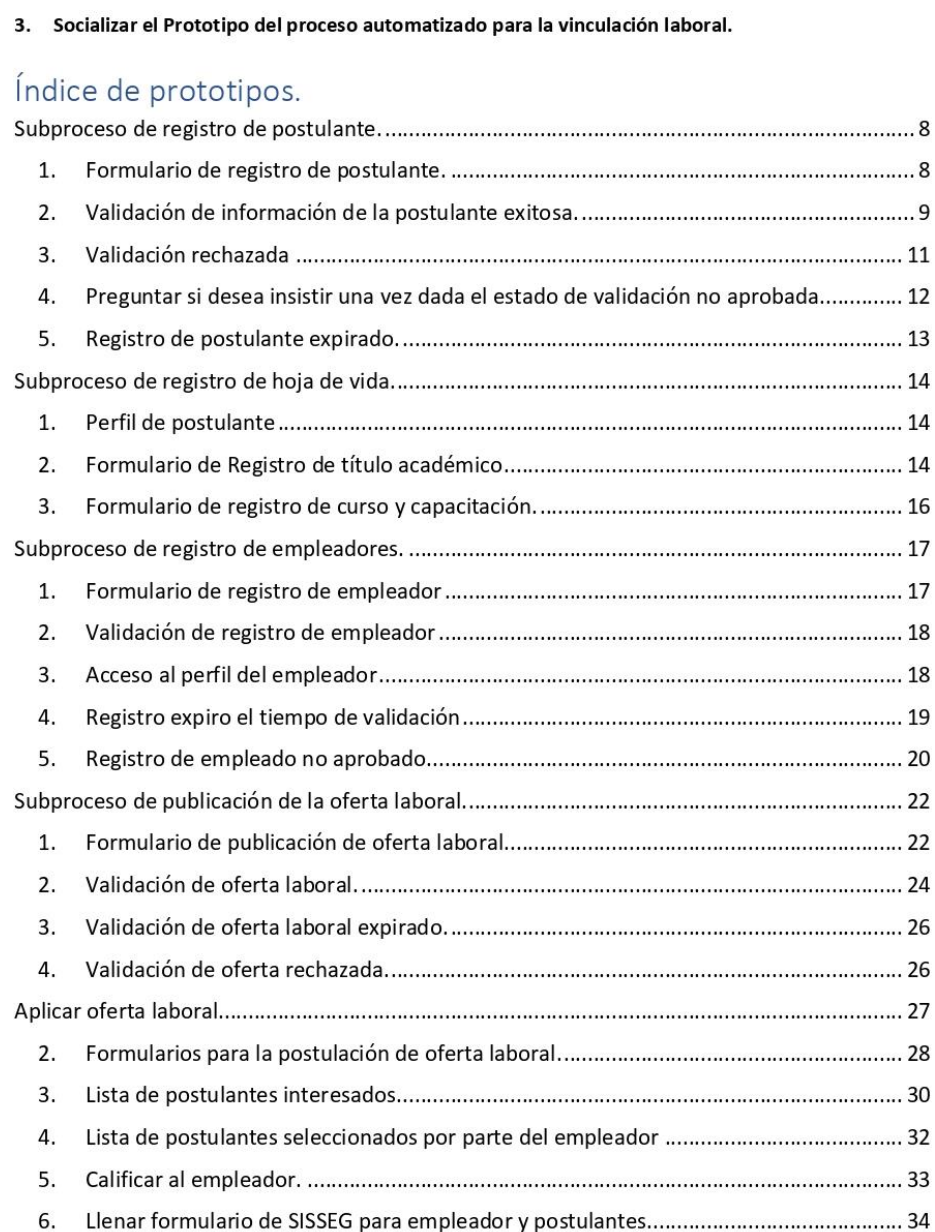

# Subproceso de registro de postulante.

1. Formulario de registro de postulante.

En este formulario el estudiante o graduado deberá ingresar sus datos para registrarse en la plataforma. Lo datos requeridos son los basado según el normativo SISSEG UNL:

· Nombres completos, campo requerido

- $\bullet$ Apellidos completos, campo requerido
- Correo Institucional, campo requerido
- Cedula de identidad, campo requerido.
- Fecha de nacimiento, campo requerido  $\blacksquare$
- Teléfono fijo o móvil, campo requerido
- Género, campo requerido.
- Dirección de domicilio, campo requerido.

## Registro de Postulante

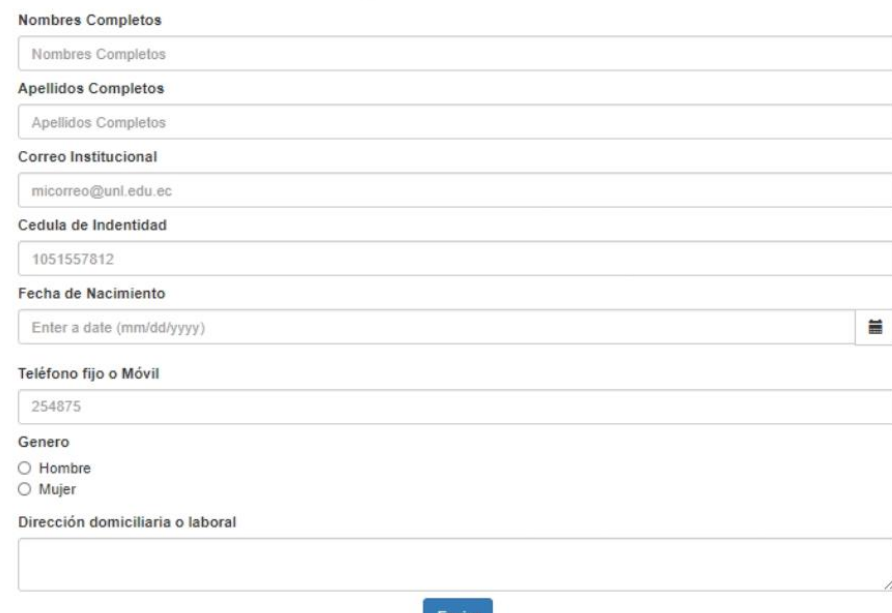

#### Ilustración 13 Formulario de registro de postulante

## 2. Validación de información de la postulante exitosa.

Los datos enviados por el postulante son recibidos por la secretaria para la respectiva validación y registro del postulante, cabe mencionar con los datos receptados solo serán de lectura por lo cual la secretaria solo tendrá un campo de input de observación para poder colocar alguna observación los demás campos están desactivados. En esta tarea se tomará en cuenta algunos casos presentes

Si los datos son correctos la validación será exitosa y se procede a la aprobación del registro del estudiante o graduado como se muestra en la Ilustración 14, consecutivamente el postulante podrá acceder a su perfil validado una vez notificado el registro exitoso como se muestra en la Ilustración 15.

## Validar Información del Postulante

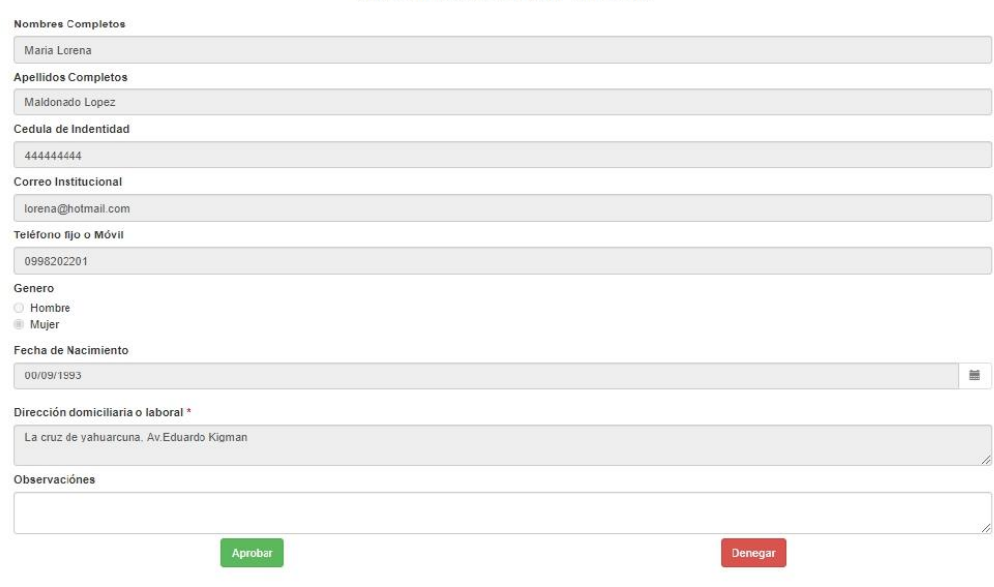

Ilustración 14 Validación aprobada exitosamente.

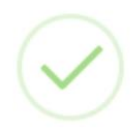

# Registro Aprobado!

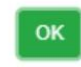

Ilustración 15 Mensaje de registro aprobado

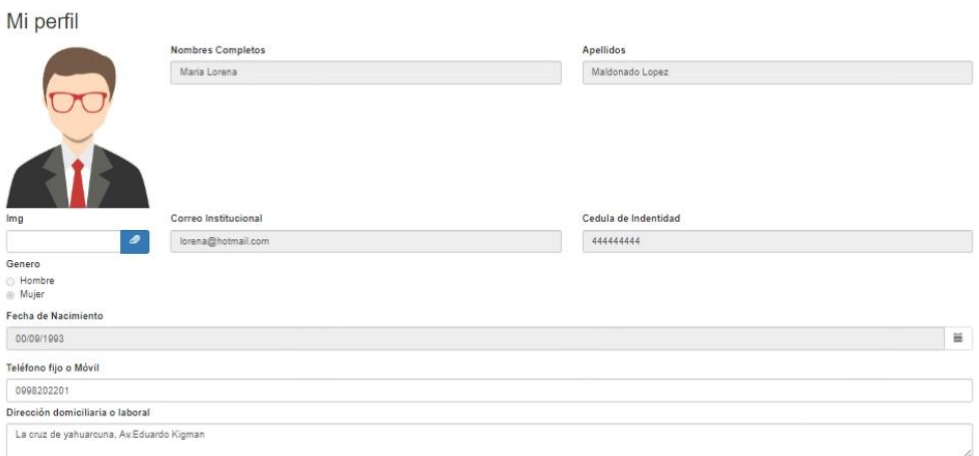

Ilustración 16 Acceso al perfil de la postulante una vez realizada la validación exitosa

3. Validación rechazada.

Si los datos son erróneos, se coloca registro denegado y la razón de su denegación en el campo de observaciones como se muestra en la Ilustración 17.

## Validar Información del Postulante

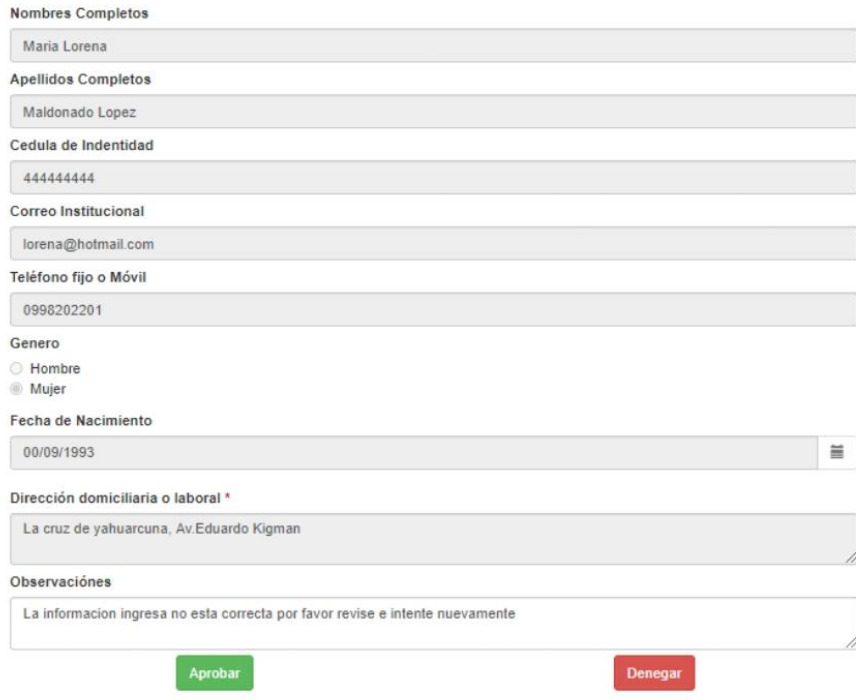

Ilustración 17 Validación denegada

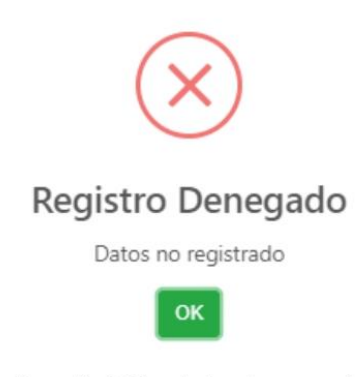

Ilustración 18 Mensaje de registro no aprobado

4. Preguntar si desea insistir una vez dada el estado de validación no aprobada.

Se presenta el estado del registro y la razón por la que fue denegado, si el usuario desea insistir puede reenviar nuevamente sus datos para su revisión, los datos anteriores persistan por lo cual no es necesario volver escribirlos, también se puede editar cualquier dato del formulario si se lo desea, en el campo de observaciones se detalla la razón de la denegación del registro como se muestra en la Ilustración 19.

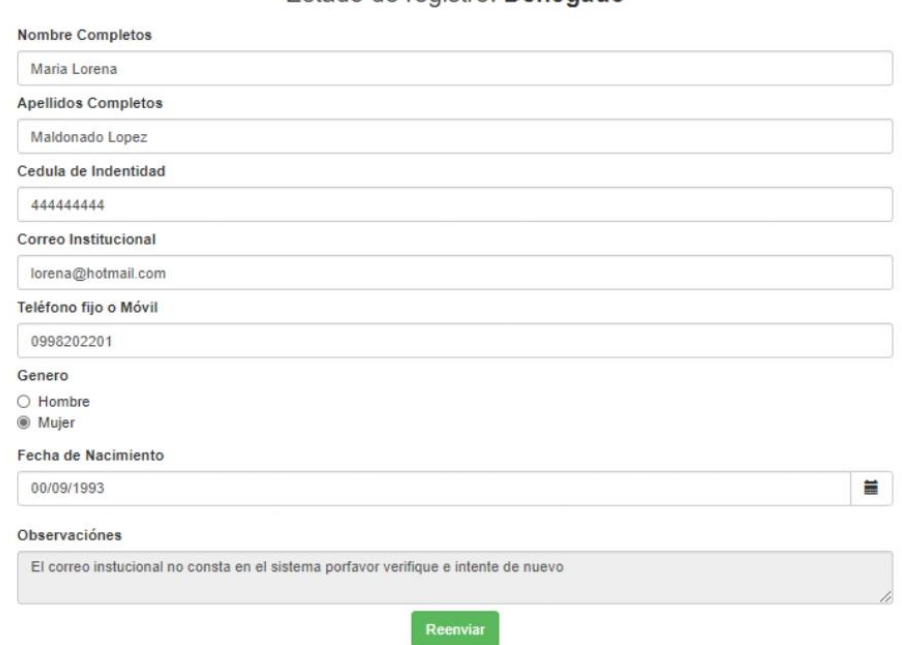

Estado de registro: Denegado

Ilustración 19 Estado de validación del postulante denegado

## 5. Registro de postulante expirado.

Si ha transcurrido 48 horas el registro cambia de estado ha expirado y se informa al postulante que vuelva a reenviar nuevamente su registro.

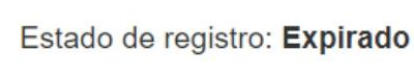

#### Informacion:

Han transcurrido 48 horas desde su registro, por favor reenvíe nuevamente su información para que sea receptada por el personal encargado

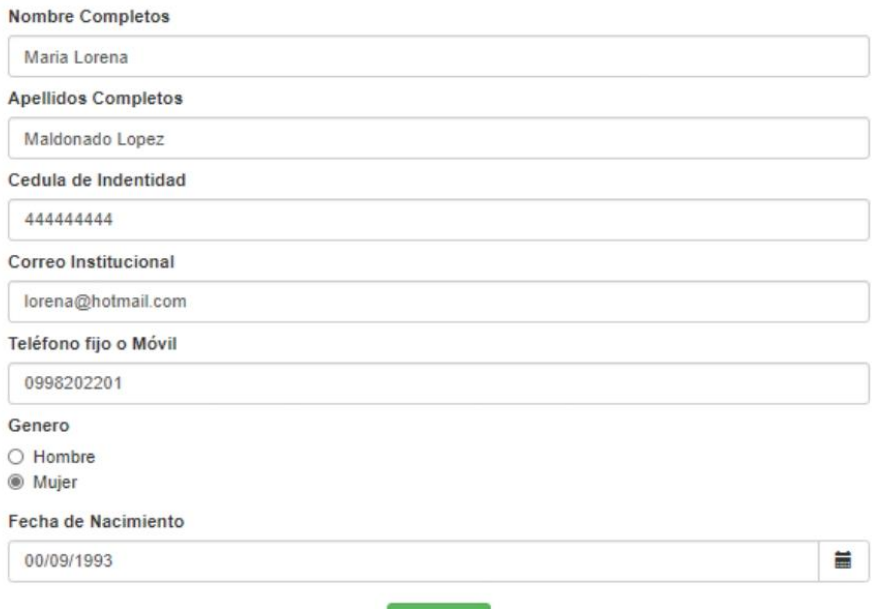

Reenviar

## Subproceso de registro de hoja de vida.

Se presenta el perfil del postulante con sus respectivos datos validados, se ilustra en la misma interfaz pestañas de opciones para agregar títulos académicos, curso y capacitaciones.

1. Perfil de postulante

El Perfil general del postulante muestra algunos campos que pueden ser editados siempre y cuando lo desee, también se incluyeron dos campos nuevos como son la experiencia laboral y áreas de interés como se ilustra en la Ilustración 20.

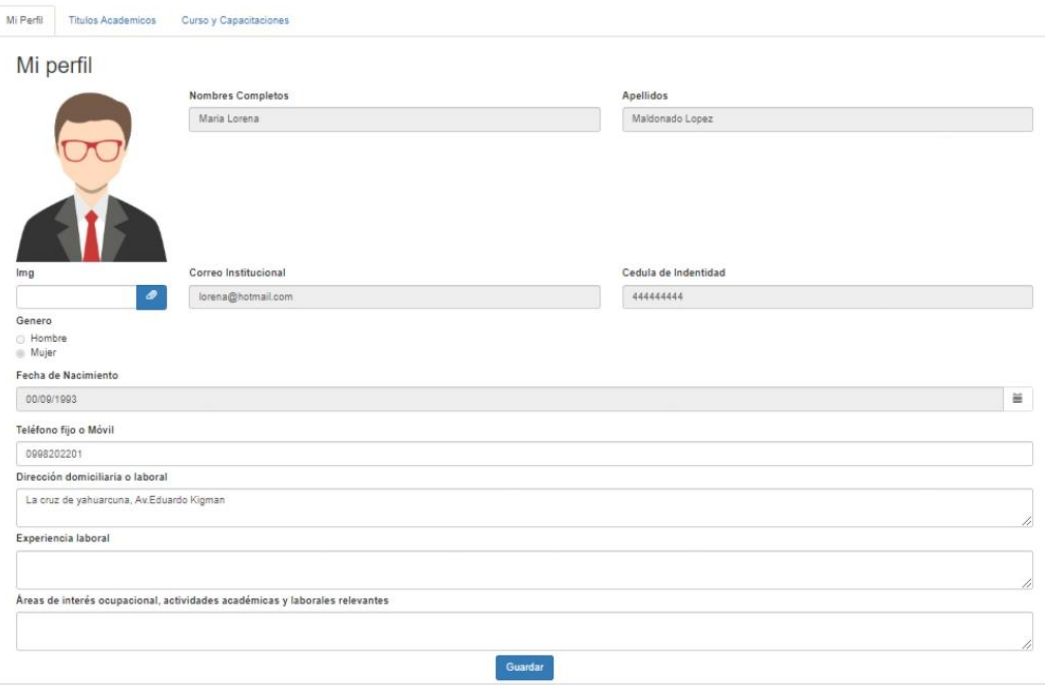

Ilustración 20 Perfil de postulante

En mismo perfil se cuenta con la pestaña de títulos académicos una vez ingresada a dicha pestaña se presenta una tabla con la información agregada referente a todos los títulos y su breve descripción como se muestra en la Ilustración 21, también cuenta con un botón para añadir nuevos títulos.

## 2. Formulario de Registro de título académico

En el formulario para añadir títulos académicos como se muestra en la ilustración 21 se requiere completar algunos campos como son:

- Titulo obtenido, campo requerido.  $\bullet$
- Número de registro, campo requerido.  $\bullet$
- $\bullet$ Tipo: Extranjero o Nacional, campo requerido.
- Nivel de instrucción: Tercer Nivel o Cuarto Nivel, campo requerido.  $\bullet$
- Detalles adicionales, campo es opcional se completar.
- Opción para subir archivo PDF de las evidencias, campo requerido.  $\bullet$

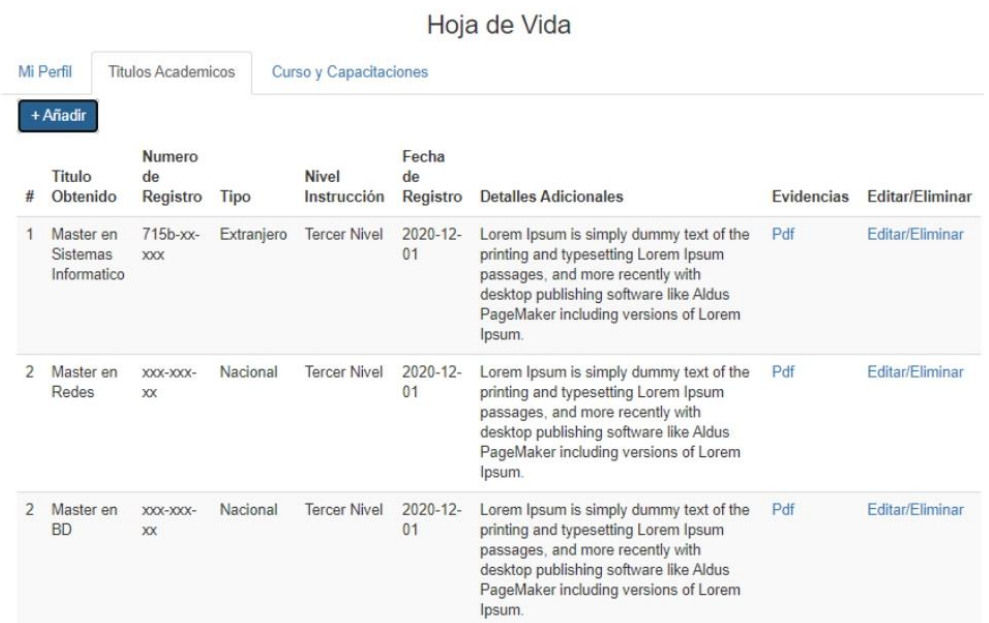

Ilustración 21 Tabla con contenido registrado de títulos académicos

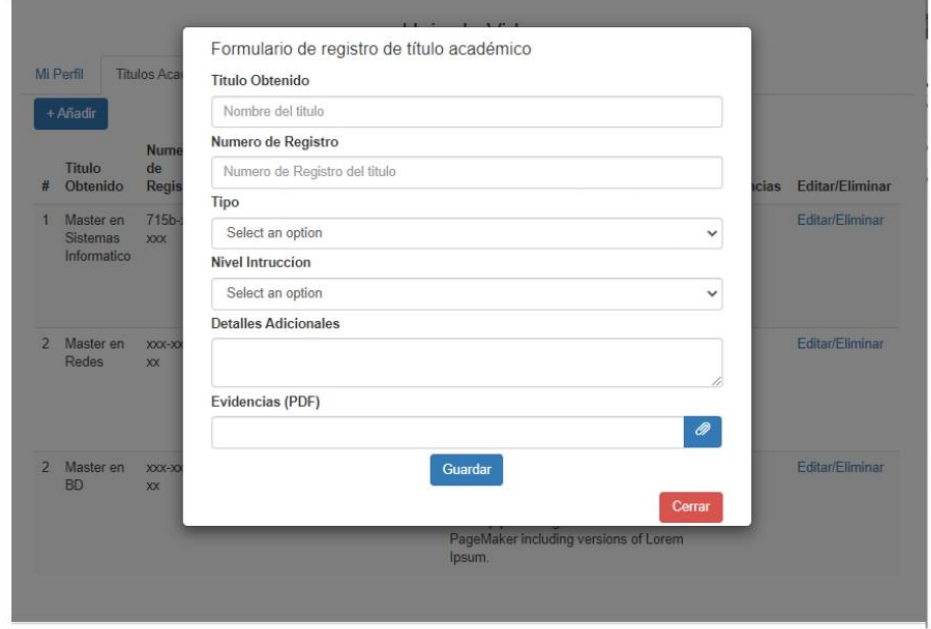

Ilustración 22 Formulario para registrar títulos académicos

 $\overline{1}$ 

## 3. Formulario de registro de curso y capacitación.

En la pestaña de curso y capacitaciones contamos con una tabla de todos los cursos y también el botón para añadir nuevos cursos como se muestra en la Ilustración 23.

| Hoja de Vida |                                          |                                                                    |                                                                  |       |                          |                                                                                                    |                                          |                            |             |                   |                 |
|--------------|------------------------------------------|--------------------------------------------------------------------|------------------------------------------------------------------|-------|--------------------------|----------------------------------------------------------------------------------------------------|------------------------------------------|----------------------------|-------------|-------------------|-----------------|
|              | Mi Porfil                                | Contractor of the American Contractor<br><b>Titulos Academicos</b> | Curso y Capacitaciones                                           |       |                          |                                                                                                    |                                          |                            |             |                   |                 |
|              | + Añadir<br>$#$ Evento                   | 222<br>Tipo de<br>Evento                                           | Auspiciante                                                      | Horas | Tipo de<br>Cortificación | Cortificado Por                                                                                                    | at program size<br>Inicio del<br>Evento  | Culiminación<br>dal Evento | Pais        | <b>Evidencias</b> | Editar/Eliminar |
|              | Desarrollo de<br>aplicaciones<br>Moviles | Curso                                                              | Ministerio de Telecomunicaciones y<br>Sociedad de la información | 20    | Aprobacón                | Ministerio de Telecomunicaciones y<br>Sociedad de la información<br>- 1980년 - 1990년 - 1990년 - 1990년 - 1991년 - 1991년 | 5 <sub>de</sub><br>noviembre del<br>2019 | 5 de diciembre<br>del 2019 | Ecuador Pdf |                   | Editav/Eliminar |

Ilustración 23 Tabla de datos registrados referente a curso y capacitaciones

Se presenta un botón para añadir los curso y capacitaciones tal como se muestra en la ilustración 24, también se requiere llenar algunos datos como son:

- · Nombre del Evento, campo requerido.
- · Tipo de evento, campo requerido.
- · Auspiciantes del evento, campo requerido
- · Número de horas, campo requerido
- · Fecha de inicio, campo requerido.
- · Fecha de culminación, campo requerido.
- · País en donde se desarrolló el evento
- Subir archivo de evidencias del evento en formato PDF.  $\bullet$

Cabe mencionar que los datos solicitados en el formulario son mencionados referentes a la entrevista realizado en encargado del SISSEG el Ing. René Guamán, como se muestra en la Ilustración 24.

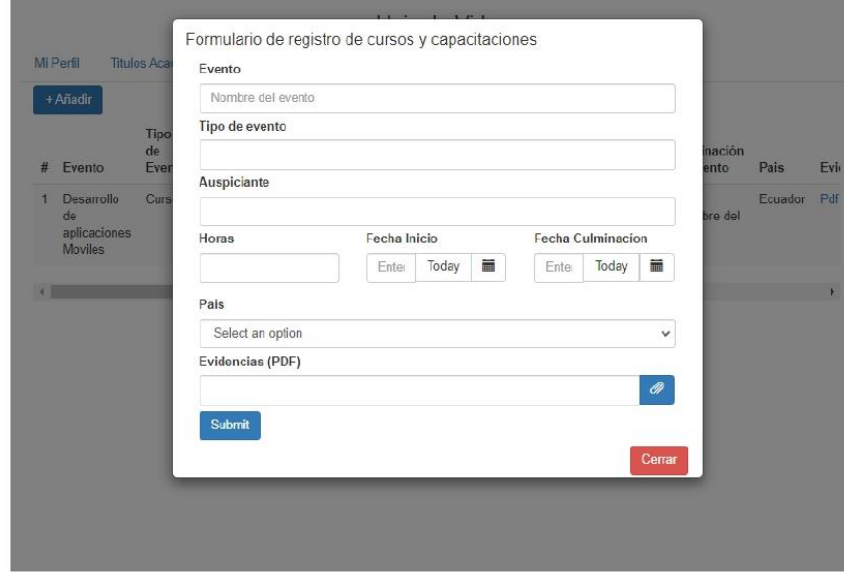

Ilustración 24 Formulario de registro de cursos y capacitaciones

# Subproceso de registro de empleadores.

## 1. Formulario de registro de empleador

Se presenta el formulario de empleador con los datos requeridos para el registro del mismo como se muestra en la *ilustración 25*, se requiere debe ingresar los datos siguientes para su registro y validación exitoso:

- Razón social de la empresa  $\bullet$
- Tipo de institución o empresa  $\bullet$
- · Actividad economía inscrita en el RUC
- Numero de RUC
- · Cedula de identidad del representante legal
- Nombre del represéntate legal  $\bullet$
- Ciudad y Provincia  $\bullet$
- Correo electrónico  $\bullet$
- Teléfono móvil o fijo  $\bullet$
- Dirección.  $\bullet$

## Registro de Empleador

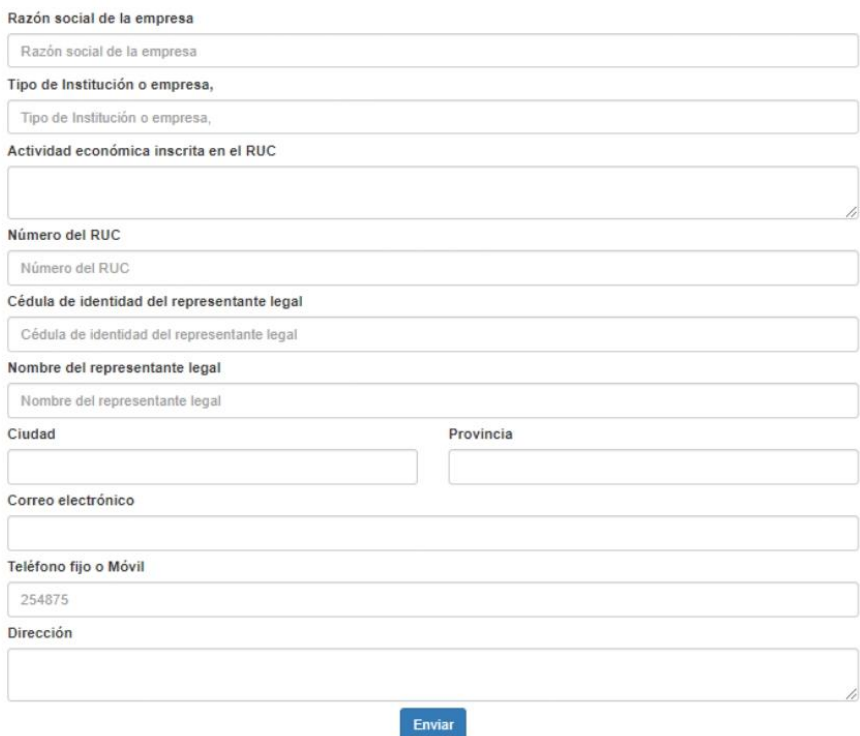

Ilustración 25 Formulario de registro de empleador

## 2. Validación de registro de empleador

Si los datos del empleador son aprobados por el encargado, el registro es dado por exitoso, tal como se muestra en la ilustración 26 e ilustración 27, algunos campos del formulario son de lectura a excepción del campo de observaciones.

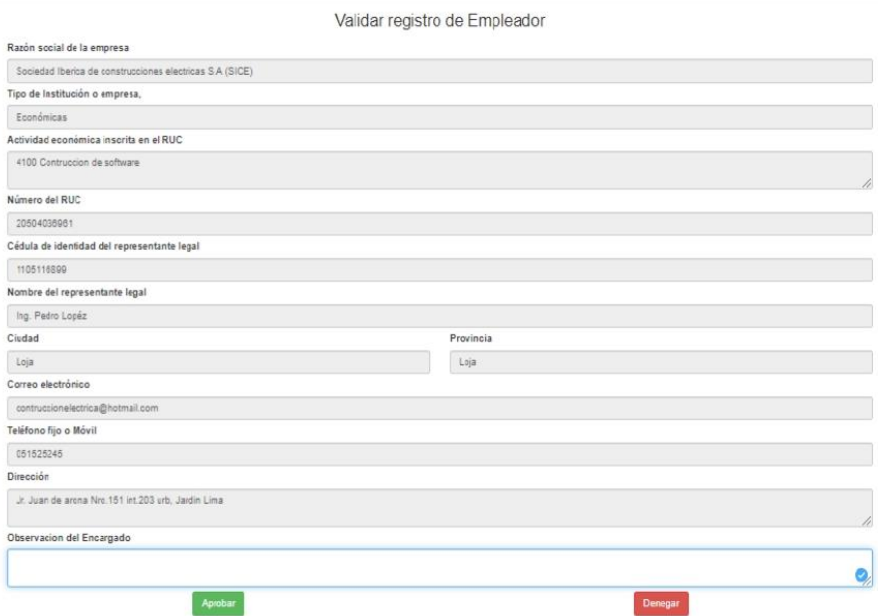

Ilustración 26 Formulario con la información para validar el registro

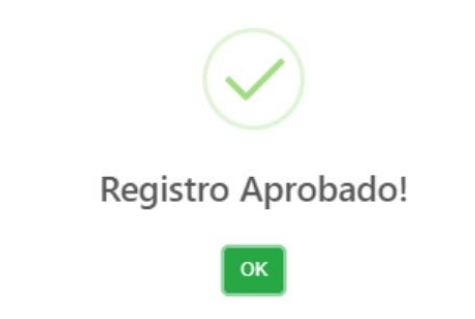

Ilustración 27 Mensaje de confirmación de registro exitoso

3. Acceso al perfil del empleador

Una vez realizado el registro con éxito, el empleador tendrá acceso a su perfil tal como se muestra en el aprobado el empleador tendrá su perfil como se muestra en la Ilustración 28.

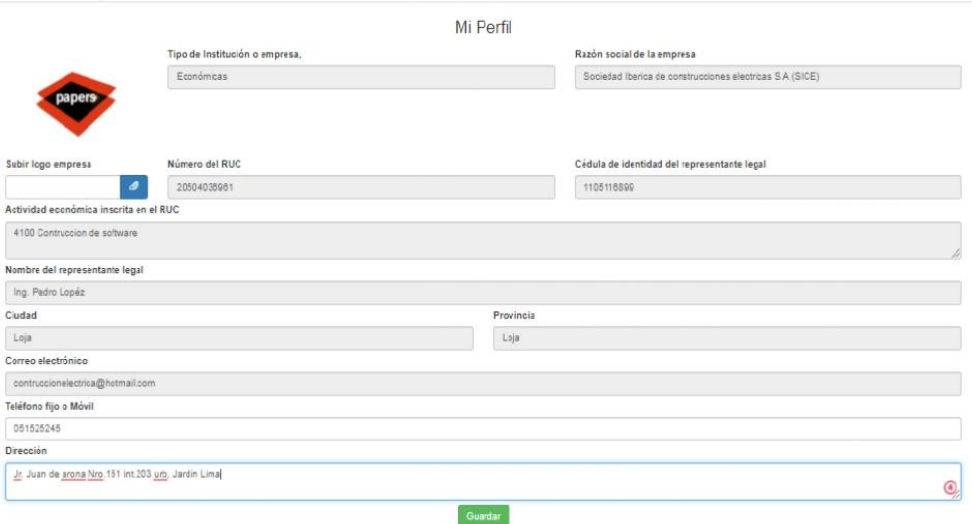

Ilustración 28 Perfil del empleador

## 4. Registro expiro el tiempo de validación

Si el registro no es validado en un tiempo de 72 horas, cambia de estado el registro ha expirado y se solicita al empleador que vuela a reenviar el formulario con los datos, es importante mencionar que los datos persisten lo cual no es necesario volver a rellenar los campos del formulario nuevamente, si el empleador desea editar algún campo antes de reenviar lo puede realizar sin ningún problema tal como se muestra en la ilustración 29.

#### Estado de registro: Expirado

El registro ha expirado, por favor reenvíe nuevamente la información para su aprobación

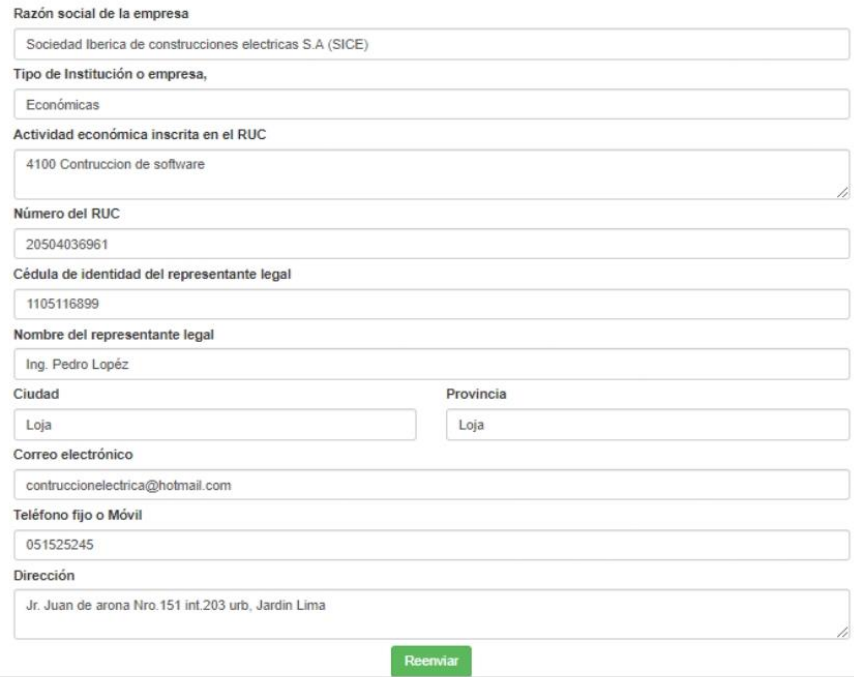

Ilustración 29 Formulario de registro de variación del empleador expirado.

5. Registro de empleado no aprobado

Si el registro no es aprobado por algunas inconsistencias, se informa la razón por la cual fue rechazo en el campo de observaciones y también cuenta con el botón para reenviar nuevamente los datos una vez corregidos como se muestra en la ilustración 30.

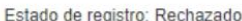

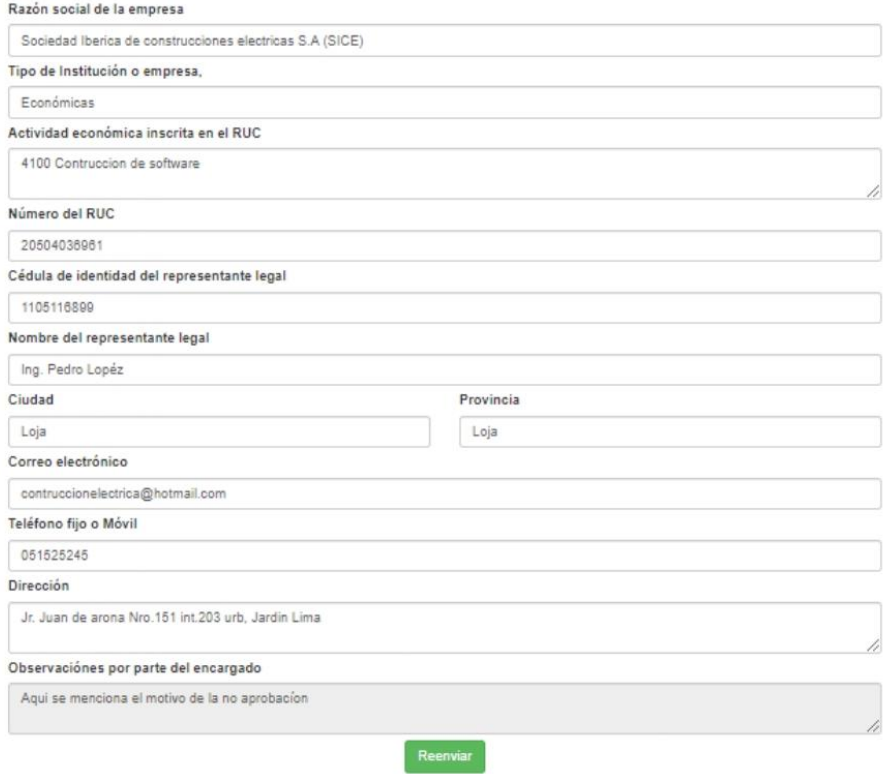

Ilustración 30 Formulario de registro de validación de registro de empleador rechazado

# Subproceso de publicación de la oferta laboral.

En este proceso el empleador una vez aprobado su registro, tendrá acceso a su perfil en el cual se muestra su información detallada de su validación algunos campos están como lectura no se pueden editar ya que han sido validados anteriormente, solo se puede editar los campos de dirección y el teléfono ya que son datos que pueden cambiar como se muestra en la Ilustración 31.

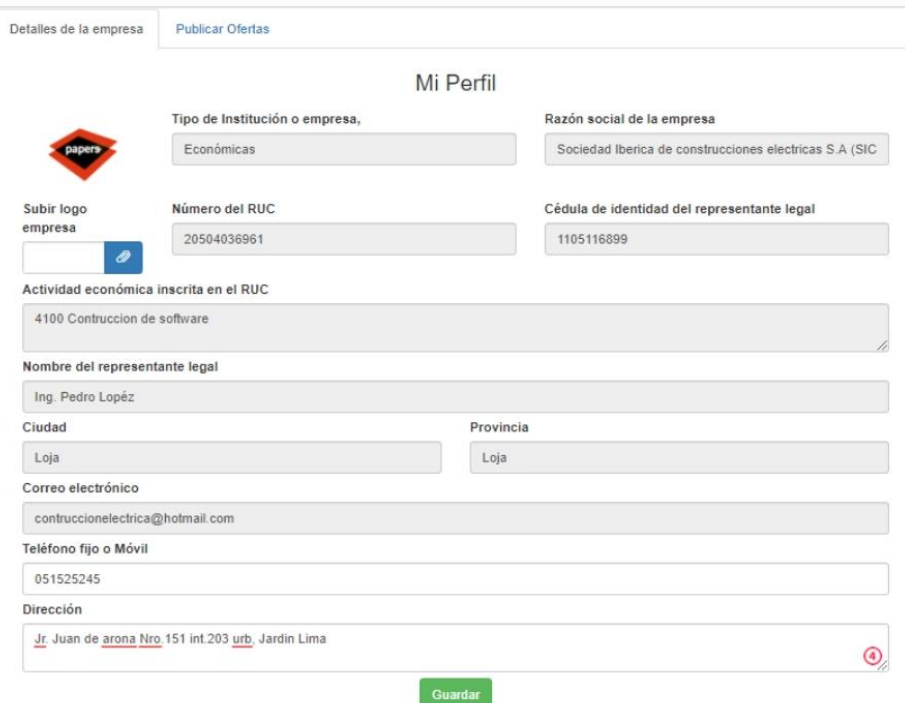

Ilustración 31 Perfil del empleador

1. Formulario de publicación de oferta laboral.

En la pestaña de publicar oferta se muestra una tabla con todas las publicaciones de ofertas laborales y su estado como son aprobada, pendiente, denegado, tal como se muestra en la Ilustración 32.

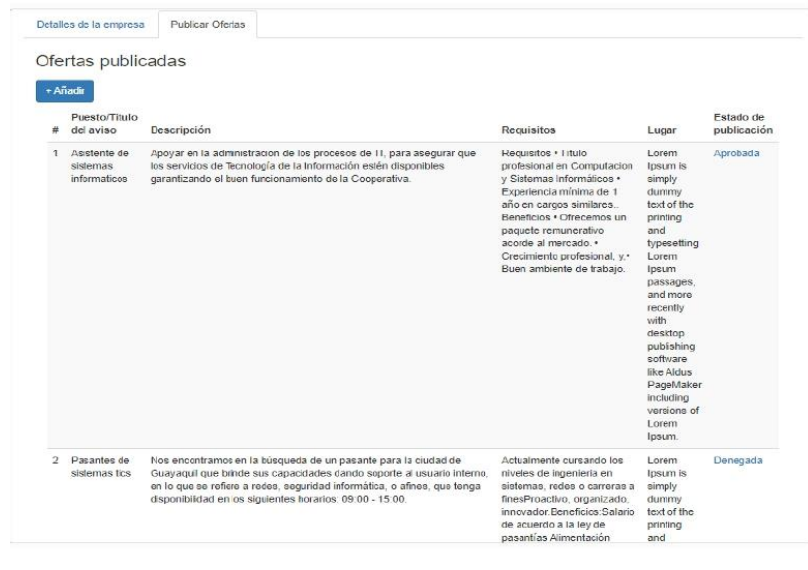

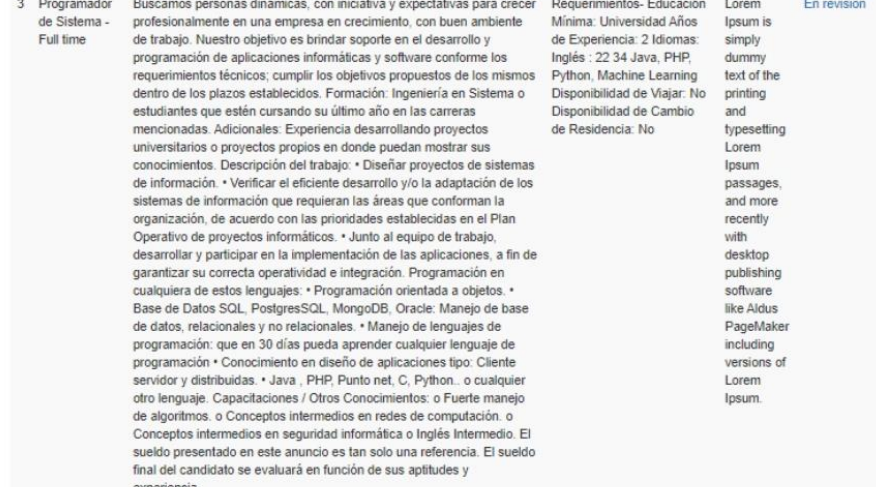

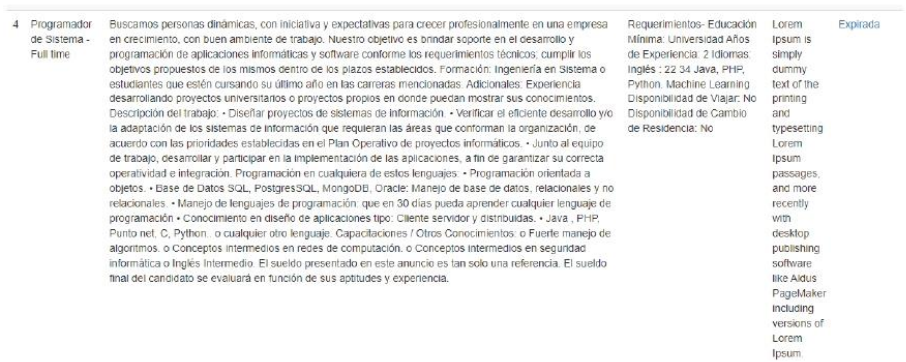

Ilustración 32 Tabla de ofertas laborales añadidas para su previa publicación

Se muestra un botón para llenar el formulario para realizar la publicación de una nueva oferta laboral, en dicho formulario se requieren datos como son:

- Puesto o título de aviso ä
- Descripción del puesto  $\bullet$
- Requisitos ä
- Lugar  $\tilde{\bullet}$

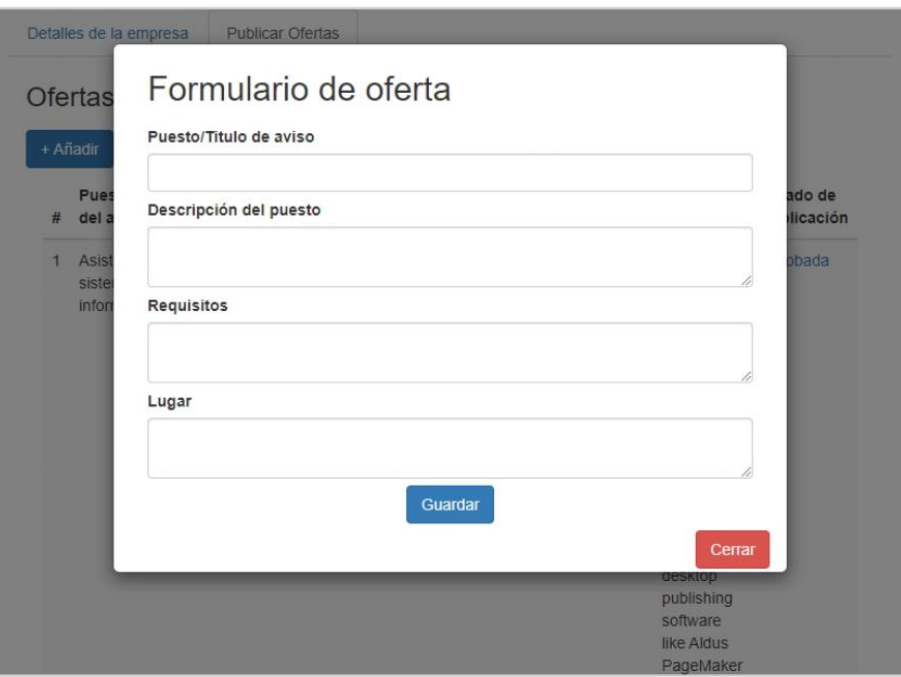

Ilustración 33 Formulario para publicar una oferta laboral

2. Validación de oferta laboral.

Estado de la oferta laboral tiene varios casos como se muestra a continuación.
a.) La oferta laboral llega al encargado se puede evidenciar como los datos solo se pueden leer no editar, el encargado valida la oferta y si cumple con lo establecido es enviada para su aprobación al gestor tal como se muestra en la Ilustración 34.

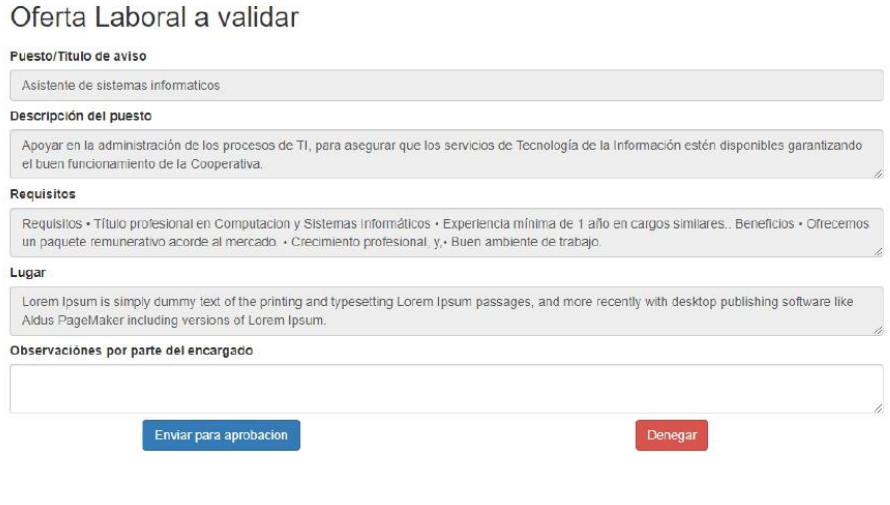

Ilustración 34 Formulario de validación de oferta laboral

b.) Al gestor le llega la oferta validada por parte del encargado y aprueba la oferta para ser publicada tal como se muestra en la ilustración 35.

## Aprobar oferta para la publicación

### Puesto/Titulo de aviso

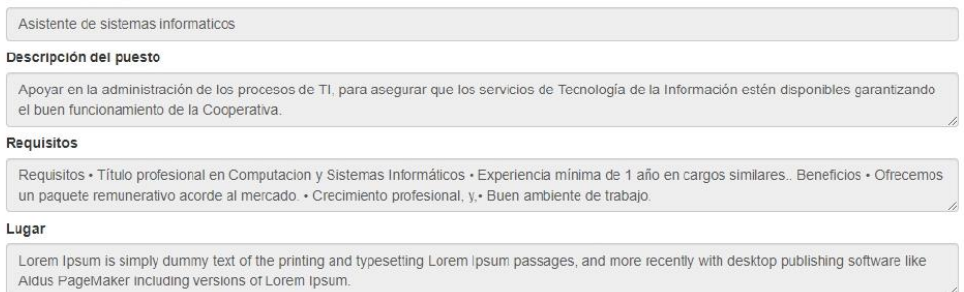

Aprobar

Ilustración 35 Formulario para la aprobación y publicación de la oferta laboral

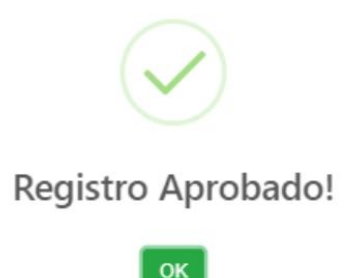

Ilustración 36 Mensaje a aprobación y publicación.

3. Validación de oferta laboral expirado.

Se presenta el estado de la oferta laboral expirado el tiempo para la validación de 72 horas como se muestra en la ilustración 37, por parte del encargado y un botón para reenviar la oferta e insistir nuevamente.

### Estado de la oferta laboral: Expirado

Ha expirado el tiempo para validar la oferta, por favor reenvié nuevamente la información

#### Puesto/Titulo de aviso

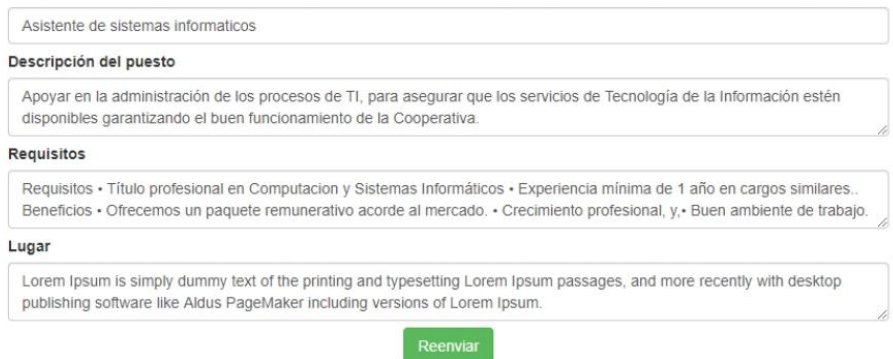

Ilustración 37 Tiempo espera de validación de oferta laboral expirado.

4. Validación de oferta rechazada.

Se informa el motivo de la no aprobación de la oferta al empleador mediante una observación como se muestra en la ilustración 38.

## Estado de la oferta: Denegada

#### Puesto/Titulo de aviso

Asistente de sistemas informaticos Descripción del puesto Apoyar en la administración de los procesos de TI, para asegurar que los servicios de Tecnología de la Información estén disponibles garantizando el buen funcionamiento de la Cooperativa.

#### Requisitos

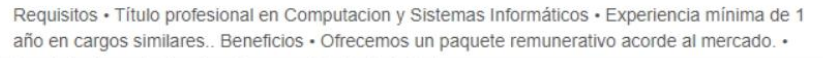

## Lugar

Lorem Ipsum is simply dummy text of the printing and typesetting Lorem Ipsum passages, and more recently with desktop publishing software like Aldus PageMaker including versions of Lorem Ipsum.

#### Observaciónes por parte del encargado

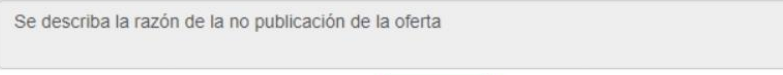

Ilustración 38 Validación de oferta laboral rechazada.

Reenvia

## Aplicar oferta laboral

Se ingresa al perfil del postulante como se muestra en la ilustración 39 y seleccionamos la pestaño de aplicar a una oferta laboral.

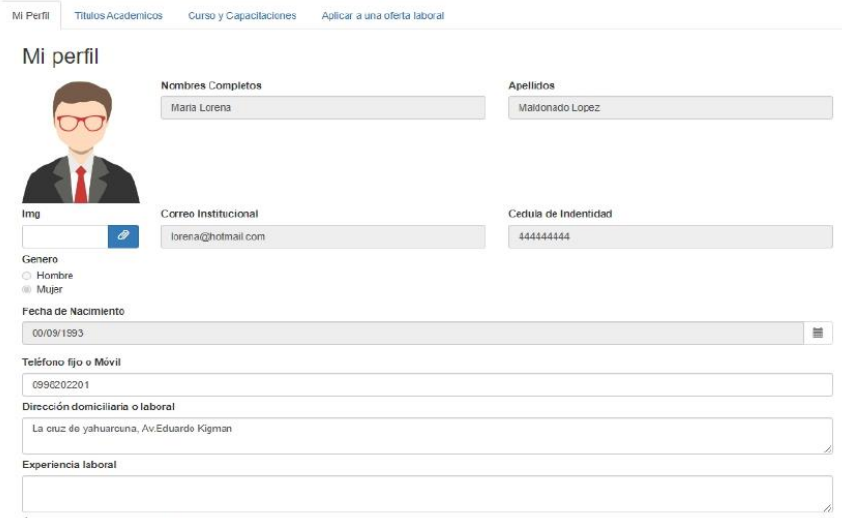

Ilustración 39 Perfil del postulante

÷

a.) Se muestra una tabla con todas las ofertas laborales publicadas y disponibles, en la tabla y encuentra una opción para postular le damos clic en ver más para q de muestre la información detallada de la oferta laboral.

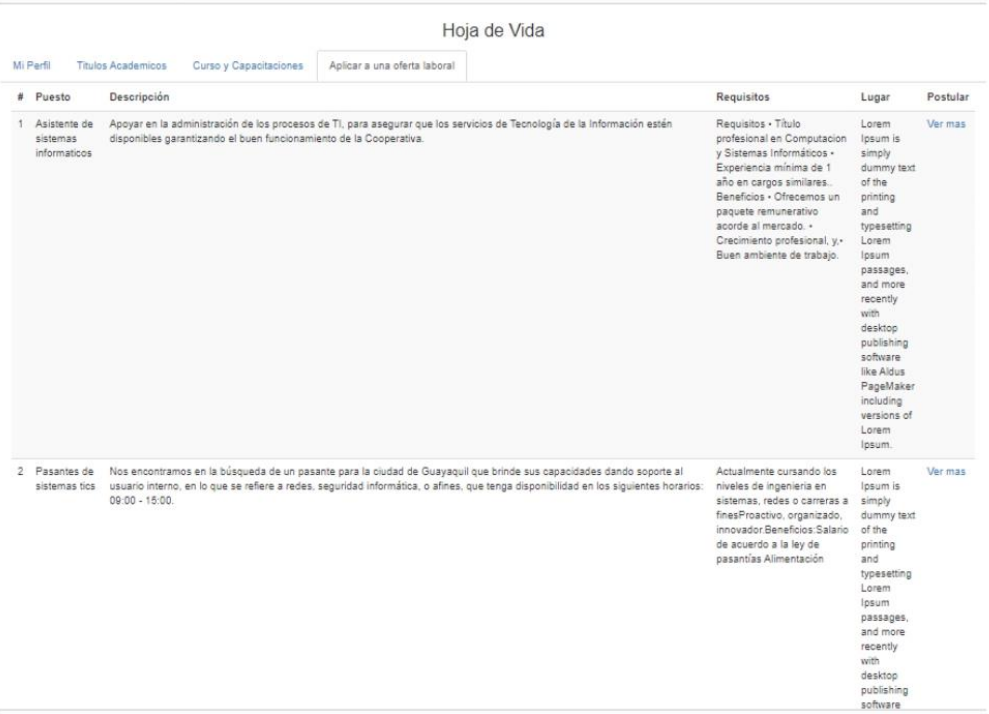

## b.) Clic en ver mas

2. Formularios para la postulación de oferta laboral.

Seleccionamos la oferta laboral de nuestra preferencia y se abre un formulario en donde se detalla información de la misma y un boto para postular, como se muestra en la ilustración 40.

## Oferta Laboral

#### Puesto/Titulo de aviso

Asistente de sistemas informaticos

#### Descripción del puesto

Apoyar en la administración de los procesos de TI, para asegurar que los servicios de Tecnología de la Información estén disponibles garantizando el buen funcionamiento de la Cooperativa.

### Requisitos

Requisitos • Título profesional en Computacion y Sistemas Informáticos • Experiencia mínima de 1 año en cargos similares.. Beneficios · Ofrecemos un paquete remunerativo acorde al mercado.

### Lugar

Lorem Ipsum is simply dummy text of the printing and typesetting Lorem Ipsum passages, and more recently with desktop publishing software like Aldus PageMaker including versions of Lorem Ipsum.

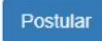

Ilustración 40 Formulario de postulación de oferta laboral

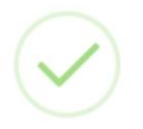

## Postulacion registrada

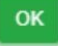

Ilustración 41 Notificación de postulación exitosa

c.) Cambia de estado la oferta a postulando como se muestra en la ilustración 42

## Oferta Laboral Estado: Postulando

Puesto/Titulo de aviso Asistente de sistemas informaticos Descripción del puesto Apoyar en la administración de los procesos de TI, para asegurar que los servicios de Tecnología de la Información estén<br>disponibles garantizando el buen funcionamiento de la Cooperativa. Requisitos Requisitos · Título profesional en Computacion y Sistemas Informáticos · Experiencia mínima de 1 año en cargos similares. Beneficios · Ofrecemos un paquete remunerativo acorde al mercado. · Crecimiento profesional, y · Buen ambiente de trabajo Lugar Lorem Ipsum is simply dummy text of the printing and typesetting Lorem Ipsum passages, and more recently with desktop<br>publishing software like Aldus PageMaker including versions of Lorem Ipsum. Postular

Ilustración 42 Estado de postulación, el botón de postular esta desactivado ya que el postulante ya postulo a dicha oferta

- 3. Lista de postulantes interesados.
	- a.) Sin realizar preselección de postulantes en el perfil del encargado como se muestra en la ilustración 43.

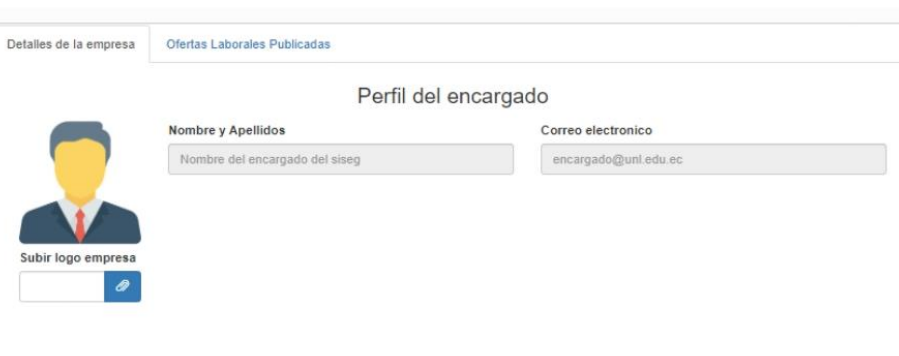

Ilustración 43 Perfil del encargado

Se muestra una tabla con todas las ofertas publicadas y también el detalle de las ofertas y las postulantes inscritos en cada oferta tal como se muestra en la ilustración 44.

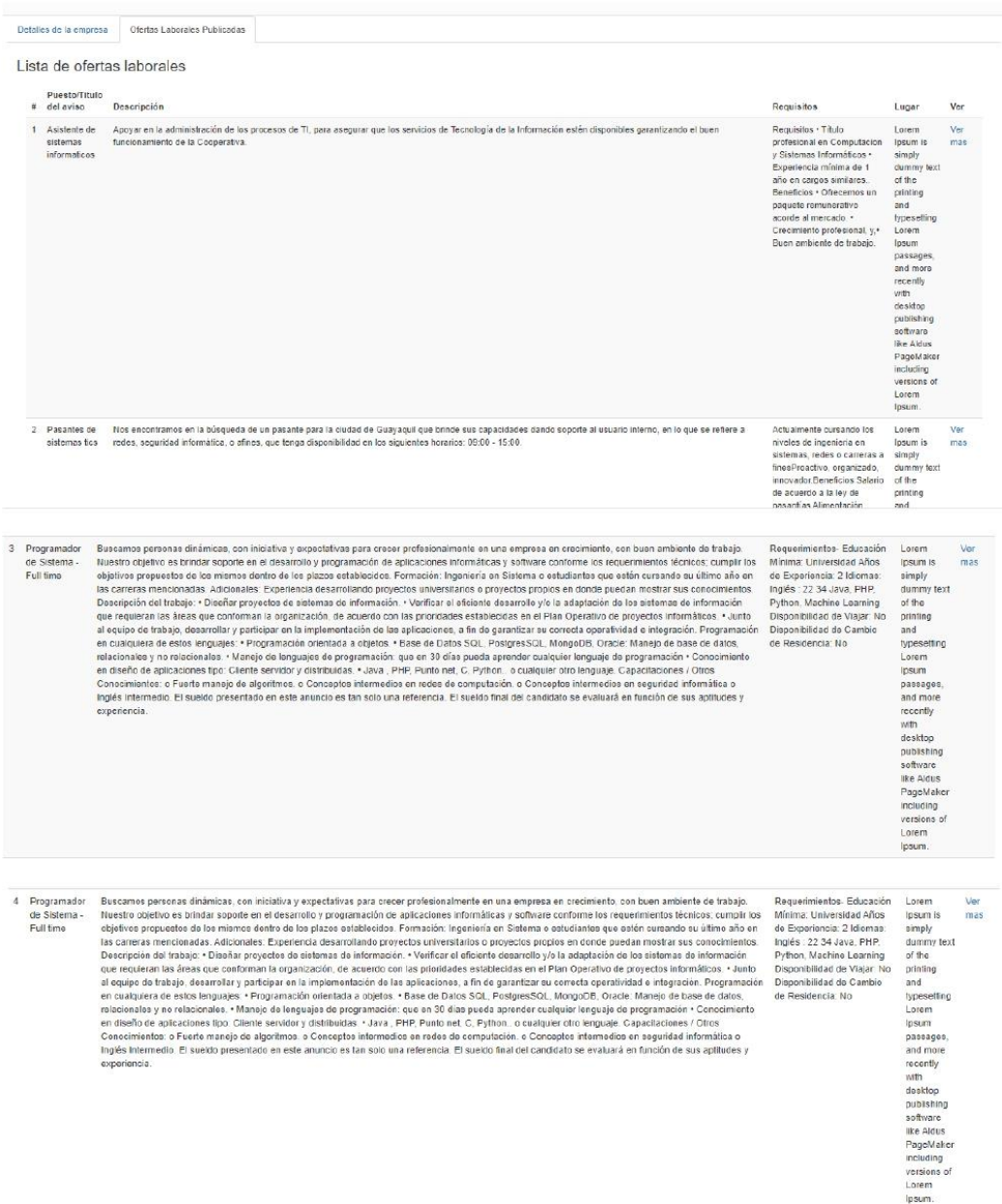

Ilustración 44 Listado de todas las ofertas laborales publicadas

Para enviar la lista de postulantes al empleador el encargado le da clic en las ofertas laborales y se abre un formulario en donde consta todos los que están postulando y tendrá dos opciones, enviar la lista tal como se presenta o realizar filtro de clasificación tal como se muestra en la ilustración 45.

## Lista de postulantes para : Asistente de sistemas informáticos

#### Lista de postulantes:

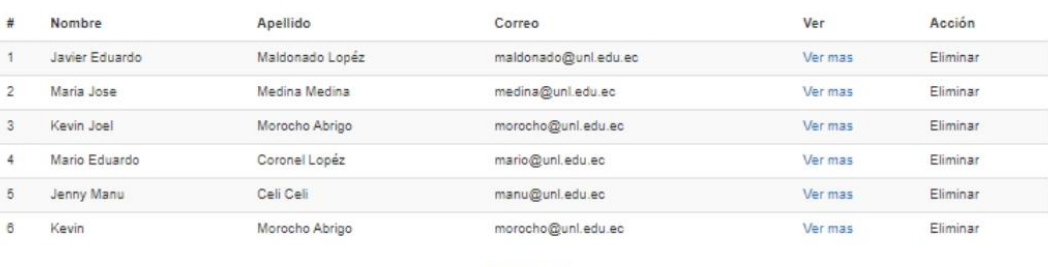

Enviar

Ilustración 45 Listado de postulantes inscritos en determinada oferta laboral

En el botón ver más puede ver la hoja de vida del postulante como se muestra en la siguiente ilustración 46.

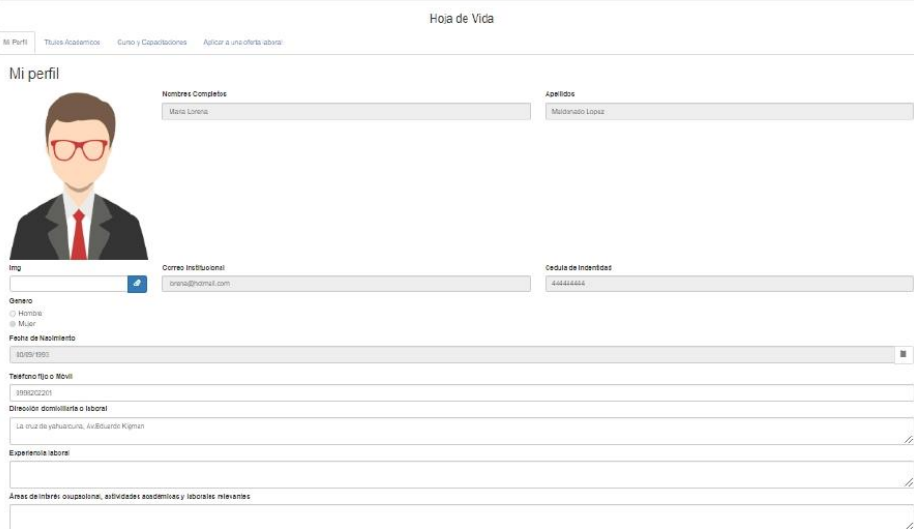

Ilustración 46 Visualizar perfil de postulante

4. Lista de postulantes seleccionados por parte del empleador

Se tiene una lista de postulantes por parte del empleador como se muestra en la ilustración 47

## Lista de postulantes para : Asistente de sistemas informáticos

Lista de postulantes:

Elimine los postulantes que no desea entrevistarlo, si elimina todos se asume que no le intereso ninguno

| #              | Nombre                               | Apellido        | Correo               | Ver     | Acción   |
|----------------|--------------------------------------|-----------------|----------------------|---------|----------|
|                | Javier Eduardo                       | Maldonado Lopéz | maldonado@unl.edu.ec | Ver mas | Eliminar |
| $\overline{2}$ | Maria Jose                           | Medina Medina   | medina@unl.edu.ec    | Ver mas | Eliminar |
| $\overline{3}$ | Kevin Joel                           | Morocho Abrigo  | morocho@unl.edu.ec   | Ver mas | Eliminar |
| 4              | Mario Eduardo                        | Coronel Lopéz   | mario@unl.edu.ec     | Ver mas | Eliminar |
| 5              | Jenny Manu                           | Celi Celi       | manu@unl.edu.ec      | Ver mas | Eliminar |
| 6              | Kevin                                | Morocho Abrigo  | morocho@unl.edu.ec   | Ver mas | Eliminar |
|                | Obervaciones por parte del empleador |                 |                      |         |          |
|                |                                      |                 |                      |         |          |
|                |                                      |                 | <b>Enviar</b>        |         |          |

Ilustración 47 Lista de postulantes para la oferta publicada contratados

5. Calificar al empleador.

Una vez realizado o no la contratación de postulantes de proceder a calificar a los empleadores dependiendo a lo considerado por parte del encargado.

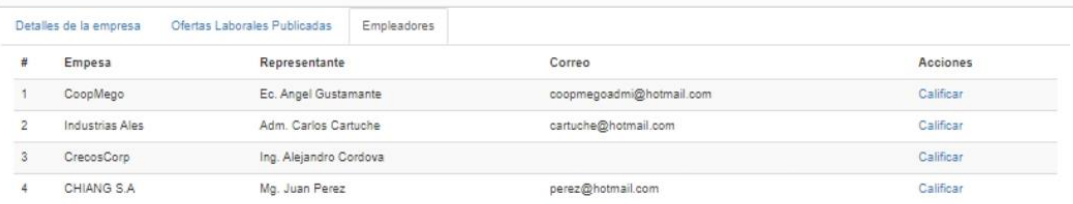

Ilustración 48 Visualizar lista de empleadores

## Calificar al empleador

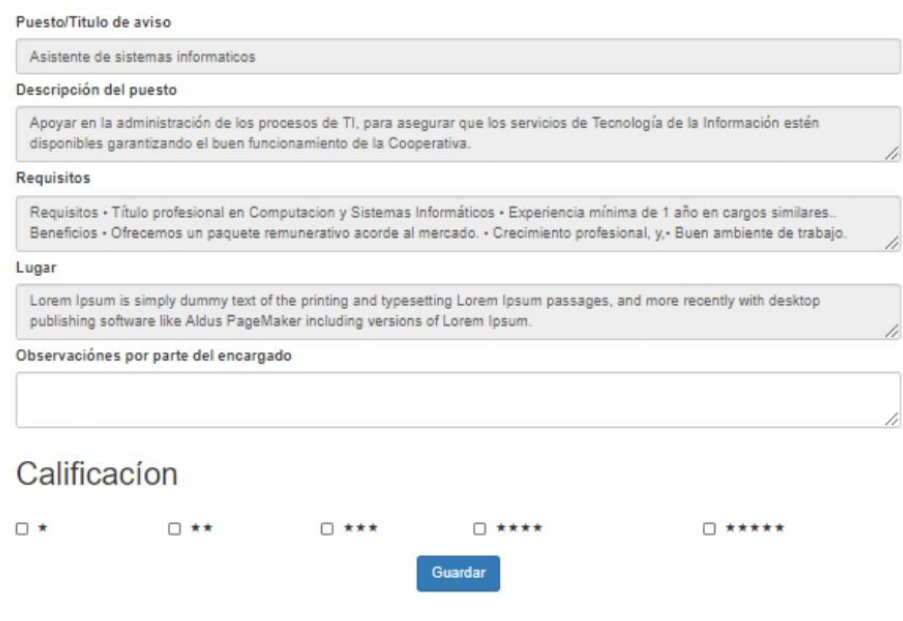

Ilustración 49 Calificar empleador

6. Llenar formulario de SISSEG para empleador y postulantes.

Es importante mencionar que se tomar un cuestionario definido por el momento no se va a detallar los datos que se van a tomar en cuenta por ello solo se propuso los formularios en blanco como se muestra en la ilustración 48 y 49.

## ENCUESTA SISEG PARA EMPLEADORES

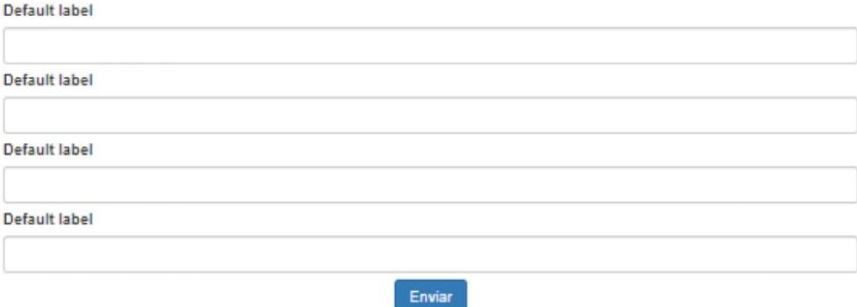

Ilustración 50 Seguimiento para empleador

## ENCUESTA SISEG PARA POSTULANTE

Default label

Default label

Default label

Default label

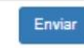

Ilustración 51 Seguimiento para postulante

### 4. Firmas de validación.

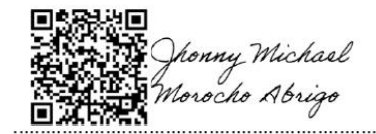

Jhonny Michael Morocho Abrigo

jmmorochoa@unl.edu.ec

Cedula:1105116899

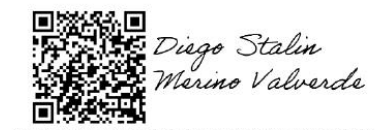

Diego Stalin Merino Valverde

Cedula: 1150007878

diego.merino@unl.edu.ec

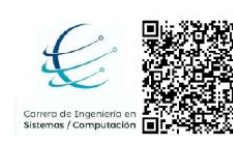

Firmado digitalmente<br>por PABLO FERNANDO<br>ORDONEZ ORDONEZ Razón: Titulación / Validación<br>Validación<br>Ubicación: Loja 

Ing. Pablo Ordoñez

Gestor Académico de la Carrera de Ingeniería en Sistemas/Computación.

## **Anexo 5. Especificación de requisitos de software IEEE 830**

# Especificación de requisitos de<br>software IEEE 830

**Proyecto:** Módulo de software para la Vinculación<br>Laboral de Actores de la Carrera de Ingeniería en<br>Sistemas/Computación.

## Contenido

### **CONTENIDO**

## 1 INTRODUCCIÓN

- $1.1$ Propósito
- $1.2$ Alcance
- $1.3$ Personal involucrado
- $1.4$ Definiciones, acrónimos y abreviaturas
- $1.5$ Referencias
- $1.6$ Resumen
- **DESCRIPCIÓN GENERAL**  $\overline{2}$
- $2.1$ Perspectiva del producto
- $2.2$ Funcionalidad del producto
- $2.3$ Características de los usuarios
- $2.4$ **Restricciones**
- $\overline{\mathbf{3}}$ **REQUISITOS ESPECÍFICOS**
- $3.1$ Requerimientos funcionales
- $3.2$ **Requerimientos No Funcionales**

## 1 Introducción

El presente documento es una Especificación de Requisitos Software (ERS) para el Módulo de software para la Vinculación Laboral de Actores de la Carrera de Ingeniería en Sistemas/Computación. Esta especificación se ha estructurado basándose en las directrices dadas por el estándar IEEE Práctica Recomendada para Especificaciones de Requisitos Software ANSI/IEEE 830, 1998.

#### $1.1$ Propósito

El presente documento tiene como propósito definir las especificaciones funcionales, no funcionales para el desarrollo de un Módulo de software para la Vinculación Laboral de Actores de la Carrera de Ingeniería en Sistemas/Computación. El mismo que será utilizado por estudiantes y graduados de la Carrera de Ingeniería en Sistemas/Computación, administrativos y representantes de empresas ya sean públicas o privadas.

#### $1.2$ **Alcance**

El Módulo de software para la Vinculación Laboral de Actores de la Carrera de Ingeniería en Sistemas/Computación, tiene la finalidad de agilizar la inserción laboral a los actores seleccionados

## 1.3 Personal involucrado

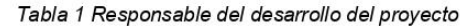

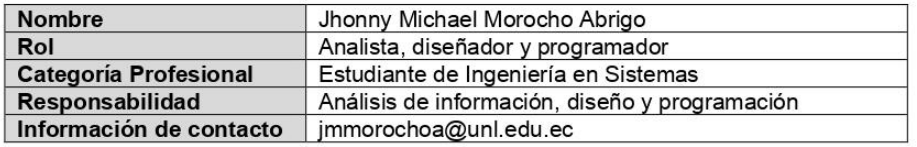

Tabla 2 Responsable del desarrollo del proyecto

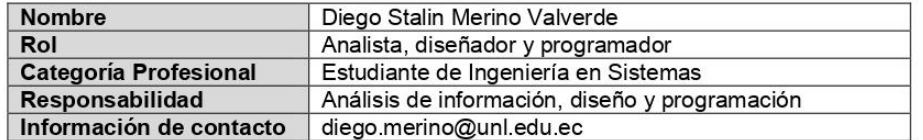

#### $1.4$ Definiciones, acrónimos y abreviaturas

Requerimiento No Funcional

| <b>Nombre</b> | <b>Descripción</b>                                           |
|---------------|--------------------------------------------------------------|
|               | Usuario Persona que usará el sistema para gestionar procesos |
| ERS           | Especificación de Requisitos Software                        |
| RF            | Requerimiento Funcional                                      |

Tabla 3 Definiciones, acrónimos y abreviaturas

#### 1.5 **Referencias**

**RNF** 

Tabla 4 Referencias aplicadas

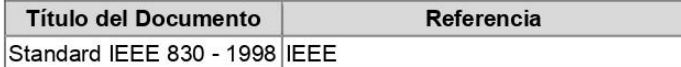

#### $1.6$ **Resumen**

Este documento consta de tres secciones. En la primera sección se realiza una introducción al mismo y se proporciona una visión general de la especificación de recursos del sistema.

En la segunda sección del documento se realiza una descripción general del módulo, con el fin de conocer las principales funciones que éste debe realizar. los datos asociados y los factores, restricciones, supuestos y dependencias que afectan al desarrollo, sin entrar en excesivos detalles.

Por último, la tercera sección del documento es aquella en la que se definen detalladamente los requisitos que debe satisfacer el sistema.

## 2 Descripción general

#### $2.1$ Perspectiva del producto

El Módulo de software para la Vinculación Laboral de Actores de la Carrera de Ingeniería en Sistemas/Computación, será un producto diseñado para un entorno web, lo que permitirá su utilización de forma rápida y eficaz para la inserción laboral.

Los procesos que conforman el módulo son:

- Crear cuenta
- Iniciar sesión  $\blacksquare$
- Registrar datos del postulante
- Validar datos del postulante registrado
- Gestionar hoja de vida  $\bullet$
- Registrar datos del empleador  $\bullet$
- $\bullet$ Validar datos del empleador registrado
- Validar datos de la oferta laboral registrada  $\bullet$
- Gestionar datos de la oferta laboral  $\blacksquare$
- Aprobar publicación de la oferta laboral  $\ddot{\phantom{a}}$
- Postular oferta laboral  $\bullet$
- Filtrar postulantes por parte del encargado  $\bullet$
- Seleccionar y aprobar postulantes a oferta laboral  $\bullet$
- Calificar empleadores por parte del encargado  $\bullet$
- Gestionar roles de usuarios docentes  $\bullet$
- Recuperar contraseña
- Generar reportes  $\bullet$

#### Funcionalidad del producto  $2.2$

En la Figura 1 se muestra el diagrama de casos de uso entre el usuario Postulante y el usuario Secretaria.

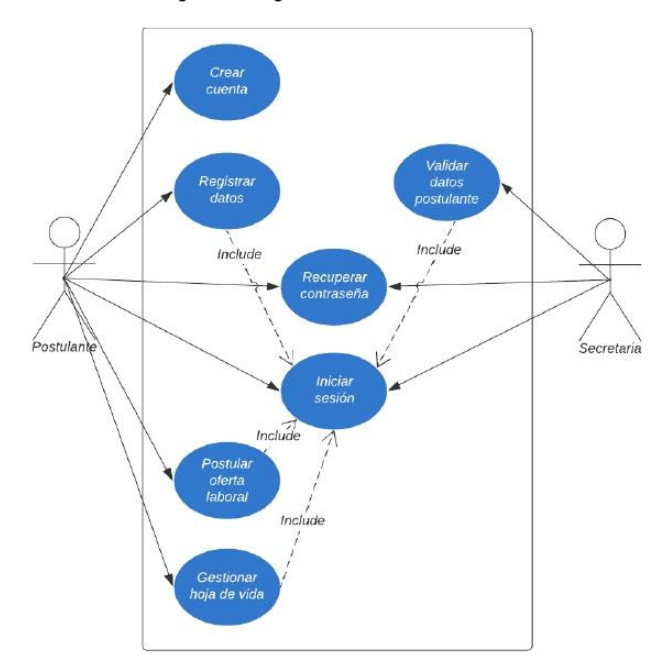

Figura 1 Diagrama de casos de uso 1

En la Figura 2 se muestra el diagrama de casos de uso entre el usuario Empleador y el usuario Encargado.

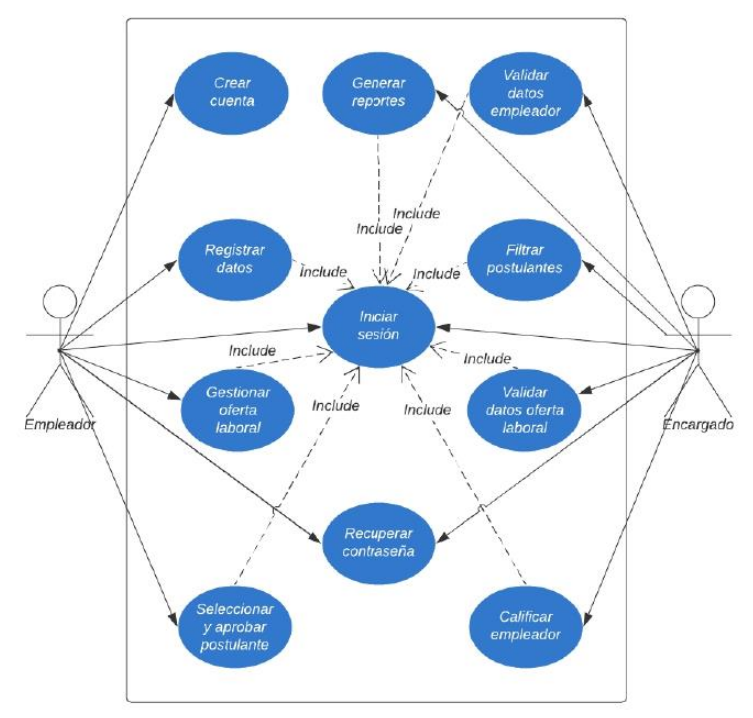

Figura 2 Diagrama de caso de uso 2

En la Figura 3Figura 1 se muestra el diagrama de casos de uso del usuario Gestor.

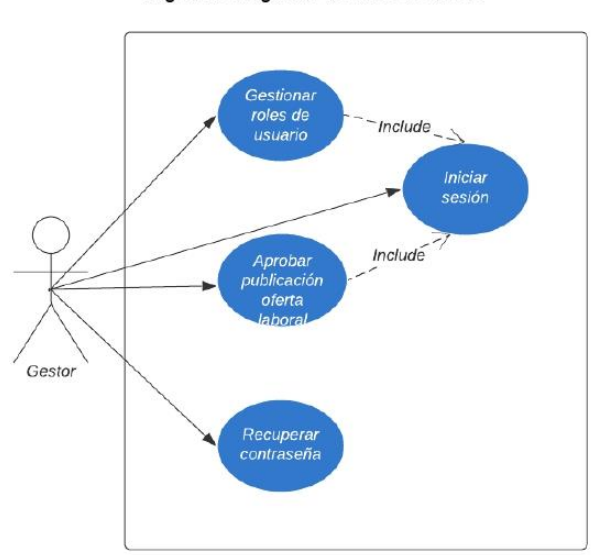

Figura 3 Diagrama de caso de uso 3

## 2.3 Características de los usuarios

Tabla 5 Características del Usuario-Encargado

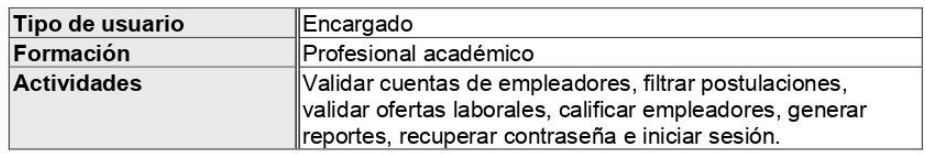

Tabla 6 Características del Usuario-Gestor

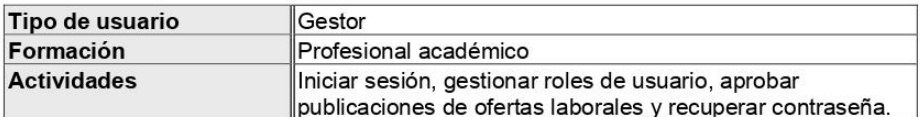

Tabla 7 Características del Usuario-secretaria

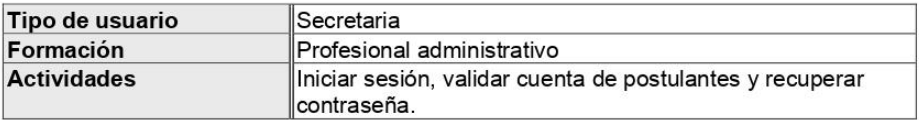

Tabla 8 Características del Usuario-Postulante

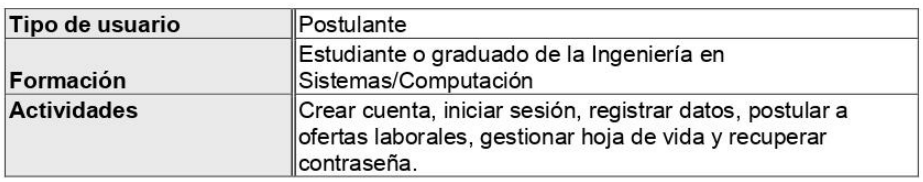

Tabla 9 Características del Usuario-Empleador

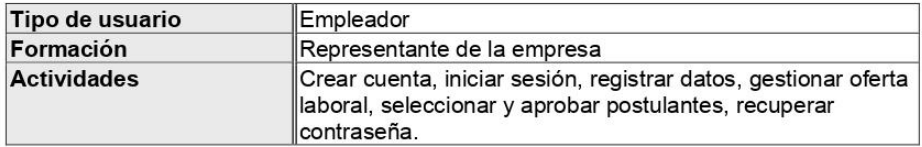

## 2.4 Restricciones

- · Modulo utilizado en navegadores Chrome, Mozilla o Microsoft Edge.
- · Lenguajes y tecnologías en uso: Larabel-lumen (Backend), Angular (Frontend).
- · El servidor debe ser capaz de atender consultas concurrentemente.
- · El sistema deberá tener un diseño e implementación sencilla, independiente de la plataforma o del lenguaje de programación.
- · El host debe facilitar el almacenamiento para cargar archivos.
- Los ordenadores utilizados para acceder al sistema deben tener como mínimo: Procesador Inter Core i3/AMD Ryzen 3, 4 Gb de memoria RAM y 250 Gb de disco.

## 3 Requisitos específicos

#### Requerimientos funcionales  $3.1$

En el presente apartado se detallará los requisitos funcionales que serán utilizados en el Módulo de<br>software para la Vinculación Laboral de Actores de la Carrera de Ingeniería en<br>Sistemas/Computación.

| Identificación del<br>requerimiento: | RF01                                                                   |
|--------------------------------------|------------------------------------------------------------------------|
| Nombre del                           | Crear cuenta                                                           |
| Requerimiento:                       |                                                                        |
| Descripción del                      | El módulo de software permite crear un usuario y contraseña para poder |
| requerimiento:                       | iniciar sesión a futuro.                                               |
| Requerimiento                        | RNF01                                                                  |
| NO funcional:                        | RNF02<br>$\bullet$                                                     |
|                                      | RNF03<br>$\bullet$                                                     |
|                                      | RNF04<br>$\bullet$                                                     |
|                                      | RNF <sub>05</sub><br>$\bullet$                                         |
|                                      | RNF06<br>$\bullet$                                                     |
| Prioridad del requerimiento:<br>Alta |                                                                        |

Tabla 10 Requerimiento funcional 01

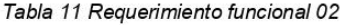

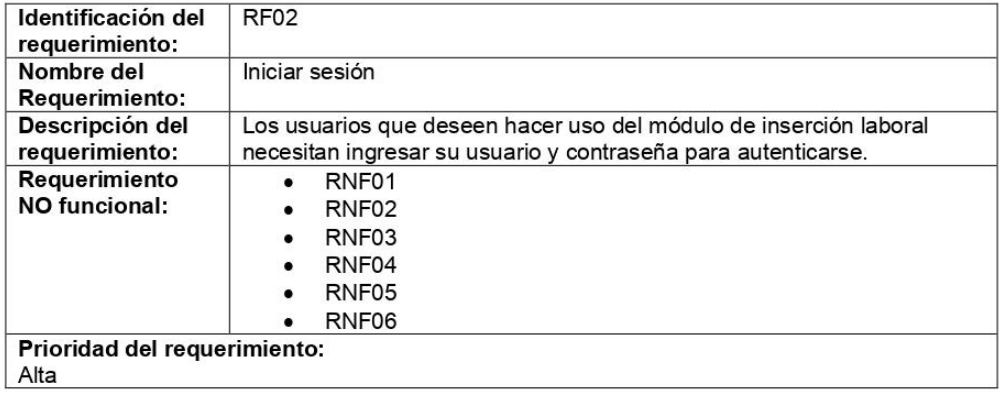

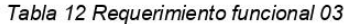

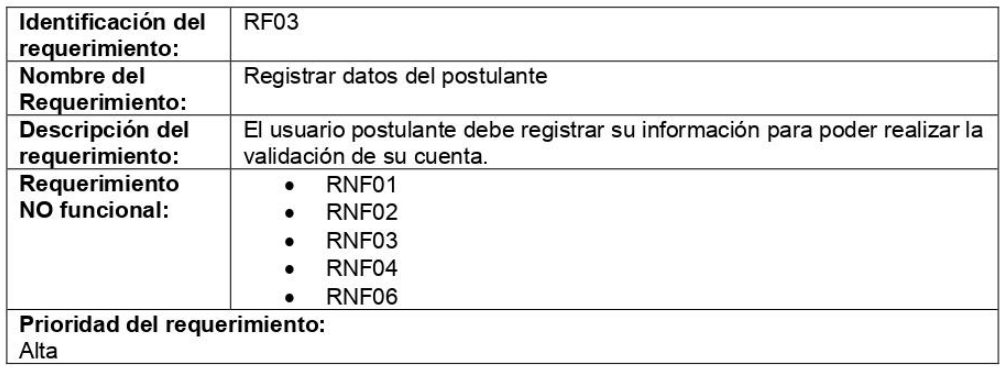

## Tabla 13 Requerimiento funcional 04

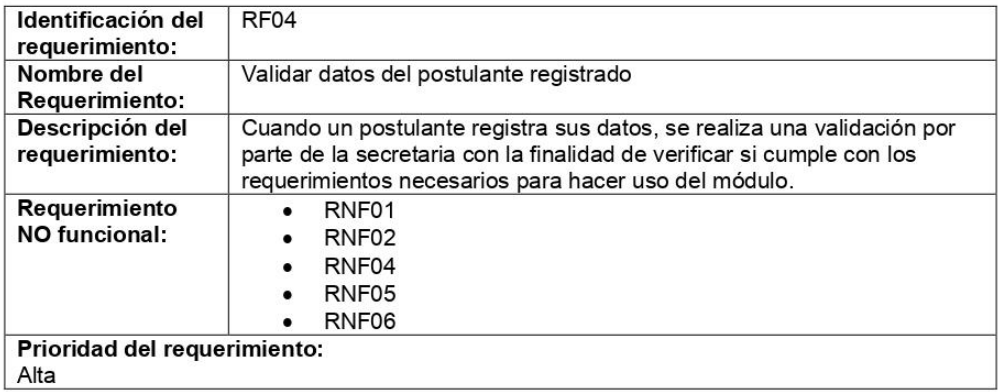

## Tabla 14 Requerimiento funcional 05

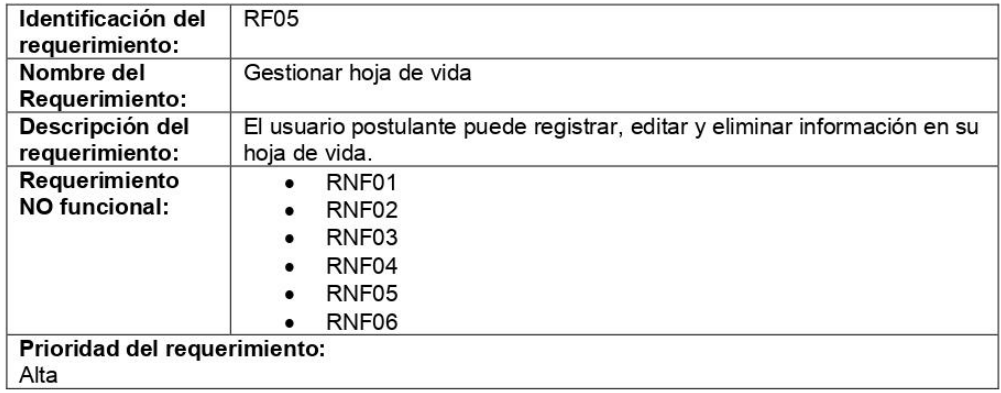

## Tabla 15 Requerimiento funcional 06

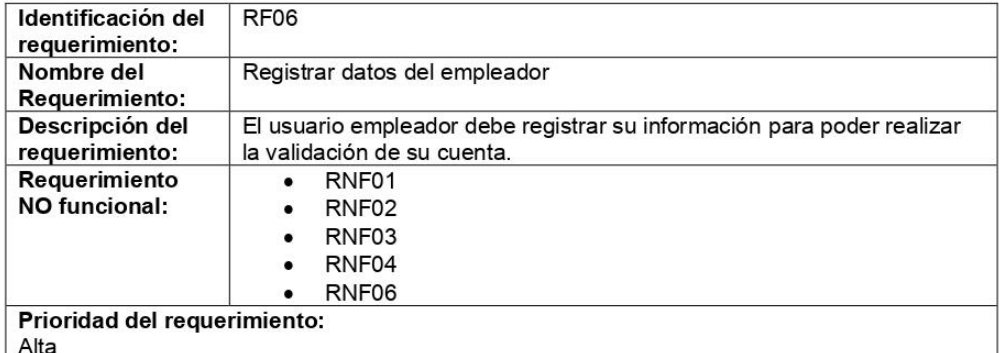

## Tabla 16 Requerimiento funcional 07

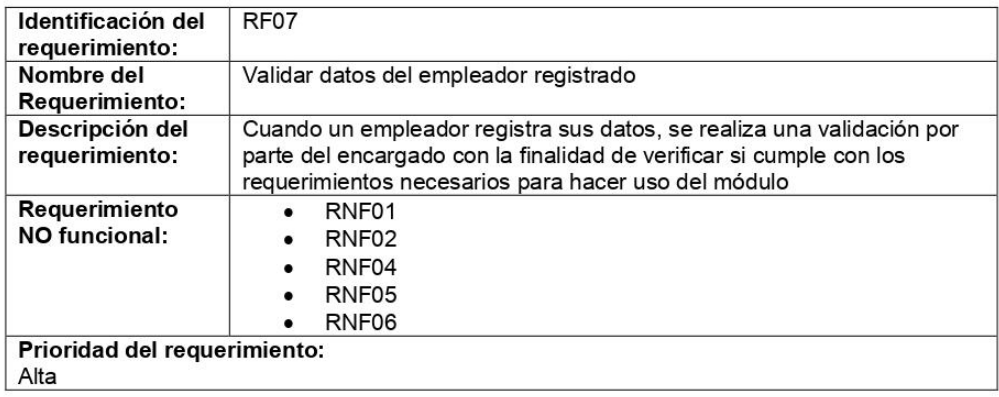

## Tabla 17 Requerimiento funcional 08

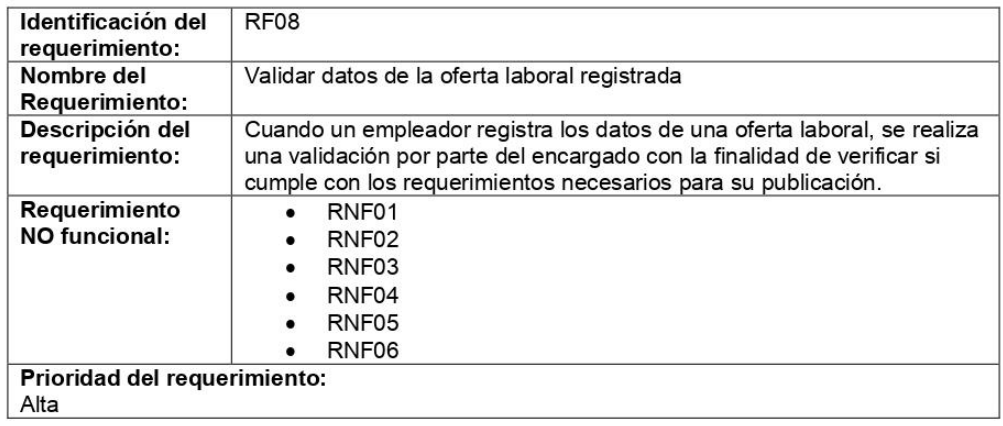

## Tabla 18 Requerimiento funcional 09

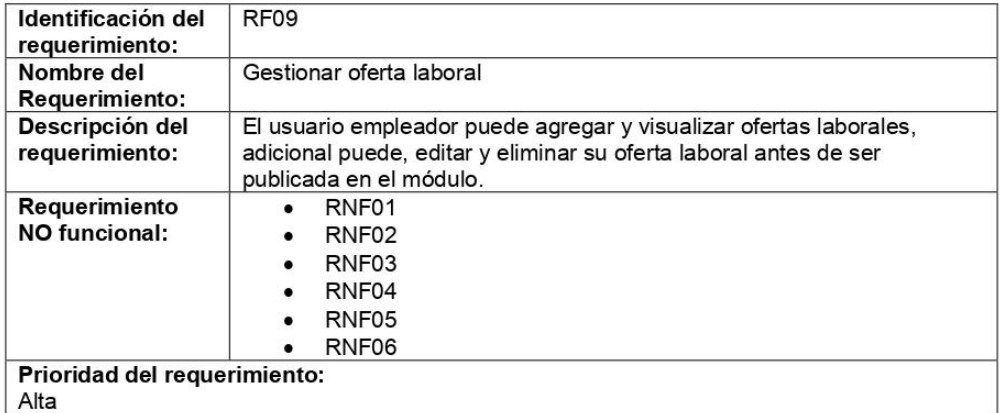

## Tabla 19 Requerimiento funcional 10

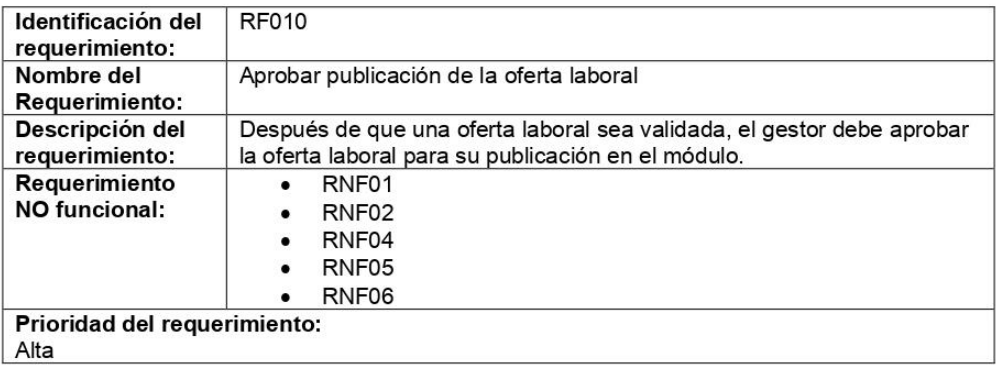

## Tabla 20 Requerimiento funcional 11

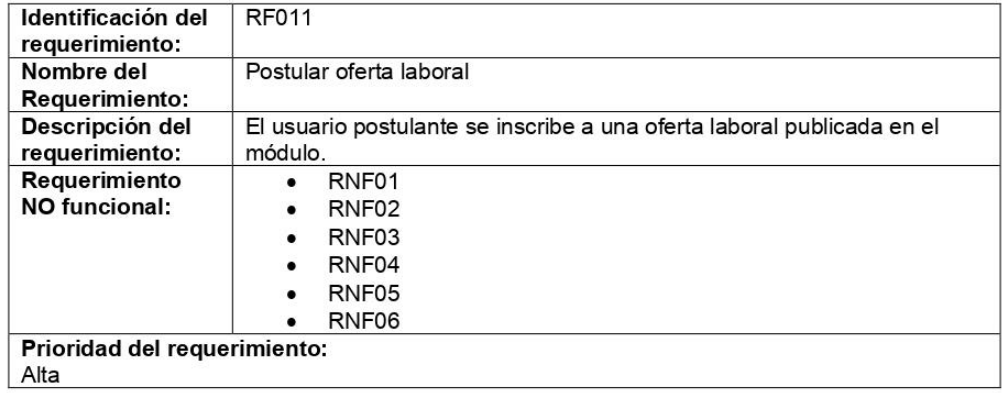

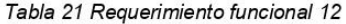

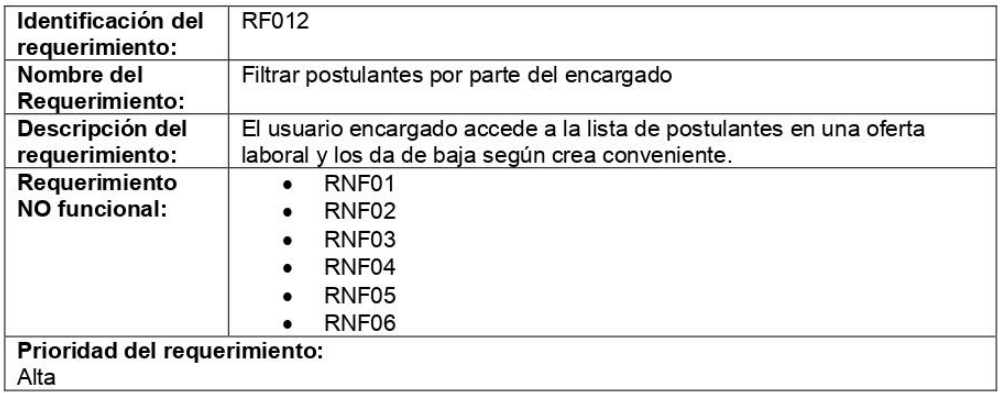

## Tabla 22 Requerimiento funcional 13

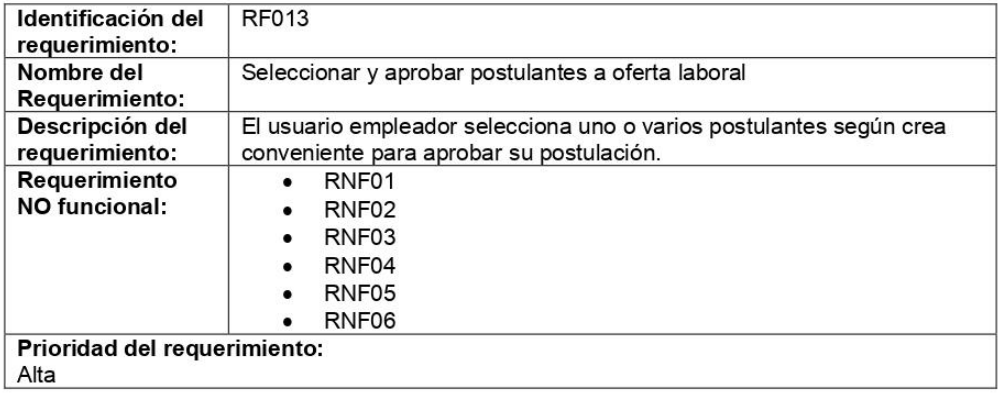

## Tabla 23 Requerimiento funcional 14

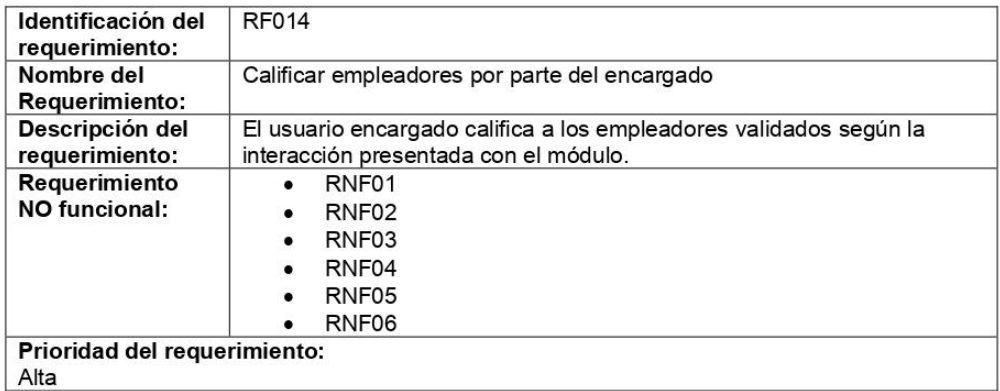

Tabla 24 Requerimiento funcional 15

| Identificación del<br>requerimiento: | <b>RF015</b>                                                            |
|--------------------------------------|-------------------------------------------------------------------------|
| Nombre del                           | Gestionar roles de usuarios docentes                                    |
| Requerimiento:                       |                                                                         |
| Descripción del                      | El usuario Gestor se encarga de crear los perfiles administrativos como |
| requerimiento:                       | son los usuariosgestor/a, secretario/a y encargado/a                    |
| Requerimiento                        | RNF01<br>$\bullet$                                                      |
| NO funcional:                        | RNF <sub>02</sub><br>$\bullet$                                          |
|                                      | RNF <sub>03</sub><br>$\bullet$                                          |
|                                      | RNF04<br>٠                                                              |
|                                      | RNF <sub>05</sub><br>$\bullet$                                          |
|                                      | RNF06<br>$\bullet$                                                      |
| Prioridad del requerimiento:         |                                                                         |
| Alta                                 |                                                                         |

Tabla 25 Requerimiento funcional 16

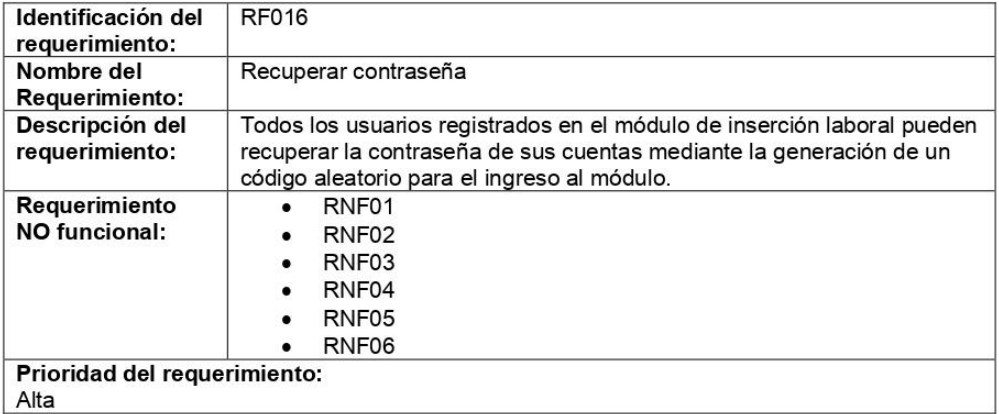

## Tabla 26 Requerimiento funcional 17

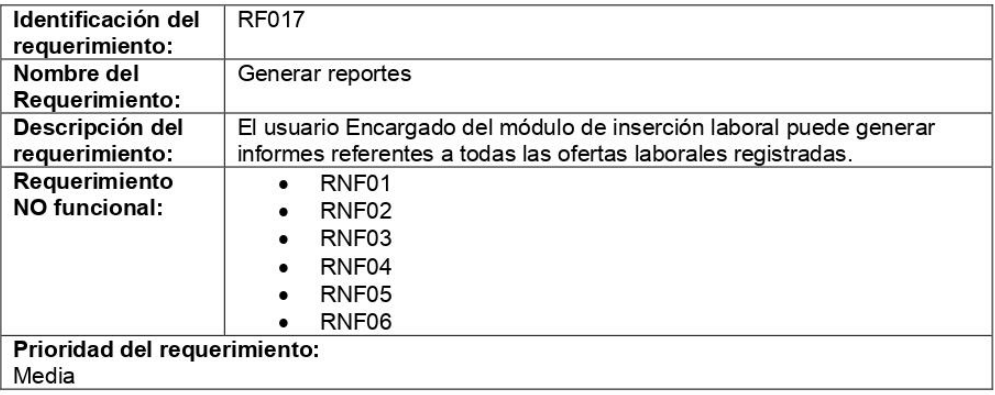

## 3.2 Requerimientos No Funcionales

En el presente apartado se detallará los requisitos no funcionales que serán utilizados en el Módulo<br>de software para la Vinculación Laboral de Actores de la Carrera de Ingeniería en<br>Sistemas/Computación.

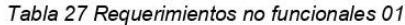

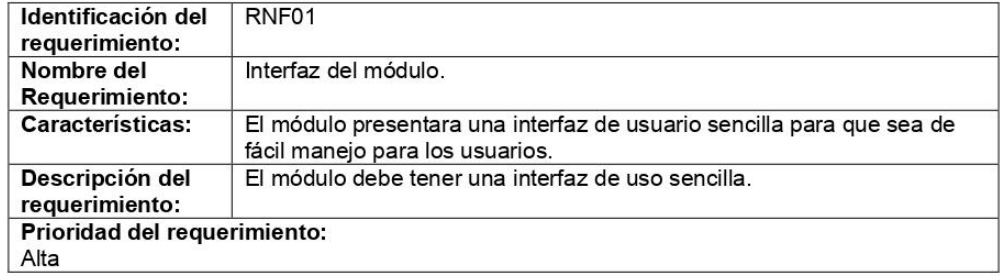

### Tabla 28 Requerimiento no funciona 02

| Identificación del<br>requerimiento: | RNF <sub>02</sub>                                                                                                    |
|--------------------------------------|----------------------------------------------------------------------------------------------------|
| Nombre del<br>Requerimiento:         | Disponibilidad continua del modulo                                                                                                    |
| <b>Características:</b>              | El acceso al módulo debe ser de 24 horas del día, durante los 7 días de<br>la semana. Ya que es una página web diseñada para manejo y<br>comunicación continua entre usuarios. |
| Descripción del<br>requerimiento:    | El módulo estará disponible para los usuarios (Postulantes, empleadores,<br>secretaria, gestor, encargado)                                                                     |
| Prioridad del requerimiento:<br>Alta |                                                                                                    |

Tabla 29 Requerimiento no funcional 03

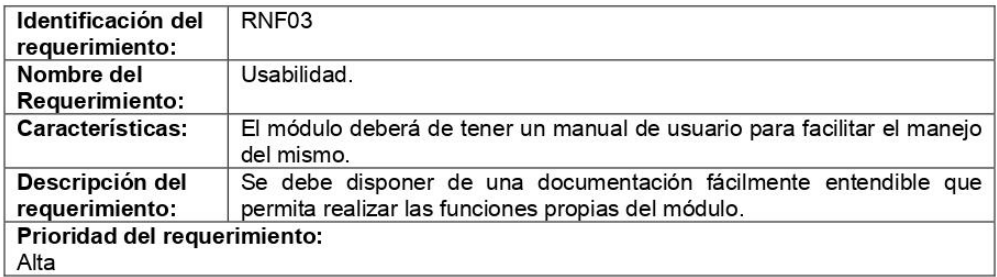

## Tabla 30 Requerimiento no funcional 04

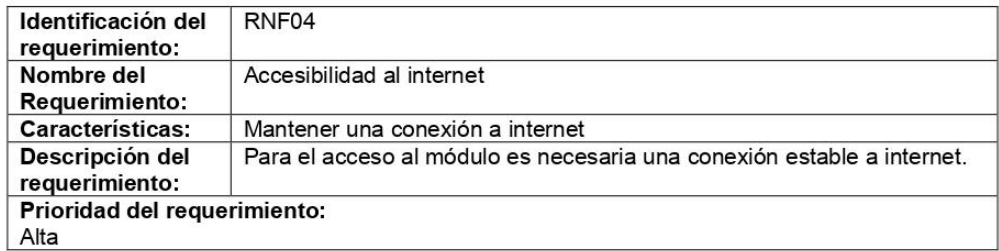

## Tabla 31 Requerimiento no funcional 05

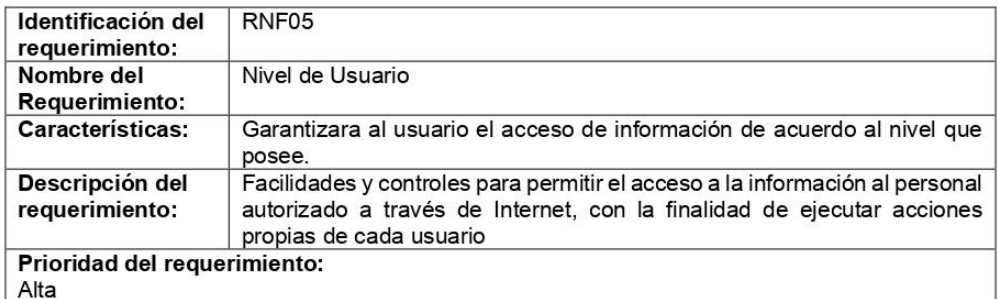

## Tabla 32 Requerimiento no funcional 06

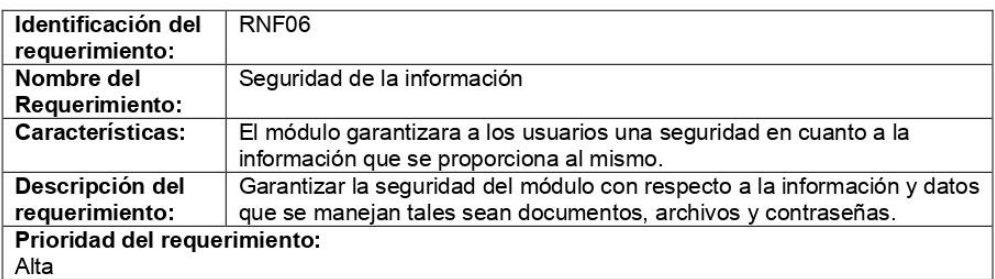

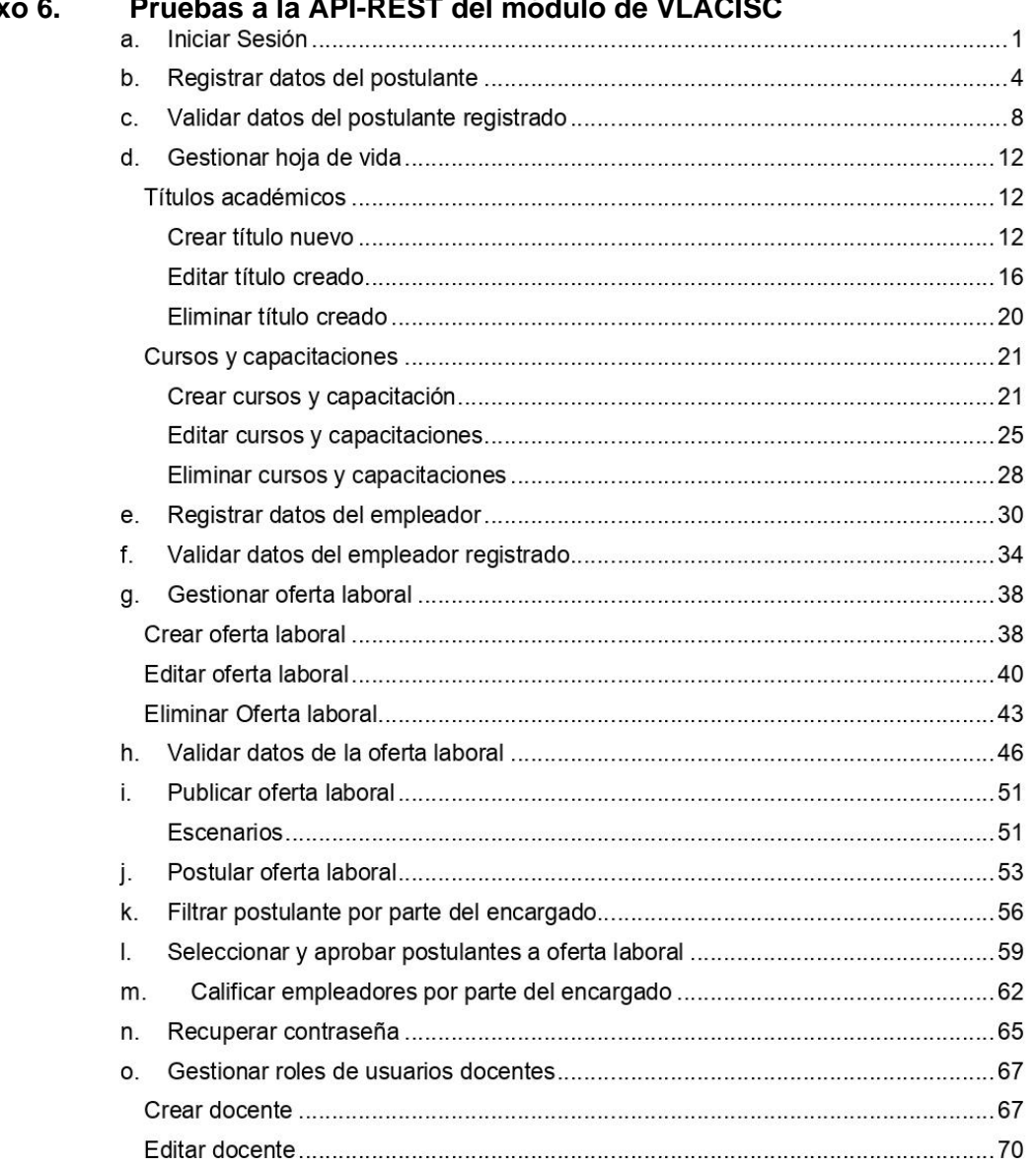

## **Anexo 6. Pruebas a la API-REST del módulo de VLACISC**

## a. Iniciar Sesión

- Controlador: UsuarioController.php
- · Función: login
- Ruta: http://localhost:81/bolsa\_empleo/Backend/public/index.php/usuario/login
- Método: POST  $\bullet$

### **Escenarios**

- 1. Iniciar sesión exitosamente.
	- · Se envía dos parámetros, el correo y la contraseña ambos en formato "json" tal como se muestra en la Figura 1.

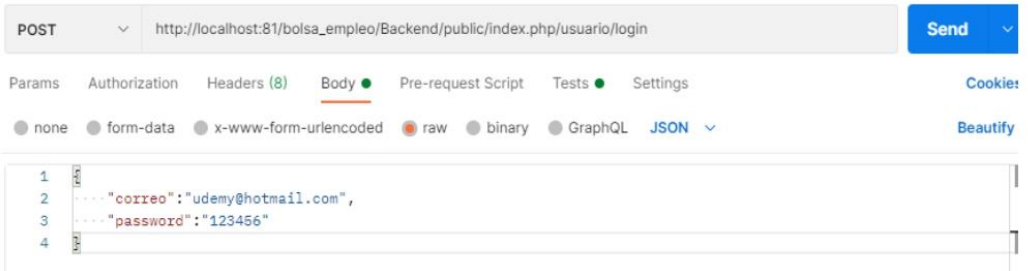

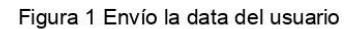

· Se validará en el backend la información recibida y se retorna una respuesta con las siglas "OE", confirmando el registro exitoso como se muestra en la Figura 2.

| POST                                                                      | $\sim$        |                                                                                                    |                    |                | http://localhost:81/bolsa_empleo/Backend/public/index.php/usuario/login |                 |          | <b>Send</b><br>$\overline{\phantom{a}}$                                                                                                    |
|---------------------------------------------------------------------------|---------------|----------------------------------------------------------------------------------------------------|--------------------|----------------|-------------------------------------------------------------------------|-----------------|----------|----------------------------------------------------------------------------------------------------|
| Params                                                                    | Authorization |                                                                                                    | Headers (8)        | Body $\bullet$ | Pre-request Script                                                      | Tests $\bullet$ | Settings | Cookies                                                                                                    |
| $\mathbf{1}$<br>$\overline{2}$<br>3<br>4<br>5<br>6<br>$\overline{7}$<br>8 | $\}$ );       | pm.test("OPERACIÓN EXITOSA", function () {<br>var resp=pm.response.json();<br>pm.expect(resp.Siglas).to.eq('OE'); |                    |                |                                                                         |                 |          | Test scripts are written in JavaScript, and<br>are run after the response is received.<br>Learn more about tests scripts<br><b>SNIPPETS</b><br>Get an environment variable<br>Get a global variable<br>Get a variable<br>Get a collection variable |
| Body                                                                      | Cookies       | Headers (15)                                                                                                    | Test Results (1/1) |                |                                                                         |                 | ⊕        | Save Response v<br>971 ms 939 B<br>200 OK                                                                                                    |

Figura 2 Test inicio de sesión exitoso

- 2. Usuario no puede iniciar sesión porque no está registrado.
	- · Se envía dos parámetros, el correo y la contraseña en formato "json" como se muestra en la Figura 3.

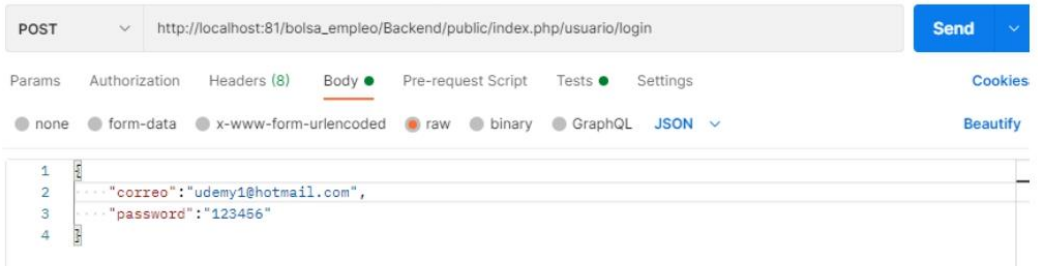

## Figura 3 Envío de la data del usuario

· Se valida en el backend la información recibida, si el correo del usuario no se encuentra registrado en la BD entonces se retorna una respuesta con las siglas "UNE" (usuario no encontrado), como se muestra en la Figura 4

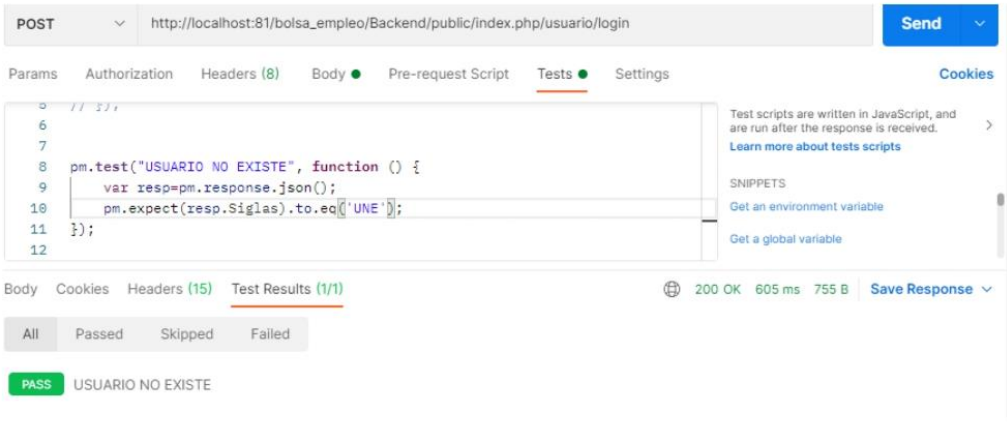

Figura 4 Test usuario no puede iniciar sesión, usuario no encontrado

- 3. Usuario no puede iniciar sesión porque su contraseña es incorrecta.
	- · Se envía dos parámetros, el correo y la contraseña ambos en formato "json" como se muestra en la Figura 5.

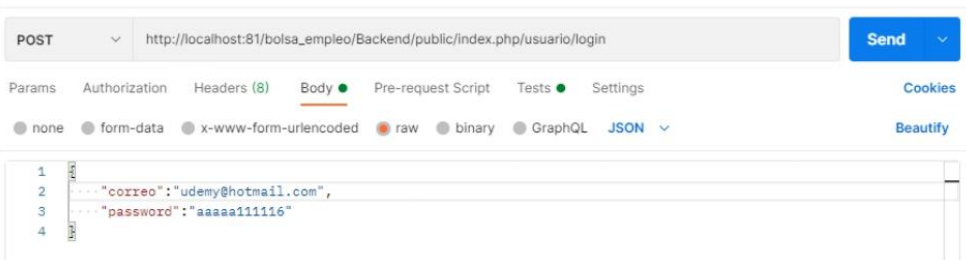

Figura 5 Envió de la data del usuario

· Se valida en el backend la información recibida, si el password no es el correcto entonces se retorna una respuesta con las siglas "Pl" password incorrecto, como se muestra en la Figura 6.

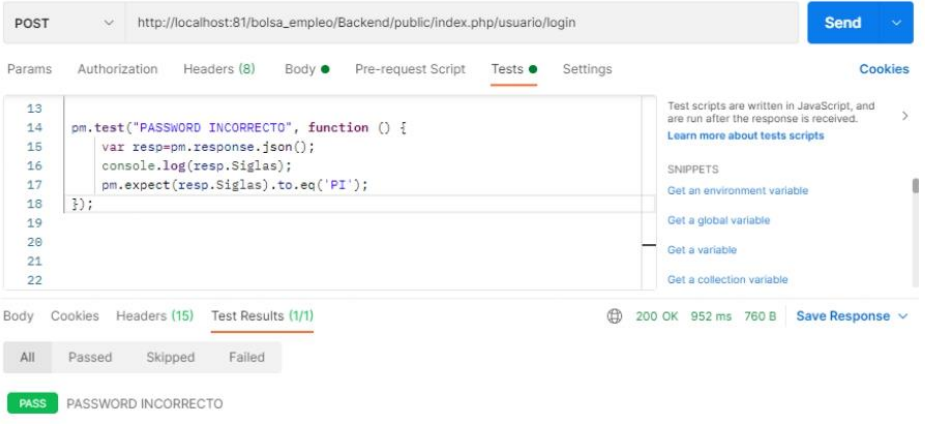

Figura 6 Test usuario no puede iniciar sesión "password incorrecto"

## b. Registrar datos del postulante

- Controlador: UsuarioController.php
- Función: RegistrarEstudiante
- Ruta:

http://localhost:81/bolsa\_empleo/Backend/public/index.php/estudiante/regist ro/UuA28608a45-4c39-440c-bd7e-ed11aff96bad

· Método: POST

## **Escenarios**

- 1. Registro exitoso del postulante.
	- · Se envía los siguientes parámetros en formato "json", como se indica en la Figura 7

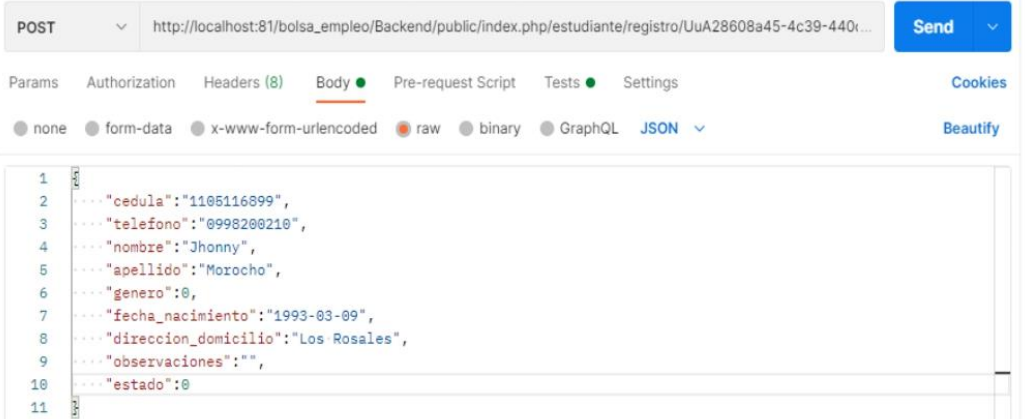

Figura 7 Envío de la data del postulante

· Se comprueba en el "backend" la existencia del usuario utilizando el "external\_us" identificador del usuario recibido en la url, si pasa la validación entonces se retorna una respuesta con las siglas "OE" operación exitosa como se muestra en la Figura 8

| POST                                                       | $\checkmark$  |              |                                                                                                  |                | http://localhost:81/bolsa_empleo/Backend/public/index.php/estudiante/registro/UuA28608a45-4c39-440( |                 |          |                                                                                                    | Send            | $\sim$  |
|------------------------------------------------------------|---------------|--------------|--------------------------------------------------------------------------------------------------|----------------|----------------------------------------------------------------------------------------------------|-----------------|----------|----------------------------------------------------------------------------------------------------|-----------------|---------|
| Params                                                     | Authorization |              | Headers (8)                                                                                      | Body $\bullet$ | Pre-request Script                                                                                  | Tests $\bullet$ | Settings |                                                                                                    |                 | Cookies |
| $\mathbf{1}$<br>$\overline{2}$<br>$\overline{3}$<br>4<br>5 | $})$ ;        |              | var resp=pm.response.json();<br>console.log(resp.Siglas);<br>pm.expect(resp.Siglas).to.eq('OE'); |                | pm.test("REGISTRO EXITOSO DE POSTULANTE", function () {                                             |                 |          | Test scripts are written in JavaScript, and<br>are run after the response is received.<br>Learn more about tests scripts<br><b>SNIPPETS</b><br>Get an environment variable<br>Cot a stabel wariship. |                 |         |
| Body                                                       | Cookies       | Headers (15) | Test Results (1/1)                                                                               |                |                                                                                                    |                 | ⊕        | 200 OK 12.91 s 1.08 KB                                                                                                    | Save Response v |         |
| All                                                        | Passed        | Skipped      | Failed                                                                                           |                |                                                                                                    |                 |          |                                                                                                    |                 |         |

Figura 8 Test registrar datos del postulante exitosamente

- 2. Registro no exitoso del postulante, identificador del usuario no coincide con el de la BD.
	- · Se envía la data en formato "json" y el identificador del usuario en la url como indica la Figura 9

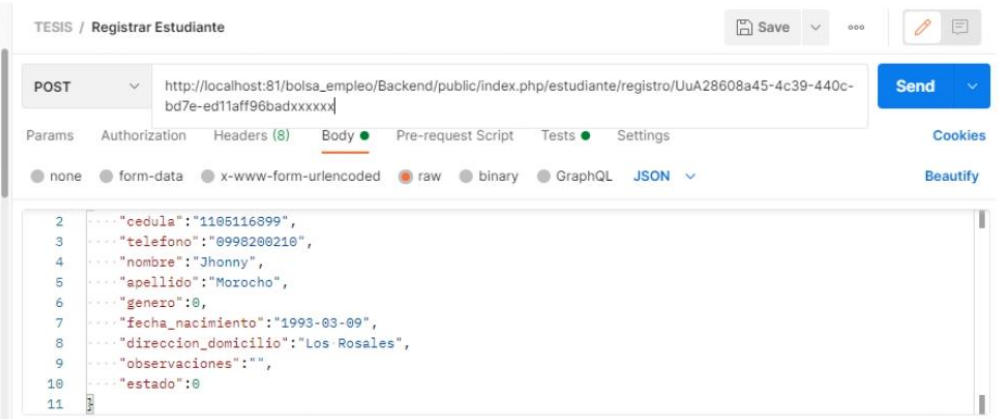

Figura 9 Envío de la data del postulante

· Se comprueba en el backend si el identificador del usuario coincide con el registrado en la tabla de usuarios y que su rol sea de tipo postulante, si no cumple con lo requerido se retorna una respuesta son las siglas "UNE" (usuario no encontrado), como se indica en la Figura 10

| POST                                               | $\checkmark$      |                                                                                                   |                              |                | http://localhost:81/bolsa_empleo/Backend/public/index.php/estudiante/registro/UuA28608a45-4c39-4 |                 |          |                                                                                                    | <b>Send</b>                                                                            |         |
|----------------------------------------------------|-------------------|---------------------------------------------------------------------------------------------------|------------------------------|----------------|--------------------------------------------------------------------------------------------------|-----------------|----------|----------------------------------------------------------------------------------------------------|----------------------------------------------------------------------------------------|---------|
| Params                                             | Authorization     |                                                                                                   | Headers (8)                  | Body $\bullet$ | Pre-request Script                                                                               | Tests $\bullet$ | Settings |                                                                                                    |                                                                                        | Cookies |
| $\mathbf{1}$<br>$\overline{2}$<br>3<br>4<br>5<br>6 | $\})$ ;           | var resp=pm.response.json();<br>console.log(resp.Siglas);<br>pm.expect(resp.Siglas).to.eq('UNE'); |                              |                | pm.test("USUARIO NO ENCONTRADO", function () {                                                   |                 |          | Learn more about tests scripts<br><b>SNIPPETS</b><br>Get an environment variable<br>Get a global variable | Test scripts are written in JavaScript, and<br>are run after the response is received. |         |
| Body<br>All                                        | Cookies<br>Passed | Headers (15)<br>Skipped                                                                           | Test Results (1/2)<br>Failed |                |                                                                                                  |                 | ⊕        | 200 OK 639 ms 820 B Save Response v                                                                       |                                                                                        |         |
| <b>PASS</b><br><b>FAIL</b>                         |                   | USUARIO NO ENCONTRADO                                                                             |                              |                | REGISTRO EXITOSO DEL POSTULANTE   AssertionError: expected 'UNE' to equal 'OE'                   |                 |          |                                                                                                    |                                                                                        |         |

Figura 10 Test registro de postulante no exitoso

- 3. Registro no exitoso, el usuario postulante ya se encuentra registrado.
	- · Se envía la data en formato "json" y en la url el identificador del usuario postulante como se indica en la Figura 11

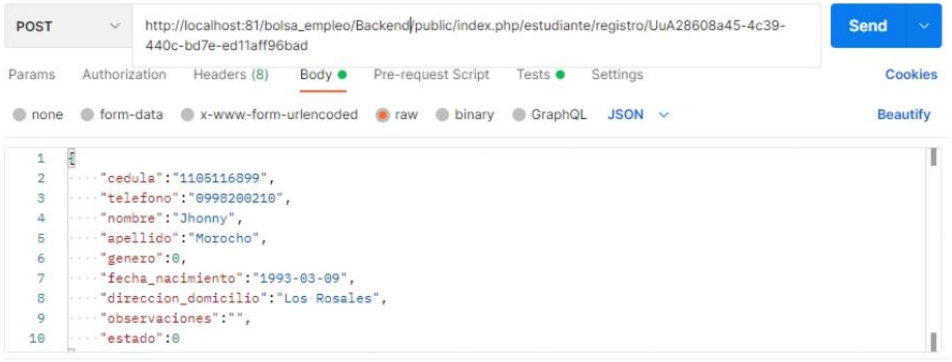

Figura 11 Envío de los datos del postulante

· Se verifica en el backend si el postulante con el identificar enviado en el url existe en la tabla de estudiante, si existe entonces se retorna una respuesta con las siglas "UEE", (usuario estudiante encontrado), el estudiante ya está registrado o esta repetido, por ende el registro no será exitoso como se indica en la Figura 12.

| <b>POST</b>                      | $\sim$            |                         | 440c-bd7e-ed11aff96bad                                    | http://localhost:81/bolsa_empleo/Backend/public/index.php/estudiante/registro/UuA28608a45-4c39-                                                         |                    |                 |          |                                                                                                    | <b>Send</b>          |         |
|----------------------------------|-------------------|-------------------------|-----------------------------------------------------------|----------------------------------------------------------------------------------------------------|--------------------|-----------------|----------|----------------------------------------------------------------------------------------------------|----------------------|---------|
| Params<br>15                     | Authorization     |                         | Headers (8)                                               | Body $\bullet$                                                                                                    | Pre-request Script | Tests $\bullet$ | Settings | Test scripts are written in JavaScript, and                                                                                                    |                      | Cookies |
| 14<br>15<br>16<br>17<br>18<br>19 | 30:               |                         | var resp=pm.response.json();<br>console.log(resp.Siglas); | pm.test("USUARIO ESTUDIANTE YA TIENE CUENTA EXISTENTE", function () {<br>pm.expect(resp.Siglas).to.eq('UEE');                                           |                    |                 |          | are run after the response is received.<br>Learn more about tests scripts<br><b>SNIPPETS</b><br>Get an environment variable<br>Cot a global variable |                      |         |
| Body<br>All                      | Cookies<br>Passed | Headers (15)<br>Skipped | Test Results (1/3)<br>Failed                              |                                                                                                    |                    |                 | ⊕        | 200 OK 613 ms 763 B                                                                                                    | Save Response $\vee$ |         |
| <b>FAIL</b><br><b>FAIL</b>       |                   |                         |                                                           | USUARIO NO ENCONTRADO   AssertionError: expected 'UEE' to equal 'UNE'<br>REGISTRO EXITOSO DEL POSTULANTE   AssertionError: expected 'UEE' to equal 'OE' |                    |                 |          |                                                                                                    |                      |         |
| <b>PASS</b>                      |                   |                         |                                                           | USUARIO ESTUDIANTE YA TIENE CUENTA EXISTENTE                                                                                                    |                    |                 |          |                                                                                                    |                      |         |

Figura 12 Test postulante repetido no se puede realizar el registro

## c. Validar datos del postulante registrado

- Controlador: EstudianteController.php
- · Función: actulizarAprobacionEstudiante
- Ruta:

http://localhost:81/bolsa\_empleo/Backend/public/index.php/estudiante/actuli zarAprobacionEstudiante/Es161cc81b-158d-46ce-93f0-6c164af043c1

· Método: POST

## Escenarios

- 1. Formulario de postulante validado exitosamente por parte de la secretaria.
	- Enviamos en la url el identificador del postulante estudiante y los datos en formato "json"

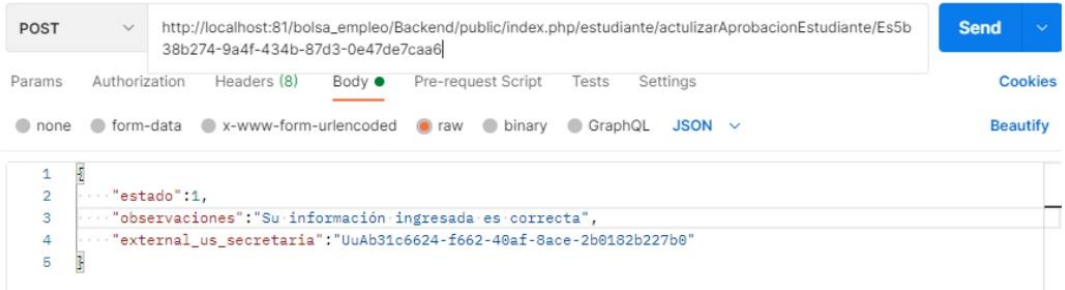

Figura 13 Envío de la data para validar formulario de postulante

· Se valida en el "backend", la autenticación del formulario del postulante se lo realiza por parte de la secretaria, si pasa la validación se retorna una respuesta con las siglas "OE" operación exitosa, como se muestra en la Figura 14
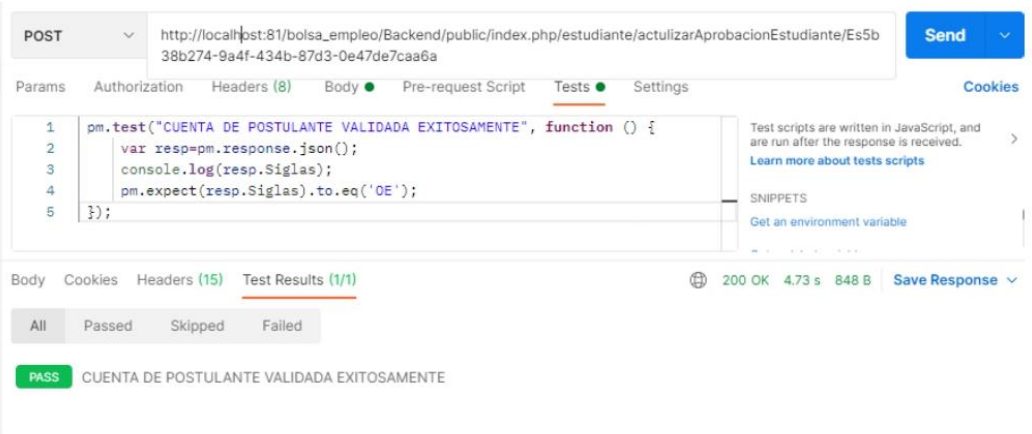

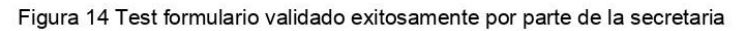

- 2. Formulario del postulante no validado por que el usuario a realizar esta acción no tiene permisos.
	- Se envía el identificador del postulante en la url y los datos en formato "json", los parámetros con el identificador del usuario secretaria que va a realizar la acción como se indica en la Figura 15.

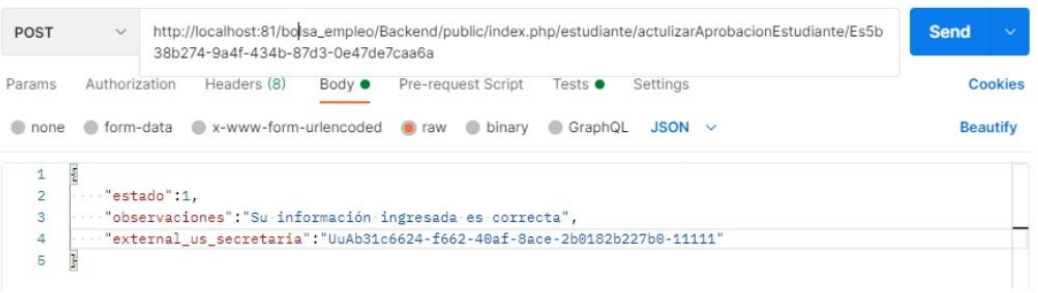

Figura 15 Enviamos la data para validar el formulario del postulante

· Se valida en el "backend" si el usuario a realizar esta acción sea la secretaria, si no pasa la validación entonces se retorna una respuesta con las siglas "NTP" no tiene permisos para realizar esta acción, como se indica en la Figura 16

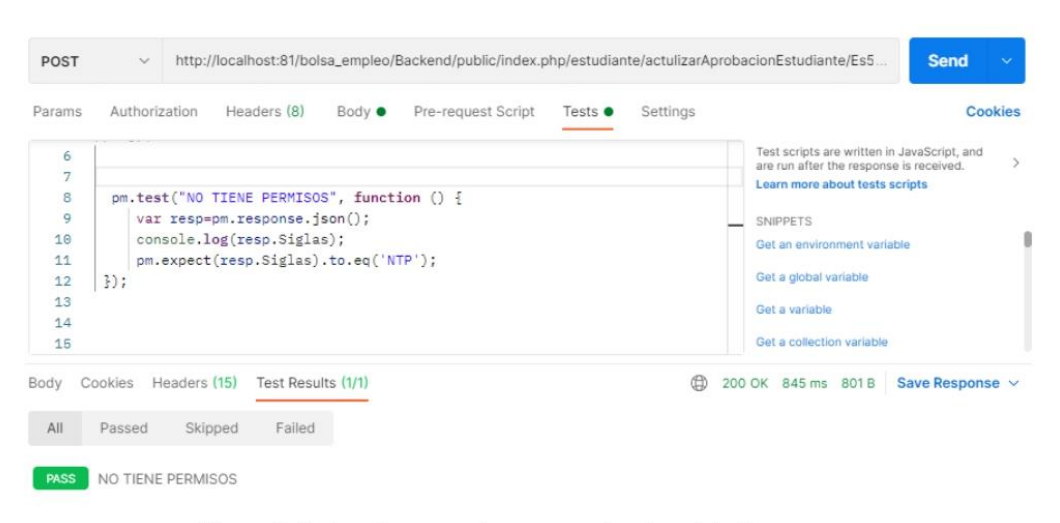

Figura 16 Test no tiene permisos para realizar la validación

- 3. Formulario de postulante no validado, el identificador del postulante no existe en la base de datos.
	- Se envía el identificador del postulante en la url y los datos en formato "json" los parámetros con el identificador del usuario secretaria que va a realizar la acción como se indica en la Figura 17

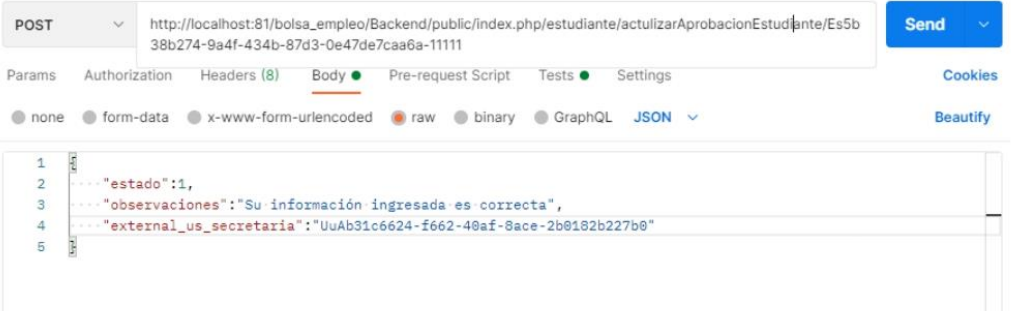

Figura 17 Enviamos la data para validar el postulante

Se valida en el "backend" si el identificador del postulante enviado en la url coincide con el de la BD, si no coincide entonces se retornará una respuesta con las siglas "UENE", (usuario postulante no encontrado), por lo que no se realizará la validación del postulante como se indica en la Figura 18.

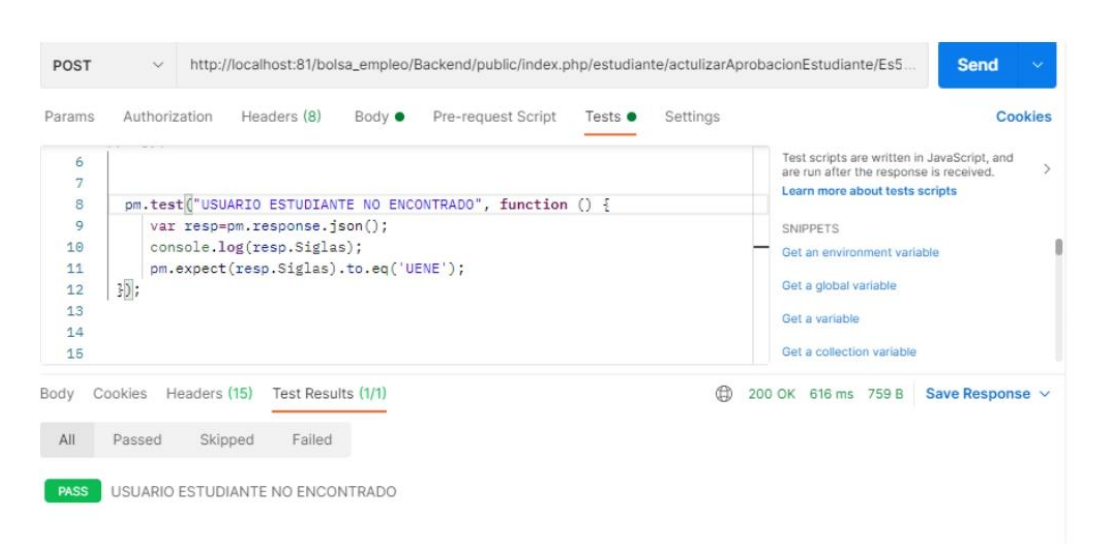

Figura 18 Test formulario de postulante no validado, postulante no encontrado.

# d. Gestionar hoja de vida

## Títulos académicos

#### Crear título nuevo

- Controlador: TitulosAcademicosController.php
- · Función: RegistrarTitulo
- Ruta:http://localhost:81/bolsa empleo/Backend/public/index.php/titulosacad emicos/registro/UuAd5c4b46d-3d91-4cf9-897c-65b2ce260d66
- · Método: POST

#### **Escenarios**

- 1. Registrar títulos académicos exitosamente.
	- $\bullet$ Enviamos en la url el identificador del usuario postulante y los parámetros en formato "json", dichos parámetros contienen la información del título académico a registrarse como se indica en la Figura 19.

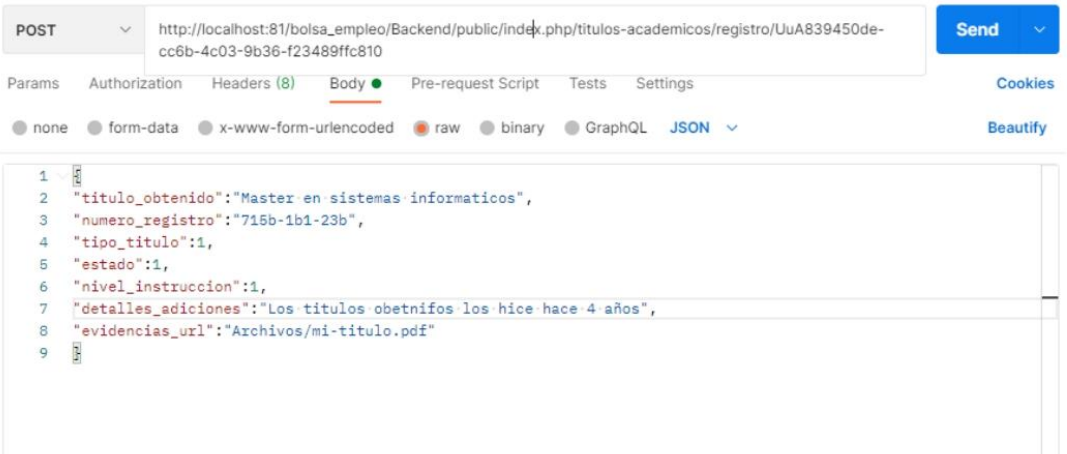

Figura 19 Envío de la data para realizar el registro del título académico

Se valida en el backend el identificador del usuario postulante  $\bullet$ existente validando el formulario, si cumple toda la validación entonces se retorna una respuesta con las siglas "OE" operación exitosa como se muestra en la Figura 20

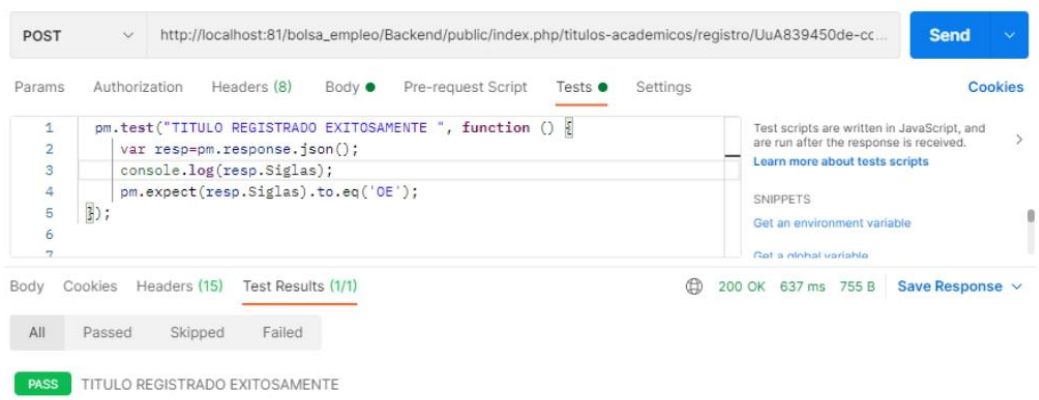

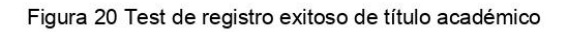

- · Registro no exitoso de título académico, usuario postulante no encontrado.
	- · Enviamos en el url un identificador del usuario postulante y en formato "json" los parámetros del título académico a registrar.

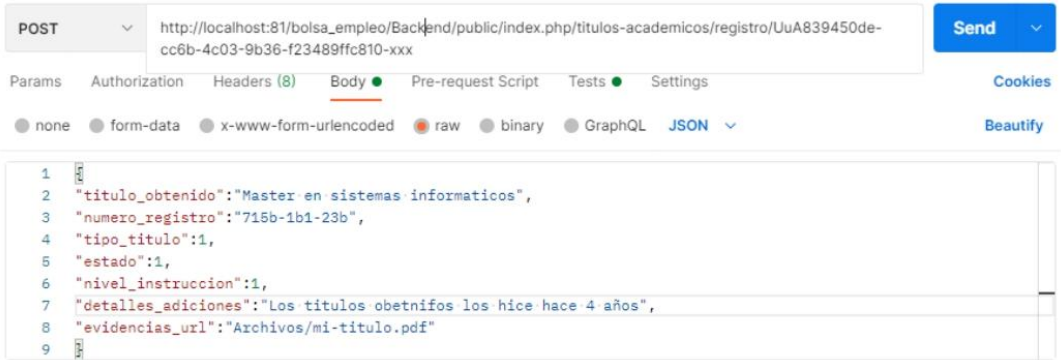

Figura 21 Enviamos la data para realizar el registro del título académico

Si el usuario postulante no se encuentra en la BD entonces se retorna  $\bullet$ una respuesta con las siglas "UNE", usuario no encontrado por lo cual no se realizará el registro del título académico, como se indica en la Figura 22.

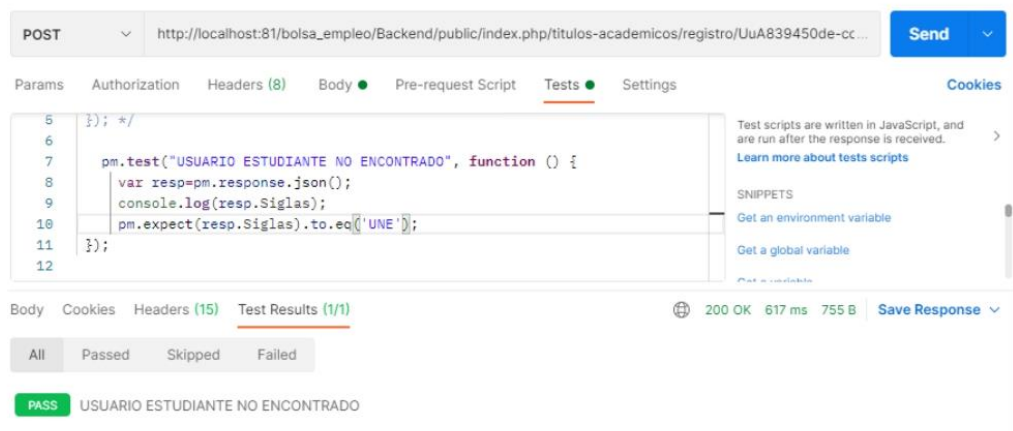

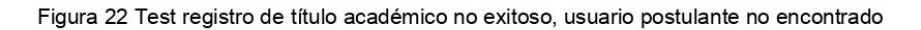

- · Registro no exitoso de título académico, formulario de postulante no validado.
	- Se envía el identificador del usuario mediante la url y los parámetros en  $\bullet$ formato "json", en este caso este usuario no tiene validado su cuenta por parte de la secretaria.

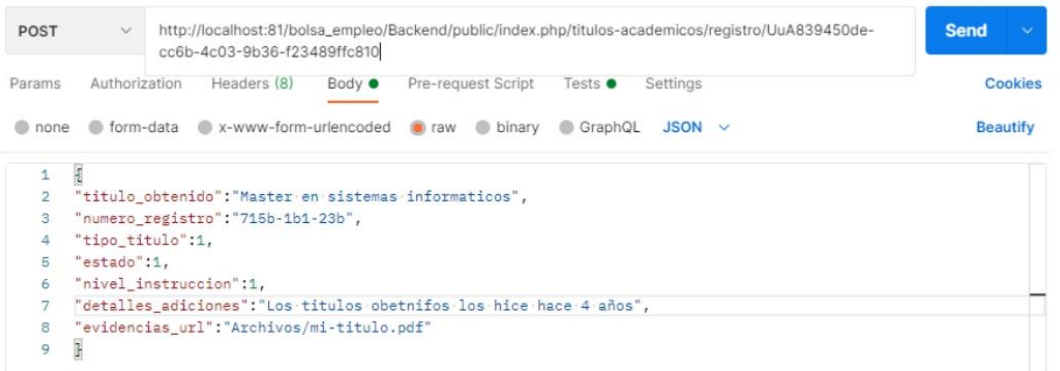

Figura 23 Enviamos la data para realizar el registro del título académico

 $\bullet$ Se valida en el backend si el usuario postulante tiene validado el formulario de registro, caso contrario no podrá realizar el registro de títulos académicos y se retorna una respuesta con las siglas "UNV" usuario postulante no tiene validado su formulario, por lo cual no se podrá realizar el registro del título académico, como se muestra en la Figura 24.

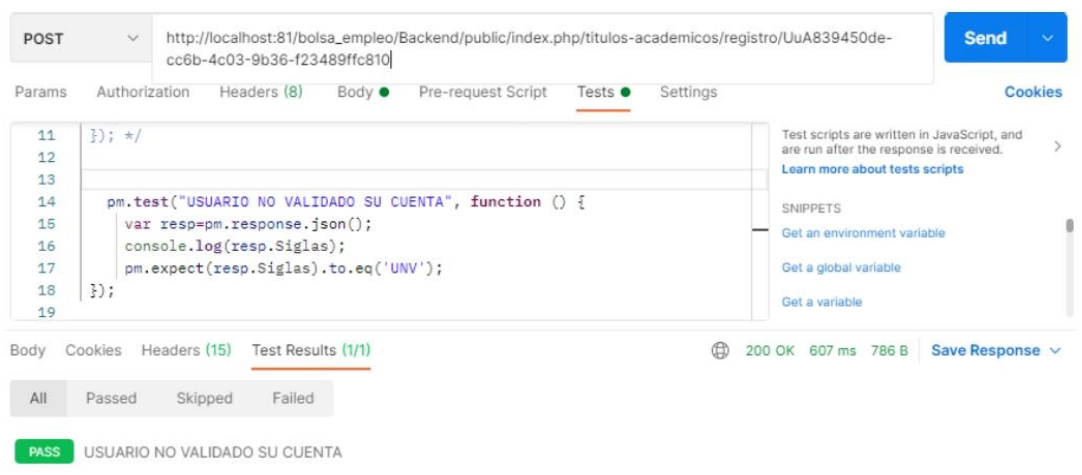

Figura 24 Test registro no exitoso de título académico, formulario de postulante no validado

## Editar título creado

- Controlador: TitulosAcademicosController.php
- · Función: actulizarTitulo
- Ruta:http://localhost:81/bolsa empleo/Backend/public/index.php/titulosacademicos/actulizarTitulo/Ticf3f64b8-8c7e-4a17-b864-db0c68f2c668
- Método: POST  $\bullet$

### **Escenarios**

- 1. Editar título académico exitosamente.
	- · Se envía en la url el identificador del título académico a editar y los parámetros en formato "json" como se indica en la Figura 25

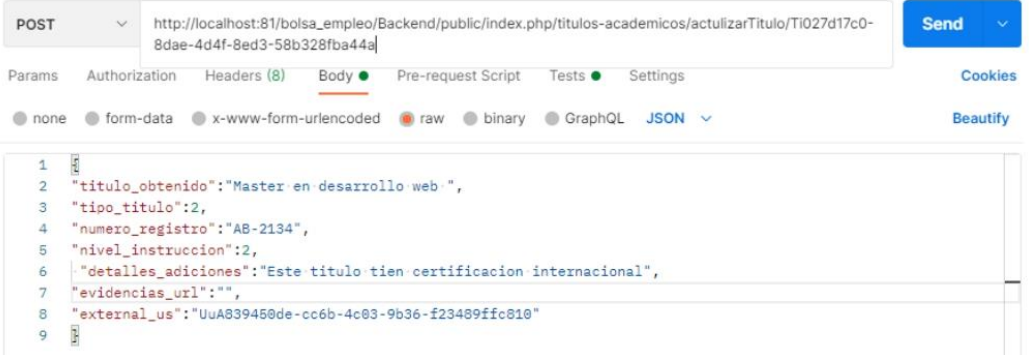

Figura 25 Envió la data para realizar la edición del título académico

Se valida en el "backend" si el usuario a realizar esta acción es  $\bullet$ postulante, debe existir el título académico registrado en la BD y pertenecer al mismo usuario y que tenga el formulario de postulante validado, si cumple todo se retorna la respuesta con las siglas "OE" operación exitosa y se realiza la actualización del registro como se indica en la Figura 26.

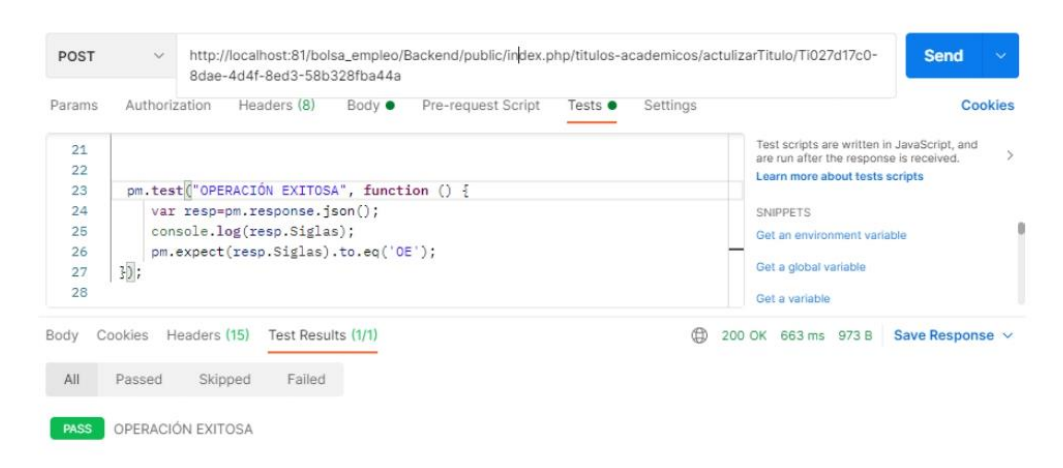

Figura 26 Test editar título académico exitosamente

- 2. Título académico no editado, el usuario postulante a realizar esta acción no existe en la BD.
	- · Se envía en la url el identificador del título académico a editarse conjuntamente los parámetros en formato "json" como se indica en la Figura 27

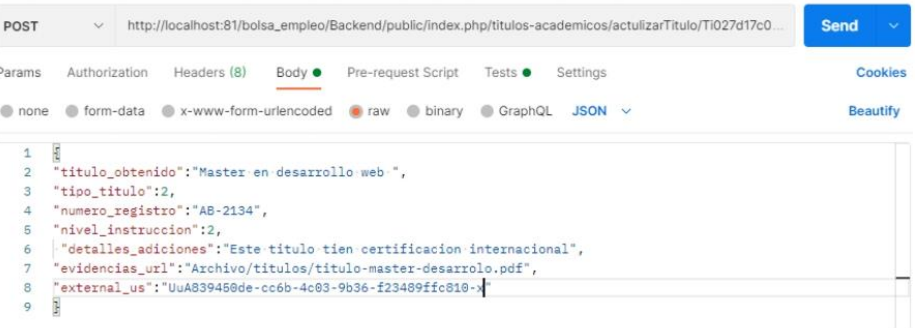

Figura 27 Enviamos la data para realizar la edición del título académico

Se valida en el backend si el identificador del postulante exista en la BD si  $\bullet$ no cumple esta condición entonces se retorna la respuesta con las siglas "UNE" usuario no encontrado por lo cual no se realizará la edición del título académico como se muestra en la Figura 28.

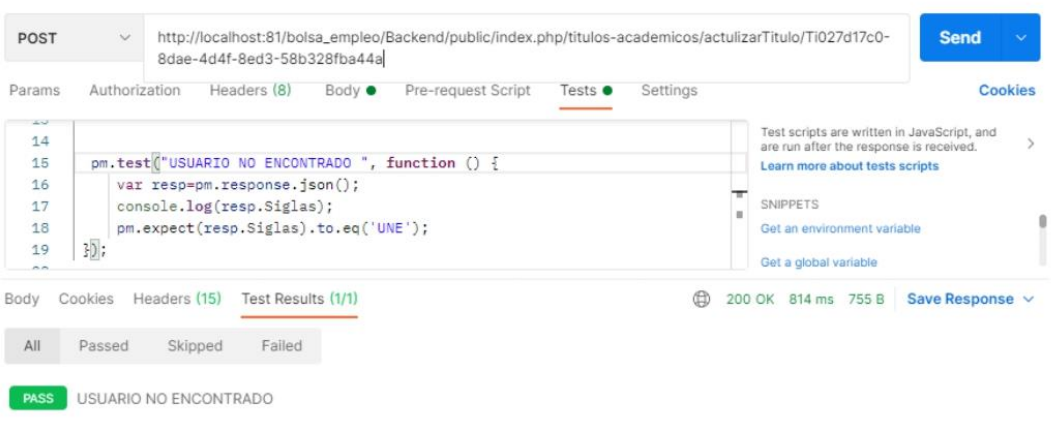

Figura 28 Test título académico no editado, el usuario postulante a realizar esta acción no existe en la BD

- 3. Título académico no editado, el usuario postulante no tiene validado el formulario de registro.
	- Enviamos en la url el identificador del título académico a editar y los  $\bullet$ parámetros en formato "json" como se indica en la Figura 29

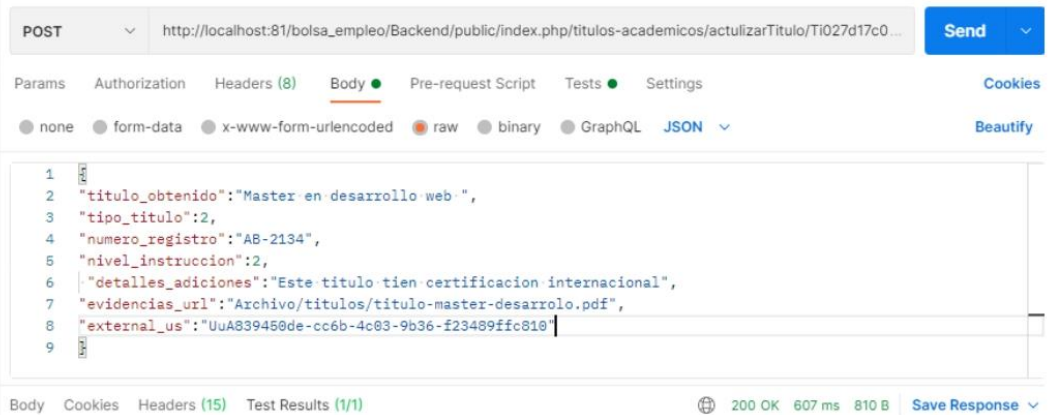

Figura 29 Enviamos la data para realizar la edición del título académico

· Se valida en el backend. si el usuario postulante tiene validado el formulario de registro si no tiene validado entonces se retorna una respuesta con las siglas "UNV" usuario no tiene validado su formulario entonces no se podrá editar el título académico.

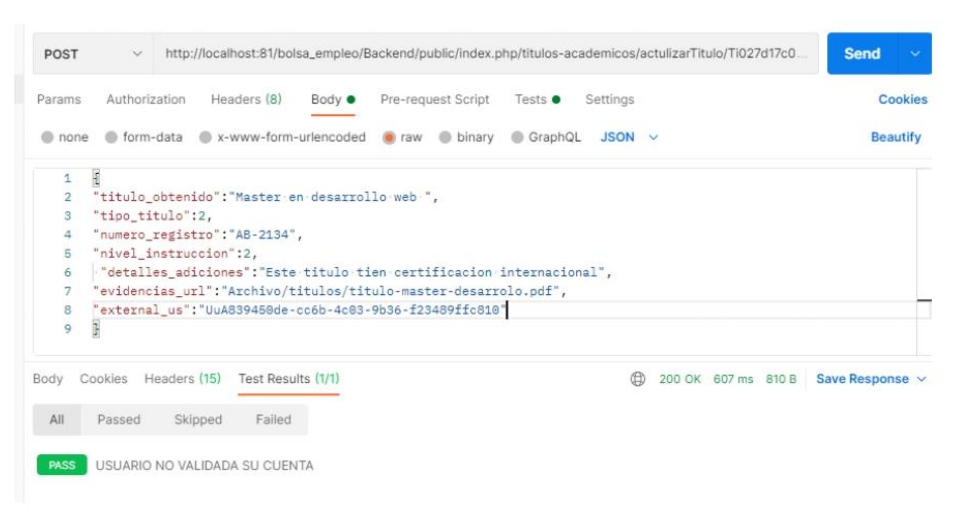

Figura 30 Test título académico no editado, el usuario postulante no tiene validado el formulario de registro.

### Eliminar título creado

- Controlador: TitulosAcademicosController.php
- Método: eliminarTitulo  $\bullet$
- Ruta:http://localhost:81/bolsa empleo/Backend/public/index.php/titulosacademicos/eliminarTitulo
- Método: POST  $\bullet$

#### **Escenarios**

- 1. Eliminar título académico exitosamente.
	- Se envía mediante formato "json" los parámetros como es el identificador del usuario postulante y el identificador del título académico a eliminarse como se indica en la Figura 31.

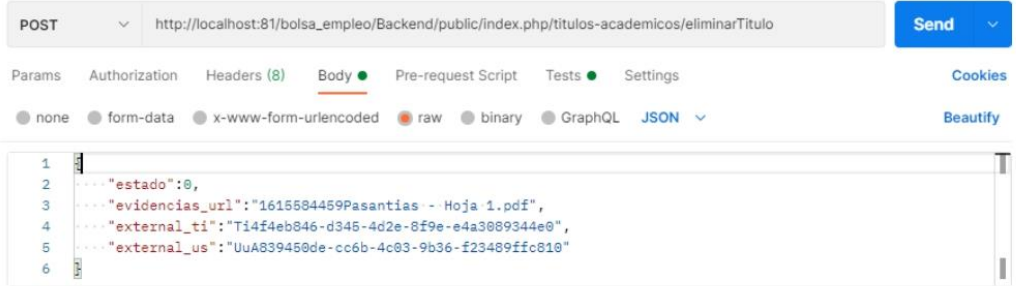

Figura 31 Enviamos data para realizar la acción de eliminar el título académico

· Se valida en el backend si el identificador del usuario proveedor existe en la BD, el proveedor debe tener validado el formulario de registro y el identificador del título a eliminarse exista y le pertenece a dicho postulante si cumple todas estas condiciones entonces se retorna una respuesta con las siglas "OE" operación exitosa, como se indica en la Figura 32.

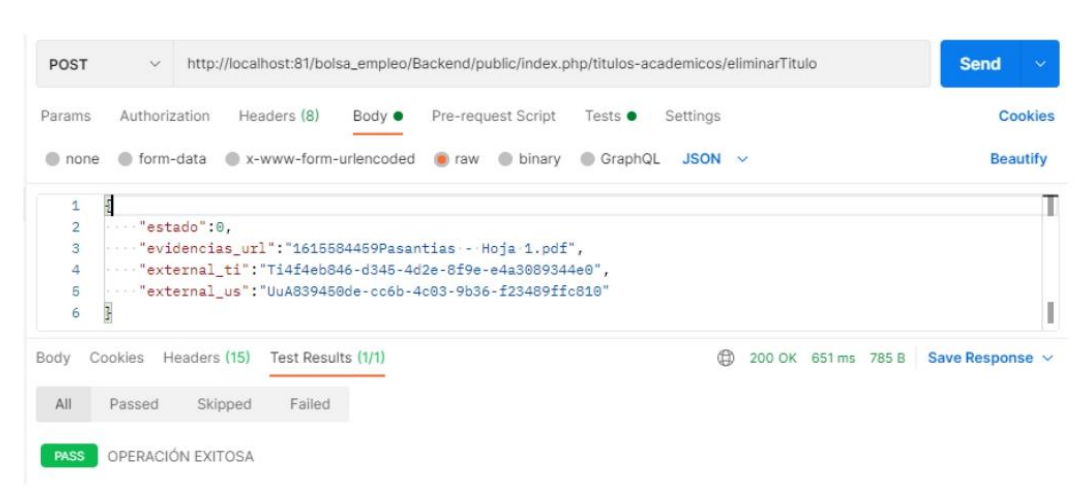

Figura 32 Test eliminar título académico exitosamente

## **Cursos y capacitaciones**

#### Crear cursos y capacitación

Controlador: CursosCapacitacionesController.php

Función: RegistrarCursoCapacitaciones

Ruta:http://localhost:81/bolsa empleo/Backend/public/index.php/titulosa cademicos/registro/UuAd5c4b46d-3d91-4cf9-897c-65b2ce260d66 Método: POST

### **Escenarios**

- 1. Registro exitoso de cursos y capacitaciones.
	- · Enviamos en la ruta el identificador del usuario postulante y los parámetros en formato "json", los mismos que servirán para crear el registro como se muestra en la Figura 33.

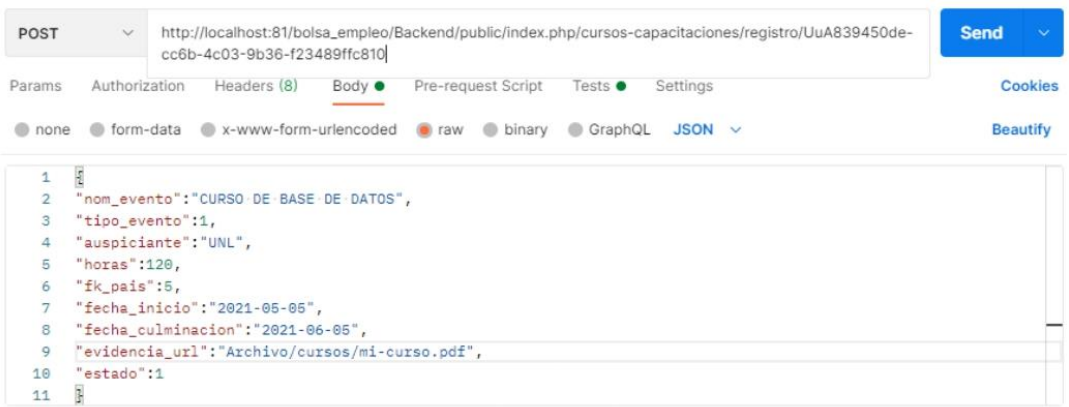

Figura 33 Enviamos la data para crear el registro de cursos y capacitaciones

Se valida en el backend si el identificador del usuario postulante exista y  $\bullet$ también este validado el formulario del postulante si cumple todo esto entonces se retorna las siglas una respuesta con las siglas "OE" operación exitosa, como se muestra en la Figura 34

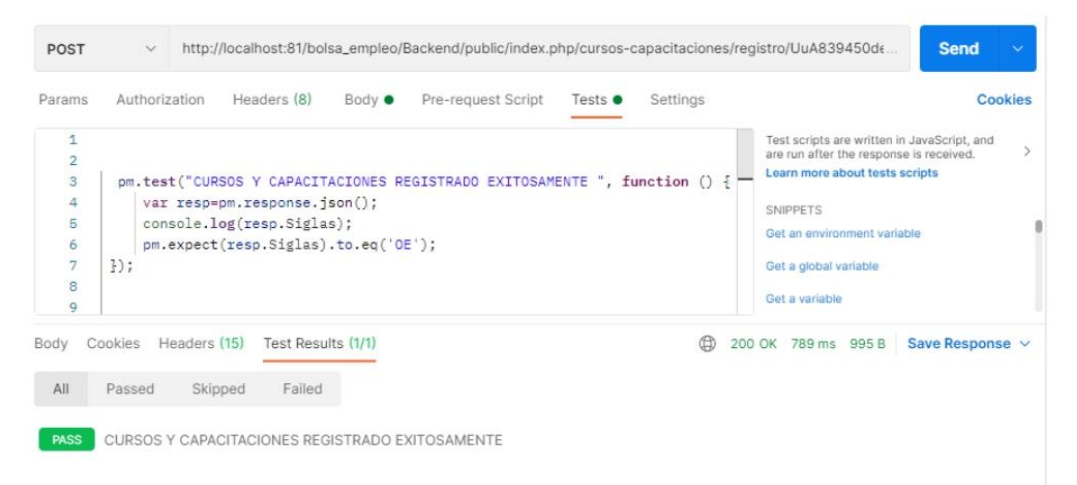

Figura 34 Test registro exitoso de cursos y capacitaciones

- 2. Registro no exitoso de cursos y capacitaciones, usuario postulante no encontrado
	- $\bullet$ Enviamos en el url un identificador del usuario postulante y conjuntamente los datos en formato "json" para realizar el registro del curso y capacitación como se muestra en la Figura 35

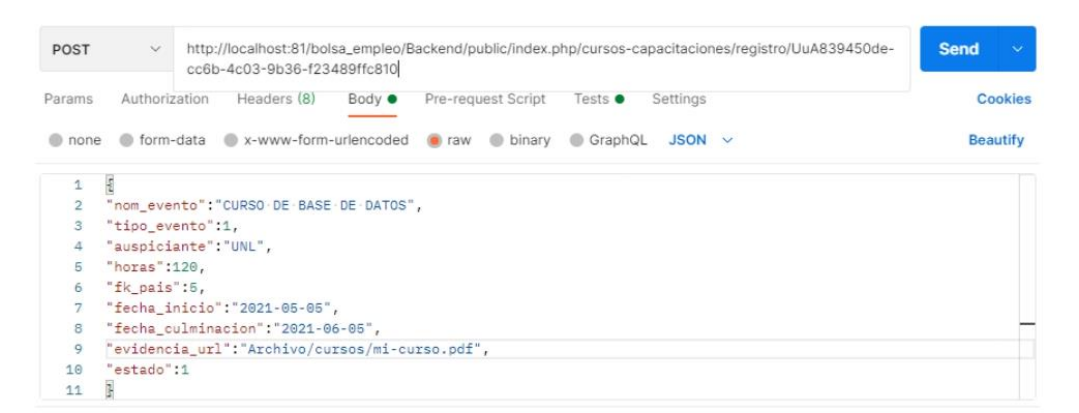

Figura 35 Enviamos para realizar el registro del curso y capacitación

Se valida en el backend si el usuario postulante no existe se retorna una  $\bullet$ respuesta con las siglas UNE "usuario no existe", por lo cual no se realizará el registro del curso y capacitación como se muestra en la Figura 36

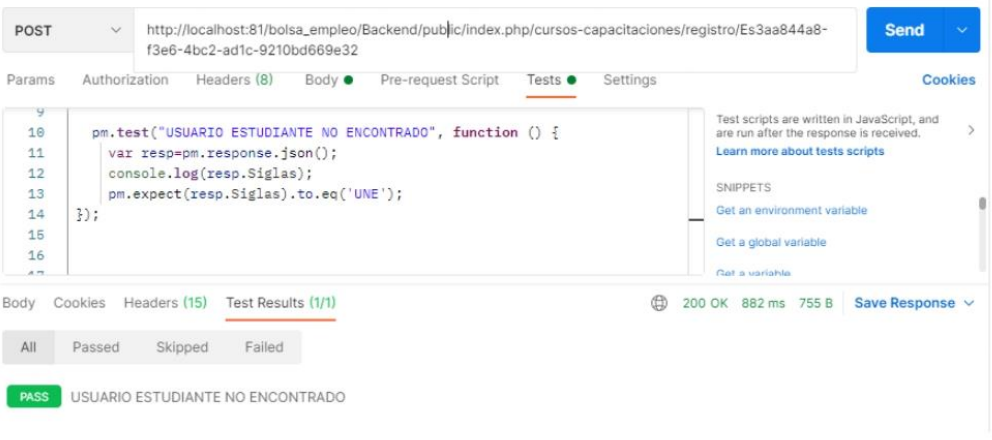

Figura 36 Test registro no exitoso de cursos y capacitaciones, usuario postulante no encontrado

- 3. Si el usuario de tipo postulante no tiene validado su registro por parte de la secretaria entonces no podrá registrar sus títulos.
	- Se envía el identificador del usuario mediante la url y los parámetros en formato "json", en este caso este usuario no tiene validado su cuenta por parte de la secretaria.

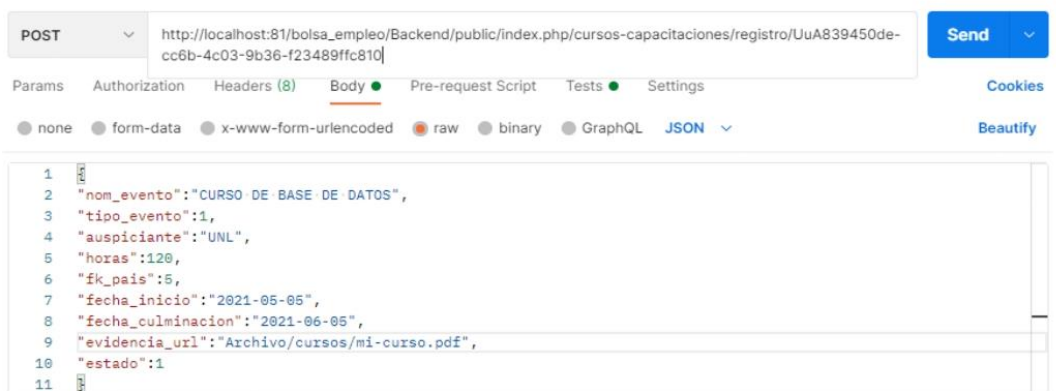

 $24$ 

# Figura 37 Envió la data

· Si el usuario de tipo estudiante aún no tiene su cuenta validad por parte de la secretaria entonces se retorna una respuesta con las siglas UNV "usuario no validado"

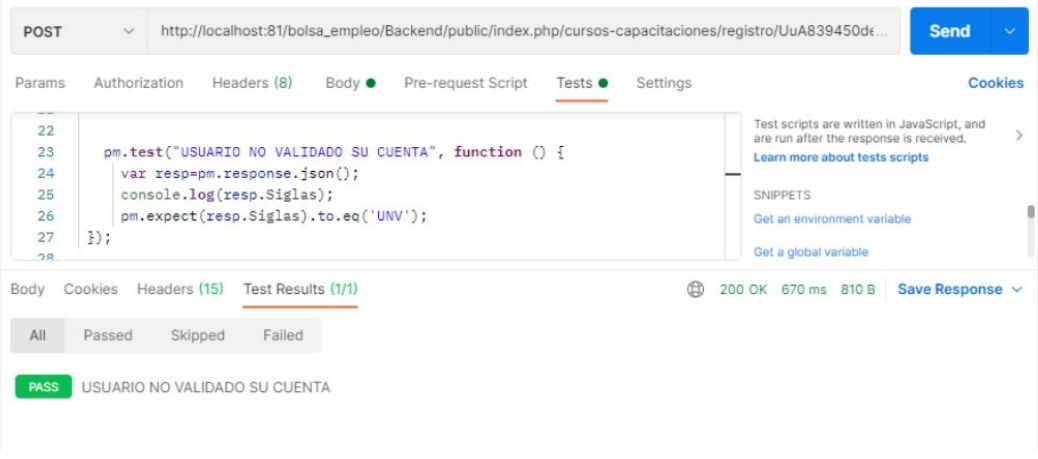

Figura 38 Test registro de cursos y capacitaciones, el usuario aún no ha sido validado

#### **Editar cursos y capacitaciones**

- Controlador: CursosCapacitacionesController.php
- Método: actulizarCursoCapacitaciones
- Ruta:http://localhost:81/bolsa empleo/Backend/public/index.php/cursoscapacitaciones/actulizarCursoCapacitaciones/Cu222488e8-95da-4034-9cc1-8bd11ff9d042
- · Método: POST

### **Escenarios**

- 1. Editar cursos y capacitaciones exitosamente.
	- Se envía mediante url el identificador de curso y capacitación editarse y los parámetros en formato "json" como se indica en la Figura 39

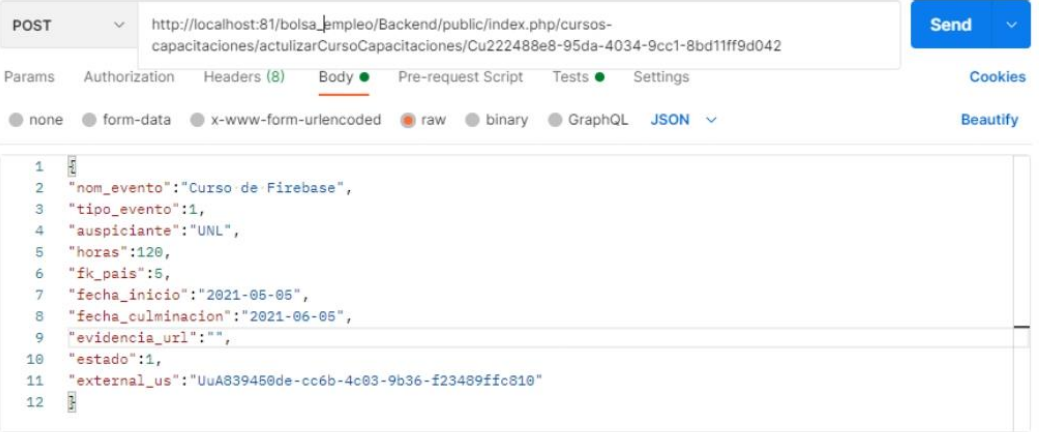

Figura 39 Envió la data para realizar la actulizacion del curso y capacitación

· Se comprueba en el "backend" si el usuario a realizar la acción es el postulante, debe tener también el formulario de registro validado y si el curso y capacitación a editarse existe en la BD, si cumple todo se retorna la respuesta con las siglas "OE" operación exitosa como se indica en la Figura 40

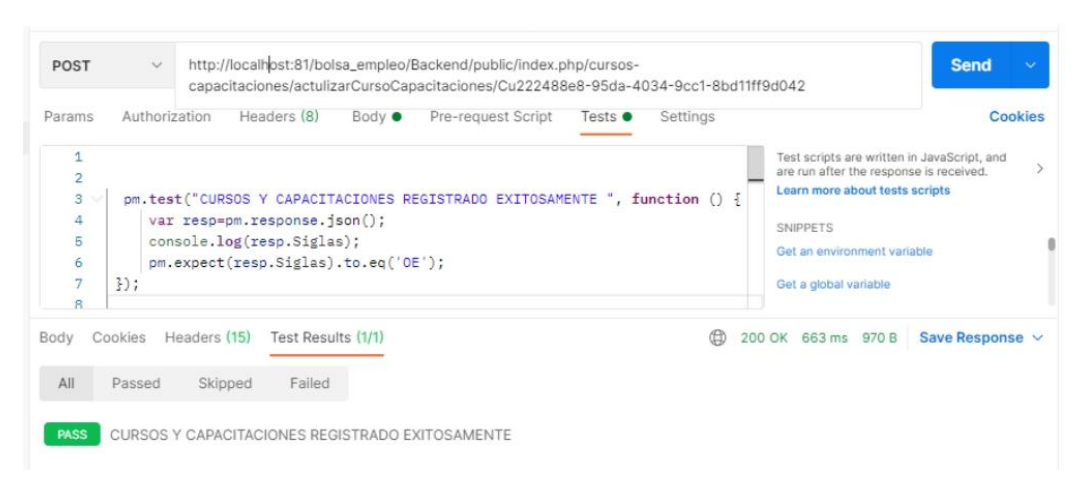

Figura 40 Test editar cursos y capacitaciones exitosamente.

- 2. Cursos y capacitaciones no editado, usuario postulante no encontrado
	- · Se envía en la url el identificador del curso y capacitación a editarse conjuntamente los parámetros en formato "json", como se indica en la Figura 41

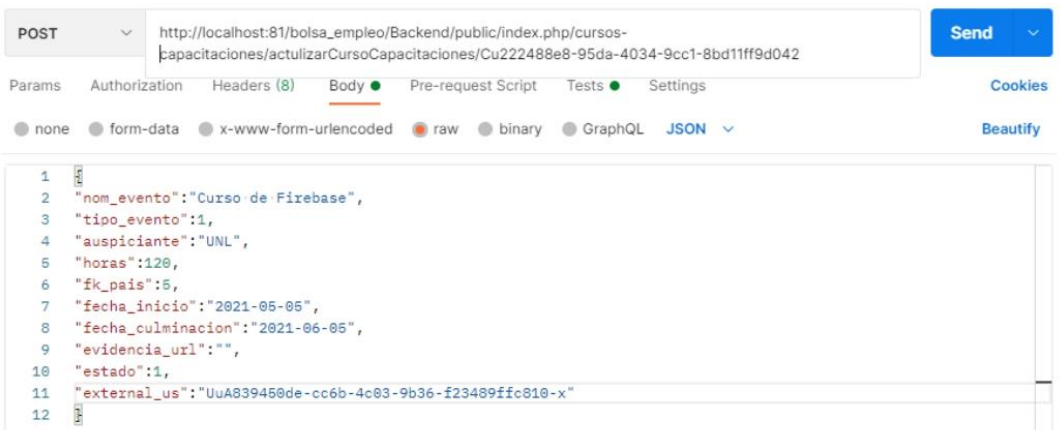

Figura 41 Enviamos la data para realizar la edición de cursos y capacitación registrado

 $\bullet$ Se valida en el backend si el usuario postulante exista en la BD, si no cumple dicha condición entonces se retorna una respuesta con las siglas "UNE", usuario no encontrado por lo cual no se podrá realizar la edición de dicho registro como se indica en la Figura 42

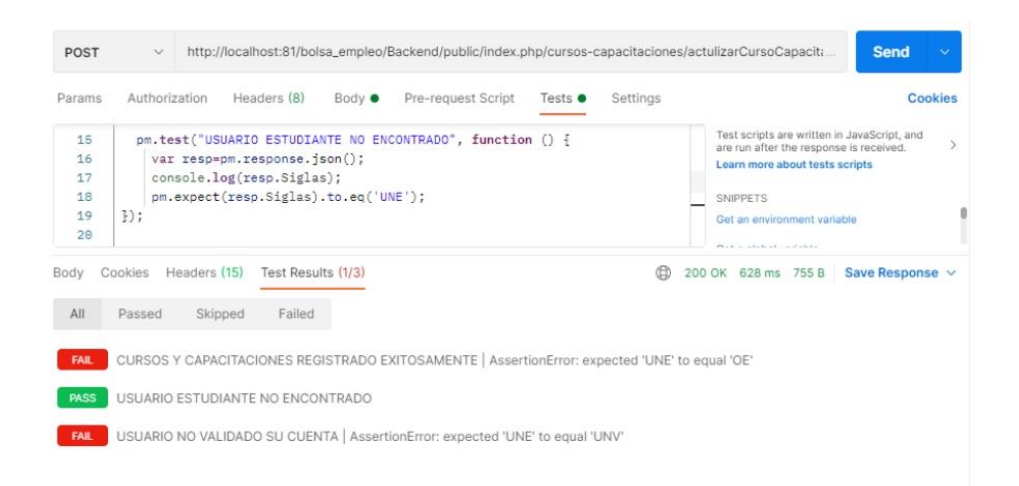

Figura 42 Test cursos y capacitaciones no editado, usuario postulante no encontrado

- 3. Cursos y capacitaciones no editado, usuario postulante no tiene formulario de registro validado.
	- Enviamos en la url el identificador del curso y capacitación a editar y los  $\bullet$ parámetros en formato "json" como se indica en la Figura 43

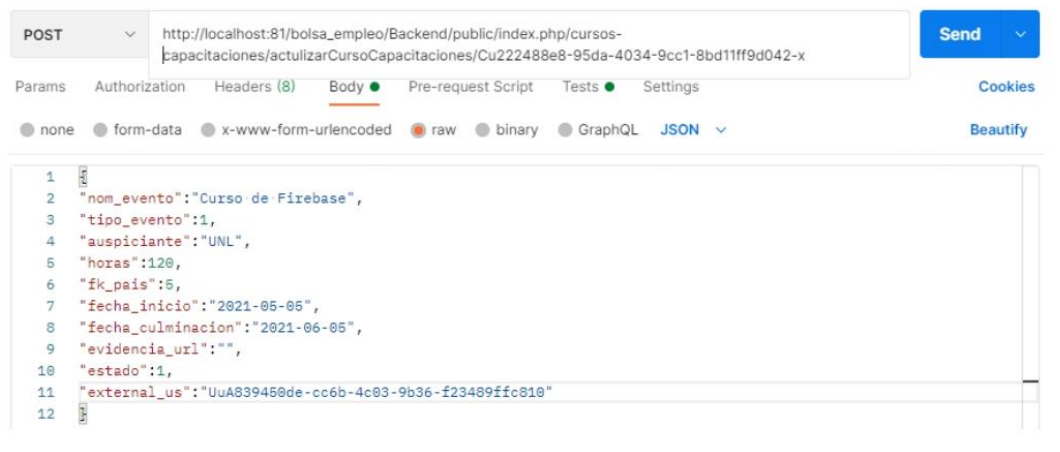

Figura 43 Enviamos la data para realizar la edición de curso y capacitaciones

· Se valida en el backend si el usuario postulante tenga su formulario de registro validado, si no cumple esta condición entonces se retorna una respuesta con las siglas "UNV" usuario postulante no tiene cuenta validada.

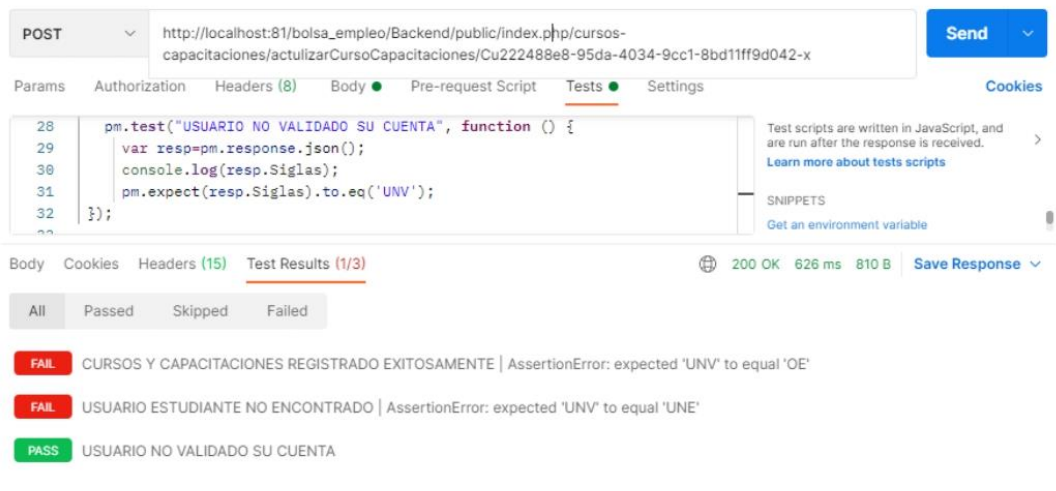

Figura 44 Test cursos y capacitaciones no editado, usuario no tiene formulario de registro validado

## Eliminar cursos y capacitaciones

- Controlador: CursosCapacitacionesController.php
- Método: eliminarCursoCapicitacion
- Ruta:http://localhost:81/bolsa\_empleo/Backend/public/index.php/cursoscapacitaciones/eliminarCursoCapicitacion
- · Método: POST

#### **Escenarios**

1. Eliminar exitosamente registro de cursos y capacitaciones.

• Se envía mediante formato "json" los parámetros necesarios para realizar esta acción, el identificador del usuario postulante y el identificador del curso y capacitaciones a eliminarse como se indica en la Figura 45.

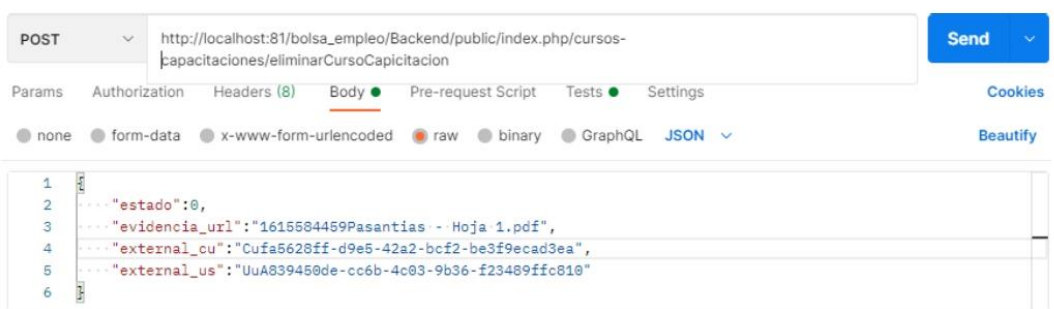

29

Figura 45 Enviamos data para realizar la eliminación de curso y capacitación

· Se valida en el "backend" el identificador del usuario postulante exista, debe tener también el formulario de registro validado y el identificador del curso y capacitación, además de existir en la base de datos, si cumple todas las condiciones entonces se retorna una respuesta con las siglas "OE" operación exitosa como se indica en la Figura 46

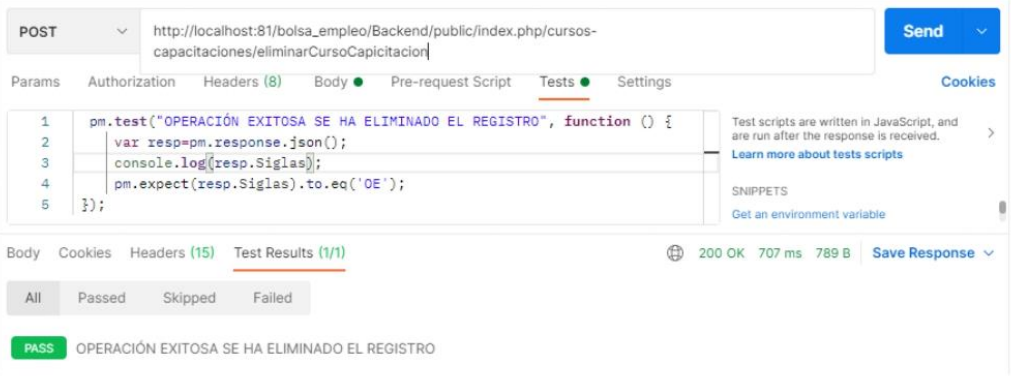

Figura 46 Test eliminar cursos y capacitaciones registrado con éxito

# e. Registrar datos del empleador

- Controlador: EmpleadorController.php
- Función: RegistrarEmpleador
- Ruta:http://localhost:81/bolsa empleo/Backend/public/index.php/empleador/reg istro/UuA56bc8d78-f453-401f-8196-dda021f0e10f
- Método: POST  $\bullet$

#### **Escenarios**

- 1. Registrar formulario del empleador exitosamente.
	- Se envía mediante url el identificador del usuario empleador y en formato "json" los parámetros a registrar como se indica en la Figura 47

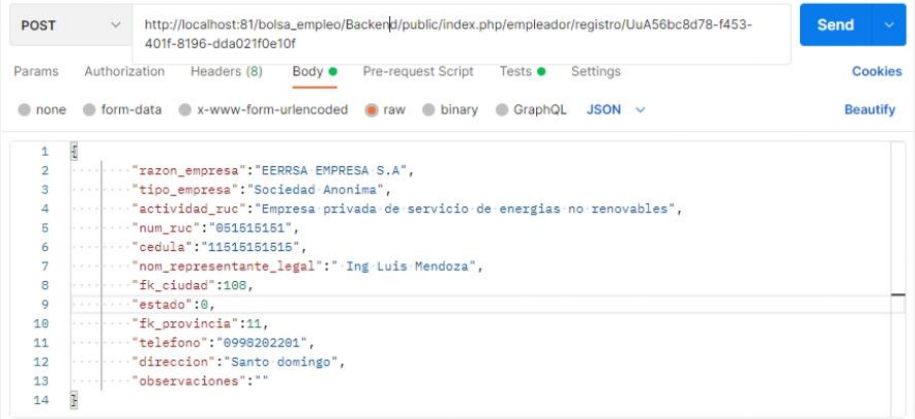

Figura 47 Envió de la data para realizar el registro del usuario empleador

• Se valida en el backend si existe el usuario con el identificador recibido desde la url existe en la BD, también se valida si el usuario es la primera vez que va a llenar el formulario de registro como empleador si cumple todas estas condiciones se retorna una respuesta con las siglas "OE" operación exitosa, se realizara el registro exitosamente como se indica en la Figura 48.

| <b>POST</b>                    | $\vee$            |                                                                                                  |                              |                |                                                                                             |                 |          | http://localhost:81/bolsa_empleo/Backend/public/index.php/empleador/registro/UuA56bc8d78-f453-40                                                                           | <b>Send</b>     | $\sim$  |
|--------------------------------|-------------------|--------------------------------------------------------------------------------------------------|------------------------------|----------------|---------------------------------------------------------------------------------------------|-----------------|----------|----------------------------------------------------------------------------------------------------|-----------------|---------|
| Params                         | Authorization     |                                                                                                  | Headers (8)                  | Body $\bullet$ | Pre-request Script                                                                          | Tests $\bullet$ | Settings |                                                                                                    |                 | Cookies |
| 8<br>9<br>10<br>11<br>12<br>13 | 30:               | var resp=pm.response.json();<br>console.log(resp.Siglas);<br>pm.expect(resp.Siglas).to.eq('OE'); |                              |                | pm.test("REGISTRO EXITOSO DEL EMPLEADOR", function () {                                     |                 |          | Test scripts are written in JavaScript, and<br>are run after the response is received.<br>Learn more about tests scripts<br><b>SNIPPETS</b><br>Get an environment variable |                 |         |
| Body<br>All                    | Cookies<br>Passed | Headers (15)<br>Skipped                                                                          | Test Results (1/3)<br>Failed |                |                                                                                             |                 | ⊕        | 200 OK 2.84 s 1.12 KB                                                                                                    | Save Response v |         |
| <b>FAIL</b>                    |                   |                                                                                                  |                              |                | USUARIO NO ENCONTRADO   AssertionError: expected 'OE' to equal 'UNE'                        |                 |          |                                                                                                    |                 |         |
| <b>PASS</b>                    |                   | REGISTRO EXITOSO DEL EMPLEADOR                                                                   |                              |                |                                                                                             |                 |          |                                                                                                    |                 |         |
| <b>FAIL</b>                    |                   |                                                                                                  |                              |                | USUARIO ESTUDIANTE YA TIENE CUENTA EXISTENTE   AssertionError: expected 'OE' to equal 'UEE' |                 |          |                                                                                                    |                 |         |

Figura 48 Test registrar datos del empleador exitosamente

- 2. Registro no exitoso de formulario del empleador, el usuario aún no ha creado una cuenta de tipo empleador.
	- Se envía mediante url el identificador del usuario y en formato "jso" los parámetros a registrar como se muestra en la Figura 49

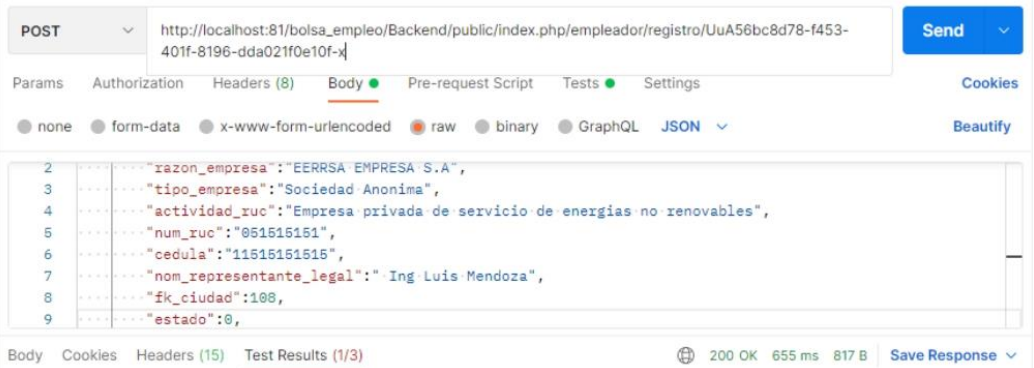

Figura 49 Envió de la data para realizar el registro del usuario empleador

· Se verifica en el backend si el usuario tiene creado una cuenta de tipo empleador usando el identificador recibido en la url, si no existe el usuario en la BD entonces se retorna una respuesta con las siglas "UNE "usuario no encontrado, por lo cual no se realizará el registro como se indica en la Figura 50

| <b>POST</b>                                                                                                    | $\checkmark$      |                         |                              |                |                                                                                              |                                                                                                    |          | http://localhost:81/bolsa_empleo/Backend/public/index.php/empleador/registro/UuA56bc8d78-f453-40 | <b>Send</b>     | $\sim$  |
|----------------------------------------------------------------------------------------------------|-------------------|-------------------------|------------------------------|----------------|----------------------------------------------------------------------------------------------|----------------------------------------------------------------------------------------------------|----------|--------------------------------------------------------------------------------------------------|-----------------|---------|
| Params                                                                                                    | Authorization     |                         | Headers (8)                  | Body $\bullet$ | Pre-request Script                                                                           | Tests $\bullet$                                                                                                    | Settings |                                                                                                  |                 | Cookies |
| 1<br>$\overline{2}$<br>pm.test("USUARIO NO ENCONTRADO ", function () {<br>3<br>var resp=pm.response.json();<br>4<br>console.log(resp.Siglas);<br>5<br>pm.expect(resp.Siglas).to.eq('UNE');<br>3);<br>6<br>÷ |                   |                         |                              |                |                                                                                              | Test scripts are written in JavaScript, and<br>are run after the response is received.<br>Learn more about tests scripts<br><b>SNIPPETS</b><br>Get an environment variable<br>Cot a global variable |          |                                                                                                  |                 |         |
| Body<br>All                                                                                                    | Cookies<br>Passed | Headers (15)<br>Skipped | Test Results (1/3)<br>Failed |                |                                                                                              |                                                                                                    | ⊕        | 200 OK 655 ms 817 B                                                                              | Save Response v |         |
| <b>PASS</b><br><b>FAIL</b>                                                                                                    |                   | USUARIO NO ENCONTRADO   |                              |                | REGISTRO EXITOSO DEL EMPLEADOR   AssertionError: expected 'UNE' to equal 'OE'                |                                                                                                    |          |                                                                                                  |                 |         |
| <b>FAIL</b>                                                                                                    |                   |                         |                              |                | USUARIO ESTUDIANTE YA TIENE CUENTA EXISTENTE   AssertionError: expected 'UNE' to equal 'UEE' |                                                                                                    |          |                                                                                                  |                 |         |

Figura 50 Test registro no exitoso de datos del empleador, el usuario aún no ha creado una cuenta de tipo empleador.

- 3. Registro no exitoso de datos del empleador, el usuario empleador ya tiene registrado sus datos en la BD.
	- Se envía en la url el identificador del usuario a registrar los datos de tipo  $\bullet$ empleador y los parámetros a registrar en formato "json" como se indica en la Figura 51

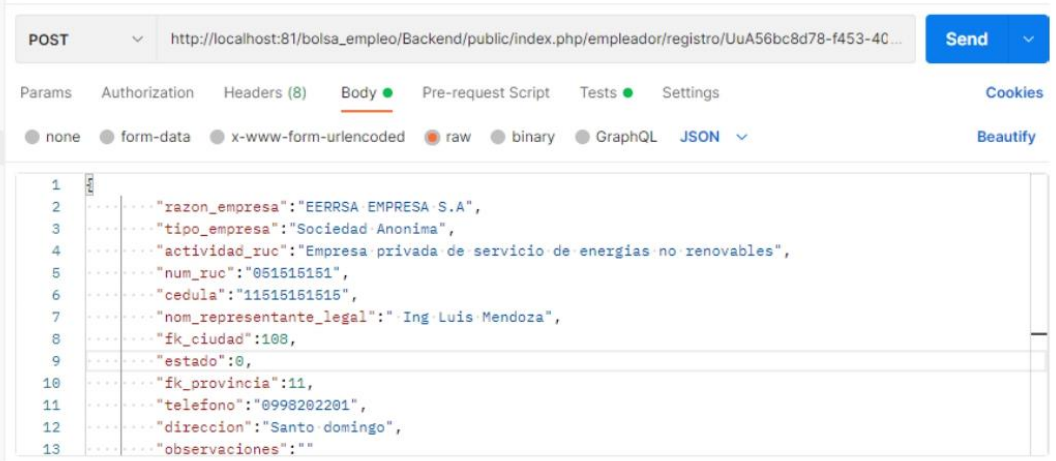

Figura 51 Enviamos la data para realizar el registro del usuario empleador

· Se verifica en el backend si el usuario aún no tenga llenado el formulario con los datos de empleador, caso contrario se retorna una respuesta con

las siglas "UEE" usuario empleador encontrado, por lo cual no se podrá realizar el registro ya que no puede existir el mismo usuario con dos cuentas de empleador como se muestra en la Figura 52

| http://localhost:81/bolsa_empleo/Backend/public/index.php/empleador/registro/UuA56bc8d78-f453-<br><b>POST</b><br>$\mathcal{Q}$<br>401f-8196-dda021f0e10f |                    |                                                                                                   |                    |                |                                                                                                    | <b>Send</b>     |          |                                                                                                    |                 |         |
|----------------------------------------------------------------------------------------------------|--------------------|---------------------------------------------------------------------------------------------------|--------------------|----------------|----------------------------------------------------------------------------------------------------|-----------------|----------|----------------------------------------------------------------------------------------------------|-----------------|---------|
| Params                                                                                                    | Authorization      |                                                                                                   | Headers (8)        | Body $\bullet$ | Pre-request Script                                                                                                    | Tests $\bullet$ | Settings |                                                                                                    |                 | Cookies |
| 16<br>17<br>18<br>19<br>20                                                                                                    |                    | var resp=pm.response.json();<br>console.log(resp.Siglas);<br>pm.expect(resp.Siglas).to.eq('UEE'); |                    |                | pm.test("USUARIO EMPLEADOR YA TIENE REGISTRADO SUS DATOS", function ()                                                                                                    |                 |          | Test scripts are written in JavaScript, and<br>are run after the response is received.<br>Learn more about tests scripts<br><b>SNIPPETS</b><br>Get an environment variable<br>Get a global variable |                 |         |
| 21<br>Body                                                                                                    | $\}$ );<br>Cookies | Headers (15)                                                                                      | Test Results (1/3) |                |                                                                                                    |                 | ⊕        | 200 OK 642 ms 763 B                                                                                                    | Save Response v |         |
| A                                                                                                    | Passed             | Skipped                                                                                           | Failed             |                |                                                                                                    |                 |          |                                                                                                    |                 |         |
| <b>FAIL</b><br><b>FAIL</b><br><b>PASS</b>                                                                                                    |                    |                                                                                                   |                    |                | USUARIO NO ENCONTRADO   AssertionError: expected 'UEE' to equal 'UNE'<br>REGISTRO EXITOSO DEL EMPLEADOR   AssertionError: expected 'UEE' to equal 'OE'<br>USUARIO EMPLEADOR YA TIENE REGISTRADO SUS DATOS |                 |          |                                                                                                    |                 |         |

Figura 52 Test registro no exitoso de datos del empleador, el usuario empleador ya tiene<br>registrado sus datos en la BD.

# f. Validar datos del empleador registrado

- Controlador: EmpleadorController.php
- Función: RegistrarEmpleador
- Ruta:http://localhost:81/bolsa empleo/Backend/public/index.php/emplea dor/registro/UuA56bc8d78-f453-401f-8196-dda021f0e10f
- Método: POST  $\bullet$

## **Escenarios**

- 1. Validación no exitosa del formulario del empleador, usuario empleador no encontrado.
	- · Se envía en la url el identificador del empleador y el identificador del usuario encargado a realizar esta acción con el estado de validación en formato "json" como se indica en la Figura 53

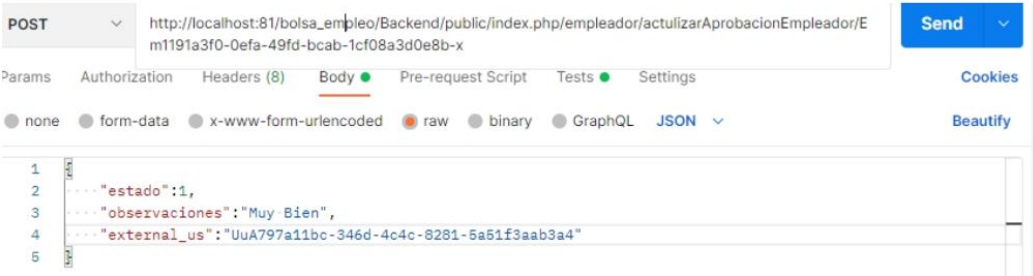

Figura 53 Enviamos la data para realizar la validación del formulario del empleador

· Se valida en el backend si el identificador de empleador recibido en la url coincide con el de la BD, si no cumple esta condición entones se retorna un mensaje con las siglas "UNE" usuario empleador no encontrado, por lo cual no se realizará la validación de datos del empleador como se indica en la Figura 54.

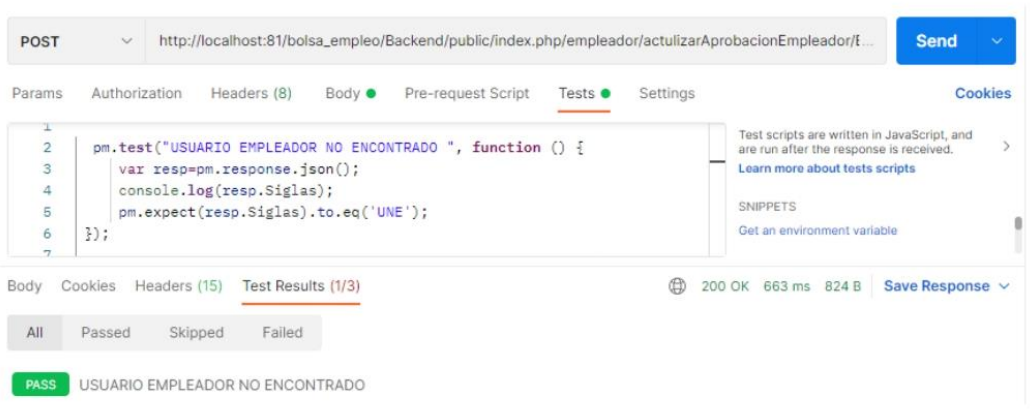

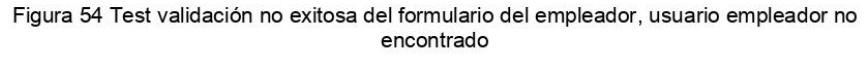

- 2. Validación no exitosa del formulario del empleador, el usuario a realizar la acción de validación no tiene permisos.
	- · Se envía en la url el identificador del empleador y los parámetros en formato "json" como son el identificador del encargado que puede validar al empleador como se muestra en la Figura 55.

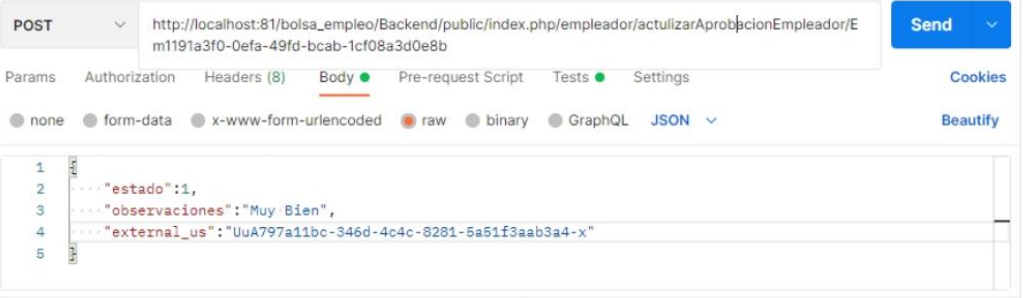

Figura 55 Envió la data para realizar la validación de datos del empleador

Se valida en el backend si el usuario a realizar la validación de los  $\bullet$ datos del empleador tenga permisos, caso contrario se retornará una respuesta con las siglas "NTP" no tiene permisos para realizar esta acción, por lo cual no podrá realizar esta acción como se muestra en la Figura 56.

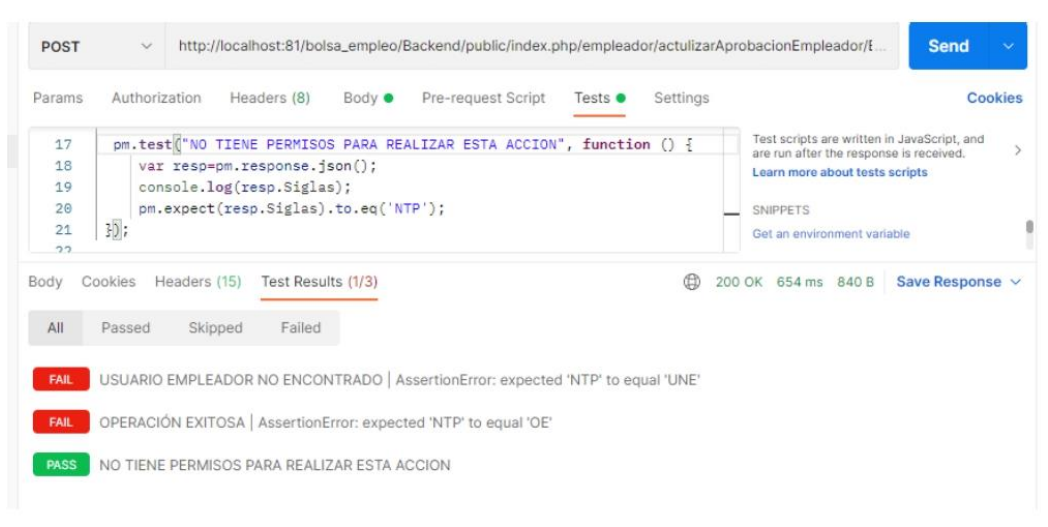

Figura 56 Test validación no exitosa del formulario del empleador, el usuario a realizar la acción de validación no tiene permisos.

- 3. Validación exitosa de los datos del formulario del empleador.
	- $\bullet$ Se envía en la url el identificador del empleador y los parámetros en formato "json" como son el identificador del usuario a realizar la acción de validar los datos del empleador y el estado de la validación como se indica en la Figura 57

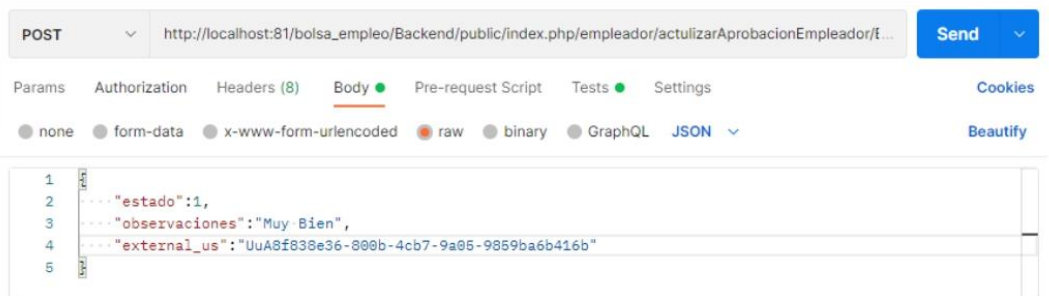

Figura 57 Envió la data para realizar la validación de datos del empleador

Se valida en el backend si el usuario empleador existe, también se  $\bullet$ tomara en cuenta si el usuario encargado tiene los permisos para realizar esta acción si cumple todas estas condiciones entonces se retorna una respuesta con las siglas "OE" operación exitosa, se valida los datos del empleador como se muestra en la Figura 58

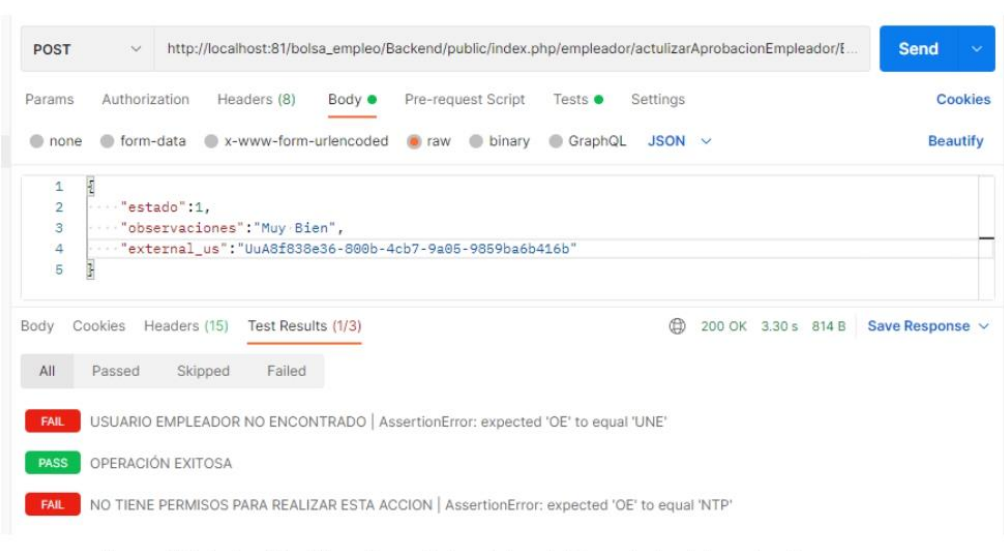

Figura 58 Test validación exitosa de los datos del formulario del empleador.

# g. Gestionar oferta laboral

## Crear oferta laboral

- Controlador: OfertaLaboralController.php
- Funcion: RegistrarOfertaLaboral
- Ruta:http://localhost:81/bolsa\_empleo/Backend/public/index.php/ofer tas-laborales/registro/UuA201bb9fc-93eb-4f6d-acce-e5a8cb55b5ce
- Método: POST  $\bullet$

## **Escenarios**

- 1. Creación de oferta laboral no exitoso, el encargado no ha validado registro del empleador.
	- · Enviamos en la url en identificador del usuario empleador y los parámetros en formato "json" para la creación de la oferta laboral como se indica en la Figura 59.

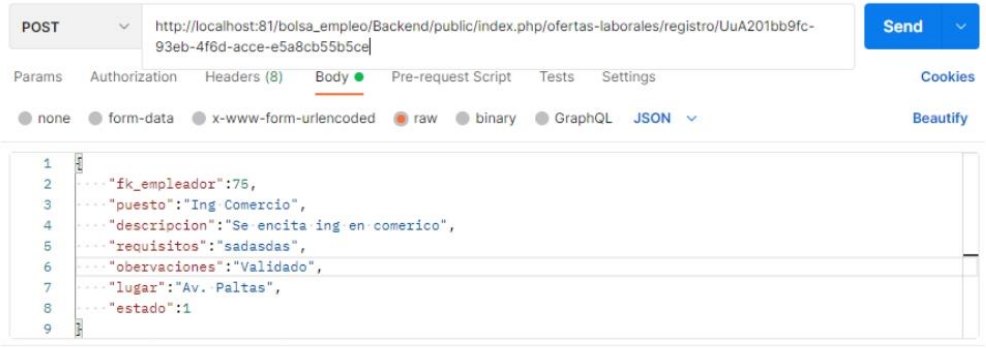

Figura 59 Envió la data para la creación de la oferta laboral

· Se valida en el backend si el encargado ha validado registro del empleador, caso contrario no se realizará el registro o la creación de la oferta laboral se retornará una respuesta con las siglas "UNV" usuario no validado, como se indica en la Figura 60.

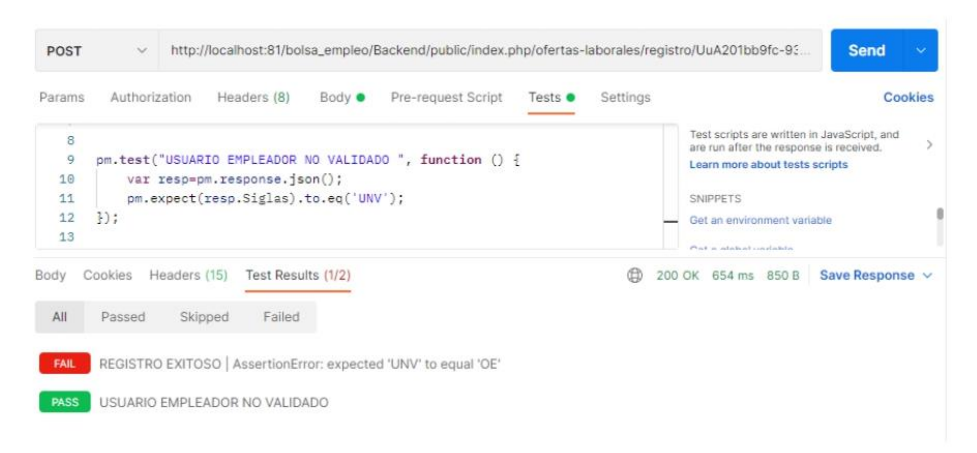

Figura 60 Test creación de oferta laboral no exitoso, el encargado no ha validado registro del del empleador

- 2. Creación de la oferta laboral exitosamente.
	- · Enviamos en la url en identificador del usuario empleador y se envía en formato "json" los parámetros para la creación de la oferta laboral como se indica en la Figura 61.

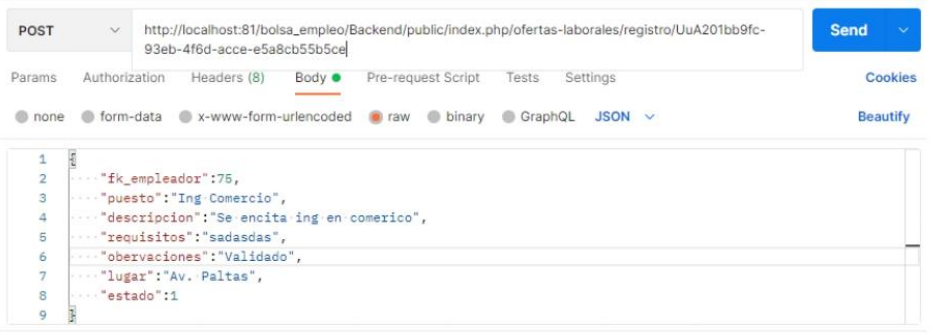

Figura 61 Envió la data para la creación de la oferta laboral

Se valida en el backend si el encargado ha validado registro del empleador  $\bullet$ si cumple con todo lo requerido se retorna una respuesta con las siglas "OE" operación exitosa, el registro se ha creado con éxito como se indica en la Figura 62

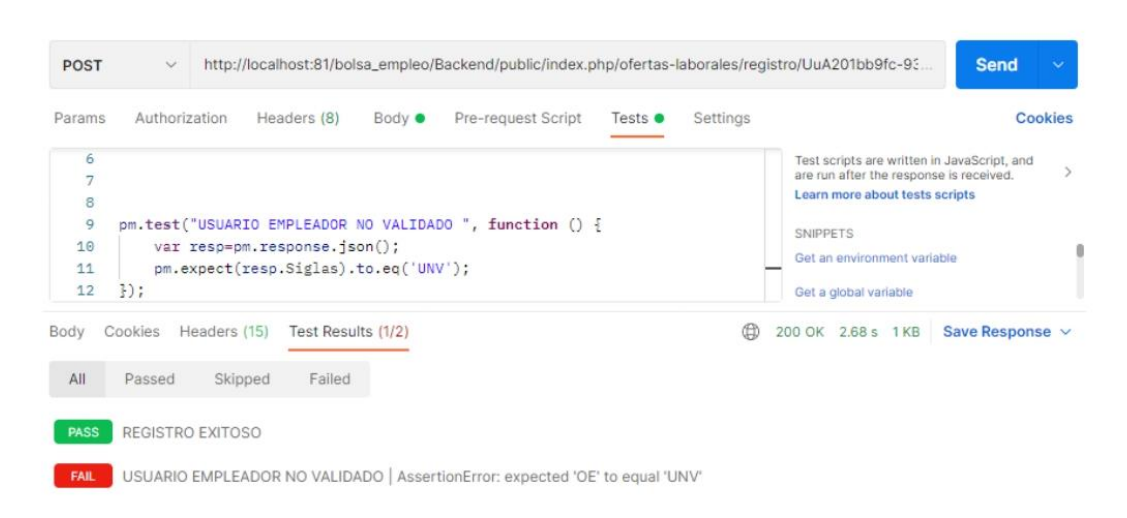

Figura 62 Test creación de la oferta laboral exitosamente.

## **Editar oferta laboral**

- Controlador: OfertaLaboralController.php
- Funcion: actulizarOfertaLaboral  $\blacksquare$
- Ruta:  $\bullet$

http://localhost:81/bolsa\_empleo/Backend/public/index.php/ofertaslaborales/actulizarOfertaLaboral/Ofd9a4baee-db51-4aac-92bc-2bb763168534

Método: POST  $\bullet$ 

#### **Escenarios**

- 1. Oferta laboral editada exitosamente.
	- Se enviar en la url el identificador de la oferta laboral y en formato "json" los parámetros a actualizar como se indica en la Figura 63.

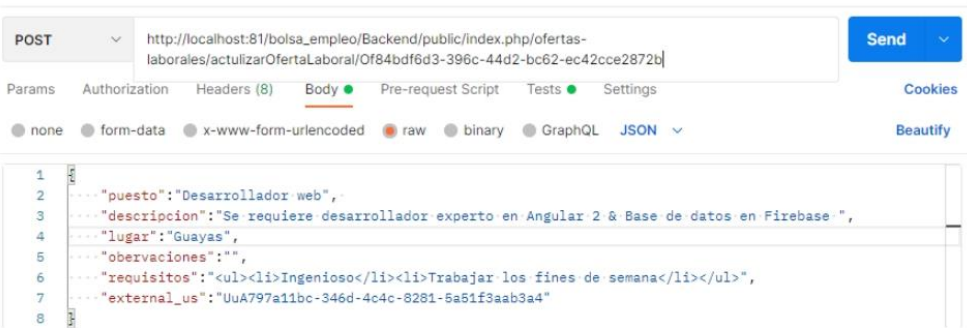

Figura 63 Envió la data para realizar la actualización de la oferta laboral

Se valida en el backend si el identificador del usuario empleador exista en la  $\bullet$ base de datos, también debe tener validado el registro de empleador por parte del encargado, debe pertenecerle dicha oferta laboral al usuario que va a realizar esta acción, si cumple todas las condiciones entonces se realizar la edición de la oferta laboral con éxito y se retornara una respuesta con las siglas "OE" como se indica en la Figura 64.

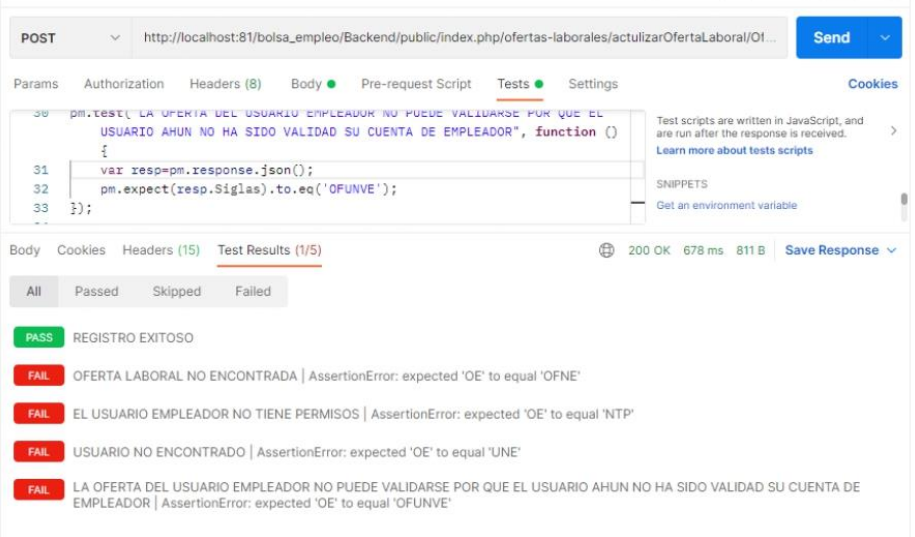

#### Figura 64 Test editar oferta laboral exitosamente

- 2. Oferta laboral no editada, el usuario a realizar esta acción no es un empleador.
	- · Se enviar el identificador de la oferta laboral mediante url y los parámetros a actualizarse en formato "json" como se indica en la Figura 65.

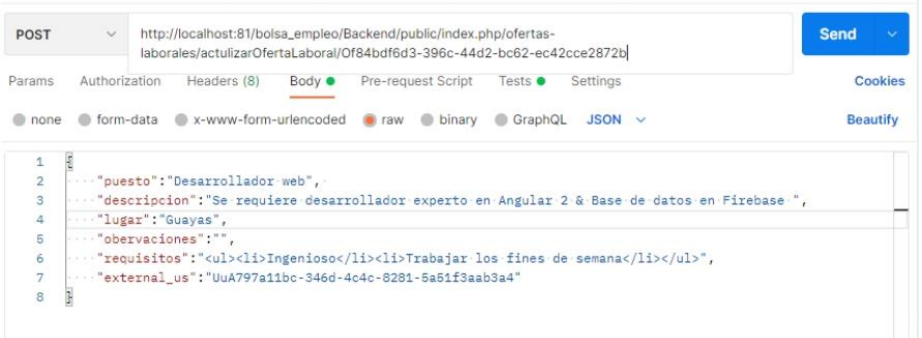

Figura 65 Envió la data para realización la edición de la oferta laboral

Se valida en el backend si el usuario a realizar esta acción es un empleador,  $\bullet$ caso contrario la edición de la oferta laboral no se realizará y se retornara una respuesta con las siglas "UNE" usuario no encontrado, como se indica en la Figura 66

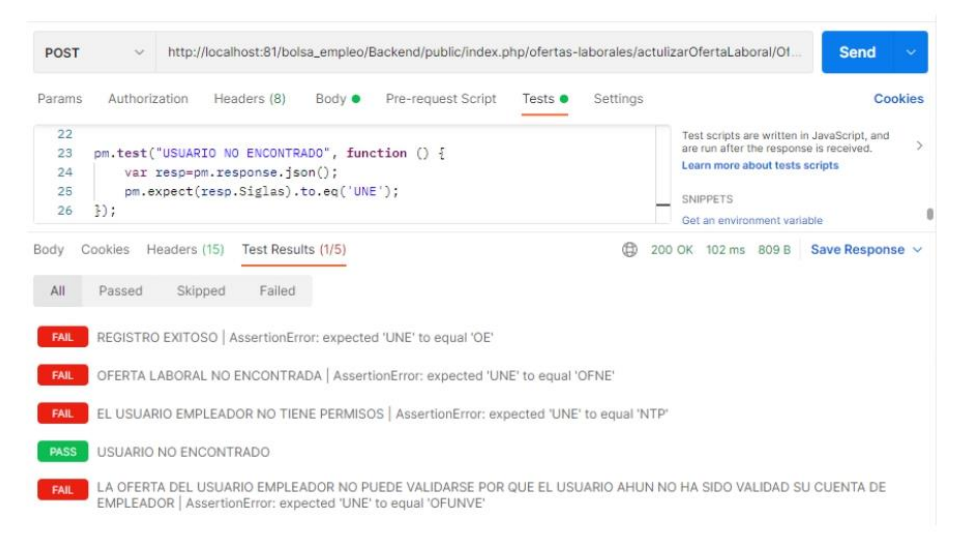

Figura 66 Test oferta laboral no editada, el usuario a realizar esta acción no es un empleador

## Eliminar Oferta laboral

- Controlador: OfertaLaboralController.php
- Funcion: eliminarOfertaLaboral
- Ruta:http://localhost:81/bolsa empleo/Backend/public/index.php/ofer  $\bullet$ tas-laborales/eliminarOfertaLaboral
- Método: POST  $\ddot{\phantom{0}}$

#### **Escenarios**

- 1. Oferta laboral eliminada con éxito.
	- · Se envía los parámetros en formato "json" como son el identificador de la oferta laboral a eliminarse y el identificador del usuario empleador que realizara la acción como se muestra en la Figura 67

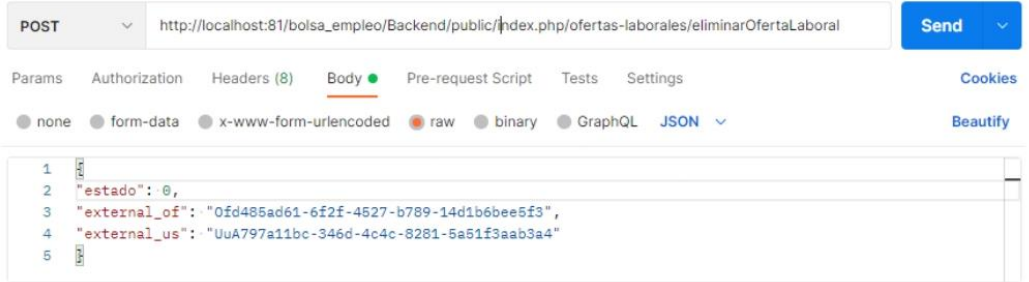

Figura 67 Enviamos la data para realizar la eliminación de la oferta laboral

Se verifica en el backend si el identificador de la oferta laboral le  $\bullet$ corresponda al usuario empleador el mismo que esta realización la acción, si cumple todas las condiciones entonces se retorna una respuesta con las siglas "OE" (operación exitosa), se realizará la eliminación de la oferta laboral con éxito como se indica en la Figura 68.

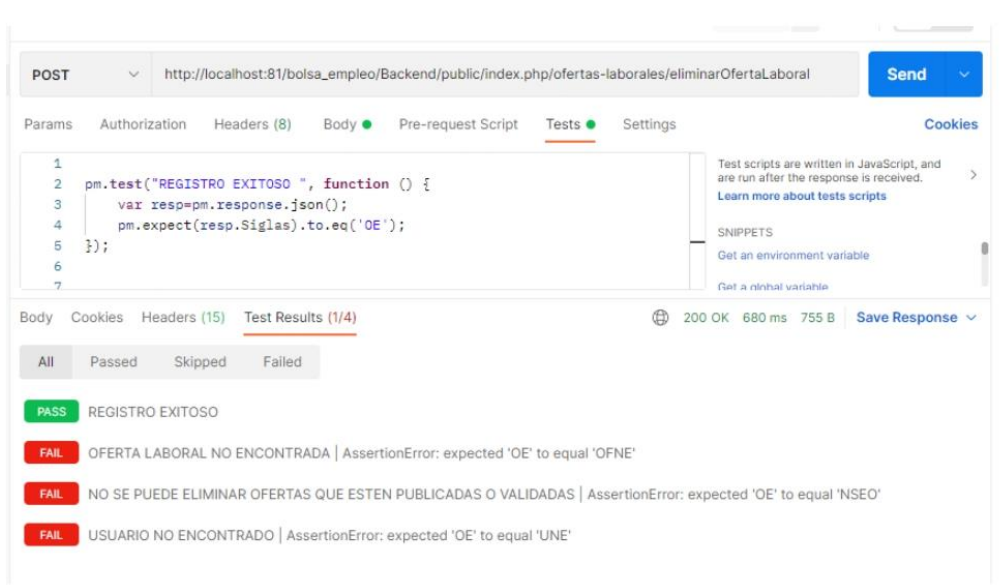

#### Figura 68 Oferta laboral eliminada con éxito

- 2. Oferta laboral no eliminada.
	- Se envía los parámetros en formato "json" como son el identificador de la  $\bullet$ oferta laboral a eliminarse y el identificador del usuario empleador que realizara la acción como se muestra en Figura 69

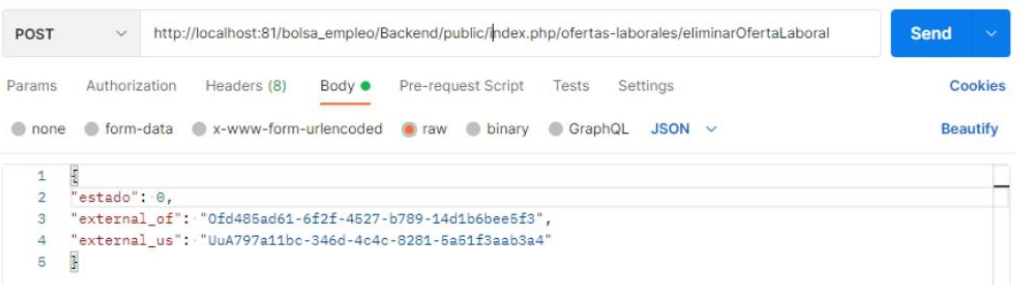

Figura 69 Envió la data para realizar la eliminación de la oferta laboral a data

 $\bullet$ Se valida en el backend lo siguiente, la oferta laboral no debe estar validad por el encargado ni por el gestor si la oferta laboral no cumple estas condiciones entonces se retornará una respuesta con las siglas "NSEO" no se puede eliminar oferta laboral porque ya está publicada o validada en la plataforma, como se indica en la Figura 70
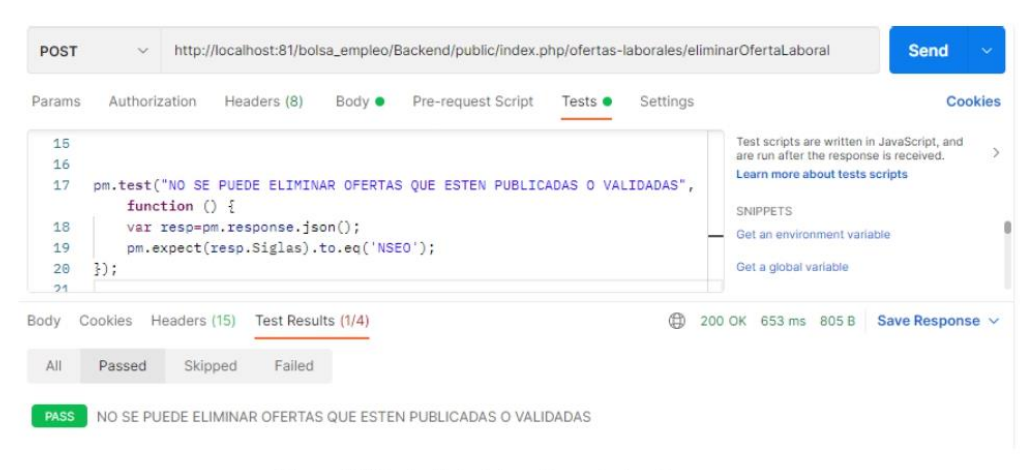

Figura 70 Test oferta laboral no eliminada

# h. Validar datos de la oferta laboral

- Controlador: OfertaLaboralController.php
- · Función: actulizarOfertaLaboral
- http://localhost:81/bolsa empleo/Backend/public/index.php/ofertas-• Ruta: laborales/actulizarOfertaLaboral/Ofd9a4baee-db51-4aac-92bc-2bb763168534
- · Método: POST

### Escenarios

- 1. Oferta laboral no validada, oferta laboral no encontrada.
	- · Enviamos en la url el identificador de la oferta laboral y los parámetros en formato "json" los mismo que contienen el identificador del usuario encargado a realizar la acción y estado de la oferta laboral como se indica en la Figura 71

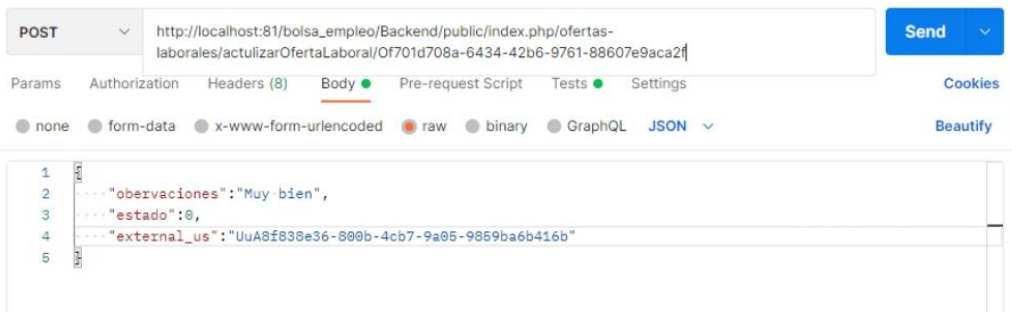

Figura 71 Envió la data para realizar la validar la oferta laboral

· Se valida en el backend si el identificador de la oferta laboral existe en la base de datos si no existe se retorna una respuesta con las siglas "OFNE" (oferta laboral no encontrada), por lo tanto no se podrá validar la oferta laboral como se indica en la Figura 72.

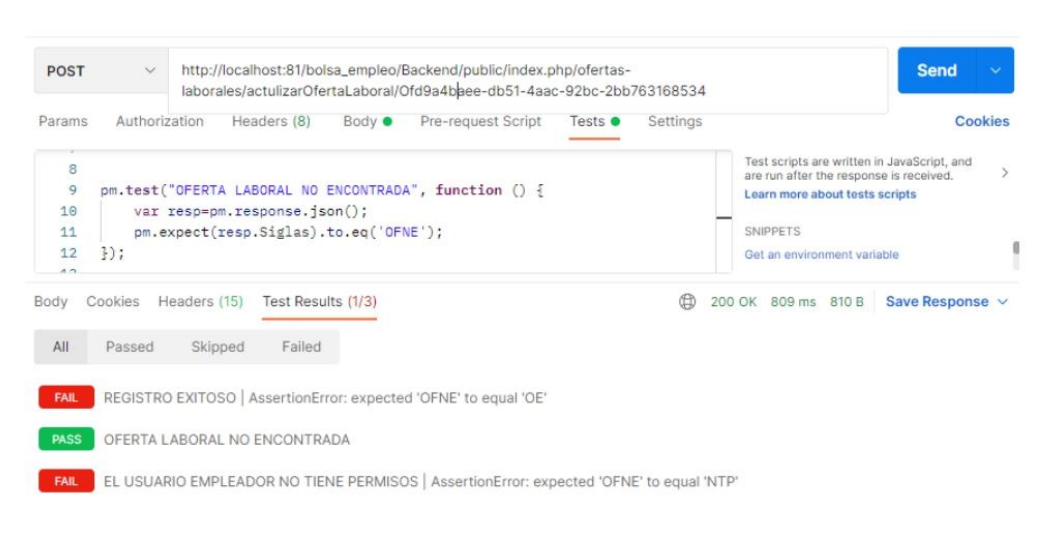

Figura 72 Test oferta laboral no validada, oferta laboral no encontrada.

- 2. Oferta laboral no validada, el usuario a realizar esta acción no tiene permisos.
	- · Se envía en la url el identificador de la oferta laboral y los parámetros en formato "json" como son el identificador del usuario encargado el mismo que servirá para validar si tiene permisos para realizar esta acción tal como se indica en la Figura 73

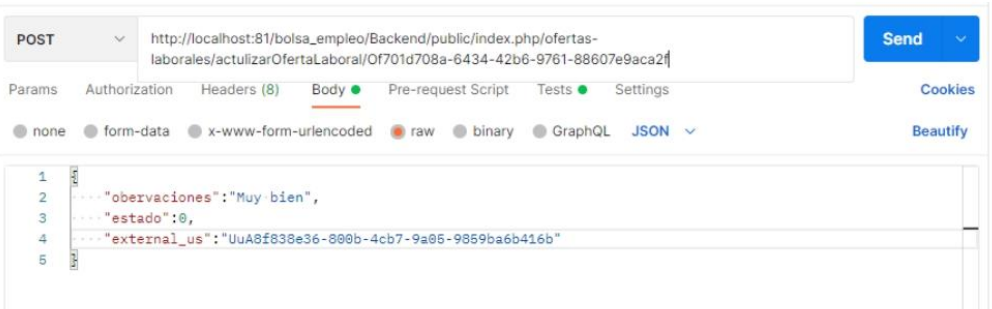

Figura 73 Envió data para realizar la validación de la oferta laboral

Se valida en el backend si el encargado no tiene permisos para validar la  $\bullet$ oferta laboral entonces se retorna una respuesta con las siglas "NTP" no tiene permisos, por lo cual no se podrá realizar la validación de la oferta laboral como se indica en la Figura 74.

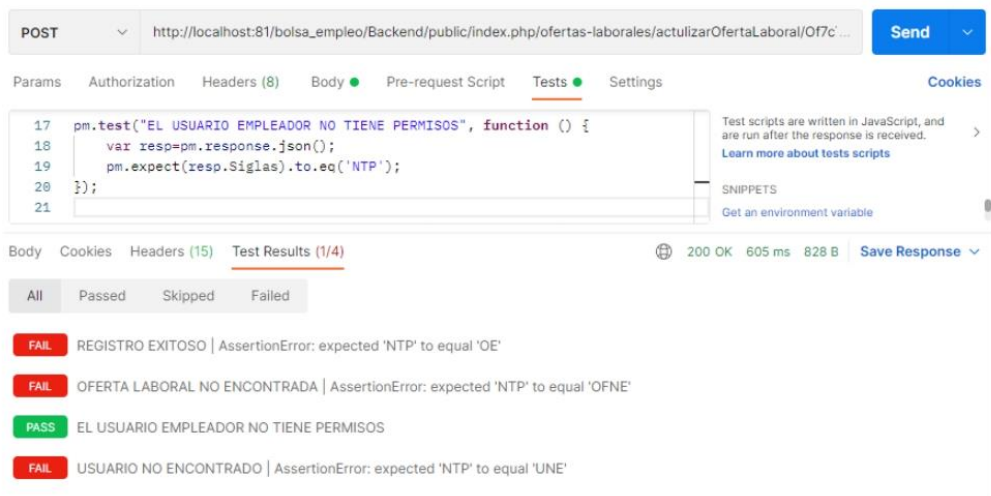

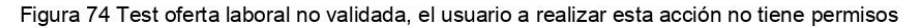

- 3. Oferta laboral no validada, la cuenta del usuario empleador no tiene validada sus datos por parte del encargado.
	- · Se envía en la url el identificador de la oferta laboral y los parámetros en formato "json" los mismo contienen el identificador del usuario encargado el mismo que realizara la acción como se indica en la Figura 75

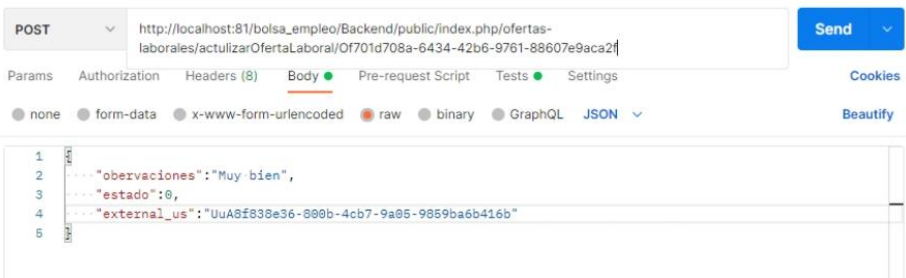

Figura 75 Envió la data para realizar la validación de la oferta laboral

· Se valida en el backend si el empleador dueño de la oferta laboral tenga validad sus datos por parte del encargado si cumple todas las condiciones entonces se retorna una respuesta con las siglas "OFUNVE" oferta laboral del usuario empleador no validado la cuenta del empleador no esta validada por parte del encargado como se indica en la Figura 76

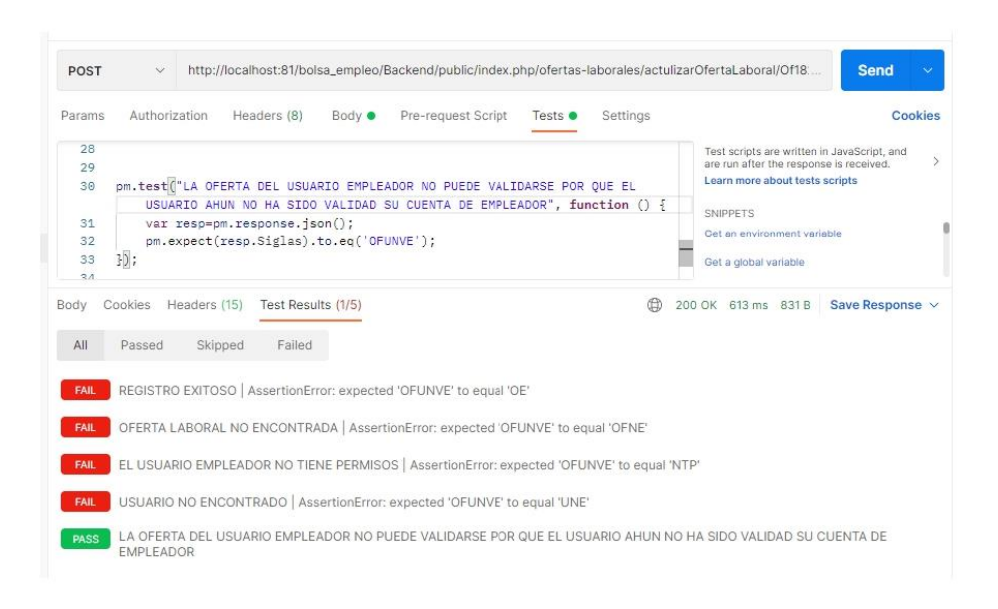

Figura 76 Oferta laboral no validada, la cuenta del usuario empleador no tiene validada sus datos por parte del encargado

- 4. Oferta laboral validada exitosamente.
	- · Se envía en la url el identificador de la oferta laboral y los parámetros en formato "json" los mismo que contienen el identificador del usuario encargado el mismo que realizará la acción como se indica en la Figura 77

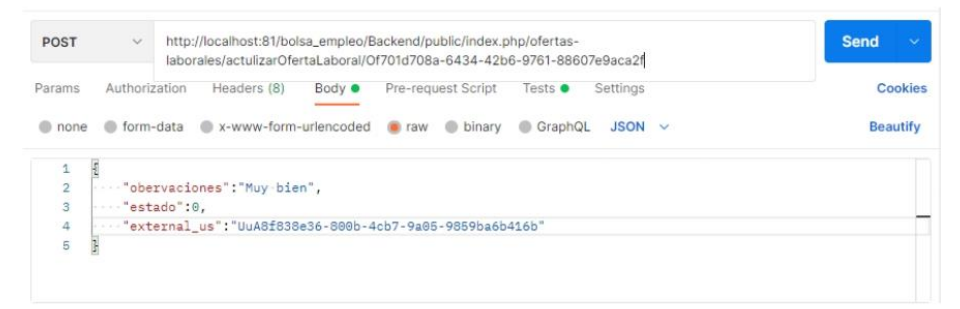

Figura 77 Envió la data para realizar la validación de la oferta laboral

Se valida en el backend si el encargado tiene permisos para realizar la acción  $\bullet$ de validar la oferta laboral si cumple todos estos parámetros entonces se retorna una respuesta con las siglas "OE" operación exitosa, la oferta laboral ha sido validada exitosamente como se indica en la Figura 78.

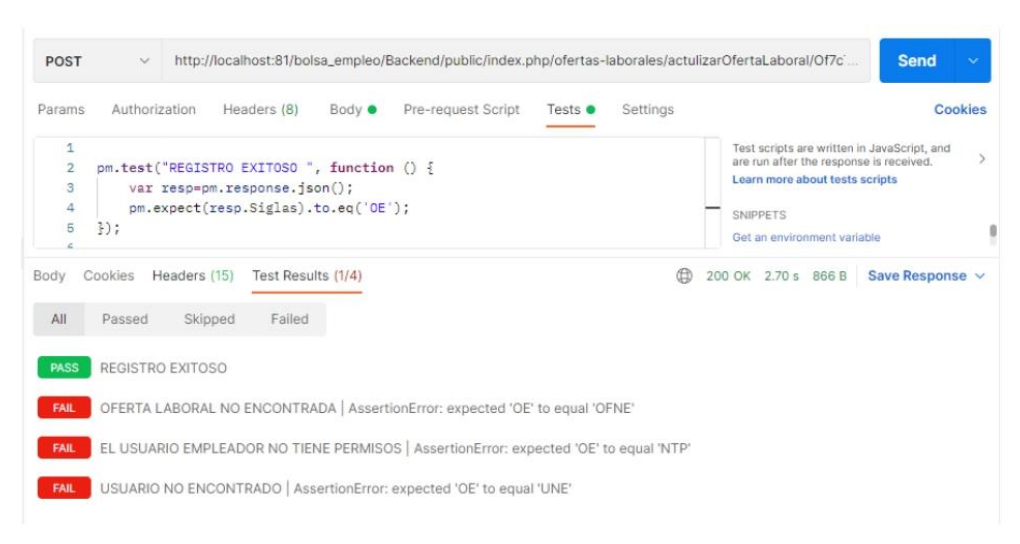

Figura 78 Test oferta laboral validada exitosamente

## i. Publicar oferta laboral

- Controlador: OfertaLaboralController.php
- Función: actulizarOfertaLaboral
- Ruta:http://localhost:81/bolsa empleo/Backend/public/index.php/ofertaslaborales/actulizarOfertaLaboral/Ofd9a4baee-db51-4aac-92bc-2bb763168534
- Método: POST  $\bullet$

#### **Escenarios**

- 1. Publicar oferta laboral exitosamente.
	- · Se envía en la url el identificador de la oferta laboral y los parámetros en formato "json" los cuales son el estado de la oferta y el identificador el usuario a realizar esta acción en este caso el gestor como se indica en la Figura 79

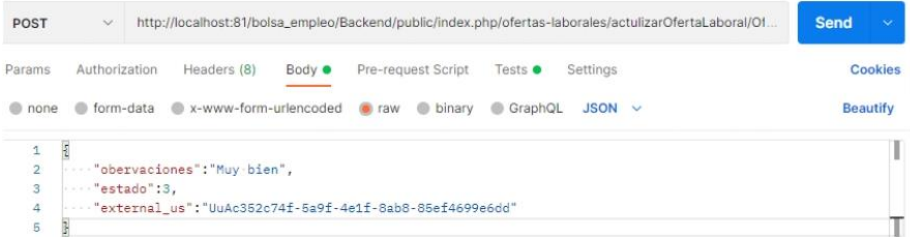

Figura 79 Envió la data para la publicación de la oferta laboral en la plataforma

· Se valida en el backend si el usuario a realizar esta acción es el gestor y debe tener activa la cuenta, si cumple todo esto entonces se retorna una respuesta con las siglas OE "operación exitosa" se realizará la publicación de la oferta laboral exitosamente como se indica en la Figura 80.

| <b>POST</b>                                                                   | http://localhost:81/bolsa_empleo/Backend/public/index.php/ofertas-laborales/actulizarOfertaLaboral/Of<br>$\checkmark$       | <b>Send</b><br>$\ddotmark$                                                                                                    |  |  |
|-------------------------------------------------------------------------------|----------------------------------------------------------------------------------------------------|----------------------------------------------------------------------------------------------------|--|--|
| Params                                                                        | Pre-request Script<br>Authorization<br>Headers (8)<br>Body $\bullet$<br>Settings<br>Tests $\bullet$                         | Cookies                                                                                                    |  |  |
| $\mathbf{1}$<br>$\overline{\mathbf{2}}$<br>3<br>4<br>5<br>6<br>$\overline{7}$ | pm.test("REGISTRO EXITOSO", function () {<br>var resp=pm.response.json();<br>pm.expect(resp.Siglas).to.eq('OE');<br>$\})$ ; | Test scripts are written in JavaScript, and<br>are run after the response is received.<br>Learn more about tests scripts<br><b>SNIPPETS</b><br>Get an environment variable<br>Get a global variable |  |  |
| vbo8<br>All                                                                   | Cookies<br>Test Results (1/5)<br>Headers (15)<br>⊕<br>Passed<br>Skipped<br>Failed                                           | Save Response v<br>200 OK<br>17.05 s 933 B                                                                                                    |  |  |
| <b>PASS</b>                                                                   | REGISTRO EXITOSO                                                                                                    |                                                                                                    |  |  |

Figura 80 Test publicar oferta laboral exitosamente

- 2. Oferta laboral no publicada, el usuario no tiene permisos para publicar la oferta.
	- Se envía en la url el identificador de la oferta laboral y los parámetros en  $\bullet$ formato "json", los cuales son el estado de la oferta y el identificador; el usuario a realizar esta acción en este caso el gestor como se muestra en la Figura 81.

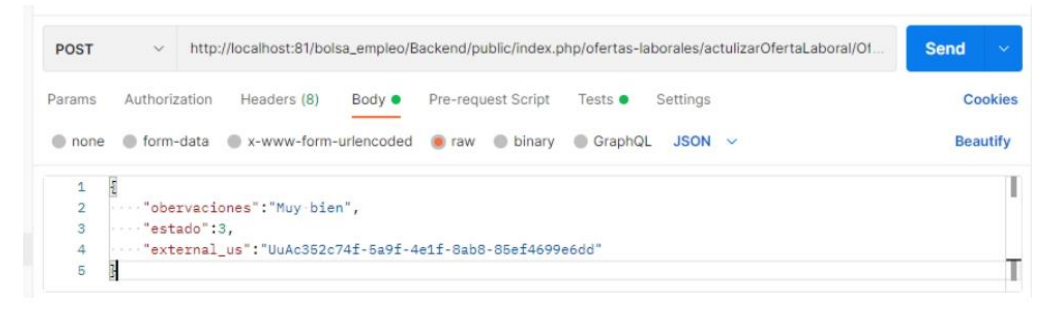

Figura 81 Envió la data para la publicación de la oferta laboral en la plataforma

Se valida si el usuario a realizar la acción tiene los permisos para realizar  $\bullet$ esta acción si por el contrario no tiene permisos entonces se realizará la acción.

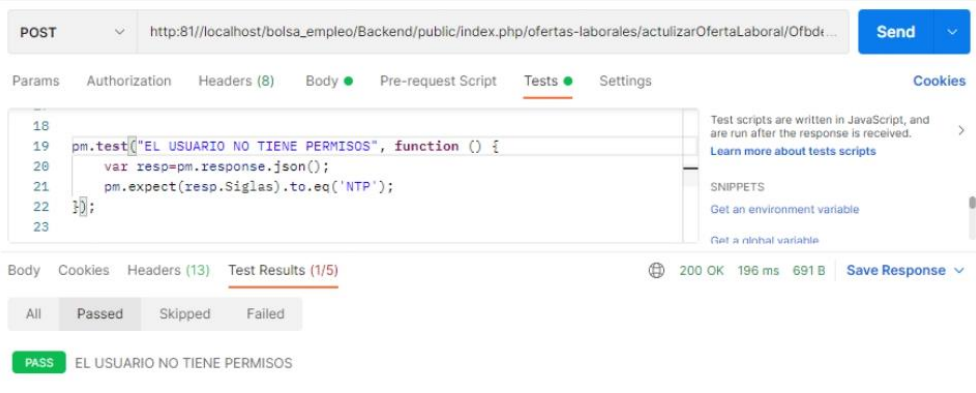

Figura 82 Test Oferta laboral no publica, el usuario no tiene permisos para publicar

# j. Postular oferta laboral

- Controlador: OfertaLaboralEstudianteController.php
- · Función: PostularOfertaLaboral
- Ruta:http://localhost:81/bolsa empleo/Backend/public/index.php/ofertasLab oralesEstudiantes/PostularOfertaLaboral/UuA82d90aec-fcf0-459a-8478f1eaaef29148
- Método: POST

### **Escenarios**

- 1. Postulación exitosa a oferta laboral.
	- · Se envía mediante la url el identificador del usuario postulante en formato "json", el identificador de la oferta laboral y el estado de la postulación como se indica en la Figura 83.

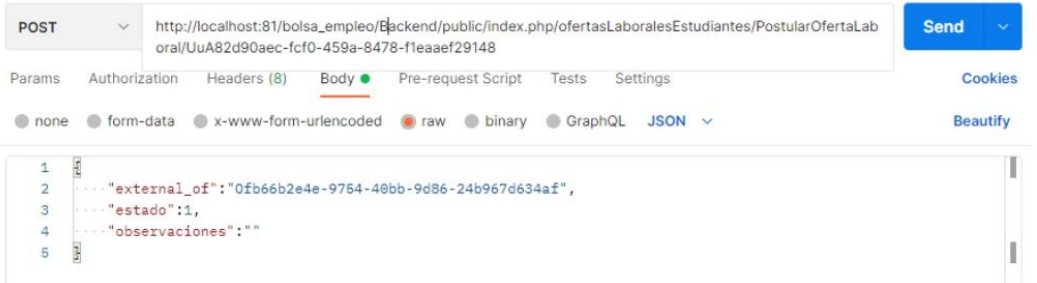

Figura 83 Envió la data para realizar la postulación a una oferta laboral

· Se verifica el en backend, si el postulante es la primera vez que postula a dicha oferta no se permite que el estudiante postule a la misma oferta dos o más veces, si cumple todas las condiciones entonces se retorna una respuesta con las siglas "OE" operación exitosa, se realizará el registro exitoso de la postulación como se indica en la Figura 84.

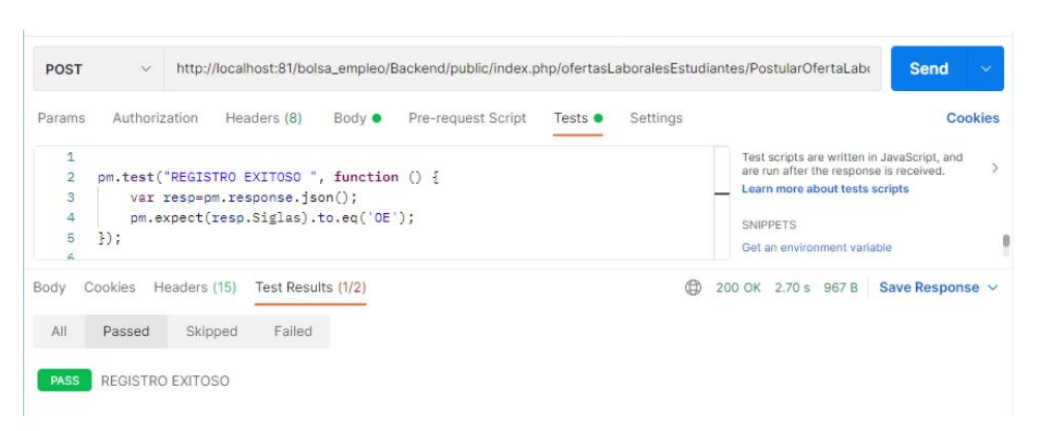

Figura 84 Test postular a una oferta laboral exitosamente.

- 2. Postulación no exitosa a oferta laboral, el postulante volvió a seleccionar la misma oferta por ello no se permite el registro de la misma ya que solo puede postular una vez a la misma oferta.
	- $\bullet$ Se envía mediante la url el identificador del usuario postulante en formato "json" el identificador de la oferta laboral y el estado de la postulación como se indica en la Figura 85

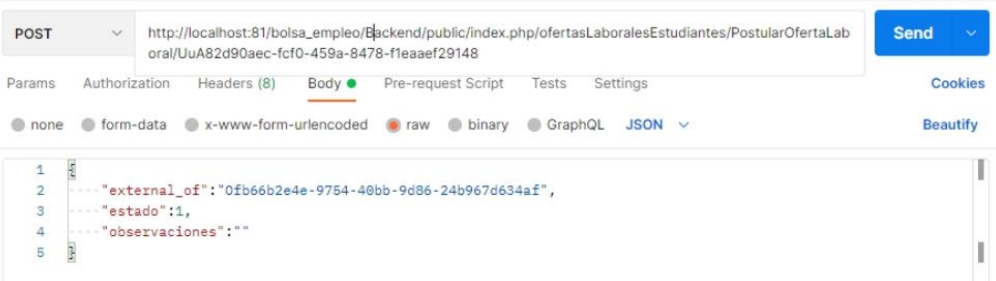

Figura 85 Envió la data para realizar la postulación a una determinada oferta.

Se verifica el en backend, si el postulante es la primera vez que postula a  $\bullet$ dicha oferta no se permite que el estudiante postule a la misma oferta dos o más veces, si no cumple todas las condiciones entonces se retorna una respuesta con las siglas "OR" oferta repetida por lo cual no se permite la postulación de la misma como se indica en la Figura 86.

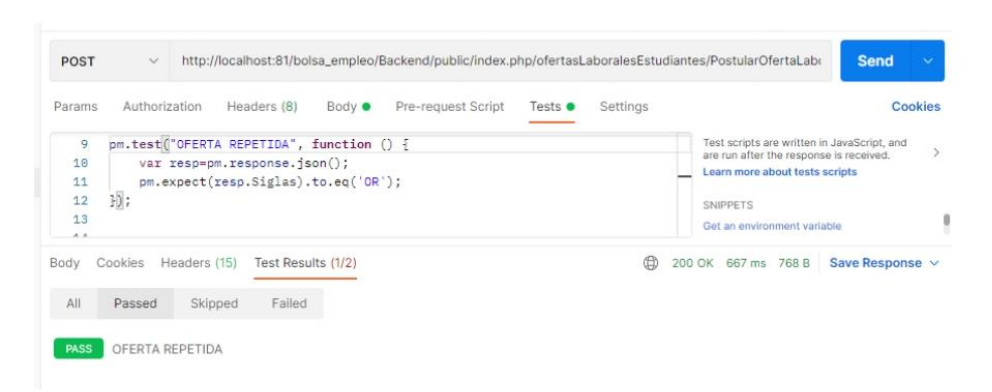

Figura 86 Test Postulación no exitosa a oferta laboral

# k. Filtrar postulante por parte del encargado

- Controlador: OfertaLaboralEstudianteController.php
- Función: eliminarPostulanteOfertaLaboral
- Ruta:http://localhost:81/bolsa empleo/Backend/public/index.php/ofertasLa boralesEstudiantes/eliminarPostulanteOfertaLaboral/UuA8f838e36-800b-4cb7-9a05-9859ba6b416b
- Método: POST

#### Escenarios

- 1. Filtrar postulantes por parte del encargado exitosamente.
	- · Se envía mediante url el identificador del usuario a realizar la acción y en formato "json" los postulantes a filtrarse como se indica en la Figura 87

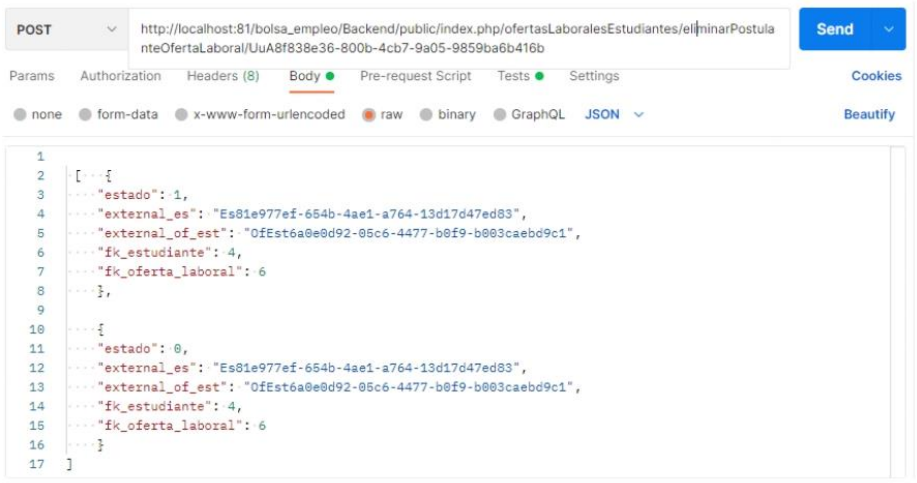

Figura 87 Envio la lista de postulantes a filtrarse o excluidos

· Se valida en el backend la información del usuario a realizar esta acción, debe tener permisos para realizar dicha acción, si cumple esta condición entonces se retorna una respuesta con las siglas "OE" (operación exitosa) y se realizar el registro con éxito.

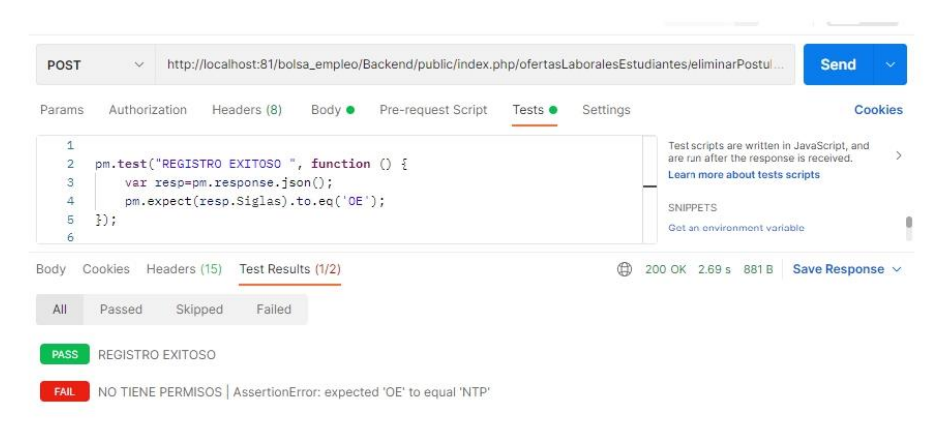

Figura 88 Test filtrar postulantes por parte del encargado exitosamente

- 2. No se puede filtrar postulantes, el usuario a realizar esta acción no tiene permisos.
	- · Se envía mediante url el identificador del usuario a realizar la acción y en formato "json" los datos de los postulantes a filtrarse como se indica en la Figura 89

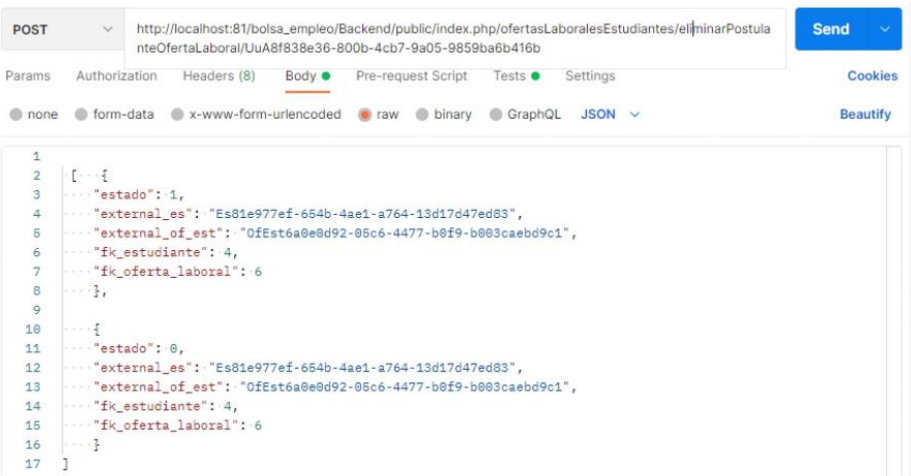

Figura 89 Envió la data

Se valida en el backend si el usuario a realizar esta acción tiene permisos  $\bullet$ caso contrario se retorna una respuesta con las siglas "NTP" (no tiene permisos), por lo cual no se realizará la operación como se indica en la Figura 90.

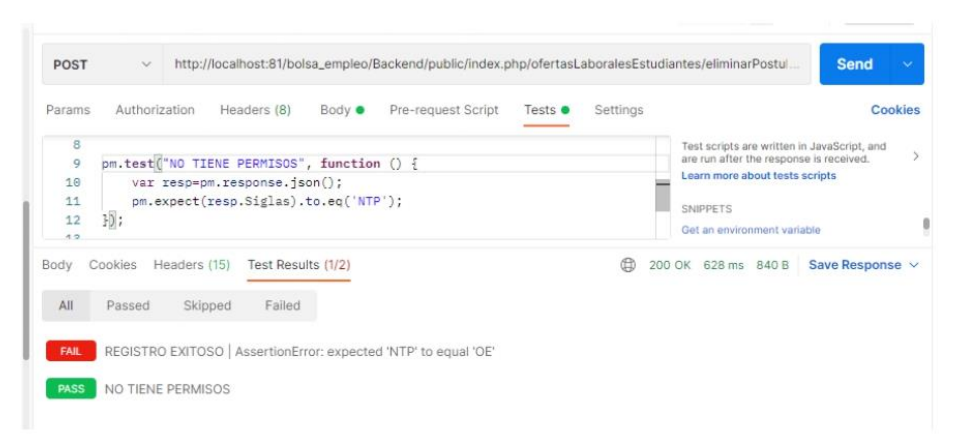

Figura 90 Test No se puede filtrar postulantes, el usuario a realizar esta acción no tiene permisos

58

# I. Seleccionar y aprobar postulantes a oferta

## **Iahoral**

- Controlador: OfertaLaboralEstudianteController.php
- Función: finalizarOfertaLaboralEstudiante  $\bullet$
- Ruta:

http://localhost:81/bolsa\_empleo/Backend/public/index.php/ofertasLabor alesEstudiantes/finalizarOfertaLaboralEstudiante/UuA797a11bc-346d-4c4c-8281-5a51f3aab3a4

Método: POST  $\bullet$ 

### **Escenarios**

- 1. Seleccionar y aprobar postulantes a oferta laboral exitosamente, el empleador contrata a los postulantes a una determinada oferta laboral.
	- · Se envía mediante url el identificador del usuario a realizar la acción y en formato "json" los postulantes contratados como se indica en la Figura 91

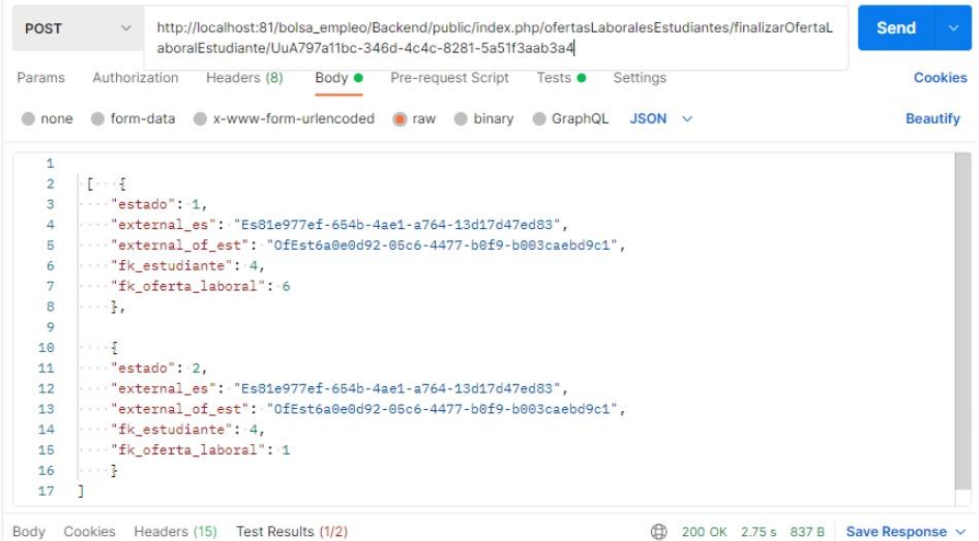

Figura 91 Envió data con los postulantes contratados a determina oferta laboral

· Se valida en el backend la información del usuario a realizar esta acción, si tiene permisos entonces se retorna una respuesta con las siglas "OE" operación exitosa y se realiza el registro con éxito como se indica en la Figura 92

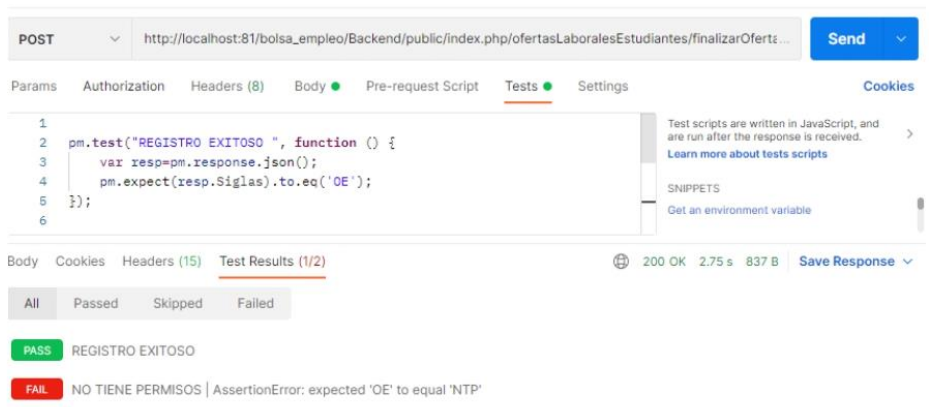

Figura 92 Test seleccionar y aprobar postulantes a oferta laboral exitosamente

- 2. No se puede seleccionar y aprobar postulantes a oferta laboral, el usuario empleador no tiene permisos para realizar la acción.
	- · Se envía mediante url el identificador del usuario a realizar la acción y en formato "json" los datos de los postulantes contratados a determinada oferta laboral como se indica en la Figura 93

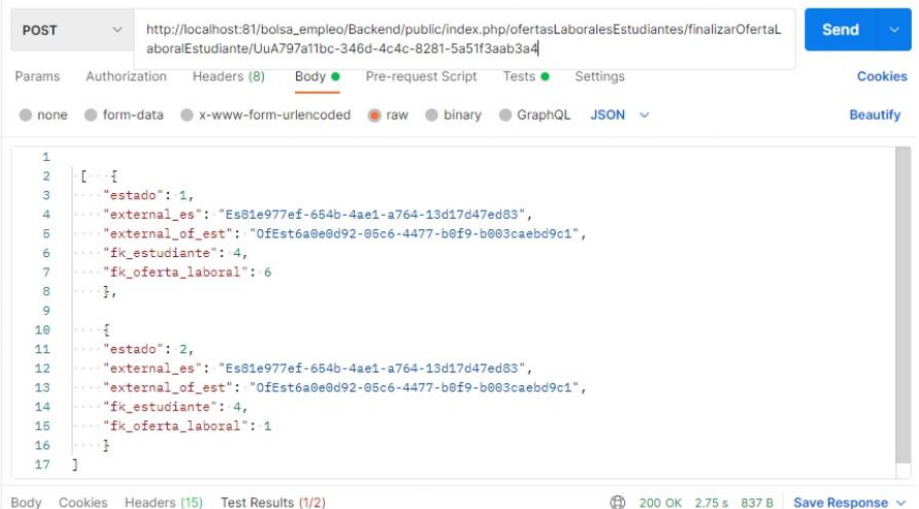

Figura 93 Envió la data con los postulantes contratados a determina oferta laboral

· Se valida en el backend si el usuario a realizar esta acción tiene permisos, caso contrario retorna una respuesta con las siglas "NTP" (no tiene permisos ) por lo cual no se podrá realizar la contracción de los postulantes como se indica en la Figura 94.

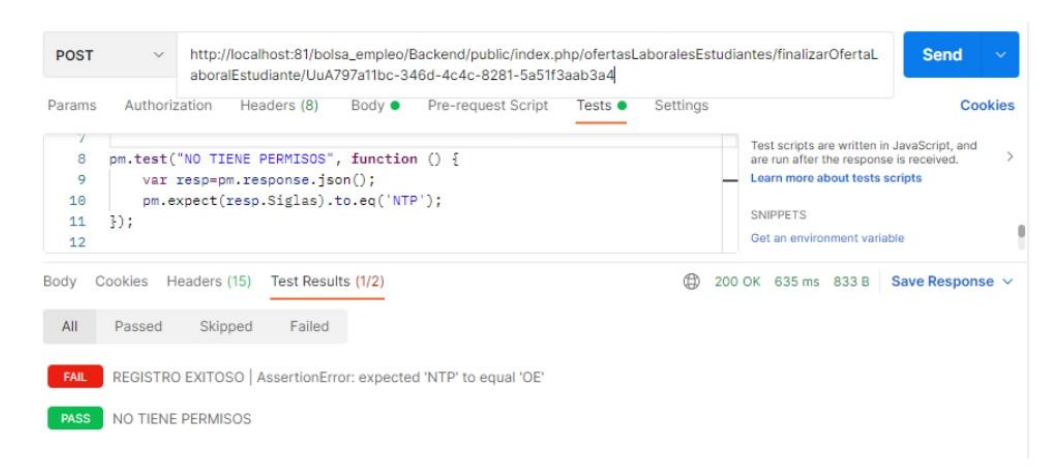

Figura 94 Test no se puede seleccionar y aprobar postulantes a oferta laboral

#### Calificar empleadores por parte del m.

# encargado

- Controlador: CalificarEmpleadorController.php
- Función: calificarEmpleador
- Ruta:http://localhost:81/bolsa empleo/Backend/public/index.php/califica r-empleador/calificarEmpleador/UuA8f838e36-800b-4cb7-9a05-9859ba6b416b
- Método: POST  $\bullet$

#### **Escenarios**

- 1. Calificar empleadores exitosamente.
	- · Se envía mediante url el identificador del usuario a realizar esta acción y en formato "json" el id del empleador y el número de estrellas o calificación como se indica en la Figura 96.

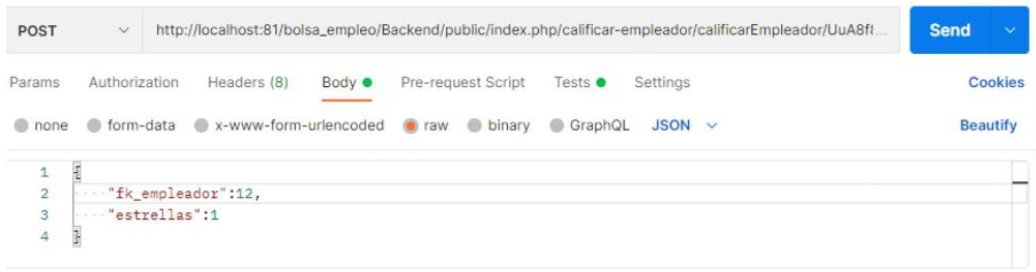

Figura 95 Envió la data para realizar la calificación del empleador

· Se valida en el backend si el usuario a realizar esta acción es un empleador y debe estar activo si cumple todo esto entonces se retorna una respuesta con las siglas "OE" operación exitosa por lo cual se calificará exitosamente al empleador como se indica en la Figura 96.

| <b>POST</b>                                                          | http://localhost:81/bolsa_empleo/Backend/public/index.php/calificar-empleador/calificarEmpleador/UuA8ft<br>$\checkmark$                                  | <b>Send</b><br>$\ddot{\mathbf{v}}$                                                                                                    |
|----------------------------------------------------------------------|----------------------------------------------------------------------------------------------------|----------------------------------------------------------------------------------------------------|
| Params                                                               | Pre-request Script<br>Authorization<br>Headers (8)<br>Body $\bullet$<br>Tests $\bullet$                                                                  | Settings<br>Cookies                                                                                                    |
| $\mathbf{1}$<br>$\overline{2}$<br>3<br>4<br>5<br>6<br>$\overline{7}$ | pm.test("OPERACIÓN EXITOSA", function () {<br>var resp=pm.response.json();<br>console.log(resp.Siglas);<br>pm.expect(resp.Siglas).to.eq('OE');<br>$30$ ; | Test scripts are written in JavaScript, and<br>are run after the response is received.<br>Learn more about tests scripts<br><b>SNIPPETS</b><br>Get an environment variable<br>Get a global variable |
| Body<br>All                                                          | Headers (15)<br>Test Results (1/2)<br>Cookies<br>Failed<br>Skipped<br>Passed                                                                             | ⊕<br>200 OK 644 ms 873 B<br>Save Response v                                                                                                    |
| <b>PASS</b>                                                          | OPERACIÓN EXITOSA                                                                                                    |                                                                                                    |

Figura 96 Test calificar empleador exitosamente

- 2. No se puede calificar al empleador, el usuario a realizar esta acción no tiene permisos.
	- · Se envía mediante url el identificador del usuario encargado a realizar esta acción y en formato "json" los parámetros que se tomaran en cuenta para asignar la calificación a un determinado empleador como se indica Figura 97.

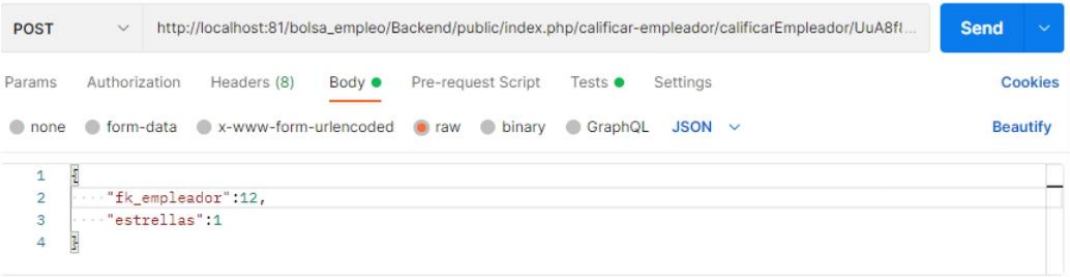

Figura 97 Envió la data para realizar la calificación del empleador

· Se valida en el backend si el usuario encargado tiene los permisos para realizar esta acción, caso contrario se retornará una respuesta con las siglas "NTP" (no tiene permisos), por lo cual no se podrá calificar al empleador como se indica en la Figura 98

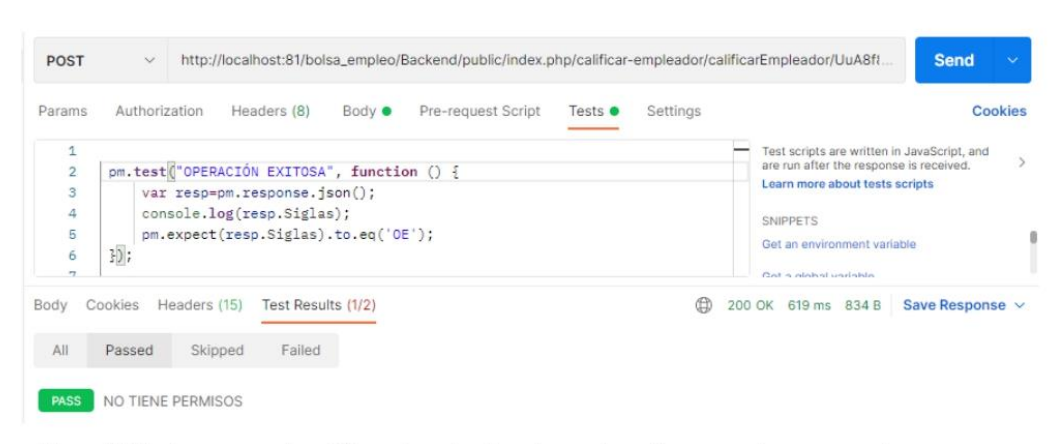

Figura 98 Test no se puede calificar al empleador, el usuario no tiene permisos para realizar esta acción.

64

## n. Recuperar contraseña

- Controlador: UsuarioController.php
- Función: recuperarPassword  $\bullet$
- Ruta:  $\bullet$

http://localhost:81/bolsa\_empleo/Backend/public/index.php/usuario/recu perarPassword

Método: POST  $\blacksquare$ 

#### **Escenarios**

- 1. Recuperar contraseña exitosamente.
	- Se envía mediante formato "json" el correo del usuario que desea recuperar su contraseña como se indica en la Figura 99.

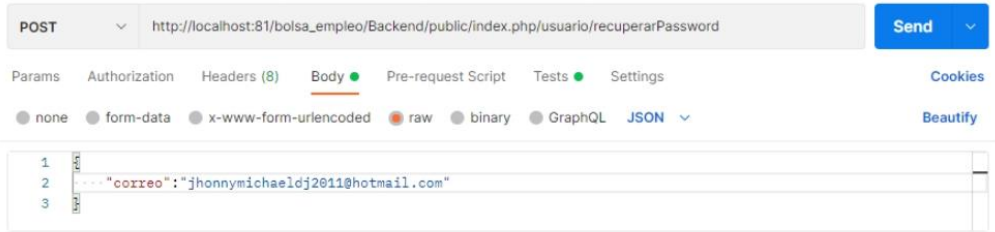

Figura 99 Envió la data para realizar la recuperación de contraseña

Se valida en el backend si el correo ingresado tiene el formato deseado y que  $\bullet$ el usuario exista en la base de datos, si cumple todos los parámetros se retorna una respuesta con las siglas "OE" (operación exitosa, seguido a ello se enviará una nueva contraseña temporal al correo del usuario como se indica en la Figura 100

| $\checkmark$ |         |                               |                                  |                                                    |                                                                                   |          |                                                                                     | <b>Send</b>          | $\ddot{}$                                                                                                    |
|--------------|---------|-------------------------------|----------------------------------|----------------------------------------------------|-----------------------------------------------------------------------------------|----------|-------------------------------------------------------------------------------------|----------------------|----------------------------------------------------------------------------------------------------|
|              |         |                               | Body $\bullet$                   | Pre-request Script                                 | Tests $\bullet$                                                                   | Settings |                                                                                     |                      | Cookies                                                                                                    |
| $\}$ ;       |         |                               |                                  |                                                    |                                                                                   |          |                                                                                     |                      |                                                                                                    |
| Cookies      |         |                               |                                  |                                                    |                                                                                   | 曲        |                                                                                     | Save Response $\vee$ |                                                                                                    |
| Passed       | Skipped | Failed                        |                                  |                                                    |                                                                                   |          |                                                                                     |                      |                                                                                                    |
|              |         | Authorization<br>Headers (15) | Headers (8)<br>OPERACIÓN EXITOSA | var resp=pm.response.json();<br>Test Results (1/3) | pm.test("OPERACIÓN EXITOSA", function () {<br>pm.expect(resp.Siglas).to.eq('OE'); |          | http://localhost:81/bolsa_empleo/Backend/public/index.php/usuario/recuperarPassword | <b>SNIPPETS</b>      | Test scripts are written in JavaScript, and<br>are run after the response is received.<br>Learn more about tests scripts<br>Are a series that a series of the district<br>200 OK 3.21 s 815 B |

Figura 100 Test recuperar contraseña exitosamente

- 2. No se puede recuperar la contraseña, el usuario no existe en la BD.
	- · Se envía los parámetros en formato "json" como es el correo del usuario como se indica en la Figura 101.

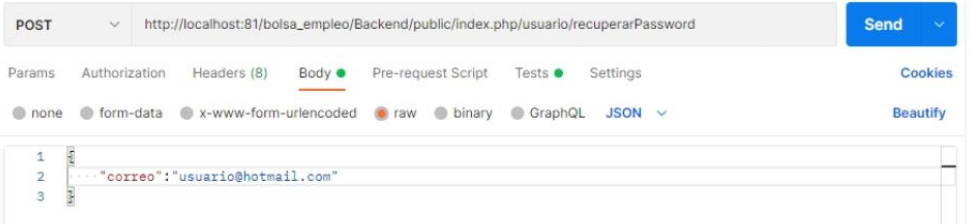

Figura 101 Envió la data para recuperar contraseña

· Se valida en el backend si el usuario con el correo ingresado exista en la base de datos, caso contrario se retorna una respuesta con las siglas "UNE" usuario no encontrado por lo cual no se realizará la operación con éxito como se indica en la Figura 102

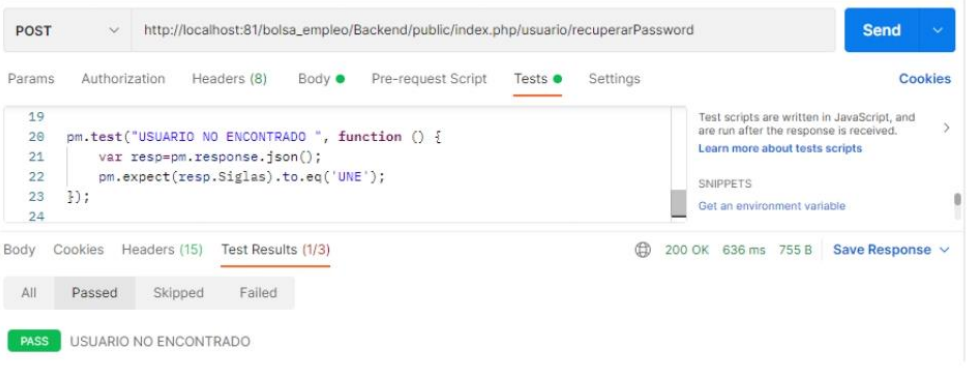

Figura 102 Test no se puede recuperar la contraseña, usuario no encontrado

# o. Gestionar roles de usuarios docentes

## **Crear docente**

- Controlador: DocenteController.php
- Funcion: registrarDocente
- Ruta:http://localhost:81/bolsa empleo/Backend/public/index.php/doc ente/registro/UuAc352c74f-5a9f-4e1f-8ab8-85ef4699e6dd
- Método: POST  $\bullet$

## Escenarios

- 1. Registro exitoso usuario docente.
	- · Se envía mediante url el identificador del administrador y los parámetros en formato "json" para la creación del usuario docente como se indica en la Figura 103

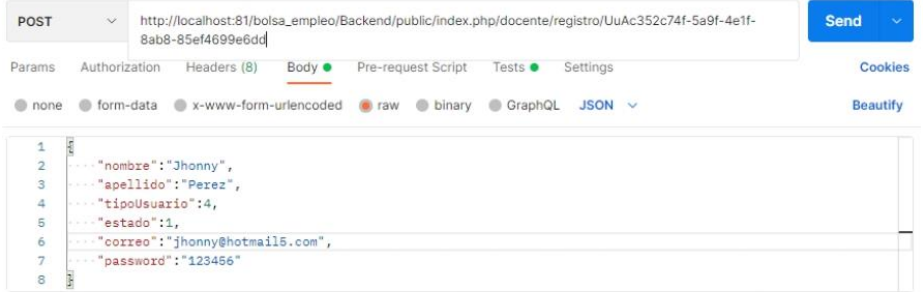

Figura 103 Envió la data para registrar un nuevo usuario docente

· Se valida en el backend si el usuario a realizar esta acción es el administrador y si el correo del usuario a registrar no exista en la base de datos, si cumple con todo lo requerido entonces se retorna una respuesta con las siglas "OE" operación exitosa, por lo cual se realiza el registro exitoso como se indica en la Figura 104.

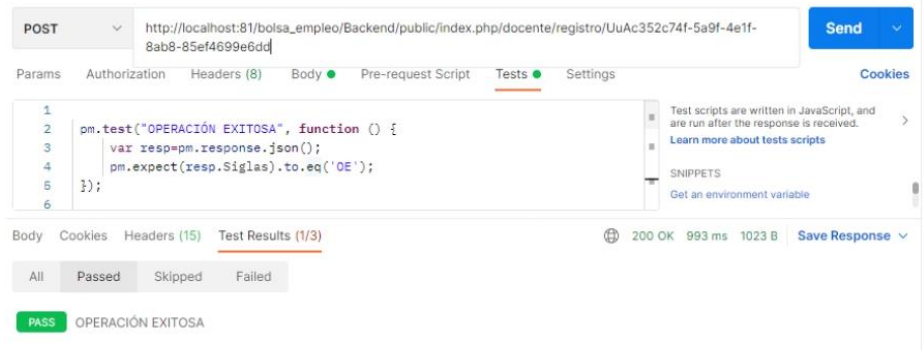

Figura 104 Registro exitoso del usuario docente

- 2. No se puede realizar el registro, el usuario a registrarse ya existe en la base de datos.
	- · Se envía mediante el url el identificador del administrador y los parámetros en formato "json" para la creación del usuario como se indica en la Figura 105

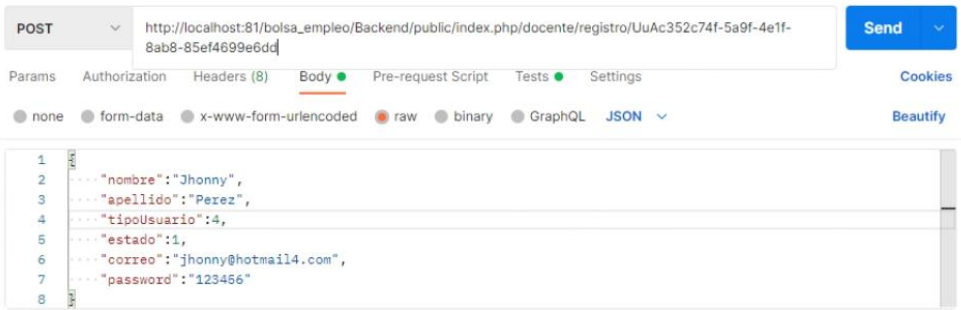

Figura 105 Envió la data para registrar un nuevo usuario docente

· Se valida en el backend si el correo a registrarse no esté registrado en la base de datos, caso contrario no se permite realizar la acción y se retorna una respuesta con las siglas "UE" usuario existe, por lo cual no se puede registrar el nuevo docente como se indica en la Figura 106

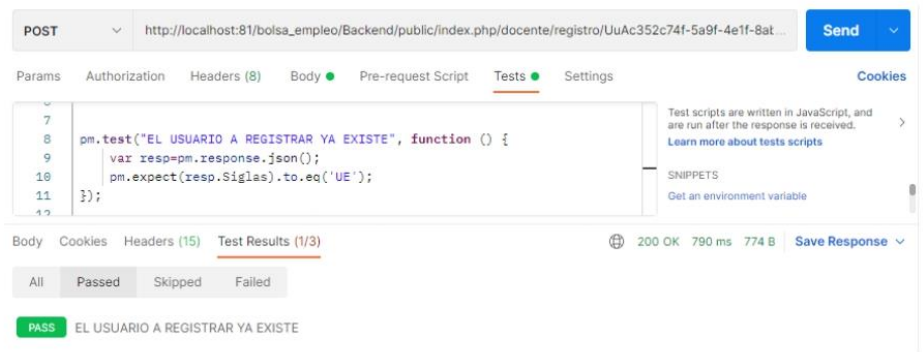

Figura 106 Test no se pude realizar el registro, el usuario a registrarse ya existe en la base de datos

- 3. No se puede realizar el registro, el usuario a realizar esta acción no tiene permisossi no tiene permisos entonces la operación no será exitosa
	- Se envía mediante url el identificador del administrador y los permisos en formato "json" los parámetros para la creación del usuario docente como se muestra en la Figura 107.

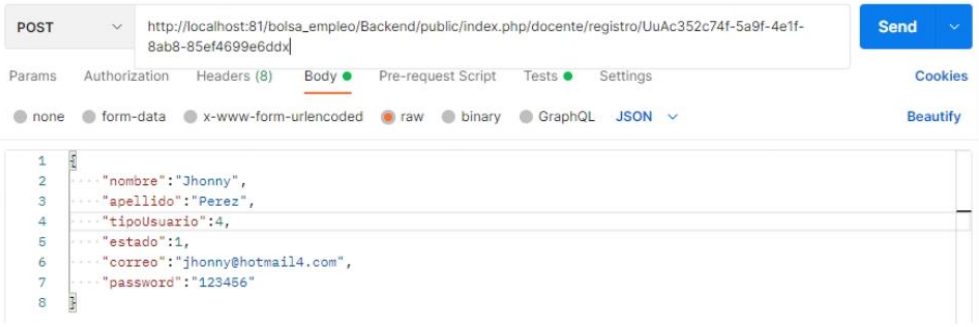

Figura 107 Envió la data para realizar el registro del docente

Se valida en el backend si el usuario a realizar la acción tenga permisos, caso  $\bullet$ contrario se retorna una respuesta con las siglas "NTP" (no tiene permisos), por lo cual la operación no será exitosa como se indica en la Figura 108

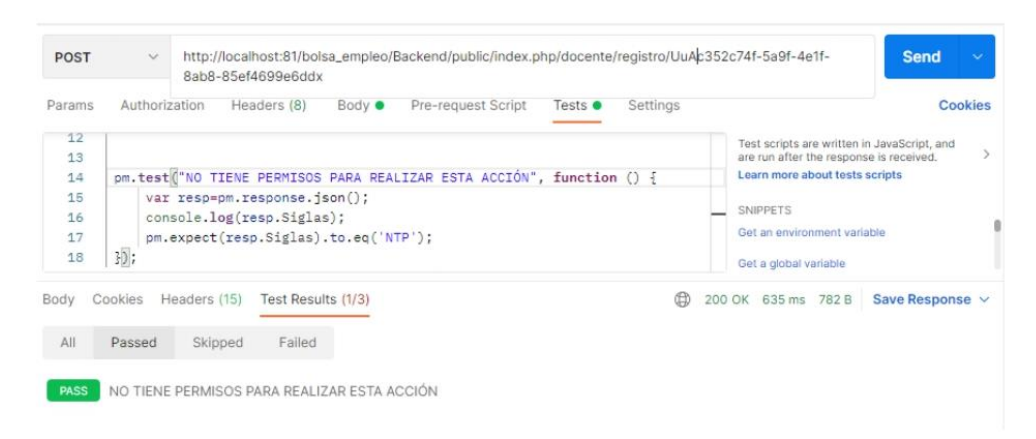

Figura 108 Test no se puede realizar el registro, el usuario a realizar esta acción no tiene permisos

## **Editar docente**

- Controlador: DocenteController.php
- Funcion: editarDocente external us  $\bullet$
- Ruta:  $\ddot{\phantom{0}}$

http://localhost:81/bolsa\_empleo/Backend/public/index.php/docente/r egistro/UuAc352c74f-5a9f-4e1f-8ab8-85ef4699e6dd

Método: POST  $\bullet$ 

#### **Escenarios**

- 1. Editar docente exitosamente.
	- Se envía mediante url el identificador del docente a editar y en formato "json" los parámetros a modificarse conjuntamente con el identificador del usuario que va a realizar esta acción como se indica en la Figura 109

| <b>POST</b>    | $\checkmark$     | 4e1f-8ab8-85ef4699e6dd                                         |                |              |                    |                 |             | http://localhost:81/bolsa_empleo/Backend/public/index.php/docente/editarDocentes/UuAc352c74f-5a9f- | <b>Send</b> | $\sim$          |
|----------------|------------------|----------------------------------------------------------------|----------------|--------------|--------------------|-----------------|-------------|----------------------------------------------------------------------------------------------------|-------------|-----------------|
| Params         | Authorization    | Headers (8)                                                    | Body $\bullet$ |              | Pre-request Script | Tests $\bullet$ | Settings    |                                                                                                    |             | Cookies         |
| none<br>œ      | torm-data        | x-www-form-urlencoded                                          |                | <b>C</b> raw | binary             | GraphQL         | <b>JSON</b> | $\sim$                                                                                             |             | <b>Beautify</b> |
| 1              | £                |                                                                |                |              |                    |                 |             |                                                                                                    |             |                 |
| $\overline{c}$ |                  | ""nombre":"Jhonny",                                            |                |              |                    |                 |             |                                                                                                    |             |                 |
| 3              |                  | ""apellido": "Perez",                                          |                |              |                    |                 |             |                                                                                                    |             |                 |
| 4              | "tipoUsuario":4, |                                                                |                |              |                    |                 |             |                                                                                                    |             |                 |
| 5              | "estado":1.      |                                                                |                |              |                    |                 |             |                                                                                                    |             |                 |
| 6              |                  | "correo":"jhonny@hotmail3.com",                                |                |              |                    |                 |             |                                                                                                    |             |                 |
| $\overline{7}$ |                  | ""password":"asasasas",                                        |                |              |                    |                 |             |                                                                                                    |             |                 |
| 8              |                  | "external us admin": "UuAc352c74f-5a9f-4e1f-8ab8-85ef4699e6dd" |                |              |                    |                 |             |                                                                                                    |             |                 |
| 9              | š                |                                                                |                |              |                    |                 |             |                                                                                                    |             |                 |

Figura 109 Envió la data para editar los datos del docente

Se valida en el backend si el usuario a realizar esta acción es el administrador  $\bullet$ y que está activo, si cumple con todo lo requerido entonces se procede a asignar una respuesta con las siglas "OE" (operación exitosa), mediante el cual se editará el usuario exitosamente como se indica en la Figura 110.

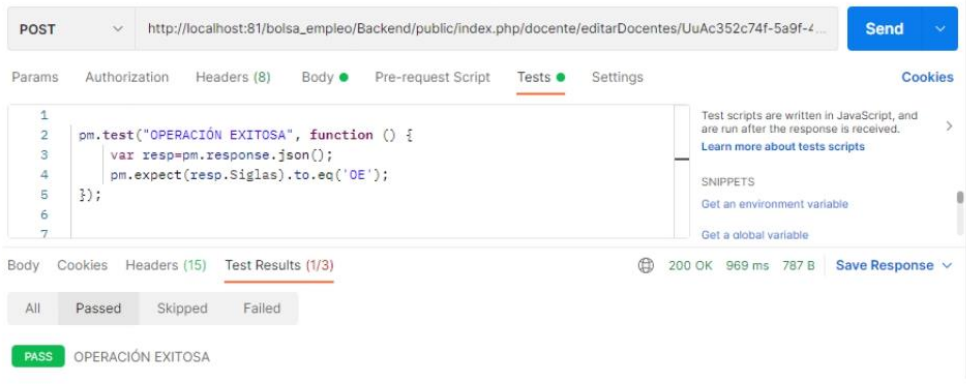

Figura 110 Test editar datos de docente exitosamente

- 2. No se puede editar datos del docente, el usuario a realizar esta acción no tiene permisos
	- · Se envía mediante url el identificador del usuario docente y los parámetros en formato "json" conjuntamente con el identificador del usuario que realizar esta acción como se indica en la Figura 111

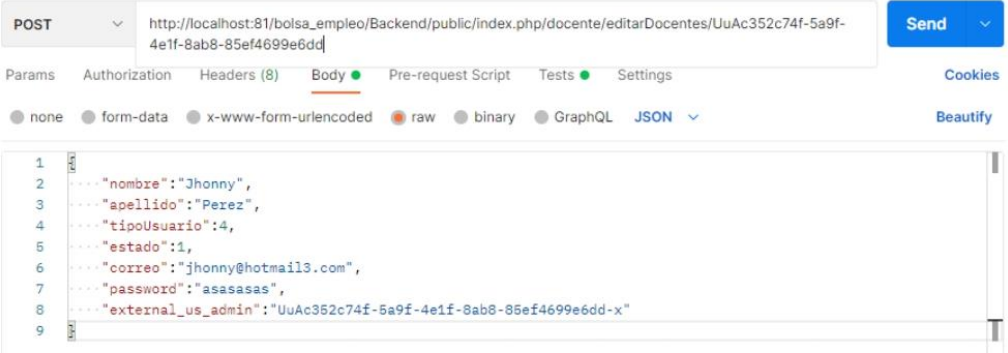

Figura 111 Envió la data para realizar la edición del docente

· Se valida en el backend si el usuario a realizar esta acción es el super administrador, también debe estar activa la cuenta de este usuario administrador caso contrario entonces no podrá realizar la acción se retorna una respuesta con las siglas "NTP" no tiene permisos por lo cual no se realizará la edición del docente como se indica en la Figura 112

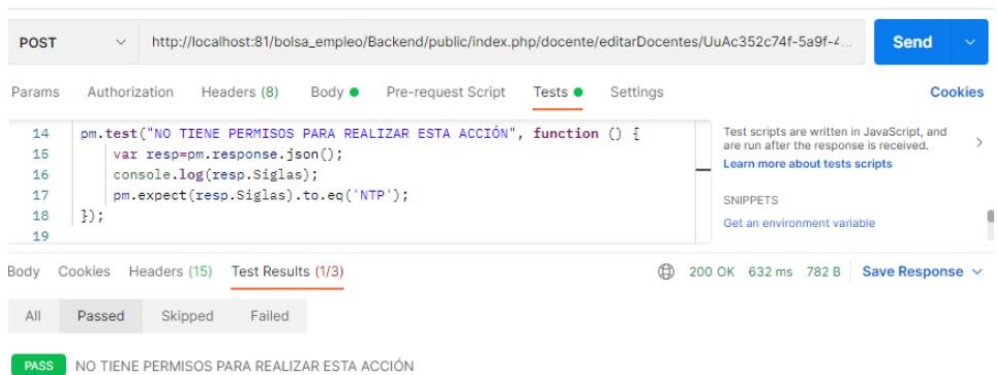

Figura 112 Test no se puede editar datos del docente, el usuario a realizar esta acción no tiene permisos

- 3. No se puede dar de baja al administrador, debe por lo menos existir un usuario administrador activo en la plataforma aparte del usuario que se desea dar de baja.
	- Se envía mediante url un identificador del usuario docente a editarse junto con los parámetros en formato "json", como el estado del usuario que puede ser activo "1" y no activo "0" como se indica en la Figura 113

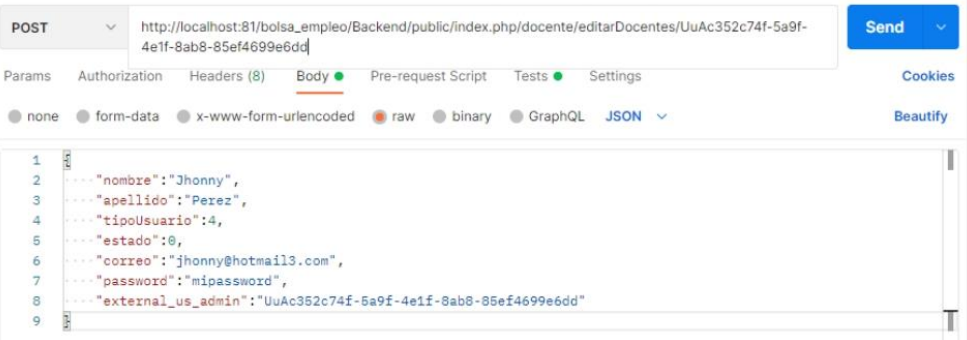

Figura 113 Envió la data para dar de baja a un usuario docente

· Se valida en el backend la existencia de por lo menos un usuario administrador activo, caso contrario se retorna un mensaje con las siglas ONE (operación no exitosa), por el cual, debe existir por lo menos un administrador activo como se indica en la Figura 114.

 $72$ 

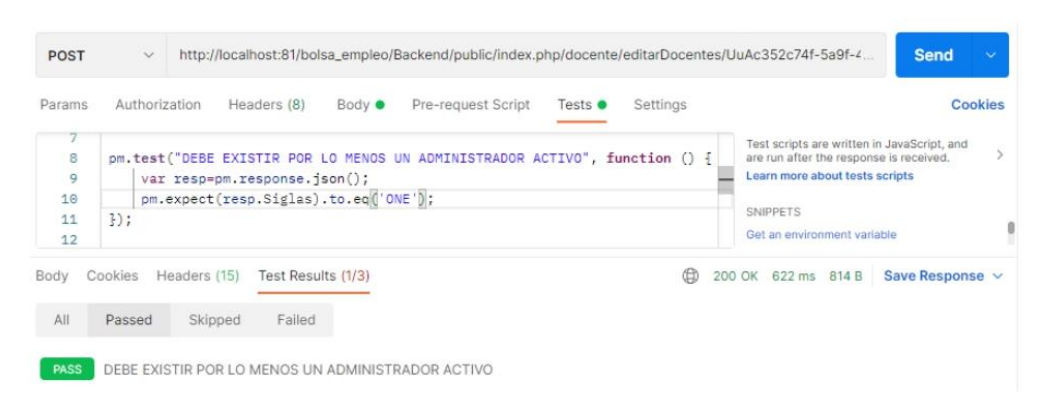

Figura 114 Test no se puede dar de baja al administrador.

## **Anexo 7. Manual de instalación y configuración del módulo de VLACISC**

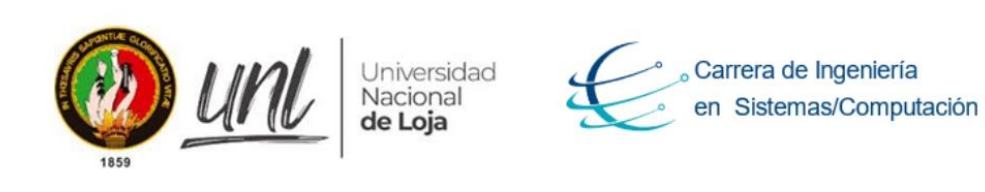

# "MANUAL PARA LA INSTALACIÓN DEL MÓDULO DE SOFTWARE PARA LA **VINCULACIÓN LABORAL DE ACTORES DE LA CARRERA DE INGENIERIA EN** SISTEMAS/COMPUTACIÓN"

Manual de instalación y configuración.

Versión: 1.0

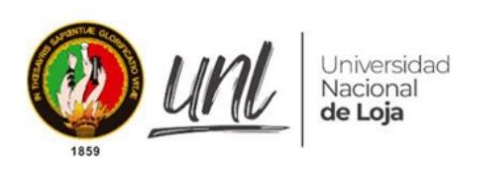

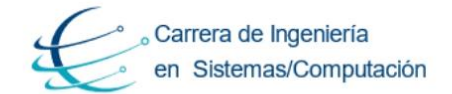

### Control de documento:

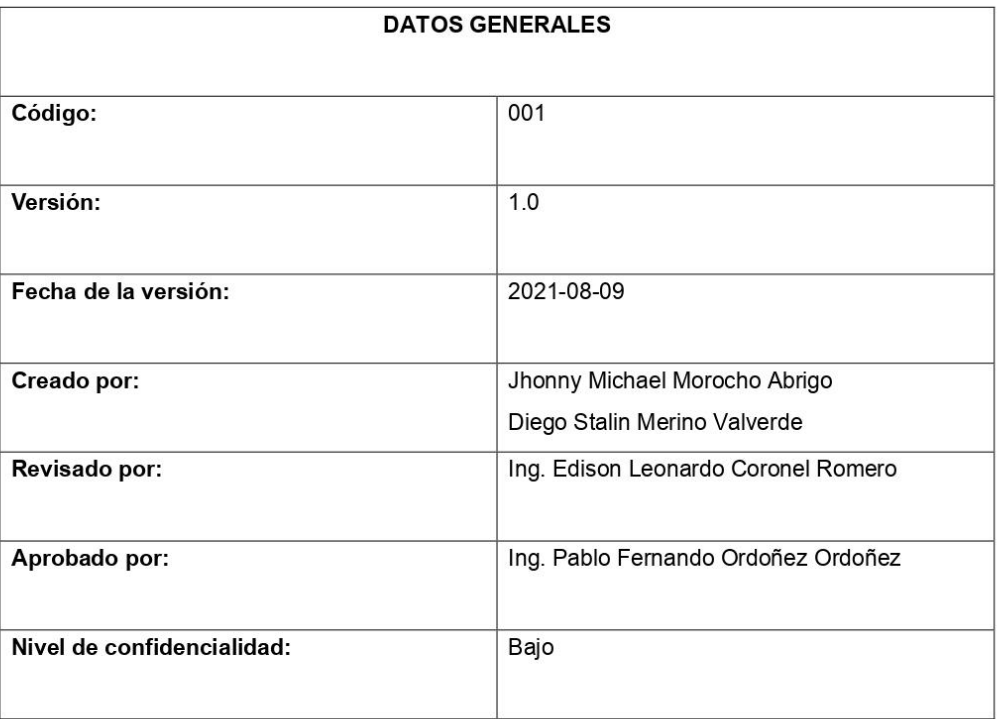

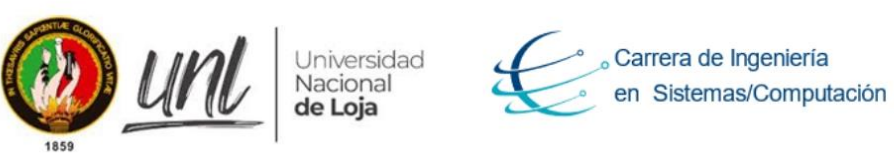

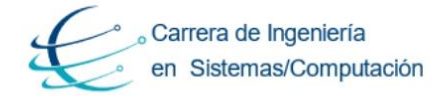

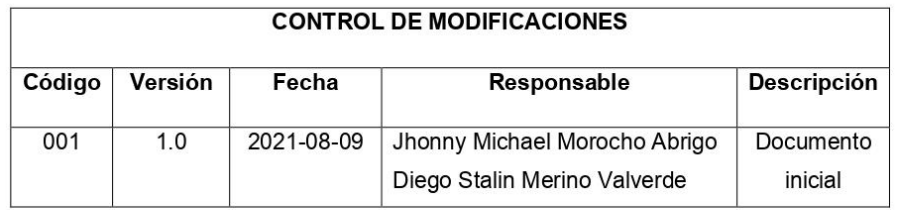

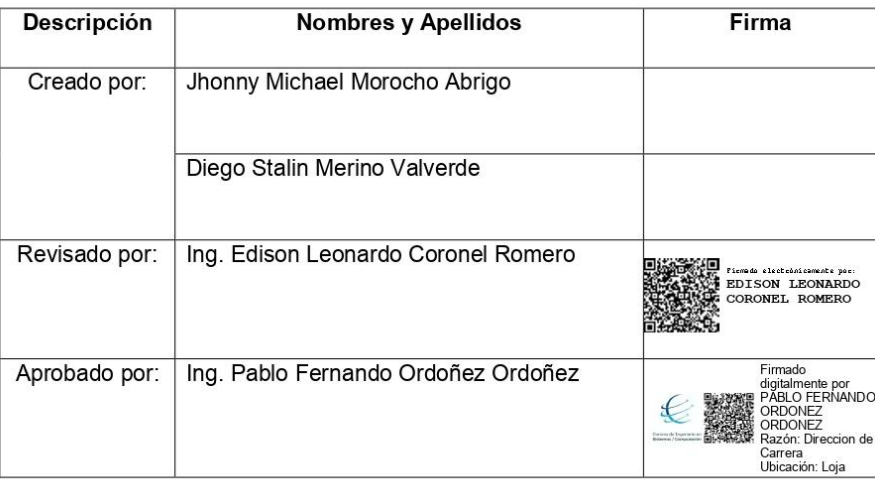

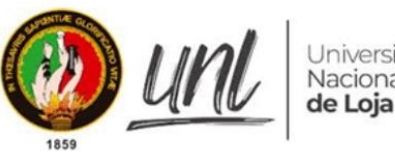

Universidad<br>Nacional<br>**de Loja** 

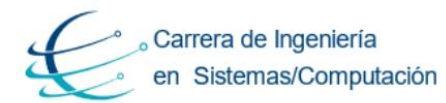

## INDICE DE MANUAL DE INSTALACION

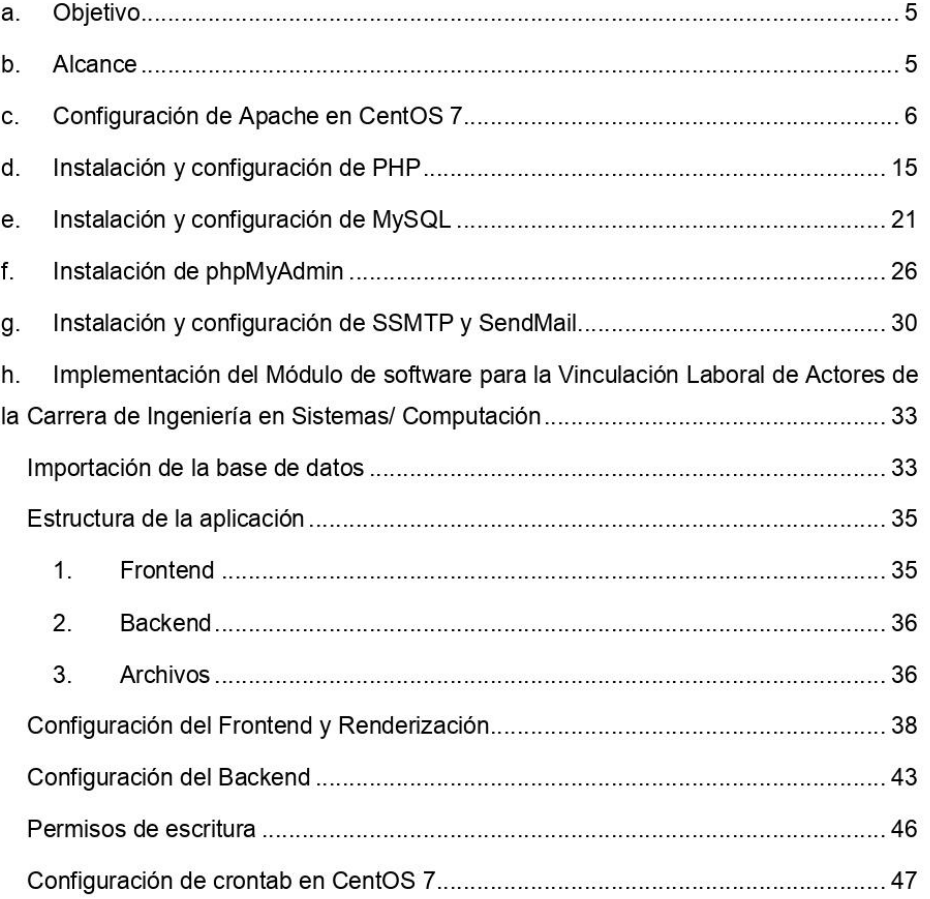

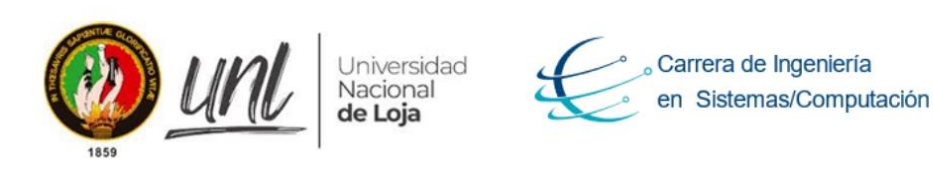

#### **Objetivo** a.

El objetivo del presente documento es proporciona una guía para la instalación de LAMP "Linux Apache MySQL PHP" para el funcionamiento del Módulo de software para la Vinculación Laboral de Actores de la Carrera de Ingeniería en Sistemas/Computación dentro de un ambiente de producción.

#### b. **Alcance**

La presente guía de instalación está dirigida al encargado de dar mantenimiento a la Infraestructura tecnológica de la Carrera de Ingeniería en Sistemas/Computación de la Universidad Nacional de Loja, por lo cual se ofrece una guía detallada de cada paso a seguir para el funcionamiento adecuado de Módulo de software para la Vinculación Laboral de Actores de la Carrera de Ingeniería en Sistemas/Computación dentro de un ambiente de producción.

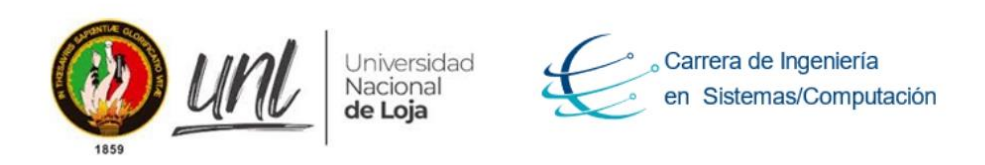

#### **Configuración de Apache en CentOS 7** c.

Para poder empezar a trabajar con el servidor es necesario poder acceder a él, para ello se utilizará el protocolo SSH con la ayuda de la consola de Windows o Powershell, en este caso usaremos PowerShell como se indica en la Figura 1.

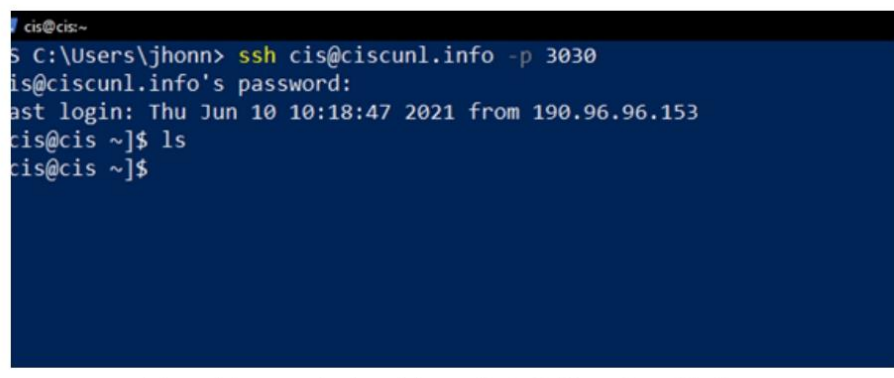

Figura 1 Ingresando al servidor mediante SSH con PowerShell

Antes de empezar con la instalación de Apache actualizaremos la lista de paquetes de los repositorios del sistema CentOS 7 se hará uso del comando "sudo yum update" como se indica en la Figura 2

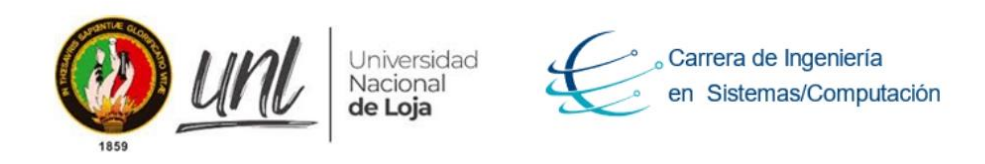

| [cis@cis ~]\$ sudo yum update                                                           |                 |  |  |  |  |  |  |
|-----------------------------------------------------------------------------------------|-----------------|--|--|--|--|--|--|
| [sudo] password for cis:                                                                |                 |  |  |  |  |  |  |
| Complementos cargados: fastestmirror                                                    |                 |  |  |  |  |  |  |
| Determining fastest mirrors                                                             |                 |  |  |  |  |  |  |
| * base: mirror.cedia.org.ec                                                             |                 |  |  |  |  |  |  |
| * extras: mirror.cedia.org.ec                                                           |                 |  |  |  |  |  |  |
| * updates: mirror.cedia.org.ec                                                          |                 |  |  |  |  |  |  |
| <b>base</b>                                                                             | 3.6 KB 00:00:00 |  |  |  |  |  |  |
| extras                                                                                  | 2.9 kB 00:00:00 |  |  |  |  |  |  |
| updates                                                                                 | 2.9 KB 00:00:00 |  |  |  |  |  |  |
| updates/7/x86 64/primary db                                                             | 8.8 MB 00:00:02 |  |  |  |  |  |  |
| Resolviendo dependencias                                                                |                 |  |  |  |  |  |  |
| --> Ejecutando prueba de transacción                                                    |                 |  |  |  |  |  |  |
| ---> Paquete dhclient.x86 64 12:4.2.5-82.el7.centos debe ser actualizado                |                 |  |  |  |  |  |  |
| ---> Paquete dhclient.x86 64 12:4.2.5-83.el7.centos.1 debe ser una actualización        |                 |  |  |  |  |  |  |
| ---> Paquete dhcp-common.x86 64 12:4.2.5-82.el7.centos debe ser actualizado             |                 |  |  |  |  |  |  |
| ---> Paquete dhcp-common.x86 64 12:4.2.5-83.el7.centos.1 debe ser una actualización     |                 |  |  |  |  |  |  |
| ---> Paquete dhcp-libs.x86 64 12:4.2.5-82.el7.centos debe ser actualizado               |                 |  |  |  |  |  |  |
| ---> Paquete dhcp-libs.x86 64 12:4.2.5-83.el7.centos.1 debe ser una actualización       |                 |  |  |  |  |  |  |
| $\leftarrow$ > Paquete glib2.x86 64 0:2.56.1-8.el7 debe ser actualizado                 |                 |  |  |  |  |  |  |
| ---> Paquete glib2.x86 64 0:2.56.1-9.el7 9 debe ser una actualización                   |                 |  |  |  |  |  |  |
| ---> Paquete kernel.x86 64 0:3.10.0-1160.31.1.el7 debe ser instalado                    |                 |  |  |  |  |  |  |
| $\leftarrow$ > Paquete kernel-tools.x86 64 0:3.10.0-1160.25.1.el7 debe ser actualizado  |                 |  |  |  |  |  |  |
| ---> Paquete kernel-tools.x86 64 0:3.10.0-1160.31.1.el7 debe ser una actualización      |                 |  |  |  |  |  |  |
| $---$ > Paquete kernel-tools-libs.x86 64 0:3.10.0-1160.25.1.el7 debe ser actualizado    |                 |  |  |  |  |  |  |
| ---> Paquete kernel-tools-libs.x86 64 0:3.10.0-1160.31.1.el7 debe ser una actualización |                 |  |  |  |  |  |  |
| $--$ > Paquete kexec-tools.x86 64 0:2.0.15-51.el7 9.2 debe ser actualizado              |                 |  |  |  |  |  |  |
| ---> Paquete kexec-tools.x86 64 0:2.0.15-51.el7 9.3 debe ser una actualización          |                 |  |  |  |  |  |  |
| ---> Paquete microcode ctl.x86 64 2:2.1-73.8.el7 9 debe ser actualizado                 |                 |  |  |  |  |  |  |
| ---> Paquete microcode ctl.x86 64 2:2.1-73.9.el7 9 debe ser una actualización           |                 |  |  |  |  |  |  |
| ---> Paquete python-perf.x86 64 0:3.10.0-1160.25.1.el7 debe ser actualizado             |                 |  |  |  |  |  |  |
| $--$ > Paquete python-perf.x86 64 0:3.10.0-1160.31.1.el7 debe ser una actualización     |                 |  |  |  |  |  |  |
|                                                                                         |                 |  |  |  |  |  |  |

Figura 2 Descarga de paquetes para actualizar los repositorios en CentOS 7

Durante la actualización de paquetes se visualizará el tamaño total de la descarga seguidamente se debe aceptar presionando "Y" o cancelar presionando "N", en este caso se presiona la tecla "Y" como se indica en la Figura 3

| Package                                                  | Arquitectura | Versión                  | Repositorio | Tamaño |
|----------------------------------------------------------|--------------|--------------------------|-------------|--------|
| Instalando:                                              |              |                          |             |        |
| kernel                                                   | x86 64       | 3.10.0-1160.31.1.el7     | updates     | 50 M   |
| Actualizando:                                            |              |                          |             |        |
| dhclient                                                 | x86 64       | 12:4.2.5-83.el7.centos.1 | updates     | 286k   |
| dhcp-common                                              | X86 64       | 12:4.2.5-83.el7.centos.1 | updates     | 177k   |
| dhcp-libs                                                | x86 64       | 12:4.2.5-83.el7.centos.1 | updates     | 133 k  |
| glib <sub>2</sub>                                        | x86 64       | $2.56.1 - 9.179$         | updates     | 2.5M   |
| kernel-tools                                             | x86 64       | 3.10.0-1160.31.1.el7     | updates     | 8.1 M  |
| kernel-tools-libs                                        | x86 64       | 3.10.0-1160.31.1.el7     | updates     | 8.0 M  |
| kexec-tools                                              | X86 64       | 2.0.15-51.el7 9.3        | updates     | 351 k  |
| microcode ctl                                            | X86 64       | 2:2.1-73.9.el7 9         | updates     | 4.2M   |
| python-perf                                              | x86 64       | 3.10.0-1160.31.1.el7     | updates     | 8.1M   |
| rsyslog                                                  | x86 64       | 8.24.0-57.el7 9.1        | updates     | 622 k  |
| Resumen de la transacción                                |              |                          |             |        |
| Instalar<br>1 Paguete                                    |              |                          |             |        |
| Actualizar 10 Paquetes                                   |              |                          |             |        |
| Tamaño total de la descarga: 83 M<br>Is this ok [y/d/N]: |              |                          |             |        |

Figura 3 Instalar paquetes para el repositorio en CentOS 7
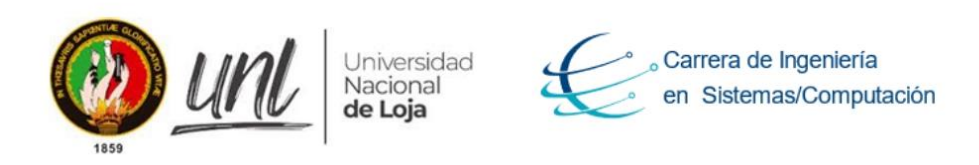

Seguidamente se procede a la instalación de los paquetes que se aceptaron en el paso anteriormente este proceso se realizara automáticamente hasta que se tenga el 100% terminado de este proceso como se indica en la Figura 4

| Tamaño total de la descarga: 83 M<br>Is this ok $[y/d/N]: v$      |               |                    |
|-------------------------------------------------------------------|---------------|--------------------|
| Downloading packages:                                             |               |                    |
| Delta RPMs disabled because /usr/bin/applydeltarpm not installed. |               |                    |
| (1/11): dhcp-common-4.2.5-83.el7.centos.1.x86 64.rpm              |               | 177 kB 00:00:00    |
| (2/11): dhcp-libs-4.2.5-83.el7.centos.1.x86 64.rpm                |               | 133 kB 00:00:00    |
| (3/11): dhclient-4.2.5-83.el7.centos.1.x86 64.rpm                 |               | 286 kB 00:00:00    |
| $(4/11)$ : glib2-2.56.1-9.el7 9.x86 64.rpm                        |               | 2.5 MB 00:00:01    |
| (5/11): kernel-3.10.0-1160.31.1.el7.x86 64.rpm                    | $1, 2.3$ MB/s | 15 MB 00:00:29 ETA |
|                                                                   |               |                    |
|                                                                   |               |                    |
|                                                                   |               |                    |
|                                                                   |               |                    |

Figura 4 Proceso de actualización de los paquetes

Una vez finalizada la actualización se procede a instalar "Apache", para esto se usa el comando "sudo yum install httpd -y" como se indica en la Figura 5

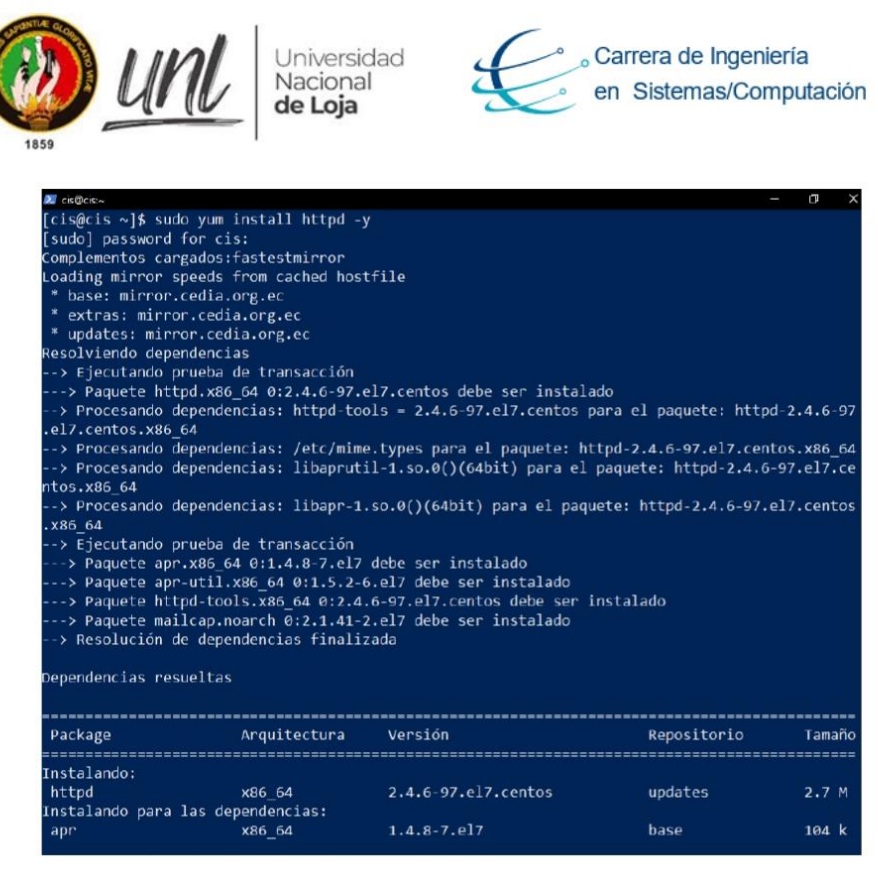

Figura 5 Instalación de apache

Para verificar la instalación de "Apache" se procede a revisar la versión mediante el comando "httpd -v" como se indica en la Figura 6

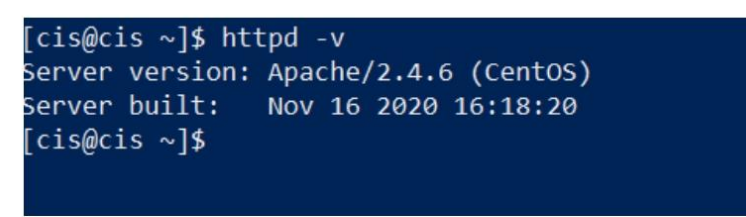

Figura 6 Verificar versión de apache instalada

Se procede a comprobar el estado del servidor Apache para verificar si este encendido o apagado mediante el comando "systemctt status httpd" como se indica en la Figura 7

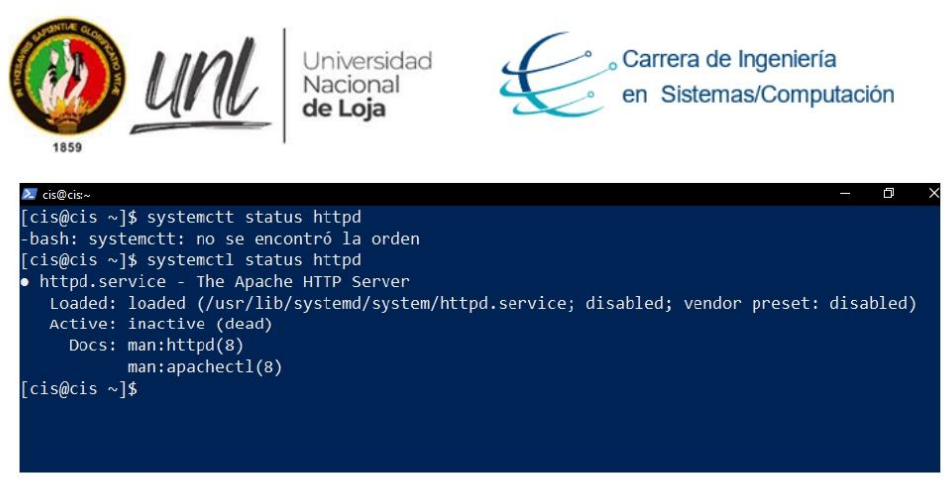

Figura 7 Estado del servidor apache

Se puede evidenciar en la Figura 7 que el servidor esta inactivo, por lo cual se requiere encenderlo usando el comando "sudo systemctl enable https" como se indica en la Figura 8

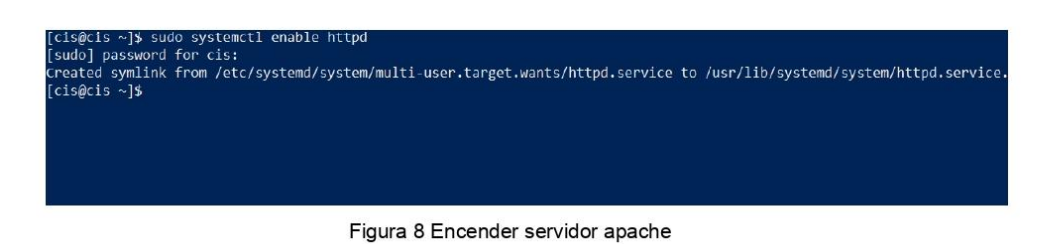

Es importante el inicio automático del servidor "Apache" automáticamente cuando se encienda el servidor para ello se usará el siguiente comando "sudo systemctl start httpd" como se indica en la Figura 9

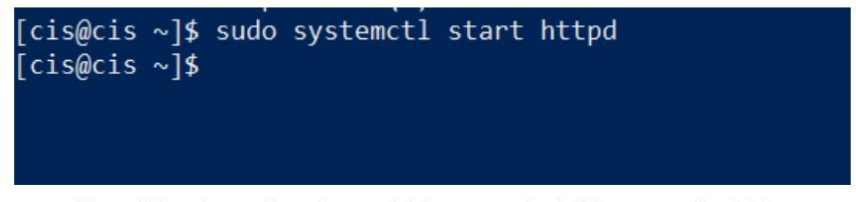

Figura 9 Apache configurado para iniciarse cuando el sistema operativo inicie

Se debe verificar el funcionamiento del servidor "Apache" debe estar en marcha para ello se usara el comando "systemctl status httpd " como se indica en la Figura 10

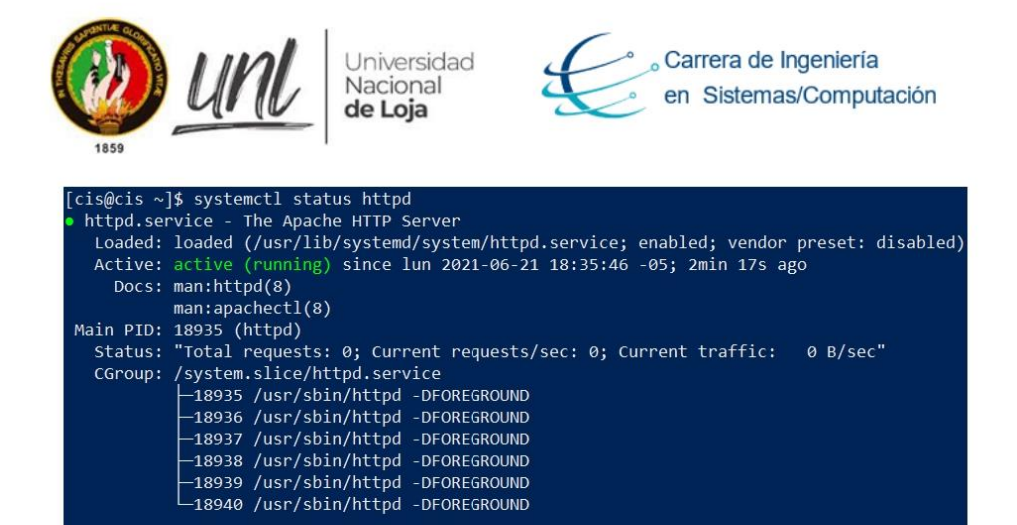

jun 21 18:35:46 cis.virtual systemd[1]: Starting The Apache HTTP Server...<br>jun 21 18:35:46 cis.virtual systemd[1]: Started The Apache HTTP Server. 。<br>[cis@cis ∼]\$

Figura 10 Servidor Apache activo

Luego de iniciar el servidor se procede a verificar el funcionamiento del "Firewall" haciendo uso del comando "systemctl start firewalld" como se indica en la Figura 11

| [cis@cis ~]\$ systemct] start firewolld                                                                                                    |
|----------------------------------------------------------------------------------------------------|
| -- AUTHENTICATING FOR org. Freederston.systems1.manage-units --                                                                                                    |
| Authentication is required to manage system services or units.                                                                                                    |
| Authenticatime as: cis                                                                                                    |
| Password:                                                                                                    |
| --- AUTHENTICATION COMPLETE ---                                                                                                    |
| [cis@cis ~]\$ systemctl status firewaalld<br>Unit firewaalld.service could not be found.                                                                                             |
| [cis@cis ~]\$ systemctl status firewalld                                                                                                    |
| • firewalld.service - firewalld - dynamic firewall daemon                                                                                                    |
| Loaded: loaded (/usr/lib/systemd/system/firewalld.service; enabled; vendor preset: enabled)                                                                                          |
| Active: active (running) since 1un 2021-06-21 11:13:58 -05: 1 day 1h ago                                                                                                    |
| Docs: man:firewalld(1)                                                                                                    |
| Main PID: 706 (firewalld)                                                                                                    |
| CGroup: /system.slice/firewalld.service                                                                                                    |
| -706 /usr/bin/python2 -Es /usr/sbin/firewalld --nofork --nopid                                                                                                    |
|                                                                                                    |
| jun 21 11:13:57 cis.virtual systemd[1]: Starting firewalld - dynamic firewall daemon                                                                                                 |
| jun 21 11:13:58 cis.virtual systemd[1]: Started firewalld - dynamic firewall daemon.                                                                                                 |
| jun 21 11:13:59 cis.virtual firewalld[706]: WARNING: AllowZoneDrifting is enabled. This is considered an insecure configuration optioit now.jun 21 19:02:54 cis.virtual firewalld[70 |
| 61: MARNING: AllowZoneDrifting is enabled. This is considered an insecure configuration optioit now.Hint: Some lines were ellipsized, use -1 to show in full.                        |
| Icis@cis ~1% ip addr                                                                                                    |
| 1: lo: <loopback,up,lower up=""> mtu 65536 qdisc noqueue state UNKNOWN group default qlen 1000</loopback,up,lower>                                                                   |
| link/loopback 00:00:00:00:00:00 brd 00:00:00:00:00:00                                                                                                    |
| inet 127.0.0.1/8 scope host lo                                                                                                    |
| valid lft forever preferred lft forever                                                                                                    |
| $inet6:11/128$ scope host<br>valid lft forever preferred lft forever                                                                                                    |
| 2: ens3: <broadcast.multicast.up.lower up=""> mtu 1500 adisc pfifo fast state UP group default glen 1000</broadcast.multicast.up.lower>                                              |
| link/ether 52:54:00:b6:ce:07 brd ff:ff:ff:ff:ff:ff                                                                                                    |
| inet 192.168.100.117/24 brd 192.168.100.255 scope global noprefixroute dynamic ens3                                                                                                  |
| valid lft 70701sec preferred lft 70701sec                                                                                                    |
| inet6 Fe80::594a:8a15:d975:256b/64 scope link noprefixroute                                                                                                    |
| valid lft forever preferred lft forever                                                                                                    |
| $fei$ s@cis ~13                                                                                                    |
|                                                                                                    |
|                                                                                                    |

Figura 11 Estado de servicios del Firewall

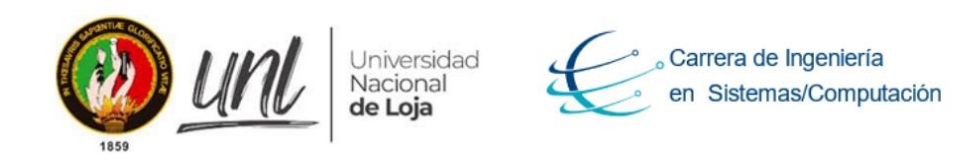

Se procede a la activación de los servicios en el "Firewall" como son "http, https" usando el comando "sudo firewall-cmd --permanent --zone=public --add-service={http, https}" como se indica en la Figura 12.

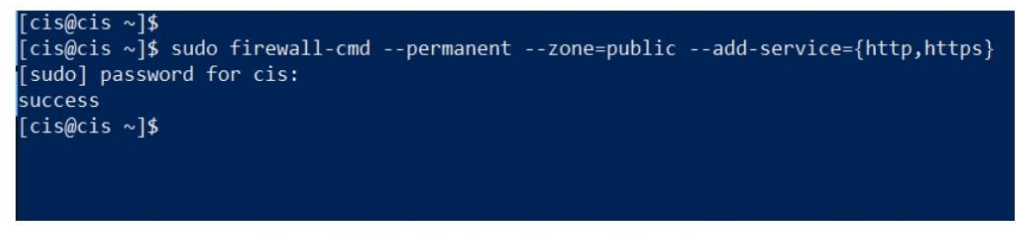

Figura 12 Activación de servicios en el Firewall

A continuación, se debe reiniciar el Firewall para que los cambios entren en funcionamiento, esto se lo logra haciendo uso del comando "sudo firewall-cmd -reload" como se indica en la Figura 13

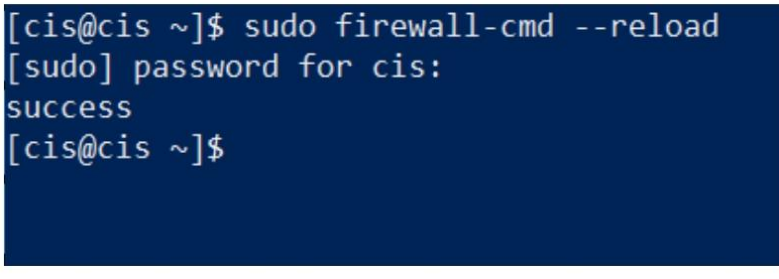

Figura 13 Reiniciando el Firewall

Se revisa si la zona del Firewall es pública o interna, es importante que este sea público como se indica en la Figura 14

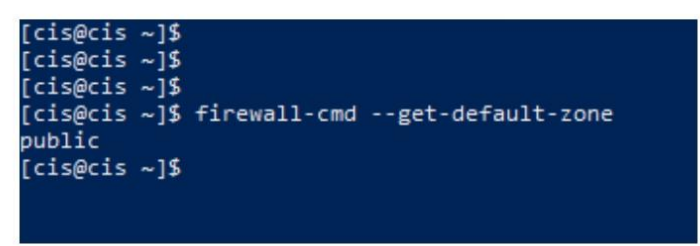

Figura 14 Zona del firewall

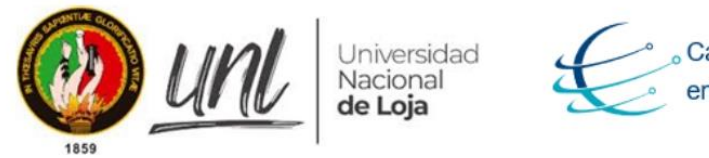

Carrera de Ingeniería en Sistemas/Computación

Se debe constatar en el Firewall si los servicio y puertos están activos o abiertos para ello se utiliza el comando "sudo firewall-cmd -list-all" como se indica en la Figura 15, en este caso solo el super administrador puede ver.

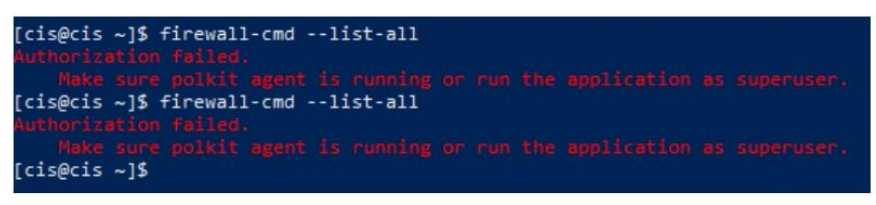

Figura 15 Verificar si los servicios del Firewall estén activos

Una vez verificado los el funcionamiento correcto de los puertos activos se puede hacer ping desde una computadora para ello se procede a abrir "cmd" y hacer ping, con el siguiente dominio: "ping ciscunl.info" con ello se puede verificar que está corriendo exitosamente el servidor y también se conoce la "ip" pública como se indica en la Figura 16

| C:\Users\jhonn>ping ciscunl.info                                                                                                    |  |
|----------------------------------------------------------------------------------------------------|--|
| Haciendo ping a ciscunl.info [190.96.96.153] con 32 bytes de datos:<br>Respuesta desde 190.96.96.153: bytes=32 tiempo=4ms TTL=60<br>Respuesta desde 190.96.96.153: bytes=32 tiempo=3ms TTL=60<br>Respuesta desde 190.96.96.153: bytes=32 tiempo=3ms TTL=60<br>Respuesta desde 190.96.96.153: bytes=32 tiempo=3ms TTL=60 |  |
| Estadísticas de ping para 190.96.96.153:<br>Paquetes: enviados = 4, recibidos = 4, perdidos = 0<br>$(0\%$ perdidos),<br>Tiempos aproximados de ida y vuelta en milisegundos:<br>Mínimo = 3ms, Máximo = 4ms, Media = 3ms                                                                                                 |  |

Figura 16 Ping al servidor web ciscunl.info

Para comprobar el funcionando correcto de apache en CentOS 7 se debe abrir un navegador y colocar la siguiente ruta "ciscunl.info:8080" como se indica en la Figura 17

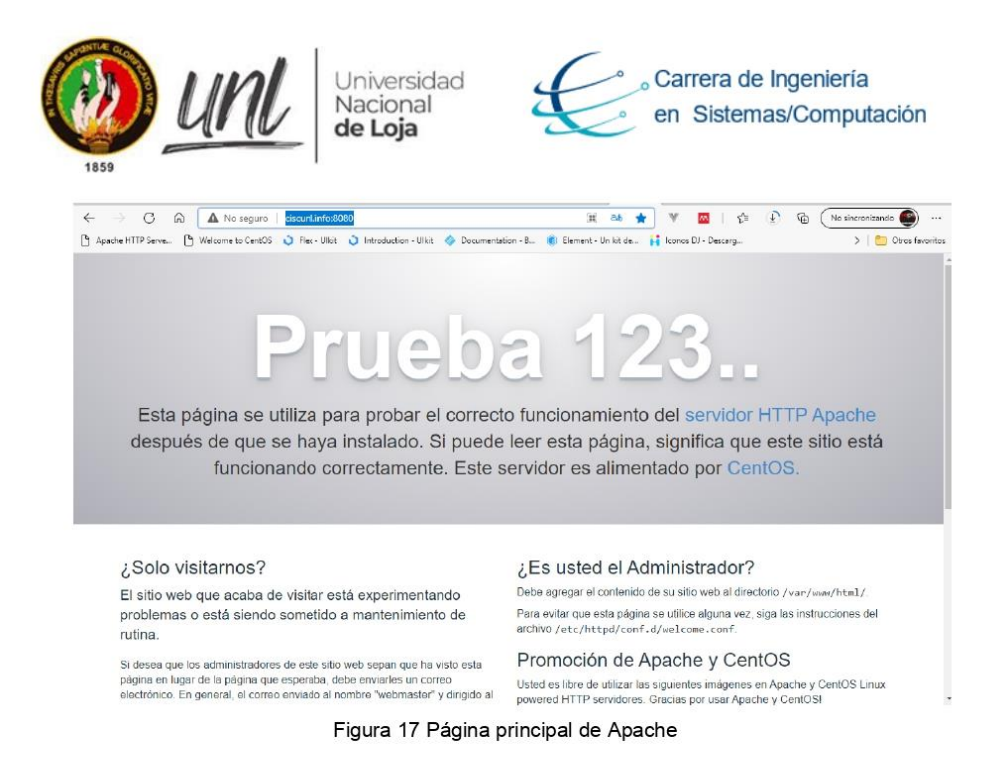

Apache recomienda ejecutar las paginas en la ruta "/var/www/html" para ello se usa el comando "cd /var/www/html" como se indica en la Figura 18

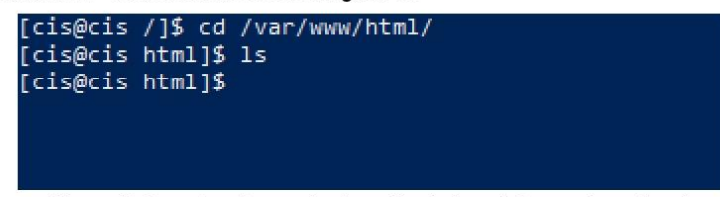

Figura 18 Carpeta raíz para la ejecución de las páginas web en Apache

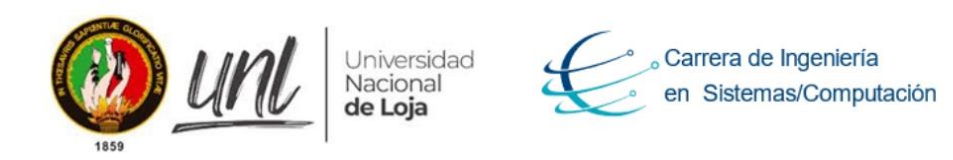

### Instalación y configuración de PHP d.

Para instalar "PHP" se hace uso de un repositorio externo el cual ofrece "php7, php8" para CentOS 7 en sus distintas versiones, para su instalación se ejecuta el comando "sudo yum install -y http://rpms.remirepo.net/enterprise/remi-release-7.rpm" como se indica en la Figura 19

| [cis@cis /]\$ sudo yum install -y http://rpms.renirepo.net/enterprise/remi-release-7.rpm<br>[sudo] password for cis:<br>Complementos cargados: fastestmirror<br>remi-release-7.rpm<br>Examinando /var/tmp/yum-root-cOt5OX/remi-release-7.rpm: remi-release-7.9-1.el7.remi.noarch                                                                                                    |                  |                            |                           | 23 kB 00:00:00                                        |
|----------------------------------------------------------------------------------------------------|------------------|----------------------------|---------------------------|-------------------------------------------------------|
| Marcando /var/tmp/vum-root-cOt50X/remi-release-7.rpm para ser instalado<br>Resolviendo dependencias<br>--> Ejecutando prueba de transacción<br>---> Paquete remi-release.noarch 0:7.9-1.el7.remi debe ser instalado<br>--> Procesando dependencias: epel-release = 7 para el paquete: remi-release-7.9-1.el7.remi.noarch<br>Loading mirror speeds from cached hostfile<br>* base: mirror.cedia.org.ec<br>* extras: mirror.cedia.org.ec<br>* updates: mirror.cedia.org.ec |                  |                            |                           |                                                       |
| base<br>extras<br>updates<br>--> Ejecutando prueba de transacción<br>---> Paquete epel-release.noarch 0:7-11 debe ser instalado<br>--> Resolución de dependencias finalizada<br>Dependencias resueltas                                                                                                    |                  |                            |                           | 3.6 kB 00:00:00<br>2.9 kB 00:00:00<br>2.9 kB 00:00:00 |
| Package                                                                                                    | Arquitectura     | Versión                    | Repositorio               | Tamaño                                                |
| Instalando:<br>remi-release<br>Instalando para las dependencias:<br>epel-release                                                                                                    | noarch<br>noarch | 7.9-1.el7.remi<br>$7 - 11$ | /remi-release-7<br>extras | 31 k<br>15 k                                          |
| Resumen de la transacción                                                                                                    |                  |                            |                           |                                                       |
| Instalar 1 Paquete (+1 Paquete dependiente)                                                                                                    |                  |                            |                           |                                                       |
| Tamaño total: 45 k<br>Tamaño total de la descarga: 15 k<br>Tamaño instalado: 55 k<br>Downloading packages:<br>epel-release-7-11.noarch.rpm<br>Running transaction check<br>Running transaction test<br>Transaction test succeeded                                                                                                    |                  |                            |                           | 15 kB 00:00:00                                        |
| Running transaction<br>Instalando : epel-release-7-11.noarch<br>Instalando : remi-release-7.9-1.el7.remi.noarch<br>Comprobando : epel-release-7-11.noarch<br>Comprobando : remi-release-7.9-1.el7.remi.noarch                                                                                                    |                  |                            |                           | 1/2<br>2/2<br>1/2<br>2/2                              |
| Instalado:                                                                                                    |                  |                            |                           |                                                       |

Figura 19 Instalación de PHP

Como se está usando repositorio externo es necesario las herramientas del paquete "yum" para así configurar el nuevo repositorio en este caso "PHP", esto se logra usando el comando "sudo yum install -y yum-utils" como se indica en la Figura 20

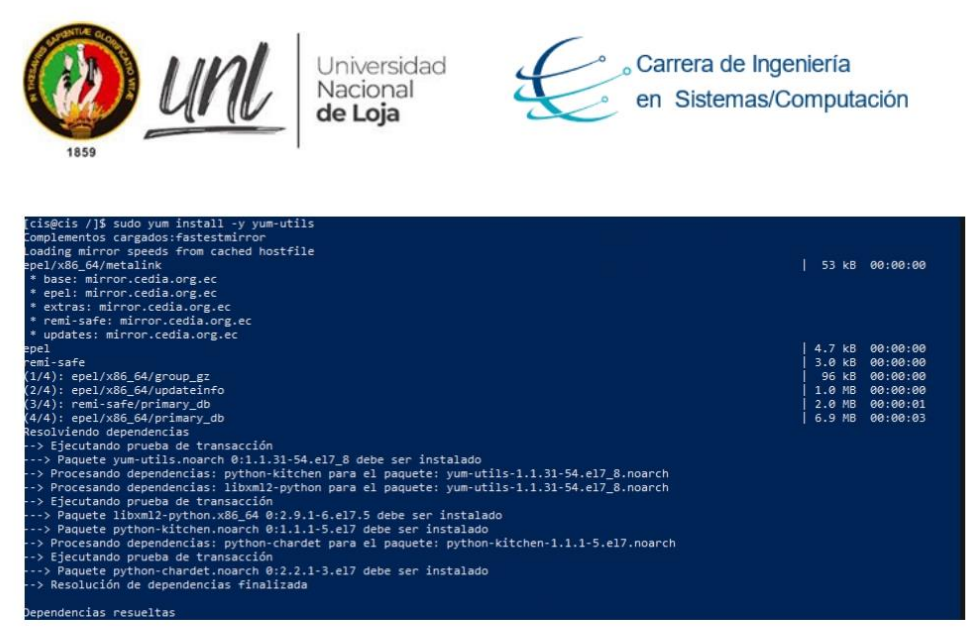

Figura 20 Instalación del paquete yum

Para instalar la versión requerida de "PHP" se usa el comando sudo "yum-configmanager -- enable remi-php7.3" como se indica en la Figura 21

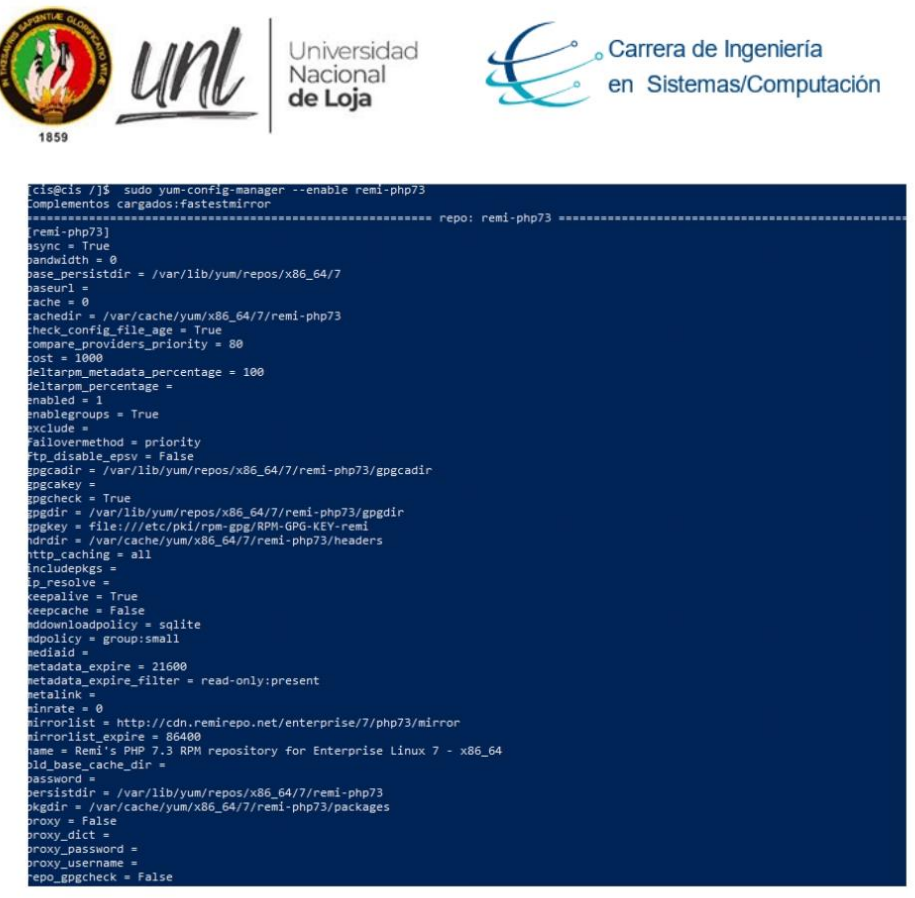

Figura 21 Instalación de PHP 7.3

Al finalizar la instalación se procede actualizar los paquetes de CentOS 7 a través del comando "yum update -y" como se indica en la Figura 22.

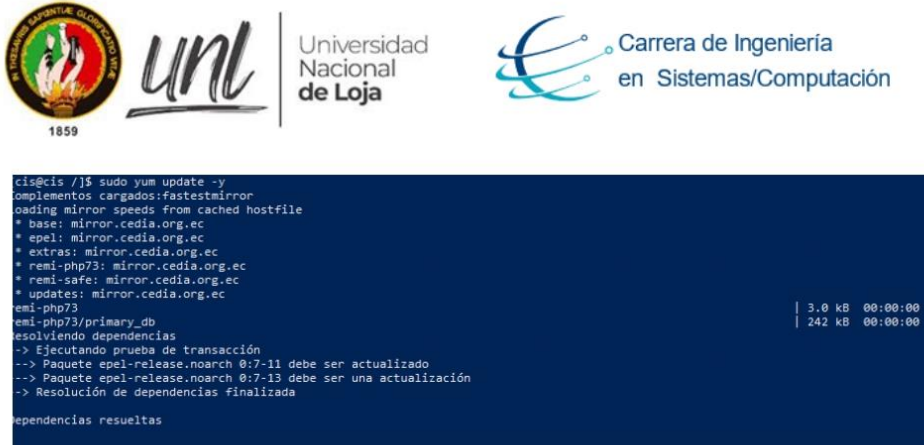

| ackage                                                                                                    | Arquitectura                                                                                                    | Versión  | Repositorio                                                                                                    | Tama                 |
|----------------------------------------------------------------------------------------------------|----------------------------------------------------------------------------------------------------|----------|----------------------------------------------------------------------------------------------------|----------------------|
| :tualizando:<br>epel-release<br>esumen de la transacción                                                                                                    | noarch                                                                                                    | $7 - 13$ | epel                                                                                                    | 15                   |
| <br>tualizar 1 Paquete<br>amaño total de la descarga: 15 k<br>ownloading packages:<br><b>NOKEY</b><br>el-release-7-13.noarch.rpm<br>mportando llave GPG 0x352C64E5:<br>"Suarioid : "Fedora EPEL (7) <epel@fedoraproject.org><br/>fuella<br/>Paquete : epel-release-7-11.noarch (@extras)<br/><b>Desde</b><br/>unning transaction check<br/>unning transaction test</epel@fedoraproject.org> | elta RPMs disabled because /usr/bin/applydeltarpm not installed.<br>se ha instalado la llave pública de epel-release-7-13.noarch.rpm<br>oteniendo clave desde file:///etc/pki/rpm-gpg/RPM-GPG-KEY-EPEL-7<br>: 91e9 7d7c 4a5e 96f1 7f3e 888f 6a2f aea2 352c 64e5<br>: /etc/pki/rpm-gpg/RPM-GPG-KEY-EPEL-7 |          | dvertencia:/var/cache/yum/x86_64/7/epel/packages/epel-release-7-13.noarch.rpm: EncabezadoV4 RSA/SHA256 Signature, ID de clave 352c64 | 15 kB 00:00:00       |
| ansaction test succeeded<br>unning transaction<br>Actualizando : epel-release-7-13.noarch<br>Limpieza<br>: epel-release-7-11.noarch<br>Comprobando : epel-release-7-13.noarch<br>Comprobando : epel-release-7-11.noarch                                                                                                    |                                                                                                    |          |                                                                                                    | 1/<br>21<br>1/<br>21 |

Figura 22 Actualizar repositorio de CentOS 7 para verificar si existe nuevos paquetes

Posteriormente se debe instalar las dependencias de "PHP" para CentOS 7 mediante el uso del comando " sudo yum -y install php" como se indica en la Figura 23

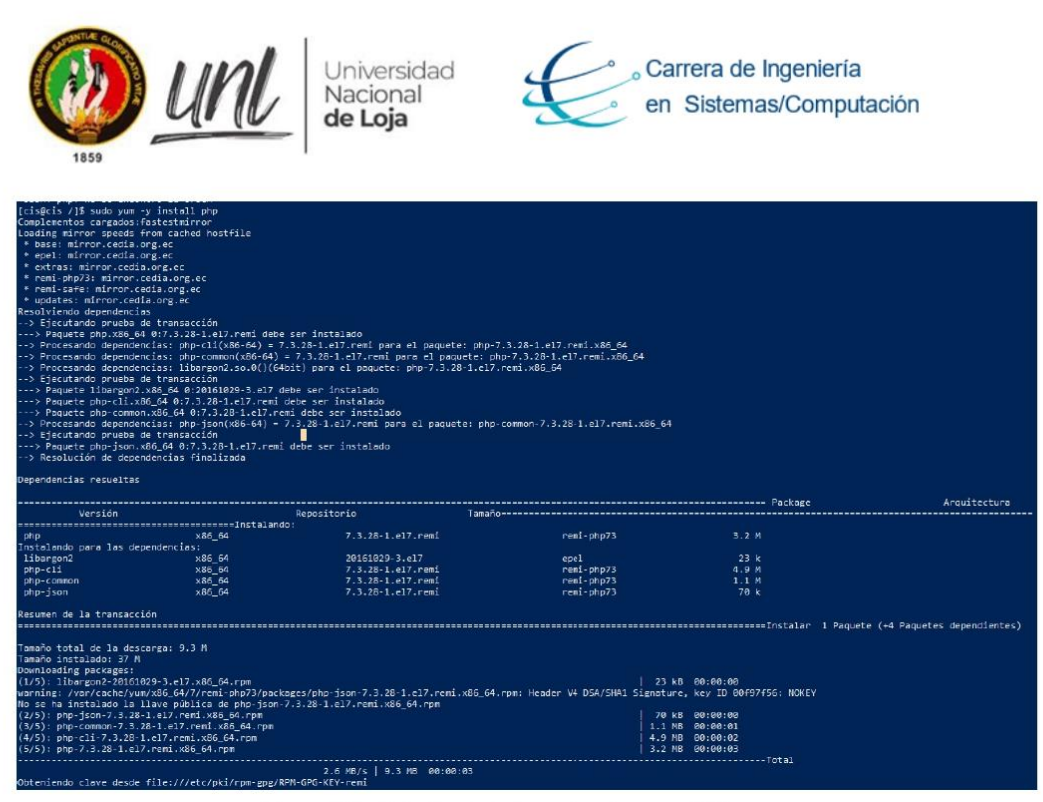

Figura 23 Instalación de independencias para PHP

Finalizada la instalación de dependencias de PHP se procede a reiniciar el servidor web haciendo uso del comando "sudo systemctl restart httpd" como se indica en la Figura 24

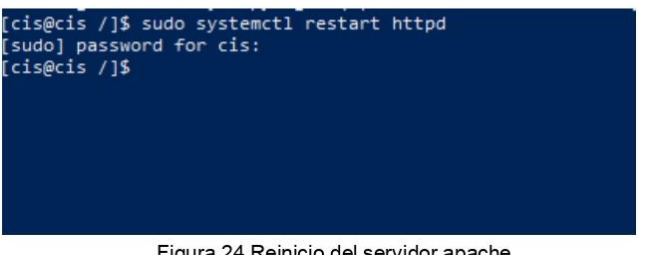

Figura 24 Reinicio del servidor apache

Para verificar la instalación correcta de "PHP" hay que dirigirse al archivo "info.php" que se encuentra ubicado en la ruta "cd /var/www/html" se procederá a editarlo haciendo uso del editor de código "nano" instalado en CentOS 7 usando el comando "sudo nano info.php" en dicho archivo colocamos el "hola mundo" en PHP como se indica en la Figura 25

> 072 - 54 7252 Ext. 125<br>mo Falconi Espinosa",<br>mo Falconi Espinosa", Ciudad Universitaria "Guiller

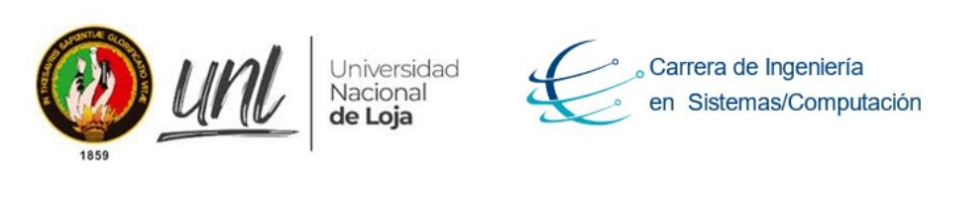

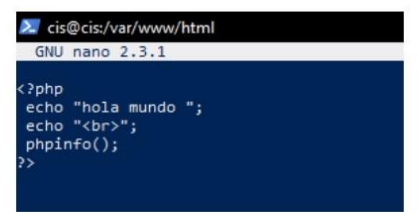

Figura 25 Hola mundo escrito en PHP

Para guardar los cambios se debe presionar la combinación de teclas "control + o" como siguiente paso es dirigirnos al navegador colocando la ruta "ciscunl.info:8080/info.php" se imprime el "script" escrito en PHP con la información de "PHP" como se indica en la Figura 26

 $\overline{b}$ 

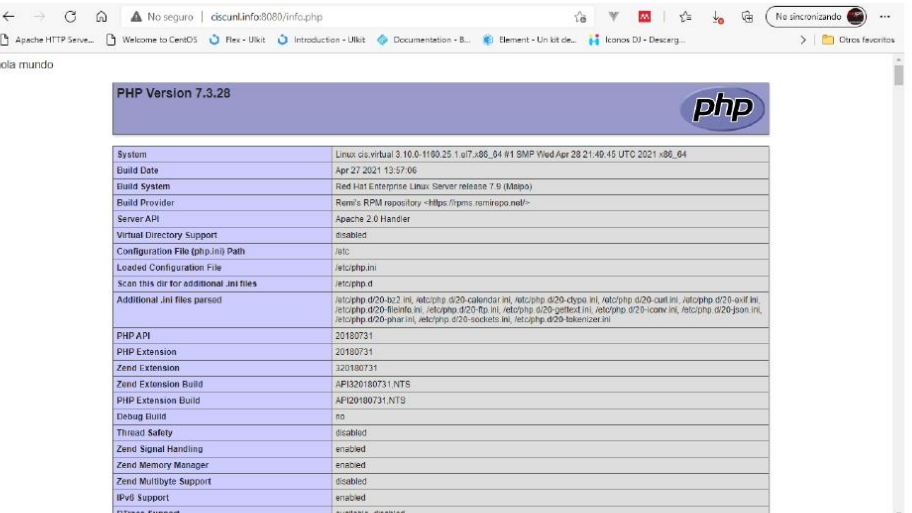

Figura 26 Script php.info

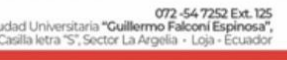

 $\alpha$ 

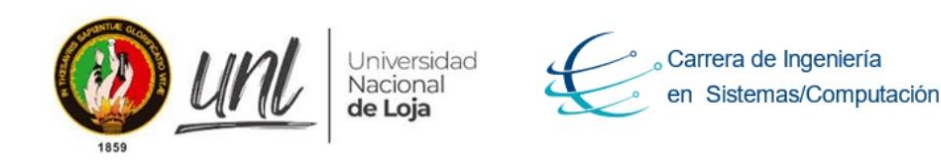

#### Instalación y configuración de MySQL e.

Para instalar "MySQL" es necesario instalar los repositorios de la comunidad MySQL, para ello se hará uso del gestor de paquetes "wget" se procede a instalarlo usando el comando "sudo yum install wget" como se indica en la Figura 27

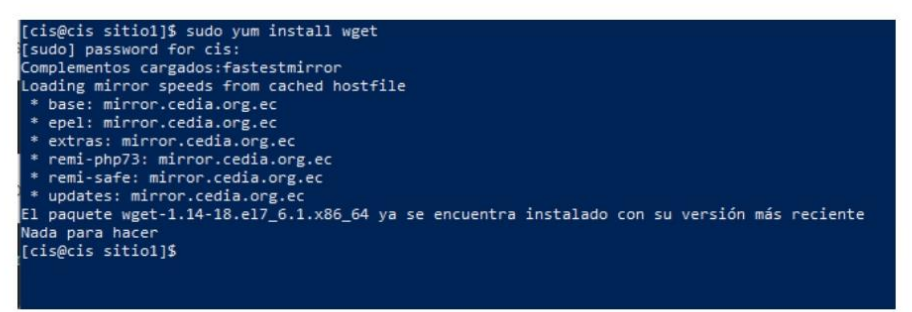

Figura 27 Instalación de gestor de paquetes wget

Una vez instalado el gestor de paquetes "wget", se procede a descargar "MySQL" desde su repositorio haciendo uso del comando "sudo wget http://repo.mysql.com/mysql-cmmunityrelease-el7-5.norach.rpm" como se indica en la Figura 28

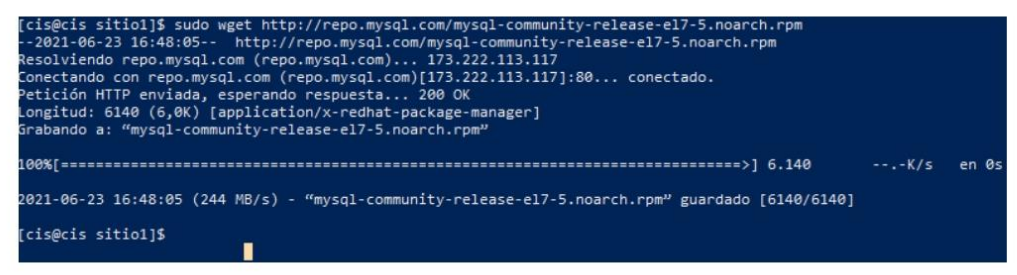

Figura 28 Descargar MySQL del repositorio de la comunidad de MySQL

Luego se debe agregar el repositorio " MySQL" haciendo uso del comando "sudo rpm -ivh http://repo.mysql.com/mysql-cmmunity-release-el7-5.norach.rpm" cómo se indica en la Figura 29

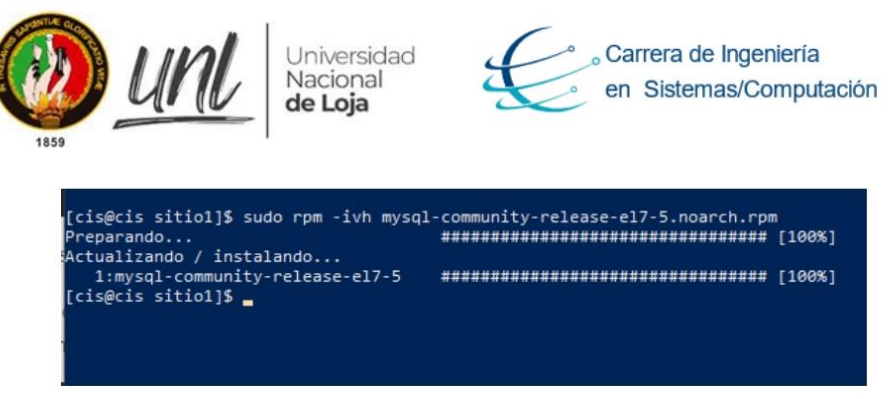

Figura 29 Agregando repositorios de MySQL

Es recomendable al finalizar la instalación actualizar los paquetes en el servidor mediante el comando "sudo vum update".

Una vez instalado todo lo necesario se procede finalmente a instalar "MySQL" con el comando "sudo vum install mysql-server", durante la instalación se preguntará si desea aceptar los resultados de la verificación "GPG" del archivo ".rpm". Sino hay ningún error o discrepancia, se ingresa "y" como se indica en la Figura 30

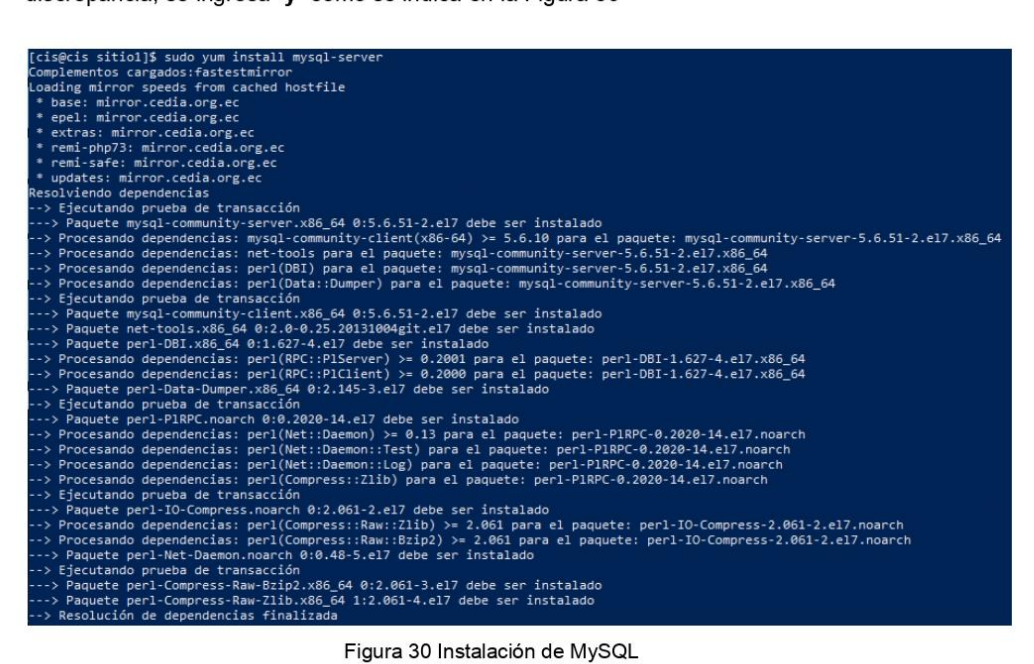

Figura 30 Instalación de MySQL

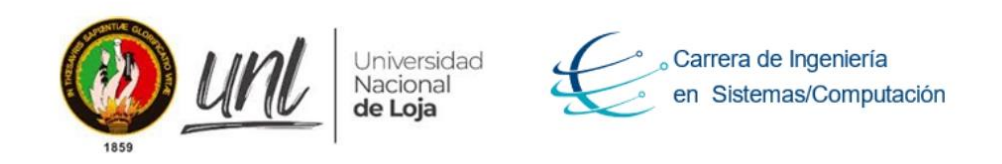

Para poder comprobar la instalación correcta de MySQL revisaremos la versión usando el comando "mysql -versión" como se indica en la Figura 31

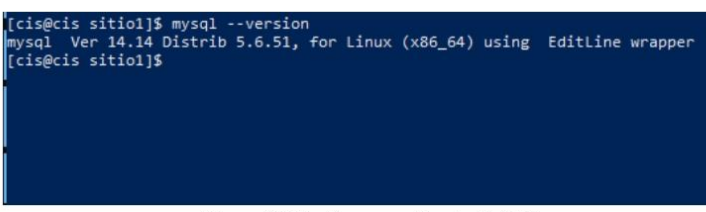

Figura 31 Verificar versión de MySQL

Luego se debe iniciar los servicios de MySQL haciendo uso del comando "systemctl start mysqld" como se indica en la Figura 32

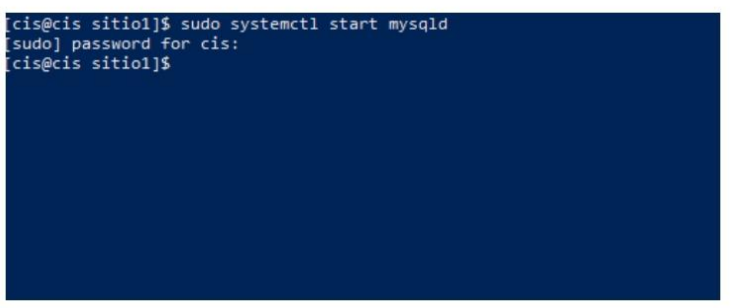

Figura 32 Iniciar servicios de MySQL

Es recomendable fortalecer el servidor MySQL para lo cual se ejecuta el script "mysql\_secure\_installation" para hacer frente a varios problemas de seguridad en una instalación predeterminada de MySQL, durante su instalación se realizará ciertas preguntas en las que se debe de contestar con "Y" en caso de aceptar y caso contrario con "N" para cancelar:

- Remove anonymous user  $= y$
- Set root password ? y ; posteriormente ingresamos la nueva contraseña
- disllow root login remotely =  $y$
- $\bullet$  remote test database access to it = y
- reload privilege tables now = y  $\bullet$

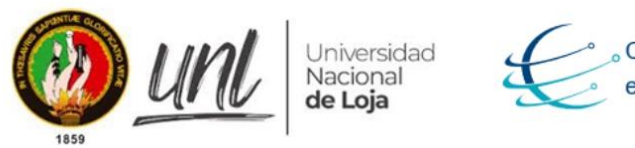

Carrera de Ingeniería en Sistemas/Computación

Una vez terminado de aceptar todos los términos de instalación se tendrá la siguiente interfaz como se indica en la Figura 33

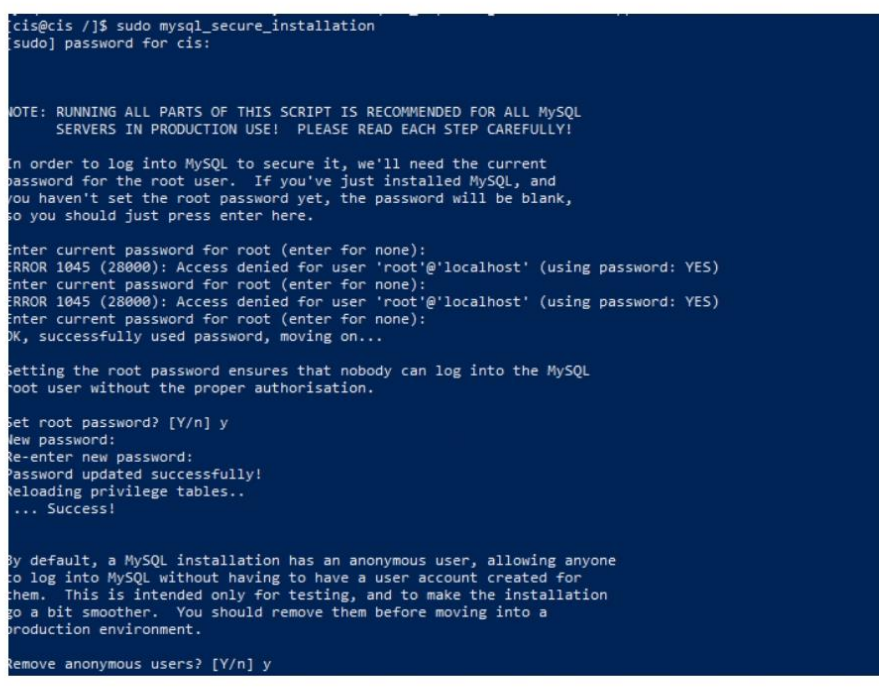

Figura 33 Fortalecer el servidor MySQL

Se debe iniciar sesión con usuario **a Continental** y password **a continual** como se indica en la Figura 34

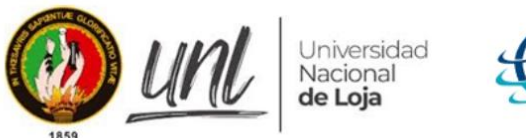

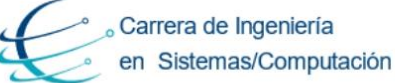

[cis@cis /]\$ mysql -u root -p<br>Enter password:<br>Welcome to the MySQL monitor. Commands end with ; or \g.<br>Your MySQL connection id is 15<br>Server version: 5.6.51 MySQL Community Server (GPL) Copyright (c) 2000, 2021, Oracle and/or its affiliates. All rights reserved. Oracle is a registered trademark of Oracle Corporation and/or its<br>affiliates. Other names may be trademarks of their respective owners. Type 'help;' or '\h' for help. Type '\c' to clear the current input statement. mysql>

Figura 34 Inicio de sesión en MySQL

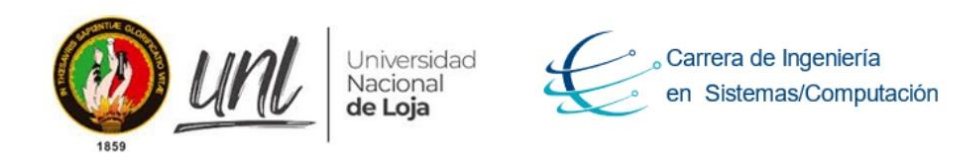

### f. Instalación de phpMyAdmin

Para instalar "phpMyAdmin" se debe descargar el paquete "sudo rpm -iUvhh ttp://dl.fedoraproject.org/pub/epel/epel-release-latest-7.noarch.rpm" del repositorio personalizado de "Extra Packages for Enterprise Linux" como se indica en la Figura 35.

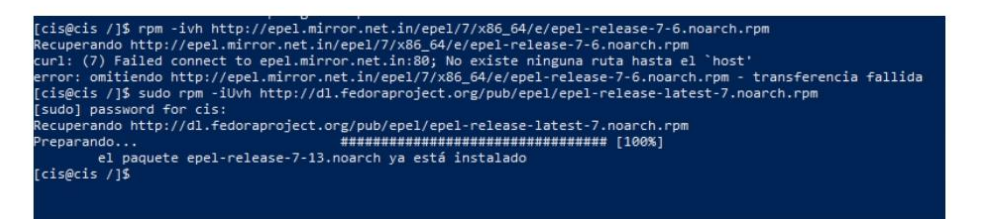

Figura 35 Descargando paquetes para phpMyAdmin

Cuando haya finalizado el proceso de añadir los paquetes descargados se deberá actualizar la lista de bibliotecas del sistema de CentOS 7 con el comando "sudo yum -y update" el cual instalará todas las actualizaciones disponibles. Posteriormente se procede a instalar "phpMyAdmin" haciendo uso del comando "sudo yum install phpmyadmin" como se indica en la Figura 36

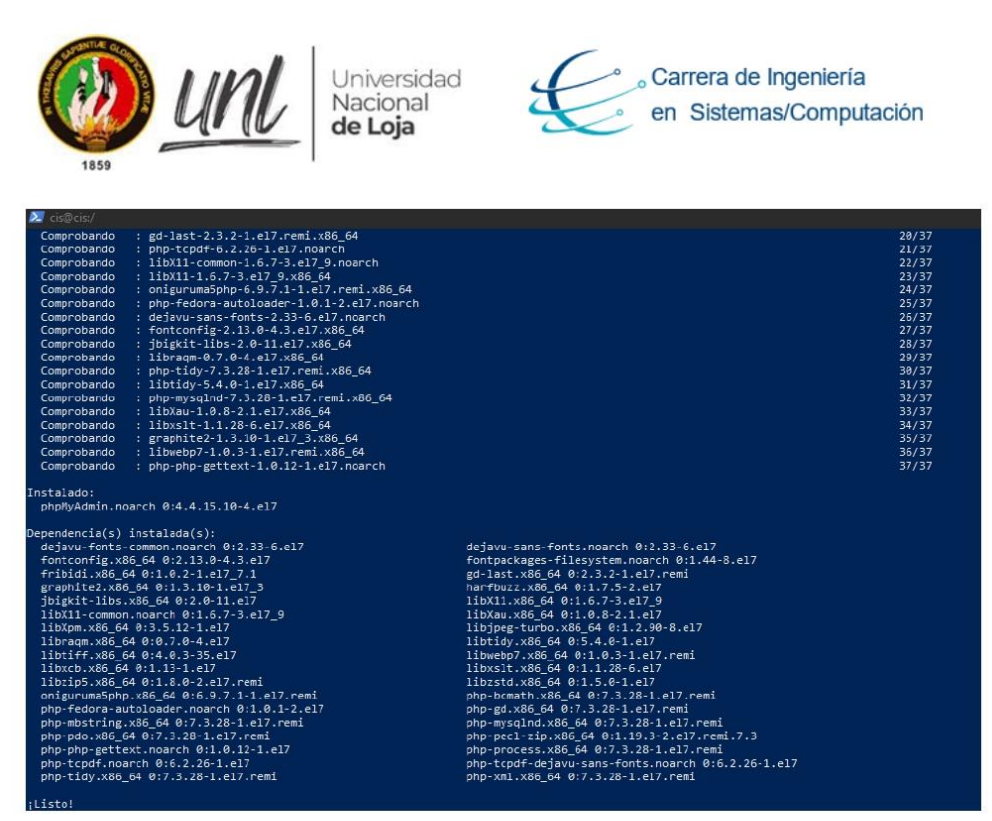

Figura 36 Instalación de phpMyAdmin

Una vez finalizada la instalación de "phpMyAdmin" se procede a reiniciar el servidor a través del comando "sudo service httpd restart" como se indica en la Figura 37

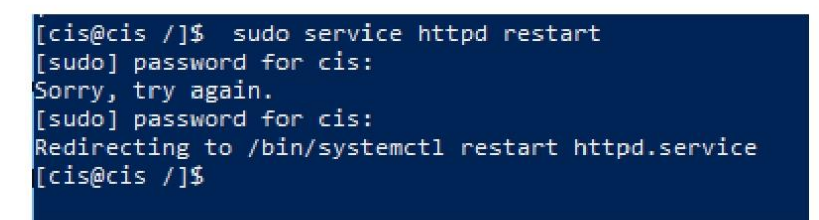

Figura 37 Reinicio del servidor apache.

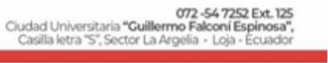

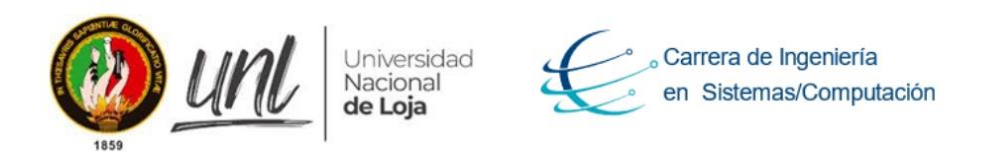

Se procede a configurar el archivo "phpMyAdmin.conf" que está ubicado en la siguiente ruta "/etc/httpd/conf.d/phpMyAdmin.conf" con la finalidad de poder acceder a la página principal de "phpMyAdmin" la misma que servirá para gestionar las base de datos usando una interfaz gráfica, por defecto viene configurado la "ip 127.0.0.1" en este caso utilizara una "ip pública" para poder acceder a este servicio, al finalizar la configuración se debe de reiniciar el servidor con el comando "sudo service httpd restart" como se indica en la Figura 38

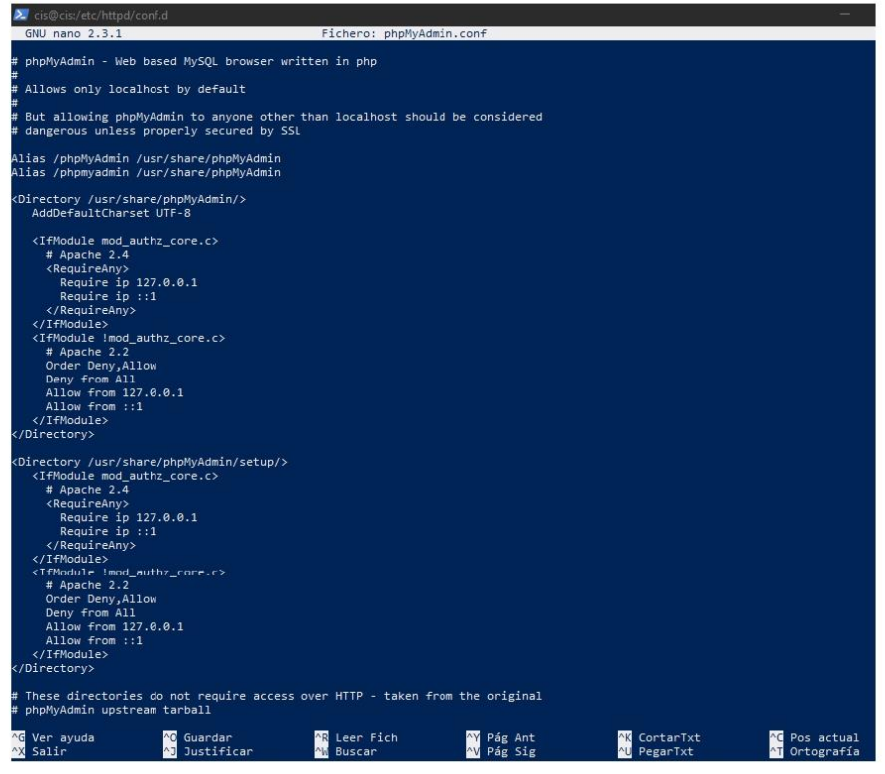

Figura 38 Configuración de la ip pública para acceder a phpMyAdmin.conf

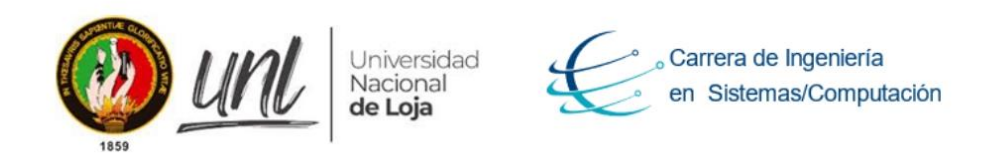

Una vez reiniciado el servidor se procede ir a un navegador de su preferencia para ingresar a la ruta "ciscunl.info:8080/phpmyadmin" las credenciales se las definió al momento de instalar MySQL "usuario: **a confidental** y password: **a confidencial** como se indica en la Figura 39.

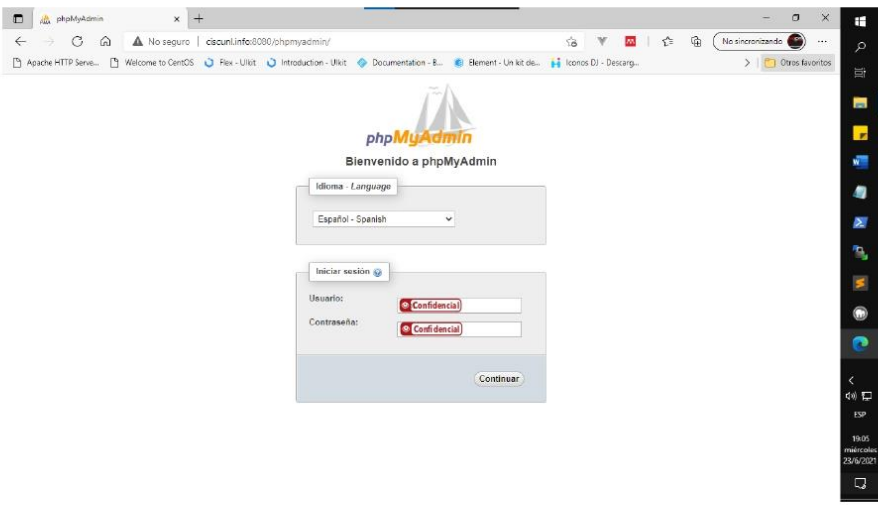

Figura 39 phpMyAdmin

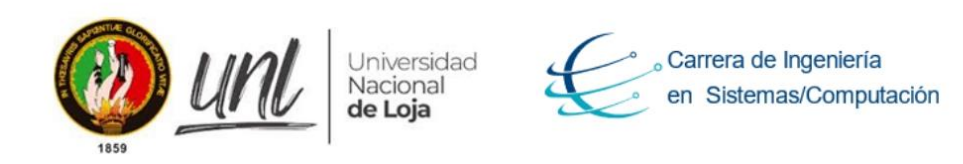

### Instalación y configuración de SSMTP y SendMail g.

Para poder continuar con la configuración del servidor, se procede a realizar la instalación y configuración de "SSMTP" y "SendMail" que permitirá enviar correos electrónicos, para ello como primer paso se debe de obtener las dependencias de "SSMTP" a través del comando http://dl.fedoraproject.org/pub/epel/7/x86 64/Packages/e/epel-release-7-"wget 11.norach.rpm" como se indica en la Figura 40

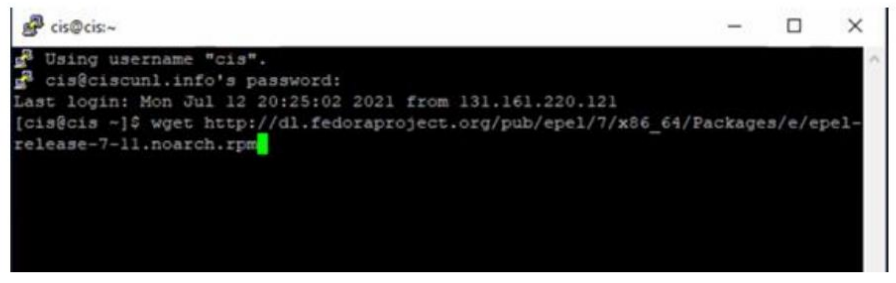

Figura 40 Obtención de las dependencias SSMTP

Luego se instala las dependencias a través de "rpm -Uvh epel-release-7-12.noach.rpm" y luego de esto se debe de actualizar el servidor con "yum update" como se indica en la Figura  $41$ 

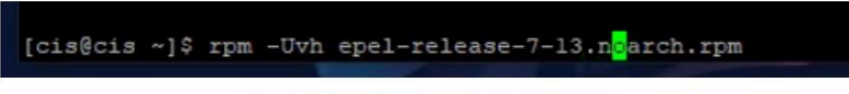

Figura 41 Instalación de las dependencias

Ahora se procede a instalar SSMTP usando el comando "sudo yum install ssmtp" como se indica en la Figura 42

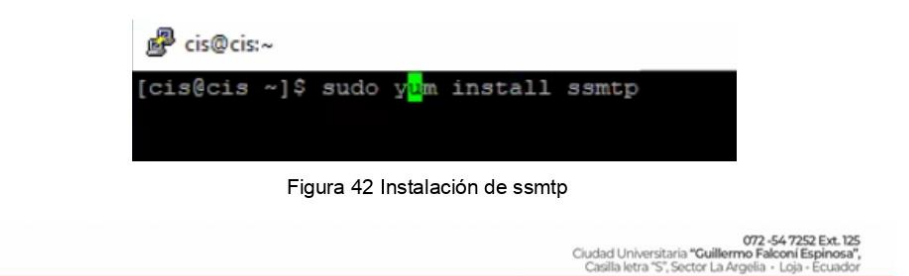

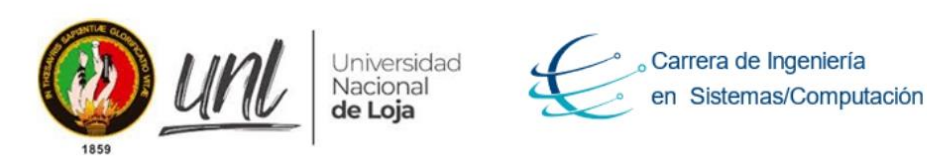

Después de instalar se debe de configurar el archivo "ssmtp" que se encuentra en la ruta "/etc/ssmtp/ssmtp.conf" como se indica en la Figura 43

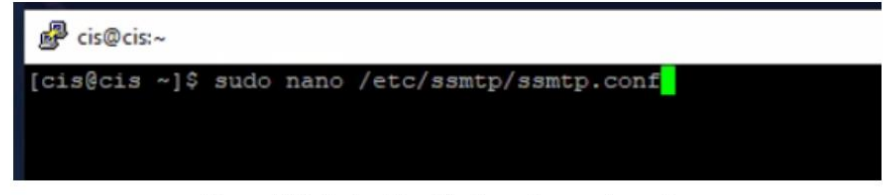

Figura 43 Ruta de ubicación de archivo ssmtp.conf

Se debe de configurar de la siguiente manera como se indica en la Figura 44

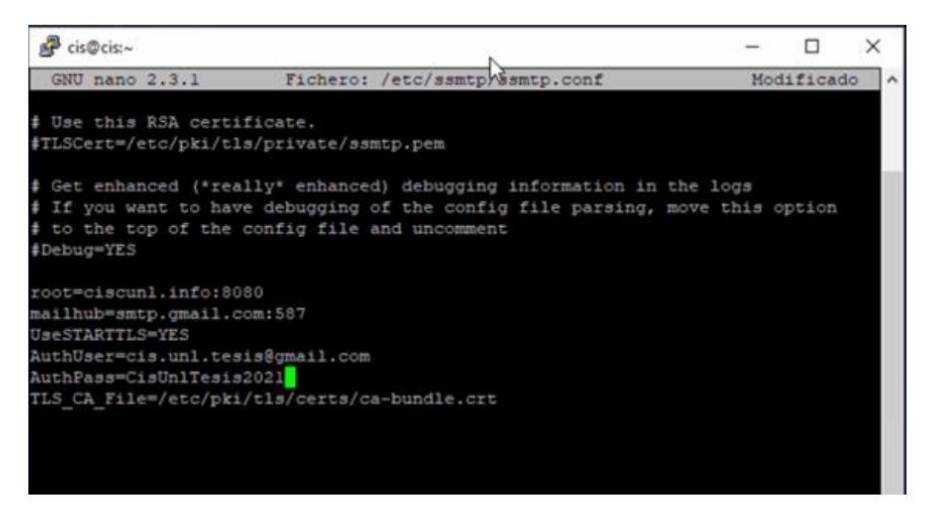

Figura 44 Configuración de ssmtp

Las variables a configurar son las siguientes:

- $\bullet$  root = dominio
- mailhub = servicio smtp a usar incluyendo el  $\bullet$ puerto. UserSTATTLS = para habilitar seguridad.
- AuthUser = correo electrónico del cual van a salir los correos  $\bullet$
- AuthPass = contraseña del correo electrónico  $\bullet$
- TLS\_CA\_File = ubicación del certificado TLS.  $\bullet$

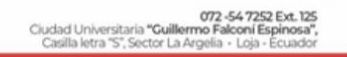

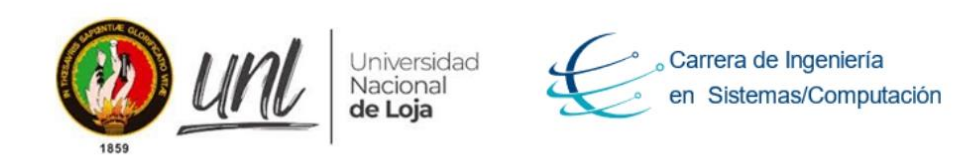

Posteriormente a esto se debe de instalar "sendmail" para poder vincular con PHP para su instalación como se indica en la Figura 45

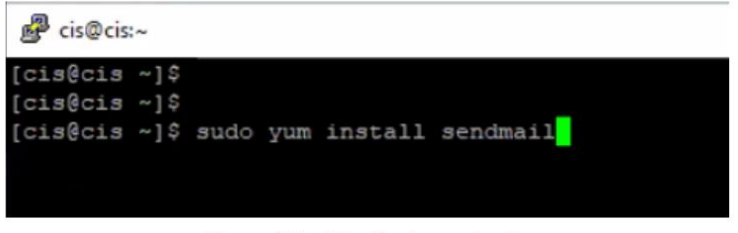

Figura 45 Instalación de sendmail

El siguiente paso es habilitar las configuraciones alternativas "mta" de "sendmail" como se indica en la Figura 46 y se selecciona la opción "número 2" para usar "sendmail" vía "ssmtp"

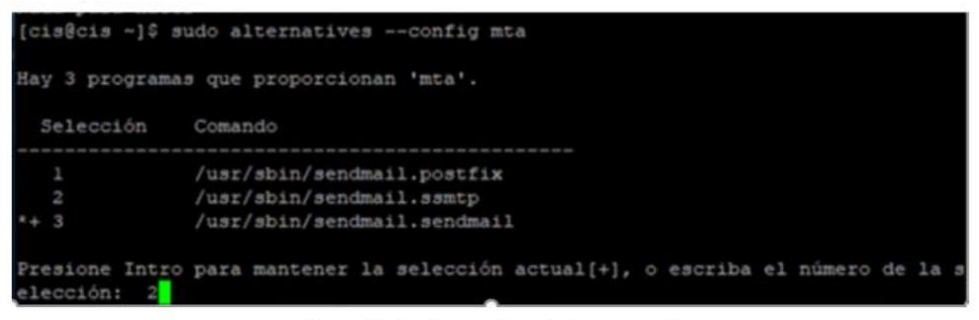

Figura 46 Configuración mta de sendmail

# Nota:

Normalmente al instalar "sendmail" se crea un archivo en la ruta "usr/bin/sendmail" la cual también está pre configurada en la función mail de PHP. Si al enviar un correo mediante PHP se muestra algún error, el principal problema es que el archivo "sendmail" se ha creado en la ruta "/usr/sbin/sedmail" configurando el archivo "php.ini"

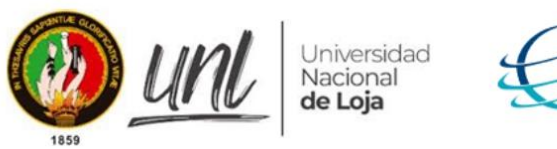

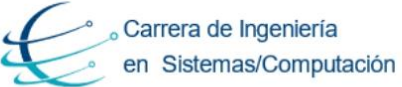

### Implementación del Módulo de software h. la para Vinculación Laboral de Actores de la Carrera de Ingeniería en Sistemas/ Computación

## Importación de la base de datos

Se exporta la base de datos utilizada localmente en desarrollo del "Módulo de software para la Vinculación Laboral de Actores de la Carrera de Ingeniería en Sistemas/Computación" para importarla en el servidor en producción, para ello se utilizara al gestor de base de datos del servidor en producción "phpMyAdmin" se debe ingresar a la siguiente ruta "http://ciscunl.info:8080/phpMyAdmin/" el usuario es confidencial y el password confidencial como se indica en la Figura 47

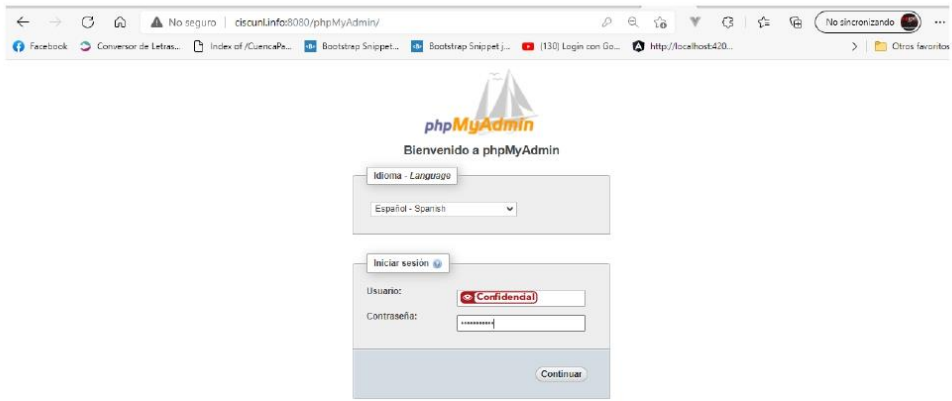

Figura 47 phpMyAdmin en producción

Seguidamente se creará una base de datos llamada "bolsa\_empleo" como se indica en la Figura 48

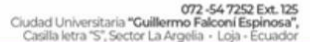

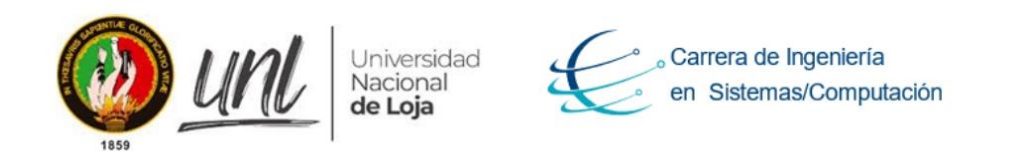

| G<br>⋒<br>$\leftarrow$                       | No sequro ciscunl.info:8080/ph | ু≦<br>庙<br>€3<br>Θ<br>58                                                                | No sincronizando<br>        |
|----------------------------------------------|--------------------------------|-----------------------------------------------------------------------------------------|-----------------------------|
| Facebook<br>Conversor de Letras              | Iq Index of /CuencaPa          | <b>Bootstrap Snippet</b><br>$\left\langle \cdot \right\rangle$<br>Bootstrap Snippet j   | Otros favoritos<br>᠈        |
| phpMyAdmin                                   | $\overline{\phantom{0}}$       | <b>T</b> Servidor localhost > <b>Rase de datos bolsa</b> empleo                         |                             |
| 全国 9 日 6                                     | SQL<br>Estructura              | <b>Buscar</b><br>Generar una consulta<br>$\longrightarrow$ Exportar<br><b>Important</b> | $W$ Mas                     |
| Reciente Favoritas<br>$=$ $\infty$<br>Nueva  | Tabla -                        | Acción                                                                                  | <b>Filas Tipo</b><br>Coteja |
| bolsa_empleo                                 | calificar                      | Examinar Estructura e Buscar de Insertar e Vaciar e Eliminar                            | e InnoDB utf8 ge            |
| <b>b</b> Nueva<br>$+-$ calificar             | ciudad                         | Examinar Estructura Buscar Li Insertar Vaciar Biliminar                                 | 224 InnoDB utf8 ge          |
| $+$ $\rightarrow$ ciudad                     | cursos_capacitaciones          | Examinar Estructura & Buscar 3- Insertar Waciar C Eliminar                              | <sup>8</sup> InnoDB utf8 ge |
| cursos capacitaciones<br>$4 - 6$             | docente                        | Examinar Estructura Buscar L'Insertar Maciar Bliminar                                   | <sup>1</sup> InnoDB utf8 ge |
| docente<br>3.7<br>empleador<br>$+ - 1$       | empleador                      | Examinar Estructura e Buscar 3-i Insertar Waciar Bilminar                               | <sup>8</sup> InnoDB utf8 ge |
| $+ - 1$<br>estudiante                        | estudiante                     | Examinar Estructura e Buscar de Insertar Vaciar C Eliminar                              | <sup>8</sup> InnoDB utf8 ge |
| ofertalaboral_estudiante<br>1411             | ofertalaboral_estudiante<br>п  | Examinar Estructura & Buscar : Insertar Vaciar Deliminar<br>业                           | <sup>8</sup> InnoDB utf8 ge |
| oferta laboral<br>$+1$<br>paises<br>$+ - 10$ | oferta laboral                 | Examinar Estructura Buscar 3: Insertar Vaciar C Eliminar                                | <sup>8</sup> InnoDB utf8 as |
| provincia<br>$4 - 1$                         | paises                         | <b>Ill Examinar</b> M Estructura e Buscar <b>3-i</b> Insertar Mediar <b>C</b> Eliminar  | 240 InnoDB latin1 s         |
| +_ titulos_academicos<br>$+ -$ usuario       | provincia                      | Examinar Estructura Buscar L'Insertar Vaciar Bliminar                                   | 24 InnoDB utf8 ge           |
| +_ comunidades                               | titulos academicos             | Examinar Estructura & Buscar 3 i Insertar Maciar O Eliminar                             | <sup>e</sup> InnoDB utf8 ge |
| information schema<br>$+ -$                  | usuario                        | Examinar Estructura Buscar L'Insertar El Vaciar O Eliminar                              | <sup>2</sup> InnoDB utf8 ae |
| laboral<br>$-1.1$                            | 12 tablas                      | Número de filas                                                                         | 491 InnoDB utf8 st          |
| $+$ mysql<br>a nerformance schema            | Marcar todos<br>Ť.             | Para los elementos que están marcados: v                                                |                             |

Figura 48 Creación e importación de la BD bolsa\_empleo en producción

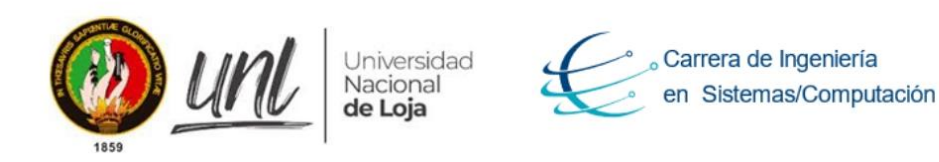

## Estructura de la aplicación

La aplicación está conformada por tres carpetas como se indica en la Figura 49

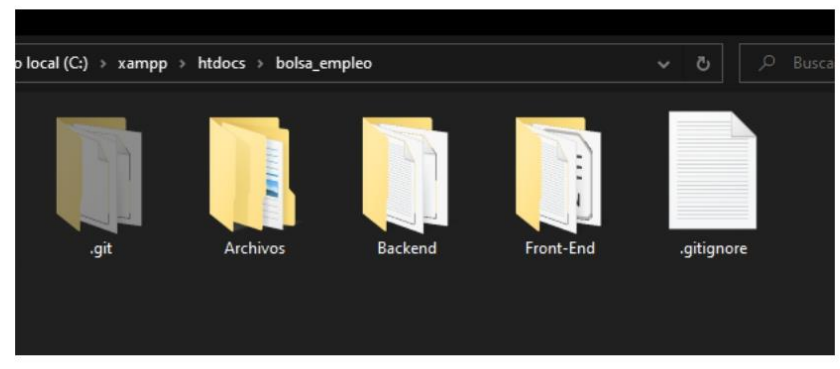

Figura 49 Estructura de carpetas del módulo de software

#### 1. Frontend

Contiene las interfaces realizadas con el "Framework Angular 2", se puede visualizar detalladamente el contenido de la misma en la Figura 50

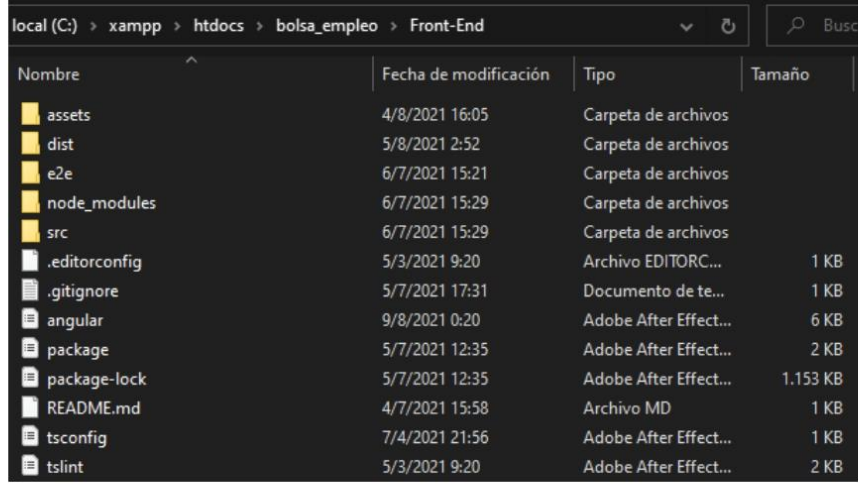

Figura 50 Contenido de la carpeta Frontend

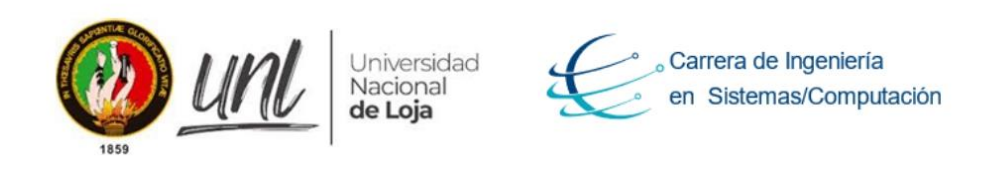

#### $2.$ **Backend**

Contiene la Api desarrollado con el Framework "Laravel-lumen 8.2.3" se puede visualizar detalladamente el contenido de la misma en la Figura 51

| o local (C:) > xampp > htdocs > bolsa_empleo > Backend |                       | Ō<br>$\checkmark$      | $\circ$<br><b>Bus</b> |
|--------------------------------------------------------|-----------------------|------------------------|-----------------------|
| Nombre                                                 | Fecha de modificación | Tipo                   | Tamaño                |
| app                                                    | 6/7/2021 15:29        | Carpeta de archivos    |                       |
| bootstrap                                              | 6/7/2021 15:29        | Carpeta de archivos    |                       |
| database                                               | 6/7/2021 15:30        | Carpeta de archivos    |                       |
| public                                                 | 6/7/2021 15:30        | Carpeta de archivos    |                       |
| resources                                              | 6/7/2021 15:30        | Carpeta de archivos    |                       |
| routes                                                 | 6/7/2021 15:30        | Carpeta de archivos    |                       |
| storage                                                | 6/7/2021 15:30        | Carpeta de archivos    |                       |
| tests                                                  | 6/7/2021 15:30        | Carpeta de archivos    |                       |
| vendor                                                 | 6/7/2021 15:32        | Carpeta de archivos    |                       |
| .editorconfig                                          | 20/2/2021 0:04        | Archivo EDITORC        | 1 KB                  |
| env.                                                   | 4/8/2021 0:21         | <b>Archivo ENV</b>     | $2$ KB                |
| .env.example                                           | 28/3/2021 1:29        | Archivo EXAMPLE        | $1$ KB                |
| .gitattributes                                         | 20/2/2021 22:59       | Documento de te        | $1$ K <sub>R</sub>    |
| .gitignore                                             | 29/6/2021 16:56       | Documento de te        | $1$ KB                |
| .styleci.yml                                           | 20/2/2021 0:04        | Archivo YML            | 1 <sub>KB</sub>       |
| artisan                                                | 20/2/2021 0:04        | Archivo                | $2$ KB                |
| 這<br>composer                                          | 14/4/2021 6:29        | Adobe After Effect     | $2$ KB                |
| composer.lock                                          | 14/4/2021 6:29        | Archivo LOCK           | 306 KB                |
| crontab.laravel                                        | 27/3/2021 20:41       | <b>Archivo LARAVEL</b> | 0KB                   |
| loq                                                    | 30/4/2021 17:25       | Archivo TXT            | $1$ KB                |
| phpunit                                                | 20/2/2021 0:04        | Documento XML          | $1$ KB                |
| <b>README.md</b>                                       | 20/2/2021 0:04        | Archivo MD             | $2$ KB                |

Figura 51 Contenido de la carpeta Backend

#### 3. **Archivos**

El usuario al interactuar con la aplicación en producción necesitará almacenar archivos en formato "pdf" cuando suba la hoja de vida a la plataforma dicho documentos se almacenará en la carpeta denominada "Archivos/Titulos" o "Archivo/Cursos".

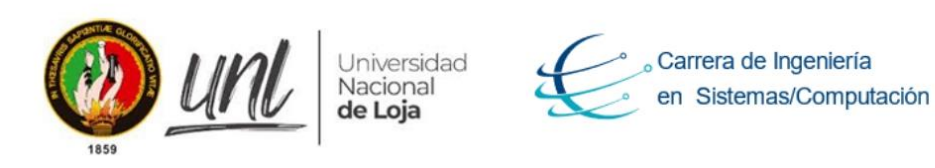

También se necesitará el logo de la carrera para usarlo en los correo e interfaz de la aplicación los mismo se encuentran almacenada en la carpeta "Archivos/imagenes" En fin, todo lo mencionado anteriormente se puede visualizar en la Figura 52

| $\sim$         |                       |                     |        |
|----------------|-----------------------|---------------------|--------|
| Nombre         | Fecha de modificación | Tipo                | Tamaño |
| Correo         | 28/7/2021 15:30       | Carpeta de archivos |        |
| Cursos         | 3/8/2021 23:45        | Carpeta de archivos |        |
| images         | 6/7/2021 15:29        | Carpeta de archivos |        |
| Slider         | 6/7/2021 15:29        | Carpeta de archivos |        |
| <b>Titulos</b> | 4/8/2021 0:23         | Carpeta de archivos |        |

Figura 52 Archivos complementarios para el funcionamiento de la aplicación

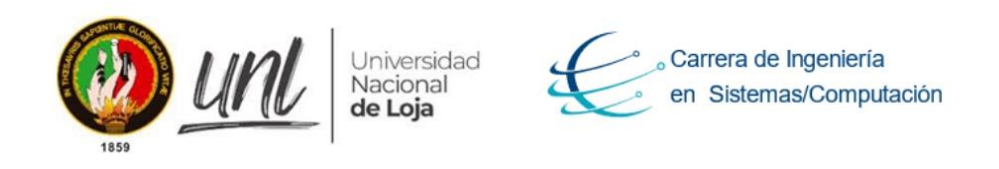

## Configuración del Frontend y Renderización

Para renderizar la aplicación en producción se debe configurar los archivos "environment.ts" y "environment.prod.ts", dichos archivos encuentra directorio se en los "Frontend"end/src/environments" como se indica en la Figura 53

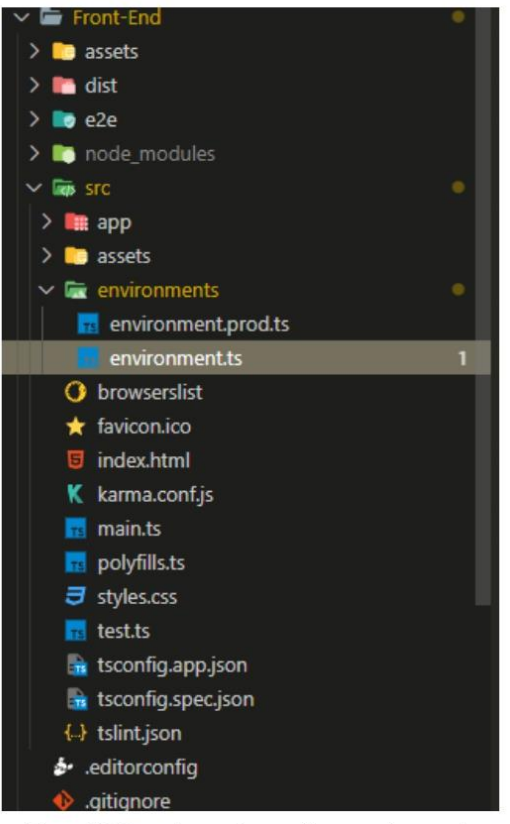

Figura 53 Carpeta con los archivos environments

Una vez localizados dichos archivos se proceden a escribir el dominio web en donde la aplicación estará en producción en el archivo "environment.ts" como se indica en la Figura 54

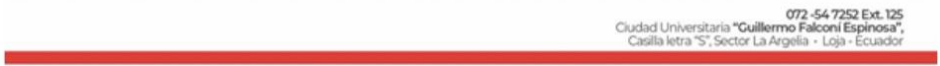

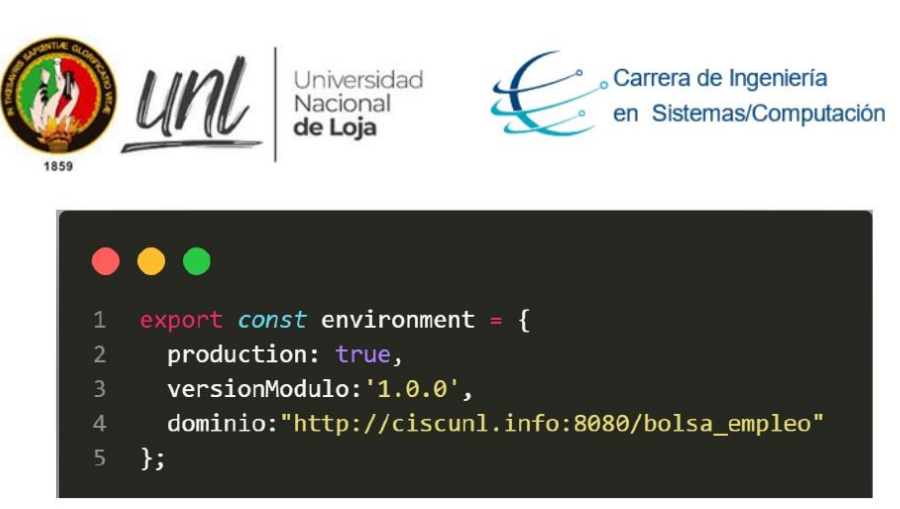

Figura 54 environment.ts

Del mismo modo se procede a realizar la misma configuración en el archivo "environment.prod.ts" como se indica en la Figura 55

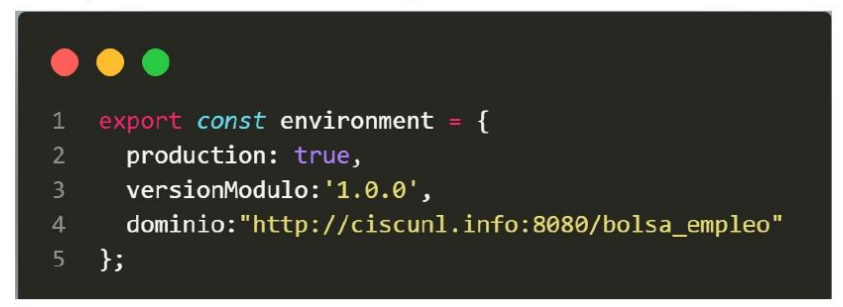

Figura 55 environment.prod.ts

Una vez configurado los archivos mencionados anteriormente se realiza la renderización de la aplicación para ponerla en producción, se utilizará el siguiente comando para compilar la aplicación "ng build --prod" respectivamente debemos estar ubicados en la carpeta "Frontend" para realizar la acción como se indica en la Figura 56

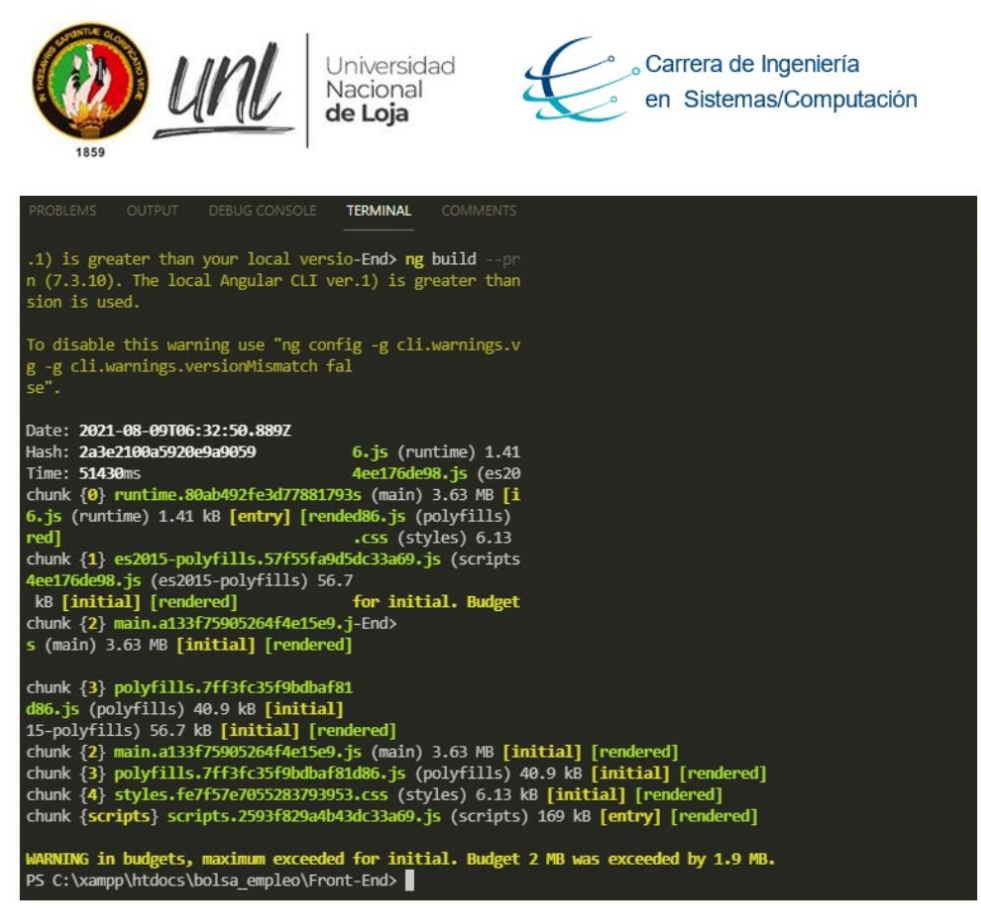

Figura 56 Compilar la aplicación para producción

Una vez ejecutado el comando anteriormente se tendrá la aplicación compilada en el siguiente directorio "Frontend/assets/bolsaEmpleo" en la carpeta bolsa de empleo se ha creado los archivos compilados los mismo que se utilizaran para subir al servidor en producción como se indica en la Figura 57

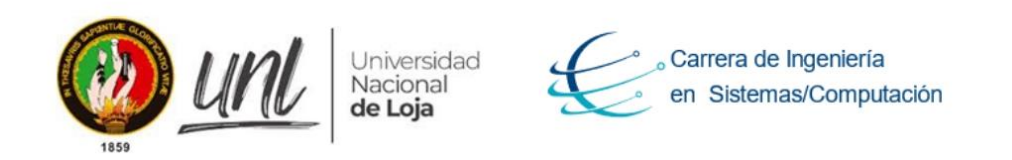

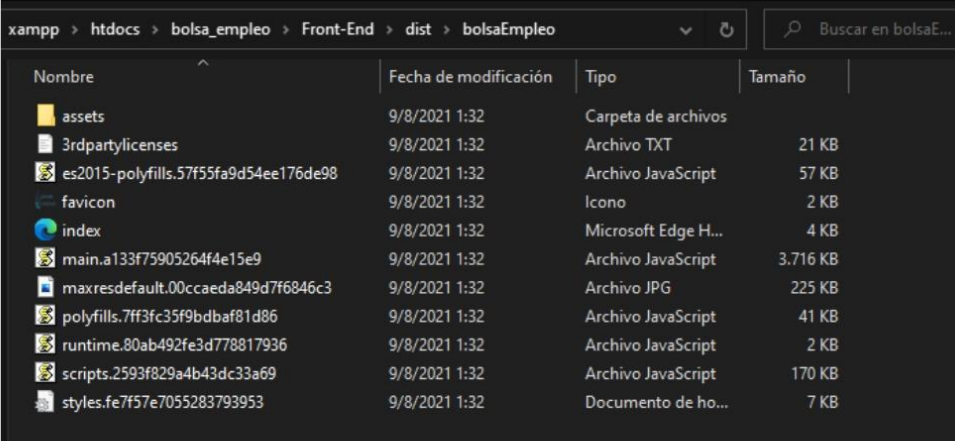

Figura 57 Aplicación compilada

Una vez compilado los archivos se procede a subir la aplicación en el servidor web en producción, dichos archivos se ubicarán en la carpeta "cd/var/www/html/bolsa\_empleo" como se indica en la Figura 58

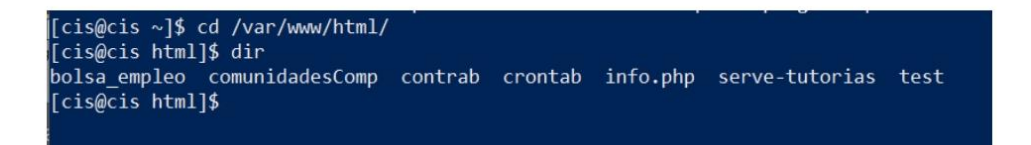

Figura 58 Ubicación de la aplicación para ejecutarse en producción

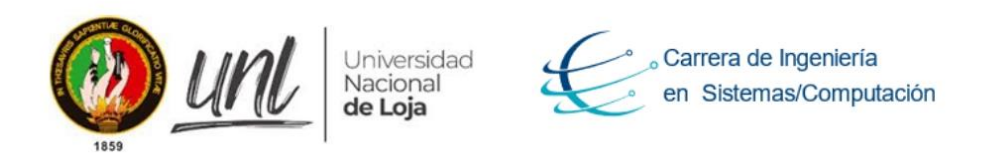

El Módulo de software para la Vinculación Laboral de Actores de la Carrera de Ingeniera en Sistemas/Computación se encuentra almacenado en el repositorio de "GitHub" para ello se descargar usando  $el$ comando "sudo gitclone https://github.com/Jhonny-Morocho/bolsa empleo.git" en el directorio del servidor "cd/var/www/html/bolsa empleo" terminada la descarga se verificara si los archivos descargados son los mismo mencionado en la Figura 57, para ello se verificara usando el comando "dir" como se indica en la Figura 59

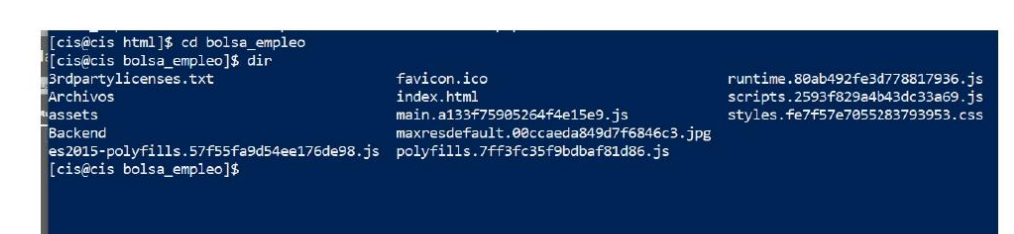

Figura 59 Archivos compilados del Frontend

Se procede a constatar el funcionamiento de la aplicación accediendo al dominio "http://ciscunl.info:8080/bolsa\_empleo/#/home" se podrá visualizar la aplicación ejecutándose correctamente como se indica en la Figura 60

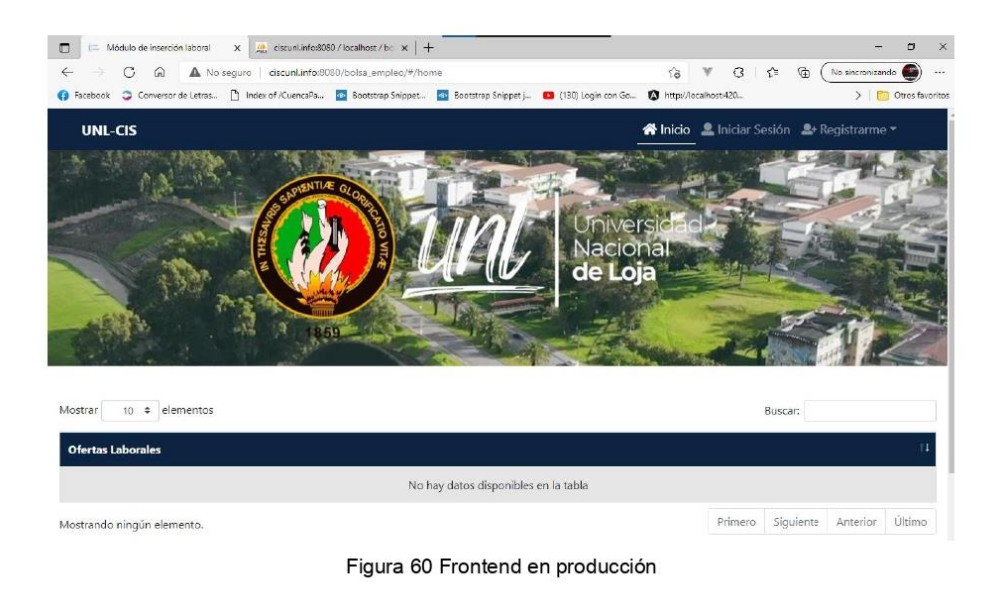

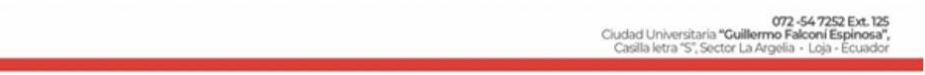

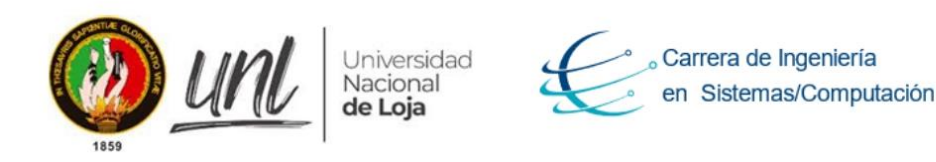

## Configuración del Backend

Es necesario conectar en Frontend con el Backend en producción, en el paso anterior al descargar el módulo de software de GitHub se encuentra creada la carpeta Backend y está ubicada en la ruta "cd/var/www/html/bolsa empleo/Backend" como se indica en la Figura 61, en dicha ruta se encuentra la Api con los procesos de negocio mencionado en la Figura 51

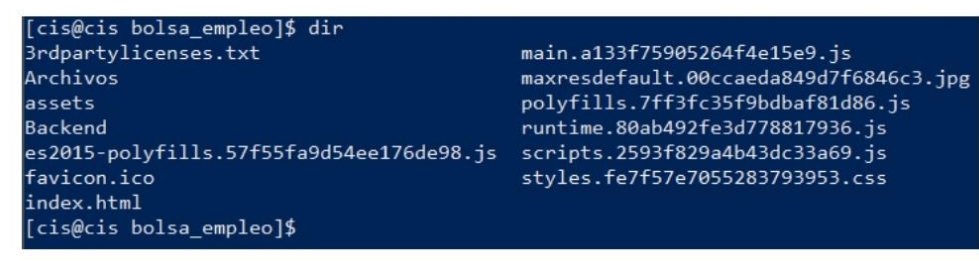

Figura 61 Directorio del Backend en producción

Se procede a dirigirnos a la ubicación de la carpeta del Backend utilizando el siguiente comando "cd/var/www/html/bolsa empleo/Backend" como se indica en la Figura 62, se puede visualizar todos los archivos utilizando el comando "dir" es necesarios constatar que coincidan los archivos de la Figura 51 con los de la Figura 62

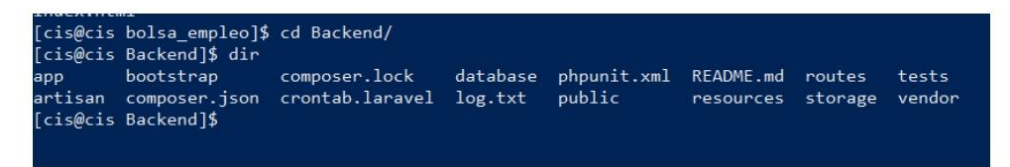

Figura 62 Contenido del Backend en producción

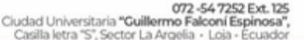
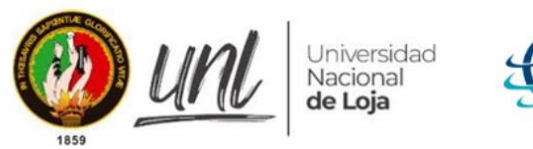

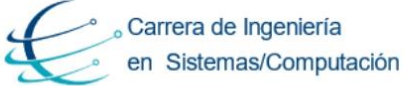

Se debe configurar el archivo ".env" se utilizara el editor de código nano instalado en el servidor usando el comando "sudo nano .env" como se indica en la Figura 63

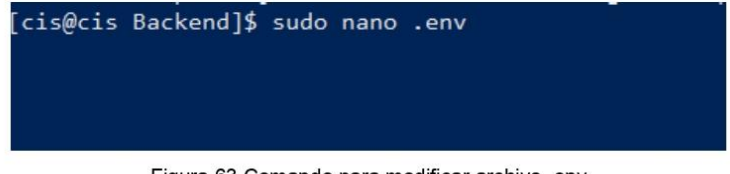

Figura 63 Comando para modificar archivo. env

Se visualiza una pantalla con todas las configuraciones que contiene el archivo ".env" como se indica en la Figura 64, para conectar la base de datos con el Backend se modificara lo siguientes parámetros:

- DB DATABASE=(nombre de la base de datos creado en la Figura 48)
- BD\_USERNAME=(nombre del usuario de la base de datos)
- BD PASSWORD=(password de la base de datos)

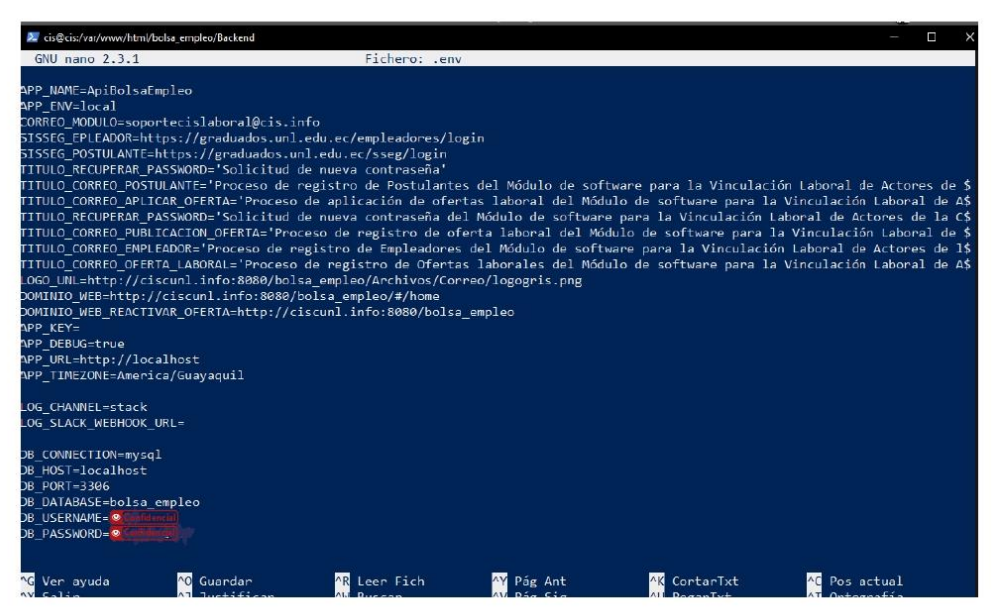

Figura 64 Configuración del archivo .env en producción

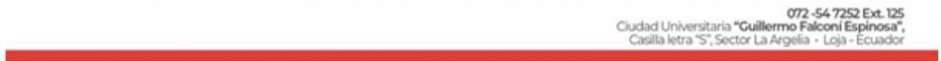

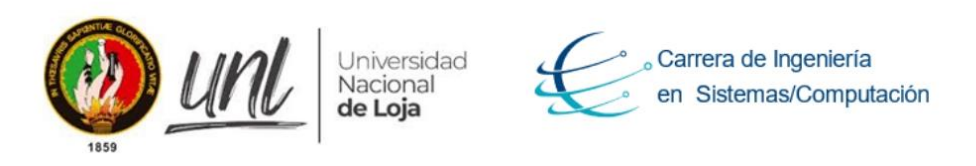

Para constatar el funcionamiento correcto de la aplicación realizaremos el inicio de sesión con el usuario por defecto registrado en la Base de datos, como se visualiza en la Figura 65. Se puede visualizar el inicio de sesión exitosamente por lo cual la aplicación esta funcionado correctamente.

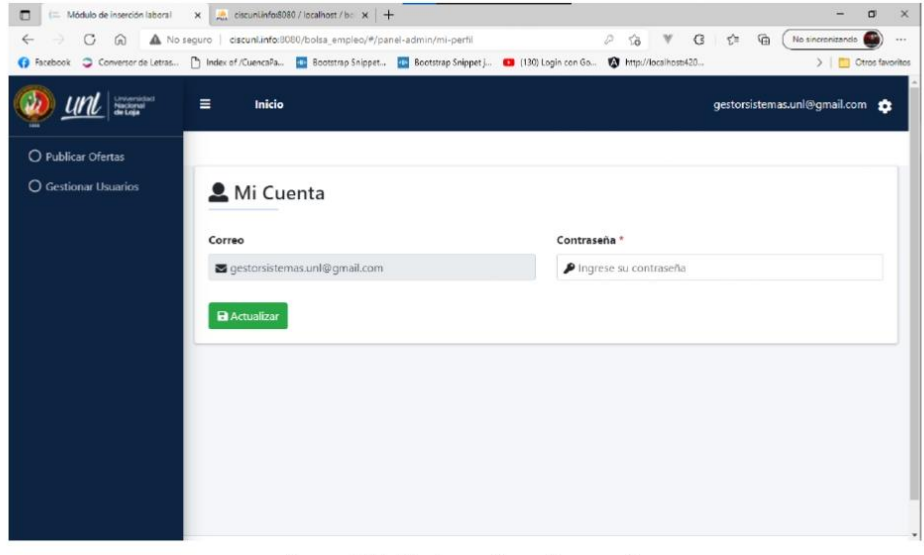

Figura 65 Inicio de sesión exitosamente

072-54 7252 Ext.<br>Ciudad Universitaria "Guillermo Falconi Espinosa"<br>Casilla letra "S", Sector La Argelia - Loja - Ecuador

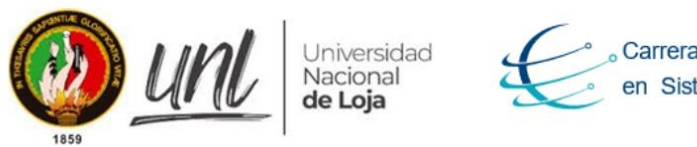

Carrera de Ingeniería en Sistemas/Computación

### Permisos de escritura

Es necesario configurar los permisos de escritura en el servidor de CentOS 7 para el funcionamiento correcto del Módulo de software para la Vinculación laboral de Actores de la Carrera de Ingeniera en Sistemas/Computación, se mencionó anteriormente que la aplicación necesita almacenar archivos, en CentOS 7 se debe configurar los permisos de escritura para ello se utilizara el comando "sudo chmod 777 Titulos" como se indica en la Figura 66, se puede visualizar los permisos creados con el comando "Is -la"

| [cis@cis Archivos]\$ sudo chmod 777 Titulos<br>[cis@cis Archivos]\$ ls -la |  |  |  |  |  |  |  |
|----------------------------------------------------------------------------|--|--|--|--|--|--|--|
| total 4                                                                    |  |  |  |  |  |  |  |
| drwxr-sr-x. 7 root apache 77 ago 4 00:52                                   |  |  |  |  |  |  |  |
| drwxr-sr-x. $6$ root apache 4096 ago 4 00:52                               |  |  |  |  |  |  |  |
| drwxr-sr-x. 2 root apache 26 ago 4 00:52 Correo                            |  |  |  |  |  |  |  |
| drwxr-sr-x. 2 root apache 24 ago 4 00:52 Cursos                            |  |  |  |  |  |  |  |
| drwxr-sr-x. 2 root apache 180 ago 4 00:52                                  |  |  |  |  |  |  |  |
| drwxr-sr-x. $2 \text{ root}$ apache 20 ago 4 00:52                         |  |  |  |  |  |  |  |
| drwxrwsrwx. 2 root apache 51 ago 4 00:52 Titulos                           |  |  |  |  |  |  |  |

Figura 66 Permisos de escritura para carpeta Titulos

De la misma forma se tiene que habilitar los permisos de escritura para la carpeta "Cursos" se utilizara el siguiente comando "sudo chmod 777 Cursos" se puede visualizar en la Figura 67 la creacion de los permisos exitosamente

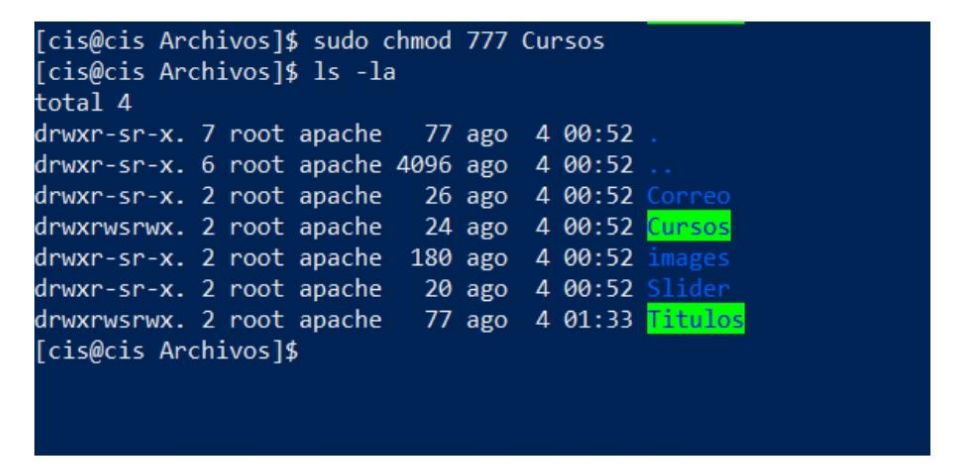

Figura 67 Permisos de escritura para carpeta Cursos

072-54-7252 Ext.<br>Ciudad Universitaria "Guillermo Falconi Espinosa"<br>Casilla letra "S", Sector La Argelia - Loja - Ecuador

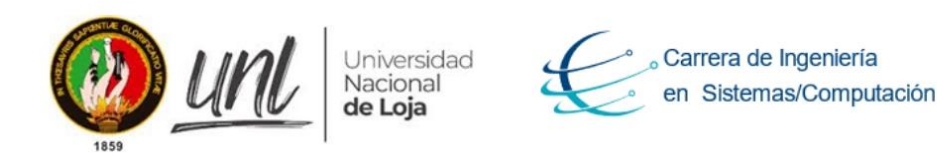

### Configuración de crontab en CentOS 7

El "Módulo de software para la Vinculación Laboral de Actores de la Carrera de Ingeniería en Sistemas / Computación" cuenta con tareas programadas que se ejecutaran en un determinado tiempo llamadas "crontab" para la programación de la misma se la realizo en el Backend en el Framework de "Laravel-Lumen" se puede visualizar el código de la misma en la siguiente ruta "Backend/app/Console/Commands/NotificarUsuarios.php" como se indica en la Figura 68

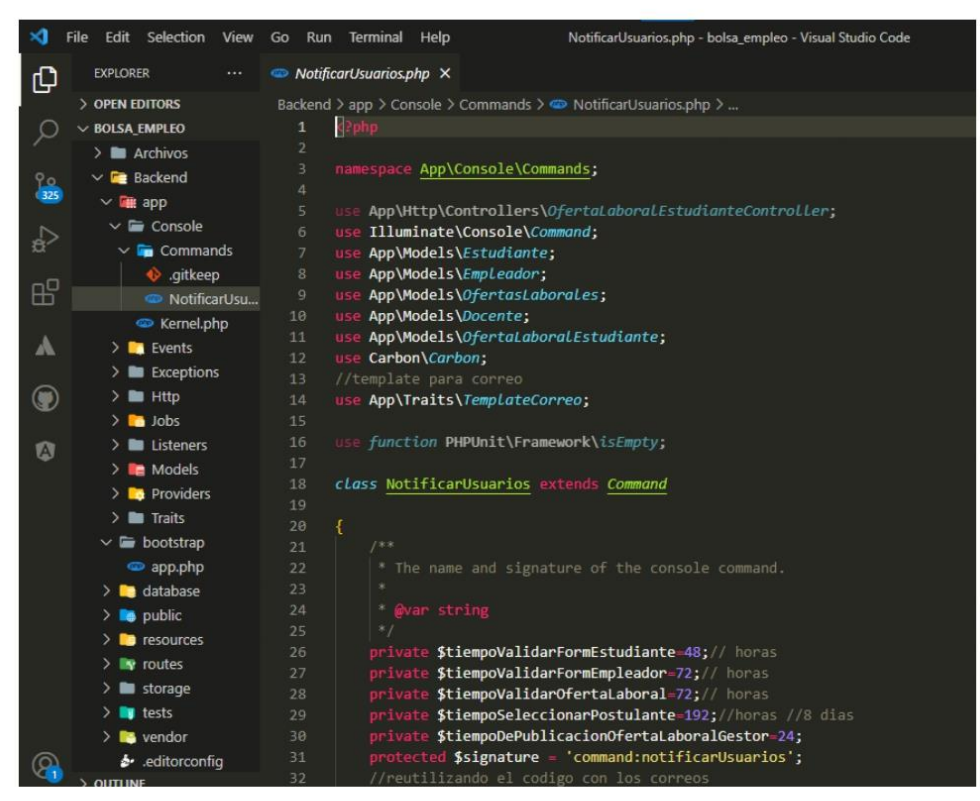

Figura 68 Programación de crontab en el Backend

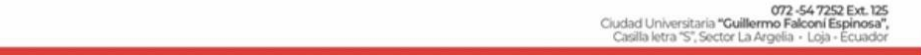

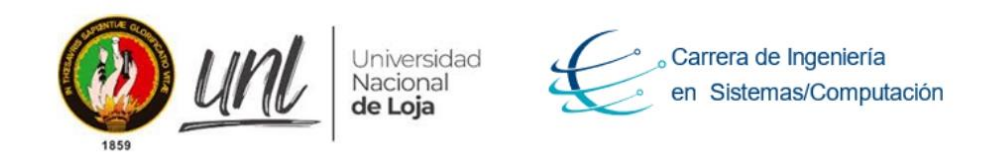

Se debe configurar en el servidor CentOS 7 los crontab apuntando al directorio del Backend del módulo de software mencionado anteriormente en producción para ello revisaremos si en el servidor existe algún "crontab" creado como se indica en la Figura 69 pues se pude constatar que no existe crontab creados.

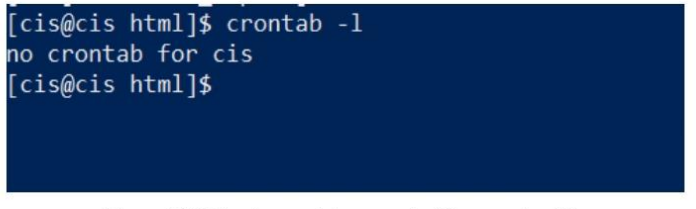

Figura 69 Lista de crontab en centos7 en producción

Vamos a crear un "crontab" utilizaremos el editor nano instalado en CentOS 7 para crear un archivo llamado "crontab" con la ayuda del siguiente comando "sudo nano crontab -e" como se indica en la Figura 70

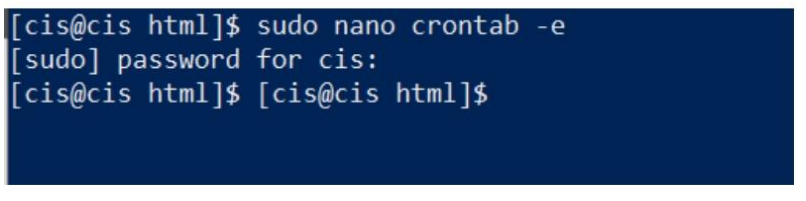

Figura 70 Comando para editar el crontab

Si revisamos la documentación de "Laravel" existe una sección de "Scheduling" en el siguiente enlace "https://laravel.com/docs/8.x/scheduling" en dicha sección tenemos un enunciado indicando como se debe apuntar al "kernel del Framework de Laravel Lumen" en conclusión apuntar al Backend del módulo de software para la ejecución de los "crontab" en Linux como se indica en la Figura 71

072 -54 7252 Ext. 125<br>Ciudad Universitaria "Guillermo Falconi Espinosa"<br>Casilla letra "S", Sector La Argelia - Loin - Enrue

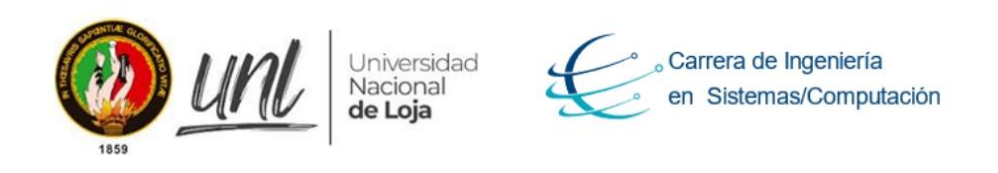

So, when using Laravel's scheduler, we only need to add a single cron configuration entry to our server that runs the schedule: run command every minute. If you do not know how to add cron entries to your server, consider using a service such as Laravel Forge which can manage the cron entries for you:

\* \* \* \* \* cd /path-to-your-project && php artisan schedule:run >> /dev/null 2>&1  $\leftarrow$  $\rightarrow$ 

Figura 71 Scheduling en Laravel

Basándonos en la documentación de Laravel configuraremos nuestro crontab en CentOS 7 de la siguiente forma " \* \* \* \* \* cd /path-to-your-project && php artisan schedule:run >> /dev/null 2>&1" con dicha línea de código estaremos apuntando al Backend del módulo de Software para el funcionamiento de las tareas programadas "cada minuto, cada hora, cada día y cada año" como se indica en la Figura 72.

| $\mathbf{z}$ |  | cis@cist/etc |  |  |  |  |  |  |  |  |  |  |  |  |                                                                                       |  |
|--------------|--|--------------|--|--|--|--|--|--|--|--|--|--|--|--|---------------------------------------------------------------------------------------|--|
|              |  |              |  |  |  |  |  |  |  |  |  |  |  |  | * cd /var/www/html/bolsa_empleo/Backend && php artisan schedule:run >> /dev/null 2>&1 |  |
|              |  |              |  |  |  |  |  |  |  |  |  |  |  |  |                                                                                       |  |
|              |  |              |  |  |  |  |  |  |  |  |  |  |  |  |                                                                                       |  |
|              |  |              |  |  |  |  |  |  |  |  |  |  |  |  |                                                                                       |  |
|              |  |              |  |  |  |  |  |  |  |  |  |  |  |  |                                                                                       |  |
|              |  |              |  |  |  |  |  |  |  |  |  |  |  |  |                                                                                       |  |
|              |  |              |  |  |  |  |  |  |  |  |  |  |  |  |                                                                                       |  |
|              |  |              |  |  |  |  |  |  |  |  |  |  |  |  |                                                                                       |  |
|              |  |              |  |  |  |  |  |  |  |  |  |  |  |  |                                                                                       |  |
|              |  |              |  |  |  |  |  |  |  |  |  |  |  |  |                                                                                       |  |

Figura 72 Crontab apuntando al backend de la aplicación

Para constatar la creación del "crontab" usaremos el comando "crontab -l" para listar todos los "crontab" como se indica en la Figura 73

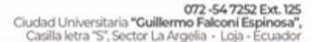

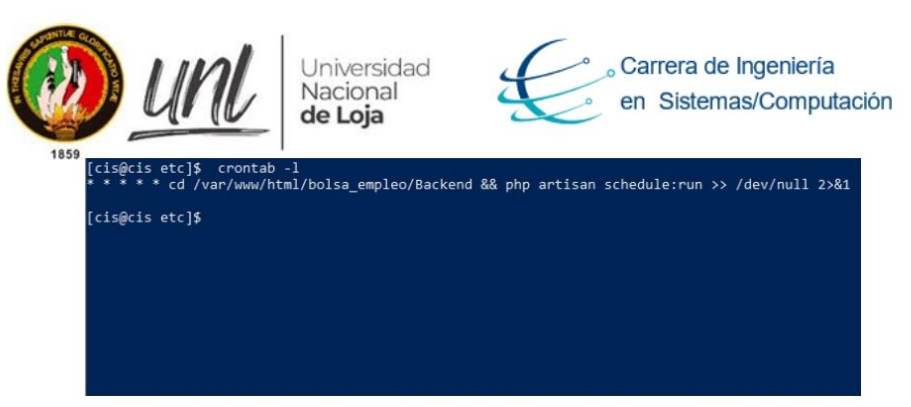

Figura 73 Listado de crontab en CentOS 7

072-54-7252 Ext. 125<br>"Ciudad Universitaria "Guillermo Falconi Espinosa"<br>Casilla letra "S", Sector La Argelia - Loja - Ecuador

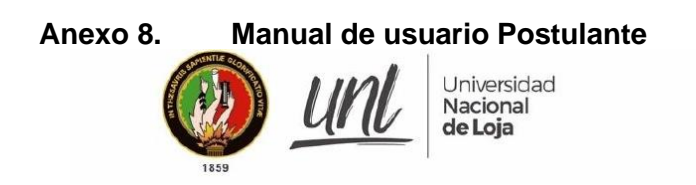

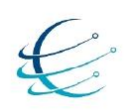

[ MANUAL DE USUARIO POSTULANTE]

# Módulo de software para la Vinculación Laboral de Actores de la Carrera de Ingeniería en Sistemas/Computación

Versión 1.0

Elaborado por: Diego Stalin Merino Valverde Jhonny Michael Morocho Abrigo

Revisado por: Ing. Edison Leonardo Coronel Romero, Mg.Sc.

Aprobado por: Ing. Pablo Fernando Ordoñez Ordóñez, Mg.Sc.

Marzo 2021

Página 1 de 15

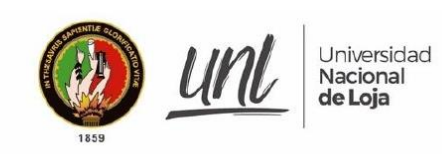

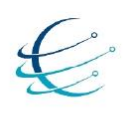

## HISTORIAL DE CAMBIOS

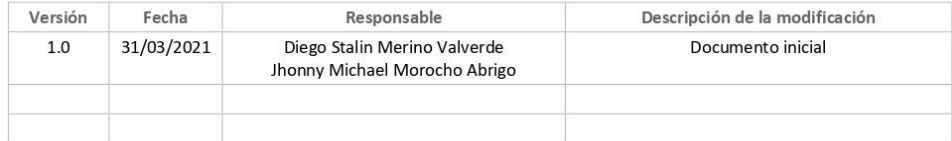

Página 2 de 15

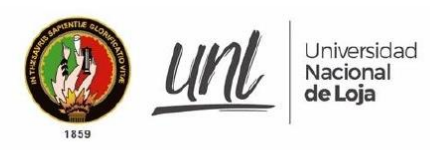

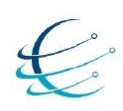

# **CONTENIDOS**

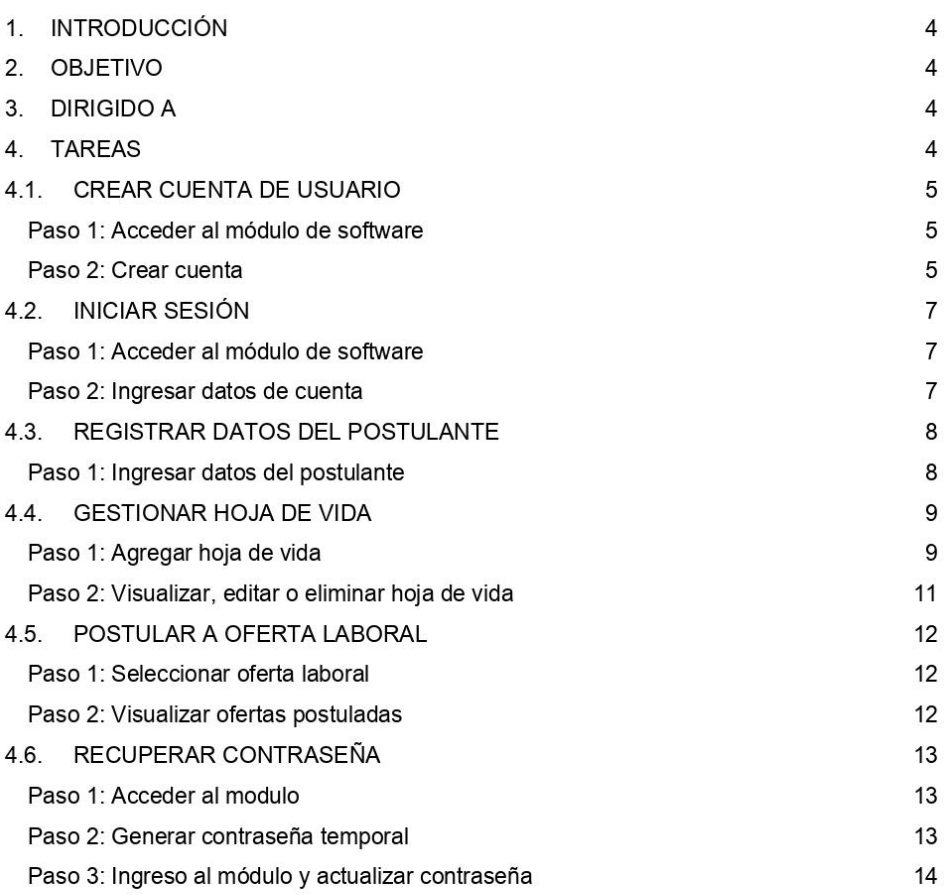

Página 3 de 15

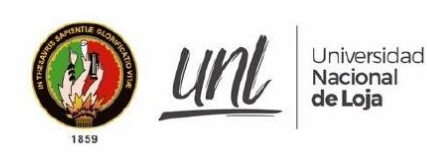

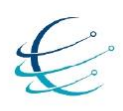

### **INTRODUCCIÓN**  $1.$

El Módulo de software para la Vinculación Laboral de Actores de la Carrera de Ingeniería en Sistemas/Computación, es el encargado de automatizar el proceso de inserción laboral al permitir la interacción entre postulantes y empleadores, en pro de generar el uso adecuado de las diferentes funcionalidades que tiene el módulo, se genera el siguiente manual de usuario describiendo el funcionamiento y uso adecuado del mismo.

#### $2.$ **OBJETIVO**

Guiar en los procesos que tiene disponible el usuario dentro del Módulo de software para la Vinculación Laboral de Actores de la Carrera de Ingeniería en Sistemas/Computación.

#### 3. **DIRIGIDO A**

Este documento es una guía para Postulantes a ofertas laborales dentro del Módulo de software para la Vinculación Laboral de Actores de la Carrera de Ingeniería en Sistemas/Computación

#### $4.$ **TAREAS**

- → CREAR CUENTA DE USUARIO
- → INICIAR SESIÓN
- REGISTRAR DATOS DEL POSTULANTE
- → GESTIONAR HOJA DE VIDA
- > POSTULAR A OFERTA LABORAL
- > RECUPERAR CONTRASEÑA

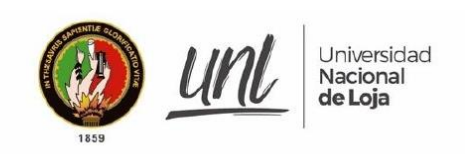

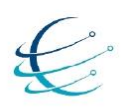

### $4.1.$ **CREAR CUENTA DE USUARIO**

Paso 1: Acceder al módulo de software

Para crear una cuenta de usuario primero se accede al Módulo de Vinculación Laboral de Actores de la Carrera de Ingeniería en Sistemas/Computación, como se muestra en la Figura 1, accediendo al siguiente enlace: http://ciscunl.info:8080/bolsa\_empleo/#/home.

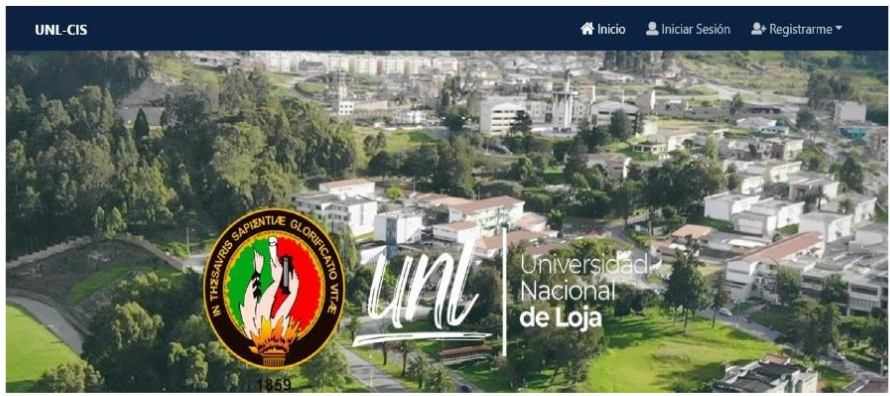

Figura 1 Página principal del módulo

Paso 2: Crear cuenta

El usuario se dirige al icono de "Registrarme", luego selecciona la opción "Empleador", como se muestra en la Figura 2.

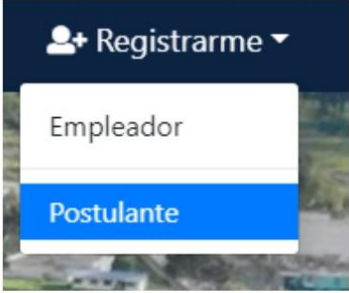

Figura 2 Icono registrar

Página 5 de 15

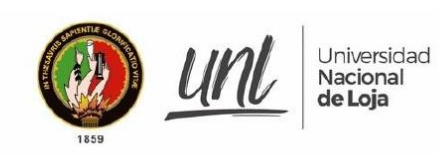

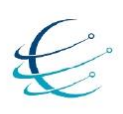

Ingresa un correo y una contraseña para la creación de la cuenta, luego selecciona la opción "Ingresar", como se muestra en la Figura 3.

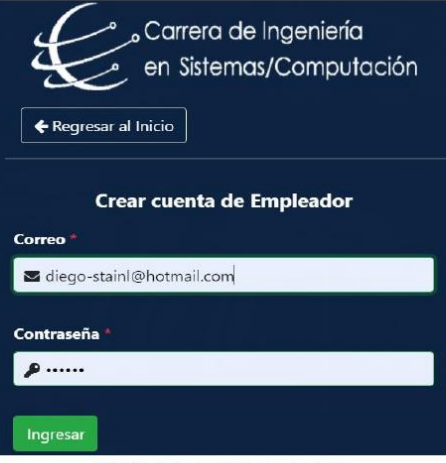

Figura 3 Formulario de registro

Página 6 de 15

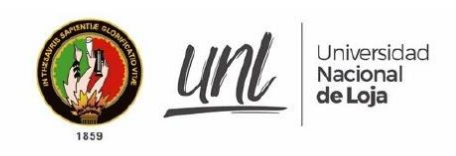

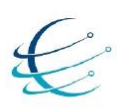

### $4.2.$ **INICIAR SESIÓN**

Paso 1: Acceder al módulo de software

Para iniciar sesión accede al Módulo de Vinculación Laboral de Actores de la Carrera de Ingeniería en Sistemas/Computación, donde se muestra la página principal del módulo y selecciona el icono de "Iniciar Sesión", como se muestra en la Figura 4.

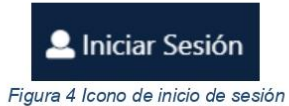

Paso 2: Ingresar datos de cuenta

Se ingresan los datos de la cuenta del usuario como son: Correo y Contraseña, como indica en la Figura 5, luego presiona en "Ingresar" redirigiéndolo a la ventana principal de la cuenta accedida.

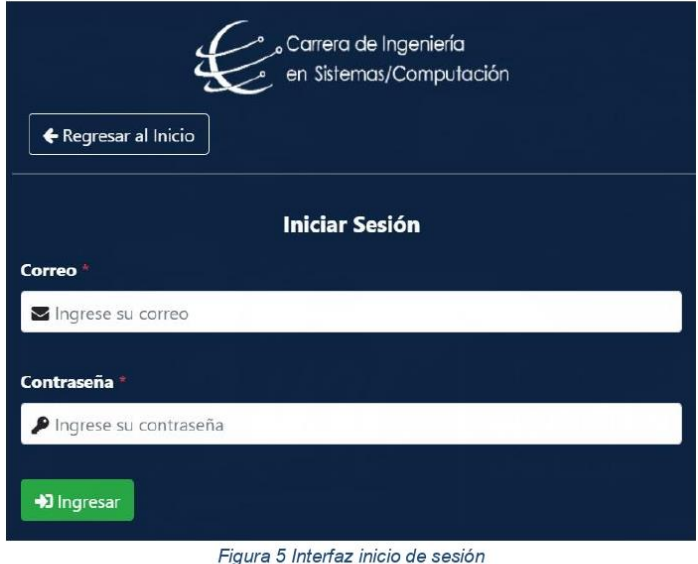

Página 7 de 15

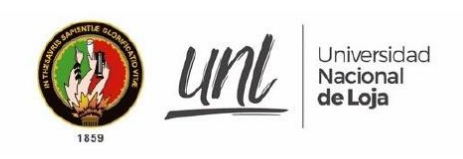

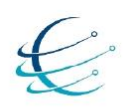

### $4.3.$ **REGISTRAR DATOS DEL POSTULANTE**

Paso 1: Ingresar datos del postulante

Luego de iniciar sesión, selecciona la sección de "Registro de postulante" lo cual nos redirige a la ventana de registro de datos, se muestra una interfaz en la cual se debe ingresar información personal del postulante y se da clic en el botón de "Registrar" como se muestra en la Figura 6.

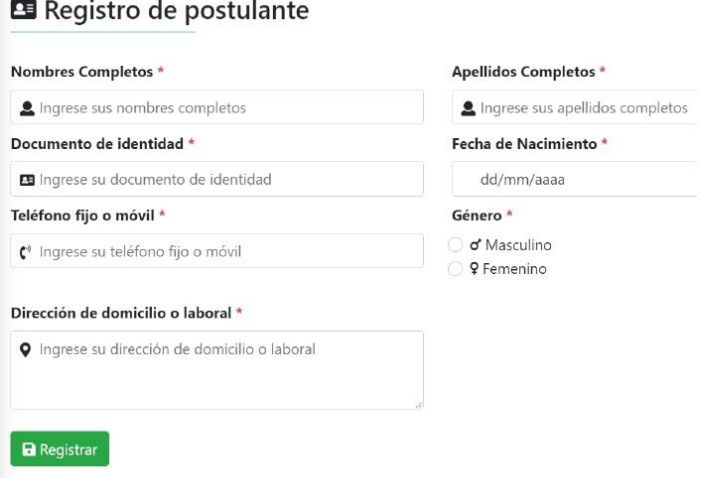

Figura 6 Formulario de registro del postulante

Luego de enviar los datos del empleador se genera un proceso de validación por lo cual se le notificara a su correo dicha acción.

Página 8 de 15

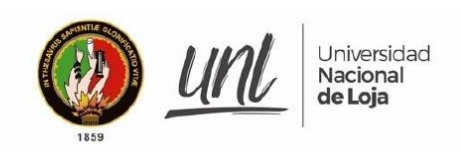

 $\overline{a}$ 

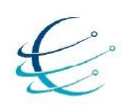

### $4.4.$ **GESTIONAR HOJA DE VIDA**

Paso 1: Agregar hoja de vida

Después de iniciar sesión se accede a la sección de "Hoja de vida", donde se muestra dos opciones a seleccionar como son: "Títulos académicos" y "Cursos y capacitación". Para agregar "Títulos académicos", se muestra una interfaz con un botón para agregar según el criterio del usuario, como se muestra en la Figura 7.

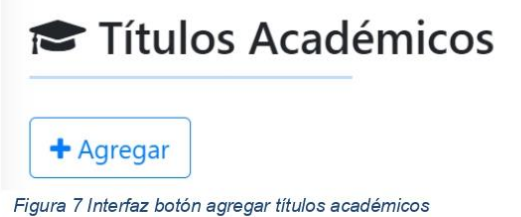

Se da clic en el botón de "Agregar" y se muestra un formulario para ingresar los títulos del usuario, como se muestra en la Figura 8.

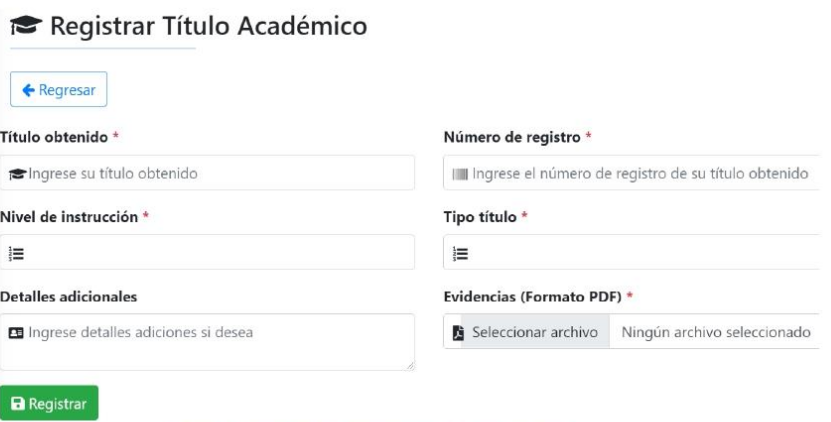

Figura 8 Interfaz para agregar títulos académicos

Página 9 de 15

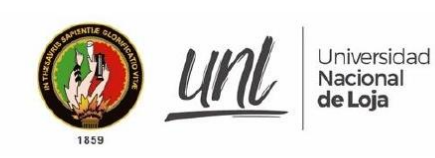

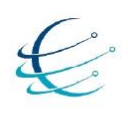

Para agregar "Cursos y capacitaciones", se muestra una interfaz con un botón para agregar según el criterio del usuario, como se muestra en la Figura 9.

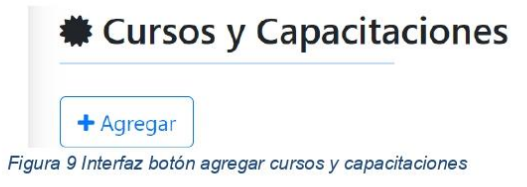

Se da clic en el botón de "Agregar" y se muestra un formulario para ingresar los cursos y capacitaciones obtenidas por el usuario.

# **\*Registrar Curso o Capacitación**

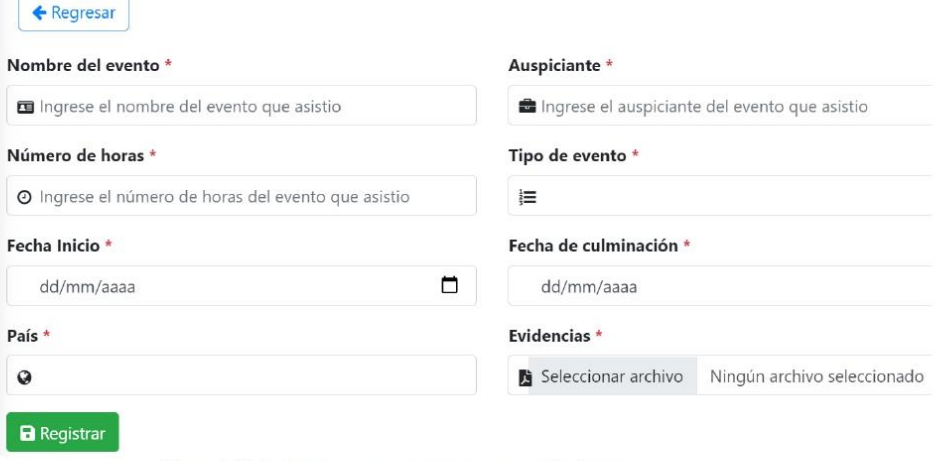

Figura 10 Interfaz para agregar cursos o capacitaciones

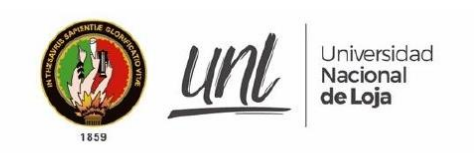

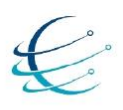

Paso 2: Visualizar, editar o eliminar hoja de vida

Para visualizar, editar o eliminar la información correspondiente a la hoja de vida del usuario, es necesario acceder a la sección según crea conveniente "Títulos académicos" o " Cursos y capacitaciones", donde se muestra la información registrada, la misma que mantiene 3 botones en la columna de "Acciones", los cuales se muestran en la Figura 11.

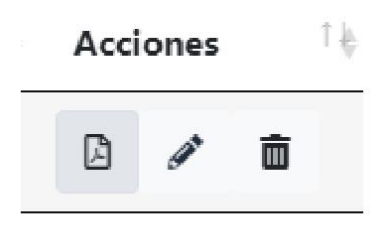

Figura 11 Acciones de hoja de vida

Los botones ejecutan la acción de visualizar, editar y eliminar según el orden que muestra la Figura 11.

Página 11 de 15

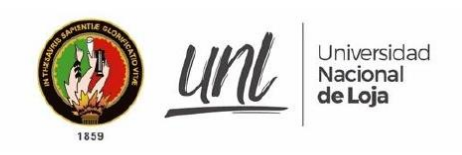

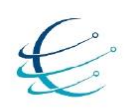

### $4.5.$ POSTULAR A OFERTA LABORAL

Paso 1: Seleccionar oferta laboral

Se ingresa al sistema, luego a la sección de "Ofertas laborales" y se muestran las ofertas publicadas en el módulo, como se muestra en la Figura 12.

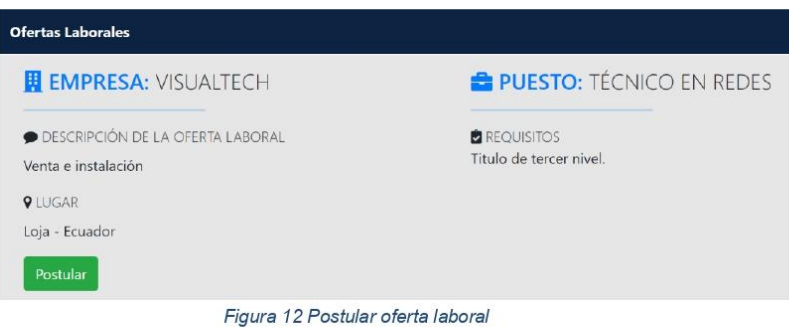

Al seleccionar la postulación se genera una ventana que solicita la confirmación de la postulación.

Paso 2: Visualizar ofertas postuladas

Para visualizar las ofertas en las que se ha postulado, se dirige a la sección de "Ofertas elegidas", lo cual muestra una ventana con todas las ofertas seleccionadas como se muestra en la Figura 13.

# Mis ofertas laborales selecionadas

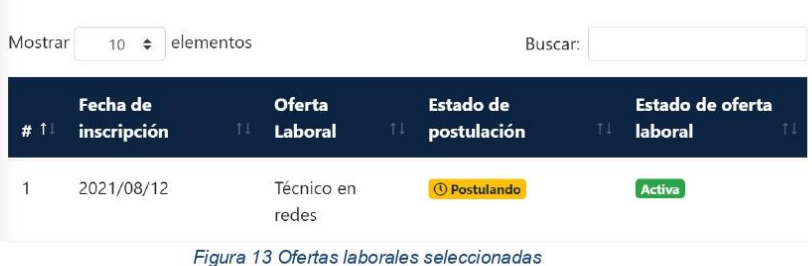

Página 12 de 15

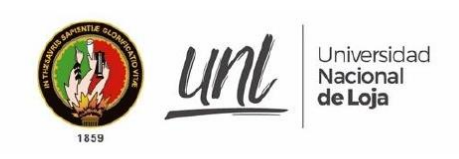

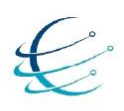

### RECUPERAR CONYRASEÑA 4.6.

### Paso 1: Acceder al modulo

Cuando el usuario desee acceder al módulo de software para la Vinculación Laboral de Actores de la Carrera de Ingeniería en Sistemas/Computación y se le dificulte por una contraseña incorrecta tiene que seleccionar el icono de "Iniciar Sesión", como se muestra en la Figura 4 lo cual le redirige a la página de inicio de sesión.

### Paso 2: Generar contraseña temporal

Selecciona el botón denominado "Clic Aquí" ubicado a la derecha de Recuperar contraseña. lo cual muestra una ventana que solicita el ingreso del correo registrado a la cuenta, como se muestra en la Figura 14.

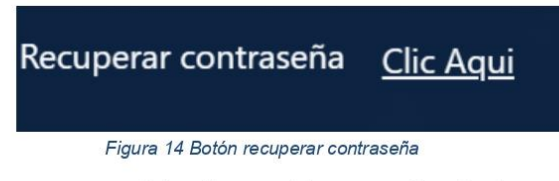

Se genera una ventana que solicita el ingreso del correo registrado a la cuenta, como se indica en la Figura 15, luego se da clic en "Enviar", lo cual envía una contraseña temporal a su correo.

## Recuperar mi contraseña

Se enviara una nueva contraseña temporal a su correo

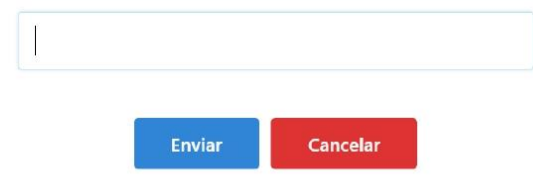

Figura 15 Recuperar contraseña por correo

Página 13 de 15

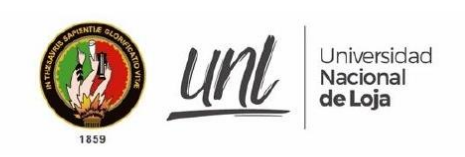

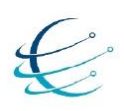

Paso 3: Ingreso al módulo y actualizar contraseña

Se accede a "Iniciar Sesión" con el correo y la nueva contraseña generada, luego se presiona "Ingresar", redirigiéndolo a la ventana principal donde se requiere una actualización de la contraseña, como se muestra en la Figura 16.

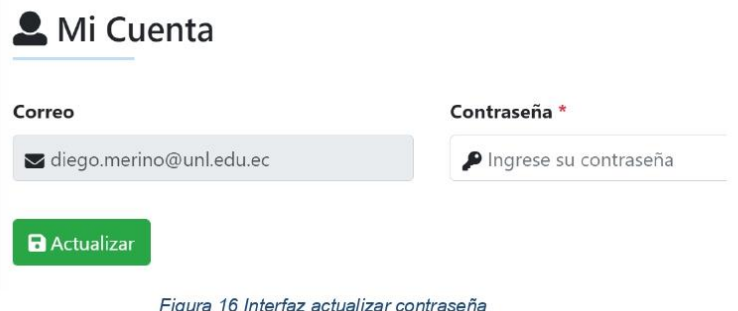

Se ingresa la nueva contraseña y se selecciona el botón de "Actualizar".

Página 14 de 15

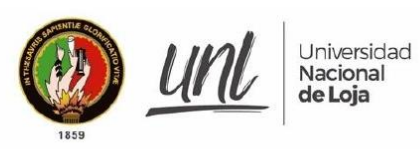

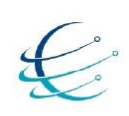

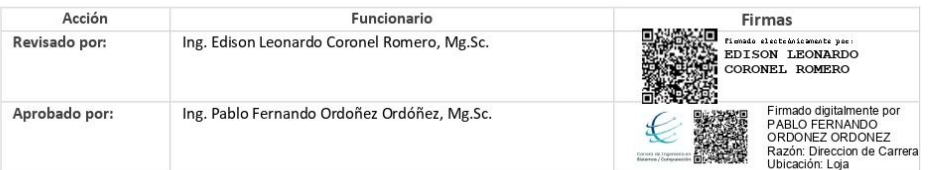

Página 15 de 15

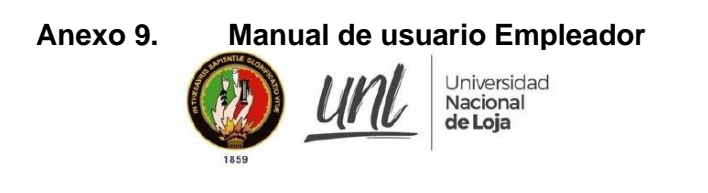

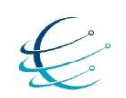

[ MANUAL DE USUARIO EMPLEADOR]

# Módulo de software para la Vinculación Laboral de Actores de la Carrera de Ingeniería en Sistemas/Computación

Versión 1.0

Elaborado por: Diego Stalin Merino Valverde Jhonny Michael Morocho Abrigo

Revisado por: Ing. Edison Leonardo Coronel Romero, Mg.Sc.

Aprobado por: Ing. Pablo Fernando Ordoñez Ordóñez, Mg.Sc.

Marzo 2021

Página 1 de 14

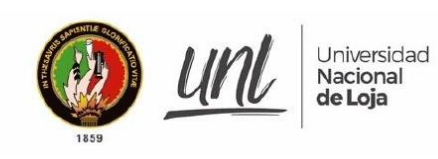

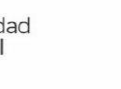

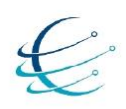

# **HISTORIAL DE CAMBIOS**

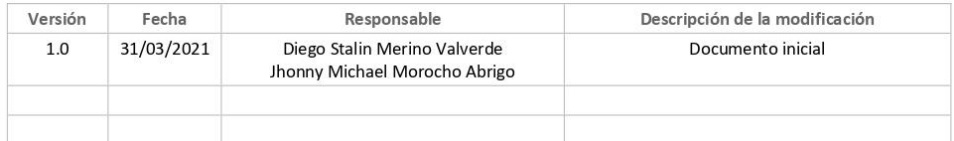

Página 2 de 14

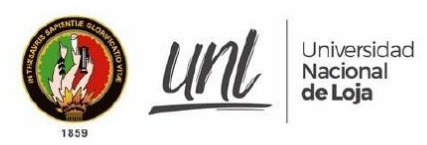

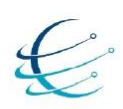

### **CONTENIDOS**

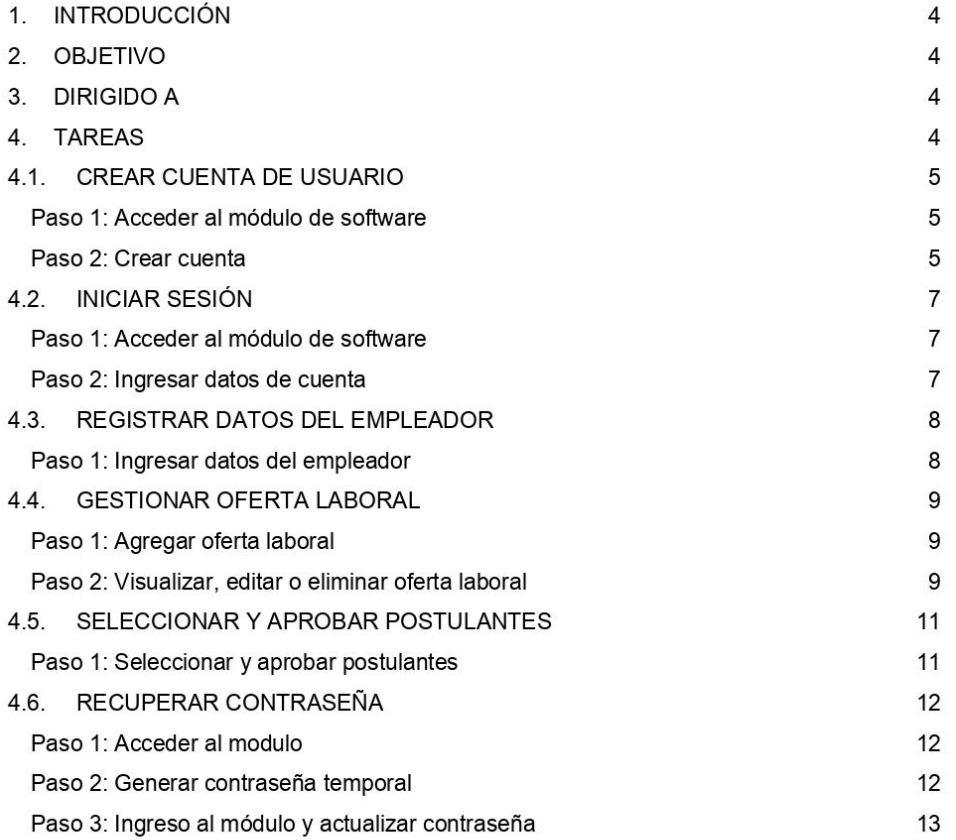

Página 3 de 14

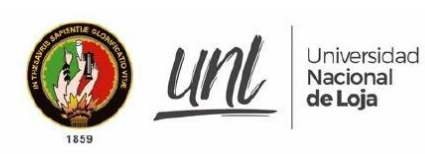

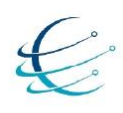

#### **INTRODUCCIÓN**  $\mathbf{1}$

El Módulo de software para la Vinculación Laboral de Actores de la Carrera de Ingeniería en Sistemas/Computación, pretende automatizar el proceso de inserción laboral al permitir la interacción entre postulantes y empleadores, en pro de generar el uso adecuado de las diferentes funcionalidades que tiene el módulo, se genera el siguiente manual de usuario describiendo el funcionamiento y uso adecuado del mismo.

#### $2.$ **OBJETIVO**

Guiar en los procesos que tiene disponible el usuario dentro del Módulo de software para la Vinculación Laboral de Actores de la Carrera de Ingeniería en Sistemas/Computación.

#### 3. **DIRIGIDO A**

Este documento es una guía para Empleadores dentro del Módulo de software para la Vinculación Laboral de Actores de la Carrera de Ingeniería en Sistemas/Computación

- **TAREAS**  $\overline{4}$ .
	- → CREAR CUENTA DE USUARIO
	- → INICIAR SESIÓN
	- REGISTRAR DATOS DEL EMPLEADOR
	- → GESTIONAR OFERTA LABORAL
	- SELECCIONAR Y APROBAR POSTULANTES
	- → RECUPERAR CONTRASEÑA

Página 4 de 14

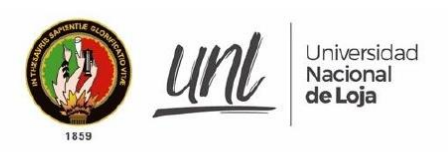

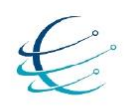

#### $4.1.$ **CREAR CUENTA DE USUARIO**

Paso 1: Acceder al módulo de software

Para crear una cuenta de usuario primero se accede al Módulo de Vinculación Laboral de Actores de la Carrera de Ingeniería en Sistemas/Computación, como se muestra en la Figura 1, accediendo al siguiente enlace: http://ciscunl.info:8080/bolsa\_empleo/#/home.

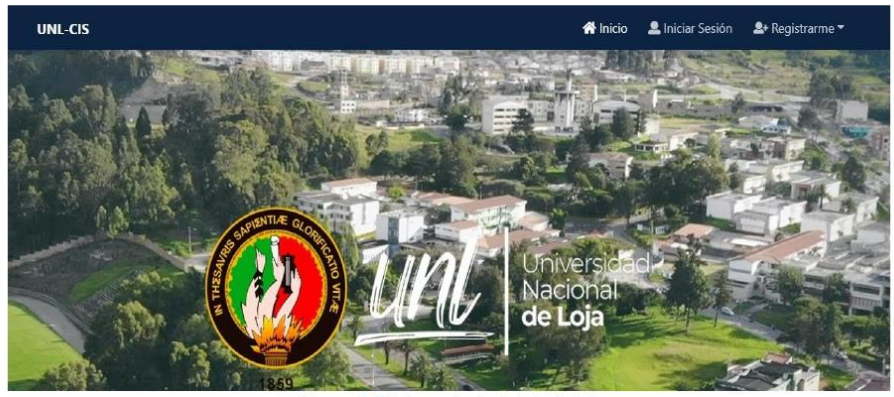

Figura 1 Página principal del módulo

### Paso 2: Crear cuenta

El usuario se dirige al icono de "Registrarme", luego selecciona la opción "Empleador", como se muestra en la Figura 2.

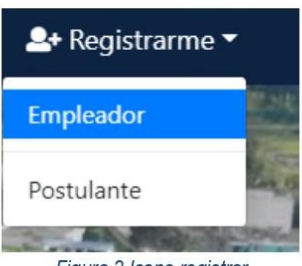

Figura 2 Icono registrar

Página 5 de 14

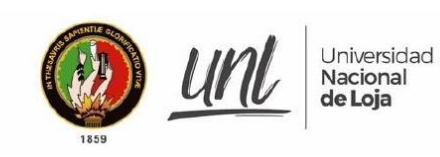

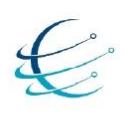

Ingresa un correo y una contraseña para la creación de la cuenta, luego selecciona la opción "Ingresar", como se muestra en la Figura 3.

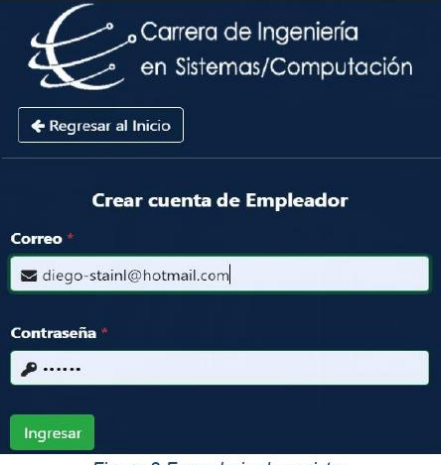

Figura 3 Formulario de registro

Página 6 de 14

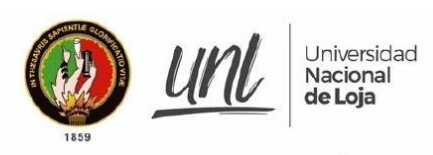

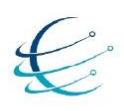

 $4.2.$ **INICIAR SESIÓN** 

Paso 1: Acceder al módulo de software

Para iniciar sesión accede al Módulo de Vinculación Laboral de Actores de la Carrera de Ingeniería en Sistemas/Computación, donde se muestra la página principal del módulo y selecciona el icono de "Iniciar Sesión", como se muestra en la Figura 4.

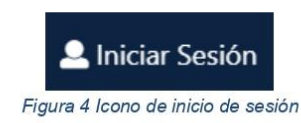

### Paso 2: Ingresar datos de cuenta

Se ingresan los datos de la cuenta del usuario como son: Correo y Contraseña, como indica en la Figura 5, luego presiona en "Ingresar" redirigiéndolo a la ventana principal de la cuenta accedida.

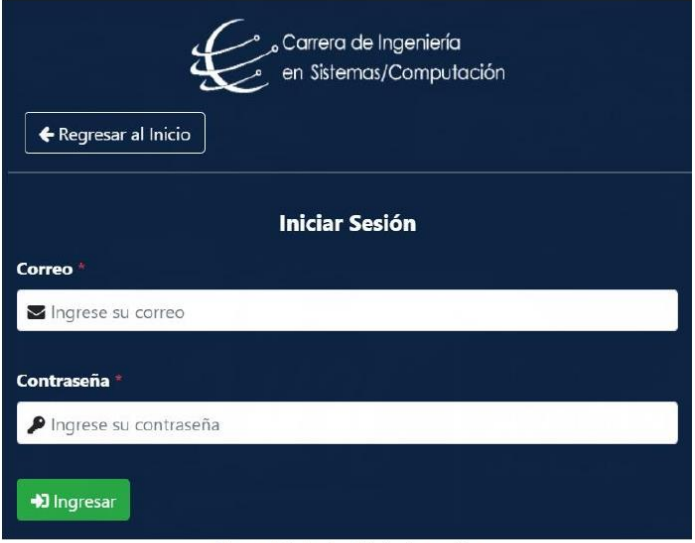

Figura 5 Interfaz inicio de sesión

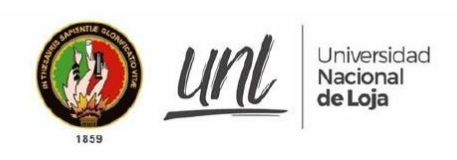

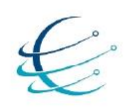

### $4.3.$ **REGISTRAR DATOS DEL EMPLEADOR**

Paso 1: Ingresar datos del empleador

Luego de iniciar sesión, selecciona la sección de "Registro de postulante" lo cual nos redirige a la ventana de registro de datos, se muestra una interfaz en la cual se debe ingresar información personal del empleador y se da clic en el botón de "Registrar" como se muestra en la Figura 6.

### El Registro de Empleador

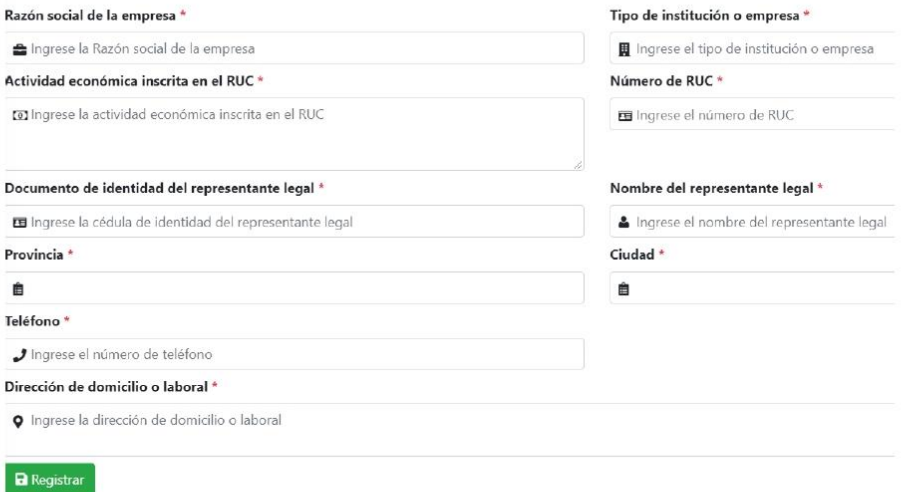

Figura 6 Formulario de registro del empleador

Luego de enviar los datos del empleador se genera un proceso de validación por lo cual se le notificara a su correo dicha acción.

Página 8 de 14

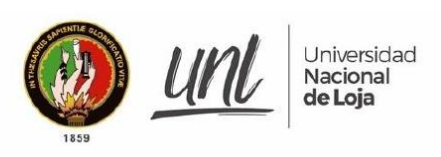

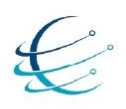

#### $4.4.$ **GESTIONAR OFERTA LABORAL**

Paso 1: Agregar oferta laboral

Después de iniciar sesión se accede a la sección de " Ofertas laborales", donde se muestra la opción de agregar mediante un botón.

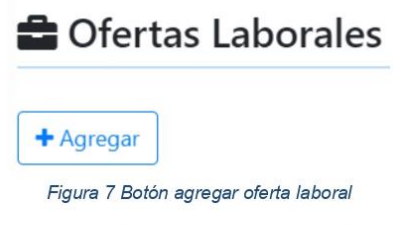

Se da clic en el botón de "Agregar" y se muestra un formulario para ingresar datos sobre la oferta laboral como se muestra en la Figura 8, luego se da clic en el botón "Registrar".

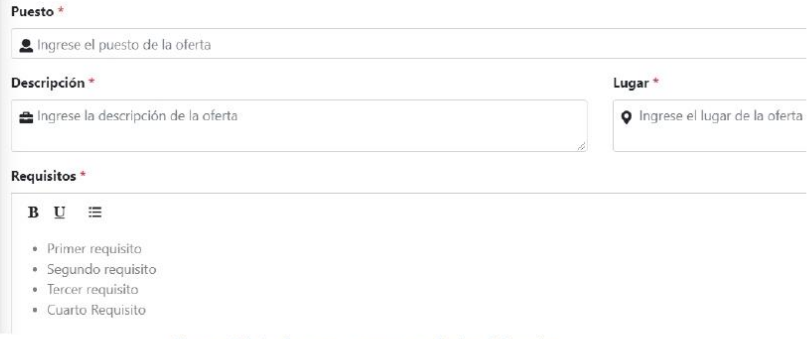

Figura 8 Interfaz para agregar ofertas laborales

Paso 2: Visualizar, editar o eliminar oferta laboral

Para revisar, editar o eliminar la información correspondiente a la oferta laboral del empleador, es necesario acceder a la sección de "Ofertas laborales", donde se muestra la información registrada, la misma que mantiene 3 botones en la columna de "Acciones", los cuales se muestran en la Figura 9.

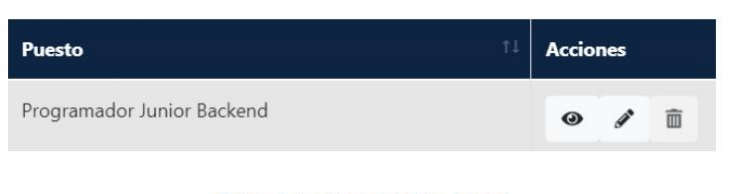

Figura 9 Acciones de oferta laboral

Página 9 de 14

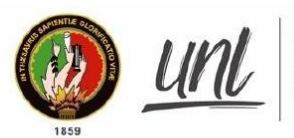

Universidad<br>**Nacional**<br>**de Loja** 

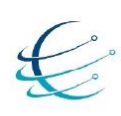

Los botones ejecutan la acción de visualizar, editar y eliminar oferta laboral, según el orden que muestra la Figura 9, aclarando que el editar y eliminar se puede realizar antes de que la oferta laboral sea publicada.

Página 10 de 14

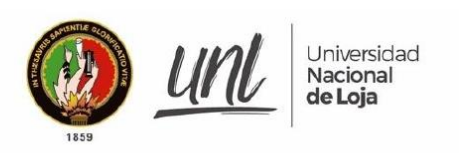

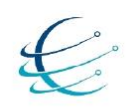

#### $4.5.$ SELECCIONAR Y APROBAR POSTULANTES

### Paso 1: Seleccionar y aprobar postulantes

Se dirige a la sección de "Ofertas laborales", se muestra una lista de las ofertas laborales registradas, con una columna denominada "Postulantes" como se muestra en la Figura 10, donde al seleccionar se genera una interfaz en la cual se muestra todos los postulantes inscritos a la oferta seleccionada como se muestra en la Figura 11.

| <b>Estado</b> | 1 L | <b>Postulantes</b> |
|---------------|-----|--------------------|
| Finalizada    |     |                    |

Figura 10 Icono de postulantes a oferta laboral

Luego se realiza la selección y para cerrar las postulaciones a dicha oferta se da clic en el botón "Finalizar oferta".

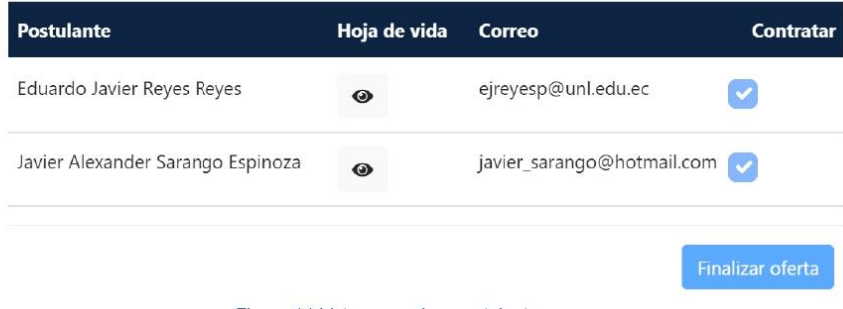

Figura 11 Listar y aprobar postulantes

Se puede realizar la contratación de uno o varios postulantes, adicional si no se desea contratar ninguno se finaliza la oferta con ningún postulante seleccionado.

Página 11 de 14

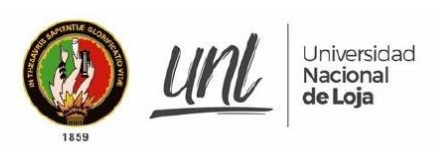

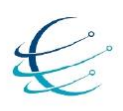

 $4.6.$ RECUPERAR CONTRASEÑA

Paso 1: Acceder al modulo

Cuando el usuario desee acceder al módulo de software para la Vinculación Laboral de Actores de la Carrera de Ingeniería en Sistemas/Computación y se le dificulte por una contraseña incorrecta tiene que seleccionar el icono de "Iniciar Sesión", como se muestra en la Figura 4 lo cual le redirige a la página de inicio de sesión.

Paso 2: Generar contraseña temporal

Selecciona el botón denominado "Clic Aquí" ubicado a la derecha de Recuperar contraseña, lo cual muestra una ventana que solicita el ingreso del correo registrado a la cuenta, como se muestra en la Figura 12.

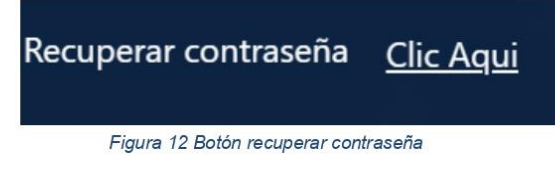

Se genera una ventana que solicita el ingreso del correo registrado a la cuenta, como se indica en la Figura 13, luego se da clic en "Enviar", lo cual envía una contraseña temporal a su correo.

# Recuperar mi contraseña

Se enviara una nueva contraseña temporal a su correo

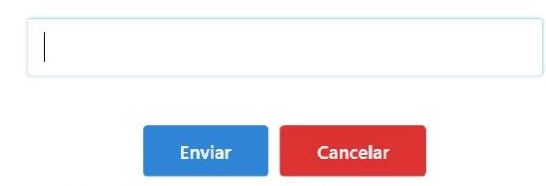

Figura 13 Recuperar contraseña por correo

Página 12 de 14

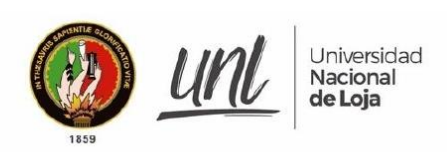

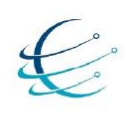

Paso 3: Ingreso al módulo y actualizar contraseña

Se accede a "Iniciar Sesión" con el correo y la nueva contraseña generada, luego se presiona "Ingresar", redirigiéndolo a la ventana principal donde se requiere una actualización de la contraseña, como se muestra en la Figura 14.

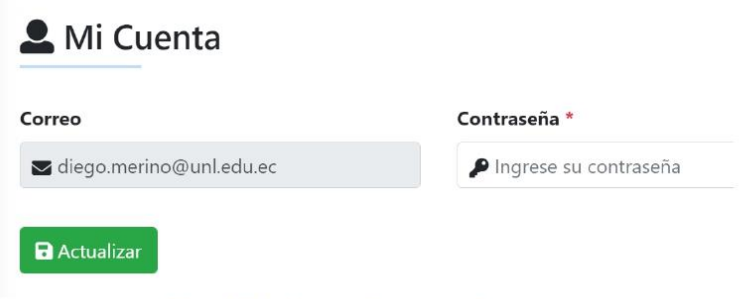

Figura 14 Interfaz actualizar contraseña

Se ingresa la nueva contraseña y se selecciona el botón de "Actualizar".

Página 13 de 14

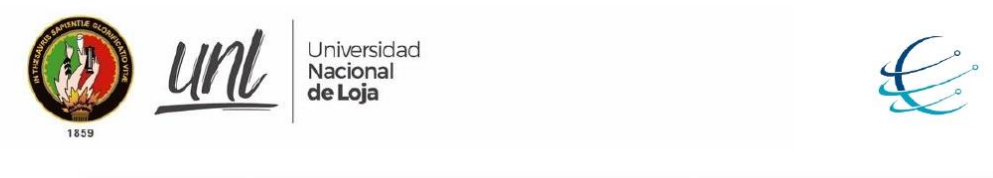

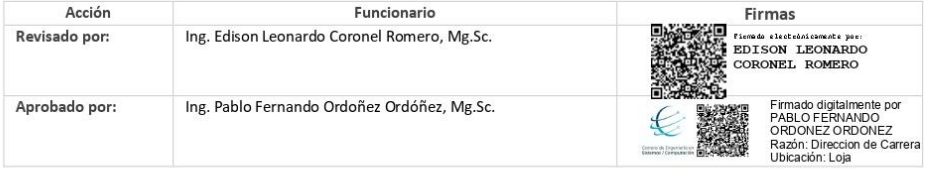

Página 14 de 14
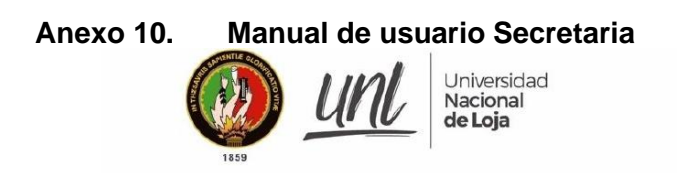

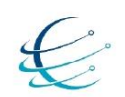

[MANUAL DE USUARIO SECRETARIA]

# Módulo de software para la Vinculación Laboral de Actores de la Carrera de Ingeniería en Sistemas/Computación

Versión 1.0

Elaborado por: Diego Stalin Merino Valverde Jhonny Michael Morocho Abrigo

Revisado por: Ing. Edison Leonardo Coronel Romero, Mg.Sc.

Aprobado por: Ing. Pablo Fernando Ordoñez Ordóñez, Mg.Sc.

Marzo 2021

Página 1 de 10

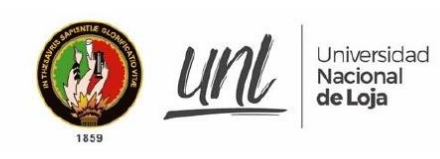

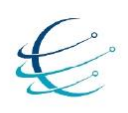

### **HISTORIAL DE CAMBIOS**

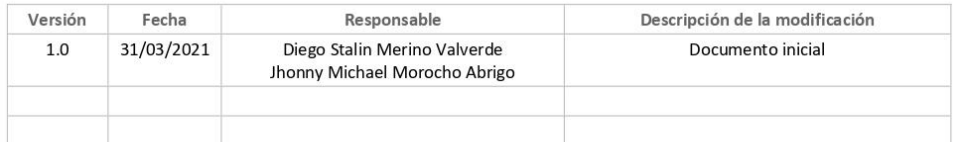

Página 2 de 10

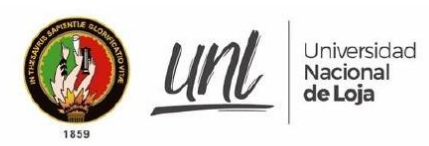

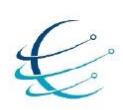

### **CONTENIDOS**

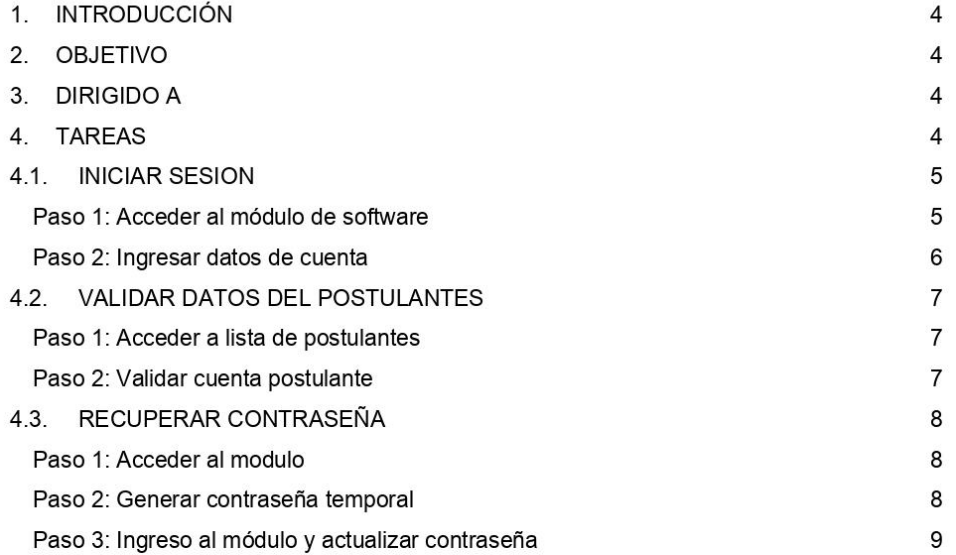

Página 3 de 10

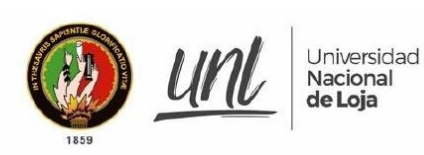

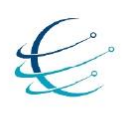

#### **INTRODUCCIÓN**  $\mathbf{1}$

El Módulo de software para la Vinculación Laboral de Actores de la Carrera de Ingeniería en Sistemas/Computación, es el encargado de automatizar el proceso de inserción laboral al permitir la interacción entre postulantes y empleadores, en pro de generar el uso adecuado de las diferentes funcionalidades que tiene el módulo, se genera el siguiente manual de usuario describiendo el funcionamiento y uso adecuado del mismo.

#### $2.$ **OBJETIVO**

Guiar en los procesos que tiene disponible el usuario dentro del Módulo de software para la Vinculación Laboral de Actores de la Carrera de Ingeniería en Sistemas/Computación.

#### 3. **DIRIGIDO A**

Este documento es una guía para el usuario Secretaria dentro del Módulo de software para la Vinculación Laboral de Actores de la Carrera de Ingeniería en Sistemas/Computación.

#### **TAREAS** 4.

- > INICIAR SESIÓN.
- > VALIDAR DATOS DEL POSTULANTE
- > RECUPERAR CONTRASEÑA

Página 4 de 10

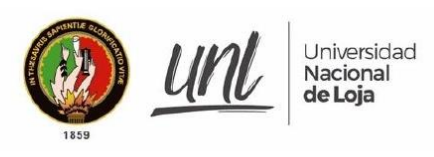

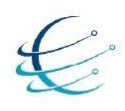

#### $4.1.$ **INICIAR SESION**

Paso 1: Acceder al módulo de software

Para crear una cuenta de usuario primero se accede al Módulo de Vinculación Laboral de Actores de la Carrera de Ingeniería en Sistemas/Computación, como se muestra en la Figura 1, accediendo al siguiente enlace: http://ciscunl.info:8080/bolsa\_empleo/#/home.

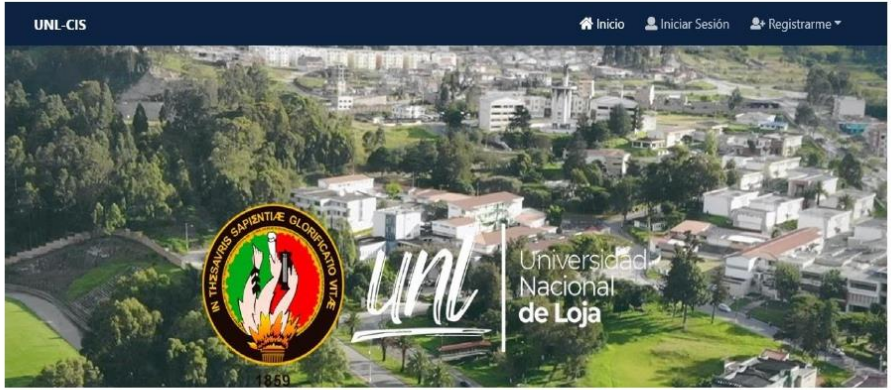

Figura 1 Página principal del módulo

Luego selecciona el icono de "Iniciar Sesión", como se muestra en la Figura 2.

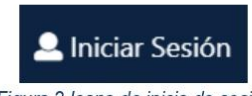

Figura 2 Icono de inicio de sesión

Página 5 de 10

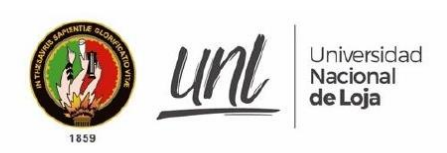

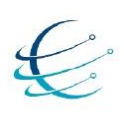

Paso 2: Ingresar datos de cuenta

Se ingresan los datos de la cuenta del usuario como son: Correo y Contraseña, como indica en la Figura 3, luego presiona en "Ingresar" redirigiéndolo a la ventana principal de la cuenta accedida.

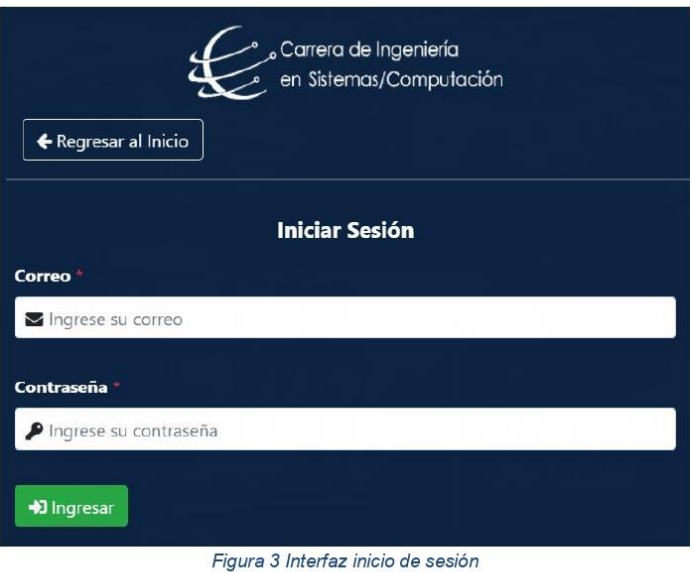

Página 6 de 10

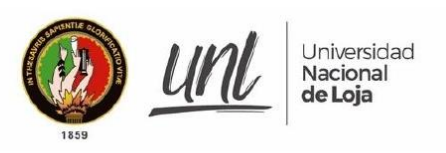

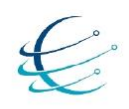

#### $4.2.$ **VALIDAR DATOS DEL POSTULANTES**

Paso 1: Acceder a lista de postulantes

Después de haber iniciado sesión, es necesario acceder a la sección de "Validar postulantes", donde se muestra una lista de todos los postulantes validados, no validados y revisados, como se muestra en la Figura 4.

\*\*\* Validar cuentas de Postulantes

| Mostrar        | elementos<br>Buscar:<br>$10 \div$ |                          |                  |                                                                                           |            |               |               |  |  |
|----------------|-----------------------------------|--------------------------|------------------|-------------------------------------------------------------------------------------------|------------|---------------|---------------|--|--|
| #              | Fecha                             | <b>Nombre</b>            | Apellido         | Correo                                                                                    | <b>DNI</b> | <b>Estado</b> | Validar       |  |  |
|                | 2021/08/08                        | Eduardo Javier Reves     | Reyes            | ejreyesp@unl.edu.ec                                                                       | 1104939838 | Validado      | $\rightarrow$ |  |  |
| $\overline{2}$ | 2021/08/08                        | Javier Alexander         | Sarango Espinoza | javier sarango@hotmail.com                                                                | 1104364243 | Validado      | $\,$          |  |  |
| 3              | 2021/08/10                        | Diego Stalin             | Merino Valverde  | diego.merino@unl.edu.ec                                                                   | 1150007878 | Validado      | $\,$          |  |  |
|                |                                   | $\overline{\phantom{m}}$ | $\cdots$         | $\cdots$<br>$\mathbf{1}$ $\mathbf{1}$ $\mathbf{1}$ $\mathbf{1}$ $\mathbf{1}$ $\mathbf{1}$ |            |               |               |  |  |

Figura 4 Interfaz validas cuenta de postulantes

Paso 2: Validar cuenta postulante

Se presenta una columna denominada "Validar", donde se puede acceder a validar o no la cuenta del postulante.

Se revisa la información y después de verificar si es valida o no la cuenta, se procede a escribir alguna observación al postulante.

Se selecciona el "Estado de validación" como se muestra en la Figura 5, luego dar clic en el botón "Registrar".

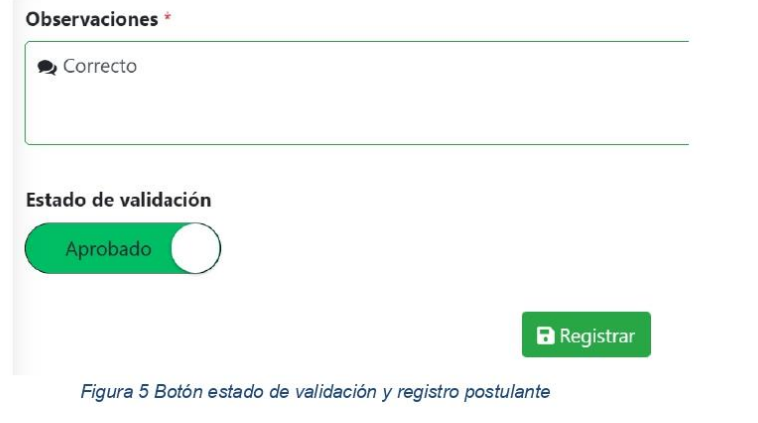

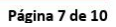

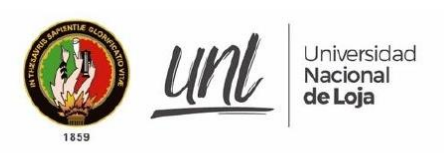

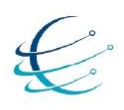

#### $4.3.$ RECUPERAR CONTRASEÑA

Paso 1: Acceder al modulo

Cuando el usuario desee acceder al módulo de software para la Vinculación Laboral de Actores de la Carrera de Ingeniería en Sistemas/Computación y se le dificulte por una contraseña incorrecta tiene que seleccionar el icono de "Iniciar Sesión", como se muestra en la Figura 2 lo cual le redirige a la página de inicio de sesión.

Paso 2: Generar contraseña temporal

Selecciona el botón denominado "Clic Aquí" ubicado a la derecha de Recuperar contraseña, lo cual muestra una ventana que solicita el ingreso del correo registrado a la cuenta, como se muestra en la Figura 6.

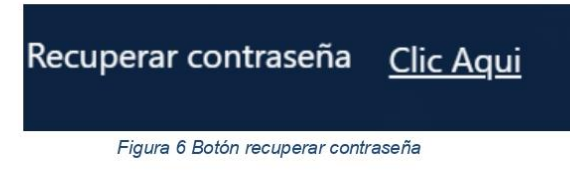

Se genera una ventana que solicita el ingreso del correo registrado a la cuenta, como se indica en la Figura 7, luego se da clic en "Enviar", lo cual envía una contraseña temporal a su correo.

### Recuperar mi contraseña

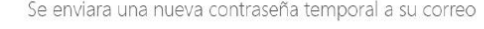

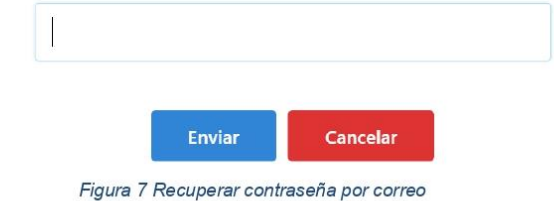

Página 8 de 10

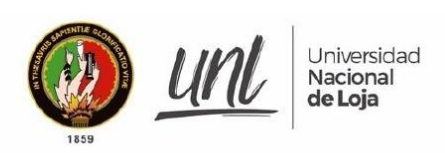

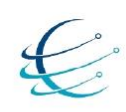

Paso 3: Ingreso al módulo y actualizar contraseña

Se accede a "Iniciar Sesión" con el correo y la nueva contraseña generada, luego presiona "Ingresar", redirigiéndolo a la ventana principal donde se requiere una actualización de la contraseña, como se muestra en la Figura 8.

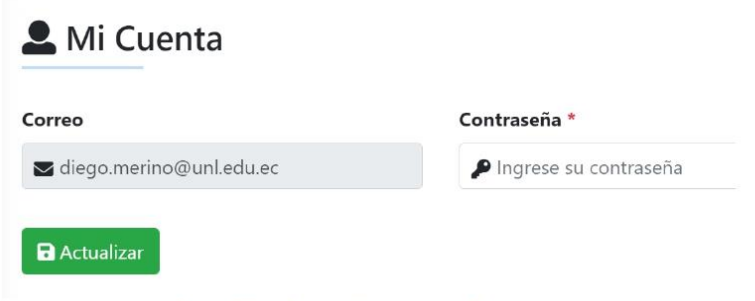

Figura 8 Interfaz actualizar contraseña

Se ingresa la nueva contraseña y se selecciona el botón de "Actualizar".

Página 9 de 10

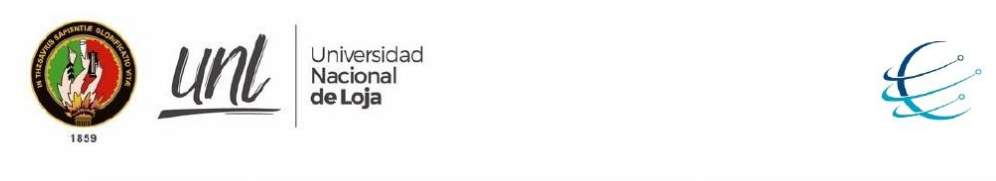

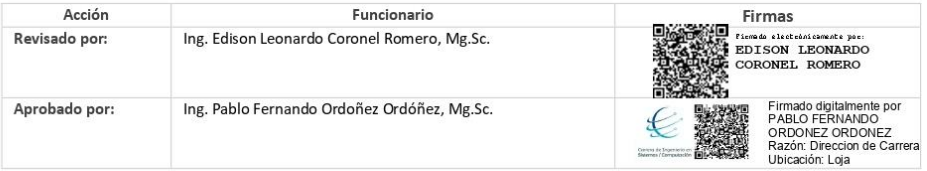

Página 10 de 10

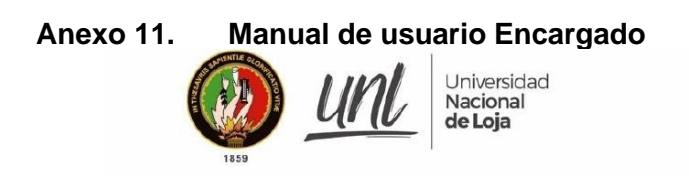

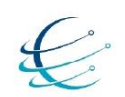

[MANUAL DE USUARIO ENCARGADO]

# Módulo de software para la Vinculación Laboral de Actores de la Carrera de Ingeniería en Sistemas/Computación

Versión 1.0

Elaborado por: Diego Stalin Merino Valverde Jhonny Michael Morocho Abrigo

Revisado por: Ing. Edison Leonardo Coronel Romero, Mg.Sc.

Aprobado por: Ing. Pablo Fernando Ordoñez Ordóñez, Mg.Sc.

Marzo 2021

Página 1 de 15

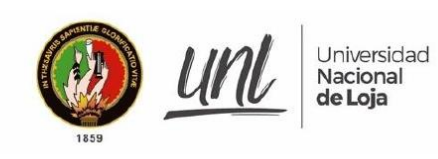

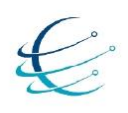

## **HISTORIAL DE CAMBIOS**

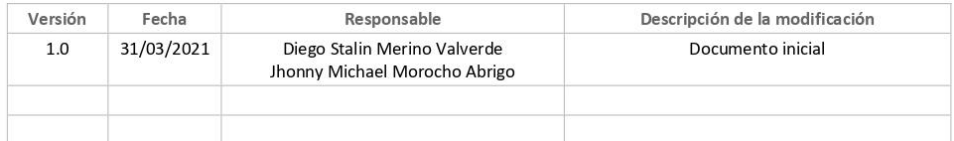

Página 2 de 15

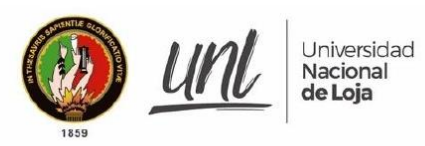

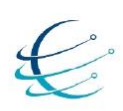

### **CONTENIDOS**

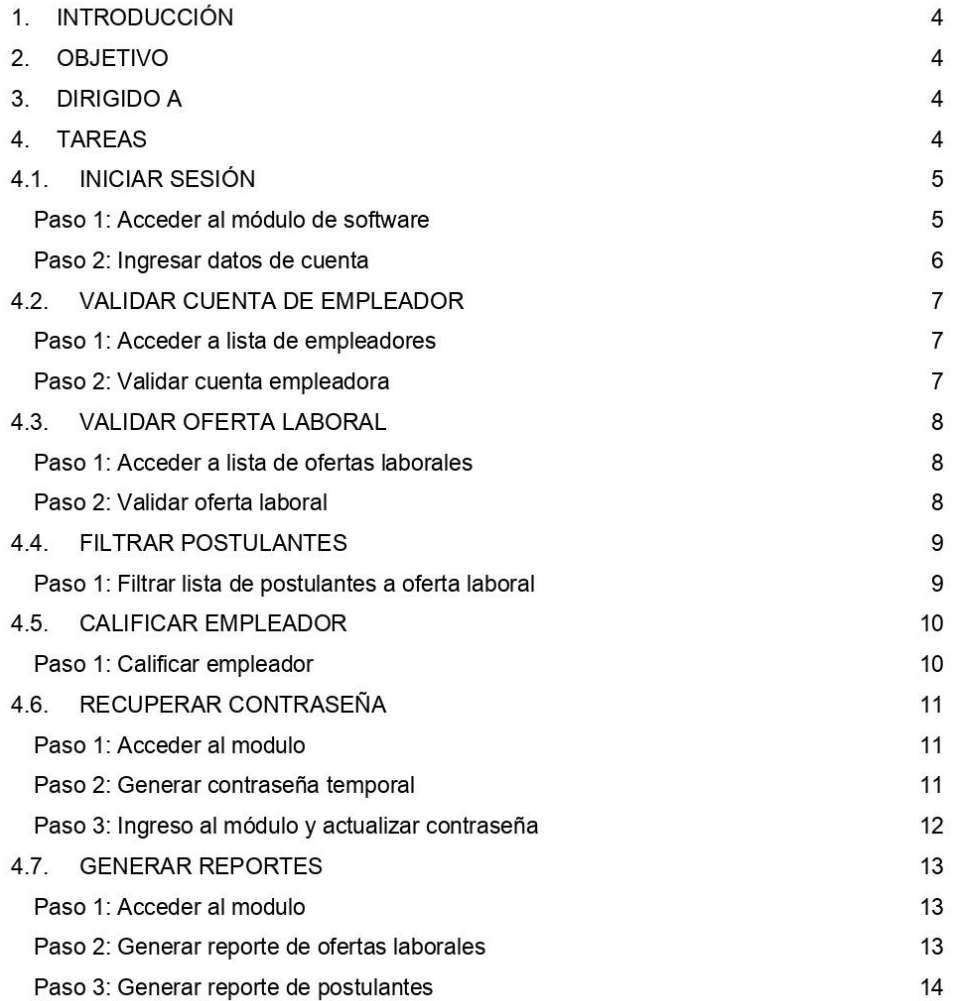

Página 3 de 15

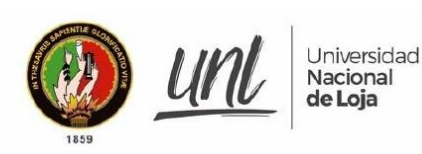

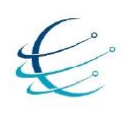

#### **INTRODUCCIÓN**  $\mathbf{1}$

El Módulo de software para la Vinculación Laboral de Actores de la Carrera de Ingeniería en Sistemas/Computación, es el encargado de automatizar dicho proceso de inserción laboral al permitir la interacción entre postulantes y empleadores, en pro de generar el uso adecuado de las diferentes funcionalidades que tiene el módulo, se genera el siguiente manual de usuario describiendo el funcionamiento y uso adecuado del mismo.

#### **OBJETIVO**  $2.$

Guiar en los procesos que tiene disponible el usuario dentro del Módulo de software para la Vinculación Laboral de Actores de la Carrera de Ingeniería en Sistemas/Computación.

#### 3. **DIRIGIDO A**

Este documento es una guía para el Encargado dentro del Módulo de software para la Vinculación Laboral de Actores de la Carrera de Ingeniería en Sistemas/Computación

#### **TAREAS**  $\overline{4}$ .

- → INICIAR SESIÓN
- > VALIDAR DATOS DEL EMPLEADOR
- A VALIDAR DATOS DE LA OFERTA LABORAL
- > FILTRAR POSTULANTES
- > CALIFICAR EMPLEADORES
- → RECUPERAR CONTRASEÑA
- $\rightarrow$  GENERAR REPORTES

Página 4 de 15

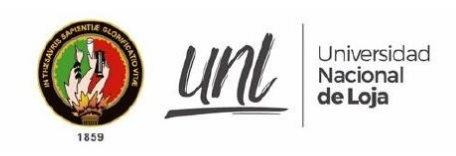

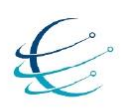

#### $4.1.$ **INICIAR SESIÓN**

Paso 1: Acceder al módulo de software

Para crear una cuenta de usuario primero se accede al Módulo de Vinculación Laboral de Actores de la Carrera de Ingeniería en Sistemas/Computación, como se muestra en la Figura 1, accediendo al siguiente enlace: http://ciscunl.info:8080/bolsa\_empleo/#/home.

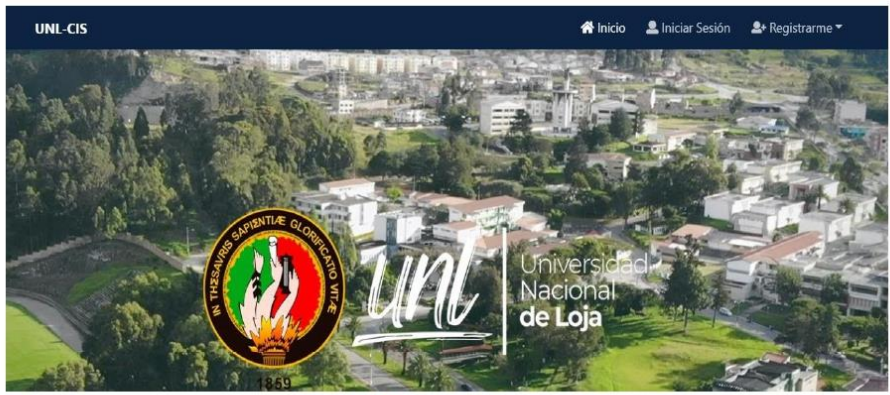

Figura 1 Página principal del módulo

Luego selecciona el icono de "Iniciar Sesión", como se muestra en la Figura 2.

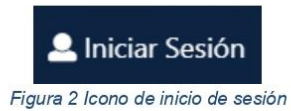

Página 5 de 15

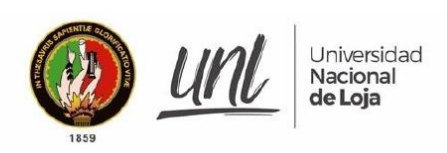

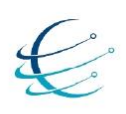

Paso 2: Ingresar datos de cuenta

Se ingresan los datos de la cuenta del usuario como son: Correo y Contraseña, como indica en la Figura 3, luego presiona en "Ingresar" redirigiéndolo a la ventana principal de la cuenta accedida.

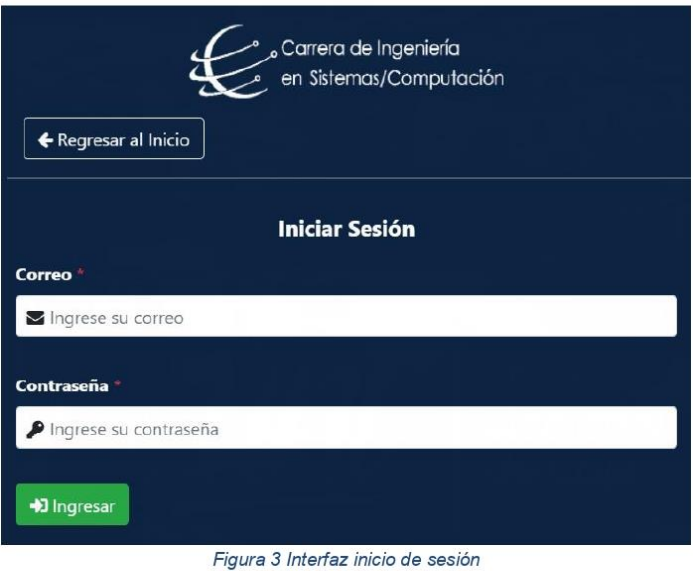

Página 6 de 15

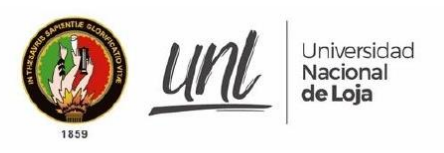

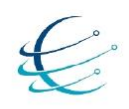

 $4.2.$ **VALIDAR CUENTA DE EMPLEADOR** 

Paso 1: Acceder a lista de empleadores

Después de haber iniciado sesión, es necesario acceder a la sección de "Empleadores", donde se muestra una lista de todos los empleadores validados, no validados y revisados, como se muestra en la Figura 4.

## :2: Validar cuentas de Empleadores

Mostrar  $10 \div \text{elements}$ 

| $\uparrow$<br># | 11<br>Fecha | <b>Empresa</b> | <b>Correo</b>            | <b>Estado</b> | <b>Validar</b> |
|-----------------|-------------|----------------|--------------------------|---------------|----------------|
|                 | 2021/08/08  | Servitec       | djmerval93@gmail.com     | Validado      |                |
|                 | 2021/08/12  | Visualtech     | diego-stainl@hotmail.com | Validado      |                |
|                 |             |                | $-1$ $-1$ $-1$ $-1$ $-1$ |               |                |

Figura 4 Lista cuentas de empleadores

Paso 2: Validar cuenta empleadora

Se presenta una columna denominada "Validar", donde se puede acceder a validar o no la cuenta del empleador.

Se revisa la información y después de verificar si es válida o no la cuenta, se procede a escribir alguna observación al empleador.

Se selecciona el "Estado de validación" como se muestra en la Figura 5, luego dar clic en el botón "Registrar".

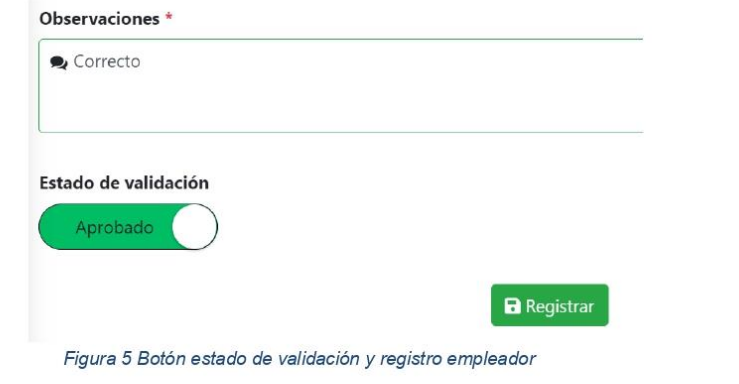

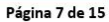

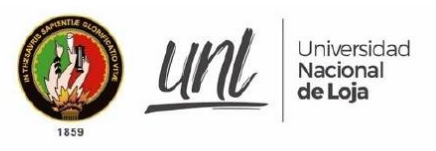

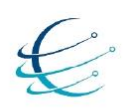

#### $4.3.$ **VALIDAR OFERTA LABORAL**

Paso 1: Acceder a lista de ofertas laborales

Se accede a la sección de "Ofertas laborales", donde se muestra una lista de todas las ofertas laborales validadas, no validados, publicadas y revisados, como se muestra en la Figura 6.

|                |              | A Validar Oferta Laboral   |    |                          |              |                       |         |                     |
|----------------|--------------|----------------------------|----|--------------------------|--------------|-----------------------|---------|---------------------|
| De             |              | Hasta                      |    | Estado                   |              |                       | Filtrar | Reiniciar           |
|                | dd/mm/aaaa   | ▭<br>dd/mm/aaaa            | ▭  |                          |              | ÷                     | Q       | כי                  |
| Mostrar        | 10<br>$\div$ | elementos                  |    |                          |              |                       | Buscar: |                     |
| # 1            | 11<br>Fecha  | <b>Oferta Laboral</b>      | 11 | $^{+1}$<br><b>Estado</b> | $-11$<br>Ver | <b>Validar Oferta</b> | ΤI      | <b>Posutalantes</b> |
| $\mathbf{1}$   | 2021/08/12   | Técnico en redes           |    | Publicado                | $\odot$      | $\rightarrow$         |         | ゝ                   |
| $\overline{2}$ | 2021/08/08   | Programador Junior Backend |    | Finalizada               | $\odot$      | $\mathbf{r}$          |         | ゝ                   |
| $\overline{3}$ | 2021/08/08   | Especialista en datos      |    | Finalizada               | ◉            | >                     |         | >                   |

Figura 6 Lista de ofertas laborales

Paso 2: Validar oferta laboral

Se presenta una columna denominada "Validar Oferta", donde se puede acceder a validar o no la oferta laboral.

Se revisa la información y después de verificar si es válida o no la cuenta, se procede a escribir alguna observación al postulante.

Se selecciona el "Estado de validación" como se muestra en la Figura 7, luego dar clic en el botón "Registrar".

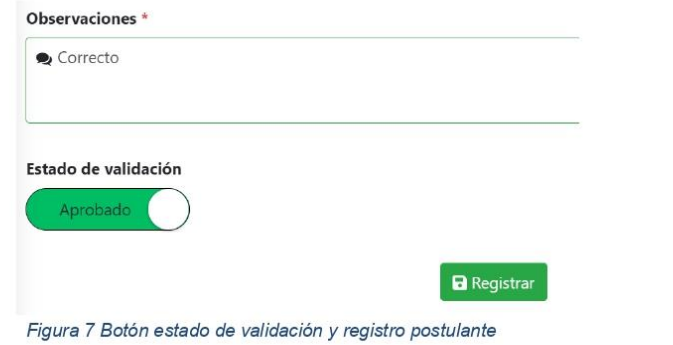

Página 8 de 15

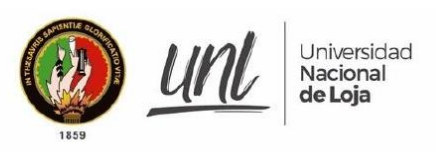

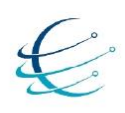

#### $4.4.$ **FILTRAR POSTULANTES**

Paso 1: Filtrar lista de postulantes a oferta laboral

En caso que el usuario encargado desee realizar una pre selección de los postulantes a una oferta laboral, en la lista de ofertas laborales se presenta una columna con el nombre "Postulantes".

Luego se genera una interfaz con los postulantes a su respectiva oferta laboral, donde se puede desmarcar los usuarios para que no sigan el proceso de postulación, como se muestra en la Figura 8.

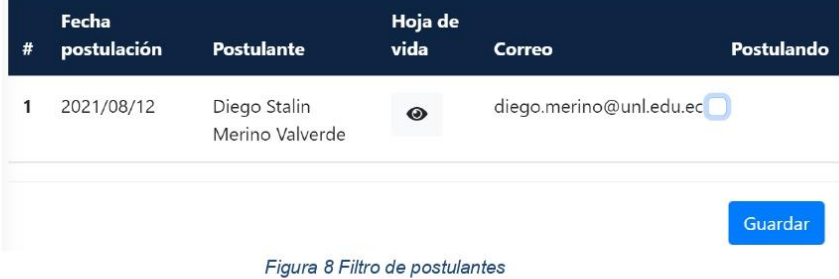

Para culminar el filtrado, se da clic en el botón "Guardar" para concluir con el proceso de pre selección.

Página 9 de 15

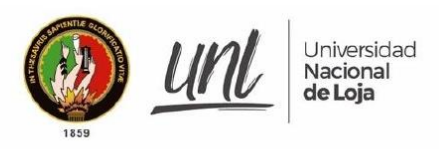

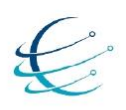

 $4.5.$ **CALIFICAR EMPLEADOR** 

Paso 1: Calificar empleador

Cuando el usuario encargado desea calificar los empleadores se dirige a la sección de "Empleadores", luego se dirige a la columna de "Calificar" a cada empleador y se califica mediante la selección de estrellas, como se muestra en la Figura 9.

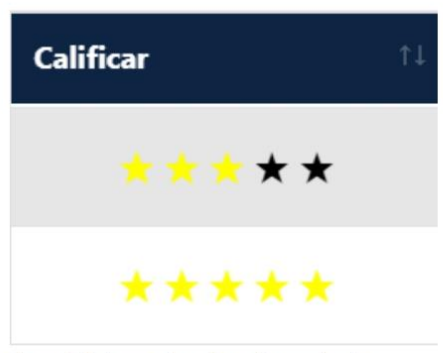

Figura 9 Columna de calificación empleador

Al dar clic sobre las estrellas, se genera una ventana de confirmación, permitiendo así la calificación del empleador.

Página 10 de 15

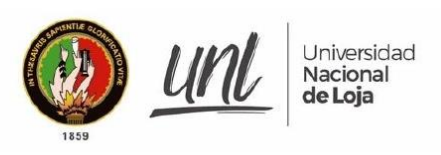

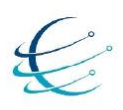

#### $4.6.$ RECUPERAR CONTRASEÑA

Paso 1: Acceder al modulo

Cuando el usuario desee acceder al módulo de software para la Vinculación Laboral de Actores de la Carrera de Ingeniería en Sistemas/Computación y se le dificulte por una contraseña incorrecta tiene que seleccionar el icono de "Iniciar Sesión", como se muestra en la Figura 2 lo cual le redirige a la página de inicio de sesión.

Paso 2: Generar contraseña temporal

Selecciona el botón denominado "Clic Aquí" ubicado a la derecha de Recuperar contraseña, lo cual muestra una ventana que solicita el ingreso del correo registrado a la cuenta, como se muestra en la Figura 10.

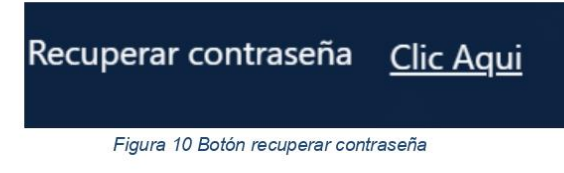

Se genera una ventana que solicita el ingreso del correo registrado a la cuenta, como se indica en la Figura 11, luego se da clic en "Enviar", lo cual envía una contraseña temporal a su correo.

### Recuperar mi contraseña

Se enviara una nueva contraseña temporal a su correo

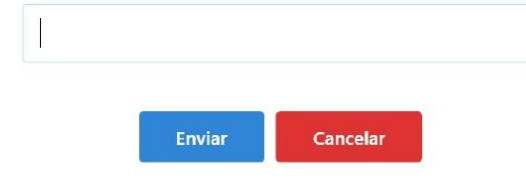

Figura 11 Recuperar contraseña por correo

Página 11 de 15

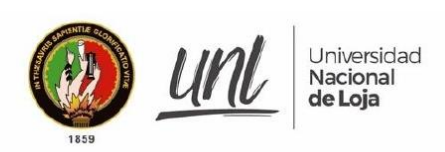

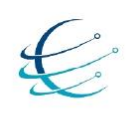

Paso 3: Ingreso al módulo y actualizar contraseña

Se accede a "Iniciar Sesión" con el correo y la nueva contraseña generada, luego presiona "Ingresar", redirigiéndolo a la ventana principal donde se requiere una actualización de la contraseña, como se muestra en la Figura 12.

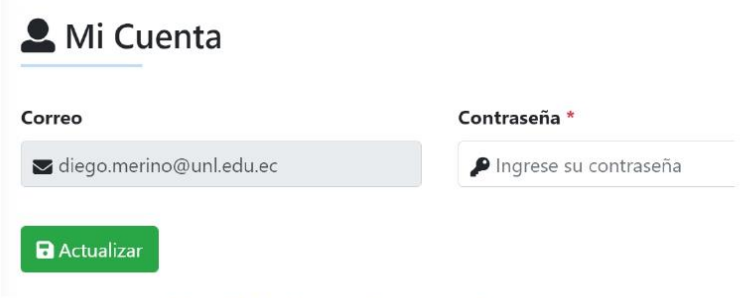

Figura 12 Interfaz actualizar contraseña

Se ingresa la nueva contraseña y se selecciona el botón de "Actualizar".

Página 12 de 15

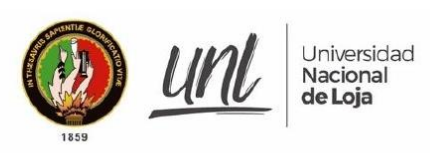

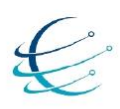

 $4.7.$ **GENERAR REPORTES** 

Paso 1: Acceder al modulo

El usuario Encargado se dirige a la sección de Ofertas laborales dentro de "Reportes" en el módulo de software para la Vinculación Laboral de Actores de la Carrera de Ingeniería en Sistemas/Computación, lo cual lo redirige a una ventana con todas las ofertas laborales registradas, como se muestra en la Figura 13.

Reporte de ofertas laborales

| De              |                                      |                  | Hasta                      | Estado                |               |                | Filtrar           | PDF            | Reiniciar           |                  |
|-----------------|--------------------------------------|------------------|----------------------------|-----------------------|---------------|----------------|-------------------|----------------|---------------------|------------------|
| □<br>dd/mm/aaaa |                                      |                  | dd/mm/aaaa                 | $\Box$                |               |                | ÷                 | Q              | D                   | p                |
| Mostrar         | elementos<br>$10 -$<br>$\Rightarrow$ |                  |                            |                       |               |                |                   | Buscar:        |                     |                  |
| T.<br>#         | Fecha                                | <b>Empleador</b> | Oferta Laboral             | Ver                   | <b>Estado</b> | Inscritos      | <b>Rechazados</b> |                | <b>No Aprobados</b> | <b>Aprobados</b> |
|                 | 2021/08/08                           | Servited         | Especialista en datos      | $\boldsymbol{\Theta}$ | Finalizada    | $\overline{2}$ | $\boldsymbol{0}$  | $\overline{z}$ |                     | $\theta$         |
|                 | 2021/08/08                           | Servitec         | Programador Junior Backend | $\omega$              | Finalizada    | $\overline{c}$ | $\mathbf 0$       | $\mathbf{0}$   |                     | $\overline{c}$   |
| $\overline{3}$  | 2021/08/12                           | Visualtech       | Técnico en redes           | $\bullet$             | Publicado     |                | $\mathbf{0}$      | 1              |                     | $\Omega$         |

Figura 13 Reporte de ofertas laborales

Paso 2: Generar reporte de ofertas laborales

Se puede realizar filtros de búsqueda según crea conveniente el encargado. Se selecciona el icono de "PDF", lo cual muestra un documento con todas las ofertas laborales que se indicó anteriormente y el estado de las mismas, como se muestra en la Figura 14.

### FACULTAD DE LA ENERGÍA LAS INDUSTRIAS Y LOS RECURSOS NO RENOVABLES

### REPORTE DE OFERTAS LABORALES

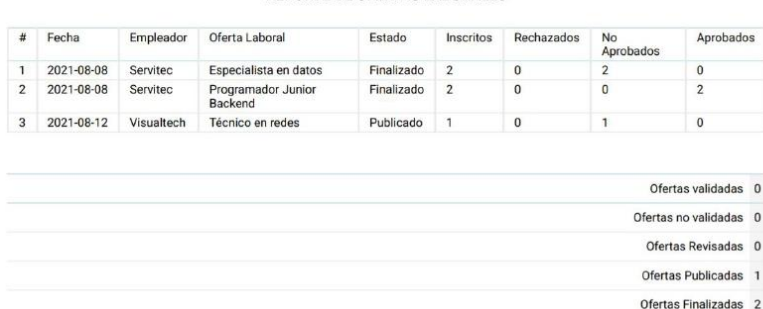

Figura 14 Reporte de ofertas laborales

Página 13 de 15

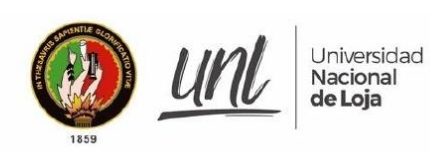

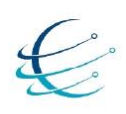

Paso 3: Generar reporte de postulantes

Si desea realizar un informe de postulantes a una oferta laboral se regresa a la sección de ofertas laborales en "Reportes".

Se visualiza una oferta laboral individual, seleccionando en el botón de la columna "Ver", lo cual lo redirige a una ventana con información específica a la oferta laboral, como se muestra en la Figura 15.

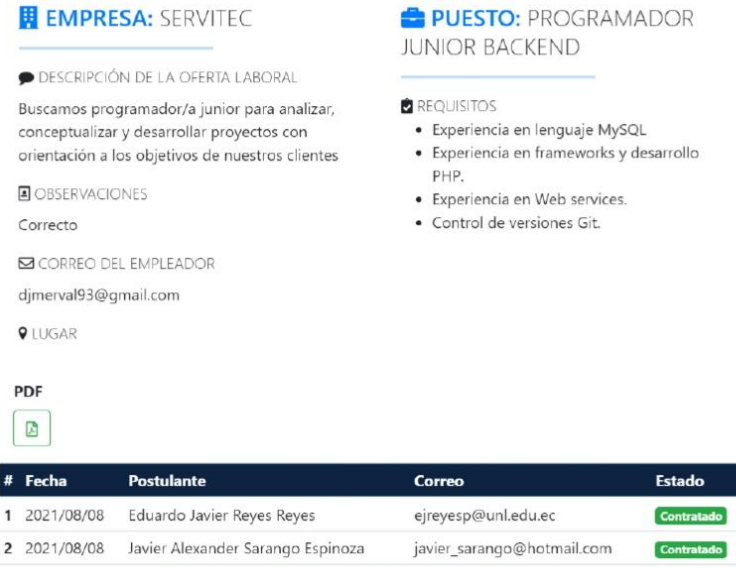

Figura 15 Interfaz reporte de oferta individual

Se selecciona el icono de "PDF", lo cual muestra un documento con todos los postulantes de la oferta laboral seleccionada, como se muestra en la Figura 16.

FACULTAD DE LA ENERGÍA LAS INDUSTRIAS Y LOS RECURSOS NO RENOVABLES

REPORTE DE POSTULANTES INSCRITOS EN LA OFERTA LABORAL

Especialista en datos

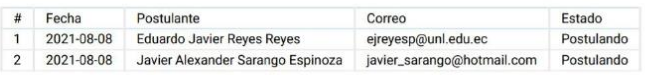

Figura 16 Reporte de postulantes a oferta laboral

Página 14 de 15

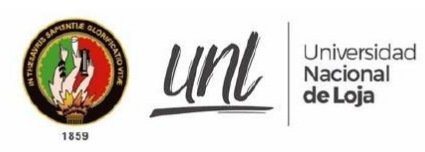

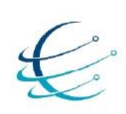

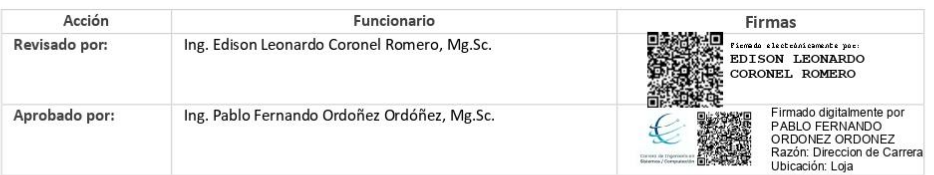

Página 15 de 15

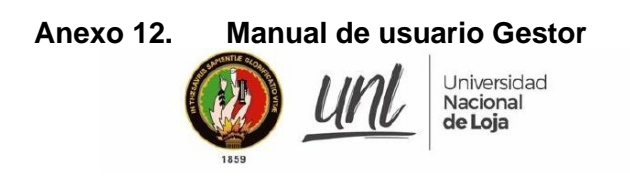

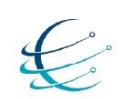

[ MANUAL DE USUARIO GESTOR]

# Módulo de software para la Vinculación Laboral de Actores de la Carrera de Ingeniería en Sistemas/Computación

Versión 1.0

Elaborado por: Diego Stalin Merino Valverde Jhonny Michael Morocho Abrigo

Revisado por: Ing. Edison Leonardo Coronel Romero, Mg.Sc.

Aprobado por: Ing. Pablo Fernando Ordoñez Ordóñez, Mg.Sc.

Marzo 2021

Página 1 de 12

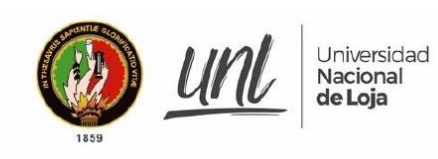

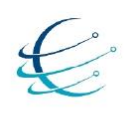

### **HISTORIAL DE CAMBIOS**

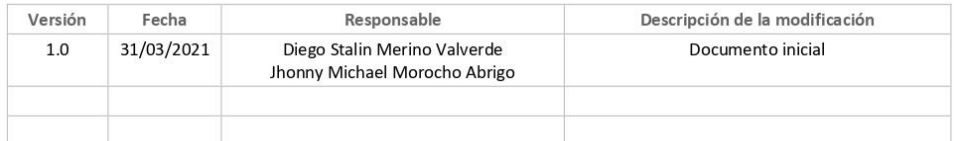

Página 2 de 12

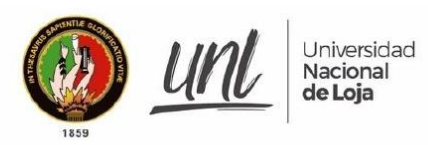

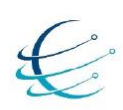

### **CONTENIDOS**

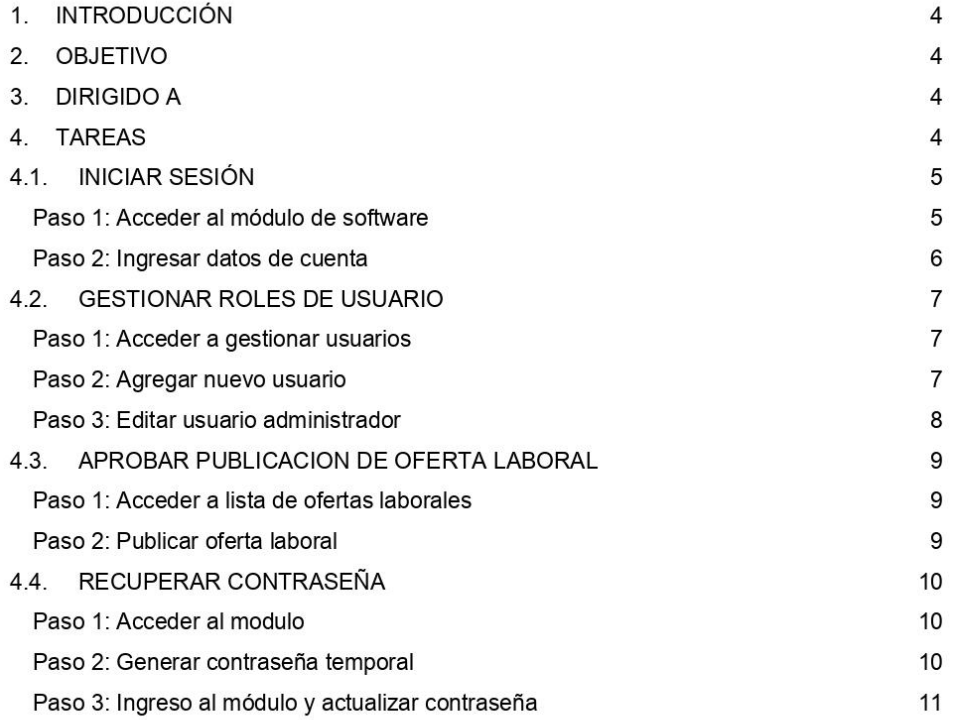

Página 3 de 12

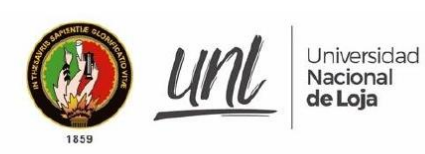

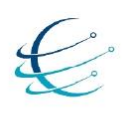

#### **INTRODUCCIÓN**  $\mathbf{1}$

El Módulo de software para la Vinculación Laboral de Actores de la Carrera de Ingeniería en Sistemas/Computación, es el encargado de automatizar dicho proceso de inserción laboral al permitir la interacción entre postulantes y empleadores, en pro de generar el uso adecuado de las diferentes funcionalidades que tiene el módulo, se genera el siguiente manual de usuario describiendo el funcionamiento y uso adecuado del mismo.

#### $2.$ **OBJETIVO**

Guiar en los procesos que tiene disponible el usuario dentro del Módulo de software para la Vinculación Laboral de Actores de la Carrera de Ingeniería en Sistemas/Computación.

#### 3. **DIRIGIDO A**

Este documento es una guía para el Encargado dentro del Módulo de software para la Vinculación Laboral de Actores de la Carrera de Ingeniería en Sistemas/Computación

- **TAREAS**  $\overline{4}$ .
	- → INICIAR SESIÓN
	- $\rightarrow$ **GESTIONAR ROLES DE USUARIO**
	- APROBAR PUBLICACION DE OFERTA LABORAL
	- RECUPERAR CONTRASEÑA

Página 4 de 12

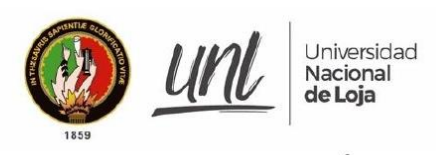

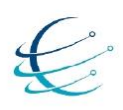

 $4.1.$ **INICIAR SESIÓN** 

Paso 1: Acceder al módulo de software

Para crear una cuenta de usuario primero se accede al Módulo de Vinculación Laboral de Actores de la Carrera de Ingeniería en Sistemas/Computación, como se muestra en la Figura 1, accediendo al siguiente enlace: http://ciscunl.info:8080/bolsa\_empleo/#/home.

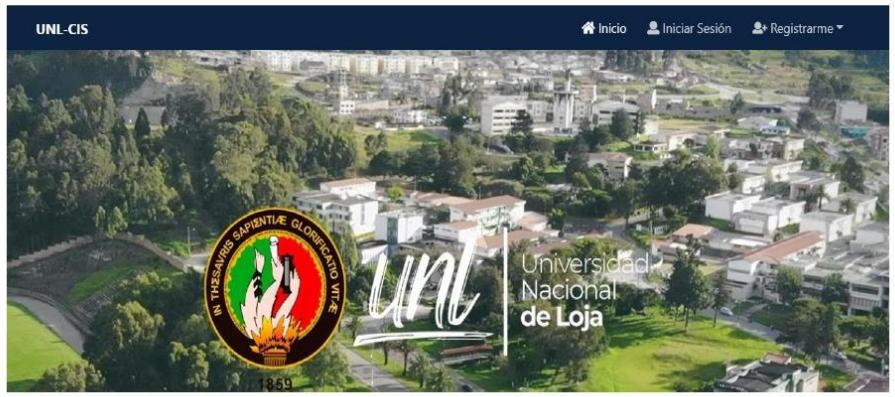

Figura 1 Página principal del módulo

Luego selecciona el icono de "Iniciar Sesión", como se muestra en la Figura 2.

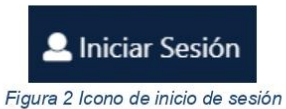

Página 5 de 12

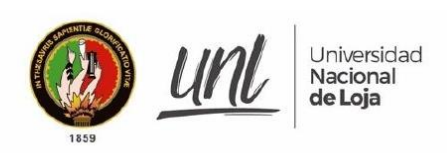

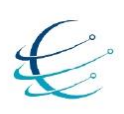

Paso 2: Ingresar datos de cuenta

Se ingresan los datos de la cuenta del usuario como son: Correo y Contraseña, como indica en la Figura 3, luego presiona en "Ingresar" redirigiéndolo a la ventana principal de la cuenta accedida.

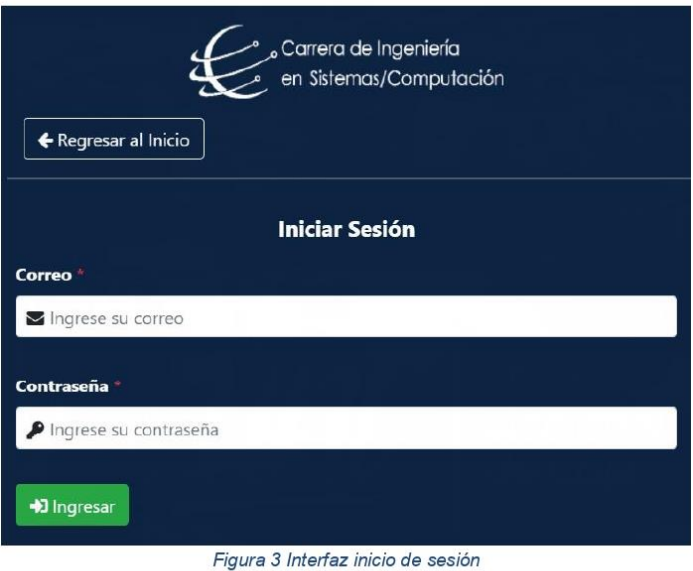

Página 6 de 12

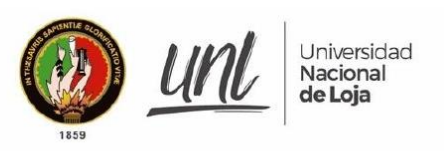

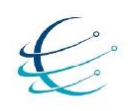

 $4.2.$ **GESTIONAR ROLES DE USUARIO** 

Paso 1: Acceder a gestionar usuarios

Después de haber iniciado sesión, es necesario acceder a la sección de "Gestionar Usuarios", lo cual muestra una ventana donde se puede agregar, editar y visualizar perfiles de tipo gestor, encargado y secretaria, como se muestra en la Figura 4.

-≗ Gestionar Usuarios

|                    | + Agregar    |               |                  |                                            |                        |               |                 |
|--------------------|--------------|---------------|------------------|--------------------------------------------|------------------------|---------------|-----------------|
| Mostrar            | 10<br>$\div$ | elementos     |                  |                                            | Buscar:                |               |                 |
| $\boldsymbol{\mu}$ | Creado       | Nombre 11     | <b>Apellidos</b> | Н<br>Correo                                | <b>Tipo de Usuario</b> | <b>Estado</b> | <b>Acciones</b> |
| $\overline{4}$     | 2021/08/10   | Elisa Beatriz | Orellana Bravo   | secretaria.cis@unl.edu.ec                  | Secretaria             | Activo        | g               |
| 1                  | 2021/08/06   | Pablo S.      | Andrade B        | pablo.andrade@qmail.com                    | Encargado              | Activo        | Ì               |
|                    |              |               |                  | Figura 4 Lista de usuarios administradores |                        |               |                 |

Paso 2: Agregar nuevo usuario

Se selecciona el botón de "Agregar", lo cual muestra un formulario de registro para el nuevo perfil, como se muestra en la Figura 5.

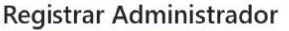

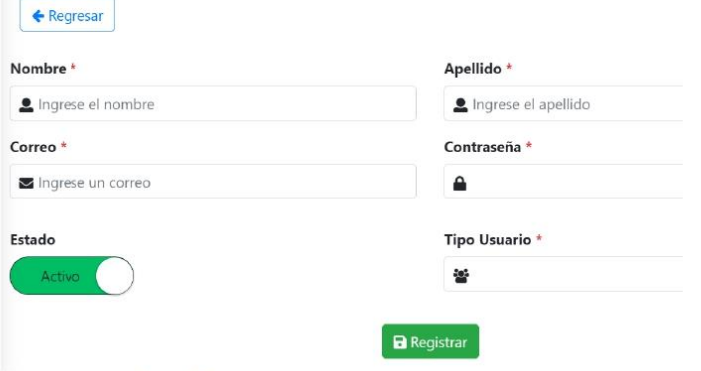

Figura 5 Registro de usuario administrador

Se llena el formulario con la información solicitada y se selecciona el botón "Registrar".

Página 7 de 12

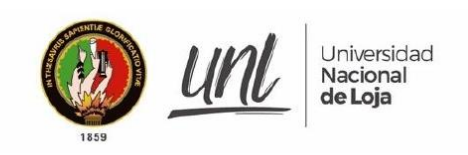

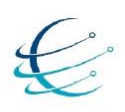

Paso 3: Editar usuario administrador

Se selecciona el botón de editar en la columna de "Acciones", lo cual muestra un formulario de registro con datos ingresados, como se muestra en la Figura 6.

### **Editar Administrador**

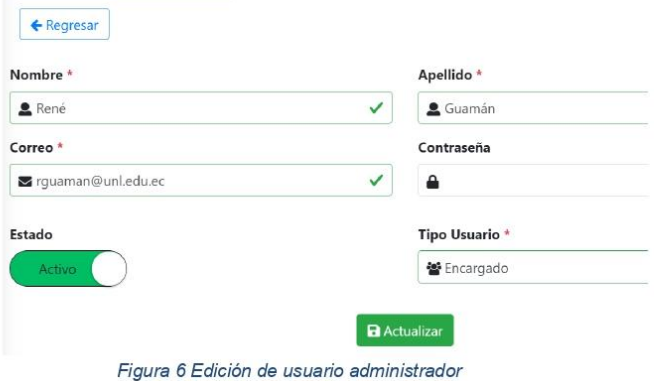

Se modifica el formulario con la información actual y se selecciona el botón "Actualizar".

Página 8 de 12

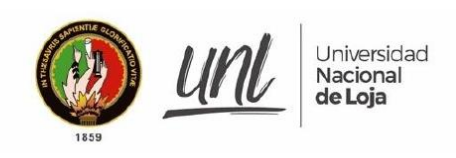

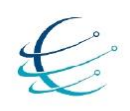

#### $4.3.$ APROBAR PUBLICACION DE OFERTA LABORAL

Paso 1: Acceder a lista de ofertas laborales

Se accede a la sección de "Publicar ofertas", lo cual muestra una ventana donde se visualiza las ofertas laborales validadas por parte del encargado, como se muestra en la Figura 7.

### Publicar ofertas laborales

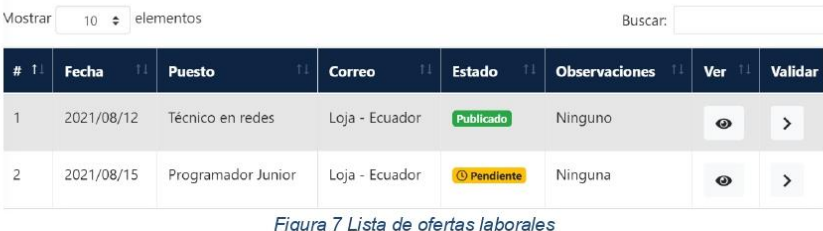

Paso 2: Publicar oferta laboral

Se accede a la oferta laboral a publicar dando clic en el botón de la columna "Validar" y se muestra la información de la oferta laboral en una ventana.

Se selecciona el estado de validación y se selecciona el botón "Registrar", como se muestra en la Figura 8.

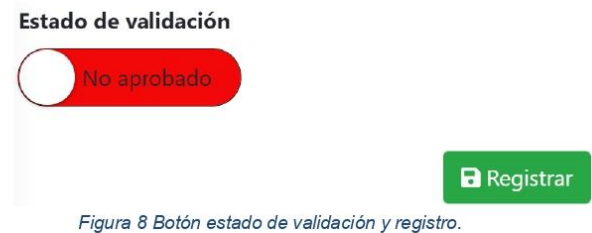

Luego se realiza la publicación de la oferta laboral en el módulo de software para la Vinculación Laboral de Actores de la Carrera de Ingeniería en Sistemas/Computación.

Página 9 de 12

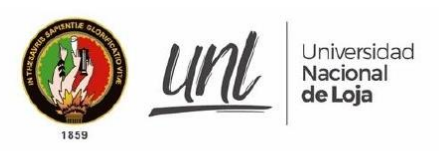

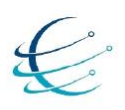

#### $4.4.$ RECUPERAR CONTRASEÑA

Paso 1: Acceder al modulo

Cuando el usuario desee acceder al módulo de software para la Vinculación Laboral de Actores de la Carrera de Ingeniería en Sistemas/Computación y se le dificulte por una contraseña incorrecta tiene que seleccionar el icono de "Iniciar Sesión", como se muestra en la Figura 2 lo cual le redirige a la página de inicio de sesión.

Paso 2: Generar contraseña temporal

Selecciona el botón denominado "Clic Aquí" ubicado a la derecha de Recuperar contraseña, lo cual muestra una ventana que solicita el ingreso del correo registrado a la cuenta, como se muestra en la Figura 10.

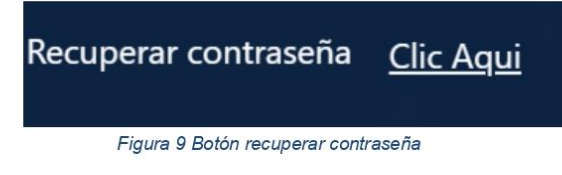

Se genera una ventana que solicita el ingreso del correo registrado a la cuenta, como se indica en la Figura 11, luego se da clic en "Enviar", lo cual envía una contraseña temporal a su correo.

### Recuperar mi contraseña

Se enviara una nueva contraseña temporal a su correo

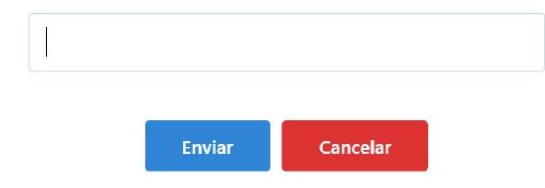

Figura 10 Recuperar contraseña por correo

Página 10 de 12

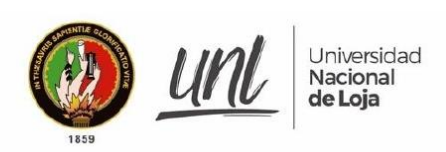

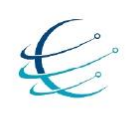

Paso 3: Ingreso al módulo y actualizar contraseña

Se accede a "Iniciar Sesión" con el correo y la nueva contraseña generada, luego presiona "Ingresar", redirigiéndolo a la ventana principal donde se requiere una actualización de la contraseña, como se muestra en la Figura 12.

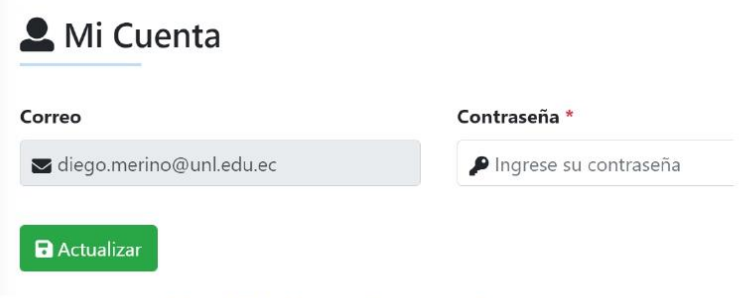

Figura 11 Interfaz actualizar contraseña

Se ingresa la nueva contraseña y se selecciona el botón de "Actualizar".

Página 11 de 12
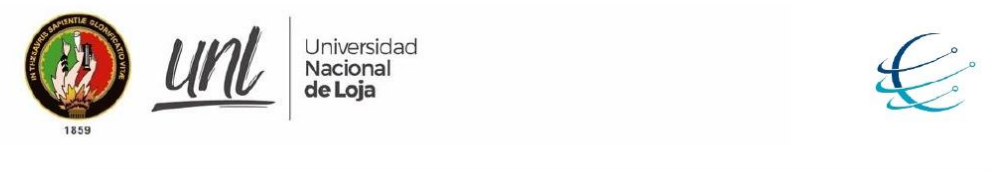

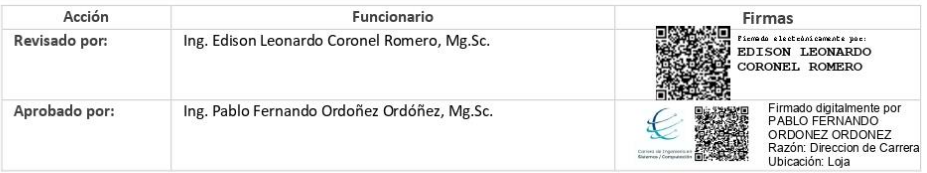

Página 12 de 12

#### Anexo 13. Pruebas de aceptación del módulo de VLACISC

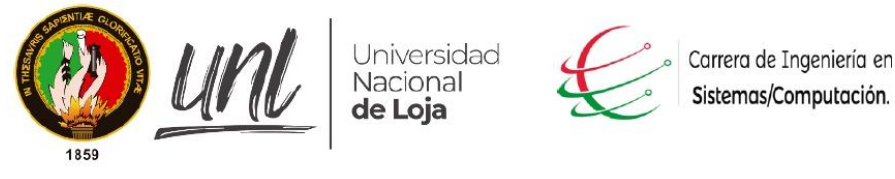

Facultad de Energía, las Industrias y los Recursos Naturales no Renovables

### Acta nº 5

Loja 5 de mayo de 2021

Ing. Pablo Ordoñez.

Gestor Académico de la Carrera de Ingeniería en Sistemas/Computación

Asunto: Validación del módulo de software de Vinculación Laboral de Actores de la Carrera de Ingeniería en Sistemas/Computación.

### Cordial saludo.

Por medio de la presente solicito a usted la autorización para realizar una reunión de manera virtual para realizar la demostración funcional acerca del proceso de vinculación laboral, donde se pretende realizar la validación o denotar posibles correcciones a realizar en el Módulo de software para la Vinculación Laboral de Actores de la Carrera de Ingeniería en Sistemas/Computación.

Gracias por su atención.

- · Jhonny Michael Morocho Abrigo.
- Diego Stalin Merino Valverde  $\bullet$

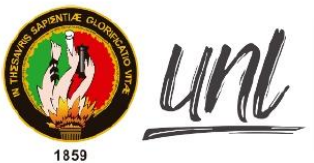

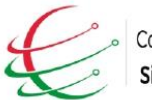

Carrera de Ingeniería en Sistemas/Computación.

Facultad de Energía, las Industrias y los Recursos Naturales no Renovables

Loja 5 de mayo de 2021.

Nombre del entrevistado: Ing. Pablo Ordoñez.

Cargo o rol de desempeño: Gestor Académico de la Carrera de Ingeniería en Sistemas/Computación

Objetivo de la entrevista: Dar a conocer el módulo de software y validar el mismo.

# Módulo de software para la Vinculación Laboral de Actores de la Carrera de Ingeniería en Sistemas/Computación

# Desarrollo

El día miércoles 5 de mayo de 2021 a las 16:30 pm se realizó una reunión con el Gestor Académico de la Carrera de Ingeniería en Sistemas/Computación, por medio de la plataforma ZOOM en la cual se desarrolló la actividad de "Validar el módulo de software con el responsable de la Carrera de Ingeniería en Sistemas/Computación".

En la Carrera de Ingeniería en Sistemas/Computación, no se realiza el proceso de inserción laboral, razón por la cual se desarrolla el presente trabajo de titulación denominado "Módulo de software para la Vinculación Laboral de Actores de la Carrera de Ingeniería en Sistemas/Computación", con el objetivo de facilitar la inserción laboral de estudiantes y graduados de una manera automatizada e intuitiva.

El Gestor Académico de la Carrera de Ingeniería en Sistemas/Computación revisó el módulo de software, formuló las respectivas preguntas según el tema y validó la funcionalidad del módulo por medio de la presente acta, de esta manera los investigadores finalizan la construcción del módulo.

Firmas de validación.

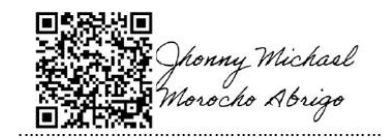

Jhonny Michael Morocho Abrigo

jmmorochoa@unl.edu.ec

Cedula:1105116899

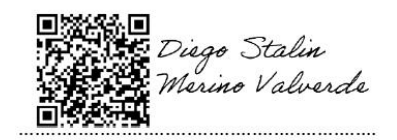

Diego Stalin Merino Valverde

Cedula: 1150007878

diego.merino@unl.edu.ec

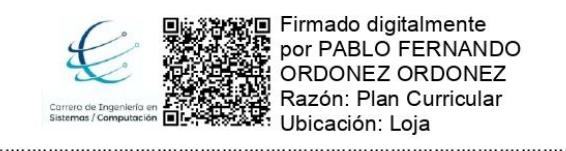

Ing. Pablo Ordoñez

Gestor Académico de la Carrera de Ingeniería en Sistemas/Computación.

#### Anexo 14. Pruebas funcionales del módulo de VLACISC

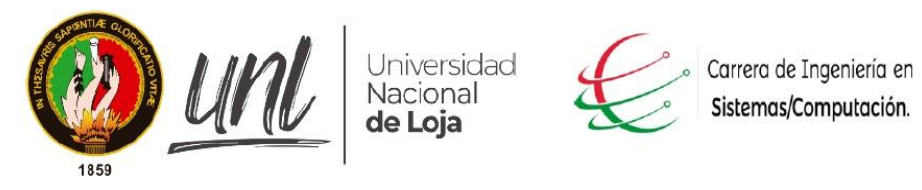

# Facultad de Energía, las Industrias y los Recursos Naturales no Renovables

# Acta nº 6

Loja 06 de agosto de 2021

Sr. Eduardo Javier Reyes Pesantez

Estudiante de la Carrera de Ingeniería en Sistemas/Computación.

Asunto: Prueba funcional aplicada al módulo de software de Vinculación Laboral de Actores de la Carrera de Ingeniería en Sistemas/Computación.

### Cordial saludo.

Por medio de la presente solicito a usted la autorización para realizar una reunión de manera virtual y demostrar la operatividad referente al proceso de vinculación laboral, pretendiendo así realizar la prueba funcional correspondiente al usuario Postulante en el Módulo de software para la Vinculación Laboral de Actores de la Carrera de Ingeniería en Sistemas/Computación.

Gracias por su atención.

- Jhonny Michael Morocho Abrigo.  $\bullet$
- Diego Stalin Merino Valverde  $\lambda$

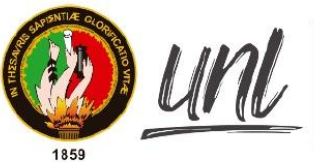

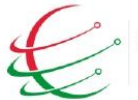

Carrera de Ingeniería en Sistemas/Computación.

# Facultad de Energía, las Industrias y los Recursos Naturales no Renovables

Loja 8 de agosto de 2021.

Nombre del entrevistado: Sr. Eduardo Javier Reyes Pesantez

Cargo o rol de desempeño: Estudiante de la Carrera de Ingeniería en Sistemas/Computación.

Objetivo de la entrevista: Realizar prueba funcional sobre el módulo de software.

# Módulo de software para la Vinculación Laboral de Actores de la Carrera de Ingeniería en Sistemas/Computación

## Desarrollo

El día domingo 8 de agosto de 2021 a las 15:40 pm se realizó una reunión con el Sr. Eduardo Javier Reyes Pesantez estudiante de la Carrera de Ingeniería en Sistemas/Computación, por medio de la plataforma ZOOM en la cual se desarrolló la actividad de "Realizar prueba funcional sobre el módulo de software con el usuario postulante estudiante de la Carrera de Ingeniería en Sistemas/Computación".

A continuación, se muestran las funcionalidades que pertenecen al usuario Postulante:

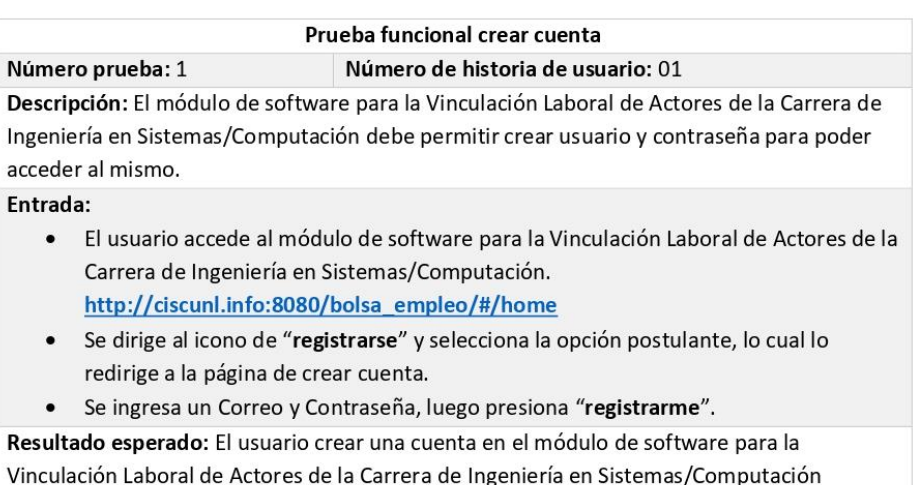

Prueba satisfactoria:  $Si(X)$ No()

# Prueba funcional iniciar sesión Número de historia de usuario: 02

Descripción: El módulo de software para la Vinculación Laboral de Actores de la Carrera de Ingeniería en Sistemas/Computación debe permitir a los usuarios autenticarse utilizando un correo y una contraseña.

Entrada:

Número prueba: 2

- El usuario accede al módulo de software para la Vinculación Laboral de Actores de la  $\bullet$ Carrera de Ingeniería en Sistemas/Computación. http://ciscunl.info:8080/bolsa\_empleo/#/home
- El usuario debe tener la sesión cerrada.
- Selecciona el icono de "iniciar sesión", el cual lo redirige a la página de inicio de sesión
- Se ingresa el Correo y Contraseña en los campos vacíos.
- Luego presiona en "ingresar", redirigiéndolo a la ventana principal de la cuenta accedida

Resultado esperado: El usuario accede al módulo de software para la Vinculación Laboral de Actores de la Carrera de Ingeniería en Sistemas/Computación.

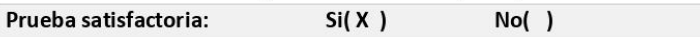

# Prueba funcional registrar datos del postulante

Número prueba: 3 Número de historia de usuario: 03 Descripción: El módulo de software para la Vinculación Laboral de Actores de la Carrera de Ingeniería en Sistemas/Computación debe permitir el registro de los datos del postulante a través de un formulario.

### Entrada:

- $\bullet$ El usuario accede al módulo de software para la Vinculación Laboral de Actores de la Carrera de Ingeniería en Sistemas/Computación con sus credenciales, lo cual nos redirige a la ventana de registro de datos.
- Se llena el formulario con la información solicitada.
- Se selecciona el botón de "registrar", lo cual envía los datos ingresados para su respectiva validación

Resultado esperado: El usuario envió su información para ser validada. Prueba satisfactoria:  $Si(X)$  $No( )$ 

# Prueba funcional gestionar hoja de vida Número de historia de usuario: 05

Descripción: El Postulante debe registrar en el módulo de software para la Vinculación Laboral de Actores de la Carrera de Ingeniería en Sistemas/Computación toda la información referente a su hoja de vida, adicional podrá visualizarla, modificarla o eliminar. Entrada:

- El usuario accede al módulo de software para la Vinculación Laboral de Actores de la  $\bullet$ Carrera de Ingeniería en Sistemas/Computación con sus credenciales.
- Se dirige al apartado de hoja de vida y selecciona "Títulos académicos" o "Cursos y capacitaciones", lo cual le muestra una ventana con información de su hoja de vida.
- El usuario selecciona el botón de "agregar", lo cual muestra una ventana con parámetros de hoja de vida vacíos.
- Se ingresan los datos de hoja de vida solicitados.

Número prueba: 4

Se selecciona el botón de "agregar", lo cual redirige a la ventana de la opción seleccionada anteriormente "Títulos académicos" o "Cursos y capacitaciones".

En la información registrada se habilita las acciones de visualizar, editar y eliminar. Resultado esperado: El usuario agregó, edito, visualizo o elimino información de su hoja de vida.

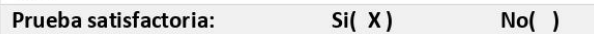

# Prueba funcional postular oferta laboral

Número prueba: 5 Número de historia de usuario: 011 Descripción: El usuario puede postular a ofertas laborales publicadas en el módulo de software para la Vinculación Laboral de Actores de la Carrera de Ingeniería en Sistemas/Computación Entrada: El usuario accede al módulo de software para la Vinculación Laboral de Actores de la  $\bullet$ Carrera de Ingeniería en Sistemas/Computación con sus credenciales. Selecciona el apartado de "Ofertas laborales", lo cual muestra la ventada donde están publicadas todas las ofertas laborales. Selecciona la o las ofertas laborales a su elección dando clic en el botón de "Postular" Selecciona el apartado de "ofertas elegidas", lo cual muestra la ventana con las

ofertas laborales seleccionadas por el Postulante.

Resultado esperado: El usuario postuló a las ofertas laborales de su preferencia. Prueba satisfactoria:  $Si(X)$  $No( )$ 

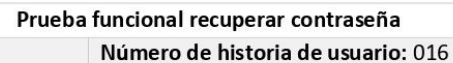

Descripción: Todos los usuarios registrados en el módulo de software para la Vinculación Laboral de Actores de la Carrera de Ingeniería en Sistemas/Computación pueden recuperar su contraseña mediante el correo electrónico.

### Entrada:

Número prueba: 6

- · El usuario tiene que tener la sesión cerrada en el módulo de software para la Vinculación Laboral de Actores de la Carrera de Ingeniería en Sistemas/Computación.
- · Se dirige al icono de "iniciar sesión", el cual lo redirige a la página de inicio de sesión.
- Selecciona el botón denominado "Clic Aquí" ubicado a la derecha de Recuperar contraseña, lo cual muestra una ventana que solicita el ingreso del correo registrado a la cuenta.
- Se ingresa el correo electrónico y se da clic en el botón "enviar", lo cual envía una contraseña temporal a su correo.
- Se regresa a la página principal del módulo de software para la Vinculación Laboral  $\bullet$ de Actores de la Carrera de Ingeniería en Sistemas/Computación y selecciona el icono de "iniciar sesión", el cual lo redirige a la página de inicio de sesión.
- · Se ingresa el Correo y Contraseña generada en los campos vacíos.
- Luego presiona en "ingresar", redirigiéndolo a la ventana principal donde se  $\bullet$ requiere una actualización de la nueva contraseña.
- · Se escribe la nueva contraseña y se actualiza.

Resultado esperado: El usuario tiene una nueva contraseña para poder ingresar al módulo Prueba satisfactoria:  $Si(X)$  $No( )$ 

Firmas de validación a prueba funcional.

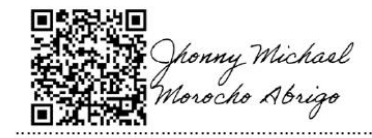

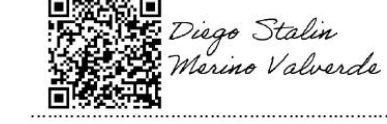

Jhonny Michael Morocho Abrigo

jmmorochoa@unl.edu.ec

Cedula:1105116899

Diego Stalin Merino Valverde

Cedula: 1150007878

diego.merino@unl.edu.ec

Sr. Eduardo Javier Reyes Pesantez

Estudiante de la Carrera de Ingeniería en Sistemas/Computación.

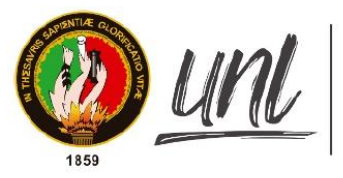

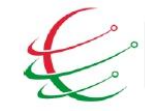

Carrera de Ingeniería en Sistemas/Computación.

Facultad de Energía, las Industrias y los Recursos Naturales no Renovables

# Acta nº 7

Loja 06 de agosto de 2021

Ing. Javier Alexander Sarango Espinoza

Graduado de la Carrera de Ingeniería en Sistemas/Computación.

Asunto: Prueba funcional aplicada al módulo de software de Vinculación Laboral de Actores de la Carrera de Ingeniería en Sistemas/Computación.

#### Cordial saludo.

Por medio de la presente solicito a usted la autorización para realizar una reunión de manera virtual y demostrar la operatividad referente al proceso de vinculación laboral, pretendiendo así realizar la prueba funcional correspondiente al usuario Postulante en el Módulo de software para la Vinculación Laboral de Actores de la Carrera de Ingeniería en Sistemas/Computación.

Gracias por su atención.

- . Jhonny Michael Morocho Abrigo.
- $\bullet$ Diego Stalin Merino Valverde

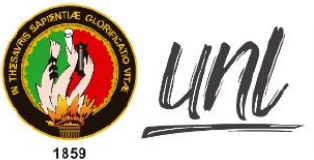

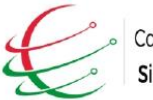

Carrera de Ingeniería en Sistemas/Computación.

# Facultad de Energía, las Industrias y los Recursos Naturales no Renovables

Loja 8 de agosto de 2021.

Nombre del entrevistado: Ing. Ing. Javier Alexander Sarango Espinoza

Cargo o rol de desempeño: Graduado de la Carrera de Ingeniería en Sistemas/Computación.

Objetivo de la entrevista: Realizar prueba funcional sobre el módulo de software.

# Módulo de software para la Vinculación Laboral de Actores de la Carrera de Ingeniería en Sistemas/Computación

# **Desarrollo**

El día domingo 8 de agosto de 2021 a las 15:40 pm se realizó una reunión con el Ing. Ing. Javier Alexander Sarango Espinoza graduado de la Carrera de Ingeniería en Sistemas/Computación, por medio de la plataforma ZOOM en la cual se desarrolló la actividad de "Realizar prueba funcional sobre el módulo de software con el usuario postulante graduado de la Carrera de Ingeniería en Sistemas/Computación".

A continuación, se muestran las funcionalidades que pertenecen al usuario Postulante:

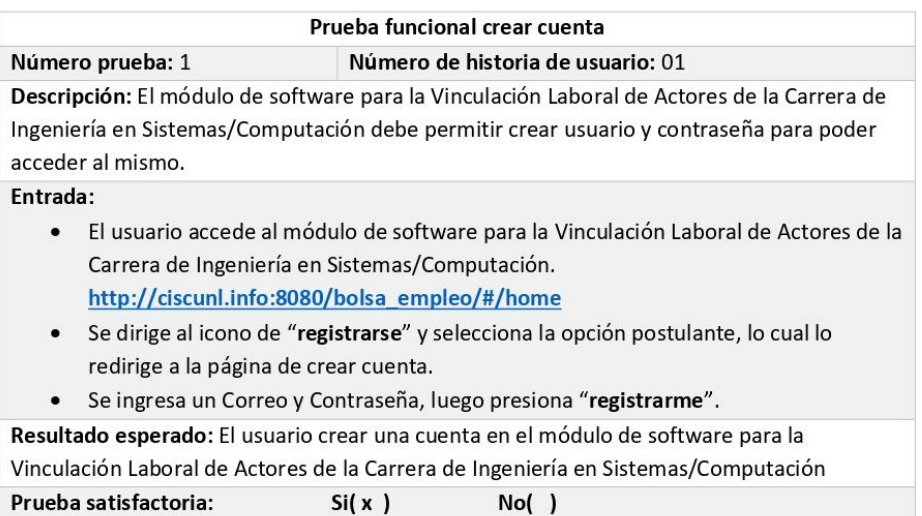

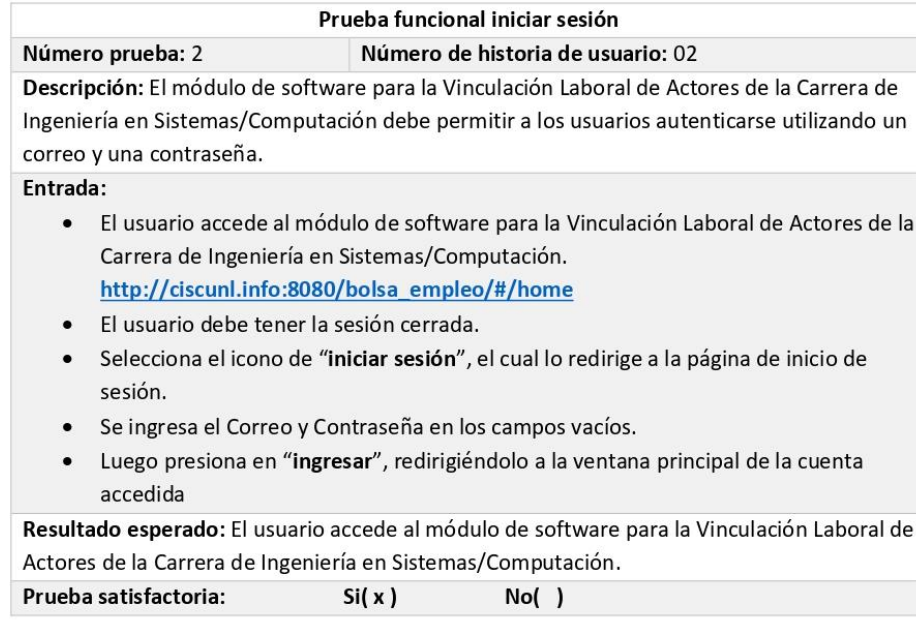

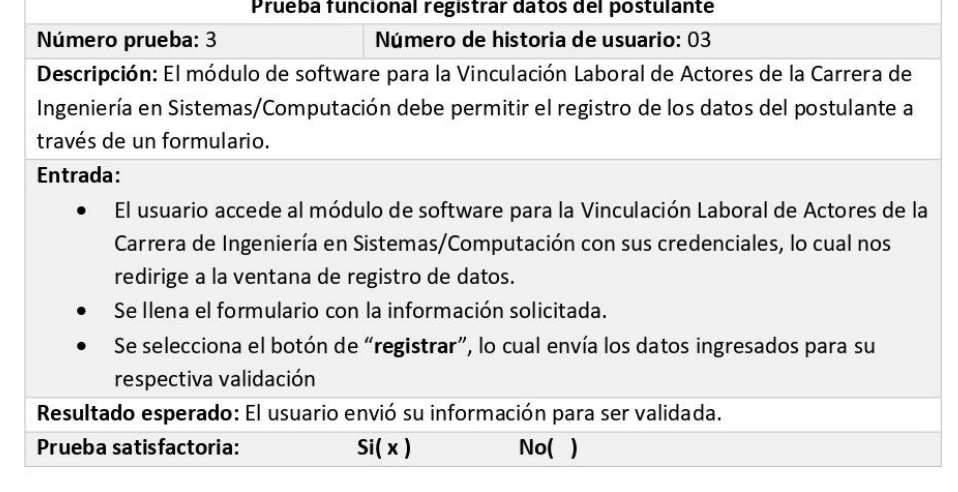

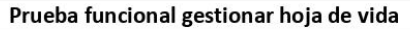

## Número de historia de usuario: 05

Descripción: El Postulante debe registrar en el módulo de software para la Vinculación Laboral de Actores de la Carrera de Ingeniería en Sistemas/Computación toda la información referente a su hoja de vida, adicional podrá visualizarla, modificarla o eliminar. Entrada:

- El usuario accede al módulo de software para la Vinculación Laboral de Actores de la  $\bullet$ Carrera de Ingeniería en Sistemas/Computación con sus credenciales.
- $\bullet$ Se dirige al apartado de hoja de vida y selecciona "Títulos académicos" o "Cursos y capacitaciones", lo cual le muestra una ventana con información de su hoja de vida.
- El usuario selecciona el botón de "agregar", lo cual muestra una ventana con parámetros de hoja de vida vacíos.
- Se ingresan los datos de hoja de vida solicitados.  $\bullet$

Número prueba: 4

 $\bullet$ Se selecciona el botón de "agregar", lo cual redirige a la ventana de la opción seleccionada anteriormente "Títulos académicos" o "Cursos y capacitaciones".

 $\bullet$ En la información registrada se habilita las acciones de visualizar, editar y eliminar. Resultado esperado: El usuario agregó, edito, visualizo o elimino información de su hoja de vida.

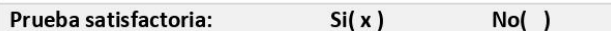

### Prueba funcional postular oferta laboral

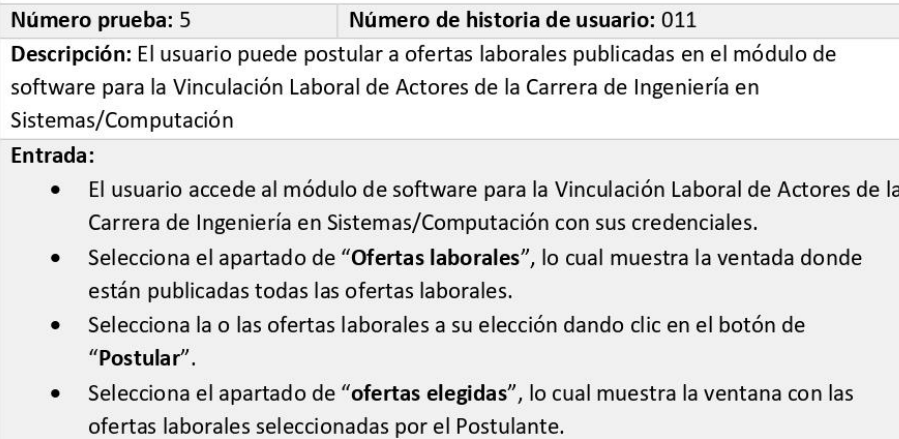

Resultado esperado: El usuario postuló a las ofertas laborales de su preferencia. Prueba satisfactoria:  $Si(x)$  $No( )$ 

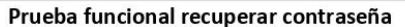

### Número de historia de usuario: 016

Descripción: Todos los usuarios registrados en el módulo de software para la Vinculación Laboral de Actores de la Carrera de Ingeniería en Sistemas/Computación pueden recuperar su contraseña mediante el correo electrónico.

#### Entrada:

Número prueba: 6

- $\bullet$ El usuario tiene que tener la sesión cerrada en el módulo de software para la Vinculación Laboral de Actores de la Carrera de Ingeniería en Sistemas/Computación.
- Se dirige al icono de "iniciar sesión", el cual lo redirige a la página de inicio de  $\bullet$ sesión.
- Selecciona el botón denominado "Clic Aquí" ubicado a la derecha de Recuperar contraseña, lo cual muestra una ventana que solicita el ingreso del correo registrado a la cuenta.
- Se ingresa el correo electrónico y se da clic en el botón "enviar", lo cual envía una contraseña temporal a su correo.
- Se regresa a la página principal del módulo de software para la Vinculación Laboral  $\bullet$ de Actores de la Carrera de Ingeniería en Sistemas/Computación y selecciona el icono de "iniciar sesión", el cual lo redirige a la página de inicio de sesión.
- $\bullet$ Se ingresa el Correo y Contraseña generada en los campos vacíos.
- Luego presiona en "ingresar", redirigiéndolo a la ventana principal donde se  $\bullet$ requiere una actualización de la nueva contraseña.
- · Se escribe la nueva contraseña y se actualiza.

Resultado esperado: El usuario tiene una nueva contraseña para poder ingresar al módulo Prueba satisfactoria:  $No( )$  $Si(x)$ 

Firmas de validación a prueba funcional.

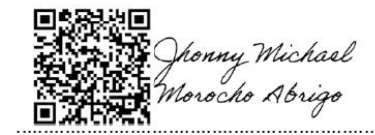

Jhonny Michael Morocho Abrigo

jmmorochoa@unl.edu.ec

Cedula:1105116899

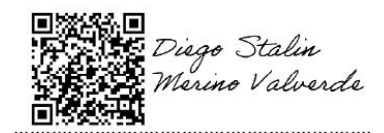

Diego Stalin Merino Valverde

Cedula: 1150007878

diego.merino@unl.edu.ec

. . . . . . . . . . . . . . .

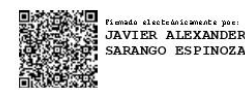

Ing. Javier Alexander Sarango Espinoza

Graduado de la Carrera de Ingeniería en Sistemas/Computación.

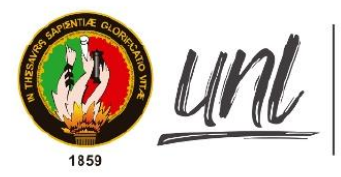

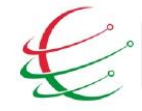

Carrera de Ingeniería en Sistemas/Computación.

Facultad de Energía, las Industrias y los Recursos Naturales no Renovables

### Acta nº 8

Loja 06 de agosto de 2021

Ing. Edwin René Guamán Quinche

Encargado actual del SISEG de la Carrera de Ingeniería en Sistemas/Computación.

Asunto: Prueba funcional aplicada al módulo de software de Vinculación Laboral de Actores de la Carrera de Ingeniería en Sistemas/Computación.

#### Cordial saludo.

Por medio de la presente solicito a usted la autorización para realizar una reunión de manera virtual y demostrar la operatividad referente al proceso de vinculación laboral, pretendiendo así realizar la prueba funcional correspondiente al usuario Encargado en el Módulo de software para la Vinculación Laboral de Actores de la Carrera de Ingeniería en Sistemas/Computación.

Gracias por su atención.

- · Jhonny Michael Morocho Abrigo.
- Diego Stalin Merino Valverde  $\bullet$

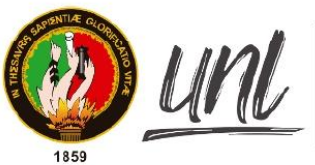

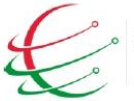

Carrera de Ingeniería en Sistemas/Computación.

Facultad de Energía, las Industrias y los Recursos Naturales no Renovables

Loja 12 de agosto de 2021.

Nombre del entrevistado: Ing. Edwin René Guamán Quinche

Cargo o rol de desempeño: Encargado SISEG de la Carrera de Ingeniería en Sistemas/Computación.

Objetivo de la entrevista: Realizar prueba funcional sobre el módulo de software.

# Módulo de software para la Vinculación Laboral de Actores de la Carrera de Ingeniería en Sistemas/Computación

### **Desarrollo**

El día jueves 12 de agosto de 2021 a las 16:00 pm se realizó una reunión con el Ing. Edwin René Guamán Quinche Encargado SISEG de la Carrera de Ingeniería en Sistemas/Computación, por medio de la plataforma ZOOM en la cual se desarrolló la actividad de "Realizar prueba funcional sobre el módulo de software con el usuario encargado SISEG de la Carrera de Ingeniería en Sistemas/Computación".

A continuación, se muestran las funcionalidades que pertenecen al usuario Encargado:

### Prueba funcional iniciar sesión

#### Número de historia de usuario: 02

Descripción: El módulo de software para la Vinculación Laboral de Actores de la Carrera de Ingeniería en Sistemas/Computación debe permitir a los usuarios autenticarse utilizando un correo y una contraseña.

### Entrada:

Número prueba: 1

- El usuario accede al módulo de software para la Vinculación Laboral de Actores de la  $\bullet$ Carrera de Ingeniería en Sistemas/Computación. http://ciscunl.info:8080/bolsa\_empleo/#/home
- Selecciona el icono de "iniciar sesión", el cual lo redirige a la página de inicio de sesión.
- Se ingresa el Correo y Contraseña en los campos vacíos.
- Luego presiona en "ingresar", redirigiéndolo a la ventana principal de la cuenta accedida

Resultado esperado: El usuario accede al módulo de software para la Vinculación Laboral de Actores de la Carrera de Ingeniería en Sistemas/Computación.

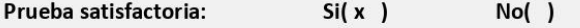

#### Prueba funcional validar datos del empleador registrado Número prueba: 2 Número de historia de usuario: 07

Descripción: El módulo de software para la Vinculación Laboral de Actores de la Carrera de Ingeniería en Sistemas/Computación debe permitir al Encargado validar los datos de cuenta ingresados por parte del Empleador.

# Entrada:

- · El usuario Encargado se dirige a la sección de "Empleadores" en el módulo de software para la Vinculación Laboral de Actores de la Carrera de Ingeniería en Sistemas/Computación, lo cual lo redirige a una ventana con toda la lista de los Empleadores.
- · Se selecciona en la columna de "Validar" el usuario Empleador que se desee validar, lo cual muestra una ventana con los datos ingresados por el usuario Empleador.
- Se ingresa algún detalle en el campo de "Observaciones".

 $\bullet$ Se selecciona el estado de validación y también se selecciona el botón de registrar.

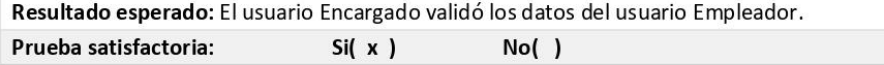

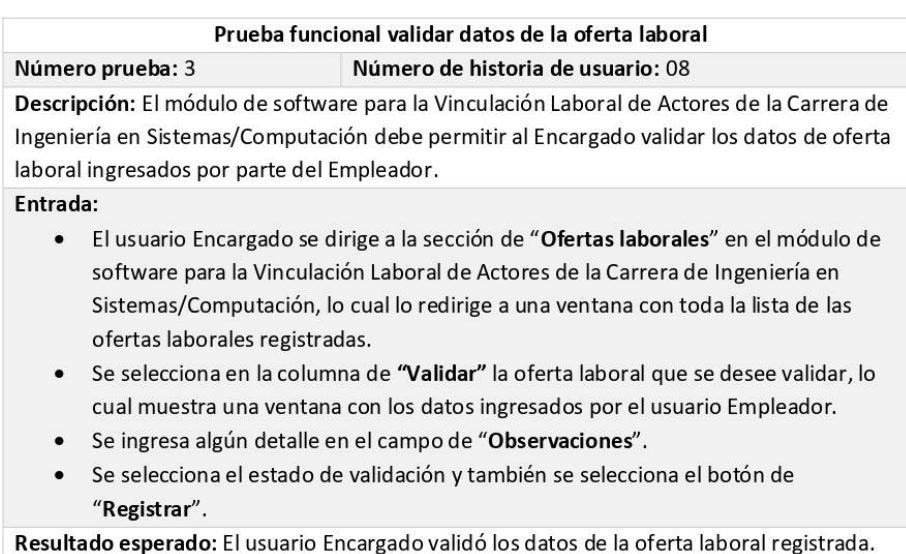

Prueba satisfactoria:  $Si(x)$  $No( )$ 

### Prueba funcional filtrar postulantes

### Número de historia de usuario: 12

Descripción: El módulo de software para la Vinculación Laboral de Actores de la Carrera de Ingeniería en Sistemas/Computación debe permitir al Encargado filtrar los postulantes registrados a una oferta laboral.

### Entrada:

Número prueba: 4

- El usuario Encargado se dirige a la sección de "Ofertas laborales" en el módulo de  $\bullet$ software para la Vinculación Laboral de Actores de la Carrera de Ingeniería en Sistemas/Computación, lo cual lo redirige a una ventana con toda la lista de las ofertas laborales registradas.
- Se selecciona en la columna de "Postulantes" la oferta laboral que se desee filtrar los usuarios registrados, lo cual muestra una ventana con la lista de los postulantes inscritos a dicha oferta laboral.
- Se desmarca los usuarios que se desee desactivar a la postulación de la oferta laboral.
- Se guarda los cambios realizados en el botón de guardar, lo cual permite que el usuario Empleador solo pueda visualizar los postulantes activados a la oferta laboral.

Resultado esperado: El usuario Encargado filtra los postulantes de una oferta laboral registrada en el módulo de software para la Vinculación Laboral de Actores de la Carrera de Ingeniería en Sistemas/Computación.

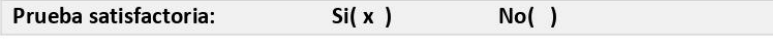

# Prueba funcional calificar empleadores Número de historia de usuario: 14 Número prueba: 5 Descripción: El módulo de software para la Vinculación Laboral de Actores de la Carrera de Ingeniería en Sistemas/Computación debe permitir al Encargado calificar los Empleadores registrados. Entrada: El usuario Encargado se dirige a la sección de "Empleadores" en el módulo de  $\bullet$ software para la Vinculación Laboral de Actores de la Carrera de Ingeniería en Sistemas/Computación, lo cual lo redirige a una ventana con toda la lista de los empleadores registrados. Se selecciona en la columna de "Calificar" la cantidad de estrellas respectivas a cada empleador registrado, la misma que se promedia con las calificaciones anteriores para mostrar la nueva calificación. Resultado esperado: El usuario Encargado calificó un usuario empleador registrado en el

módulo de software para la Vinculación Laboral de Actores de la Carrera de Ingeniería en Sistemas/Computación.

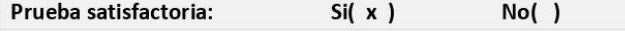

#### Prueba funcional recuperar contraseña

### Número de historia de usuario: 016

Descripción: Todos los usuarios registrados en el módulo de software para la Vinculación Laboral de Actores de la Carrera de Ingeniería en Sistemas/Computación pueden recuperar su contraseña mediante el correo electrónico.

#### Entrada:

Número prueba: 6

- $\bullet$ El usuario tiene que tener la sesión cerrada en el módulo de software para la Vinculación Laboral de Actores de la Carrera de Ingeniería en Sistemas/Computación.
- Se dirige al icono de "iniciar sesión", el cual lo redirige a la página de inicio de sesión.
- Selecciona el botón denominado "Clic Aquí" ubicado a la derecha de Recuperar contraseña, lo cual muestra una ventana que solicita el ingreso del correo registrado a la cuenta.
- Se ingresa el correo electrónico y se da clic en el botón "enviar", lo cual envía una contraseña temporal a su correo.
- Se regresa a la página principal del módulo de software para la Vinculación Laboral de Actores de la Carrera de Ingeniería en Sistemas/Computación y selecciona el icono de "iniciar sesión", el cual lo redirige a la página de inicio de sesión.
- Se ingresa el Correo y Contraseña generada en los campos vacíos.
- Luego presiona en "ingresar", redirigiéndolo a la ventana principal donde se requiere una actualización de la nueva contraseña.
- Se escribe la nueva contraseña y se actualiza.

Resultado esperado: El usuario tiene una nueva contraseña para poder ingresar al módulo. Prueba satisfactoria:  $Si(X)$  $No( )$ 

# Prueba funcional generar reportes Número de historia de usuario: 017

Descripción: Todos los usuarios registrados en el módulo de software para la Vinculación Laboral de Actores de la Carrera de Ingeniería en Sistemas/Computación pueden recuperar su contraseña mediante el correo electrónico.

#### Entrada:

Número prueba: 7

- El usuario Encargado se dirige a la sección de Ofertas laborales dentro de "Reportes" en el módulo de software para la Vinculación Laboral de Actores de la Carrera de Ingeniería en Sistemas/Computación, lo cual lo redirige a una ventana con todas las ofertas laborales registradas.
- Se realiza un filtrado según crea conveniente el usuario Encargado.
- Se selecciona el icono de "PDF", lo cual muestra un documento con todas las ofertas laborales que se mostraba anteriormente y el estado de las mismas.
- Si desea realizar un informe individual a una oferta laboral se regresa a la sección de "Reportes" en el módulo de software para la Vinculación Laboral de Actores de la Carrera de Ingeniería en Sistemas/Computación.

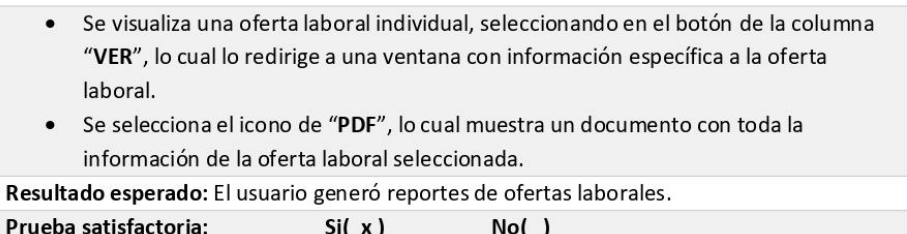

Firmas de validación a prueba funcional.

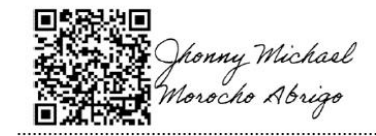

Jhonny Michael Morocho Abrigo

jmmorochoa@unl.edu.ec

Cedula:1105116899

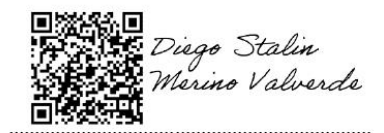

Diego Stalin Merino Valverde

Cedula: 1150007878

diego.merino@unl.edu.ec

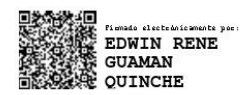

Ing. Edwin René Guamán Quinche

Encargado actual del SISEG de la Carrera de Ingeniería en Sistemas/Computación.

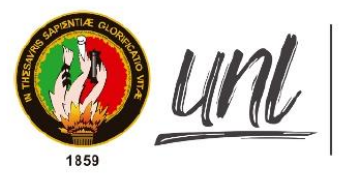

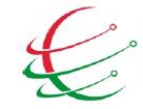

Carrera de Ingeniería en Sistemas/Computación.

Facultad de Energía, las Industrias y los Recursos Naturales no Renovables

# Acta nº 9

Loja 06 de agosto de 2021

Sra. Elisa Beatriz Orellana Bravo

Secretaria de la Carrera de Ingeniería en Sistemas/Computación.

Asunto: Prueba funcional aplicada al módulo de software de Vinculación Laboral de Actores de la Carrera de Ingeniería en Sistemas/Computación.

### Cordial saludo.

Por medio de la presente solicito a usted la autorización para realizar una reunión de manera virtual y demostrar la operatividad referente al proceso de vinculación laboral, pretendiendo así realizar la prueba funcional correspondiente al usuario Secretario/a en el Módulo de software para la Vinculación Laboral de Actores de la Carrera de Ingeniería en Sistemas/Computación.

Gracias por su atención.

- · Jhonny Michael Morocho Abrigo.
- Diego Stalin Merino Valverde  $\bullet$

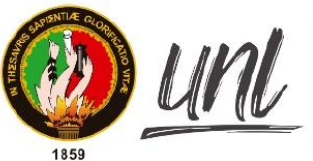

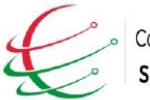

Carrera de Ingeniería en Sistemas/Computación.

# Facultad de Energía, las Industrias y los Recursos Naturales no Renovables

Loja 10 de agosto de 2021.

Nombre del entrevistado: Sra. Elisa Beatriz Orellana Bravo

Cargo o rol de desempeño: Secretaria de la Carrera de Ingeniería en Sistemas/Computación.

Objetivo de la entrevista: Realizar prueba funcional sobre el módulo de software.

### Módulo de software para la Vinculación Laboral de Actores de la Carrera de Ingeniería en Sistemas/Computación

## **Desarrollo**

El día martes 10 agosto de 2021 a las 9.40 am se realizó una reunión con la Secretaria de la Carrera de Ingeniería en Sistemas/Computación, de manera presencial en la cual se desarrolló la actividad de "Realizar prueba funcional sobre el módulo de software con el usuario secretaria de la Carrera de Ingeniería en Sistemas/Computación".

A continuación, se muestran las funcionalidades que pertenecen al usuario Secretaria:

### Prueba funcional iniciar sesión Número prueba: 1 Número de historia de usuario: 02 Descripción: El módulo de software para la Vinculación Laboral de Actores de la Carrera de Ingeniería en Sistemas/Computación debe permitir a los usuarios autenticarse utilizando un correo y una contraseña. Entrada: El usuario accede al módulo de software para la Vinculación Laboral de Actores de la  $\bullet$ Carrera de Ingeniería en Sistemas/Computación. http://ciscunl.info:8080/bolsa\_empleo/#/home Selecciona el icono de "iniciar sesión", el cual lo redirige a la página de inicio de  $\bullet$ sesión. Se ingresa el Correo y Contraseña en los campos vacíos. Luego presiona en "ingresar", redirigiéndolo a la ventana principal de la cuenta  $\bullet$ accedida Resultado esperado: El usuario accede al módulo de software para la Vinculación Laboral de Actores de la Carrera de Ingeniería en Sistemas/Computación.

Prueba satisfactoria:  $Si(X)$  $No( )$ 

# Prueba funcional validar datos del postulante registrado

Número prueba: 2 Número de historia de usuario: 04

Descripción: El módulo de software para la Vinculación Laboral de Actores de la Carrera de Ingeniería en Sistemas/Computación debe permitir al usuario Secretaria validar los datos de cuenta ingresados por parte del Postulante.

# Entrada:

- · El usuario Secretaria se dirige a la sección de "Postulantes" en el módulo de software para la Vinculación Laboral de Actores de la Carrera de Ingeniería en Sistemas/Computación, lo cual lo redirige a una ventana con toda la lista de los Postulantes.
- Se selecciona en la columna de "Validar" el usuario Postulante que se desee validar, lo cual muestra una ventana con los datos ingresados por el usuario Postulante.
- Se ingresa algún detalle en el campo de "Observaciones".

 $\bullet$ Se selecciona el estado de validación y también se selecciona el botón de guardar. esperado: El usuario Secretaria validó los datos de la oferta laboral registrada

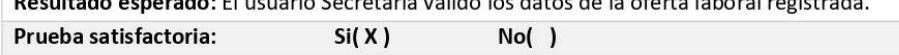

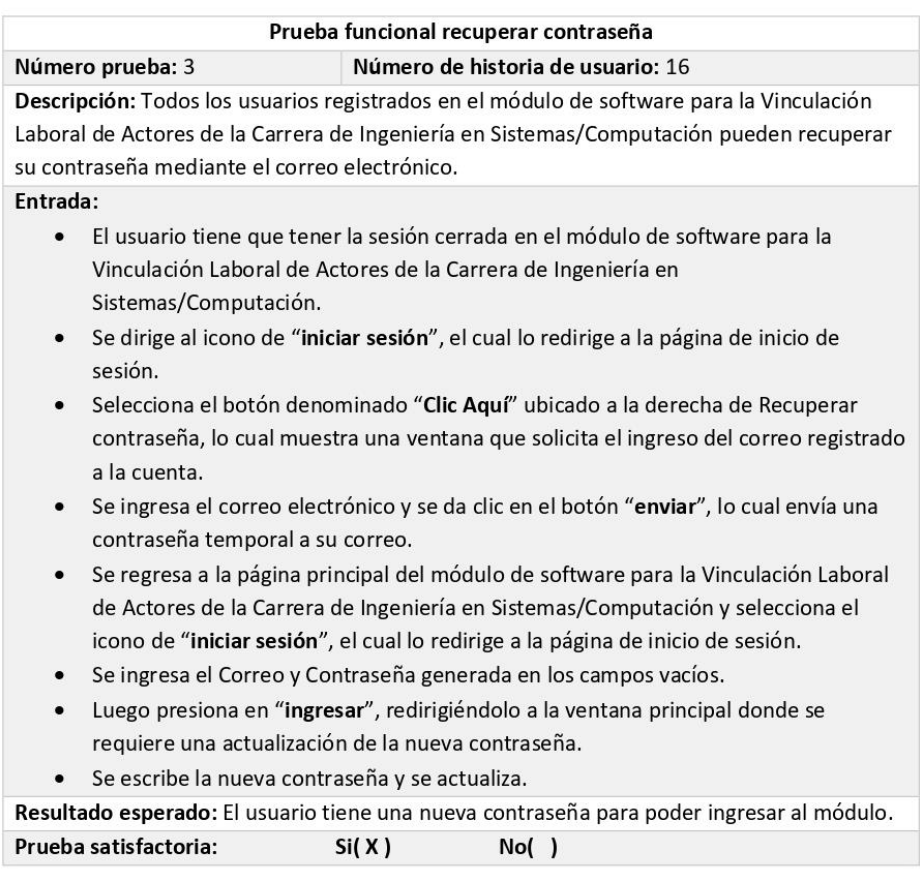

Firmas de validación a prueba funcional.

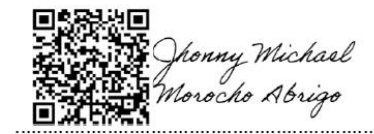

Jhonny Michael Morocho Abrigo

jmmorochoa@unl.edu.ec

Cedula:1105116899

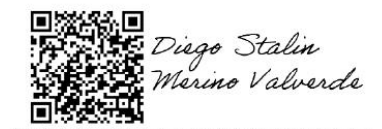

Diego Stalin Merino Valverde

Cedula: 1150007878

diego.merino@unl.edu.ec

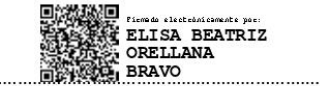

Sra. Elisa Beatriz Orellana Bravo

Secretaria de la Carrera de Ingeniería en Sistemas/Computación.

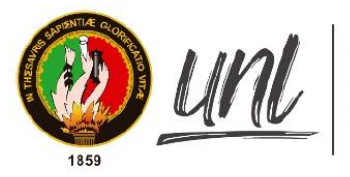

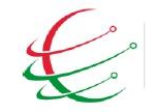

Carrera de Ingeniería en Sistemas/Computación.

Facultad de Energía, las Industrias y los Recursos Naturales no Renovables

# Acta nº 10

Loja 06 de agosto de 2021

Sr. Ítalo Fernando Coello V.

Gerente General Neil Armstrong Visionarios Centro de Capacitación y OVP.

Asunto: Prueba funcional aplicada al módulo de software de Vinculación Laboral de Actores de la Carrera de Ingeniería en Sistemas/Computación.

# Cordial saludo.

Por medio de la presente solicito a usted la autorización para realizar una reunión de manera virtual y demostrar la operatividad referente al proceso de vinculación laboral, pretendiendo así realizar la prueba funcional correspondiente al usuario Empleador en el Módulo de software para la Vinculación Laboral de Actores de la Carrera de Ingeniería en Sistemas/Computación.

Gracias por su atención.

- · Jhonny Michael Morocho Abrigo.
- $\ddot{\phantom{0}}$ Diego Stalin Merino Valverde

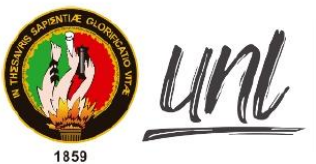

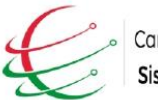

Carrera de Ingeniería en Sistemas/Computación.

Facultad de Energía, las Industrias y los Recursos Naturales no Renovables

Loja 16 de agosto de 2021.

Nombre del entrevistado: Sr. Ítalo Fernando Coello V.

Cargo o rol de desempeño: Gerente General Neil Armstrong Visionarios Centro de Capacitación y OVP.

Objetivo de la entrevista: Realizar prueba funcional sobre el módulo de software.

# Módulo de software para la Vinculación Laboral de Actores de la Carrera de Ingeniería en Sistemas/Computación

# **Desarrollo**

El día lunes 16 de agosto de 2021 a las 15:30, se realizó una reunión con el Ing. Sr. Ítalo Fernando Coello Gerente General Neil Armstrong Visionarios Centro de Capacitación y OVP, por medio de la plataforma ZOOM en la cual se desarrolló la actividad de "Realizar prueba funcional sobre el módulo de software con el usuario empleador de la Carrera de Ingeniería en Sistemas/Computación".

A continuación, se muestran las funcionalidades que pertenecen al usuario Empleador:

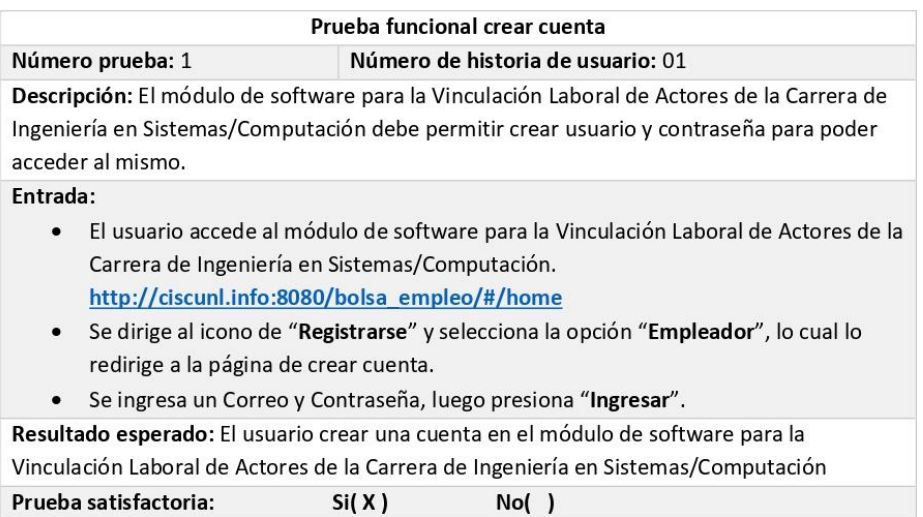

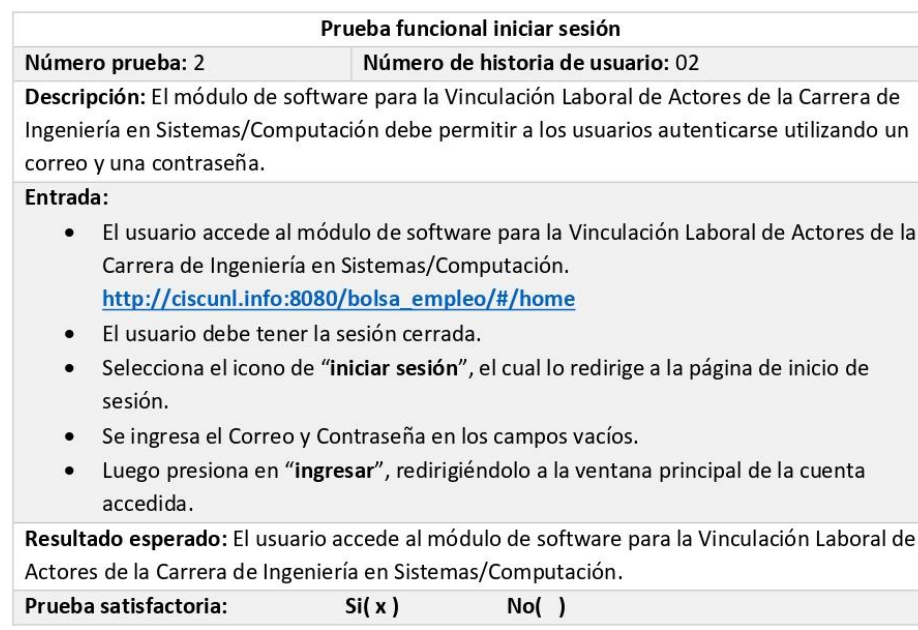

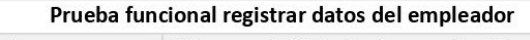

Número prueba: 3 Número de historia de usuario: 06 Descripción: El módulo de software para la Vinculación Laboral de Actores de la Carrera de Ingeniería en Sistemas/Computación debe permitir el registro de los datos del empleador a través de un formulario.

### Entrada:

- · El usuario accede al módulo de software para la Vinculación Laboral de Actores de la Carrera de Ingeniería en Sistemas/Computación con sus credenciales.
- · Luego selecciona la sección "Formulario de registro" lo cual nos redirige a la ventana de registro de datos.
- · Se llena el formulario con la información solicitada.
- Se selecciona el botón de "registrar", lo cual envía los datos ingresados para su  $\bullet$ respectiva validación

Resultado esperado: El usuario envió su información para ser validada.

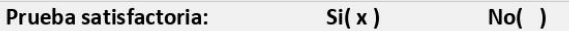

# Prueba funcional gestionar oferta laboral

### Número de historia de usuario: 09

Descripción: El Empleador debe registrar en el módulo de software para la Vinculación Laboral de Actores de la Carrera de Ingeniería en Sistemas/Computación toda la información referente a su oferta laboral, adicional podrá visualizarla, modificarla o eliminar antes de ser publicada.

#### Entrada:

Número prueba: 4

- El usuario accede al módulo de software para la Vinculación Laboral de Actores de la  $\bullet$ Carrera de Ingeniería en Sistemas/Computación con sus credenciales.
- Se dirige al apartado de "Ofertas laborales" y selecciona el botón "Agregar", lo cual  $\bullet$ le muestra una ventana con datos a ingresar referente a oferta laboral.
- El usuario ingresa la información solicitada y selecciona el botón "Registrar".
- En caso de querer editar, visualizar o eliminar la oferta registrada se lo puede realizar en la columna de "Acciones".

Nota: Las opciones de visualización, edición o eliminación están disponibles antes de que la oferta laboral cambie a estado "Publicada".

Resultado esperado: El usuario agregó una oferta laboral para ser validada. Prueba satisfactoria:  $Si(x)$  $No( )$ 

#### Prueba funcional seleccionar y aprobar postulantes a oferta laboral Número prueba: 5 Número de historia de usuario: 013

Descripción: El usuario Empleador accede a una oferta laboral y se muestra un listado de postulantes, permitiendo así realizar o no la contratación.

#### Entrada:

- El usuario accede al módulo de software para la Vinculación Laboral de Actores de la  $\bullet$ Carrera de Ingeniería en Sistemas/Computación con sus credenciales.
- · Selecciona el apartado de "Ofertas laborales", lo cual muestra una ventana con las ofertas laborales pertenecientes al usuario empleador.
- Selecciona en la columna de "Postulantes" la oferta laboral deseada.
- Se muestra un listado de postulantes, adicional se tiene acceso a visualizar la hoja  $\bullet$ de vida de los postulantes.
- Para finalizar la oferta laboral selecciona el botón "Finalizar oferta".

Nota: Se puede realizar la contratación de uno o varios postulantes caso contrario se finaliza la oferta laboral cuando no se encuentra ningún postulante seleccionado.

Resultado esperado: El usuario finalizó la oferta laboral con o sin postulantes contratados. Prueba satisfactoria:  $Si(x)$  $No( )$ 

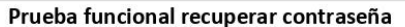

### Número de historia de usuario: 016

Descripción: Todos los usuarios registrados en el módulo de software para la Vinculación Laboral de Actores de la Carrera de Ingeniería en Sistemas/Computación pueden recuperar su contraseña mediante el correo electrónico.

### Entrada:

Número prueba: 6

- · El usuario tiene que tener la sesión cerrada en el módulo de software para la Vinculación Laboral de Actores de la Carrera de Ingeniería en Sistemas/Computación.
- · Se dirige al icono de "iniciar sesión", el cual lo redirige a la página de inicio de sesión.
- Selecciona el botón denominado "Clic Aquí" ubicado a la derecha de Recuperar contraseña, lo cual muestra una ventana que solicita el ingreso del correo registrado a la cuenta.
- Se ingresa el correo electrónico y se da clic en el botón "enviar", lo cual envía una contraseña temporal a su correo.
- Se regresa a la página principal del módulo de software para la Vinculación Laboral  $\bullet$ de Actores de la Carrera de Ingeniería en Sistemas/Computación y selecciona el icono de "iniciar sesión", el cual lo redirige a la página de inicio de sesión.
- Se ingresa el Correo y Contraseña generada en los campos vacíos.  $\bullet$
- Luego presiona en "ingresar", redirigiéndolo a la ventana principal donde se  $\bullet$ requiere una actualización de la contraseña.
- · Se escribe la nueva contraseña y se actualiza.

Resultado esperado: El usuario tiene una nueva contraseña para poder ingresar al módulo Prueba satisfactoria:  $Si(x)$  $No( )$ 

### Firmas de validación a prueba funcional.

nny Michael rcho Abrian

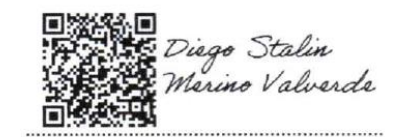

Jhonny Michael Morocho Abrigo

jmmorochoa@unl.edu.ec

Cedula:1105116899

Diego Stalin Merino Valverde

Cedula: 1150007878

diego.merino@unl.edu.ec

**SIONARIOS** coor ARMSTRONG **NEI** Sr. Ítalo/Fernando Coello V.

Gerente General

NEIL ARMSTRONG VISIONARIOS CENTRO DE CAPACITACIÓN Y OVP

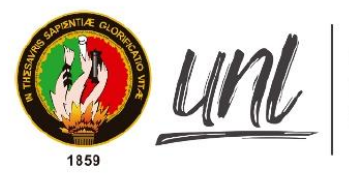

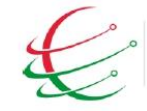

Carrera de Ingeniería en Sistemas/Computación.

Facultad de Energía, las Industrias y los Recursos Naturales no Renovables

# Acta nº 11

Loja 06 de agosto de 2021

Ing. Pablo Fernando Ordoñez Ordóñez

Gestor de la Carrera de Ingeniería en Sistemas/Computación.

Asunto: Prueba funcional aplicada al módulo de software de Vinculación Laboral de Actores de la Carrera de Ingeniería en Sistemas/Computación.

#### Cordial saludo.

Por medio de la presente solicito a usted la autorización para realizar una reunión de manera virtual y demostrar la operatividad referente al proceso de vinculación laboral, pretendiendo así realizar la prueba funcional correspondiente al usuario Gestor en el Módulo de software para la Vinculación Laboral de Actores de la Carrera de Ingeniería en Sistemas/Computación.

Gracias por su atención.

- · Jhonny Michael Morocho Abrigo.
- $\ddot{\phantom{0}}$ Diego Stalin Merino Valverde

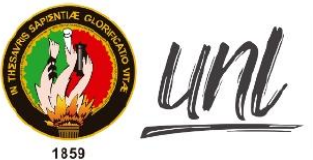

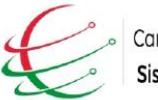

Carrera de Ingeniería en Sistemas/Computación.

# Facultad de Energía, las Industrias y los Recursos Naturales no Renovables

Loja 16 de agosto de 2021.

Nombre del entrevistado: Ing. Pablo Fernando Ordoñez Ordóñez

Cargo o rol de desempeño: Graduado de la Carrera de Ingeniería en Sistemas/Computación.

Objetivo de la entrevista: Realizar prueba funcional sobre el módulo de software.

# Módulo de software para la Vinculación Laboral de Actores de la Carrera de Ingeniería en Sistemas/Computación

## **Desarrollo**

El día lunes 16 de agosto de 2021 a las 13:00 pm se realizó una reunión con el Ing. Pablo Fernando Ordoñez Ordóñez Gestor de la Carrera de Ingeniería en Sistemas/Computación, por medio de la plataforma ZOOM en la cual se desarrolló la actividad de "Realizar prueba funcional sobre el módulo de software con el usuario Gestor de la Carrera de Ingeniería en Sistemas/Computación".

A continuación, se muestran las funcionalidades que pertenecen al usuario Gestor:

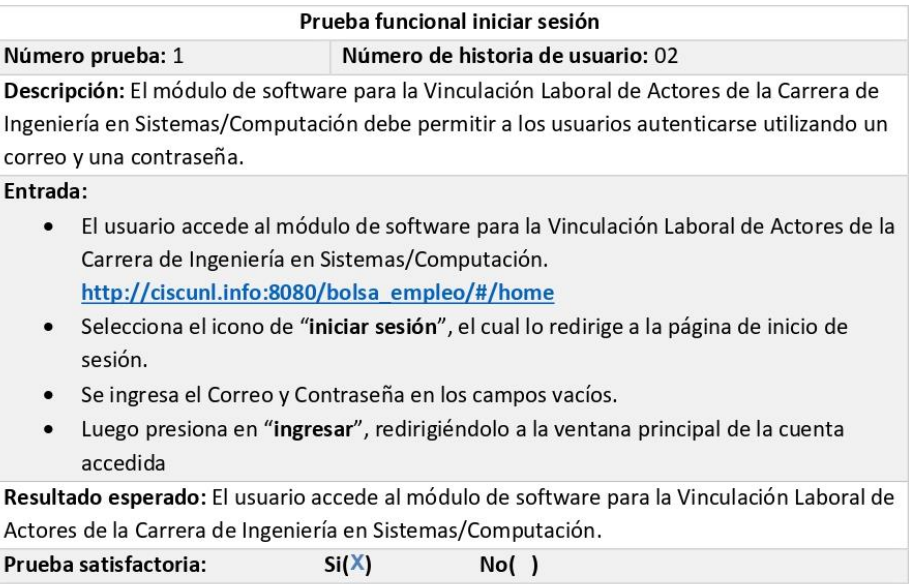

### Prueba funcional Gestionar roles de usuario

#### Número de historia de usuario: 15

Descripción: El módulo de software para la Vinculación Laboral de Actores de la Carrera de Ingeniería en Sistemas/Computación debe permitir gestionar los perfiles administrativos. Entrada:

- · El usuario accede al módulo de software para la Vinculación Laboral de Actores de la Carrera de Ingeniería en Sistemas/Computación con sus credenciales.
- Se dirige al apartado de "Gestionar usuarios", lo cual muestra una ventana donde  $\bullet$ se puede agregar, editar y visualizar perfiles de tipo gestor, encargado y secretaria.
- Se selecciona el botón de "Agregar", lo cual muestra un formulario de registro para  $\bullet$ el nuevo perfil.
- Se llena el formulario con la información solicitada y se selecciona el botón "Registrar".
- Se puede realizar la edición de los perfiles en el botón de edición de cada perfil, el cual muestra el formulario con los campos ingresados a dicho perfil y se selecciona el botón "Registrar" para actualizar la información.

Resultado esperado: El usuario Gestor gestionó los perfiles administrativos del módulo de software para la Vinculación Laboral de Actores de la Carrera de Ingeniería en Sistemas/Computación.

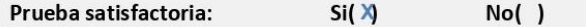

Número prueba: 2

Obs: Verificación de contraseña

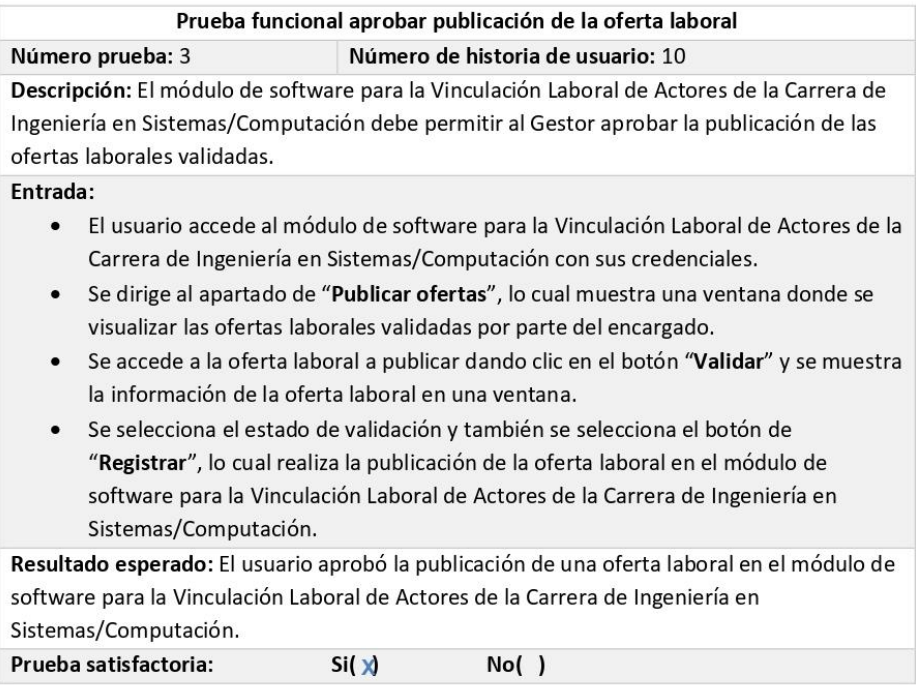
# Prueba funcional recuperar contraseña Número prueba: 4 Número de historia de usuario: 016 Descripción: Todos los usuarios registrados en el módulo de software para la Vinculación Laboral de Actores de la Carrera de Ingeniería en Sistemas/Computación pueden recuperar su contraseña mediante el correo electrónico. Fntrada: El usuario tiene que tener la sesión cerrada en el módulo de software para la  $\bullet$ Vinculación Laboral de Actores de la Carrera de Ingeniería en Sistemas/Computación. · Se dirige al icono de "iniciar sesión", el cual lo redirige a la página de inicio de sesión. · Selecciona el botón denominado "Clic Aquí" ubicado a la derecha de Recuperar contraseña, lo cual muestra una ventana que solicita el ingreso del correo registrado a la cuenta. Se ingresa el correo electrónico y se da clic en el botón "enviar", lo cual envía una contraseña temporal a su correo. Se regresa a la página principal del módulo de software para la Vinculación Laboral  $\bullet$ de Actores de la Carrera de Ingeniería en Sistemas/Computación y selecciona el icono de "iniciar sesión", el cual lo redirige a la página de inicio de sesión. · Se ingresa el Correo y Contraseña generada en los campos vacíos.  $\bullet$ Luego presiona en "ingresar", redirigiéndolo a la ventana principal donde se requiere una actualización de la nueva contraseña. · Se escribe la nueva contraseña y se actualiza. Resultado esperado: El usuario tiene una nueva contraseña para poder ingresar al módulo. Prueba satisfactoria:  $No( )$  $Si(x)$

Obs generales: Redes sociales, nombre del producto, manuales de usuarios, pseudo email, API redes(opt)

Firmas de validación a prueba funcional.

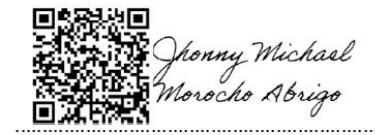

Jhonny Michael Morocho Abrigo

jmmorochoa@unl.edu.ec

Cedula:1105116899

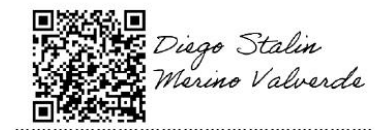

Diego Stalin Merino Valverde

Cedula: 1150007878

diego.merino@unl.edu.ec

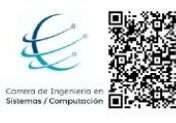

Firmado digitalmente por<br>PABLO FERNANDO<br>ORDONEZ ORDONEZ<br>Razón: Proceso de<br>Titulación<br>Ubicación: Loja ..............

Ing. Pablo Fernando Ordoñez Ordóñez

Gestor de la Carrera de Ingeniería en Sistemas/Computación.

#### Anexo 15. Validación del plan de implantación

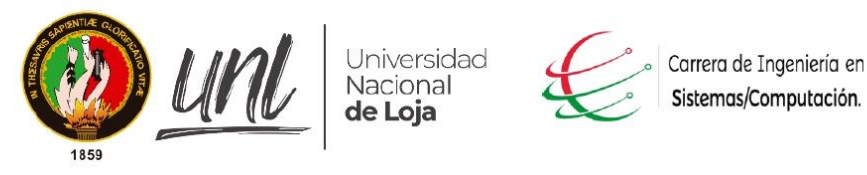

Facultad de Energía, las Industrias y los Recursos Naturales no Renovables

Loja 19 de mayo de 2021.

Nombre del entrevistado: Ing. Pablo Ordoñez O.

Cargo o rol de desempeño: Gestor Académico de la Carrera de Ingeniería en Sistemas/Computación

Objetivo de la entrevista: Validar el Plan para la Implantación del módulo de Vinculación Laboral.

Módulo de software para la Vinculación Laboral de Actores de la Carrera de Ingeniería en Sistemas/Computación

#### **Desarrollo**

1. Socializar el plan de implantación.

**FASE 1. INICIACIÓN Y ORGANIZACION.** 

1.1. Realizar estudio de factibilidad.

1.1.1. Factibilidad técnica

La factibilidad técnica posibilita obtener la información elemental en relación a, si existe o está al alcance la tecnología fundamental para el sistema a llevar a cabo, chequeando si se cuenta con los conjuntos y programas mínimos para la ejecución e implementación del mismo.

#### 1.1.2. Factibilidad Operativa

La factibilidad operativa tiene relación con que debería existir personal preparado para la ejecución del plan en desarrollo y de igual manera, colocando mucho hincapié en el grado de optimización que aportará el plan para la organización de corretaje. Además, tienen que existir usuarios finales dispuestos a usar los servicios causados por el sistema desarrollado.

## 1.1.3. Factibilidad Legal

La factibilidad legal tiene como propósito detallar si existe algún impedimento para ser factible legalmente la implantación del sistema o modulo.

### 1.1.4 Factibilidad Económica

La factibilidad económica establece si el sistema es realizable para su ejecución respecto de los precios asociados al desarrollo y su implementación. De igual manera, se debería probar que las ventajas a obtener con la ejecución de este sistema son mejores a los precios en que se incurrirá al desarrollo y utilización.

# 1.2. Consolidación del equipo del proyecto

Es la etapa donde se inicia la formación final del equipo de trabajo del proyecto, donde se generan dos miembros muy importantes como son:

- · Líder funcional: definirá la propuesta de implantación y la metodología a seguir.
- · Jefe de proyecto: gestionará todo el trabajo técnico.

## 1.3. Cronograma

La implantación del módulo de software requiere una adecuada distribución del tiempo y de actividades a desarrollar, por lo cual se genera un cronograma para una mejor implantación.

## 1.4. Identificación de riesgos

Es importante contemplar posibles escenarios de riesgo que podrían presentarse en el transcurso de la implantación.

**FASE 2. ANÁLISIS FUNCIONAL** 

## 2.1. Revisión de requerimientos funcionales

Necesidades funcionales o procesos de negocio que deben cubrirse con la implantación de la solución e identificación de sus correspondientes áreas afectadas.

#### 2.2. Análisis de requerimientos

Es la definición del qué se quiere hacer. Se extrae y se analiza toda la información o conjunto de operaciones que deben realizarse para llevar a cabo cada necesidad funcional.

# **FASE 3. EJECUCIÓN**

#### 3.1. Instalación

Se realiza la documentación de todo el proceso generado en la instalación y configuración del módulo de software en un servidor.

#### 3.2. Ejecución de pruebas

Se realizan tipos de test implicando a los usuarios para probar funcionalidad y para comprobar que la implantación del módulo sea el correcto.

## **FASE 4. CIERRE**

#### 4.1. Formación y documentación

Se realiza la formación a los usuarios finales, mediante la elaboración de manuales de usuario, manuales de instalación y videos instructivos.

#### 4.2. Seguridad

Gestión de perfiles y autorizaciones para controlar el acceso a las funciones del sistema.

# 2. Validación

El día miércoles 19 de mayo de 2021 a las 16:30 pm se realizó una reunión con el Gestor Académico de la Carrera de Ingeniería en Sistemas/Computación, por medio de la plataforma ZOOM en la cual se desarrolló la actividad de "Validar el Plan para la Implantación del módulo de Vinculación Laboral".

El Gestor Académico de la Carrera de Ingeniería en Sistemas/Computación revisó el Plan para la Implantación del módulo de Vinculación Laboral, formuló las respectivas preguntas según el tema y validó el Plan de Implantación, de esta manera los investigadores finalizan la primera tarea del tercer objetivo referente al Módulo de software para la Vinculación Laboral de Actores de la Carrera de Ingeniería en Sistemas/Computación.

Firmas de validación.

nny Michael ocho Abrigo

Jhonny Michael Morocho Abrigo

jmmorochoa@unl.edu.ec

Cedula:1105116899

ego Stalin rino Valverde . . . . . . . . . . . . .

Diego Stalin Merino Valverde

Cedula: 1150007878

diego.merino@unl.edu.ec

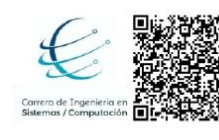

Firmado digitalmente por PABLO FERNANDO ORDONEZ ORDONEZ Razón: Direccion de Carrera Ubicación: Loja 

Ing. Pablo Ordoñez

Gestor Académico de la Carrera de Ingeniería en Sistemas/Computación.

#### Anexo 16. Validación de entrega y recepción del módulo implantado

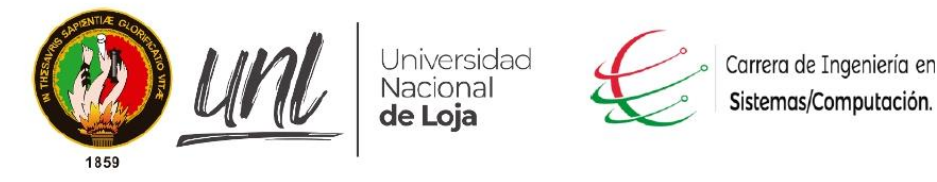

Facultad de Energía, las Industrias y los Recursos Naturales no Renovables

Loja 06 de septiembre de 2021.

# ACTA DE ENTREGA RECEPCIÓN

# NOMBRE DEL PROYECTO: "MÓDULO DE SOFTWARE PARA LA VINCULACIÓN LABORAL DE ACTORES DE LA CARRERA DE INGENIERÍA EN SISTEMAS/COMPUTACIÓN"

En la ciudad de Loja, a los seis días del mes de septiembre del año 2021, comparecen, por una parte, el Ing. Pablo Ordoñez, Gestor Académico de la Carrera de Ingeniería en Sistemas/Computación, y, por otra parte, los Sres. Diego Stalin Merino Valverde y Jhonny Michael Morocho Abrigo, con el objetivo de evidenciar la entrega del módulo implantado bajo los siguientes aspectos:

### PRIMERO: MATERIAL DE FORMACIÓN Y DOCUMENTACIÓN

Entrega de material para la formación de usuarios que hagan eso del módulo implantado, como son videos tutoriales y manuales de usuario, adicional la documentación que refiere a la instalación del módulo de software, la misma que se puede visualizar mediante el enlace: https://n9.cl/3k0d.

# SEGUNDO: ENTREGA DE CÓDIGO FUENTE

Entrega del código fuente del módulo de software mediante un repositorio, el mismo que se puede visualizar mediante el enlace: https://github.com/Computacion-UNL/laboral.

## TERCERO: CONSTANCIA DE RECEPCIÓN

Con estos antecedentes se genera la entrega y recepción del módulo de software implantado, para constancia de lo actuado se suscribe la presente acta con los actores que intervienen.

## Firmas de validación.

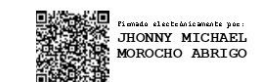

Jhonny Michael Morocho Abrigo

jmmorochoa@unl.edu.ec

Cedula:1105116899

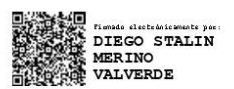

Diego Stalin Merino Valverde

Cedula: 1150007878

diego.merino@unl.edu.ec

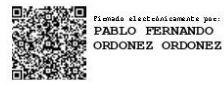

Ing. Pablo Ordoñez

Gestor Académico de la Carrera de Ingeniería en Sistemas/Computación.

#### Anexo 17. Certificado de traducción del resumen **CERTIFICADO**

Lic. Mayra Ivonn Cajamarca Llivigañay DOCENTE DE INGLÉS DE LA UNIDAD EDUCATIVA PARTICULAR "SANTA MARIANA DE JESÚS"

# **CERTIFICA:**

Que el Sr. DIEGO STALIN MERINO VALVERDE con Nro. de cédula 1150007878 y el Sr. JHONNY MICHAEL MOROCHO ABRIGO con Nro. de cédula 1105116899 Autores del proyecto de fin de carrera, cuyo tema versa "Módulo de Software para la Vinculación Laboral de Actores de la Carrera de Ingeniería en Sistemas/Computación" han cumplido con la traducción al idioma inglés del resumen empleando las reglas gramaticales y así dar cumplimiento con la sección Summary.

Es cuanto puedo certificar en honor a la verdad, pudiendo los interesados hacer uso del presente en lo que estime conveniente.

Loja, 16 de septiembre del 2021

Mayra Ivonn Cajamarca

**DOCENTE** 

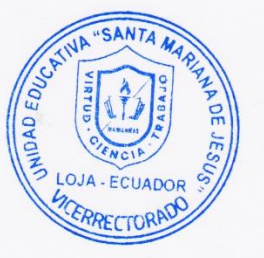